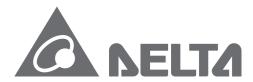

#### **IABU Headquarters**

Delta Electronics, Inc.

Taoyuan3 No.18, Xinglong Rd., Taoyuan City, Taoyuan County 330, Taiwan, R.O.C. TEL: 886-3-362-6301 / FAX: 886-3-371-6301

#### Asia

Delta Electronics (Jiangsu) Ltd.

Wujiang Plant3
1688 Jiangxing East Road,
Wujiang Economic Development Zone
Wujiang City, Jiang Su Province,
People's Republic of China (Post code: 215200)
TEL: 86-512-6340-3008 / FAX: 86-769-6340-7290

#### Delta Greentech (China) Co., Ltd.

238 Min-Xia Road, Cao-Lu Industry Zone, Pudong, Shanghai, People's Republic of China Post code: 201209 TEL: 021-58635678 / FAX: 021-58630003

#### Delta Electronics (Japan), Inc.

Tokyo Office 2-1-14 Minato-ku Shibadaimon, Tokyo 105-0012, Japan TEL: 81-3-5733-1111 / FAX: 81-3-5733-1211

#### Delta Electronics (Korea), Inc.

234-9, Duck Soo Building 7F, Nonhyun-Dong, Kangnam-Gu, Seoul, Korea 135-010 TEL: 82-2-515-5305 / FAX: 82-2-515-5302

#### Delta Electronics Int'l (S) Pte Ltd

4 Kaki Bukit Ave 1, #05-05, Singapore 417939 TEL: 65-6747-5155 / FAX: 65-6744-9228

#### Delta Electronics (India) Pvt. Ltd.

Plot No. 43, Sector – 35, HSIIDC, Gurgaon122001, Haryana, India TEL: 1-919-767-3800 / FAX: 91-124-403-6045

#### Americas

**Delta Products Corporation (USA)** 

Raleigh Office
P.O. Box 12173,5101 Davis Drive,
Research Triangle Park, NC 27709, U.S.A.
TEL: 1-919-767-3813 / FAX: 1-919-767-3969

#### Delta Greentech (Brasil) S.A

Sao Paulo Office Rua Itapeva, 26-30 Andar Edificio Itapeva One-Bela Vista 01332-000-Sao Paulo-SP-Brazil TEL: +55 11 3568-3850/FAX: +55 11 3568-3865

#### Europe

Deltronics (The Netherlands) B.V.

Eindhoven Öffice

De Witbogt 15, 5652 AG Eindhoven, The Netherlands TEL: 31-40-2592850 / FAX: 31-40-2592851

V5.1 DELTA\_IA-ASDA\_A2\_UM\_EN\_20170209

\*We reserve the right to change the information in this manual without prior notice.

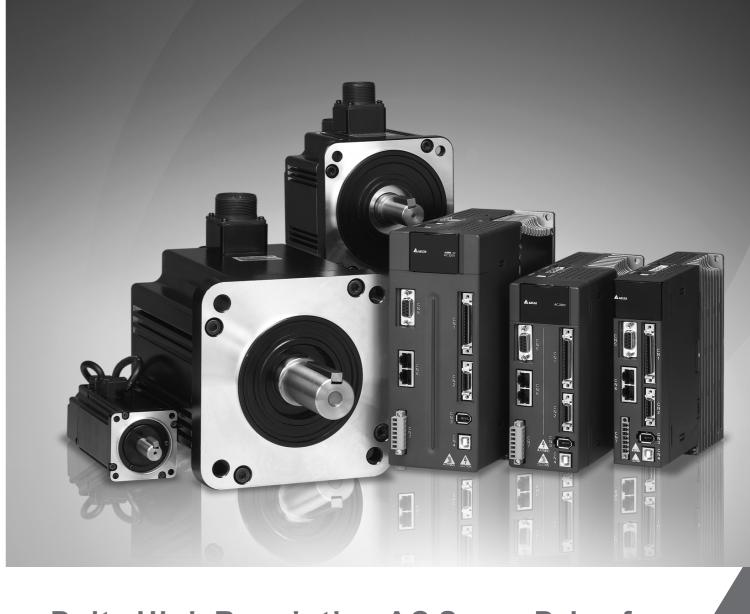

Delta High Resolution AC Servo Drive for Network Communication Applications **ASDA-***A2* Series User Manual

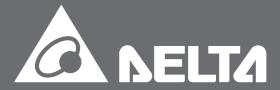

Delta

High

Re

olution

AC S

ervo

Drive

for

Network

 $\bigcap$ 

ommunication

**Application** 

erie

Manual

# **Preface**

Thank you for purchasing ASDA-A2. This user manual provides the related information of ASDA-A2R series servo drive and ECMA series servo motors. This manual includes:

- Installation and inspection of servo drive and servo motor
- The configuration of servo drive
- Procedures of trial run
- Control function and adjustment methods of servo drive
- Parameters
- Communication protocol
- Maintenance and inspections
- Troubleshooting

This manual addresses personnel with the following qualifications:

- Servo system designers
- Installation or wiring personnel
- Trial and tuning personnel
- Maintenance and inspection personnel

Before using the product, please read through this manual carefully in order to ensure the correct use of the product. In addition, please place this manual safely for quick reference whenever is needed. Please follow the rules below if you have not finished reading this manual yet.

- No water, corrosive gas and inflammable gas are allowed in installation environment.
- Three-phase power is prohibited to connect to U, V and W connector when wiring. It is possible to damage the servo drive.
- Ground is a must.
- Do not disconnect the servo drive, motor or change the wiring when connecting to the power.
- Be ensured that the emergency stop can be activated anytime before connecting to the power and operation.
- Do not touch the heat sink to avoid scald before connecting to the power and operation.

If you have any enquiry, please contact the distributors or DEALTA customer service center.

Revision February, 2017

Preface ASDA-A2

### **Safety Precautions**

ASDA-A2 series is the high resolution and open type servo drive. It should be installed in a shielded control box during operation. This servo drive uses precise feedback control and the digital signal processor with high-speed calculation function to control the current output which generated by IGBT so as to operate three-phase permanent magnet synchronous motors (PMSM) and to achieve precise positioning.

ASDA-A2 is applicable on industrial application and is suggested to be installed in the panel-board of the user manual. (Servo drives, wire rod and motors all should be installed in the environment which complies with the minimum requirement of UL Level 1.)

Pay special attention to the following safety precautions anytime during inspection, installation, wiring, operation and examination.

#### The symbol of danger, warning and stop represent:

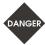

It indicates the potential hazards. It is possible to cause severe injury or fatal harm if not follow the instructions.

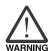

It indicates the potential hazards. It is possible to cause minor injury or lead to serious damage of the product or even malfunction if not follow the instructions.

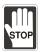

It indicates the absolute prohibited activity. It is possible to damage the product or cannot be used due to malfunction if not follow the instructions.

#### Inspection

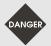

Please follow the instruction when using servo drive and servo motor, or it is possible to cause fire or malfunction.

#### Installation

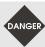

It is prohibited to expose the product with the environment which containing water, corrosive gas, inflammable gas, etc. Or it is possible to cause electric shock or fire.

#### Wiring

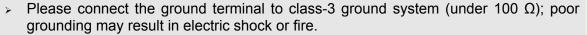

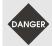

- Do not connect the three-phase source to the motor output terminal U, V and W. Or it is possible to cause personnel injury or fire.
- Please tighten the screws of the power and motor output terminal. Or it is possible to cause fire.
- > Please connect wiring according to the wire rod in order to prevent any danger.

ii Revision February, 2017

ASDA-A2 Preface

#### Operation

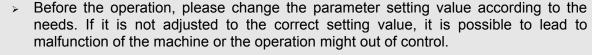

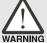

- > Before the machine starts to operate, please be ensured the emergency stop can be activated anytime.
- When power on, please make sure the motor shaft stands still and will not operate because of mechanical inertia or other causes.

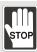

- During the operation, it is prohibited to touch any rotating motor parts. Or it is possible to cause personnel injury.
- In order to prevent any accident, please separate the couplings and belts of the machine and isolate them. Then conduct the initial trial run.

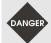

- > If users fail to operate the machine properly after the servo motor connects to the equipment, it would cause the damage of the equipment and lead to the personnel injury.
- > In order to prevent the danger, it is strongly recommended to check if the motor can operate normally without load first. Then, operate the motor with load.
- > Do not touch the heat sink of the servo drive. Or it is possible to cause scald due to the high temperature.

#### **Maintenance and Inspection**

- > It is prohibited to touch the internal parts of the servo drive and servo motor. Or it is possible to cause electric shock.
- > It is prohibited to disassemble the panel of the servo drive when turning on the power. Or it is possible to cause electric shock.

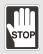

- > Do not touch the ground terminal within 10 minutes after turning off the power. Or the residual voltage may cause electric shock.
- > Do not disassemble the motor. Or it is possible to cause electric shock or personnel injury.
- > Do not change the wiring when the power is on. Or it is possible to cause electric shock or personnel injury.
- Only the qualified electrical and electronics professionals can install, wire and maintain the servo drive and servo motor.

Preface ASDA-A2

#### **Main Circuit Wiring**

> Do not put the power cable and the encoder cable in the same channel and bond them together. Please separate the power cable and the encoder cable for at least 30 centimeters (= 11.8 inches) when wiring.

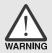

- Please use stranded wires and multi-core shielded-pair wires for the encoder cables and encoder feedback cables. The maximum length of command input cable is 3 meters (= 9.84 feet) and the maximum length of feedback cable is 20 meters (= 65.62 feet).
- The high voltage might remain in the servo motor even when the power is off. Do not touch the power terminal temporally (at least 10 minutes). Please conduct the inspection not until the indicator light, CHARGE is off.

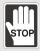

> Do not turn the power on and off too often. If continuous power on and off is needed, please be ensured the interval is one minute at most.

#### **Terminal Wiring of the Main Circuit**

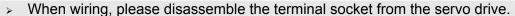

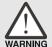

- One terminal of the terminal socket for one electric wire only.
- > When inserting the electric wires, do not connect the conductor to the adjacent wire.
- Before connecting to the power, please inspect and be ensured the wiring is correct.

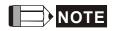

If there is any difference of each version, please refer to DELTA's website (http://www.delta.com.tw/industrialautomation/) for the latest information.

İV Revision February, 2017

# **Table of Contents**

| Chapter 1 | I Inspection and Model Explanation1-      | 1 |
|-----------|-------------------------------------------|---|
| 1.1       | Inspection1-1                             |   |
| 1.2       | Product Model                             |   |
| 1.2.      | .1 Nameplate Information                  |   |
| 1.2.      | .2 Model Explanation1-4                   |   |
| 1.3       | Servo Drive and Corresponding Servo Motor |   |
| 1.3.      | .1 220 V Series                           |   |
| 1.3.      | .2 400 V Series                           |   |
| 1.4       | Each Part of the Servo Drive1-9           |   |
| 1.4.      | .1 220 V Series                           |   |
| 1.4.      | 2 400 V Series1-1                         | 2 |
| Chapter 2 | 2 Installation2-                          | 1 |
| 2.1       | Notes                                     |   |
| 2.2       | Ambient Conditions of Storage2-1          |   |
| 2.3       | Ambient Conditions of Installation        |   |
| 2.4       | Installation Direction and Space          |   |
| 2.5       | Specification of Circuit Breaker and Fuse |   |
| 2.6       | EMI Filter Selection                      |   |
| 2.7       | Selection of Regenerative Resistor        |   |
| Chapter 3 | 3 Wiring3-                                | 1 |
| 3.1       | Connections – 220V series                 |   |
| 3.1.      | .1 Connecting to Peripheral Devices       |   |

|     | 3.1.2 | Connectors and Terminals of Servo Drive           | . 3-2  |
|-----|-------|---------------------------------------------------|--------|
|     | 3.1.3 | Wiring Method                                     | . 3-4  |
|     | 3.1.4 | Specification of Motor Power Cable                | . 3-6  |
|     | 3.1.5 | Specification of Encoder Cable Connector          | . 3-8  |
|     | 3.1.6 | Selection of Wiring Rod                           | . 3-12 |
| 3.2 | 2 Co  | onnections – 400V series                          | . 3-14 |
|     | 3.2.1 | Connecting to Peripheral Devices                  | . 3-14 |
|     | 3.2.2 | Connectors and Terminals of the Servo Drive       | . 3-16 |
|     | 3.2.3 | Wiring Method                                     | . 3-18 |
|     | 3.2.4 | Specification of Motor Power Cable                | . 3-19 |
|     | 3.2.5 | Specification of Encoder Connector                | . 3-21 |
|     | 3.2.6 | Selection of Wiring Rod                           | . 3-23 |
| 3.3 | B Ba  | asic Wiring                                       | . 3-25 |
|     | 3.3.1 | 220V series                                       | . 3-25 |
|     | 3.3.2 | 400V series                                       | . 3-28 |
| 3.4 | 1 I/C | Signal (CN1) Connection                           | . 3-30 |
|     | 3.4.1 | I/O Signal (CN1) Connector Terminal Layout        | . 3-30 |
|     | 3.4.2 | Signals Explanation of Connector CN1              | . 3-32 |
|     | 3.4.3 | Wiring Diagrams (CN1)                             | . 3-42 |
|     | 3.4.4 | DI and DO Signal Specified by Users               | . 3-50 |
|     | 3.4.5 | Application: Using CN1 Quick Connector for Wiring | . 3-50 |
| 3.5 | 5 CI  | N2 Connector                                      | . 3-54 |
| 3.6 | 6 W   | iring of CN3 Connector                            | . 3-57 |
|     | 3.6.1 | Layout of CN3 Connector                           | . 3-57 |
|     | 3.6.2 | Connection between PC and Connector CN3           | . 3-58 |

| 3.7       | CN4 Serial Connector (USB)                | 3-59 |
|-----------|-------------------------------------------|------|
| 3.8       | CN5 Connector (Full-closed loop)          | 3-60 |
| 3.9       | CN6 Connector (CANopen)                   | 3-61 |
| 3.10      | Extension Digital Input Connector of CN7  | 3-63 |
| 3.11      | CN8 Connector of Battery Box              | 3-64 |
| 3.12      | Standard Connection Example – 220V series | 3-65 |
| 3.1       | 2.1 Position (PT) Control Mode            | 3-65 |
| 3.1       | 2.2 Position (PR) Control Mode            | 3-66 |
| 3.1       | 2.3 Speed Control Mode                    | 3-67 |
| 3.1       | 2.4 Torque Control Mode                   | 3-68 |
| 3.1       | 2.5 Communication Mode                    | 3-69 |
| 3.13      | Standard Connection Example – 400V series | 3-70 |
| 3.1       | 3.1 Position (PT) Control Mode            | 3-70 |
| 3.1       | 3.2 Position (PR) Control Mode            | 3-71 |
| 3.1       | 3.3 Speed Control Mode                    | 3-72 |
| 3.1       | 3.4 Torque Control Mode                   | 3-73 |
| 3.1       | 3.5 Communication Mode                    | 3-74 |
| Chapter 4 | 4 Panel Display and Operation             | 4-1  |
| 4.1       | Panel Description                         | 4-1  |
| 4.2       | Parameter Setting Procedure               | 4-2  |
| 4.3       | Status Display                            | 4-5  |
| 4.3       | 3.1 Save Setting Display                  | 4-5  |
| 4.3       | 2.2 Decimal Point                         | 4-5  |
| 4.3       | 3.3 Alarm Message                         | 4-5  |
| 4.3       | 8.4 Positive and Negative Sign Setting    | 4-5  |

|   | 4.3    | .5  | Monitor Display                               | 4-6   |
|---|--------|-----|-----------------------------------------------|-------|
|   | 4.4    | Ge  | eneral Function                               | 4-9   |
|   | 4.4    | .1  | Operation of Fault Record Display             | 4-9   |
|   | 4.4    | .2  | JOG Mode                                      | 4-10  |
|   | 4.4    | .3  | Force DO Output                               | 4-11  |
|   | 4.4    | .4  | Digital Input Diagnosis Operation             | 4-12  |
|   | 4.4    | .5  | Digital Output Diagnosis Operation            | 4-12  |
| C | hapter | 5   | Trial Operation and Tuning                    | 5-1   |
|   | 5.1    | Ins | spection without Load                         | 5-1   |
|   | 5.2    | Ар  | plying Power to the Servo Drive               | 5-2   |
|   | 5.3    | JO  | OG Trial Run without Load                     | 5-6   |
|   | 5.4    | Tri | al Run without Load (Speed Mode)              | 5-7   |
|   | 5.5    | Tri | al Run without Load (Position Mode)           | 5-9   |
|   | 5.6    | Tu  | ning Procedure                                | 5-11  |
|   | 5.6    | .1  | Flowchart of Tuning Procedure                 | 5-12  |
|   | 5.6    | .2  | Inertia Estimation Flowchart (with Mechanism) | 5-13  |
|   | 5.6    | .3  | Flowchart of Auto Tuning                      | 5-14  |
|   | 5.6    | .4  | Flowchart of Semi-Auto Tuning                 | 5-15  |
|   | 5.6    | .5  | Limit of Inertia Ratio                        | 5-16  |
|   | 5.6    | .6  | Mechanical Resonance Suppression Method       | 5-18  |
|   | 5.6    | .7  | Tuning Mode and Parameters                    | 5-19  |
|   | 5.6    | .8  | Tuning in Manual Mode                         | 5-20  |
| C | hapter | 6   | Control Mode of Operation                     | . 6-1 |
|   | 6.1    | Se  | election of Operation Mode                    | 6-1   |
|   | 6.2    | Ро  | sition Mode                                   | 6-3   |

| (   | 6.2.1 | Position Command in PT Mode                          | . 6-3  |
|-----|-------|------------------------------------------------------|--------|
| (   | 6.2.2 | Position Command in PR Mode                          | . 6-7  |
| (   | 6.2.3 | Control Structure of Position Mode                   | . 6-8  |
| (   | 6.2.4 | S-curve Filter (Position)                            | . 6-9  |
| (   | 6.2.5 | Electronic Gear Ratio                                | . 6-12 |
| (   | 6.2.6 | Low-pass Filter                                      | . 6-15 |
| (   | 6.2.7 | Timing Diagram in Position Mode (PR)                 | . 6-16 |
| (   | 6.2.8 | Gain Adjustment of Position Loop                     | . 6-17 |
| (   | 6.2.9 | Low-frequency Vibration Suppression in Position Mode | . 6-19 |
| 6.3 | Sp    | eed Mode                                             | . 6-24 |
| (   | 6.3.1 | Selection of Speed Mode                              | . 6-24 |
| (   | 6.3.2 | Control Structure of Speed Mode                      | . 6-25 |
| (   | 6.3.3 | Smooth Speed Command                                 | . 6-26 |
| (   | 6.3.4 | The Scaling of Analog Command                        | . 6-30 |
| (   | 6.3.5 | Timing Diagram in Speed Mode                         | . 6-31 |
| (   | 6.3.6 | Gain Adjustment of Speed Loop                        | . 6-31 |
| (   | 6.3.7 | Resonance Suppression                                | . 6-38 |
| 6.4 | То    | rque Mode                                            | . 6-45 |
| (   | 6.4.1 | Selection of Torque Command                          | . 6-45 |
| (   | 6.4.2 | Control Structure of Torque Mode                     | . 6-46 |
| (   | 6.4.3 | Smooth Torque Command                                | . 6-47 |
| (   | 6.4.4 | The Scaling of Analog Command                        | . 6-47 |
| (   | 6.4.5 | Timing Diagram in Torque Mode                        | . 6-48 |
| 6.5 | Du    | al Mode                                              | . 6-49 |
| 6   | 651   | Speed / Position Dual Mode                           | 6-50   |

| 6.5     | 5.2 Speed / Torque Dual Mode                                  | 6-50 |
|---------|---------------------------------------------------------------|------|
| 6.5     | 5.3 Torque / Position Dual Mode                               | 6-51 |
| 6.6     | Others                                                        | 6-52 |
| 6.6     | 5.1 The Use of Speed Limit                                    | 6-52 |
| 6.6     | 5.2 The Use of Torque Limit                                   | 6-52 |
| 6.6     | 6.3 Analog Monitor                                            | 6-53 |
| 6.6     | 5.4 The Use of Brake                                          | 6-57 |
| Chapter | 7 Motion Control                                              | 7-1  |
| 7.1     | Motion Control Functions of ASDA-A2                           | 7-1  |
| 7.2     | System Information                                            | 7-1  |
| 7.2     | 2.1 Description of Monitoring Variables                       | 7-2  |
| 7.2     | 2.2 Description of Data Array                                 | 7-8  |
| 7.3     | Description of Motion Axes                                    | 7-11 |
| 7.4     | Description of PR Mode                                        | 7-12 |
| 7.5     | The Difference between General PR Mode and the One in ASDA-A2 | 7-12 |
| 7.6     | The Position Unit of PR Mode                                  | 7-13 |
| 7.7     | Description of Register in PR Mode                            | 7-13 |
| 7.8     | Homing Description of PR Mode                                 | 7-15 |
| 7.9     | DI/DO Provided by PR Mode and Diagrams                        | 7-16 |
| 7.10    | Parameter Settings                                            | 7-18 |
| 7.1     | 0.1 The Relation between the Previous Path and the Next Path  | 7-25 |
| 7.1     | 0.2 Programming the Path in PR Mode                           | 7-26 |
| 7.11    | The Description of E-Cam Function                             | 7-27 |
| 7.1     | 1.1 Function Description of CAPTURE (Data Capture)            | 7-34 |
| 7.1     | 1.2 Function Description of COMPARE (Data Compare)            | 7-36 |

| Chapter | 8 Parameters                                        | 8-1   |
|---------|-----------------------------------------------------|-------|
| 8.1     | Parameter Definition                                | .8-1  |
| 8.2     | List of Parameters                                  | .8-2  |
| 8.3     | Parameter Description                               | 8-13  |
| P0      | -xx Monitor Parameters                              | 8-13  |
| P1-     | -xx Basic Parameters                                | 8-40  |
| P2      | -xx Extension Parameters                            | .8-91 |
| P3-     | -xx Communication Parameters                        | 8-136 |
| P4-     | -xx Diagnosis Parameters                            | 8-147 |
| P5      | -xx Motion Setting Parameters                       | 8-161 |
| P6      | -xx PR Parameters                                   | 8-225 |
| P7-     | -xx PR Parameters                                   | 8-267 |
| Tal     | ole 8.1 Function Description of Digital Input (DI)  | 8-279 |
| Tal     | ole 8.2 Function Description of Digital Output (DO) | 8-288 |
| Chapter | 9 Communications                                    | 9-1   |
| 9.1     | RS-485 & RS-232 Communication Hardware Interface    | 9-1   |
| 9.2     | RS-485 & RS-232 Communication Parameters Setting    | 9-3   |
| 9.3     | MODBUS Communication Protocol                       | 9-6   |
| 9.4     | Write-in and Read-out Communication Parameters      | 9-18  |
| Chapter | 10 Troubleshooting                                  | 10-1  |
| 10.1    | Alarm of Servo Drive                                | 10-1  |
| 10.2    | Alarm of CANopen Communication                      | 10-5  |
| 10.3    | Alarm of Motion Control                             | 10-7  |
| 10.4    | Causes and Corrective Actions                       | 10-10 |
| 10.5    | Corrective Actions after the Alarm Occurs           | 10-29 |

| Chapter 11 | Specifications                             | 11-1  |
|------------|--------------------------------------------|-------|
| 11.1 Sp    | ecifications of Servo Drives               | 11-1  |
| 11.1.1     | ASDA-A2 220V Series                        | 11-1  |
| 11.1.2     | ASDA-A2 400V Series                        | 11-4  |
| 11.2 Sp    | ecifications of Servo Motors (ECMA Series) | 11-7  |
| 11.2.1     | ECMA 220V Series                           | 11-7  |
| 11.2.2     | ECMA 400V Series                           | 11-17 |
| 11.3 To    | rque Features (T-N Curves)                 | 11-25 |
| 11.3.1     | 220V Series                                | 11-25 |
| 11.3.2     | 400V Series                                | 11-27 |
| 11.4 Ov    | rerload Features                           | 11-29 |
| 11.5 Dir   | mensions of Servo Drive                    | 11-31 |
| 11.5.1     | 220V Series                                | 11-31 |
| 11.5.2     | 400V Series                                | 11-38 |
| 11.6 Dir   | mensions of Servo Motor (ECMA Series)      | 11-41 |
| 11.6.1     | 220V Series                                | 11-41 |
| 11.6.2     | 400V Series                                | 11-48 |
| Chapter 12 | Absolute System                            | 12-1  |
| 12.1 Ba    | ckup Battery Boxes                         | 12-2  |
| 12.1.1     | Specifications                             | 12-2  |
| 12.1.2     | Battery Box Dimensions                     | 12-4  |
| 12.1.3     | Connection Cables for Absolute Encoder     | 12-5  |
| 12.1.4     | Battery Box Cords                          | 12-7  |
| 12.2 Ins   | stallation                                 | 12-8  |
| 12.2.1     | Connection Examples                        | 12-8  |

| 12.      | 2.2   | How to Install a Battery1                                         | 2-12       |
|----------|-------|-------------------------------------------------------------------|------------|
| 12.      | 2.3   | How to Replace a Battery1                                         | 2-13       |
| 12.3     | Syst  | tem Initialization Procedure and Operation1                       | 2-15       |
| 12.      | 3.1   | System Initialization Procedure                                   | 2-15       |
| 12.      | 3.2   | Pulse Counting                                                    | 2-16       |
| 12.      | 3.3   | PUU Counting1                                                     | 2-17       |
| 12.      | 3.4   | Use Digital Inputs/Outputs to Initialize an Absolute System 1     | 2-18       |
| 12.      | 3.5   | Use Parameters to Initialize an Absolute System 1                 | 2-18       |
| 12.      | 3.6   | Use Digital Inputs/Outputs to Read the Absolute Coordinate Data 1 | 2-19       |
| 12.      | 3.7   | Use Parameter to Read the Absolute Coordinate Data 1              | 2-23       |
| 12.4     | Rela  | ated Parameters for Absolute System 1                             | 2-24       |
| 12.5     | Digit | tal Input (DI) Function Definition (for Absolute System)          | 2-30       |
| 12.6     | Digit | tal Output (DO) Function Definition (for Absolute System)         | 2-31       |
| 12.7     | Alar  | ms for Absolute System                                            | 2-32       |
| 12.      | 7.1   | Causes and Corrective Actions                                     | 2-33       |
| 12.8     | Rela  | ated Monitoring Variables1                                        | 2-35       |
| Appendix | KA /  | Accessories                                                       | <b>A-1</b> |
| Appendix | кВІ   | Maintenance and Inspection                                        | B-1        |

Revision February, 2017 Xiii

ASDA-A2 Table of Contents

#### **About this Manual**

#### **User Information**

Be sure to store this manual in a safe place.

Due to constantly growing product range, technical improvement and alteration or changed texts, figures and diagrams, we reserve the right of this manual contained information change without prior notice.

Coping or reproducing any part of this manual, without written consent of Delta Electronics Inc. is prohibited.

#### **Technical Support and Service**

Welcome to contact us or visit our web site (<a href="http://www.delta.com.tw/ia/">http://www.delta.com.tw/ia/</a>) if you need any technical support, service and information, or, if you have any question in using the product. We are looking forward to serve you needs and willing to offer our best support and service to you. Reach us by the following ways.

ASIA

DELTA ELECTRONICS, INC.

Taoyuan Plant 1

31-1, XINGBANG ROAD,

GUISHAN INDUSTRIAL ZONE,

TAOYUAN COUNTY 33370, TAIWAN, R.O.C.

TEL: 886-3-362-6301 FAX: 886-3-362-7267 JAPAN

DELTA ELECTRONICS (JAPAN), INC.

Tokyo Office

**DELTA SHIBADAIMON BUILDING** 

2-1-14 SHIBADAIMON, MINATO-KU,

TOKYO, 105-0012, JAPAN

TEL: 81-3-5733-1111

FAX: 81-3-5733-1211

NORTH/SOUTH AMERICA

**DELTA PRODUCTS CORPORATION (USA)** 

Raleigh Office

P.O. BOX 12173

5101 DAVIS DRIVE.

RESEARCH TRIANGLE PARK, NC 27709,

U.S.A.

TEL: 1-919-767-3813 FAX: 1-919-767-3969 EUROPE

DELTRONICS (THE NETHERLANDS) B.V.

Eindhoven Office

DE WITBOGT 15, 5652 AG EINDHOVEN,

THE NETHERLANDS

TEL: 31-40-259-2850

FAX: 31-40-259-2851

XİV Revision February, 2017

# Chapter 1 Inspection and Model Explanation

# 1.1 Inspection

In order to prevent the negligence during purchasing and delivery, please inspect the following items carefully.

- Please check if the product is what you have purchased: check the part number of the motor and the servo drive on the nameplate. Refer to the next page for the model explanation.
- Check if the motor shaft can rotate smoothly: Rotate the motor shaft by hand. If it can be rotated smoothly, it means the motor shaft is normal. However, it cannot be rotated by hand if the motor has an electromagnetic brake.
- Check if there is any damage shown on its appearance: visually check if there is any damage or scrape of the appearance.
- Check if there is any loose screw: If the screws are un-tightened or fall off.

If any of the above situations happens, please contact the distributors to solve the problems.

A complete and workable servo set should include:

- (1) A Servo drive and a servo motor
- (2) A UVW motor power cable, the U, V and W wires can connect to the socket attached by the servo drive and another side is the plug which could connect to the socket of the motor. And a green ground wire which should be locked to the ground terminal of the servo drive. (selective purchase)
- (3) An encoder cable which connects to the socket of the encoder. One side of it connects to CN2 servo drive and another side is the plug. (selective purchase)
- (4) 50-PIN connector which is used in CN1 (selective purchase)
- (5) 20-PIN connector which is used in CN2 (selective purchase)
- (6) 6-PIN connector which is used in CN3 and is for general communication (RS-485) (selective purchase)
- (7) 4-PIN connector which used in CN4 (USB Type B product) (selective purchase)
- (8) RJ45 connector which used in CN6 and is for high-speed communication (selective purchase)
- (9) 7-PIN connector which used in CN7, for extension DI. (-U model) (selective purchase)

#### (10) Servo drive power input:

#### 220V:

|                | Control circuit power      | Main circuit power     |
|----------------|----------------------------|------------------------|
| 100 W ~ 3 kW   | L1c, L2C,                  | R, S, T fast connector |
| 405 kW ~ 15 kW | L1c, L2C, ⊖ terminal block | R, S, T terminal block |

#### 400V:

|                | Control circuit power | Main circuit power     |
|----------------|-----------------------|------------------------|
| 750 W ~ 1.5 kW | DC24V, DC0V,          | R, S, T fast connector |
| 2 kW ~ 7.5 kW  | DC24V, DC0V,          | R, S, T terminal block |

- (11) 3-PIN fast connector (U, V, W)
- (12) 3-PIN fast connector (P⊕, D, C)
- (13) A plastic lever (for 220V 100 W ~ 3 kW and 400V 750 W ~ 1.5 kW)
- (14) A metal short-circuit chip (for 220 V 100 W  $\sim$  4.5 kW and 400 V 750 W  $\sim$  1.5 kW)
- (15) An installation manual

1-2 Revision February, 2017

#### 1.2 Product Model

#### 1.2.1 Nameplate Information

#### **ASDA-A2 Series Servo Drive**

■ Nameplate Information

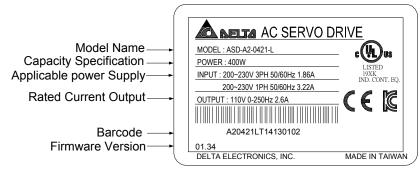

Serial Number

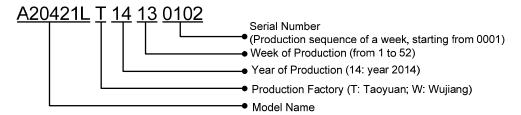

#### **ECMA Series Servo Motor**

■ Nameplate Information

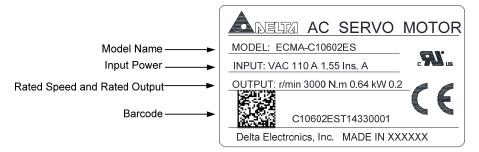

Serial Number

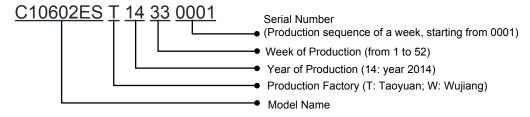

#### 1.2.2 Model Explanation

#### **ASDA-A2 Series Servo Drive**

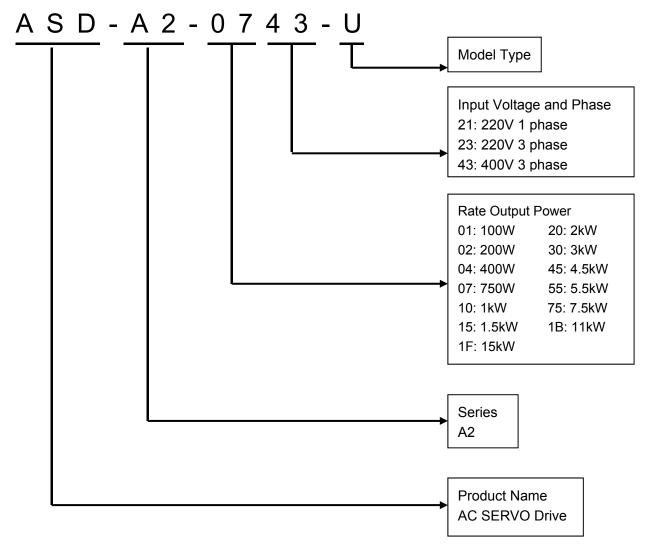

#### **Model Type**

|          | Туре | RS-485<br>(CN3) | Full-closed<br>control<br>(CN5)*1 | Extension<br>Port for<br>Digital<br>Input<br>(CN7) | EtherCAT | CANopen | DMCNET | Analog<br>Voltage<br>Control | Pulse<br>Input<br>Port | PR<br>Mode*2 | E-Cam*3 |
|----------|------|-----------------|-----------------------------------|----------------------------------------------------|----------|---------|--------|------------------------------|------------------------|--------------|---------|
| Standard | L    | 0               | 0                                 | Х                                                  | Х        | Х       | Х      | 0                            | 0                      | 0            | Х       |
| Model    | U    | 0               | 0                                 | 0                                                  | Х        | Х       | Х      | 0                            | 0                      | 0            | 0       |
| Network  | Е    | Х               | 0                                 | 0                                                  | 0        | Х       | Х      | Х                            | Х                      | 0            | 0       |
| Model    | F    | 0               | 0                                 | Х                                                  | Х        | Х       | 0      | Х                            | Х                      | 0            | Х       |
|          | М    | 0               | 0                                 | Х                                                  | Х        | 0       | Х      | 0                            | 0                      | 0            | 0       |

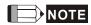

- 1. In PR mode, only A2-F supports full-closed control function.
- 2. PR parameters can be read and written through communication by DMCNET only.
- 3. E-cam function can only be used in PR mode.

1-4 Revision February, 2017

#### **ECMA Series Servo Motor**

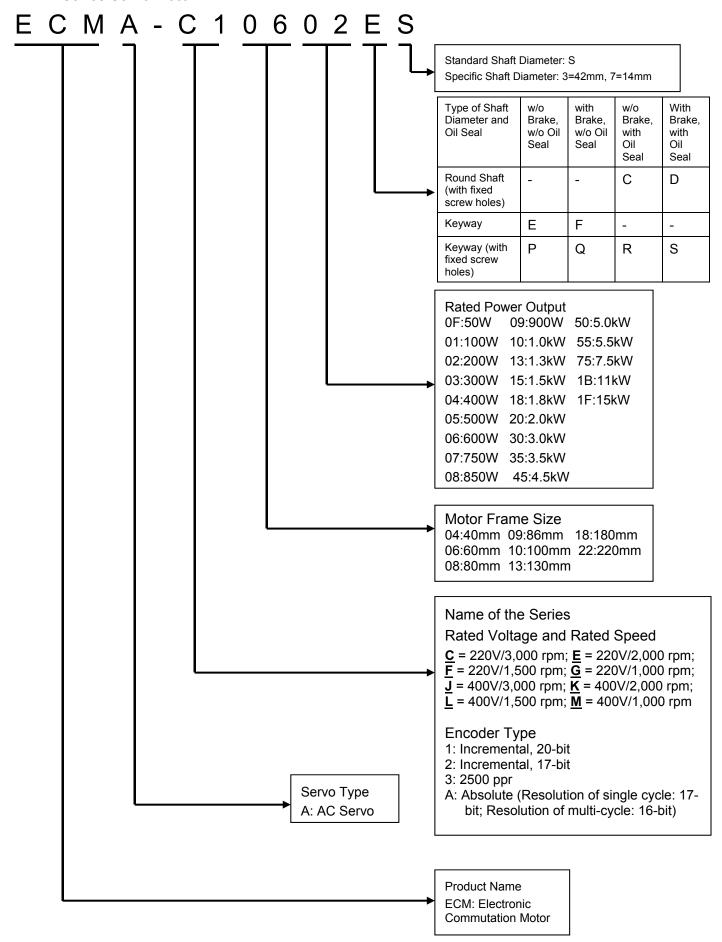

# 1.3 Servo Drive and Corresponding Servo Motor

## 1.3.1 220V Series

|                     | Motor             |                             |               |               |                            |                                         |               | Servo Drive                               |                                                |  |  |
|---------------------|-------------------|-----------------------------|---------------|---------------|----------------------------|-----------------------------------------|---------------|-------------------------------------------|------------------------------------------------|--|--|
| _                   | otor              | Power                       | Output<br>(W) | Model Number  | Rated<br>Current<br>(Arms) | Max.<br>Instantaneous<br>current<br>(A) | Model Number  | Continuous<br>Output<br>Current<br>(Arms) | Max.<br>Instantaneous<br>output current<br>(A) |  |  |
|                     |                   |                             | 50            | ECMA-C1040F□S | 0.69                       | 2.05                                    | ASD-A2-0121-□ |                                           | 2.70                                           |  |  |
|                     |                   |                             | 100           | ECMA-C∆0401□S | 0.90                       | 2.70                                    |               | 0.90                                      |                                                |  |  |
|                     |                   |                             | 200           | ECMA-C∆0602□S | 1.55                       | 4.65                                    | ASD-A2-0221-□ | 1.55                                      | 4.65                                           |  |  |
|                     | nin               |                             | 400           | ECMA-C∆0604□S | 2.60                       | 7.80                                    | ACD A2 0424   | 2.00                                      | 7.00                                           |  |  |
| tia                 | 3000 r/min        | Cinglo                      | 400           | ECMA-C∆0804□7 | 2.60                       | 7.80                                    | ASD-A2-0421-□ | 2.60                                      | 7.80                                           |  |  |
| Low Inertia         |                   | Single-<br>/Three-<br>phase | 750           | ECMA-C∆0807□S | 5.10                       | 15.30                                   | AOD AO 0704   | 5.40                                      | 45.00                                          |  |  |
| Lov                 | ECMA-C            |                             | 750           | ECMA-C∆0907□S | 3.66                       | 11.00                                   | ASD-A2-0721-□ | 5.10                                      | 15.30                                          |  |  |
|                     | ECI               |                             | 1000          | ECMA-C∆0910□S | 4.25                       | 12.37                                   | ASD-A2-1021-□ | 7.00                                      | 21.90                                          |  |  |
|                     |                   |                             | 1000          | ECMA-C∆1010□S | 7.30                       | 21.90                                   |               | 7.30                                      |                                                |  |  |
|                     |                   |                             | 2000          | ECMA-C∆1020□S | 12.05                      | 36.15                                   | ASD-A2-2023-□ | 13.40                                     | 40.20                                          |  |  |
|                     |                   |                             | 3000          | ECMA-C∆1330□4 | 17.2                       | 47.5                                    | ASD-A2-3023-□ | 19.40                                     | 58.20                                          |  |  |
|                     | ECMA-E 2000 r/min | Single-<br>/Three-<br>phase | 500           | ECMA-E∆1305□S | 2.90                       | 8.70                                    | ASD-A2-0421-□ | 2.60                                      | 7.80                                           |  |  |
|                     |                   |                             | 1000          | ECMA-E∆1310□S | 5.60                       | 16.80                                   | ASD-A2-1021-□ | 7.30                                      | 21.90                                          |  |  |
| ertia               |                   |                             | 1500          | ECMA-E∆1315□S | 8.30                       | 24.90                                   | ASD-A2-1521-□ | 8.30                                      | 24.90                                          |  |  |
| Medium Inertia      |                   |                             | 2000          | ECMA-E∆1320□S | 11.01                      | 33.03                                   | ASD-A2-2023-□ | 13.40                                     | 40.00                                          |  |  |
| Medi                |                   |                             | 2000          | ECMA-E∆1820□S | 11.22                      | 33.66                                   |               |                                           | 40.20                                          |  |  |
|                     |                   |                             | 3000          | ECMA-E∆1830□S | 16.10                      | 48.30                                   |               | 40.40                                     | 58.20                                          |  |  |
|                     |                   |                             | 3500          | ECMA-E∆1835□S | 19.20                      | 57.60                                   | ASD-A2-3023-□ | 19.40                                     |                                                |  |  |
|                     |                   |                             | 500           | ECMA-F∆1305□S | 3.90                       | 12.10                                   | ASD-A2-0721-□ | 5.10                                      | 15.30                                          |  |  |
|                     |                   |                             | 850           | ECMA-F∆1308□S | 7.10                       | 19.40                                   | ASD-A2-1021-□ | 7.30                                      | 21.90                                          |  |  |
|                     |                   |                             | 1300          | ECMA-F∆1313□S | 12.60                      | 38.60                                   | 400 40 0000   | 40.40                                     | 40.00                                          |  |  |
| ertia               | r/min             |                             | 1800          | ECMA-F∆1318□S | 13.00                      | 36.00                                   | ASD-A2-2023-□ | 13.40                                     | 40.20                                          |  |  |
| Medium-high inertia | 1500 r/min        | Single-                     | 3000          | ECMA-F∆1830□S | 19.40                      | 58.20                                   | ASD-A2-3023-□ | 19.40                                     | 58.20                                          |  |  |
| nm-h                |                   | /Three-<br>phase            | 4500          | ECMA-F∆1845□S | 32.50                      | 81.30                                   | ASD-A2-4523-□ | 32.50                                     |                                                |  |  |
| Medi                | ECMA-F            |                             | 5500          | ECMA-F∆1855□3 | 40.00                      | 100.00                                  | ASD-A2-5523-□ | 40.00                                     |                                                |  |  |
|                     | "                 |                             | 7500          | ECMA-F∆1875□3 | 47.50                      | 118.80                                  | ASD-A2-7523-□ | 47.50                                     |                                                |  |  |
|                     |                   |                             | 11000         | ECMA-F1221B□3 | 51.80                      | 129.50                                  | ASD-A2-1B23-□ | 54.40                                     |                                                |  |  |
|                     |                   |                             | 15000         | ECMA-F1221F□S | 61.50                      | 145.70                                  | ASD-A2-1F23-□ | 70.00                                     |                                                |  |  |

1-6 Revision February, 2017

|                 |                     |                  |     | Servo Drive   |                            |                                         |               |                                            |                                                       |
|-----------------|---------------------|------------------|-----|---------------|----------------------------|-----------------------------------------|---------------|--------------------------------------------|-------------------------------------------------------|
| Motor<br>series |                     | Power Output (W) |     | Model Number  | Rated<br>Current<br>(Arms) | Max.<br>Instantaneous<br>current<br>(A) | Model Number  | Continuou<br>s Output<br>Current<br>(Arms) | Max.<br>Instanta<br>neous<br>output<br>current<br>(A) |
|                 | ECMA-C/G 3000 r/min |                  | 400 | ECMA-C∆0604□H | 2.60                       | 7.80                                    | ASD-A2-0421-  | 2.60                                       | 7.80                                                  |
| rtia            |                     | Single-          | 750 | ECMA-C∆0807□H | 5.10                       | 15.30                                   | ASD-A2-0721-□ | 5.10                                       | 15.30                                                 |
| High Inertia    |                     | /Three-          | 300 | ECMA-G∆1303□S | 2.50                       | 7.50                                    | ASD-A2-0421-□ | 2.60                                       | 7.80                                                  |
| Hig             |                     | phase            | 600 | ECMA-G∆1306□S | 4.80                       | 14.40                                   | ASD-A2-0721-□ | 5.10                                       | 15.30                                                 |
|                 |                     |                  | 900 | ECMA-G∆1309□S | 7.50                       | 22.50                                   | ASD-A2-1021-□ | 7.30                                       | 21.90                                                 |

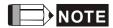

- 1. The boxes (□) at the ends of the servo drive model names are for optional configurations. For the actual model name, please refer to the ordering information of the actual purchased product.
- The boxes (△) in the model names are for encoder resolution types. △= 1: Incremental type, 20-bit; △= 2: Incremental type, 17-bit; △= 3: 2500 ppr; △= A: Absolute type). The listed motor model name is for information searching, please contact to your local distributors for actual purchased product.
- 3. The boxes  $(\Box)$  in the model names represents brake or keyway oil seal.
- 4 \*11kw and 15kW will be available soon.

The above table shows the specification of servo drive which has triple rated current. For detailed specification of the servo motor and servo drive, please refer to Chapter 11.

#### 1.3.2 400V Series

|                     |                           |                 |                 | Motor         | Servo Drive                |                                         |               |                                           |                                                |
|---------------------|---------------------------|-----------------|-----------------|---------------|----------------------------|-----------------------------------------|---------------|-------------------------------------------|------------------------------------------------|
|                     | Motor<br>series           |                 | Output<br>(W)   | Model Number  | Rated<br>Current<br>(Arms) | Max.<br>Instantaneous<br>current<br>(A) | Model Number  | Continuous<br>Output<br>Current<br>(Arms) | Max.<br>Instantaneous<br>output current<br>(A) |
|                     |                           |                 | 400             | ECMA-J∆0604 S | 1.62                       | 4.85                                    | ASD-A2-0743-□ | 3.07                                      | 9.21                                           |
|                     | nin                       |                 | 750             | ECMA-J∆0807 S | 3.07                       | 9.5                                     | ASD-A2-0743-□ | 3.07                                      | 9.21                                           |
| rtia                | ECMA-J 3000 r/min         |                 | 750             | ECMA-J∆0907 S | 2.16                       | 6.37                                    | ASD-A2-0743-□ | 3.07                                      | 9.21                                           |
| Low Inertia         | 300                       | Three-<br>phase | 1000            | ECMA-J∆0910 S | 2.4                        | 7.17                                    | ASD-A2-1043-□ | 3.52                                      | 9.86                                           |
| Lov                 | MA-                       |                 | 1000            | ECMA-J∆1010 S | 4.15                       | 12.46                                   | ASD-A2-1543-□ | 5.02                                      | 10.04                                          |
|                     | ECI                       |                 | 2000            | ECMA-J∆1020 S | 7.09                       | 21.28                                   | ASD-A2-2043-□ | 6.66                                      | 18.65                                          |
|                     |                           |                 | 3000            | ECMA-J∆1330 4 | 9.8                        | 29.99                                   | ASD-A2-3043-□ | 11.9                                      | 33.32                                          |
|                     | ECMA-K 2000 r/min         |                 | 750             | ECMA-K∆1305 S | 1.7                        | 5.2                                     | ASD-A2-0743-□ | 3.07                                      | 9.21                                           |
| Medium Inertia      |                           |                 | 1000            | ECMA-K∆1310 S | 3.52                       | 10.56                                   | ASD-A2-1043-□ | 3.52                                      | 9.86                                           |
| ᄪ                   |                           | Three-<br>phase | 1500            | ECMA-K∆1315 S | 5.02                       | 15.06                                   | ASD-A2-1543-□ | 5.02                                      | 10.04                                          |
| Mediu               |                           | ·               | 2000            | ECMA-K∆1320 S | 6.66                       | 19.98                                   | ASD-A2-2043-□ | 6.66                                      | 18.65                                          |
|                     |                           |                 | 2000            | ECMA-K∆1820 S | 6.6                        | 19.88                                   | ASD-A2-2043-□ | 6.66                                      | 18.65                                          |
|                     |                           |                 | 750             | ECMA-L∆1305 S | 2.1                        | 6.1                                     | ASD-A2-0743-□ | 3.07                                      | 9.21                                           |
| <u>t</u> ia         | nin                       |                 | 850             | ECMA-L∆1308 S | 3.4                        | 8.85                                    | ASD-A2-1043-□ | 3.52                                      | 9.86                                           |
| Medium-high Inertia | ECMA-L 1500 r/min         |                 | 1300            | ECMA-L∆1313 S | 5.02                       | 15                                      | ASD-A2-1543-□ | 5.02                                      | 10.04                                          |
| -high               |                           | 151             | Three-<br>phase | 3000          | ECMA-L∆1830 S              | 11.53                                   | 34.6          | ASD-A2-3043-□                             | 11.9                                           |
| dium                | MA-L                      |                 | 4500            | ECMA-L∆1845 S | 20.8                       | 52                                      | ASD-A2-4543-□ | 20                                        | 44                                             |
| Me                  | EC                        |                 | 5500            | ECMA-L∆1855 3 | 22.37                      | 56                                      | ASD-A2-5543-□ | 22.04                                     | 48.49                                          |
|                     |                           |                 | 7500            | ECMA-L∆1875 3 | 27.3                       | 68.3                                    | ASD-A2-7543-□ | 28.39                                     | 62.46                                          |
| High Inertia        | 3000 r/min<br>ECMA-G 1000 | Three-<br>phase | 900             | ECMA-M∆1309 S | 4.4                        | 13.1                                    | ASD-A2-1543-□ | 5.02                                      | 10.04                                          |

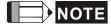

- 1. The boxes ( $\square$ ) at the ends of the servo drive model names are for optional configurations. For the actual model name, please refer to the ordering information of the actual purchased product.
- The boxes (△) in the model names are for encoder resolution types. △= 1: Incremental type, 20-bit; △= 2: Incremental type, 17-bit; △= 3: 2500 ppr; △= A: Absolute type). The listed motor model name is for information searching, please contact to your local distributors for actual purchased product.
- 3. The boxes  $(\Box)$  in the model names represents brake or keyway oil seal.

The above table shows the specification of servo drive which has triple rated current. For detailed specification of the servo motor and servo drive, please refer to Chapter 11.

1-8 Revision February, 2017

#### 1.4 Each Part of the Servo Drive

#### 1.4.1 220V Series

#### 220V Series - Front View

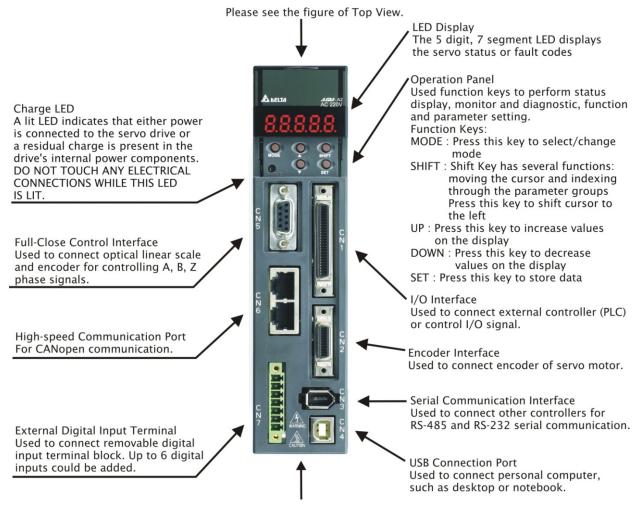

Please see the figure of Bottom View.

#### 220V Series - Top View

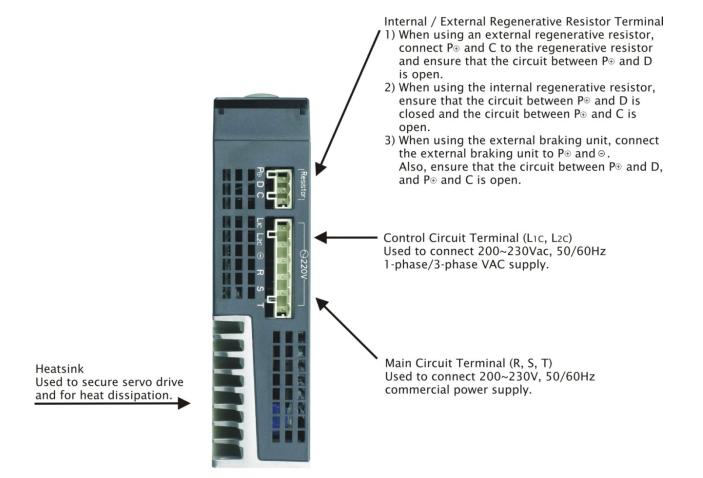

1-10 Revision February, 2017

#### 220V Series - Bottom View

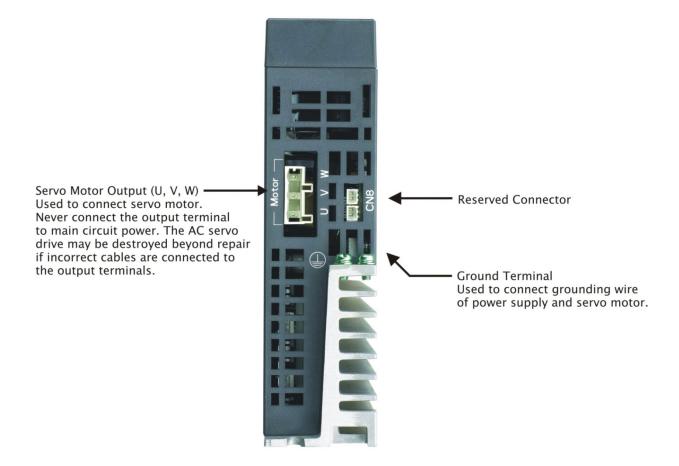

#### 1.4.2 400V Series

#### 400V Series - Front View

Charge LED
A lit LED indicates that either power is connected to the servo drive or a residual charge is present in the drive's internal power components.
DO NOT TOUCH ANY ELECTRICAL CONNECTIONS WHILE THIS LED IS LIT.

Full-Close Control Interface Used to connect optical linear scale and encoder for controlling A, B, Z phase signals.

High-speed Communication Port For CANopen communication.

External Digital Input Terminal Used to connect removable digital input terminal block. Up to 6 digital inputs could be added.

of Top View.

Please see the figure

LED Display The 5 digit, 7 segment LED displays the servo status or fault codes

Operation Panel

Used function keys to perform status display, monitor and diagnostic, function and parameter setting.

Function Keys:

MODE : Press this key to select/change mode

SHIFT: Shift Key has several functions: moving the cursor and indexing through the parameter groups Press this key to shift cursor to the left

UP : Press this key to increase values on the display

DOWN: Press this key to decrease values on the display

SET: Press this key to store data

I/O Interface

Used to connect external controller (PLC) or control I/O signal.

Encoder Interface
Used to connect encoder of servo motor.

Serial Communication Interface Used to connect other controllers for RS-485 and RS-232 serial communication.

USB Connection Port Used to connect personal computer, such as desktop or notebook.

Please see the figure of Bottom View.

1-12

#### 400V Series - Top View

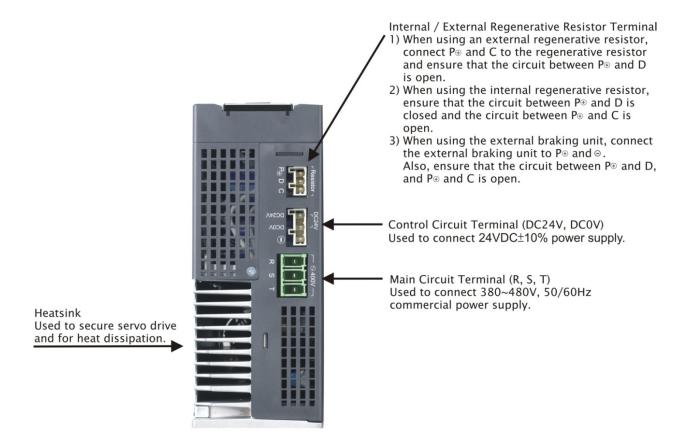

#### 400V Series - Bottom View

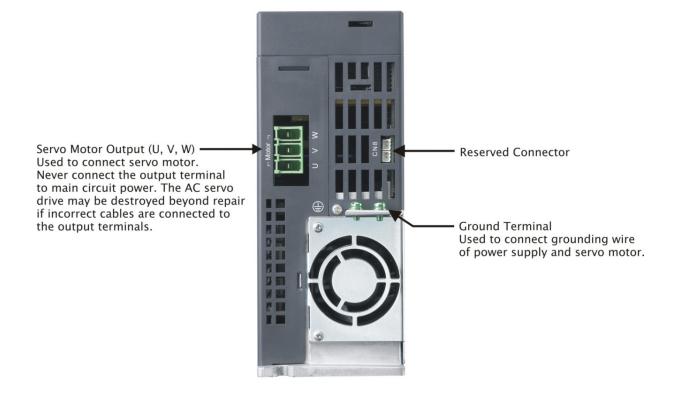

1-14 Revision February, 2017

# **Chapter 2 Installation**

#### 2.1 Notes

Please pay special attention to the followings:

■ If the connection between the servo drive and the servo motor is over 20 meters, please thicken the connecting wire, UVW as well as the encoder cable. Please refer to section 3.1.6 for further information.

#### 2.2 Ambient Conditions of Storage

Before the installation, this product has to be kept in shipping carton. In order to retain the warranty coverage and for the maintenance, please follow the instructions below when storage, if the product is not in use temporally:

- Store the product within an ambient temperature range of -20 °C to +65 °C.
- Store the product within a relative humidity range of 0% to 90% and a non-condensing environment.
- Avoid storing the product in the environment of corrosive gas and liquid.

#### 2.3 Ambient Conditions of Installation

The ambient conditions of installing and operating the servo drive:

Location has no over-heat device, no water drop, vapor, dust and oily dust, no corrosive and inflammable gas and liquid, no airborne dust and metal particles, no interference of electromagnetic noise and has solid foundation and no vibration.

The ambient conditions of operating the servo motor:

The ambient temperature is between 0 °C and 40 °C. And the ambient location shall has no overheat device, no water drop, vapor, dust and oily dust, no corrosive and inflammable gas and liquid, no airborne dust and metal particles.

The best temperature of this servo drive is between 0  $^{\circ}$ C and 55  $^{\circ}$ C. If the temperature is over 45  $^{\circ}$ C, please place the product in a well-ventilated environment so as to ensure its reliability performance. If the product is installed in an electric box, make sure the size of the electric box and its ventilation condition will not overheat and endanger the internal electronic device. Also, pay attention to the vibration of the machine. Check if the vibration will influence the electronic device of the electric box.

ASDA-A2 Chapter 2 Installation

## 2.4 Installation Direction and Space

#### Notes:

Incorrect installation may result in a drive malfunction or premature failure of the drive and motor.

- The ASDA-A2 servo drive should be mounted perpendicular to the wall or in the control panel. In order to ensure the drive is well ventilated, ensure that the all ventilation holes are not obstructed and sufficient free space is given to the servo drive. Do not install the drive in a horizontal position or malfunction and damage will occur.
- Do not parallel connect the servo drive, or it might burn out the soft-start resistance or the commutator and danger will occur.

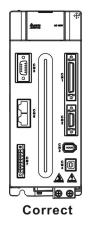

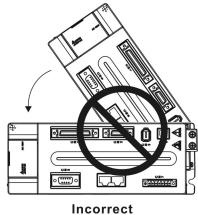

2-2 Revision February, 2017 Chapter 2 Installation ASDA-A2

#### Scheme of Installation:

In order to have smaller wind resistance of the fan and increase the ventilation, please follow the suggested clearance value when installing one or more than one servo drives. (Refer to the following diagrams)

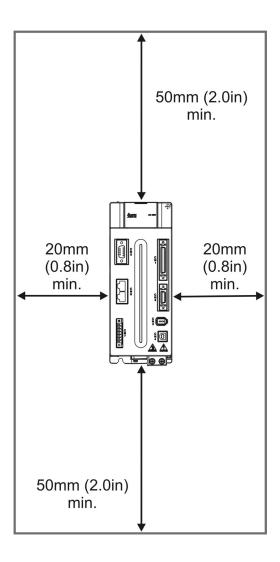

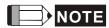

The above diagrams are not in equal proportion. Please refer to the annotation.

ASDA-A2 Chapter 2 Installation

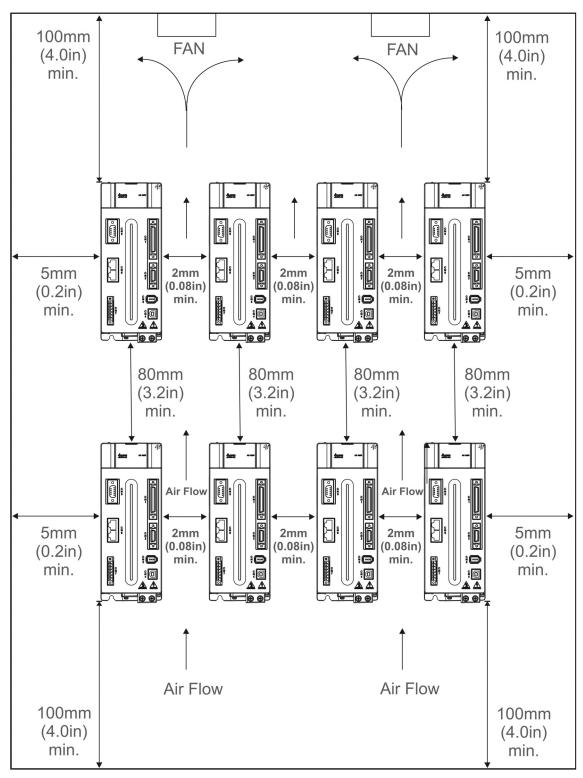

NOTE

The above diagrams are not in equal proportion. Please refer to the annotation.

2-4 Revision February, 2017

Chapter 2 Installation ASDA-A2

# 2.5 Specification of Circuit Breaker and Fuse

220V Series

#### Caution: Please use the fuse and circuit breaker that is recognized by UL/CSA.

| Servo Drive Model | Circuit Breaker | Fuse (Class T) |
|-------------------|-----------------|----------------|
| Operation Mode    | General         | General        |
| ASD-A2-0121-□     | 5A              | 5A             |
| ASD-A2-0221-□     | 5A              | 5A             |
| ASD-A2-0421-□     | 10A             | 10A            |
| ASD-A2-0721-□     | 10A             | 20A            |
| ASD-A2-1021-□     | 15A             | 25A            |
| ASD-A2-1521-□     | 20A             | 40A            |
| ASD-A2-2023-□     | 30A             | 50A            |
| ASD-A2-3023-□     | 30A             | 70A            |
| ASD-A2-4523-□     | 70A             | 140A           |
| ASD-A2-5523-□     | 75A             | 150A           |
| ASD-A2-7523-□     | 95A             | 175A           |
| ASD-A2-1B23-□     | -               | -              |
| ASD-A2-1F23-□     | -               | -              |

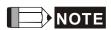

If the servo drive equips with earth leakage circuit breaker for avoiding electric leakage, please choose the current sensitivity which is over 200 mA and can continue up to 0.1 seconds.

#### **400V Series**

#### Caution: Please use the fuse and circuit breaker that is recognized by UL/CSA.

| Servo Drive Model | Circuit Breaker | Fuse (Class T) |
|-------------------|-----------------|----------------|
| Operation Mode    | General         | General        |
| ASD-A2-0743-□     | 10A             | 20A            |
| ASD-A2-1043-□     | 15A             | 25A            |
| ASD-A2-1543-□     | 20A             | 40A            |
| ASD-A2-2043-□     | 30A             | 50A            |
| ASD-A2-3043-□     | 30A             | 70A            |
| ASD-A2-4543-□     | 70A             | 140A           |
| ASD-A2-5543-□     | 75A             | 150A           |
| ASD-A2-7543-□     | 95A             | 175A           |

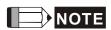

If the servo drive equips with earth leakage circuit breaker for avoiding electric leakage, please choose the current sensitivity which is over 200 mA and can continue up to 0.1 seconds.

ASDA-A2 Chapter 2 Installation

# 2.6 EMI Filter Selection

#### 220V Series

| Item | Power  | Servo Drive Model | Recommende | FootPrint  |           |
|------|--------|-------------------|------------|------------|-----------|
| пеш  | Powei  | Servo Drive Moder | 1PH        | 3PH        | FOOLFIIII |
| 1    | 100W   | ASD-A2-0121-□     | RF007S21AA | RF022B43AA | N         |
| 2    | 200W   | ASD-A2-0221-□     | RF007S21AA | RF022B43AA | N         |
| 3    | 400W   | ASD-A2-0421-□     | RF007S21AA | RF022B43AA | N         |
| 4    | 750W   | ASD-A2-0721-□     | RF007S21AA | RF037B43BA | N         |
| 5    | 1.0kW  | ASD-A2-1021-□     | RF007S21AA | RF037B43BA | N         |
| 6    | 1.5kW  | ASD-A2-1521-□     | RF007S21AA | RF037B43BA | N         |
| 7    | 2.0kW  | ASD-A2-2023-□     | -          | RF037B43BA | N         |
| 8    | 3.0kW  | ASD-A2-3023-□     | -          | RF037B43BA | N         |
| 9    | 4.5kW  | ASD-A2-4523-□     | -          | RF075M43BA | N         |
| 10   | 5.5kW  | ASD-A2-5523-□     | -          | RF075M43BA | Υ         |
| 11   | 7.5kW  | ASD-A2-7523-□     | -          | 30TDRT1W4  | Υ         |
| 12   | 11.0kW | ASD-A2-1B23-□     | -          | 50TDS4W4C  | -         |
| 13   | 15.0kW | ASD-A2-1F23-□     | -          | 50TDS4W4C  | -         |

#### 400V Series

| Item | Power | Servo Drive Model | Recommended EMI Filter | FootPrint |
|------|-------|-------------------|------------------------|-----------|
| 1    | 750W  | ASD-A2-0743-□     | RF007S43AA             | N         |
| 2    | 1000W | ASD-A2-1043-□     | RF007S43AA             | N         |
| 3    | 1500W | ASD-A2-1543-□     | RF022B43AA             | N         |
| 4    | 2000W | ASD-A2-2043-□     | RF037B43BA             | N         |
| 5    | 3000W | ASD-A2-3043-□     | RF037B43BA             | N         |
| 6    | 4500W | ASD-A2-4543-□     | RF075M43BA             | N         |
| 7    | 5500W | ASD-A2-5543-□     | RF075M43BA             | Υ         |
| 8    | 7500W | ASD-A2-7543-□     | RF075M43BA             | Υ         |

2-6 Revision February, 2017

Chapter 2 Installation ASDA-A2

#### **EMI Filter Installation**

All electronic equipment (including servo drive) generates high or low frequency noise during operation and interfere the peripheral equipments via conduction or radiation. With EMI Filter and the correct installation, much interference can be eliminated. It is suggested to use Delta's EMI Filter to suppress the interference better.

When installing servo drive and EMI Filter, please follow the instructions of the user manual and make sure it meets the following specification:

- 1. EN61000-6-4 (2001)
- 2. EN61800-3 (2004) PDS of category C2
- 3. EN55011+A2 (2007) Class A Group 1

#### **General Precaution**

In order to ensure the best performance of EMI Filter, apart from the instructions of servo drive installation and wiring, please follow the precautions mention below:

- 1. The servo drive and EMI Filter should be installed on the same metal plate.
- 2. When installing servo drive and EMI Filter, the servo drive should be installed above the EMI Filter.
- 3. The wiring should be as short as possible.
- 4. The metal plate should be well grounded.
- 5. The metal cover of the servo drive and EMI Filter or grounding should be firmly fixed on the metal plate. Also, the contact area should be as large as possible.

ASDA-A2 Chapter 2 Installation

#### **Motor Cable Selection and Installation Precautions**

The selection of motor cables and installation affect the performance of EMI Filter. Please follow the precautions mention below.

- 1. Use the cable that has braid shielding (The effect of double shielding is better)
- 2. The shield on both sides of the motor cable should be grounded in the shortest distance and the largest contact area.
- 3. The protective paint of the U-shape saddle and metal plate should be removed in order to ensure the good contact. Please see figure 1.
- 4. It should have correct connection between the braid shielding of the motor cable and the metal plate. The braid shielding on both sides of the motor cable should be fixed by the U-shape saddle and metal plate. Please see figure 2 for the correct connection.

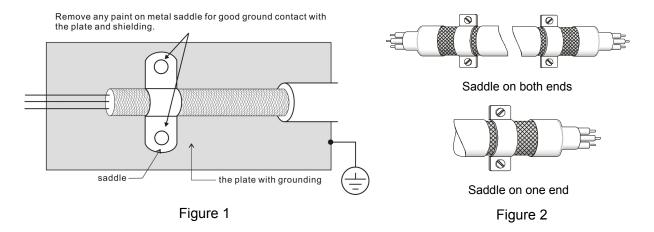

2-8 Revision February, 2017

Chapter 2 Installation ASDA-A2

### 2.7 Selection of Regenerative Resistor

When the direction of pull-out torque is different from the rotation, it means the electricity is sent back to the servo drive from the load-end. It becomes the capacitance of DC Bus and increases the voltage. When the voltage increases to a specific value, the come-back eletricity can only be consumed by regenerative resistor. There is a built-in regenerative resistor in the servo drive. Users can also use the external regenerative resistor if needed.

#### Specification of built-in regenerative resistor provided by ASDA-A2 220V Series

| Servo Drive | •                           | uilt-in regenerative<br>stor | *1The capacity of built-        | Minimum allowable |
|-------------|-----------------------------|------------------------------|---------------------------------|-------------------|
| (kW)        | Resistance<br>(P1-52) (Ohm) | Capacity<br>(P1-53) (Watt)   | in regenerative resistor (Watt) | resistance (Ohm)  |
| 0.1         | -                           | -                            | -                               | 30                |
| 0.2         | -                           | -                            | -                               | 30                |
| 0.4         | 40                          | 40                           | 20                              | 30                |
| 0.75        | 40                          | 60                           | 30                              | 20                |
| 1.0         | 40                          | 60                           | 30                              | 20                |
| 1.5         | 40                          | 60                           | 30                              | 20                |
| 2.0         | 20                          | 100                          | 50                              | 10                |
| 3.0         | 20                          | 100                          | 50                              | 10                |
| 4.5         | 20                          | 100                          | 50                              | 10                |
| 5.5         | -                           | -                            | -                               | 8                 |
| 7.5         | -                           | -                            | -                               | 5                 |
| 11          | -                           | -                            | -                               | 8                 |
| 15          | -                           | -                            | -                               | 5                 |

#### Specification of built-in regenerative resistor provided by ASDA-A2 400V Series

| -           |                             | •                          | <u> </u>         |
|-------------|-----------------------------|----------------------------|------------------|
| Servo Drive | Specification of bu         | Minimum allowable          |                  |
| (kW)        | Resistance<br>(P1-52) (Ohm) | Capacity<br>(P1-53) (Watt) | resistance (Ohm) |
| 0.75        | 80                          | 100                        | 60               |
| 1.0         | 80                          | 100                        | 60               |
| 1.5         | 80                          | 100                        | 40               |
| 2.0         | -                           | -                          | 40               |
| 3.0         | -                           | -                          | 30               |
| 4.5         | -                           | -                          | 20               |
| 5.5         | -                           | -                          | 20               |
| 7.5         | -                           | -                          | 15               |

ASDA-A2 Chapter 2 Installation

When the regenerative resistor exceeds the capacity of built-in regenerative resistor, the external regenerative resistor should be applied. Please pay special attention to the followings when using the regenerative resistor.

- 1. Please correctly set up the resistance (P1-52) and capacity (P1-53) of regenerative resistor. Or it might influence the performance of this function.
- 2. If users desire to use the external regenerative resistor, please make sure the applied value should not smaller than the built-in regenerative resistor. In general application, more than one resistor will be serial connected. If the value (from serial connected resistors) exceeds the setting range, users can reduce the value by parallel connecting the resistor. If users desire to connect it in parallel to increase the power of regenerative resistor, please make sure the capacitance meets the requirements.

Please refer to the followings for the calculation when serial / parallel connecting regenerative resistors:

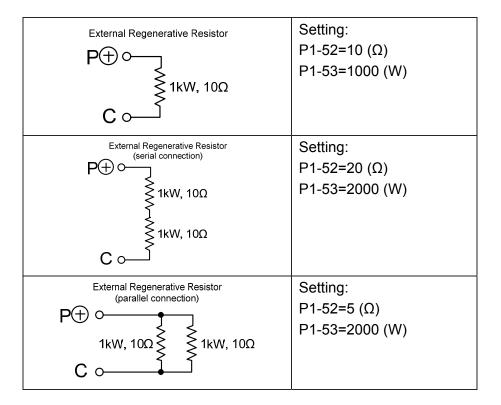

3. In natural environment, if the capacity of regenerative resistor (the average value) is within the rated capacity, the temperature of the capacitance will increase to 120°C or even higher (under the condition of regenerative energy keeps existing). For safety concerns, please apply the method of forced cooling in order to reduce the temperature of regenerative resistor. Or, it is suggested to use the regenerative resistor which is equipped with thermal switches. Please contact the distributors for load characteristics of the regenerative resistor.

When using the external regenerative resistor, the resistor should connect to P, C terminal and the contact of P, D terminal should be opened. It is recommended to choose the above mentioned capacitance. For easy calculation of regenerative resistor capacity, except the energy consumed by IGBT, two ways are provided to select the capacity of external regenerative resistor according to the selected linear motor or rotary motor.

2-10 Revision February, 2017

Chapter 2 Installation ASDA-A2

#### (1) Regenerative Power Selection

(a) When the external load on torque does not exist

If the motor operates back and forth, the energy generated by the brake will go into the capacitance of DC bus. When the voltage of the capacitance exceeds a specific value, the redundant energy will be consumed by regenerative resistor. Two ways of selecting regenerative resistor are provided here. The table below provides the energy calculation method. Users can refer to it and calculate the selected regenerative resistor.

#### 220V

|                   | ervo Drive Rotor Retia fro |               | Regenerative power from empty load 3000r/min to stop Eo (joule) | The maximum regenerative power of capacitance Ec (joule) |       |
|-------------------|----------------------------|---------------|-----------------------------------------------------------------|----------------------------------------------------------|-------|
|                   | 0.1                        | ECMA-C∆040F□□ | 0.021                                                           | 0.10                                                     | 4.21  |
|                   | 0.1                        | ECMA-C∆0401□□ | 0.037                                                           | 0.18                                                     | 4.21  |
|                   | 0.2                        | ECMA-C∆0602□□ | 0.177                                                           | 0.87                                                     | 5.62  |
|                   | 0.4                        | ECMA-C∆0604□□ | 0.277                                                           | 1.37                                                     | 8.42  |
| Low               | 0.4                        | ECMA-C∆0804□□ | 0.68                                                            | 3.36                                                     | 8.42  |
| Inertia           | 0.75                       | ECMA-C∆0807□□ | 1.13                                                            | 5.59                                                     | 17.47 |
|                   | 1.0                        | ECMA-C△1010□□ | 2.65                                                            | 13.10                                                    | 21.22 |
|                   | 1.0                        | ECMC-C∆0910□□ | 2.62                                                            | 12.96                                                    | 21.22 |
|                   | 2.0                        | ECMA-C∆1020□□ | 4.45                                                            | 22.0                                                     | 25.58 |
|                   | 3.0                        | ECMA-C∆1330□□ | 12.7                                                            | 62.80                                                    | 25.58 |
|                   | 0.4                        | ECMA-E△1305□□ | 8.17                                                            | 40.40                                                    | 8.42  |
|                   | 1.0                        | ECMA-E△1310□□ | 8.41                                                            | 41.59                                                    | 21.22 |
|                   | 1.5                        | ECMA-E∆1315□□ | 11.18                                                           | 55.29                                                    | 25.58 |
| Medium<br>Inertia | 2.0                        | ECMA-E∆1320□□ | 14.59                                                           | 72.15                                                    | 25.58 |
|                   | 2.0                        | ECMA-E∆1820□□ | 34.68                                                           | 171.49                                                   | 25.58 |
|                   | 3.0                        | ECMA-E∆1830□□ | 54.95                                                           | 271.73                                                   | 31.20 |
|                   | 3.0                        | ECMA-E△1835□□ | 54.95                                                           | 271.73                                                   | 31.20 |
|                   | 1.0                        | ECMA-F△1308□□ | 13.6                                                            | 67.25                                                    | 21.22 |
|                   | 2.0                        | ECMA-F△1313□□ | 20.0                                                            | 98.90                                                    | 25.58 |
| Medium            | 2.0                        | ECMA-F△1318□□ | 24.9                                                            | 123.13                                                   | 31.20 |
| –High             | 3.0                        | ECMA-F△1830□□ | 54.95                                                           | 271.73                                                   | 28    |
| Inertia           | 4.5                        | ECMA-F△1845□□ | 77.75                                                           | 384.48                                                   | 25    |
|                   | 5.5                        | ECMA-F△1855□□ | 99.78                                                           | 493.42                                                   | 27    |
|                   | 7.5                        | ECMA-F△1875□□ | 142.7                                                           | 705.66                                                   | 93    |

ASDA-A2 Chapter 2 Installation

| Servo D<br>(kW) |      | Motor          | Rotor Inertia<br>J (× 10-<br>4kg.m2) | Regenerative power from empty load 3000r/min to stop Eo (joule) | The maximum regenerative power of capacitance Ec (joule) |
|-----------------|------|----------------|--------------------------------------|-----------------------------------------------------------------|----------------------------------------------------------|
| Medium<br>-High | 11.0 | ECMA- F∆221B□□ | 329.0                                | 723.08                                                          | 117                                                      |
| Inertia         | 15.0 | ECMA- F∆221F□□ | 553.0                                | 1215.38                                                         | 156                                                      |
|                 | 0.4  | ECMA-G△1303□□  | 8.17                                 | 17.96                                                           | 8.42                                                     |
| High            | 0.75 | ECMA-F△1305□□  | 10.3                                 | 22.64                                                           | 17.47                                                    |
| Inertia         | 0.75 | ECMA-G△1306□□  | 8.41                                 | 18.48                                                           | 17.47                                                    |
|                 | 1.0  | ECMA-G△1309□□  | 11.18                                | 24.57                                                           | 21.22                                                    |

Eo=  $J*wr^2/182$  (joule), Wr: r/min

# 400V

| Servo D<br>(kW)   |                                                                                                    | Motor         | Rotor Inertia<br>J (× 10-<br>4kg.m2) | Regenerative power<br>from empty load<br>3000r/min to stop<br>Eo (joule) | The maximum regenerative power of capacitance Ec (joule) |
|-------------------|----------------------------------------------------------------------------------------------------|---------------|--------------------------------------|--------------------------------------------------------------------------|----------------------------------------------------------|
|                   | 0.75                                                                                                    | ECMA-J∆0604□□ | 0.277                                | 1.37                                                                     | 42.43                                                    |
|                   | 0.75                                                                                                    | ECMA-J∆0807□□ | 1.13                                 | 5.59                                                                     | 42.43                                                    |
| Low               | 0.75                                                                                                    | ECMA-J∆0907□□ | 1.93                                 | 9.54                                                                     | 42.46                                                    |
| Inertia           | 1.0                                                                                                    | ECMA-J△1010□□ | 2.65                                 | 13.10                                                                    | 42.43                                                    |
|                   | 1.5                                                                                                    | ECMA-J△1010□□ | 2.65                                 | 13.10                                                                    | 42.43                                                    |
|                   | 2.0                                                                                                    | ECMA-J△1020□□ | 4.45                                 | 22.01                                                                    | 42.43                                                    |
|                   | 0.75                                                                                                    | ECMA-K△1305□□ | 8.17                                 | 40.40                                                                    | 51.17                                                    |
|                   | 1.0                                                                                                    | ECMA-K△1310□□ | 8.41                                 | 41.59                                                                    | 51.17                                                    |
| Medium<br>Inertia | 1.5  1.5  1.5  1.5  1.315  1.1  1.5  1.315  1.1  1.5  1.5  1.315  1.1  1.5  1.5  1.315  1.1  1.5  1.5  1.315  1.1  1.5  1.315  1.1  1.5  1.5  1.315  1.1  1.5  1.315  1.1  1.1  1.5  1.5  1.5  1.5  1.5  1.5  1.5  1.5  1.5  1.5  1.5  1.5  1.5  1.5  1.5  1.5  1.5  1.5  1.5  1.5  1.5  1.5  1.5  1.5  1.5  1.5  1.5  1.5  1.5  1.5  1.5  1.5  1.5  1.5  1.5  1.5  1.5  1.5  1.5  1.5  1.5  1.5  1.5  1.5  1.5  1.5  1.5  1.5  1.5  1.5  1.5  1.5  1.5  1.5  1.5  1.5  1.5  1.5  1.5  1.5  1.5  1.5  1.5  1.5  1.5  1.5  1.5  1.5  1.5  1.5  1.5  1.5  1.5  1.5  1.5  1.5  1.5  1.5  1.5  1.5  1.5  1.5  1.5  1.5  1.5  1.5  1.5  1.5  1.5  1.5  1.5  1.5  1.5  1.5  1.5  1.5  1.5  1.5  1.5  1.5  1.5  1.5  1.5  1.5  1.5  1.5  1.5  1.5  1.5  1.5  1.5  1.5  1.5  1.5  1.5  1.5  1.5  1.5  1.5  1.5  1.5  1.5  1.5  1.5  1.5  1.5  1.5  1.5  1.5  1.5  1.5  1.5  1.5  1.5  1.5  1.5  1.5  1.5  1.5  1.5  1.5  1.5  1.5  1.5  1.5  1.5  1.5  1.5  1.5  1.5  1.5  1.5  1.5  1.5  1.5  1.5  1.5  1.5  1.5  1.5  1.5  1.5  1.5  1.5  1.5  1.5  1.5  1.5  1.5  1.5  1.5  1.5  1.5  1.5  1.5  1.5  1.5  1.5  1.5  1.5  1.5  1.5  1.5  1.5  1.5  1.5  1.5  1.5  1.5  1.5  1.5  1.5  1.5  1.5 |               | 11.18                                | 55.29                                                                    | 57.41                                                    |
|                   | 2.0                                                                                                    | ECMA-K∆1320□□ | 14.59                                | 72.15                                                                    | 34.94                                                    |
|                   | 2.0                                                                                                    | ECMA-K∆1820□□ | 34.68                                | 171.49                                                                   | 34.94                                                    |

2-12 Revision February, 2017

Chapter 2 Installation ASDA-A2

| Servo E<br>(kW | -    | Motor         | Rotor Inertia<br>J (× 10-<br>4kg.m2) | Regenerative power from empty load 3000r/min to stop Eo (joule) | The maximum regenerative power of capacitance Ec (joule) |
|----------------|------|---------------|--------------------------------------|-----------------------------------------------------------------|----------------------------------------------------------|
|                | 0.75 | ECMA-L∆1305□□ | 13.1                                 | 16.20                                                           | 42.43                                                    |
|                | 1.5  | ECMA-L△1313□□ | 23.6                                 | 29.18                                                           | 42.43                                                    |
| Medium         | 3.0  | ECMA-L∆1830□□ | 54.95                                | 67.93                                                           | 42.43                                                    |
| –High          | 3.0  | ECMA-J△1330□□ | 12.7                                 | 15.70                                                           | 42.43                                                    |
| Inertia        | 4.5  | ECMA-L∆1845□□ | 77.75                                | 96.12                                                           | 51.17                                                    |
|                | 5.5  | ECMA-L∆1855□□ | 99.78                                | 123.35                                                          | 57.41                                                    |
|                | 7.5  | ECMA-L∆1875□□ | 142.7                                | 176.41                                                          | 62.40                                                    |
| High           | 1.0  | ECMA-L∆1308□□ | 17.1                                 | 84.56                                                           | 42.43                                                    |
| Inertia        | 1.5  | ECMA-M△1309□□ | 11.18                                | 55.29                                                           | 57.41                                                    |

Eo= J\*wr<sup>2</sup>/182 (joule), Wr: r/min

Assume that the load inertia is N times to the motor inertia and the motor decelerates from 3000r/min to 0, its regenerative energy is (N+1) x Eo. The consumed regenerative resistor is (N+1) x Eo - Ec joule. If the cycle of back and forth operation is T sec, then the power of regenerative resistor it needs is  $2 \times ((N+1) \times Eo - Ec) / T$ .

Followings are the calculation procedure:

| Steps | Item                                                       | Calculation and Setting Method      |
|-------|------------------------------------------------------------|-------------------------------------|
| 1     | Set the capacity of regenerative resistor to the maximum   | Set P1-53 to the maximum value      |
| 2     | Set T cycle of back and forth operation                    | Enter by the user                   |
| 3     | Set the rotational speed wr                                | Enter by the user or read via P0-02 |
| 4     | Set the load/motor inertia ratio N                         | Enter by the user or read via P0-02 |
| 5     | Calculate the maximum regenerative energy Eo               | Eo= J*wr²/182                       |
| 6     | Set the absorbable regenerative energy Ec                  | Refer to the above table            |
| 7     | Calculate the needful capacitance of regenerative resistor | 2 x ((N+1) xEo – Ec) / T            |

ASDA-A2 Chapter 2 Installation

Take 400W as the example, the cycle of back and forth operation is T = 0.4sec, the maximum speed is 3000r/min and the load inertia is 7 times to the motor inertia. Then, the needful power of regenerative resistor is  $2 \times ((7+1) \times 1.68 - 8) / 0.4 = 27.2$  W. If it is smaller than the built-in capacity of regenerative resistor, the built-in 60W regenerative resistor will do. Generally speaking, when the need of the external load inertia is not much, the built-in regenerative is enough. The diagram below describes the actual operation. The smaller power of the regenerative resistor it is, the more energy it accumulates and the higher temperature it will be. When the temperature is higher than a specific value, ALE05 occurs.

(b) If the external load torque exists, the motor is in reverse rotation.

Usually, the motor is in forward rotation, which means the torque output direction of the motor is the same as the rotation direction. However, in some applications, the direction of torque output is different from the rotation. In this situation, the motor is in reverse rotation. The external energy goes into the servo drive through the motor. The diagram below is one example. When the external force direction is the same as the moving direction, the servo system has to use the force of the opposite direction to keep the speed and stability. Huge amount of energy will return to the servo drive at the moment. When DC-BUS is full and unable to store the regenerative energy, the energy will be leaded to regenerative resistor and consumed.

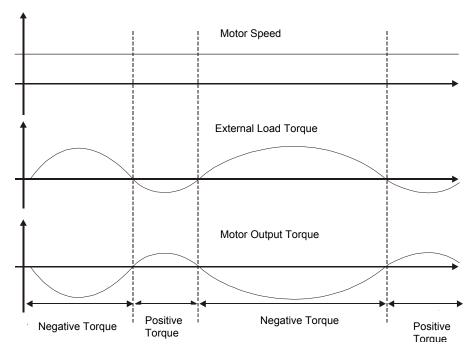

Negative torque: TL × Wr TL: external load torque

For safety reasons, please calculate it by considering the safest situation.

For example, when the external load torque is the +70% rated torque and the rotation reaches 3000 r/min, then take 400 W (the rated torque is 1.27 Nt-m) as the example, the user has to connect the regenerative resistor of  $40\Omega$ , which is  $2 \times (0.7 \times 1.27) \times (3000 \times 2 \times \pi / 60) = 560$ W.

2-14 Revision February, 2017

Chapter 2 Installation ASDA-A2

#### (2) Simple Selection

Choose the appropriate regenerative resistor according to the allowable frequency and empty load frequency in actual operation. The so-called empty allowable frequency is the frequency of continuous operation when the servo motor runs from 0r/min to the rated speed and then decelerates from the rated speed to 0r/min within the shortest time. The following table lists the allowable frequency when the servo drive runs without load (times/min).

| Allow          | Allowable frequency when the servo motor runs without load (times/min) |      |      |           |           |              |              |           |           |           |           |            |            |
|----------------|------------------------------------------------------------------------|------|------|-----------|-----------|--------------|--------------|-----------|-----------|-----------|-----------|------------|------------|
|                | and uses a built-in regenerative resistor                              |      |      |           |           |              |              |           |           |           |           |            |            |
| Motor Capacity | 600W                                                                   | 750W | 900W | 1.0<br>kW | 1.5<br>kW | 2.0<br>kW    | 2.0<br>kW    | 3.0<br>kW | 4.5<br>kW | 5.5<br>kW | 7.5<br>kW | 11.0<br>kW | 15.0<br>kW |
| Servo Motor    | 06                                                                     | 07   | 09   | 10        | 15        | 20           | 20           | 30        | 45        | 55        | 75        | 1B         | 1F         |
| ECMA□□C        | -                                                                      | 312  | -    | 137       | _         | 83<br>(F100) | -            | -         | -         | -         | -         | -          | -          |
| ECMA□□E        | -                                                                      | _    | -    | 42        | 32        | 24<br>(F130) | 10<br>(F180) | 11        | -         | -         | -         | -          | -          |
| ECMA□□F        | -                                                                      | -    | -    | -         | -         | -            | -            | 11        | 8         | -         | -         | -          | -          |
| ECMA□□G        | 42                                                                     | -    | 31   | -         | -         | -            | -            | -         | -         | -         | -         | -          | -          |
| ECMA□□J        | -                                                                      | 537  | -    | -         | -         | -            | -            | -         | -         | -         | -         | -          | -          |
| ECMA□□K        | -                                                                      | -    | -    | 162       | 122       | -            | -            | -         | -         | -         | -         | -          | -          |
| ECMA□□L        | _                                                                      | _    | -    | -         | -         | -            | -            | -         | _         | _         | _         | _          | -          |

When the servo motor runs with load, the allowable frequency will be different according to different load inertia or speed. The following is the calculation method.

m represents load / motor inertia ratio.

$$\text{Allowable frequency} = \frac{\text{Allowable frequency when servo motor run without load}}{\text{m+1}} \times \left( \frac{\text{Rated speed}}{\text{Operating speed}} \right)^2 \frac{\text{times}}{\text{min.}}$$

The comparison table of external regenerative resistor is provided below. Please choose the appropriate regenerative resistor according to the allowable frequency.

The table below describes the suggested allowable frequency (times/min) of regenerative resistor when the servo drive runs without load.

| Allowable frequency of regenerative resistor when the servo drive runs without load (times/min) |      |         |               |               |      |       |       |  |  |  |  |
|-------------------------------------------------------------------------------------------------|------|---------|---------------|---------------|------|-------|-------|--|--|--|--|
|                                                                                                 |      | ECMA□□C |               |               |      |       |       |  |  |  |  |
| Motor Capacity  Corresponding Motor                                                             | 100W | 200W    | 400W<br>(F60) | 400W<br>(F80) | 750W | 1.0kW | 2.0kW |  |  |  |  |
| Corresponding Motor                                                                             | 01   | 02      | 04            | 04            | 07   | 10    | 20    |  |  |  |  |
| BR400W040 (400W 40Ω)                                                                            | -    | -       | 8608          | 3506          | 2110 | 925   | 562   |  |  |  |  |
| BR1K0W020 (1kW 20Ω)                                                                             | -    | -       | -             | 8765          | 5274 | 2312  | 1406  |  |  |  |  |

ASDA-A2 Chapter 2 Installation

| Materia Competition                 | ECMA□□E |     |       |                 |                 |       |  |  |
|-------------------------------------|---------|-----|-------|-----------------|-----------------|-------|--|--|
| Motor Capacity  Corresponding Motor | 0.5kW   | 1kW | 1.5kw | 2.0kW<br>(F130) | 2.0kW<br>(F180) | 3.0kW |  |  |
| Corresponding Motor                 | 05      | 1.0 | 15    | 20              | 20              | 30    |  |  |
| BR400W040 (400W 40Ω)                | 291     | 283 | 213   | 163             | 68              | -     |  |  |
| BR1K0W020 (1kW 20Ω)                 | 729     | 708 | 533   | 408             | 171             | -     |  |  |
| BR1K5W005*2 (3kW 10Ω)               | -       | -   | -     | -               | -               | 331   |  |  |

| Motor Capacity        |       | ECMA□□F |       |       |        |        |  |  |
|-----------------------|-------|---------|-------|-------|--------|--------|--|--|
|                       | 3.0KW | 4.5KW   | 5.5KW | 7.5kW | 11.0kW | 15.0kW |  |  |
| Corresponding Motor   | 30    | 45      | 55    | 75    | 1B     | 1F     |  |  |
| BR1K5W005*2 (3kW 10Ω) | 331   | 234     | 182   | 127   | 124    | 74     |  |  |

| Allowable frequency of regenerative resistor when the servo drive runs without load (times/min) |       |         |       |  |  |  |  |  |
|-------------------------------------------------------------------------------------------------|-------|---------|-------|--|--|--|--|--|
| Motor Capacity                                                                                  |       | ECMA□□G |       |  |  |  |  |  |
|                                                                                                 | 0.3kW | 0.6kW   | 0.9kW |  |  |  |  |  |
| Corresponding Motor                                                                             | 03    | 06      | 09    |  |  |  |  |  |
| BR400W040 (400W 40Ω)                                                                            | 292   | 283     | 213   |  |  |  |  |  |
| BR1K0W020 (1kW 20Ω)                                                                             | 729   | 708     | 533   |  |  |  |  |  |

| Matan Oanasita                     |       | ECMA□□K |       |
|------------------------------------|-------|---------|-------|
| Motor Capacity Corresponding Motor | 1.0kW | 1.5kW   | 2.0kW |
|                                    | 10    | 15      | 20    |
| BR400W040 (400W 40Ω)               | -     | 488     | 665   |

| Motor Capacity       | ECMA□□L |       |       |       |  |
|----------------------|---------|-------|-------|-------|--|
|                      | 3.0KW   | 4.5KW | 5.5KW | 7.5kW |  |
| Corresponding Motor  | 30      | 45    | 55    | 75    |  |
| BR400W040 (400W 40Ω) | 177     | -     | -     | -     |  |
| BR1K0W020 (1kW 20Ω)  | -       | 312   | 243   | 170   |  |

If watt is not enough when using regenerative resistor, connecting the same regenerative resistor in parallel can increase the power.

2-16 Revision February, 2017

Chapter 2 Installation ASDA-A2

### **Dimensions of Regenerative Resistor**

Delta Part Number : BR400W040 (400W 40Ω)

| L1  | L2  | Н  | D   | W  | MAX. WEIGHT (g) |
|-----|-----|----|-----|----|-----------------|
| 265 | 250 | 30 | 5.3 | 60 | 930             |

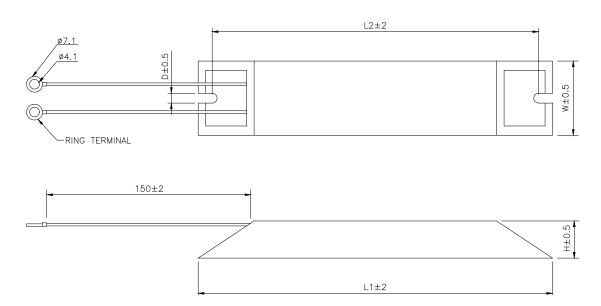

Delta Part Number : BR1K0W020 (1kW 20Ω)

| L1  | L2  | Н  | D   | W   | MAX. WEIGHT (g) |
|-----|-----|----|-----|-----|-----------------|
| 400 | 385 | 50 | 5.3 | 100 | 2800            |

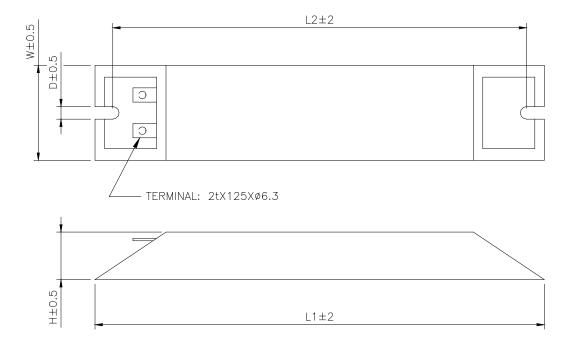

ASDA-A2 Chapter 2 Installation

# Delta Part Number : BR1K5W005 (3kW 10 $\Omega$ )

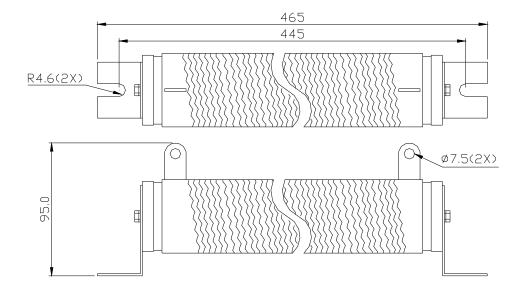

2-18 Revision February, 2017

# **Chapter 3 Wiring**

This chapter provides information on wiring ASDA-A2 series products, the descriptions of I/O signals and gives typical examples of wiring diagrams.

#### 3.1 Connections - 220V series

#### 3.1.1 Connecting to Peripheral Devices

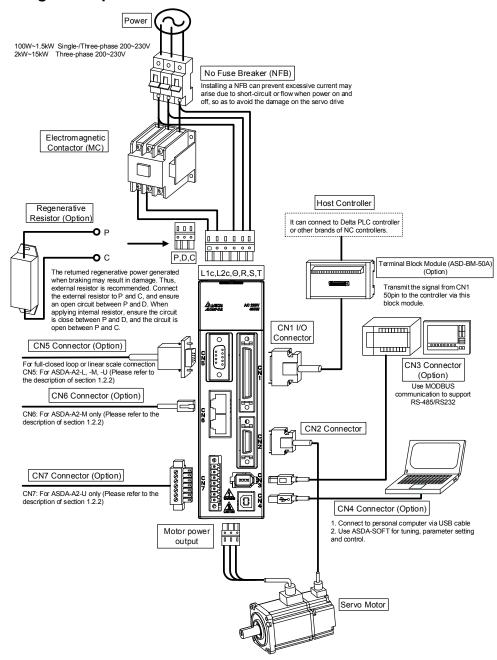

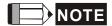

#### Installation notes:

1. Check if the power and wiring among R, S, T and L1c, L2c are correct.

Please refer to Chapter 11 for Specifications. Make sure the input voltage is correct, or it might damage the servo drive or danger may occur.

- 2. Please check if the output terminal U, V, W of the servo motor is correctly wired. The incorrect wiring may disable the operation of the motor or cause malfunction.
- 3. When applying to the external regenerative resistor, the contact between P ⊕ and D should be opened and the external regenerative resistor should connect to terminal P⊕ and C. When applying to the internal regenerative resistor, the contact between P⊕ and D should be closed and the contact between P⊕ and C should be opened.
- 4. When an alarm occurs or the system is in emergency stop status, use ALARM or WARN to output and disconnect the power of magnetic contactor in order to disconnect the power of servo drive.

#### 3.1.2 Connectors and Terminals of Servo Drive

| Terminal<br>Signal | Name                               | Description                                                                                               |                                                                                                    |                                                    |  |  |
|--------------------|------------------------------------|----------------------------------------------------------------------------------------------------|----------------------------------------------------------------------------------------------------|----------------------------------------------------|--|--|
| L1c, L2c           | Power input of the control circuit | Connect to single-phase AC power (select the appropriate voltage specification according to the product ) |                                                                                                    |                                                    |  |  |
| R, S, T            | Power input of the main circuit    | Connect to three-phase AC power (select the appropriate voltage specification according to the product)   |                                                                                                    |                                                    |  |  |
|                    |                                    | Connect to the se                                                                                         | ervo motor                                                                                                    |                                                    |  |  |
|                    | U, V, W FG                         | Terminal<br>Symbol                                                                                        | Wire Color                                                                                                    | Description                                        |  |  |
| II V W             |                                    | U                                                                                                    | Red                                                                                                    | Three-phase main                                   |  |  |
|                    |                                    | V                                                                                                    | White                                                                                                    | power cable of the                                 |  |  |
| FG                 |                                    | W                                                                                                    | Black                                                                                                    | motor.                                             |  |  |
|                    |                                    | FG                                                                                                    | Green                                                                                                    | Connect to ground terminal (⊕) of the servo drive. |  |  |
|                    |                                    | Internal resistor                                                                                         | The contact between P⊕ and D end should be closed; contact between P⊕ and C end should be opened.                                 |                                                    |  |  |
| P⊕, D,<br>C, ⊝     |                                    | External resistor                                                                                         | Connect P⊕, C ends to the resist and the contact between P⊕ and end should be opened.                                             |                                                    |  |  |
| ,                  |                                    | External braking unit                                                                                     | P⊕ and P⊕ of the brake unit should connect to P⊕ and P⊕ respectively. The contact between P⊕ and D and P⊕ and C should be opened. |                                                    |  |  |

3-2 Revision February, 2017

| <b>(1)</b> | Ground terminal                            | Connect to the ground wire of power and servo motor.                                                     |
|------------|--------------------------------------------|----------------------------------------------------------------------------------------------------|
| CN1        | I/O connector (Option)                     | Connect to the host controller. Please refer to section 3.4.                                             |
| CN2        | Connector (Option)                         | Connect encoder of the motor. Please refer to section 3.5.                                               |
| CN3        | Connector Option)                          | Connect to RS-485 or RS-232. Please refer to section 3.6.                                                |
| CN4        | USB connector (Type B) (Option)            | Connect to personal computer (PC or notebook). Please refer to section 3.7.                              |
| CN5        | Connector (Option)                         | Connect to linear scale or encoder for full-closed loop and motor feedback. Please refer to section 3.8. |
| CN6        | CANopen connector (Option)                 | RJ45 connector. Please refer to section 3.9.                                                             |
| CN7        | Extension digital input connector (Option) | Extension DI connector. Please refer to section 3.10.                                                    |
| CN8        | Battery connector                          | Connector for absolute type of battery box                                                               |

#### Pay special attention to the followings when wiring:

- 1. When the power is cutoff, do not touch R, S, T and U, V, W since the capacitance inside the servo drive still contains huge amount of electric charge. Wait until the charging light is off.
- 2. Separate R, S, T and U, V, W from the other wires. The interval should be at least 30 cm (11.8 inches).
- 3. If the wire of encoder CN2 or CN5 connecter is not long enough, please use shielded twisted-pair cable which cannot exceed 20 meters (65.62 inches). If it exceeds 20 meters, please choose the bigger wire diameter of signal cable to ensure it will not cause signal fading. As for the encoder wiring specification of 20-meter-long cable, please use AWG26 of wire size and metal braided shield twisted-pair cable which complies with the standard of UL 2464.
- 4. When using CANopen, please use the standard shielded twisted-pair cables to ensure the communication quality.
- 5. When selecting the wire rod, please refer to Section 3.1.6.
- 6. Do not install the plug-in capacitance in servo drive. It might burn out the soft-start resistance and danger will occur.

#### 3.1.3 Wiring Method

The wiring method of 220V servo drive is divided into single-phase and three-phase. In the diagram below, Power On is contact **a**, Power Off and ALRM\_RY are contact **b**. MC is the coil of magnetic contactor and self-remaining power and is the contact of main power circuit.

Wiring Method of Single-phase Power Supply (suitable for 1.5 kW and models below 1.5 kW)

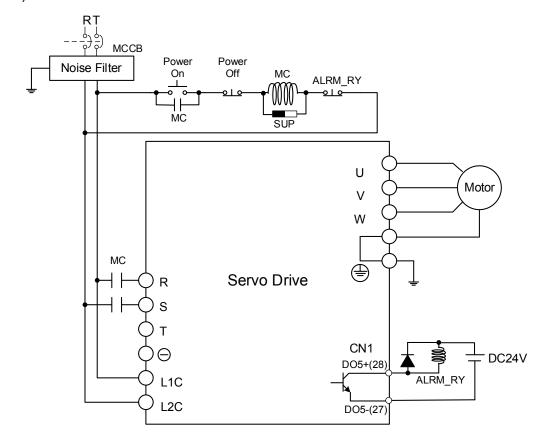

Revision February, 2017

■ Wiring Method of Three-phase Power Supply (suitable for all series)

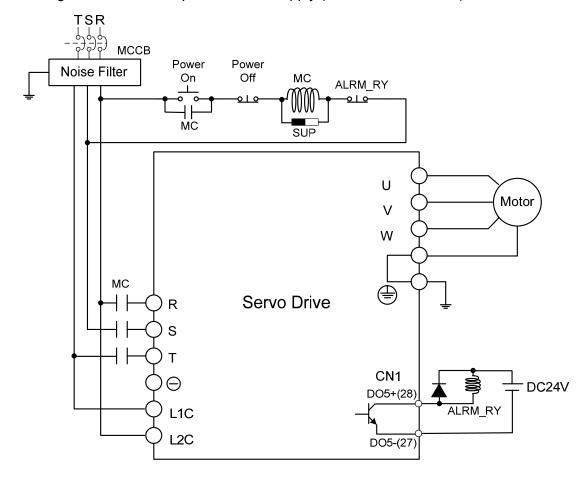

# 3.1.4 Specification of Motor Power Cable

| Motor Model                                                                                                    | U, V, W / Connector of Brake | Terminal<br>Definition |
|----------------------------------------------------------------------------------------------------|------------------------------|------------------------|
| ECMA-C1040F□S (50W)  ECMA-C△0401□S (100W)  ECMA-C△0602□S (200W)  ECMA-C△0604□S (400W)  ECMA-C△0604□H (400W)  ECMA-C△0804□7 (400W)  ECMA-C△0807□S (750W)  ECMA-C△0807□S (750W)  ECMA-C△0907□S (750W)  ECMA-C△0910□S (1000W)                                                              | 24<br>13<br>                 | Α                      |
| ECMA-C1040F□S (50W)  ECMA-C△0401□S (100W)  ECMA-C△0602□S (200W)  ECMA-C△0604□S (400W)  ECMA-C△0804□7 (400W)  ECMA-C△0807□S (750W)  ECMA-C△0910□S (1000W)  *□ : with brake                                                                                                    | 36 25 14                     | В                      |
| ECMA-G△1303□S (300W) ECMA-E△1305□S (500W) ECMA-F△1305□S (500W) ECMA-G△1306□S (600W) ECMA-F△1308□S (850W) ECMA-G△1309□S (900W) ECMA-C△1010□S (1000W) ECMA-E△1310□S (1000W) ECMA-E△1315□S (1500W) ECMA-E△1315□S (1500W) ECMA-C△1020□S (2000W) ECMA-E△1320□S (2000W) ECMA-C△1330□A (3000W) | 3106A-20-18S                 | С                      |
| ECMA-E△1820□S (2000W)<br>ECMA-E△1830□S (3000W)<br>ECMA-F△1830□S (3000W)<br>ECMA-E△1835□S (3500W)<br>ECMA-F△1845□S (4500W)                                                                                                    | 3106A-24-11S                 | D                      |

3-6 Revision February, 2017

| Motor Model                                                                                    | U, V, W / Connector of Brake         | Terminal<br>Definition |
|------------------------------------------------------------------------------------------------|--------------------------------------|------------------------|
| ECMA-F△1855□3 (5500W)<br>ECMA-F△1875□3 (7500W)<br>ECMA-F1221B□3 (11kW)<br>ECMA-F1221F□S (15kW) | 32-17S<br>A D<br>B C<br>3106A-32-17S | E                      |
| ECMA-F21855□3(5500W)<br>ECMA-F21875□3(7500W)                                                   | 3106A-10SL-4S                        | F                      |

| Wiring | U     | V       | W       | CASE GROUND | BRAKE1   | BRAKE2 |
|--------|-------|---------|---------|-------------|----------|--------|
| Name   | (Red) | (White) | (Black) | (Green)     | (Yellow) | (Blue) |
| Α      | 1     | 2       | 3       | 4           | -        | -      |
| В      | 1     | 2       | 4       | 5           | 3        | 6      |
| С      | F     | I       | В       | E           | G        | Н      |
| D      | D     | Е       | F       | G           | Α        | В      |
| Е      | Α     | В       | С       | D           | -        | _      |

| Wiring Name | BRAKE1 | BRAKE2 |
|-------------|--------|--------|
| F           | Α      | В      |

When selecting the wire rod, please choose 600V PVC cable and the length should not longer than 30m. If the length exceeds 30m, please take the received voltage into consideration when selecting the wire size. Please refer to Section 3.1.6 for wire rod selection.

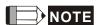

- 1) No polarity for brake coil, the wiring name is BRAKE1 & BRAKE2.
- 2) Power for brake is DC24 V. Never share it with the power of control signal VDD.
- 3) Box, ( $\triangle$ ) in servo motor model represents encoder type.  $\triangle$ = 1: incremental, 20-bit;  $\triangle$ = 2: incremental, 17-bit;  $\triangle$  = 3: 33-bit;  $\triangle$ = A: absolute.
- 4) Box, (□) in servo motor model represents brake or keyway / oil seal.

#### 3.1.5 Specification of Encoder Cable Connector

**Encoder Connection (Diagram 1)** 

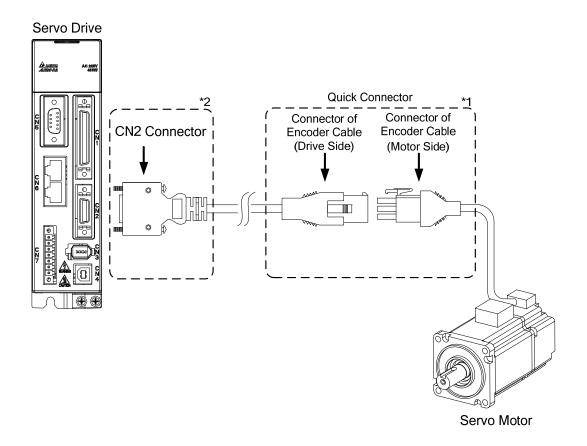

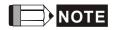

This diagram shows the connection between the servo drive and the motor encoder. It is not drawn by the practical scale and specification will be different according to the selected servo drive and motor model.

- Please refer to the Section of Specification and Definition of Encoder Connector.
- 2) Please refer to Section 3.5 CN2 Connector.

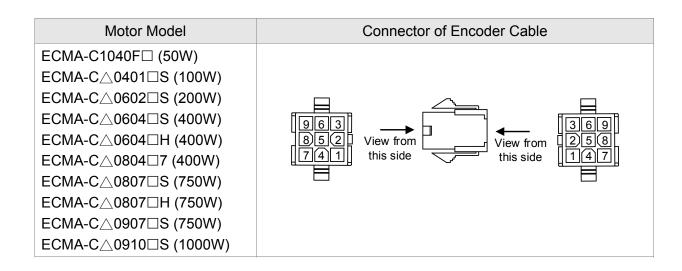

3-8 Revision February, 2017

#### Specification and Definition of Encoder Connector:

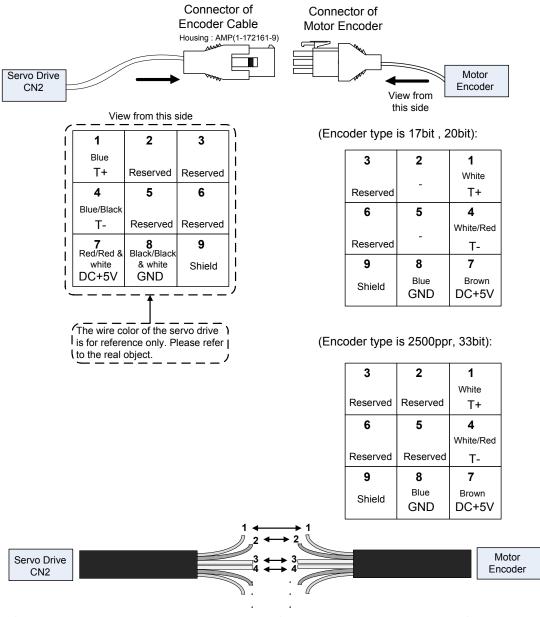

If not using housing and directly wire the cores, please follow the corresponding core number for wiring. For example, core number 1 from the servo drive CN2 should connect to core number 1 from the motor encoder; core number 2 from the servo drive CN2 should connect to core number 2 from the motor encoder and so on. Please number the cores from the servo drive in order and then connect it to the encoder.

#### Encoder Connection (Diagram 2):

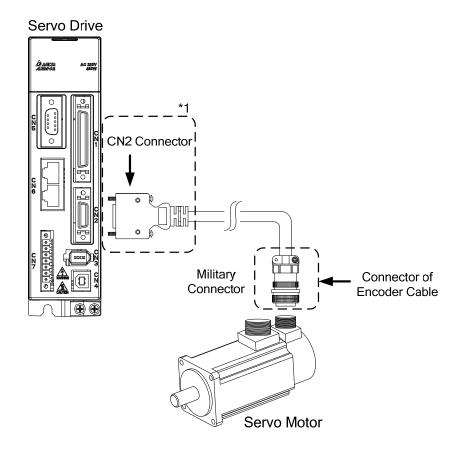

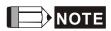

This diagram shows the connection between the servo drive and the motor encoder. It is not drawn by the practical scale and specification will be different according to the selected servo drive and motor model.

Please refer to Section 3.5, CN2 Connector.

| Motor Model                                                             | Connector of En                    | code       | r Cable                 |                           |
|-------------------------------------------------------------------------|------------------------------------|------------|-------------------------|---------------------------|
| ECMA-G△1303□S (300W)<br>ECMA-E△1305□S (500W)<br>ECMA-F△1305□S (500W)    |                                    | Dia        | Tamainal                |                           |
| ECMA-G△1306□S (600W)<br>ECMA-F△1308□S (850W)                            | View from this side                | Pin<br>No. | Terminal Identification | Color                     |
| ECMA-G△1309□S (900W)                                                    | , this                             | Α          | T+                      | Blue                      |
| ECMA-C△1010□S (1000W)                                                   |                                    | В          | Т-                      | Blue&<br>Black            |
| ECMA-E△1310□S (1000W)<br>ECMA-F△1313□S (1300W)                          | C A M C                            | S          | DC+5V                   | Red/Red<br>&White         |
| ECMA-E△1315□S (1500W)<br>ECMA-F△1318□S (1800W)<br>ECMA-C△1020□S (2000W) | E S 9                              | R          | GND                     | Black/<br>Black&<br>White |
| ECMA-E△1320□S (2000W)<br>ECMA-E△1820□S (2000W)                          | 3106A-20-29S<br>Military Connector | L          | BRAID<br>SHIELD         | _                         |
| ECMA-C△1330□4 (3000W)<br>ECMA-E△1830□S (3000W)                          |                                    |            |                         |                           |

3-10 Revision February, 2017

| ECMA-F△1830□S (3000W) |  |
|-----------------------|--|
| ECMA-E∆1835□S (3500W) |  |
| ECMA-F△1845□S (4500W) |  |
| ECMA-F△1855□3 (5500W) |  |
| ECMA-F△1875□3 (7500W) |  |
| ECMA-F1221B□3 (11kW)  |  |
| ECMA-F1221F□S (15kW)  |  |

Please select shielded multi-core and the shielded cable should connect to the SHIELD end. Please refer to the description of Section 3.1.6.

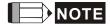

- 1) Box, ( $\triangle$ ) in servo motor model represents encoder type.  $\triangle$ = 1: incremental, 20-bit;  $\triangle$ = 2: incremental, 17-bit;  $\triangle$  = 3: 2500ppr;  $\triangle$  = A: absolute.
- 2) Box, ( $\square$ ) in servo motor model represents brake or keyway / oil seal.

# 3.1.6 Selection of Wiring Rod

The recommended wire rods are shown as the following table.

| Servo Drive and corresponding Servo Motor |                        | Power Wiring - Wire Diameter mm <sup>2</sup> (AWG) |                                         |                 |                |  |
|-------------------------------------------|------------------------|----------------------------------------------------|-----------------------------------------|-----------------|----------------|--|
| Servo Drive and Cor                       | responding Servo Motor | L1c, L2c                                           | R, S, T                                 | U, V, W         | P⊕, C          |  |
| ASD-A2-0121-□                             | ECMA-C1040F□S          |                                                    |                                         |                 |                |  |
| A3D-A2-0121-L                             | ECMA-C∆0401□S          |                                                    |                                         |                 |                |  |
| ASD-A2-0221-□                             | ECMA-C∆0602□S          |                                                    |                                         |                 |                |  |
|                                           | ECMA-C∆0604□S          |                                                    |                                         |                 |                |  |
|                                           | ECMA-C∆0604□H          |                                                    |                                         |                 |                |  |
| ASD-A2-0421-□                             | ECMA-C∆0804□7          | 4.0                                                |                                         |                 |                |  |
|                                           | ECMA-E∆1305□S          | 1.3<br>(AWG16)                                     | 2.1<br>(AWG14)                          | 0.82<br>(AWG18) | 2.1<br>(AWG14) |  |
|                                           | ECMA-G∆1303□S          | (AVVO10)                                           | (,,,,,,,,,,,,,,,,,,,,,,,,,,,,,,,,,,,,,, | (/ (// 0 10)    | (/ (// 0 / 1)  |  |
|                                           | ECMA-F∆1305□S          |                                                    |                                         |                 |                |  |
|                                           | ECMA-C∆0807□S          |                                                    |                                         |                 |                |  |
| ASD-A2-0721-□                             | ECMA-C∆0807□H          |                                                    |                                         |                 |                |  |
|                                           | ECMA-C∆0907□S          |                                                    |                                         |                 |                |  |
|                                           | ECMA-G∆1306□S          |                                                    |                                         |                 |                |  |
|                                           | ECMA-C∆0910□S          |                                                    |                                         | 1.3<br>(AWG16)  | 2.1<br>(AWG14) |  |
|                                           | ECMA-C∆1010□S          | 1.3<br>(AWG16)                                     | 2.1<br>(AWG14)                          |                 |                |  |
| ASD-A2-1021-□                             | ECMA-E△1310□S          |                                                    |                                         |                 |                |  |
|                                           | ECMA-F∆1308□S          |                                                    |                                         |                 |                |  |
|                                           | ECMA-G∆1309□S          |                                                    |                                         |                 |                |  |
| ASD-A2-1521-□                             | ECMA-E∆1315□S          |                                                    |                                         |                 |                |  |
|                                           | ECMA-C∆1020□S          | 1.3                                                | 2.1                                     | 2.1             | 2.1            |  |
|                                           | ECMA-E∆1320□S          | (AWG16)                                            | (AWG14)                                 | (AWG14)         | (AWG14)        |  |
| ASD-A2-2023-□                             | ECMA-E∆1820□S          |                                                    |                                         |                 |                |  |
|                                           | ECMA-F∆1313□S          |                                                    |                                         |                 |                |  |
|                                           | ECMA-F∆1318□S          | 4.0                                                |                                         |                 |                |  |
|                                           | ECMA-C△1330□S          | 1.3<br>(AWG16)                                     | 2.1<br>(AWG14)                          | 3.3<br>(AWG12)  | 2.1<br>(AWG14) |  |
| ASD-A2-3023-□                             | ECMA-E∆1830□S          | (7.000)                                            | (                                       | (               | (              |  |
| A3D-A2-3023-L                             | ECMA-E∆1835□S          |                                                    |                                         |                 |                |  |
|                                           | ECMA-F∆1830□S          |                                                    |                                         |                 |                |  |
| ASD-A2-4523-□                             | ECMA-F∆1845□S          | 1.3<br>(AWG16)                                     | 3.3<br>(AWG12)                          | 8.4 (AWG8)      | 3.3<br>(AWG12) |  |
| ASD-A2-5523-□                             | ECMA-F△1855□3          | 1.3<br>(AWG16)                                     | 3.3<br>(AWG12)                          | 13.3<br>(AWG6)  | 3.3<br>(AWG12) |  |
| ASD-A2-7523-□                             | ECMA-F△1875□3          | 1.3<br>(AWG16)                                     | 5.3<br>(AWG10)                          | 13.3<br>(AWG6)  | 3.3<br>(AWG12) |  |

3-12 Revision February, 2017

| ASD-A2-1B23-□ | ECMA-F1221B□3 | 1.3<br>(AWG16) | 8.4<br>(AWG8)  | 13.3<br>(AWG6) | 8.4 (AWG8)     |
|---------------|---------------|----------------|----------------|----------------|----------------|
| ASD-A2-1F23-□ | ECMA-F1221F□S | 1.3<br>(AWG16) | 13.3<br>(AWG6) | 21.2<br>(AWG4) | 13.3<br>(AWG6) |

| Servo Drive Model | Encoder Wiring - Wire Diameter mm <sup>2</sup> (AWG) |                  |               |                 |  |  |
|-------------------|------------------------------------------------------|------------------|---------------|-----------------|--|--|
| Servo Drive Moder | Size                                                 | Number           | Specification | Standard Length |  |  |
| ASD-A2-0121-□     |                                                      |                  |               |                 |  |  |
| ASD-A2-0221-□     |                                                      |                  |               |                 |  |  |
| ASD-A2-0421-□     |                                                      |                  |               |                 |  |  |
| ASD-A2-0721-□     |                                                      |                  |               |                 |  |  |
| ASD-A2-1021-□     |                                                      |                  |               |                 |  |  |
| ASD-A2-1521-□     |                                                      |                  |               |                 |  |  |
| ASD-A2-2023-□     | 0.13 (AWG26)                                         | 10 core (4 pair) | UL2464        | 3m (9.84ft.)    |  |  |
| ASD-A2-3023-□     |                                                      |                  |               |                 |  |  |
| ASD-A2-4523-□     |                                                      |                  |               |                 |  |  |
| ASD-A2-5523-□     |                                                      |                  |               |                 |  |  |
| ASD-A2-7523-□     |                                                      |                  |               |                 |  |  |
| ASD-A2-1B23-□     |                                                      |                  |               |                 |  |  |
| ASD-A2-1F23-□     |                                                      |                  |               |                 |  |  |

# NOTE

- 1) Please use shielded twisted-pair cable for encoder wiring so as to reduce the interference of the noise.
- 2) The shield should connect to the  $\oplus$  phase of SHIELD.
- 3) Please follow the Selection of Wire Rod when wiring in order to avoid the danger it may occur.
- 4) Box, ( $\square$ ) at the end of the servo drive model represents the model code of ASDA-A2. Please refer to the model information of the product you purchased.
- 5) ( $\triangle$ ), in servo motor model represents encoder type.  $\triangle$ = 1: incremental type, 20-bit;  $\triangle$ = 2: incremental type, 17, bit;  $\triangle$  = 3: 2500 ppr;  $\triangle$ = A: absolute type.
- 6) Box,  $(\Box)$  in servo motor model represents brake or keyway / oil seal.

#### 3.2 Connections - 400V series

#### 3.2.1 Connecting to Peripheral Devices

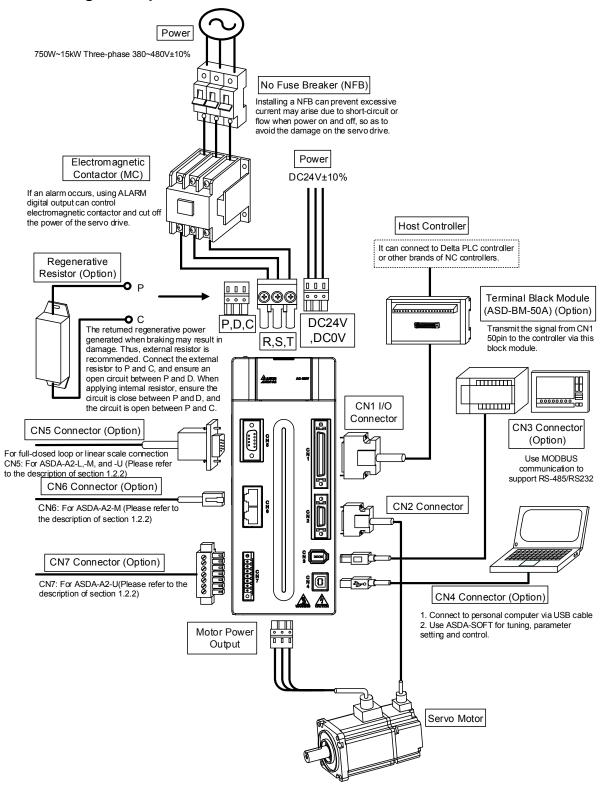

3-14 Revision February, 2017

#### **Installation Notes:**

Check if the power and wiring among R, S, T and DC24V, DC0V are correct.
 Please refer to Chapter 11 for Specifications. Make sure the input voltage is correct, or it might damage the servo drive or danger may occur.

- 2. Check if the output terminal U, V, W of the servo motor is correctly wired. The incorrect wiring may disable the operation of the motor or cause the malfunction.
- 3. When applying to the external regenerative resistor, the contact between P⊕ and D should be opened and the external regenerative resistor should connect to terminal P⊕ and C. When applying to the internal regenerative resistor, the contact between P⊕ and D should be closed and the contact between P⊕ and C should be opened.
- 4. When an alarm occurs or the system is in emergency stop status, use ALARM or WARN to output and disconnect the power of magnetic contactor in order to disconnect the power of servo drive.

### 3.2.2 Connectors and Terminals of the Servo Drive

| Terminal Signal | Name                                           |                                                                                                    | Description                                                                                                    | n                                                               |  |  |
|-----------------|------------------------------------------------|----------------------------------------------------------------------------------------------------|----------------------------------------------------------------------------------------------------|-----------------------------------------------------------------|--|--|
| DC24V, DC0V     | Power input of the control circuit             |                                                                                                    | ngle-phase AC<br>age specification                                                                                                    | power (select the                                               |  |  |
| R, S, T         | Power input of the main circuit                | Connect to th appropriate volt product)                                                                  | ree-phase AC<br>age specification                                                                                                    |                                                                 |  |  |
|                 |                                                | Connect to serve                                                                                         | o motor                                                                                                    |                                                                 |  |  |
|                 |                                                | Terminal<br>Symbol                                                                                       | Wire Color                                                                                                    | Description                                                     |  |  |
| U, V, W         |                                                | U                                                                                                    | Red                                                                                                    | Three-phase main                                                |  |  |
| FG (⊕)          | Motor cable                                    | V                                                                                                    | White                                                                                                    | power cable of the motor                                        |  |  |
| 10(0)           |                                                | W                                                                                                    | Black                                                                                                    |                                                                 |  |  |
|                 |                                                |                                                                                                    | Green                                                                                                    | Connect to the grounding of the servo drive.                    |  |  |
|                 |                                                | Internal resistor                                                                                        |                                                                                                    | etween P⊕ and D end<br>ed; contact between P⊕<br>ald be opened. |  |  |
|                 |                                                | External resistor                                                                                        | Connect P ⊕, C ends to the and the contact between P end should be opened.                                                                                                    |                                                                 |  |  |
| P⊕, D, C, ⊖     | Regenerative resistor terminal or braking unit | External braking unit                                                                                    | P⊕ and P⊕ of the brake unit sho<br>connect to P⊕ and P⊕ respectiv<br>The contact between P⊕ and D a<br>P⊕ and C should be opened. (N<br>terminal is built in L1C, L2C, ⊕ an<br>R, S, T.)<br>P⊕: Connect (+) terminal of V_BU<br>voltage. |                                                                 |  |  |
|                 |                                                |                                                                                                    | <ul><li>: Connect to (-) terminal of</li><li>V_BUS voltage.</li></ul>                                                                                                    |                                                                 |  |  |
| <b>(</b>        | Ground terminal                                | Connect to the gmotor.                                                                                   | round wire of th                                                                                                    | ne power and the servo                                          |  |  |
| CN1             | I/O connector<br>(Option)                      | Connect to the I 3.4.                                                                                    | nost controller,                                                                                                    | please refer to Section                                         |  |  |
| CN2             | Connector (Option)                             | Connect to the encoder of the motor, please refer to Section 3.5.                                        |                                                                                                    |                                                                 |  |  |
| CN3             | Connector (Option)                             | Connect to RS-4                                                                                          | 85 or RS-232,                                                                                                    | please refer to Section                                         |  |  |
| CN4             | USB connector<br>(Type B) (Option)             | Connect to personal computer (PC or NOTEBOOK), please refer to Section 3.7                               |                                                                                                    |                                                                 |  |  |
| CN5             | Connector (Option)                             | Connect to linear scale or encoder for full-closed loop and motor feedback. Please refer to Section 3.8. |                                                                                                    |                                                                 |  |  |

3-16 Revision February, 2017

| CN6 | CANopen connector (Option)      | RJ45 connector, please refer to Section 3.9   |
|-----|---------------------------------|-----------------------------------------------|
| CN7 | Extension DI connector (Option) | Extension DI connector. Please refer to 3.10. |
| CN8 | Battery connector               | Connector for absolute type of battery box    |

Pay special attention to the followings when wiring:

- 1. When the power is cutoff, do not touch R, S, T and U, V, W since the capacitance inside the servo drive still contains huge amount of electric charge. Wait until the charging light is off.
- 2. Separate R, S, T and U, V, W from the other wires. The interval should be at least 30 cm (11.8 inches).
- 3. If the wire of encoder CN2 or CN5 connecter is not long enough, please use shielded twisted-pair cable which cannot exceed 20 meters (65.62 inches). If it exceeds 20 meters, please choose the bigger wire diameter of signal cable to ensure it will not cause signal fading. As for the encoder wiring specification of 20-meter-long cable, please use AWG26 of wire size and metal braided shield twisted-pair cable which complies with the standard of UL 2464.
- 4. When using CANopen, please use the standard shielded twisted-pair cables to ensure the communication quality.
- 5. When selecting the wire rod, please refer to Section 3.2.6.
- 6. Do not install the plug-in capacitance in servo drive. It might burn out the soft-start resistance and danger will occur.

#### 3.2.3 Wiring Method

The wiring method of 400V servo drive is divided into single-phase and three-phase. In the diagram below, Power On is contact **a**, Power Off and ALRM\_RY are contact **b**. MC is the coil of magnetic contactor and self-remaining power and is the contact of main power circuit.

■ Wiring Method of Three-phase Power Supply (suitable for all series of 400 V servo drive)

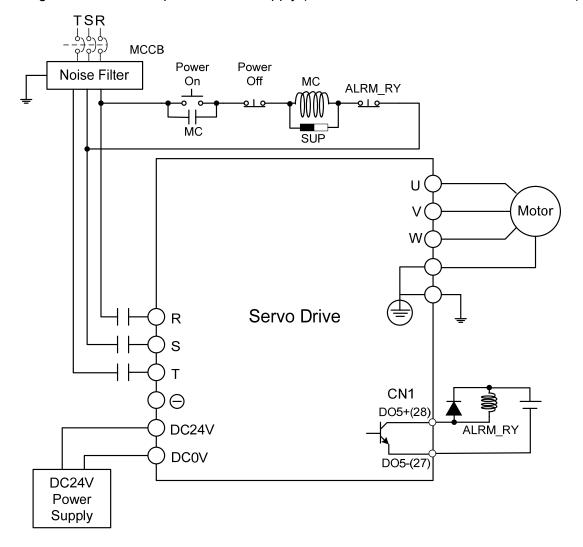

3-18 Revision February, 2017

# 3.2.4 Specification of Motor Power Cable

| Motor Model                                                                                                    | U, V, W / Connector of Brake | Terminal Definition |
|----------------------------------------------------------------------------------------------------|------------------------------|---------------------|
| ECMA-J△0604□S (400W) ECMA-J△0807□S (750W) ECMA-J△0907□S (750W) ECMA-J△0910□S (1000W)                                                                                                    | 24                           | А                   |
| ECMA-J△0604□S (400W) ECMA-J△0807□S (750W) ECMA-J△0907□S (750W) ECMA-J△0910□S (1000W) *□ : with brake                                                                                                    | 36 25 14                     | В                   |
| ECMA-K△1305□S (500W)  ECMA-L△1305□S (500W)  ECMA-L△1308□S (850W)  ECMA-M△1309□S (900W)  ECMA-J△1010□S (1000W)  ECMA-K△1310□S (1000W)  ECMA-L△1313□S (1300W)  ECMA-K△1315□S (1500W)  ECMA-J△1020□S (2000W)  ECMA-K△1320□S (2000W)  ECMA-J△1330□4 (3000W) | 3106A-20-18S                 | С                   |
| ECMA-L△1830□S (3000W) ECMA-L△1845□S (4500W) ECMA-L△1855□3 (5500W) ECMA-L△1875□3 (7500W) ECMA-K△1820□S (2000W)                                                                                                    | 3106A-24-11S                 | D                   |

| Wiring<br>Name | U<br>(Red) | V<br>(White) | W<br>(Black) | CASE GROUND<br>(Green) | BRAKE1<br>(Yellow) | BRAKE2<br>(Blue) |
|----------------|------------|--------------|--------------|------------------------|--------------------|------------------|
| Α              | 1          | 2            | 3            | 4                      | -                  | -                |
| В              | 1          | 2            | 4            | 5                      | 3                  | 6                |
| С              | F          | I            | В            | E                      | G                  | Н                |
| D              | D          | E            | F            | G                      | Α                  | В                |

When selecting the wire rod, please choose 600V PVC cable and the length should not longer than 30m. If the length exceeds 30m, please take the received voltage into consideration when selecting the wire size. Please refer to Section 3.1.6 for wire rod selection.

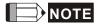

- 1) No polarity for brake coil, the wiring name is BRAKE1 & BRAKE2.
- 2) Power for brake is DC24 V. Never share it with the power of control signal VDD.
- 3 ) Box, ( $\triangle$ ) in servo motor model represents encoder type.  $\triangle$ = 1: incremental, 20-bit;  $\triangle$ = 2: incremental, 17-bit;  $\triangle$ = 3: 2500 ppr;  $\triangle$ = A: absolute.
- 4) Box,  $(\Box)$  in servo motor model represents brake or keyway / oil seal.

3-20 Revision February, 2017

#### 3.2.5 Specification of Encoder Connector

Encoder Connection (Diagram 1):

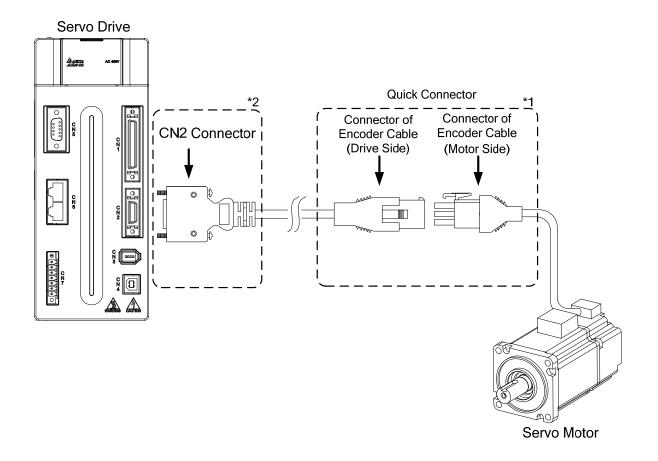

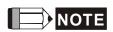

This diagram shows the connection between the servo drive and the motor encoder. It is not drawn by the practical scale and specification will be different according to the selected servo drive and motor model.

- 1) Please refer to the Section of Specification and Definition of Encoder Connector.
- 2) Please refer to Section 3.5 CN2 Connector.

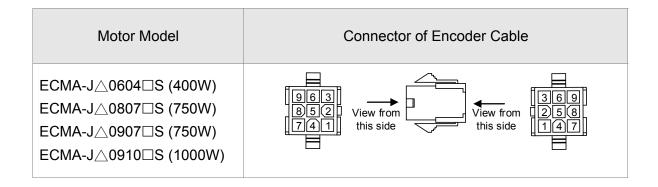

#### Encoder Connection (Diagram 2):

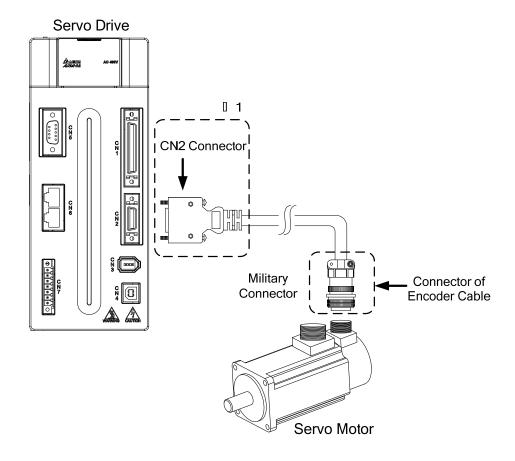

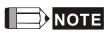

This diagram shows the connection between the servo drive and the motor encoder. It is not drawn by the practical scale and specification will be different according to the selected servo drive and motor model.

Please refer to Section 3.5, CN2 Connector.

| Motor Model                                    | Connector of Encoder Cable         |            |                         |                           |
|------------------------------------------------|------------------------------------|------------|-------------------------|---------------------------|
| ECMA-K△1305□S (500W)<br>ECMA-L△1305□S (500W)   | View from this side                | Pin<br>No. | Terminal Identification | Color                     |
| ECMA-L△1308□S (850W)                           |                                    | Α          | T+                      | Blue                      |
| ECMA-M△1309□S (900W)<br>ECMA-J△1010□S (1000W)  | B A M                              | В          | T -                     | Blue&<br>Black            |
| ECMA-K△1310□S (1000W)<br>ECMA-L△1313□S (1300W) | C P N T C                          | S          | DC+5V                   | Red/Red<br>&White         |
| ECMA-K△1315□S (1500W)<br>ECMA-J△1020□S (2000W) | Ep 9                               | R          | GND                     | Black/<br>Black&<br>White |
| ECMA-K△1320□S (2000W)<br>ECMA-J△1330□4 (3000W) | 3106A-20-29S<br>Military Connector | L          | BRAID<br>SHIELD         | _                         |
|                                                |                                    |            |                         |                           |

3-22 Revision February, 2017

Please select shielded multi-core and the shielded cable should connect to the SHIELD end. Please refer to the description of Section 3.1.6.

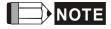

- 1) Box, ( $\triangle$ ) in servo motor model represents encoder type.  $\triangle$ = 1: incremental, 20-bit;  $\triangle$ = 2: incremental, 17-bit;  $\triangle$ = 3: 2500 ppr;  $\triangle$ = A: absolute
- 2) Box, ( $\square$ ) in servo motor model represents brake or keyway / oil seal.

## 3.2.6 Selection of Wiring Rod

| Servo Drive and corresponding Servo |               | Power Wiring - Wire Diameter mm <sup>2</sup> (AWG) |                 |                 |                |
|-------------------------------------|---------------|----------------------------------------------------|-----------------|-----------------|----------------|
| М                                   | otor          | DC24V, DC0V                                        | R, S, T         | U, V, W         | P⊕, C          |
|                                     | ECMA-J∆0604□S |                                                    |                 | 0.82<br>(AWG18) | 2.1<br>(AWG14) |
|                                     | ECMA-J∆0807□S |                                                    | 0.82<br>(AWG18) |                 |                |
| ASD-A2-0743-□                       | ECMA-J∆0907□S | 1.3<br>(AWG16)                                     |                 |                 |                |
|                                     | ECMA-K∆1305□S | (71113)                                            | (/ (// 0 10)    | (/11/010)       | (/ (// 3/1)    |
|                                     | ECMA-L∆1305□S |                                                    |                 |                 |                |
|                                     | ECMA-J∆0910□S |                                                    |                 |                 |                |
| ASD-A2-1043-□                       | ECMA-K∆1310□S |                                                    | 0.82<br>(AWG18) | 1.3<br>(AWG16)  | 2.1<br>(AWG14) |
|                                     | ECMA-L∆1308□S | 1.3<br>(AWG16)                                     |                 |                 |                |
|                                     | ECMA-J△1010□S |                                                    |                 |                 |                |
| ASD-A2-1543-□                       | ECMA-K∆1315□S |                                                    |                 |                 |                |
| ASD-A2-1543-□                       | ECMA-M∆1309□S |                                                    |                 |                 |                |
|                                     | ECMA-L∆1313□S |                                                    |                 |                 |                |
|                                     | ECMA-J∆1020□S |                                                    |                 |                 |                |
| ASD-A2-2043-□                       | ECMA-K∆1320□S |                                                    |                 |                 |                |
|                                     | ECMA-K∆1820□S |                                                    |                 |                 |                |
| ASD-A2-3043-□                       | ECMA-L∆1830□S | 1.3                                                | 1.3             | 1.3<br>(AWG16)  | 2.1            |
| ASD-A2-3043-L                       | ECMA-J∆1330□4 | (AWG16)                                            | (AWG16)         |                 | (AWG14)        |
| ASD-A2-4543-□                       | ECMA-L∆1845□S | 1.3                                                | 2.1             | 3.3             | 3.3            |
| ASD-A2-5543-□                       | ECMA-L∆1855□3 | (AWG16)                                            | (AWG14)         | (AWG12)         | (AWG12)        |
| ASD-A2-7543-□                       | ECMA-L∆1875□3 | 1.3<br>(AWG16)                                     | 3.3<br>(AWG12)  | 5.3<br>(AWG10)  | 3.3<br>(AWG12) |

| Servo Drive Model | Encoder Wiring - Wire Diameter mm <sup>2</sup> (AWG) |                    |               |                 |  |  |
|-------------------|------------------------------------------------------|--------------------|---------------|-----------------|--|--|
| Servo Drive Moder | Size                                                 | Number             | Specification | Standard Length |  |  |
| ASD-A2-0743-□     |                                                      |                    |               |                 |  |  |
| ASD-A2-1043-□     |                                                      | ) 10 core (4 pair) | UL2464        |                 |  |  |
| ASD-A2-1543-□     |                                                      |                    |               |                 |  |  |
| ASD-A2-2043-□     | 0.42 (A)M(C)(C)                                      |                    |               | 2 (0.04# )      |  |  |
| ASD-A2-3043-□     | 0.13 (AWG26)                                         |                    |               | 3m (9.84ft.)    |  |  |
| ASD-A2-4543-□     |                                                      |                    |               |                 |  |  |
| ASD-A2-5543-□     |                                                      |                    |               |                 |  |  |
| ASD-A2-7543-□     |                                                      |                    |               |                 |  |  |

# NOTE

- 1) Box, ( $\square$ ) at the end of the servo drive model represents the model code of ASDA-A2. Please refer to the model information of the product you purchased.
- 2) ( $\triangle$ ), in servo motor model represents encoder type.  $\triangle$ = 1: incremental type, 20-bit;  $\triangle$ = 2: incremental type, 17, bit;  $\triangle$ = 3: 2500 ppr;  $\triangle$ = A: absolute type.
- 3) Box,  $(\Box)$  in servo motor model represents brake or keyway / oil seal.
- 4) Please use shielded twisted-pair cable for encoder wiring so as to reduce the interference of the noise.
- 5) The shield should connect to the 
  phase of SHIELD.
- 6) Please follow the Selection of Wire Rod when wiring in order to avoid the danger it may occur.

3-24 Revision February, 2017

# 3.3 Basic Wiring

# 3.3.1 **220V** series

■ 200W (included) or models below (without built-in regenerative resistor)

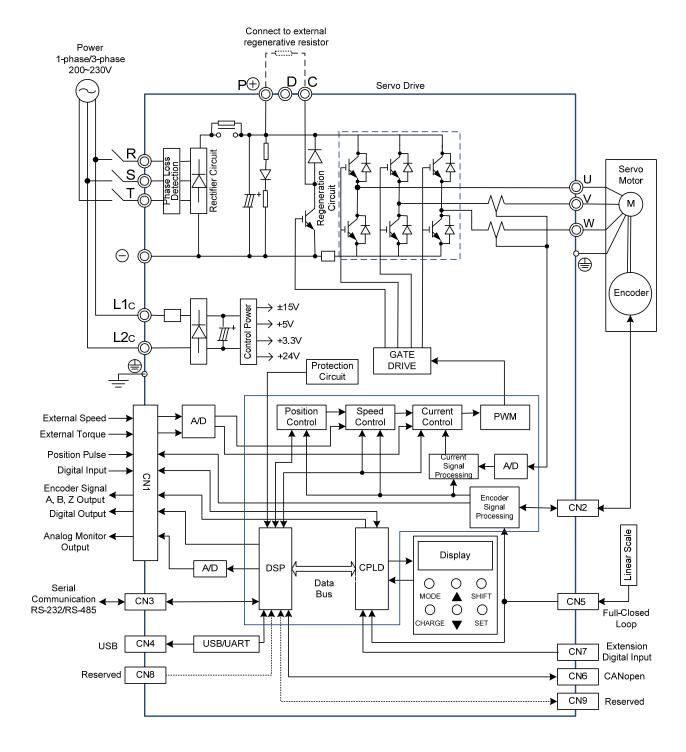

#### ■ 400W ~ 4.5 kW models (with built-in regenerative resistor)

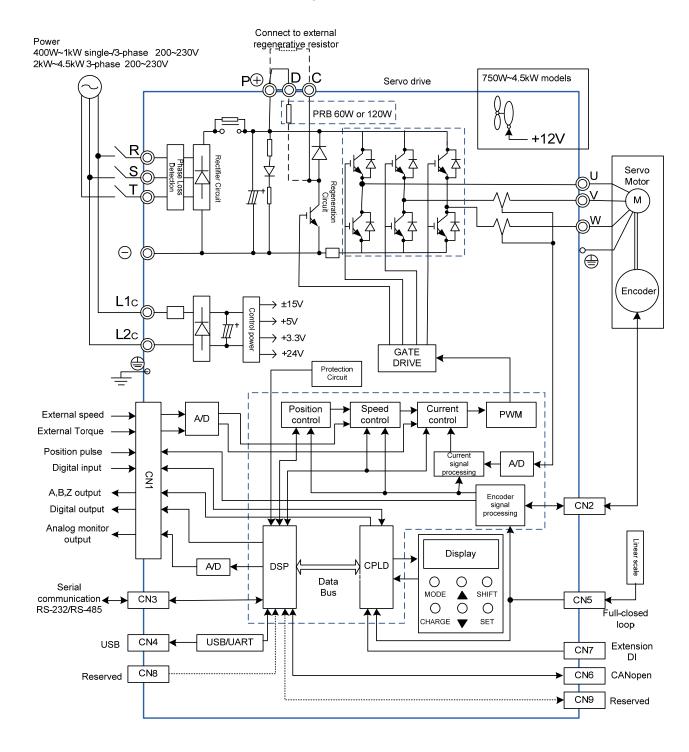

3-26 Revision February, 2017

## ■ 5.5kW to 15kW models (with built-in fan but no regenerative resistor)

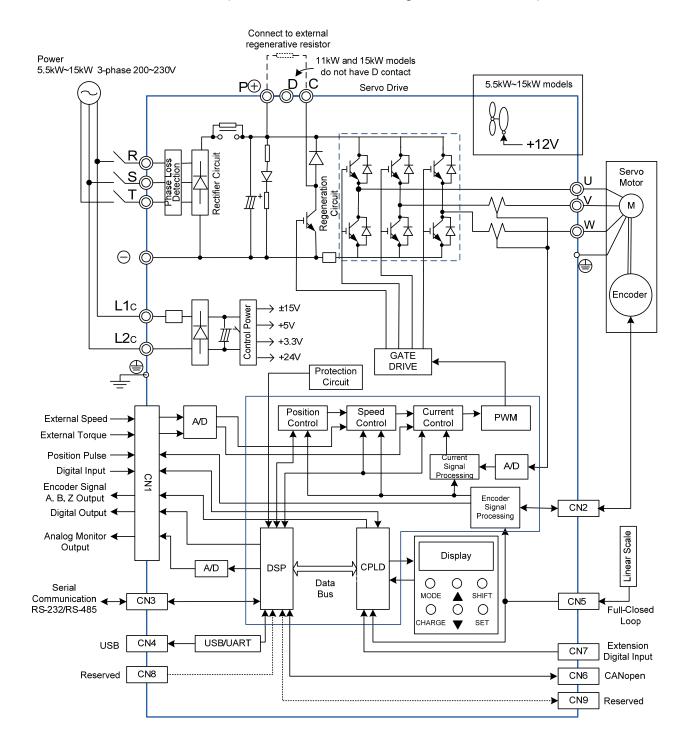

#### 3.3.2 400V series

■ 750W to 1.5kW models (with built-in regenerative resistor and fan)

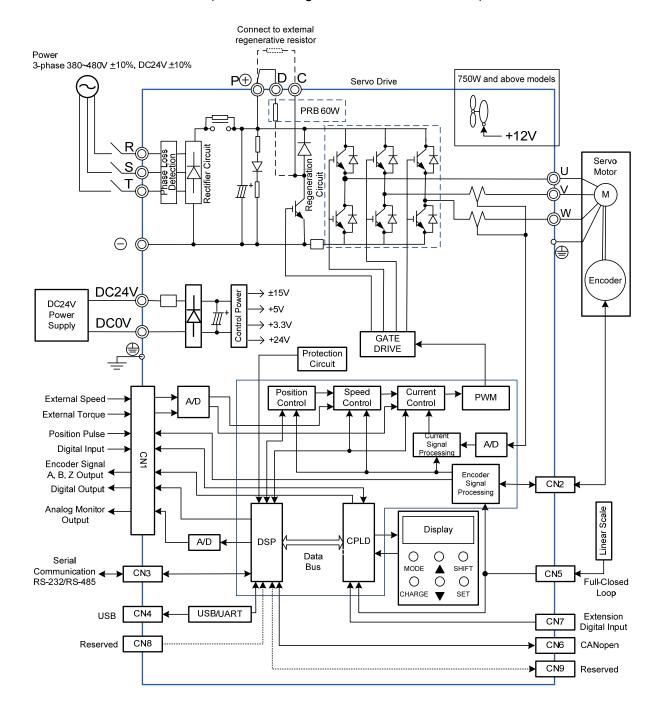

3-28 Revision February, 2017

#### ■ 2kW to 7.5kW models (with built-in fan but no regenerative resistor)

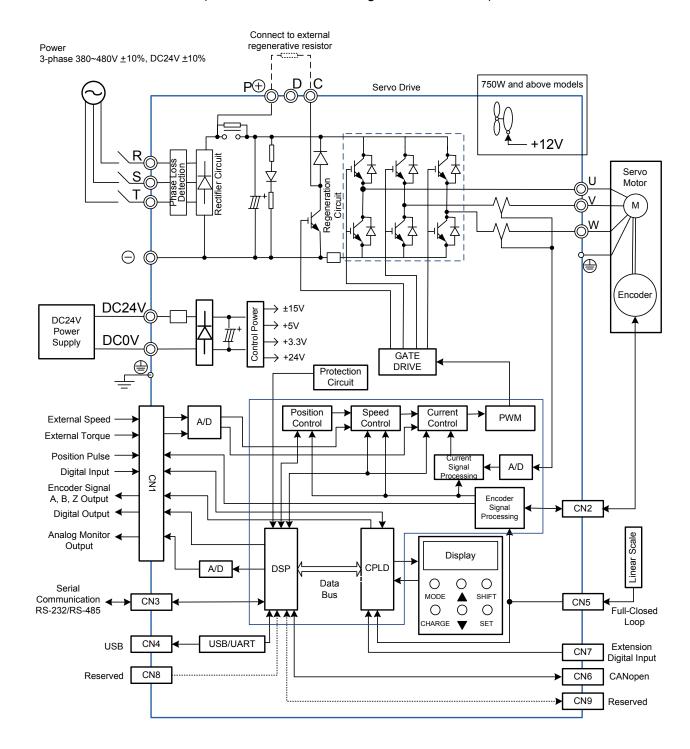

### 3.4 I/O Signal (CN1) Connection

#### 3.4.1 I/O Signal (CN1) Connector Terminal Layout

In order to have a more flexible communication with the master, 5 programmable Digital Outputs (DO) and 8 programmable Digital Inputs (DI) are provided. The setting of 8 digital inputs and 5 digital outputs of each axis are parameter P2-10~P2-17 and parameter P2-18~P2-22 respectively. In addition, the differential output encoder signal, A+, A-, B+, B-, Z+ and Z-, input of analog torque command, analog speed/position command and pulse position command are also provided. The followings are the pin diagrams.

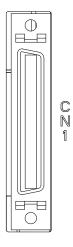

CN1 Connector (female)

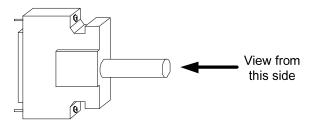

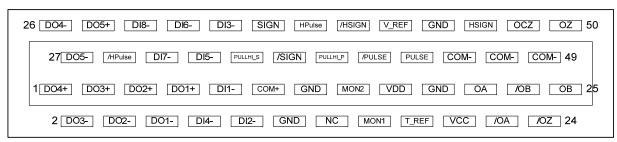

The rear wiring terminal of CN1 connector

3-30 Revision February, 2017

|    | ı     |                         | 1  | DO4+  | Digital output            |    | ı              | ,                      | 26 | DO4-   | Digital output                            |
|----|-------|-------------------------|----|-------|---------------------------|----|----------------|------------------------|----|--------|-------------------------------------------|
| 2  | DO3-  | Digital output          | 3  | DO3+  | Digital output            | 27 | DO5-           | Digital output         | 28 | DO5+   | Digital autout                            |
| 4  | DO2-  | Digital output          | 3  | DO3+  | Digital output            | 29 | /HPULSE        | High-speed             | 20 | DO5+   | Digital output                            |
|    |       |                         | 5  | DO2+  | Digital output            | •  |                | position pulse<br>(-)  | 30 | DI8-   | Digital input                             |
| 6  | DO1-  | Digital output          |    |       |                           | 31 | DI7-           | Digital input          |    |        |                                           |
|    |       |                         | 7  | DO1+  | Digital output            |    |                |                        | 32 | DI6-   | Digital input                             |
| 8  | DI4-  | Digital input           | 9  | DI1-  | Digital input             | 33 | DI5-           | Digital input          | 24 | DI3-   | Digital input                             |
| 10 | DI2-  | Digital input           | 9  | -ווטן | Digital input             | 35 | PULL           | Pulse applied          | 34 | טוט-   | Digital input                             |
|    | DIZ.  | Digital ilipat          | 11 | COM+  | Power input<br>(12~24V)   |    | HI_S<br>(SIGN) | power (SIGN)           | 36 | SIGN   | Position sign (+)                         |
| 12 | GND   | Analog input            |    |       |                           | 37 | /SIGN          | Position sign          |    |        | ,                                         |
|    |       | signal ground           | 13 | GND   | Analog input              |    |                | (-)                    | 38 | HPULSE | High-speed                                |
| 14 | NC    | No Connection           |    |       | signal ground             | 39 | PULL<br>HI_P   | Pulse applied<br>Power |    |        | position pulse<br>(+)                     |
|    |       |                         | 15 | MON2  | Analog<br>monitor         |    | (PULSE)        | (PULSE)                | 40 | /HSIGN | High-speed                                |
| 16 | MON1  | Analog monitor output 1 |    |       | output 2                  | 41 | /PULSE         | Pulse input (-)        |    |        | position sign<br>(-)                      |
|    |       | 1                       | 17 | VDD   | +24V power                |    |                |                        | 42 | V_REF  | Analog speed                              |
| 18 | T_REF | Analog torque Input     |    |       | output (for external I/O) | 43 | PULSE          | Pulse input (+)        |    |        | input (+)                                 |
|    |       |                         | 19 | GND   | Analog input              |    |                |                        | 44 | GND    | Analog input                              |
| 20 | VCC   | +12V power output       |    |       | signal ground             | 45 | COM-           | VDD(24V)<br>power      |    |        | signal ground                             |
|    |       | (for analog<br>command) | 21 | OA    | A pulse                   |    |                | ground                 | 46 | HSIGN  | High-speed position sign (+)              |
| 22 | /OA   | Encoder                 |    |       | output                    | 47 | COM-           | VDD(24V)               |    |        | ( )                                       |
|    |       | /A pulse output         | 23 | /OB   | Encoder /B<br>pulse       |    |                | power<br>ground        | 48 | OCZ    | Encoder Z<br>pulse open-                  |
| 24 | /OZ   | Encoder /Z<br>pulse     |    |       | output                    | 49 | COM-           | VDD(24V)               |    |        | collector output                          |
|    |       | output                  | 25 | ОВ    | Encoder B pulse           |    |                | power<br>ground        | 50 | OZ     | Encoder Z<br>pulse line-<br>driver output |
|    |       |                         |    |       | output                    |    |                |                        |    |        | unver output                              |

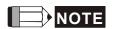

NC means NO CONNECTION. This terminal is for internal use only. Do not connect it, or it may damage the servo drive.

## 3.4.2 Signals Explanation of Connector CN1

The following details the signals listed in previous section:

General Signals

| Tierai Oigilais                                | •                                           |                      |                                                                                                    |                                         |
|------------------------------------------------|---------------------------------------------|----------------------|----------------------------------------------------------------------------------------------------|-----------------------------------------|
| S                                              | ignal                                       | Pin<br>No            | Function                                                                                                    | Wiring<br>Method<br>(Refer to<br>3.4.3) |
| Analog<br>Command<br>(input)                   | V_REF                                       | 42                   | <ul> <li>(1) The speed command of the motor is -10 V ~ +10 V which means the speed command is -3000 ~ +3000 r/min (default). It can change the corresponding range via parameters.</li> <li>(2) The position command of the motor is -10 V ~ +10 V which means the position command is -3 cycles ~ +3 cycles (default).</li> </ul>                                                            | C1                                      |
|                                                | T_REF                                       | 18                   | The torque command of the motor is -10 V $\sim$ +10 V which means the rated torque command of -100 % $\sim$ +100 %.                                                                                                    | C1                                      |
| Analog<br>Monitor<br>(output)                  | MON1<br>MON2                                | 16<br>15             | The operating state of the motor can be shown by analog voltage, such as speed and current. This drive provides two channel outputs. Users can select the desired monitoring data via parameter P0-03. This signal is based on the power ground.                                                                                                    | C2                                      |
|                                                |                                             |                      | Position pulse can be inputted by Line Driver                                                                                                    | C3/C4                                   |
| Position<br>Pulse<br>(input)                   | PULSE /PULSE SIGN /SIGN PULL HI_P PULL HI_S |                      | (single phase max. frequency 500KHz) or open-collector (single phase max. frequency 200 KHz). Three kinds of command type can be selected via P1-00, CW pulse + CCW pulse, pulse + direction, A pulse + B pulse.  When position pulse uses open-collector, the terminal should be connected to an external applied power in order to pull high.                                               | C3/C4                                   |
| High-<br>speed<br>Position<br>Pulse<br>(input) | HPULSE<br>/HPULSE<br>HSIGN<br>/HSIGN        | 38<br>29<br>46<br>40 | Position pulse can be inputted by Line Driver (single phase max. frequency 500KHz) or open-collector (single phase max. frequency 200 KHz). Three kinds of command type can be selected via P1-00, CW pulse + CCW pulse, pulse + direction, A pulse + B pulse.  When position pulse uses open-collector, the terminal should be connected to an external applied power in order to pull high. | C4-2                                    |
|                                                | OA<br>/OA                                   | 21<br>22             |                                                                                                    |                                         |
| Position<br>Pulse                              | OB<br>/OB                                   | 25<br>23             | Encoder signal output A, B, Z (Line Drive output)                                                                                                    | C13/C14                                 |
| (output)                                       | OZ<br>/OZ                                   | 50<br>24             |                                                                                                    |                                         |
|                                                | OCZ                                         | 48                   | Encoder signal output Z (Open-collector output)                                                                                                    | -                                       |
|                                                |                                             |                      | . , , , , , , , , , , , , , , , , , , ,                                                                                                    |                                         |

3-32 Revision February, 2017

|       | VDD          | 17                      | VDD is the +24 V power provided by the drive and is for Digital Input (DI) and Digital Output (DO) signal. The maximum current is 500 mA.                                                                                                    |
|-------|--------------|-------------------------|----------------------------------------------------------------------------------------------------|
| Power | COM+<br>COM- | 11<br>45<br>47<br>49    | COM+ is the common input of Digital Input (DI) and Digital Output (DO) voltage. When using VDD, VDD should be connected to COM+. If not using, it needs to apply the external power (+12 V $\sim$ + 24 V). Its positive end should connect to COM+ and the negative end should connect to COM |
|       | VCC          | 20                      | VCC is the +12V power provided by the drive. It is used for providing the simple analog command (speed or torque command). The maximum current is 100 mA.                                                                                                    |
|       | GND          | 12,<br>13,<br>19,<br>44 |                                                                                                    |
| Other | NC           | 14                      | NO CONNECTION. This terminal is for internal use only. Do not connect it, or it may damage the servo drive.                                                                                                    |

There are numerous operation mode of this servo drive (please refer to Chapter 6.1). Each operation mode needs different I/O signal. In order to use the terminal in a more efficient way, the selection of I/O signal has to be programmable. That is to say, users can choose the desired DI/DO signal to meet the demand. Basically, the default setting of DI/DO signal has already have the appropriate function which can satisfy the demand of normal application.

Users have to select the operation mode based on the needs first (please refer to Chapter 6.1 for the introduction of each mode) and refer to the following DI/DO table to know the corresponding default setting of DI/DO signal and Pin No of the selected mode in order to conduct the wiring.

The table below lists the default setting of DI/DO signal function and pin No:

#### The explanation of DO signal default setting is as the followings.

| DO Signal<br>Name      |                   |   | in<br>o. | Details                                                                                                    | Wiring<br>Method<br>(Refer to<br>3.4.3) |
|------------------------|-------------------|---|----------|----------------------------------------------------------------------------------------------------|-----------------------------------------|
| SRDY                   | ALL               | 7 | 6        | When the servo drive applies to the power and no alarm (ALRM) occurs in control circuit and motor power circuit, this DO is ON. |                                         |
| SON                    | N/A               | - | -        | When the DI.SON is ON and the motor servo circuit can operate smoothly, this DO is ON.                                          | C5/C6/C7/                               |
| ZSPD                   | ZSPD ALL 5 4 When |   | 4        | When the motor speed is slower than the setting value of parameter P1-38, this DO is ON.                                        | C8                                      |
| TSPD (except - PT, PR) |                   |   | -        | When the motor actual speed (r/min) is faster than the setting value of parameter P1-39, this DO is ON.                         |                                         |

| DO Signal<br>Name | Operation<br>Mode                          |    | in<br>o. | Details                                                                                                    | Wiring<br>Method<br>(Refer to<br>3.4.3) |
|-------------------|--------------------------------------------|----|----------|----------------------------------------------------------------------------------------------------|-----------------------------------------|
| TPOS              | PT, PR,<br>PT-S,<br>PT-T,<br>PR-S,<br>PR-T | 1  | 26       | When the deviation between the motor command and actual position (PULSE) is smaller than the setting value of parameter P1-54, this DO is ON.         |                                         |
| TQL N/A           |                                            | -  | -        | When torque is limiting, this DO is ON.                                                                                                    |                                         |
| ALRM ALL          |                                            | 28 | 27       | When the alarm occurs (except forward/reverse limit, emergency stop, communication error, under voltage), this DO is ON.                              |                                         |
| BRKR              | ALL                                        | -  | -        | Control contact of brake.                                                                                                    |                                         |
| HOME              | ALL                                        | 3  | 2        | When homing is completed, this DO is ON.                                                                                                    |                                         |
| OLW               | ALL                                        | -  | -        | When the overload level is reached, this DO is ON.                                                                                                    |                                         |
| WARN              | ALL                                        | -  | -        | A warning occurs.  When it is in the status of forward/reverse limit, emergency stop, communication error, under voltage, this DO is ON.              |                                         |
| OVF               | PT, PR                                     | -  | -        | Position command /feedback overflows                                                                                                    |                                         |
| SNL (SCWL)        | PR                                         | -  | -        | Reverse software limit                                                                                                    |                                         |
| SPL<br>(SCCWL)    | PR                                         | -  | -        | Forward software limit                                                                                                    | C5/C6/C7/                               |
| Cmd_OK            | PR                                         | -  | -        | The output of internal position command is completed.                                                                                                 | C8                                      |
| CAP_OK            | PR                                         | -  | -        | CAPTURE procedure is completed.                                                                                                    |                                         |
| MC_OK             | PR                                         | -  | -        | When DO.Cmd_OK and TPOS are ON, this DO is ON.                                                                                                    |                                         |
| CAM_AREA          | PR                                         | -  | -        | The master position of E-CAM is inside the setting area.                                                                                              |                                         |
| S_CMP             | S, Sz                                      | -  | -        | When the deviation between the speed command and the feedback speed of the motor is smaller than the setting value of parameter P1-47, this DO is ON. |                                         |
| SDO_0             | ALL                                        | -  | -        | Output the status of bit00 of P4-06                                                                                                    |                                         |
| SDO_1             | ALL                                        | -  | -        | Output the status of bit01 of P4-06                                                                                                    |                                         |
| SDO_2             | ALL                                        | -  | -        | Output the status of bit02 of P4-06                                                                                                    |                                         |
| SDO_3 ALL         |                                            | -  | -        | Output the status of bit03 of P4-06                                                                                                    |                                         |
| SDO_4             |                                            |    |          |                                                                                                    |                                         |
| SDO_5             | _                                          |    |          |                                                                                                    |                                         |
| SDO_6             | ALL                                        | -  | -        | Output the status of bit06 of P4-06                                                                                                    |                                         |
| SDO_7             | ALL                                        | -  | -        | Output the status of bit07 of P4-06                                                                                                    |                                         |
| SDO_8             | ALL                                        | -  | -        | Output the status of bit08 of P4-06                                                                                                    |                                         |

3-34 Revision February, 2017

| DO Signal<br>Name | Operation<br>Mode |     | in<br>o.                            | Details                             | Wiring<br>Method<br>(Refer to<br>3.4.3) |
|-------------------|-------------------|-----|-------------------------------------|-------------------------------------|-----------------------------------------|
| SDO 9             | ALL               | ALL |                                     | Output the status of bit09 of P4-06 | ,                                       |
| SDO A             | ALL               | _   | _                                   | Output the status of bit10 of P4-06 |                                         |
| SDO_B             | ALL               | _   | _                                   | Output the status of bit11 of P4-06 |                                         |
| SDO_C             | ALL               | -   | -                                   | Output the status of bit12 of P4-06 | C5/C6/C7/                               |
| SDO_D             | ALL               | -   | -                                   | Output the status of bit13 of P4-06 | C8                                      |
| SDO_E             | _                 |     | -                                   | Output the status of bit14 of P4-06 | +                                       |
| _                 |                   | -   | Output the status of bit15 of P4-06 |                                     |                                         |

# NOTE

- 1) For example, if the user selects PR mode, pin 3 and 2 are HOME. If the user selects S mode, pin 3 and 2 are TSPD.
- 2) The unlisted Pin No means the signal is not the preset one. If users want to use it, parameters need to be changed and set as the desired ones. Please refer to Section 3.4.4 for further details.

#### The explanation of DI signal default setting is as the followings

| DI Signal<br>Name | Operation<br>Mode    | Pin<br>No. | Function                                                                                                    | Wiring<br>Method<br>(Refer to<br>3.4.3) |
|-------------------|----------------------|------------|----------------------------------------------------------------------------------------------------|-----------------------------------------|
| SON               | ALL                  | 9          | When DI is ON, the servo circuit will be activated and the motor coil will generate current.                                                    |                                         |
| ARST              | ALL                  | 33         | When the alarm (ALRM) occurs, this signal is used to reset the servo drive and output the signal, Ready (SRDY) again.                           |                                         |
| GAINUP            | ALL                  | -          | It is for switching the controller gain.                                                                                                    |                                         |
| CCLR              | PT, PR               | 10         | It is for clearing the deviation counter.                                                                                                    | 00/0/0/0                                |
| ZCLAMP            | ALL                  | -          | When this DI is ON and the motor speed is slower than the setting of P1-38, the motor position will be locked when the signal is triggered.     | C9/C10/C<br>11<br>/C12                  |
| CMDINV            | PR, T, S             | -          | When this DI is ON, the motor will operate in the opposite direction.                                                                           |                                         |
| CTRG              | PR,<br>PR-S,<br>PR-T | 10         | In PR mode, the moment CTRG is ON (rising edge), save the position command selected by POS0~2 into the controller and then trigger the command. |                                         |
| TRQLM             | S, Sz                | 10         | ON means the torque limit command is effective.                                                                                                 |                                         |

| DI Signal<br>Name | Operation<br>Mode | Pin<br>No. |                  |                                                                                                    |          |          | Fur      | nctior   | า        |          |                         | Wiring<br>Method<br>(Refer to<br>3.4.3) |       |
|-------------------|-------------------|------------|------------------|----------------------------------------------------------------------------------------------------|----------|----------|----------|----------|----------|----------|-------------------------|-----------------------------------------|-------|
| SPDLM             | T, Tz             | 10         | ON mea           | ns the                                                                                                    | spe      | ed lin   | nit co   | omma     | and is   | effec    | tive.                   |                                         |       |
| POS0              |                   | 34         | In PR mo         | ode, th                                                                                                    | ne sc    | urce     | of p     | ositio   | n cor    | nman     | d:                      |                                         |       |
| POS1              |                   | 8          | Position command |                                                                                                    | POS<br>4 | POS<br>3 | POS<br>2 | POS<br>1 | POS0     | CTRG     | Corresponding parameter |                                         |       |
| POS2              |                   | _          | P1               | 0                                                                                                    | 0        | 0        | 0        | 0        | 0        | <b>†</b> | P6-00                   |                                         |       |
| POS3              |                   |            |                  |                                                                                                    | U        | 0        | 0        | U        | "        | l        | P6-01                   |                                         |       |
|                   |                   | -          | P2               | 0                                                                                                    | 0        | 0        | 0        | 0        | 1        | <b>†</b> | P6-02                   |                                         |       |
| POS4              | P, PR,            | -          |                  | -                                                                                                    |          |          |          |          |          | I        | P6-03                   |                                         |       |
|                   | PR-S,<br>PR-T     |            | ~                |                                                                                                    |          |          |          |          |          | •        | P6-98                   |                                         |       |
|                   |                   | PR-T       |                  | P50                                                                                                    | 1        | 1        | 0        | 0        | 1        | 0        | T                       | P6-99                                   |       |
|                   |                   |            |                  |                                                                                                    |          |          |          |          |          |          |                         | <b></b>                                 | P7-00 |
| POS5              |                   | -          | P51              | 1                                                                                                    | 1        | 0        | 0        | 1        | 1        |          | P7-01                   |                                         |       |
|                   |                   |            |                  | ~                                                                                                    |          |          |          |          |          |          |                         | ~                                       |       |
|                   |                   |            | P64              | 1                                                                                                    | 1        | 1        | 1        | 1        | 1        | <b>†</b> | P7-26                   |                                         |       |
|                   |                   |            |                  | P7-27                                                                                                    |          |          |          |          |          |          |                         |                                         |       |
| STOP              | -                 | -          | Stop             |                                                                                                    |          |          |          |          |          |          |                         |                                         |       |
| SPD0              |                   | 34         | The sour         | ce of                                                                                                    | sele     | cting    | spee     | ed co    | mma      | nd:      |                         |                                         |       |
|                   | S, Sz,            |            | SPD1             | SPD0                                                                                                    |          | Com      | mand s   | source   |          |          |                         | C9/C10/                                 |       |
|                   | PT-S,             |            | 0                | 0 S mode is analog input; Sz mode is 0                                                                                                    |          |          |          |          |          |          |                         |                                         |       |
| SPD1              | PR-S, S-T         | 8          | 0                | 1                                                                                                    |          | P1-09    |          |          |          |          |                         |                                         |       |
|                   |                   |            | 1 0              |                                                                                                    |          | P1-10    |          |          |          |          |                         |                                         |       |
|                   |                   |            | 1                | 1 1 P1-11                                                                                                    |          |          |          |          |          |          |                         | -                                       |       |
| TCM0              |                   | 34         | The sour         | ce of                                                                                                    | sele     | cting    | torqu    | ie co    | mma      | nd:      |                         |                                         |       |
|                   | PT, T, Tz,        |            | TCM1             | TCM0                                                                                                    |          |          |          | source   |          |          |                         |                                         |       |
| T0144             | PT-T,             | •          | 0                | 0                                                                                                    |          |          |          | ınalog   | input; T | z mode   | is 0                    |                                         |       |
| TCM1              | PR-T, S-T         | 8          | 1                | 0                                                                                                    |          | P1-12    |          |          |          |          |                         |                                         |       |
|                   |                   |            | 1                | 1                                                                                                    |          | P1-14    |          |          |          |          |                         |                                         |       |
| S-P               | PT-S,<br>PR-S     | 31         | Mode sw          | ode switching. OFF: Speed; ON: Position                                                                                                    |          |          |          |          |          |          |                         | -                                       |       |
| S-T               | S-T               | 31         | Mode sw          | ode switching. OFF: Speed; ON: Torque                                                                                                    |          |          |          |          |          |          |                         | -                                       |       |
| T-P               | PT-T,<br>PR-T     | 31         | Mode sw          | ode switching. OFF: Torque; ON: Position                                                                                                    |          |          |          |          |          |          |                         |                                         |       |
| PT-PR             | PT, PR            | -          | users ca         | nen selecting PT-PR mode or the multi-mode, PT-PR-S, ers can select the source via this DI. When this DI is F, it is in PT mode. When this DI is ON, it is in PR ode. |          |          |          |          |          |          |                         |                                         |       |

3-36 Revision February, 2017

| DI Signal<br>Name          | Operation<br>Mode                                                                                                    | Pin<br>No. | Function                                                                                                    | Wiring<br>Method<br>(Refer to<br>3.4.3) |
|----------------------------|----------------------------------------------------------------------------------------------------|------------|----------------------------------------------------------------------------------------------------|-----------------------------------------|
| EMGS                       | ALL                                                                                                    | 30         | It is contact <b>B</b> and has to be ON frequently; otherwise the alarm (ALRM) will occur.                                                                   |                                         |
| NL(CWL)                    | PT, PR, S,<br>T, Sz, Tz                                                                                                    | 32         | Reverse inhibit limit (contact <b>B</b> ) and has to be ON frequently; or the alarm (ALRM) will occur.                                                       |                                         |
| PL<br>(CCWL)               | PT, PR, S,<br>T, Sz, Tz                                                                                                    | 31         | Forward inhibit limit (contact <b>B</b> ) and has to be ON frequently; or the alarm (ALRM) will occur.                                                       |                                         |
| ORGP                       | PR                                                                                                    | -          | When DI is ON, the drive will start homing.                                                                                                    |                                         |
| SHOM                       | PR                                                                                                    | -          | In PR mode, it needs to search the origin. When this DI is ON, the origin searching function is activated. (Please refer to the setting of parameter P1-47.) |                                         |
| CAM                        | PR                                                                                                    | -          | E-cam engaging control (please refer to the setting of value U and Z of P5-88.)                                                                              |                                         |
| JOGU                       | ALL                                                                                                    | -          | When this DI is ON, the motor JOG operates in forward direction.                                                                                             | C9/C10/C                                |
| JOGD                       | ALL                                                                                                    | -          | When this DI is ON, the motor JOG operates in reverse direction.                                                                                             | 11<br>/C12                              |
| EV1                        | PR                                                                                                    | -          | Event trigger PR command                                                                                                    |                                         |
| EV2                        | PR                                                                                                    | -          | Event trigger PR command                                                                                                    |                                         |
| EV3                        | PR                                                                                                    | -          | Event trigger PR command                                                                                                    |                                         |
| EV4                        | PR                                                                                                    | -          | Event trigger PR command                                                                                                    |                                         |
| GNUM0 PT, PR, PT-S, - PR-S |                                                                                                    | -          | Electronic gear ratio (numerator) selection 0 (Please refer to P2-60~P2-62 for gear ratio selection (numerator).)                                            |                                         |
| GNUM1                      | PT, PR, PT-S, PR-S - Electronic gear ratio (numerator) selection 1 (Please refer to P2-60~P2-62 for gear ratio selection (numerator).) |            |                                                                                                    |                                         |
| INHP                       | INHP PT, PT-S - In position mode, when this DI is ON, the external pulse input command is not working.                                 |            | •                                                                                                    |                                         |

The default setting of DI and DO in each operation mode is shown as the followings. Please note that the following table neither detail the information as the previous one nor show the Pin number of each signal. However, each operation mode is separated in different columns in order to avoid the confusion.

**Table 3.1 Default Value of DI Input Function** 

| Symbol   | DI<br>Code | Input Function                                  | PT  | PR  | S   | Т   | Sz  | Tz  | PT-<br>S | PT-<br>T | PR-S | PR-<br>T | S-T |
|----------|------------|-------------------------------------------------|-----|-----|-----|-----|-----|-----|----------|----------|------|----------|-----|
| SON      | 0x01       | Servo On                                        | DI1 | DI1 | DI1 | DI1 | DI1 | DI1 | DI1      | DI1      | DI1  | DI1      | DI1 |
| ARST     | 0x02       | Alarm Reset                                     | DI5 | DI5 | DI5 | DI5 | DI5 | DI5 |          |          |      |          |     |
| GAINUP   | 0x03       | Gain switch                                     |     |     |     |     |     |     |          |          |      |          |     |
| CCLR     | 0x04       | Pulse clear                                     | DI2 |     |     |     |     |     | DI2      | DI2      |      |          |     |
| ZCLAMP   | 0x05       | Zero speed CLAMP                                |     |     |     |     |     |     |          |          |      |          |     |
| CMDINV   | 0x06       | The input command will be in reverse direction. |     |     |     |     |     |     |          |          |      |          |     |
| Reserved | 0x07       | Reserved                                        |     |     |     |     |     |     |          |          |      |          |     |
| CTRG     | 0x08       | Internal position command triggered             |     | DI2 |     |     |     |     |          |          | DI2  | DI2      |     |
| TRQLM    | 0x09       | Torque limit                                    |     |     | DI2 |     | DI2 |     |          |          |      |          |     |
| SPDLM    | 0x10       | Speed limit                                     |     |     |     | DI2 |     | DI2 |          |          |      |          |     |
| POS0     | 0x11       | Internal position command selection 0           |     | DI3 |     |     |     |     |          |          | DI3  | DI3      |     |
| POS1     | 0x12       | Internal position command selection 1           |     | DI4 |     |     |     |     |          |          | DI4  | DI4      |     |
| POS2     | 0x13       | Internal position command selection 2           |     |     |     |     |     |     |          |          |      |          |     |
| POS3     | 0x1A       | Internal position command selection 3           |     |     |     |     |     |     |          |          |      |          |     |
| POS4     | 0x1B       | Internal position command selection 4           |     |     |     |     |     |     |          |          |      |          |     |
| POS5     | 0x1C       | Internal position command selection 5           |     |     |     |     |     |     |          |          |      |          |     |
| STOP     | 0x46       | Motor stops                                     |     |     |     |     |     |     |          |          |      |          |     |
| SPD0     | 0x14       | Speed command selection 0                       |     |     | DI3 |     | DI3 |     | DI3      |          | DI5  |          | DI3 |
| SPD1     | 0x15       | Speed command selection 1                       |     |     | DI4 |     | DI4 |     | DI4      |          | DI6  |          | DI4 |
| ТСМ0     | 0x16       | Torque command selection 0                      | DI3 |     |     | DI3 |     | DI3 |          | DI3      |      | DI5      | DI5 |
| TCM1     | 0x17       | Torque command selection 1                      | DI4 |     |     | DI4 |     | DI4 |          | DI4      |      | DI6      | DI6 |
| S-P      | 0x18       | Mode switch between speed and position command  |     |     |     |     |     |     | DI7      |          | DI7  |          |     |
| S-T      | 0x19       | Mode switch between speed and torque command    |     |     |     |     |     |     |          |          |      |          | DI7 |
| T-P      | 0x20       | Mode switch between                             |     |     |     |     |     |     |          | DI7      |      | DI7      |     |

3-38 Revision February, 2017

| Symbol   | DI<br>Code | Input Function                                                                  | PT  | PR  | S   | Т   | Sz  | Tz  | PT-S | PT-<br>T | PR-S | PR-<br>T | S-T |
|----------|------------|---------------------------------------------------------------------------------|-----|-----|-----|-----|-----|-----|------|----------|------|----------|-----|
|          |            | torque and position command                                                     |     |     |     |     |     |     |      |          |      |          |     |
| PT-PR    | 0x2B       | Switch between PT and PR command                                                |     |     |     |     |     |     |      |          |      |          |     |
| EMGS     | 0x21       | Emergency stop                                                                  | DI8 | DI8 | DI8 | DI8 | DI8 | DI8 | DI8  | DI8      | DI8  | DI8      | DI8 |
| NL(CWL)  | 0x22       | Reverse inhibit limit                                                           | DI6 | DI6 | DI6 | DI6 | DI6 | DI6 |      |          |      |          |     |
| PL(CCWL) | 0x23       | Forward inhibit limit                                                           | DI7 | DI7 | DI7 | DI7 | DI7 | DI7 |      |          |      |          |     |
| ORGP     | 0x24       | Original point of homing                                                        |     |     |     |     |     |     |      |          |      |          |     |
| SHOM     | 0x27       | Homing is activated                                                             |     |     |     |     |     |     |      |          |      |          |     |
| CAM      | 0x36       | E-Cam engaged                                                                   |     |     |     |     |     |     |      |          |      |          |     |
| JOGU     | 0x37       | Forward JOG input                                                               |     |     |     |     |     |     |      |          |      |          |     |
| JOGD     | 0x38       | Reverse JOG input                                                               |     |     |     |     |     |     |      |          |      |          |     |
| EV1      | 0x39       | Event trigger PR command #1(refer to the setting of P5-98, P5-99)               |     |     |     |     |     |     |      |          |      |          |     |
| EV2      | 0x3A       | Event trigger PR command #2 (refer to the setting of P5-98, P5-99)              |     |     |     |     |     |     |      |          |      |          |     |
| EV3      | 0x3B       | Event trigger PR command #3 firmware V1.008 sub04 will be provided afterwards)  |     |     |     |     |     |     |      |          |      |          |     |
| EV4      | 0x3C       | Event trigger PR command #4 (firmware V1.008 sub04 will be provided afterwards) |     |     |     |     |     |     |      |          |      |          |     |
| GNUM0    | 0x43       | Electronic gear ratio (numerator) selection 0                                   |     |     |     |     |     |     |      |          |      |          |     |
| GNUM1    | 0x44       | Electronic gear ratio (numerator) selection 1                                   |     |     |     |     |     |     |      |          |      |          |     |
| INHP     | 0x45       | Pulse input inhibit                                                             |     |     |     |     |     |     |      |          |      |          |     |

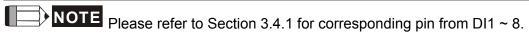

Table 3.2 Default Value of DO Output Function

|                |            | •                                      |     |     |     |     |     |     |          |          |          |          |     |
|----------------|------------|----------------------------------------|-----|-----|-----|-----|-----|-----|----------|----------|----------|----------|-----|
| Symbol         | DO<br>Code | Output Function                        | PT  | PR  | S   | Т   | Sz  | Tz  | PT-<br>S | PT-<br>T | PR-<br>S | PR-<br>T | S-T |
| SRDY           | 0x01       | Servo is ready                         | DO1 | DO1 | DO1 | DO1 | DO1 | DO1 | DO1      | DO1      | DO1      | DO1      | DO1 |
| SON            | 0x02       | Servo is On.                           |     |     |     |     |     |     |          |          |          |          |     |
| ZSPD           | 0x03       | Zero-speed reached                     | DO2 | DO2 | DO2 | DO2 | DO2 | DO2 | DO2      | DO2      | DO2      | DO2      | DO2 |
| TSPD           | 0x04       | Reach the target speed                 |     |     | DO3 | DO3 | DO3 | DO3 | DO3      | DO3      | DO3      | DO3      | DO3 |
| TPOS           | 0x05       | Reach the target position              | DO4 | DO4 |     |     |     |     | DO4      | DO4      | DO4      | DO4      | DO4 |
| TQL            | 0x06       | Torque limit                           |     |     |     |     |     |     |          |          |          |          |     |
| ALRM           | 0x07       | Servo alarm                            | DO5 | DO5 | DO5 | DO5 | DO5 | DO5 | DO5      | DO5      | DO5      | DO5      | DO5 |
| BRKR           | 80x0       | Brake                                  |     |     | DO4 | DO4 | DO4 | DO4 |          |          |          |          |     |
| HOME           | 0x09       | Homing complete                        | DO3 | DO3 |     |     |     |     |          |          |          |          |     |
| OLW            | 0x10       | Early warning for overload             |     |     |     |     |     |     |          |          |          |          |     |
| WARN           | 0x11       | Servo warning                          |     |     |     |     |     |     |          |          |          |          |     |
| OVF            | 0x12       | Position command /feedback overflows   |     |     |     |     |     |     |          |          |          |          |     |
| SNL<br>(SCWL)  | 0x13       | Reverse software limit                 |     |     |     |     |     |     |          |          |          |          |     |
| SPL<br>(SCCWL) | 0x14       | Forward software limit                 |     |     |     |     |     |     |          |          |          |          |     |
| Cmd_OK         | 0x15       | Internal position command is completed |     |     |     |     |     |     |          |          |          |          |     |
| CAP_OK         | 0x16       | Capture procedure is completed         |     |     |     |     |     |     |          |          |          |          |     |
| MC_OK          | 0x17       | Servo procedure is completed           |     |     |     |     |     |     |          |          |          |          |     |
| CAM_AREA       | 0x18       | Master position area of E-CAM          |     |     |     |     |     |     |          |          |          |          |     |
| SP_OK          | 0x19       | Target speed reached                   |     |     |     |     |     |     |          |          |          |          |     |
| SDO_0          | 0x30       | Output the status of bit00 of P4-06    |     |     |     |     |     |     |          |          |          |          |     |
| SDO_1          | 0x31       | Output the status of bit01 of P4-06    |     |     |     |     |     |     |          |          |          |          |     |
| SDO_2          | 0x32       | Output the status of bit02 of P4-06    |     |     |     |     |     |     |          |          |          |          |     |
| SDO_3          | 0x33       | Output the status of bit03 of P4-06    |     |     |     |     |     |     |          |          |          |          |     |
| SDO_4          | 0x34       | Output the status of bit04 of P4-06    |     |     |     |     |     |     |          |          |          |          |     |

3-40 Revision February, 2017

| Symbol | DO<br>Code | Output Function                     | PT | PR | S | Т | Sz | Tz | PT-S | PT-<br>T | PR-S | PR-<br>T | S-T |
|--------|------------|-------------------------------------|----|----|---|---|----|----|------|----------|------|----------|-----|
| SDO_5  | 0x35       | Output the status of bit05 of P4-06 |    |    |   |   |    |    |      |          |      |          |     |
| SDO_6  | 0x36       | Output the status of bit06 of P4-06 |    |    |   |   |    |    |      |          |      |          |     |
| SDO_7  | 0x37       | Output the status of bit07 of P4-06 |    |    |   |   |    |    |      |          |      |          |     |
| SDO_8  | 0x38       | Output the status of bit08 of P4-06 |    |    |   |   |    |    |      |          |      |          |     |
| SDO_9  | 0x39       | Output the status of bit09 of P4-06 |    |    |   |   |    |    |      |          |      |          |     |
| SDO_A  | 0x3A       | Output the status of bit10 of P4-06 |    |    |   |   |    |    |      |          |      |          |     |
| SDO_B  | 0x3B       | Output the status of bit11 of P4-06 |    |    |   |   |    |    |      |          |      |          |     |
| SDO_C  | 0x3C       | Output the status of bit12 of P4-06 |    |    |   |   |    |    |      |          |      |          |     |
| SDO_D  | 0x3D       | Output the status of bit13 of P4-06 |    |    |   |   |    |    |      |          |      |          |     |
| SDO_E  | 0x3E       | Output the status of bit14 of P4-06 |    |    |   |   |    |    |      |          |      |          |     |
| SDO_F  | 0x3F       | Output the status of bit15 of P4-06 |    |    |   |   |    |    |      |          |      |          |     |

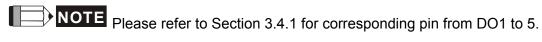

## 3.4.3 Wiring Diagrams (CN1)

The valid voltage of speed analog command and torque analog command is between -10V and +10V. The command value can be set via relevant parameters. The input impedance is  $10K\Omega$ .

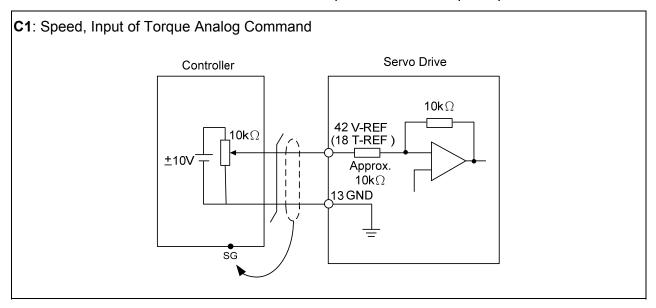

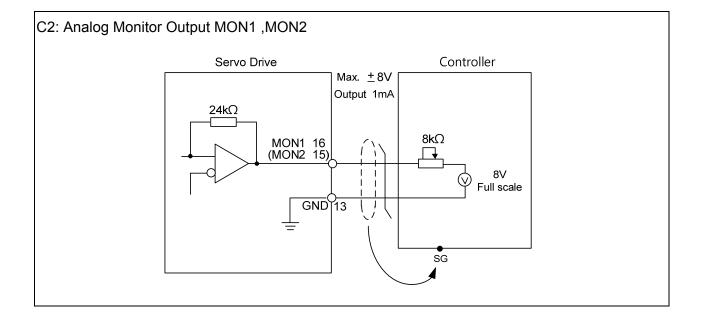

3-42 Revision February, 2017

Pulse command can be input by the way of open-collector or Line driver. The maximum input pulse of Line driver is 500 kpps and 200 kpps for open-collector.

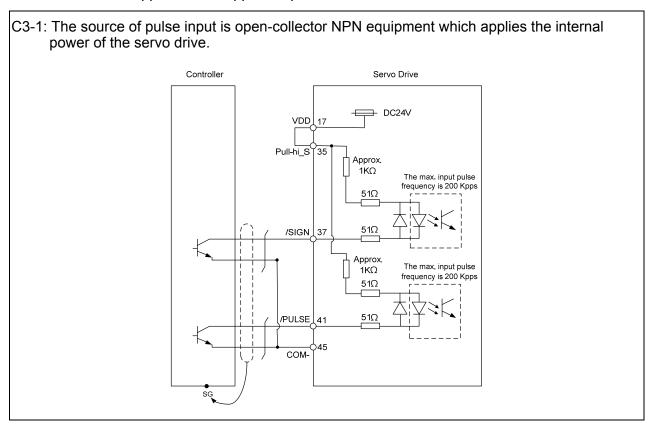

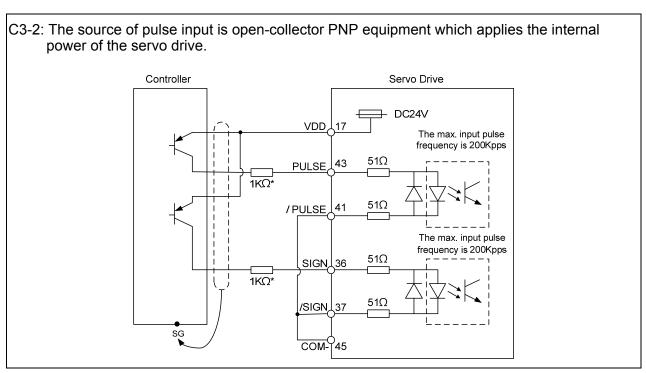

NOTE Resistor of  $1K\Omega(1w)$  has to be connected.

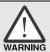

#### > Caution: Do not apply to dual power or it may damage the servo drive.

C3-3: The source of pulse input is open-collector NPN equipment and applies the external power.

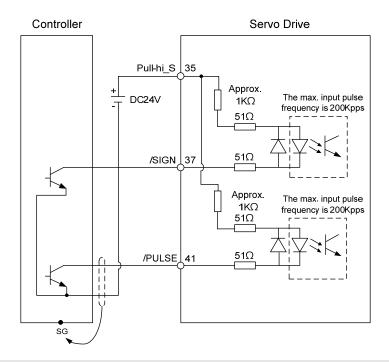

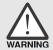

> Caution: Do not apply to dual power or it may damage the servo drive.

C3-4: The source of pulse input is open-collector PNP equipment and applies the external power.

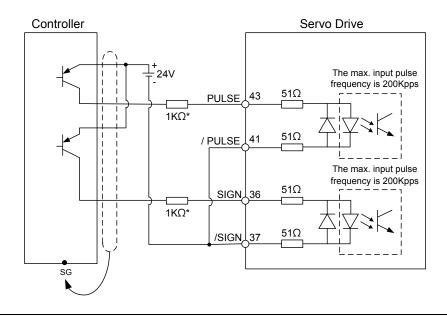

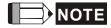

NOTE Resistor of  $1K\Omega(1w)$  has to be connected.

3-44 Revision February, 2017

C4-1: Pulse input (Line driver) can only apply to 5V power. Do not apply to 24V power.

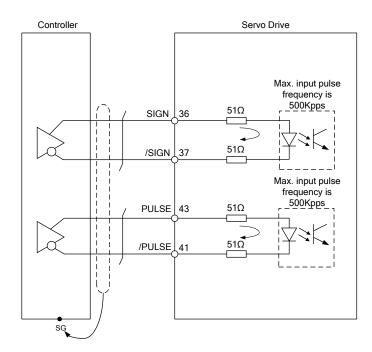

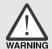

> This opto-isolator is one-way input, please be ensured the direction of current of pulse input is correct.

C4-2: High-speed pulse input (Line driver) can only apply to 5V power. Do not apply to 24V power.

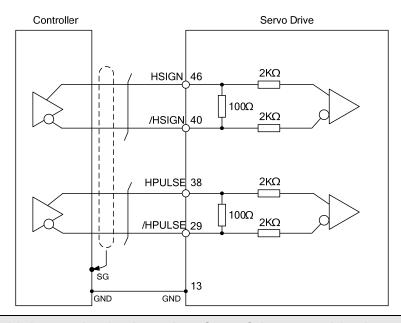

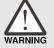

The high-speed pulse input interface of the servo drive is not the isolated interface. In order to reduce the interference of the noise, it is suggested that the terminal ground of the controller and the servo drive should be connected to each other.

When the drive connects to inductive load, the diode has to be installed. (The permissible current is under 40mA. The surge current is under 100mA.)

C5: Wiring of DO signal. The servo drive applies to the internal power and the resistor is general load.

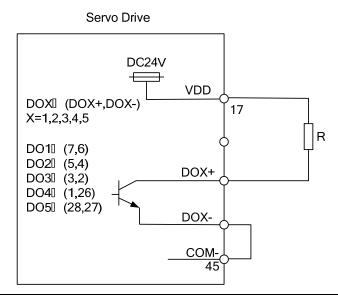

C6: Wiring of DO signal. The servo drive applies to the internal power and the resistor is inductive load.

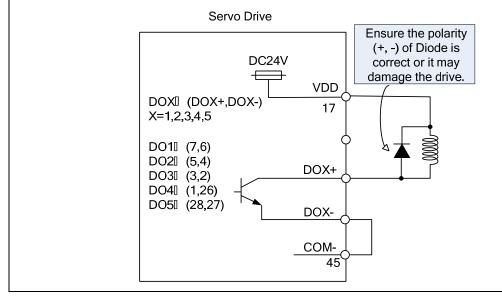

3-46 Revision February, 2017

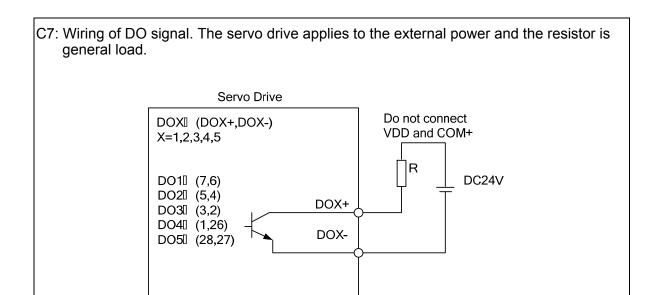

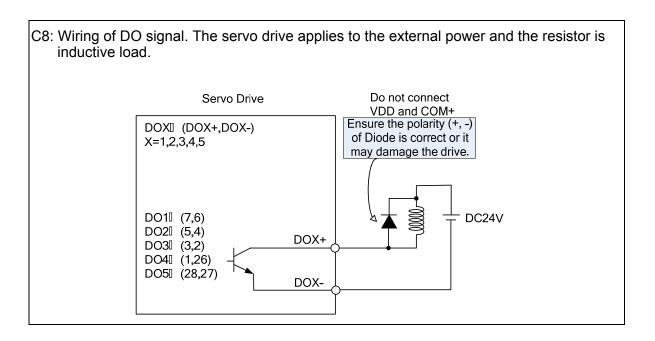

Input signal via relay or open-collector transistor

NPN transistor, common emitter (E) mode (SINK mode)

C9: The wiring of DI. The servo drive applies to the internal power.

C10: The wiring of DI. The servo drive applies to the external power.

Servo Drive

COM+
Approx.
4.7KΩ
SON

#### PNP transistor, common emitter (E) mode (SOURCE mode)

C11: The wiring of DI. The servo drive applies to the internal power.

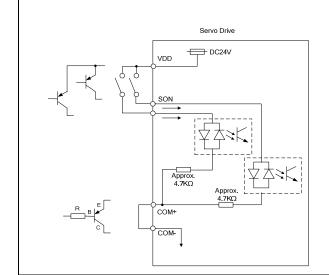

C12: The wiring of DI. The servo drive applies to the external power.

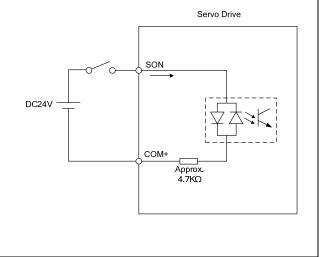

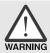

> Caution: Do not apply to dual power or it may damage the servo drive.

3-48 Revision February, 2017

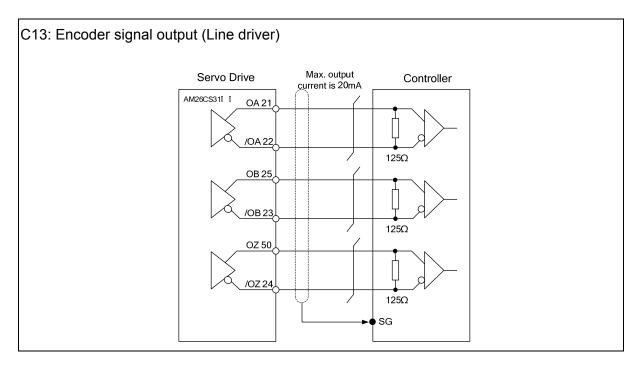

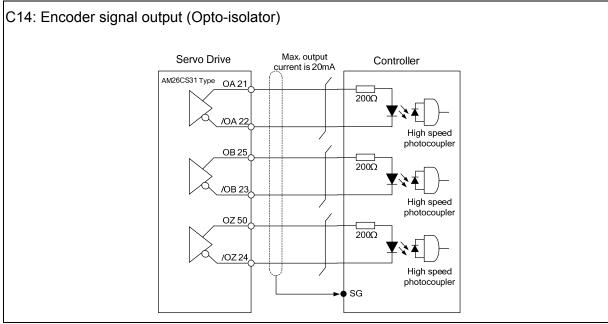

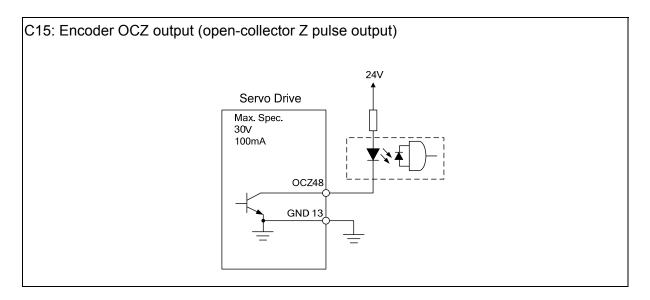

#### 3.4.4 DI and DO Signal Specified by Users

If the default setting of DI/DO signal cannot satisfy the need, self-set the DI/DO signal will do and easy. The signal function of DI1  $\sim$  8, DI9  $\sim$  DI13 and DO1  $\sim$  5 is determined by parameter P2-10  $\sim$  P2-17 and parameter P2-18  $\sim$  P2-22 respectively. Please refer to Chapter 7.2, which shown as the following table. Enter DI or DO code in the corresponding parameter to setup DI/DO.

| Signal Name                   |       | Pin No | Corresponding Parameter |
|-------------------------------|-------|--------|-------------------------|
|                               | DI1-  | CN1-9  | P2-10                   |
|                               | DI2-  | CN1-10 | P2-11                   |
|                               | DI3-  | CN1-34 | P2-12                   |
| Standard                      | DI4-  | CN1-8  | P2-13                   |
| DI                            | DI5-  | CN1-33 | P2-14                   |
|                               | DI6-  | CN1-32 | P2-15                   |
|                               | DI7-  | CN1-31 | P2-16                   |
|                               | DI8-  | CN1-30 | P2-17                   |
|                               | EDI9  | CN7-2  | P2-36                   |
|                               | EDI10 | CN7-3  | P2-37                   |
| Extension<br>DI<br>(optional) | EDI11 | CN7-4  | P2-38                   |
|                               | EDI12 | CN7-5  | P2-39                   |
|                               | EDI13 | CN7-6  | P2-40                   |
|                               | EDI14 | CN7-7  | P2-41                   |

| Signal Name |      | Pin No | Corresponding<br>Parameter |
|-------------|------|--------|----------------------------|
|             | DO1+ | CN1-7  | P2-18                      |
|             | DO1- | CN1-6  | P2-10                      |
|             | DO2+ | CN1-5  | P2-19                      |
|             | DO2- | CN1-4  | P2-19                      |
| Standard    | DO3+ | CN1-3  | P2-20                      |
| DO          | DO3- | CN1-2  | F Z-ZU                     |
|             | DO4+ | CN1-1  | P2-21                      |
|             | DO4- | CN1-26 | PZ-Z I                     |
|             | DO5+ | CN1-28 | P2-22                      |
|             | DO5- | CN1-27 | Γ <b>∠-</b> Ζ <b>∠</b>     |

#### 3.4.5 Application: Using CN1 Quick Connector for Wiring

ASD-IF-SC5020 CN1 quick connector is designed for easy wiring. It is applicable to ASDA-A2 and ASDA-A2R series servo drive and can satisfy the demand of different DI/O application. It will be a good choice for those who do not want to self-weld the wiring rods. The vibration will not lose the leading wire due to the design of spring terminal blocks. It is rather convenient and fast when wiring and under construction. 5 digital inputs, 4 digital outputs, pulse command inputs and Z phase open-collector outputs are included.

Pin definition is as the following:

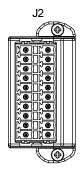

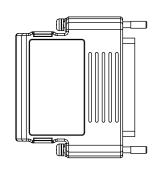

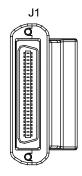

3-50 Revision February, 2017

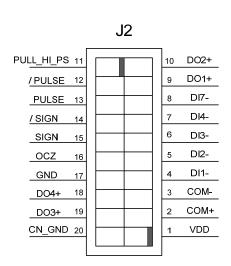

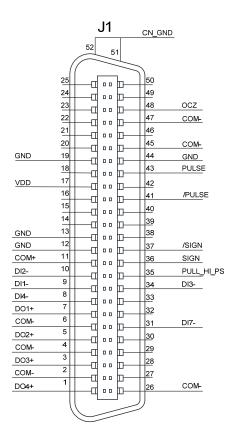

|     | J2          | J1             |             |  |
|-----|-------------|----------------|-------------|--|
| PIN | Description | PIN            | Description |  |
| 1   | VDD         | 17             | VDD         |  |
| 2   | COM+        | 11             | COM+        |  |
| 3   | COM-        | 2,4,6,26,45,47 | COM-        |  |
| 4   | DI1-        | 9              | DI1-        |  |
| 5   | DI2-        | 10             | DI2-        |  |
| 6   | DI3-        | 34             | DI3-        |  |
| 7   | DI4-        | 8              | DI4-        |  |
| 8   | DI7-        | 31             | DI7-        |  |
| 9   | DO1+        | 7              | DO1+        |  |
| 10  | DO2+        | 5              | DO2+        |  |
| 11  | PULL_HI_PS  | 35             | PULL_HI_PS  |  |
| 12  | /PULSE      | 41             | /PULSE      |  |
| 13  | PULSE       | 43             | PULSE       |  |
| 14  | /SIGN       | 37             | /SIGN       |  |
| 15  | SIGN        | 36             | SIGN        |  |
| 16  | OCZ         | 48             | OCZ         |  |
| 17  | GND         | 12,13,19,44    | GND         |  |

| J2  |             | J1    |             |  |
|-----|-------------|-------|-------------|--|
| PIN | Description | PIN   | Description |  |
| 18  | DO4+        | 1     | DO4+        |  |
| 19  | DO3+        | 3     | DO3+        |  |
| 20  | CN_GND      | 51,52 | CN_GND      |  |

#### Example of wiring:

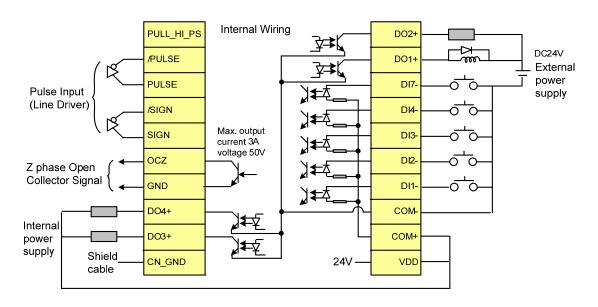

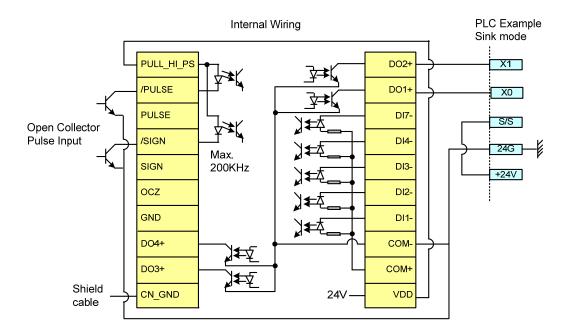

3-52 Revision February, 2017

Wiring and installation of CN1 quick connector:

Wiring:

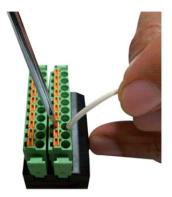

Installation:

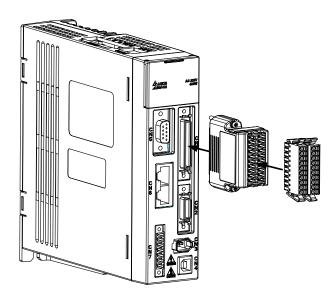

#### 3.5 CN2 Connector

The terminal block of the connector and pin number are as follows:

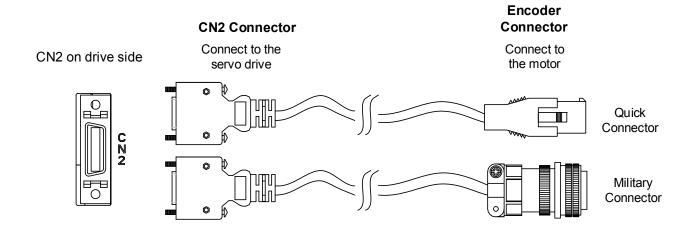

#### (A) CN2 Connector

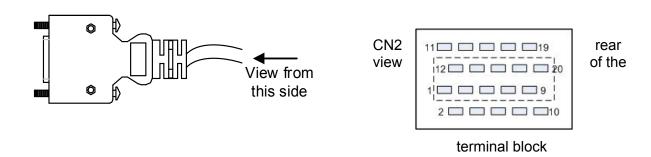

#### (B) Encoder Connector

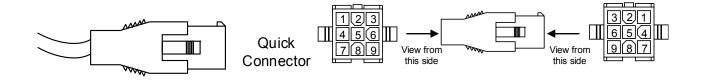

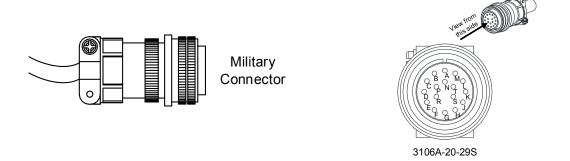

3-54 Revision February, 2017

The definition of each signal is as follows:

|         | Drive Co               | nnector                                        | Encoder Connector     |                    |                          |
|---------|------------------------|------------------------------------------------|-----------------------|--------------------|--------------------------|
| PIN No. | Terminal<br>Symbol     | Function and Description                       | Military<br>Connector | Quick<br>Connector | Color                    |
| 5       | T+                     | Serial communication signal input / output (+) | Α                     | 1                  | Blue                     |
| 4       | T-                     | Serial communication signal input / output (-) | В                     | 4                  | Blue & Black             |
| 14,16   | +5V                    | +5V power supply                               | S                     | 7                  | Red / Red &<br>White     |
| 13,15   | 13,15 GND Power ground |                                                | R                     | 8                  | Black / Black<br>& White |
| Shell   | Shielding-             | Shielding                                      | L                     | 9                  | _                        |

#### About shielding and ground

The both sides of CN2 encoder cable are CN2 connector and encoder connector. Shielding and ground conductor should be correctly connected to the corresponding pins so as to effectively shield and ground.

The shielding procedures of CN2 encoder connector are as followings:

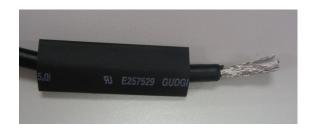

(1) Cut through the cable and expose the core wire which covers the metal core wires with shielding. The reserved core wire length should be 20~30mm. Then, cover a 45mm heat shrink tube on the cable.

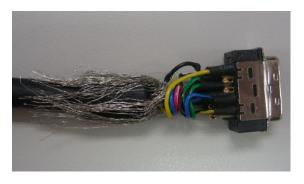

(2) Spread the metal core wires with shielding and turn it upside down in downward direction. Ensure to follow the above table of CN2 Terminal Signal Identification to connect the pins one by one.

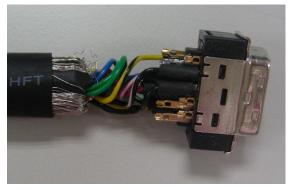

(3) Leave a length of 5~10mm metal core wires with shielding outside of the cable. The length is about the width of the metal saddle. The other unexposed wires of the cable should be protected by heat shrink tube for good ground contact.

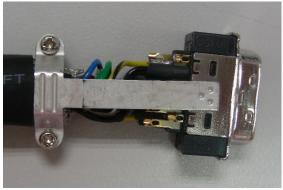

(4) Install a metal saddle to fix the exposed metal core wires. The metal saddle must completely cover all the exposed metal core wires. The extended sheet metal should be connected to the metal part of the connector.

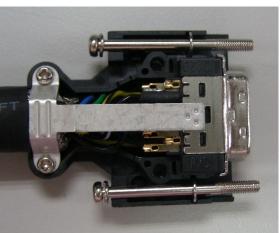

(5) Install the connector with shielding into the plastic case as shown in the figure.

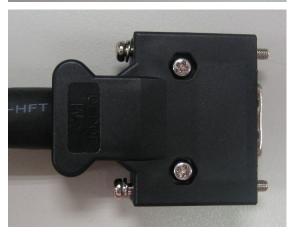

(6) Tighten the screws to complete a shielded CN2 connector.

3-56 Revision February, 2017

#### 3.6 Wiring of CN3 Connector

#### 3.6.1 Layout of CN3 Connector

The servo drive connects to the personal computer via communication connector. The user can operate the servo drive via MODBUS, PLC or HMI. There are two common communication interfaces, RS-232 and RS-485. Both can be set via parameter P3-05. Among them, RS-232 is more common. Its communication distance is about 15 meter. If the user selects RS-485, its transmission distance is longer and supports more than one servo drives for connection.

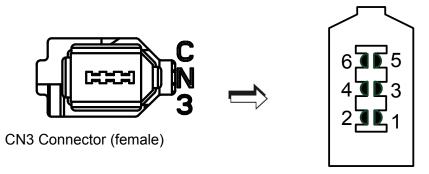

| PIN No. | Signal Name              | Terminal Symbol | Function and Description                                             |
|---------|--------------------------|-----------------|----------------------------------------------------------------------|
| 1       | Grounding                | GND             | + 5 V connects to the signal terminal                                |
| 2       | RS-232 data transmission | RS-232_TX       | The drive transmits the data  The connector connects to RS-232 of PC |
| 3       | -                        | -               | Reserved                                                             |
| 4       | RS-232 data receiving    | RS-232_RX       | The drive receives the data  The connector connects to RS-232 of PC  |
| 5       | RS-485 data transmission | RS-485(+)       | The drive transmits the date to differential terminal (+)            |
| 6       | RS-485 data transmission | RS-485(-)       | The drive transmits the date to differential terminal (-)            |

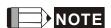

- 1) Please refer to Chapter 9, page 2 for the wiring of RS-485.
- 2) Two kinds of communication wire of IEEE1394 are commercially available. One of the internal ground terminals (Pin 1) will short circuit with the shielding and will damage the drive. Do not connect GND to the shielding.

## 3.6.2 Connection between PC and Connector CN3

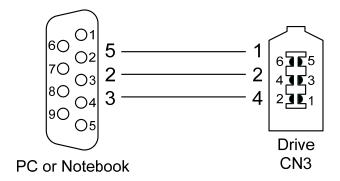

3-58 Revision February, 2017

# 3.7 CN4 Serial Connector (USB)

CN4 is a serial connector which used to connect PC software and enhance the efficiency. The transmission speed of USB can up to 1MB, that is to say PC Data Scope can obtain the correct data in time.

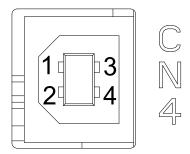

CN4 Connector (female)

| PIN No. | Signal Name | Function and Description       |
|---------|-------------|--------------------------------|
| 1       | V bus       | DC +5V (external power supply) |
| 2       | D-          | Data-                          |
| 3       | D+          | Data+                          |
| 4       | GND         | Ground                         |

## 3.8 CN5 Connector (Full-closed loop)

Connect to the external linear scale or encoder (A, B, Z) and form a full-closed loop with the servo. In position mode, the pulse position command issued by the controller is based on the control loop of the external linear scale. Please refer to Chapter 6.

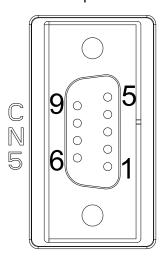

CN5 Connector (female)

| Pin No. | Signal Name       | Terminal<br>Symbol | Function and Description     |
|---------|-------------------|--------------------|------------------------------|
| 1       | /Z phase input    | Opt_/Z             | Linear scale /Z phase output |
| 2       | /B phase input    | Opt_/B             | Linear scale /B phase output |
| 3       | B phase input     | Opt_B              | Linear scale B phase output  |
| 4       | A phase input     | Opt_A              | Linear scale A phase output  |
| 5       | /A phase input    | Opt_/A             | Linear scale /A phase output |
| 6       | Encoder grounding | GND                | Ground                       |
| 7       | Encoder grounding | GND                | Ground                       |
| 8       | Encoder power     | +5V                | Linear scale 5V power        |
| 9       | Z phase input     | Opt_Z              | Linear scale Z phase output  |

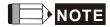

- 1) It only supports AB phase signal and the encoder with 5 V.
- 2) Application of full-closed loop: It supports the encoder with highest resolution, 1280000 pulse rev (Full-closed loop corresponds to the resolution of quadruple frequency when motor runs a cycle.).

3-60 Revision February, 2017

## 3.9 CN6 Connector (CANopen)

Based on the standard of CANopen DS301 and DS402, CN6 uses the standard CAN interface to implement position, torque and speed mode. It also can read or monitor the drive status.

The station number of CANopen is the same as RS-232/RS-485. All are set via parameter P3-00 and the transmission rate can up to 1 Mbps. It provides two sets of communication connectors, one is for receiving and another one is for transmission, in order to connect more than one drives. The last servo drive connects to termination resistor.

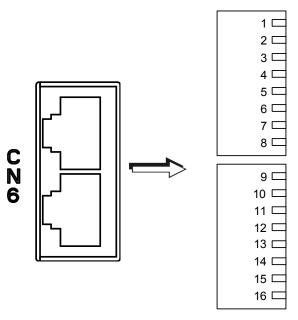

CN6 Connector (female)

| PIN No. | Signal Name | Function and Description       |
|---------|-------------|--------------------------------|
| 1, 9    | CAN_H       | CAN_H bus line (dominant high) |
| 2, 10   | CAN_L       | CAN_H bus line (dominant low)  |
| 3, 11   | CAN_GND     | Ground / 0 V / V -             |
| 4, 12   | -           | Reserved                       |
| 5, 13   | -           | Reserved                       |
| 6, 14   | -           | Reserved                       |
| 7, 15   | CAN_GND     | Ground / 0 V / V -             |
| 8, 16   | -           | Reserved                       |

Chapter 3 Wiring ASDA-A2

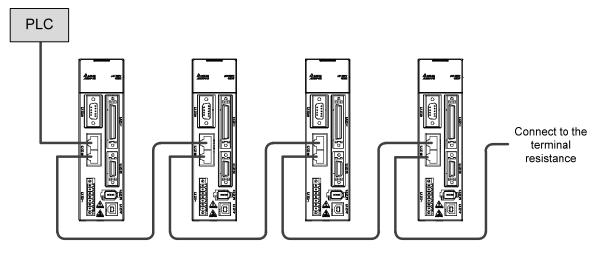

It can support up to 127 axes

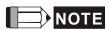

- 1) The termination resistor is suggested to use 120  $\Omega$  (Ohm) 0.25W or above.
- 2) The wiring method of concatenate more than one drives is based on two terminals of CANopen. One is for receiving and another one is for transmission. And the servo drive connects to the termination resistor. The wiring diagram of the termination resistor is shown as the followings:

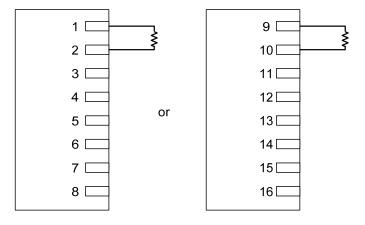

3-62 Revision February, 2017

ASDA-A2 Chapter 3 Wiring

# 3.10 Extension Digital Input Connector of CN7

A2 series servo drive provides additional extension DI on CN7 port. The function of this DI is similar to the one on CN1. Users can define and program it according to the demand.

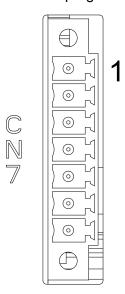

CN7 Connector (female)

| PIN No. | Signal Name        | Terminal<br>Symbol | Function Description                          |
|---------|--------------------|--------------------|-----------------------------------------------|
| *1      | VDD 24V power COM+ |                    | VDD (24V) power supply, same as Pin 11 of CN1 |
| 2       | Extension DI9      | EDI 9-             | Digital input DI9-                            |
| 3       | Extension DI10     | EDI 10-            | Digital input DI10-                           |
| 4       | Extension DI11     | EDI 11-            | Digital input DI11-                           |
| 5       | Extension DI12     | EDI 12-            | Digital input DI12-                           |
| 6       | Extension DI13     | EDI 13-            | Digital input DI13-                           |
| 7       | Extension DI14     | EDI 14-            | Digital input DI14-                           |

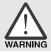

> \*1 Caution: Do not use dual power supply or it might damage the servo drive.

Revision February, 2017 3-63

Chapter 3 Wiring ASDA-A2

# 3.11 CN8 Connector of Battery Box

CN8 connector on servo drive is the power supply for absolute battery box. Please refer to Chapter 12 for further information.

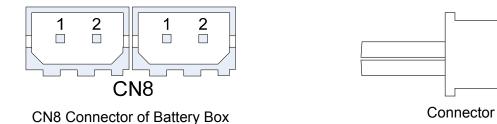

#### Pin Definition:

| Pin No | Connector1 | Connector2 |  |
|--------|------------|------------|--|
| 1      | BAT+       | BAT+       |  |
| 2      | BAT-       | BAT-       |  |

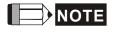

Due to the different design of servo drive model, CN8 might have one or two connectors, which however has the same pin definition.

3-64 Revision February, 2017

ASDA-A2 Chapter 3 Wiring

# 3.12 Standard Connection Example - 220V series

#### 3.12.1 Position (PT) Control Mode

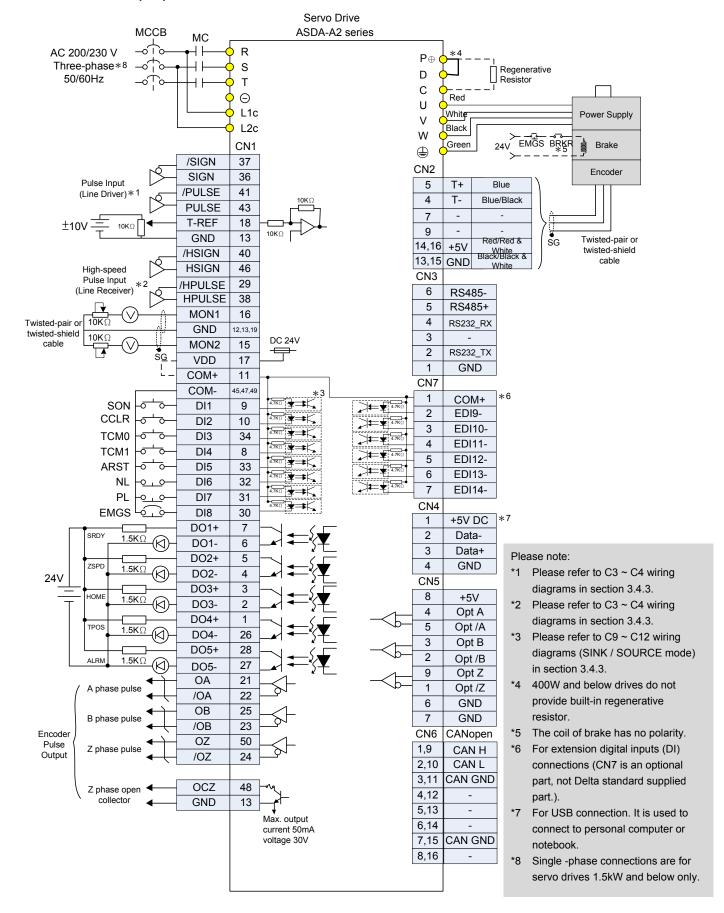

Revision February, 2017 3-65

Chapter 3 Wiring ASDA-A2

## 3.12.2 Position (PR) Control Mode

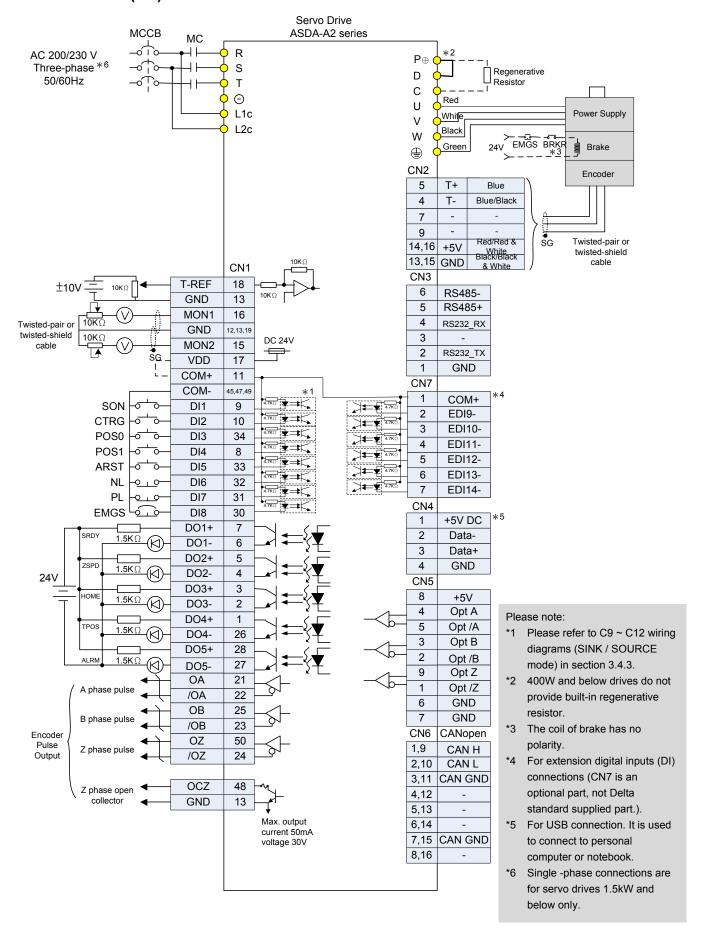

3-66 Revision February, 2017

ASDA-A2 Chapter 3 Wiring

#### 3.12.3 Speed Control Mode

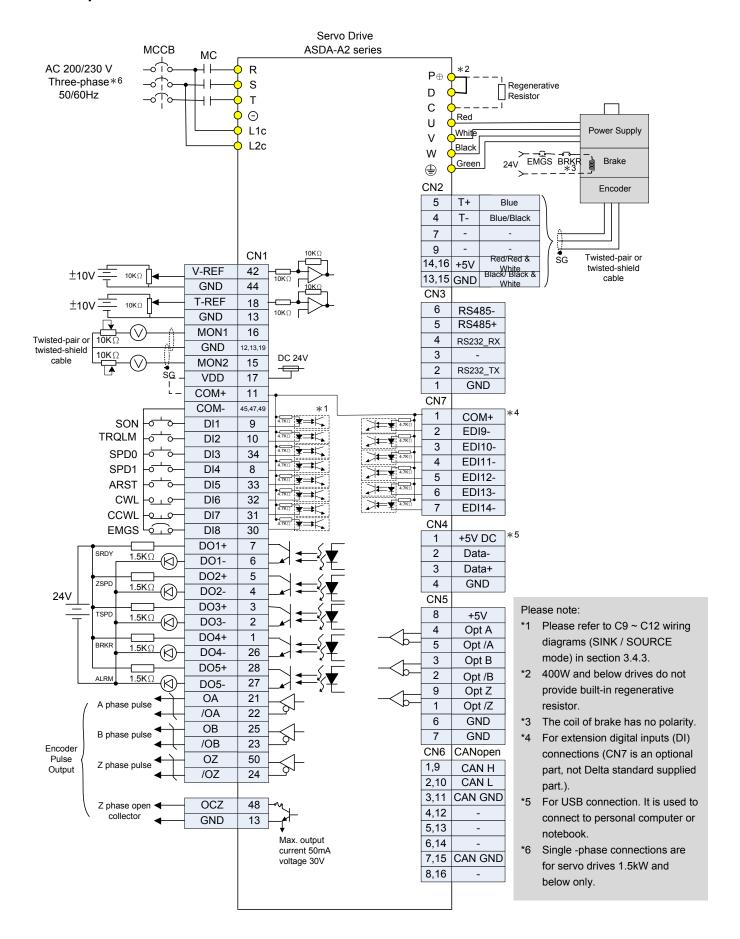

Revision February, 2017 3-67

Chapter 3 Wiring ASDA-A2

#### 3.12.4 Torque Control Mode

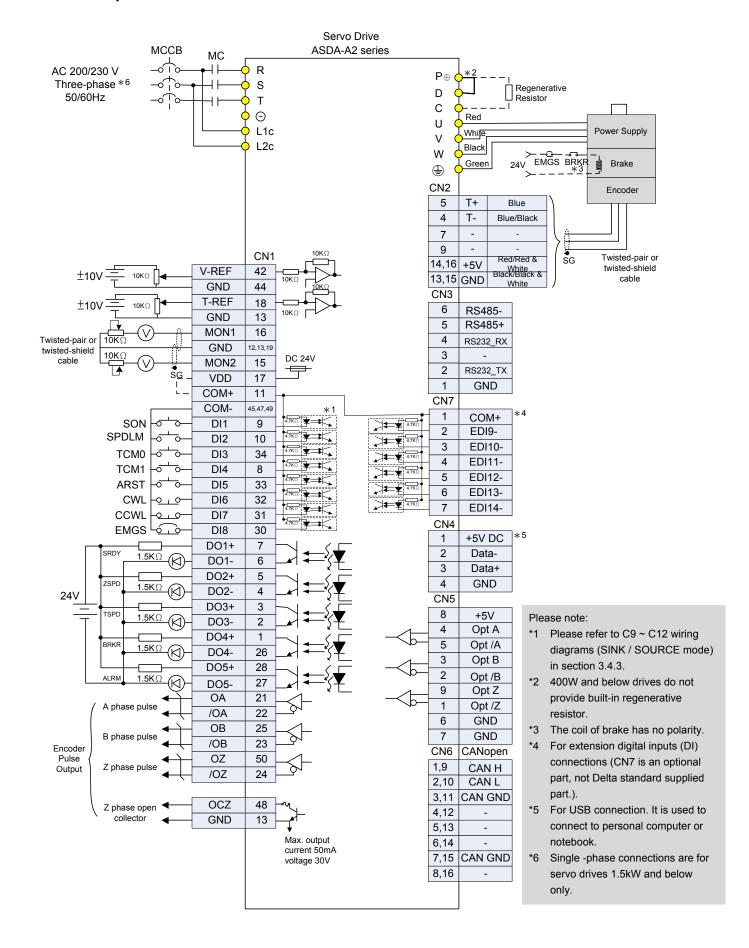

3-68 Revision February, 2017

ASDA-A2 Chapter 3 Wiring

#### 3.12.5 Communication Mode

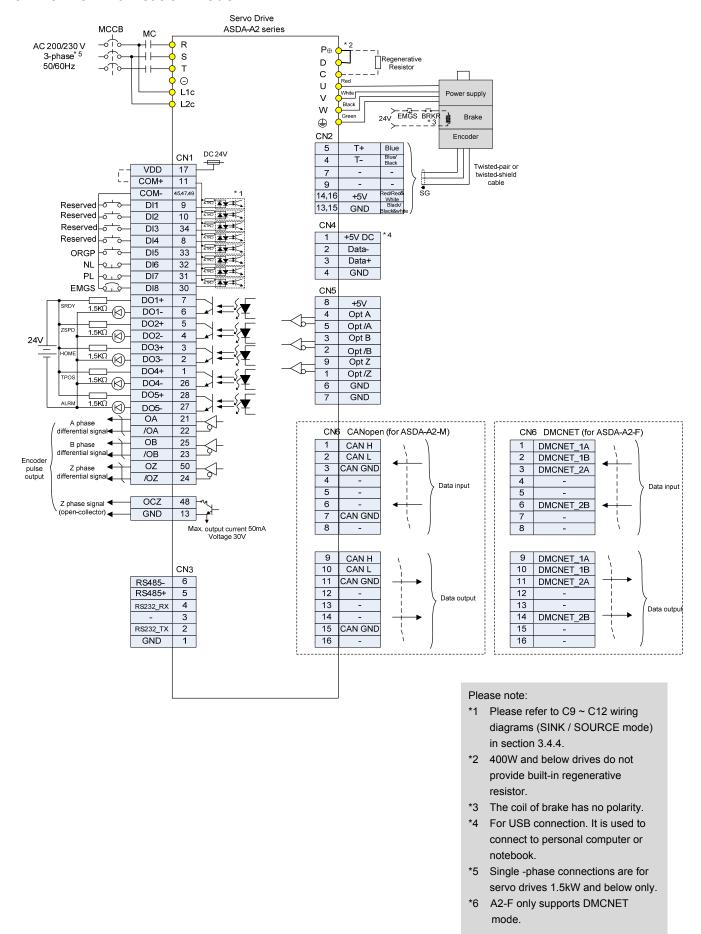

Revision February, 2017 3-69

Chapter 3 Wiring ASDA-A2

# 3.13 Standard Connection Example - 400V series

#### 3.13.1 Position (PT) Control Mode

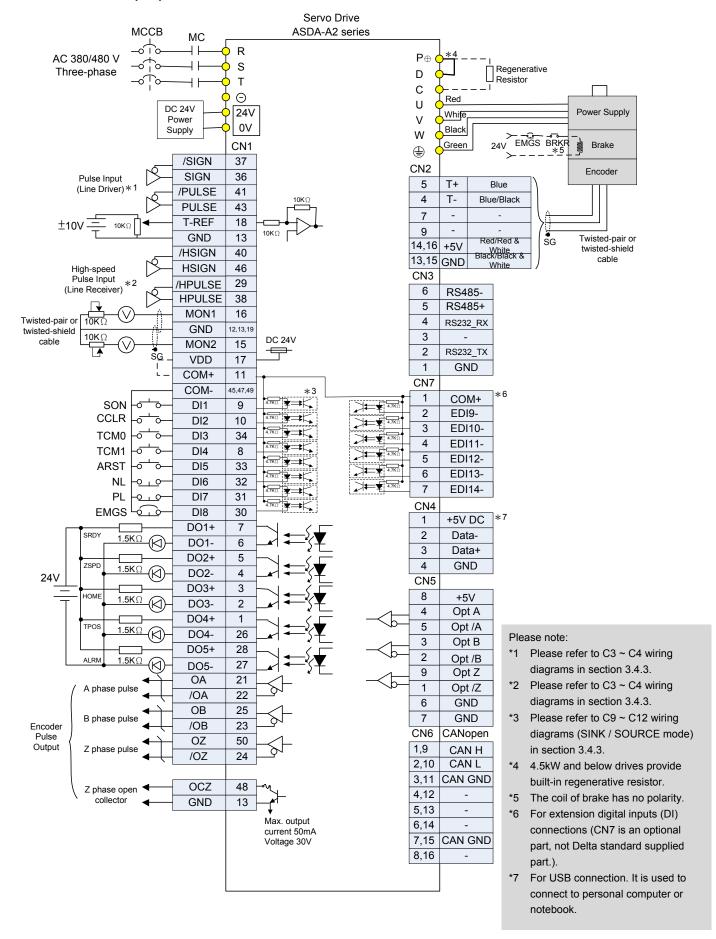

3-70 Revision February, 2017

ASDA-A2 Chapter 3 Wiring

#### 3.13.2 Position (PR) Control Mode

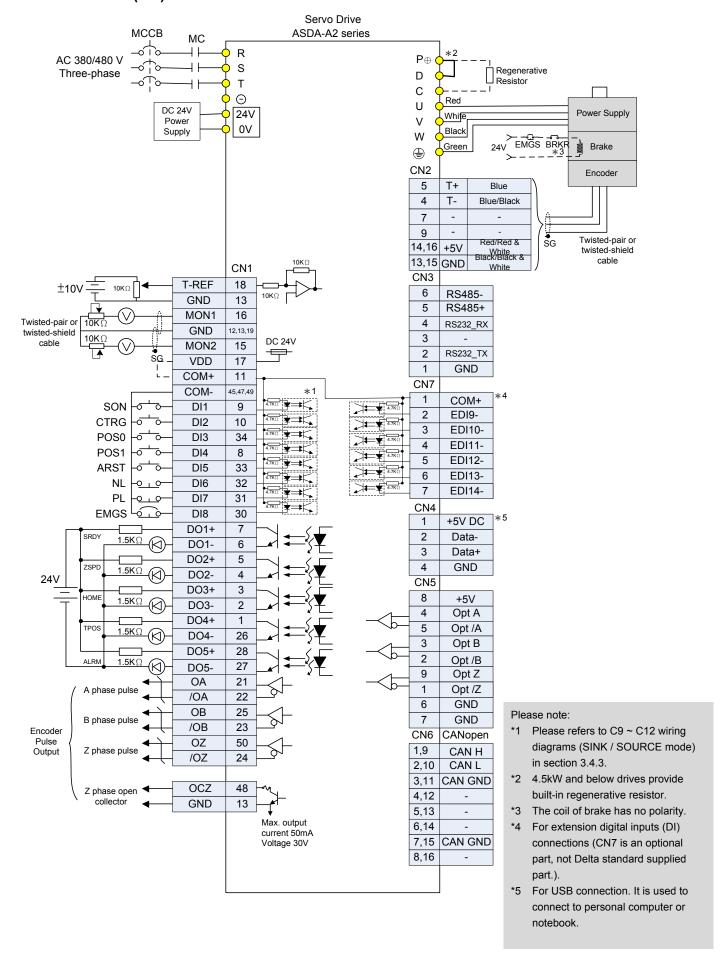

Revision February, 2017 3-71

Chapter 3 Wiring ASDA-A2

#### 3.13.3 Speed Control Mode

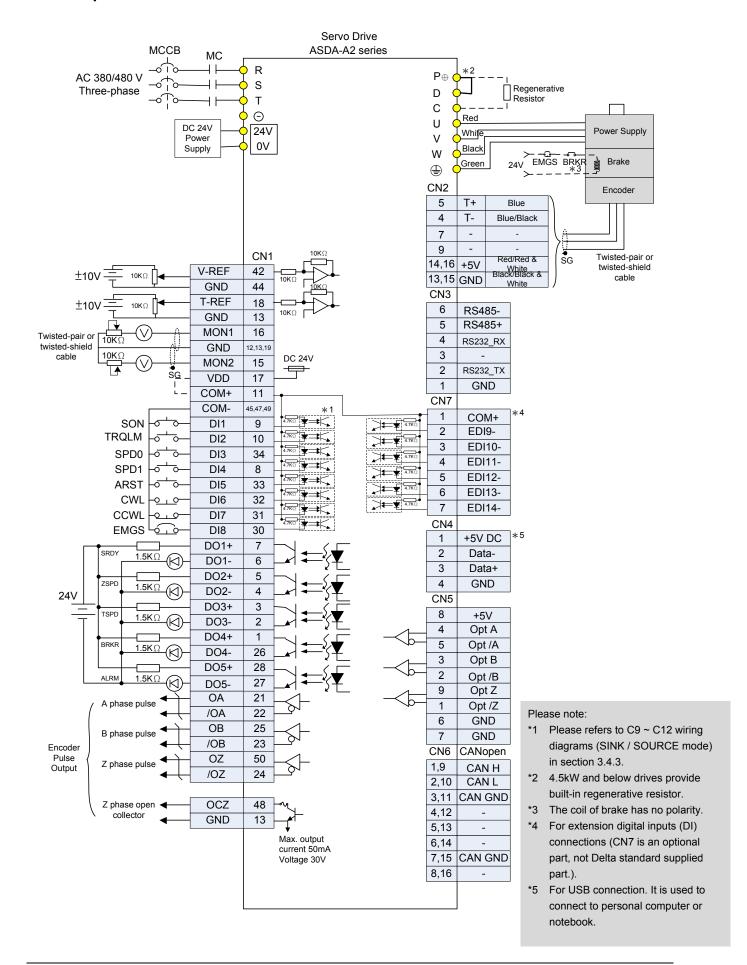

3-72 Revision February, 2017

ASDA-A2 Chapter 3 Wiring

#### 3.13.4 Torque Control Mode

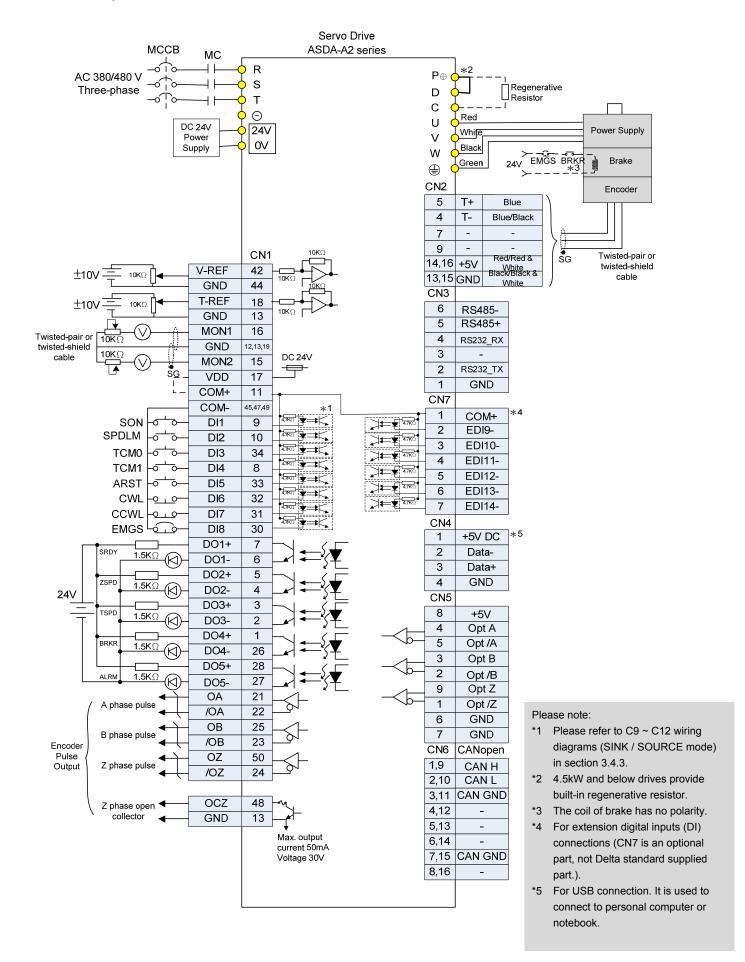

Revision February, 2017 3-73

Chapter 3 Wiring ASDA-A2

#### 3.13.5 Communication Mode

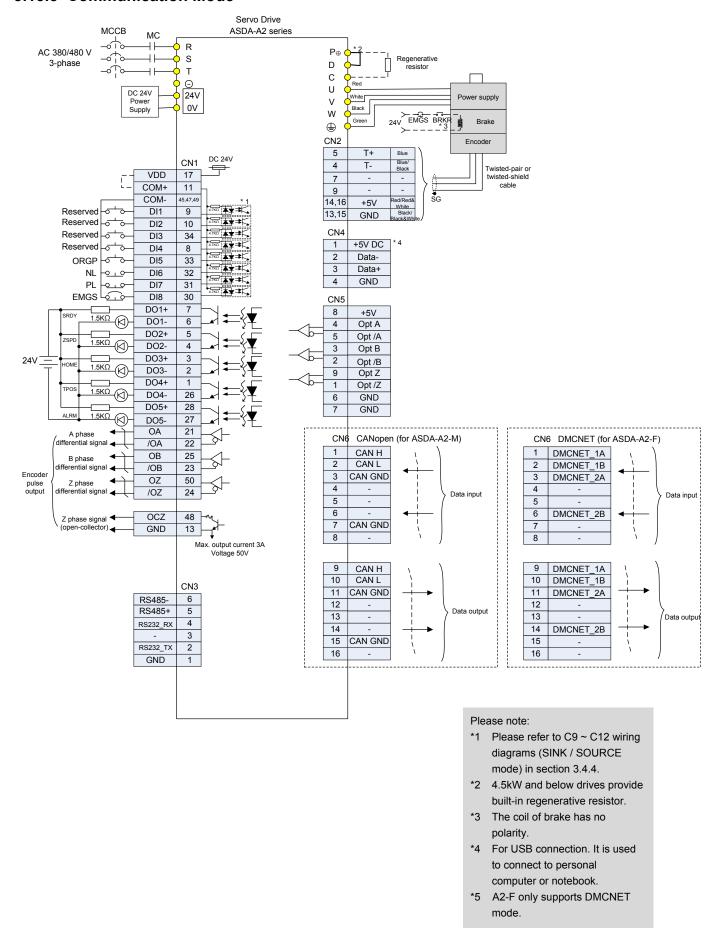

3-74 Revision February, 2017

# Chapter 4 Panel Display and Operation

This chapter details the panel status and operation of ADSA-A2 series servo drive.

# 4.1 Panel Description

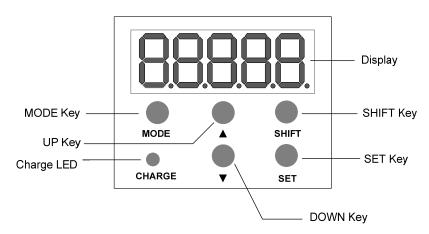

| Name       | Function                                                                                                    |
|------------|----------------------------------------------------------------------------------------------------|
| Display    | Five-/Seven-segment display is for displaying the monitoring values, parameter values and setting values.                                                                                                    |
| SHIFT Key  | Pressing SHIFT key can scrolls through parameter groups. After a parameter is selected and its value displayed, pressing SHIFT key can move the cursor to the left and then change parameter settings by using arrow keys.                              |
| SET Key    | Pressing the SET key can display and save the parameter groups, the various parameter settings. In monitor mode, pressing SET key can switch decimal or hexadecimal display. In parameter mode, pressing SET key can enter into parameter setting mode. |
| DOWN Key   | Pressing the DOWN key can scroll through and change monitor codes, parameter groups and various parameter settings.                                                                                                    |
| MODE Key   | Pressing MODE key can enter or exit different parameter groups, and switch between Monitor mode and Parameter mode.                                                                                                    |
| UP Key     | Pressing the UP key can scroll through and change monitor codes, parameter groups and various parameter settings.                                                                                                    |
| Charge LED | The Charge LED lights to indicate the power is applied to the circuit.                                                                                                    |

Revision February, 2017 4-1

## 4.2 Parameter Setting Procedure

Switch the mode:

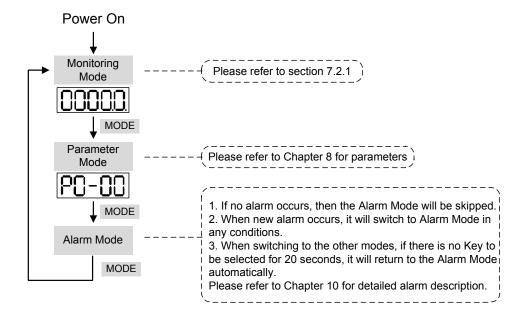

Operate in each mode:

Monitoring mode

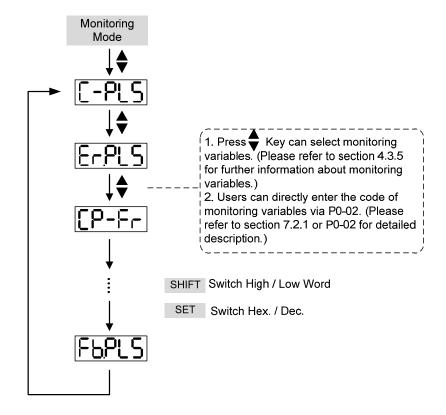

4-2 Revision February, 2017

#### Parameter Mode

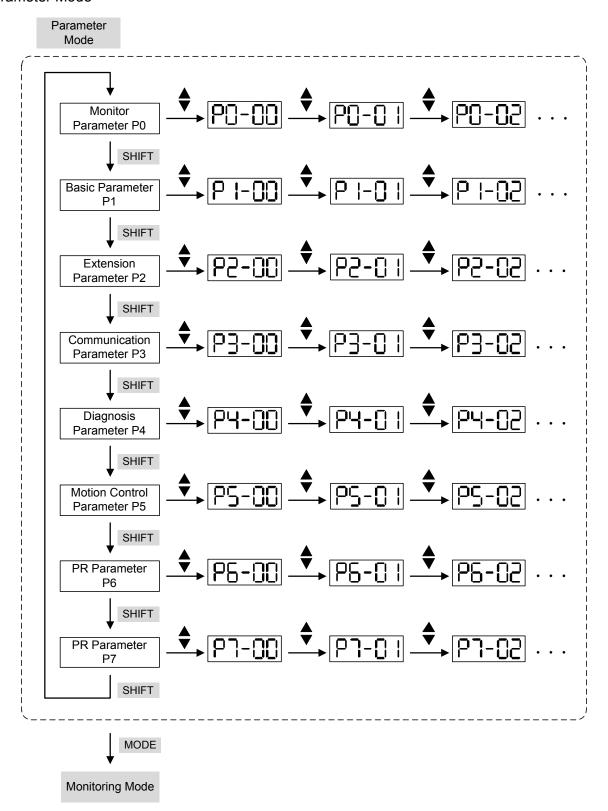

Revision February, 2017 4-3

#### **Edit Setting Mode**

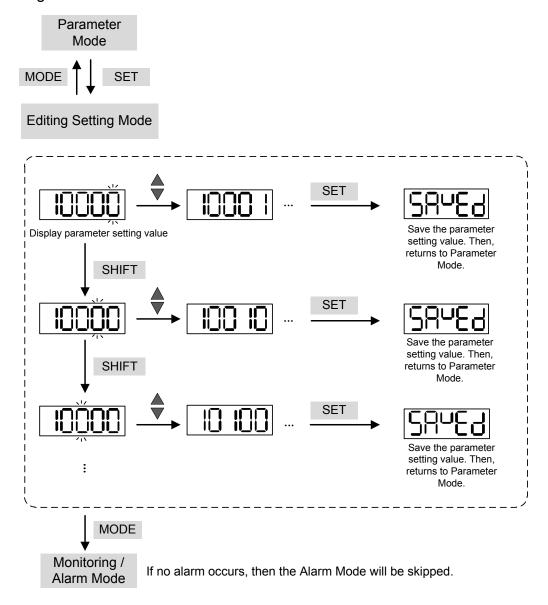

4-4 Revision February, 2017

# 4.3 Status Display

## 4.3.1 Save Setting Display

When finishing editing parameter, press the SET Key to save the setting. The panel will display the setting status according to the setting for a second.

| Displayed Symbol   | Description                                                                    |
|--------------------|--------------------------------------------------------------------------------|
| SAUEU              | The setting value is saved correctly. (Saved)                                  |
| r-0LY              | Read-only parameter. Write-protected. (Read-Only)                              |
| Locky              | Enter the wrong password or no password has been entered. (Locked)             |
| Out                | Incorrect setting value or enter the reserved setting value. (Out of Range)    |
| 5 <sup>u</sup> -on | No entering is allowed when it is Servo ON. (Servo On)                         |
| Po-On              | Parameter will be effective after the servo drive is re-powered on. (Power On) |

#### 4.3.2 Decimal Point

| Display Symbol | Description                                                                                                    |
|----------------|----------------------------------------------------------------------------------------------------|
|                | High byte / low byte indication: When the data is displayed in decimal 32 bits, it is for indicating the current high or low byte.  Negative sign: When the data is displayed in decimal format, the two decimal points in the left represents the negative sign, no matter it is showed in 16 or 32 bits. When it is showed in hexadecimal format, it only shows positive sign. |

#### 4.3.3 Alarm Message

| Displayed Symbol | Description                                                                                                    |
|------------------|----------------------------------------------------------------------------------------------------|
| 8L,nnn           | When there is an error of the drive, it will show 'AL' as the alarm sign and 'nnn' as the alarm code. For further explanation, please refer to Chapter 8, P0-01, parameter description, or Chapter 10, Troubleshooting. |

# 4.3.4 Positive and Negative Sign Setting

| Displayed Symbol | Description                                                                                                    |
|------------------|----------------------------------------------------------------------------------------------------|
| 02468            | When entering into the Editing Setting Mode, pressing UP / DOWN Key can increase or decrease the displayed content. The SHIFT Key can change the desired adjusted carry value. (The carry value is blinking at the moment.) |
| 2.4680           | Pressing the SHIFT Key for two seconds can switch the positive (+) and negative (-) sign. If the parameter is over the range after switching the positive or negative sign, then it cannot be switched.                     |

Revision February, 2017 4-5

#### 4.3.5 Monitor Display

When the drive is applied to the power, the display will show the monitor displayed symbol for a second, and then enter into the Monitor Mode. In Monitor Mode, the UP / DOWN Key can change the desired monitor variable. Or, the user can directly change parameter P0-02 to set the monitor code. When applying to the power, the system will pre-set the monitor code according to the setting value of P0-02. For example, the setting value of P0-02 is 4. Every time when applying to the power, it will display C-PLS monitor sign first, and then shows the input pulse number of pulse command.

| P0-02 Setting<br>Value | Monitor Displayed<br>Symbol | Description                                                                                              | Unit        |
|------------------------|-----------------------------|----------------------------------------------------------------------------------------------------|-------------|
| 0                      | FLPUU                       | Motor feedback pulse number (after the scaling of electronic gear ratio) (User unit)                     | [user unit] |
| 1                      | [-PUU                       | Input pulse number of pulse command (after the scaling of electronic gear ratio) (User unit)             | [user unit] |
| 2                      | E-PUU                       | The difference of error pulse number between control command pulse and feedback pulse number (User unit) | [user unit] |
| 3                      | FLPLS                       | Motor feedback pulse number (encoder unit) (1.28 millions Pulse/rev)                                     | [pulse]     |
| 4                      | [-PL5                       | Input pulse number of pulse command (before the scaling of electronic gear ratio) (encoder unit)         | [pulse]     |
| 5                      | E-PLS                       | Error pulse number (after the scaling of electronic gear ratio) (encoder unit)                           | [pulse]     |
| 6                      | [P-Fr                       | Input frequency of pulse command                                                                         | [Kpps]      |
| 7                      | SPEEd                       | Motor speed                                                                                              | [r/min]     |
| 8                      | [584]                       | Speed input command                                                                                      | [Volt]      |
| 9                      | [5842]                      | Speed input command                                                                                      | [r/min]     |
| 10                     | [-64]                       | Torque input command                                                                                     | [Volt]      |
| 11                     | [-645]                      | Torque input command                                                                                     | [%]         |
| 12                     | RUG-L                       | Average torque                                                                                           | [%]         |
| 13                     | PE-L                        | Peak torque                                                                                              | [%]         |
| 14                     | U 6uS                       | Main circuit voltage                                                                                     | [Volt]      |
| 15                     | ]-[                         | Load / Motor inertia ratio (Note: If it shows 13.0, it means the actual inertia is 13)                   | [1 times]   |
| 16                     | 10657                       | IGBT temperature                                                                                         | [°C]        |

4-6 Revision February, 2017

| P0-02 Setting<br>Value | Monitor Displayed<br>Symbol  | Description                                                                                                    | Unit |
|------------------------|------------------------------|----------------------------------------------------------------------------------------------------|------|
| 17                     | rSnFr                        | Resonance frequency (Low byte is the first resonance and high byte is the second one).                                                                     | [Hz] |
| 18                     | 0 +5000 0 +5000 0<br>Z Z Z Z | The absolute pulse number of encoder Z phase equals to the homing value, 0. It will be +5000 or -5000 pulse when rotating in forward or reverse direction. | -    |
| 19                     | NAP I                        | Mapping parameter #1: shows the content of parameter P0-25 (specify the mapping target by P0-35)                                                           | -    |
| 20                     | NNRP2                        | Mapping parameter #2: shows the content of parameter P0-26 (specify the mapping target by P0-36)                                                           | -    |
| 21                     | NAP3                         | Mapping parameter #3: shows the content of parameter P0-27 (specify the mapping target by P0-37)                                                           | -    |
| 22                     |                              | Mapping parameter #4: shows the content of parameter P0-28 (specify the mapping target by P0-38)                                                           | -    |
| 23                     | UAr- I                       | Monitor variable #1: shows the content of parameter P0-09 (specify the monitor variable code by P0-17)                                                     | -    |
| 24                     | UA2                          | Monitor variable #2: shows the content of parameter P0-10 (specify the monitor variable code by P0-18)                                                     | -    |
| 25                     | UA3                          | Monitor variable #3: shows the content of parameter P0-11 (specify the monitor variable code by P0-19)                                                     | -    |
| 26                     | UA4                          | Monitor variable #4: shows the content of parameters   P0-12 (specify the monitor variable code by P0-20)                                                  |      |

| Example of the displayed value   | Status Description |                                                                                                    |  |
|----------------------------------|--------------------|----------------------------------------------------------------------------------------------------|--|
| []  234] (Dec)                   | 16 bits            | If the value is 1234, it displays 01234 (shows in decimal format).                                                               |  |
| [234] (Hex)                      | TO DIES            | If the value is 0x1234, it displays 1234 (shows in hexadecimal format; the first digit does not show any).                       |  |
| 12345 (Dec high) 67890 (Dec low) | 32 bits            | If the value is 1234567890, the display of the high byte is 1234.5 and displays 67890 as the low byte (shows in decimal format). |  |

Revision February, 2017 4-7

| (Hex high) | If the value is 0x12345678, the display of the high byte h1234 and displays L5678 as the low byte (shows in hexadecimal format).                                  |
|------------|----------------------------------------------------------------------------------------------------|
| 1.2.345    | Negative display. If the value is -12345, it displays 1.2.345 (on shows in decimal format; there is no positive or negative sign for hexadecimal format display). |

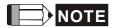

- 1) Dec means it is displayed in decimal format. Hex means it is displayed in hexadecimal format.
- 2) The above display methods can be applied in Monitor Mode and Editing Setting Mode.
- 3) When all monitor variables is 32 bits, high / low bit and the display (Dec/Hex) can be switched. According to the definition in Chapter 8, each parameter only supports one displaying method and cannot be switched.

4-8 Revision February, 2017

#### 4.4 General Function

## 4.4.1 Operation of Fault Record Display

When it is in Parameter Mode, select P4-00~P4-04 and press the SET Key, the corresponding fault record will be shown.

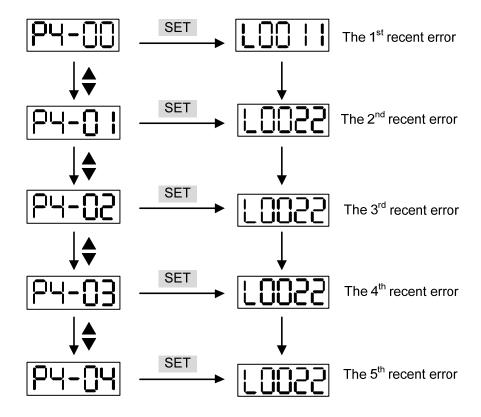

Revision February, 2017 4-9

#### 4.4.2 JOG Mode

When it is in Parameter Mode, select P4-05 and follow the setting method below for JOG operation.

- (1) Press the SET Key to display the speed value of JOG. The default value is 20r/min.
- (2) Press UP or DOWN Key to adjust the desired speed value of JOG. It is adjusted to 100r/min in the example.
- (3) Press the SET Key to display JOG and enter JOG mode.
- (4) When it is in JOG Mode, press UP or DOWN Key to enable the servo motor in forward or reverse direction. The servo motor stops running as soon as the user stops pressing the key. JOG operation is working only when it is Servo ON.

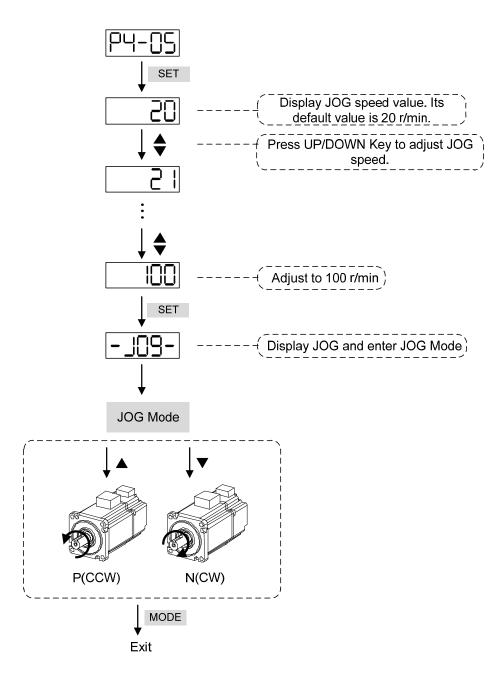

4-10 Revision February, 2017

#### 4.4.3 Force DO Output

Enter into the Output Diagnosis Mode by the following settings. Set P2-08 to 406 and enable the function of force DO output. Then, set the force DO output by binary method via P4-06. When the setting value is 2, DO2 will be forced to enable. When the setting value is 5, DO1 and DO3 will be forced to enable. No data is retained in this mode. It returns to the normal DO mode when repower on the drive or set P2-08 to 400.

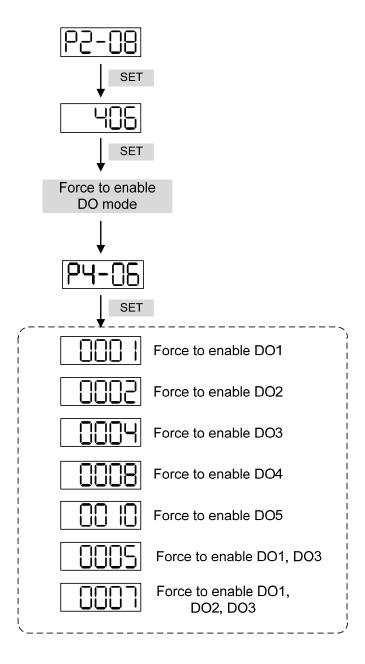

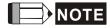

P4-06 is displayed in hexadecimal format. Therefore, it will not show the fifth 0.

Revision February, 2017 4-11

#### 4.4.4 Digital Input Diagnosis Operation

Enter into the Digital Input Diagnosis Mode by the following setting methods. When the external output signal DI1~DI8 is ON, the corresponding signal will be shown on the panel. It is displayed by bit. When it shows bit, it means it is ON.

For example, if it shows **3FE1**, **E** is in hexadecimal format, it will be **1100** when it transfers to binary format. Then, DI6~DI8 is ON.

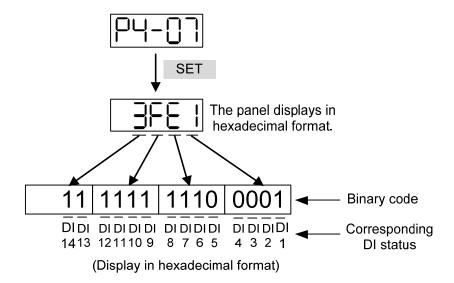

#### 4.4.5 Digital Output Diagnosis Operation

Enter into the Digital Output Diagnosis Mode by the following setting methods. The output signal DO1~DO5 is ON and the corresponding signal will be shown on the panel. It is displayed by bit. When it shows bit, it means it is ON.

For example, if it shows **1F**, **F** is in hexadecimal format, it will be **1111** when it transfers to binary format. Then, DO1~DO4 is ON.

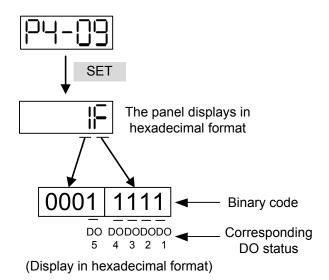

4-12 Revision February, 2017

# Chapter 5 Trial Operation and Tuning

This chapter is divided into two parts to describe the trial operation. The first one is the inspection without load and another one is the inspection with load. For safety reasons, please conduct the first inspection.

### 5.1 Inspection without Load

Please remove the load of the servo motor, including coupling on the shaft and accessories so as to avoid any damage on servo drive or mechanism. This is aiming to avoid the falling off of the disassembled parts of the motor shaft and indirectly causing the personnel injury or equipment damage during operation. Running the motor without load, if the servo motor can run during normal operation, then it can connect to load for operation.

Caution: Please operate the servo motor without load first. If the servo motor runs normally, connect the load afterwards in order to avoid any danger.

Please check the following items before operation.

Inspection before operation (has not applied to the power yet)

- Check if there is any obvious damage shown on its appearance.
- The splicing parts of the wiring terminal should be isolated.
- Make sure the wiring is correct so as to avoid the damage or any abnormity.
- Check if the electric conductivity objects including sheetmetal (such as screws) or inflammable objects are not inside the servo drive.
- Check if the control switch is in OFF status.
- Do not place the servo drive or external regenerative resistor on inflammable objects.
- To avoid the electromagnetic brake losing efficacy, please check if stop function and circuit break function can work normally.
- If the peripheral devices are interfered by the electronic instruments, please reduce electromagnetic interference with devices.
- Please make sure the external voltage level of the servo drive is correct.

Inspection before running the servo drive (has already applied to the power)

■ The encoder cable should avoid excessive stress. When the motor is running, make sure the cable is not frayed or over extended.

Revision February, 2017 5-1

- Please contact with Delta if there is any vibration of the servo motor or unusual noise during the operation.
- Make sure the setting of the parameters is correct. Different machinery has different characteristic, please adjust the parameter according to the characteristic of each machinery.
- Please reset the parameter when the servo drive is in SERVO OFF status, or it may cause malfunction.
- When the relay is operating, make sure it can work properly.
- Check if the power indicator and LED display works normally.
- PWM is used to control 7.5 kW. Thus, when the temperature is lower than 40°C, the fan does not work.

## 5.2 Applying Power to the Servo Drive

Please follow the instructions below.

- **A.** Make sure the wiring between the motor and servo drive is correct.
  - 1) U, V, W and FG have to connect to cable red, white, black and green respectively. If the wiring is incorrect, the motor cannot work normally. The ground wire FG of the motor must be connected to the ground terminal of the servo drive. Please refer to Chapter 3.1 and 3.2 for wiring.
  - 2) The encoder cable of the motor has correctly connected to CN2: If users only desire to execute JOG function, it is unnecessary to connect CN1 and CN3 (Please refer to Chapter 5.3). Refer to Chapter 3.1 and 3.5 for the wiring of CN2.

Caution: Do not connect the power terminal (R, S, T) to the output terminal (U, V, W) of the servo drive. Or it might damage the servo drive.

B. Power circuit of the servo drive:

Caution: Wiring of 220 V servo drive is different from 400 V. Make sure the wiring is correct, or it might damage the servo drive.

**220V Servo Drive:** Apply power to the servo drive. Please refer to Chapter 3.1.3 for power wiring. **400V Servo Drive:** Apply power to the servo drive. Please refer to Chapter 3.2.3 for power wiring.

C. Power on:

**220V Servo Drive:** Power of the servo drive: including control circuit (L1c, L2c) and main circuit (R, S, T) power.

**400V Servo Drive:** Power of the servo drive: including control circuit (DC24V, DC0V) and main circuit (R, S, T) power.

When the power is on, the display of the servo drive will be:

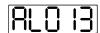

The digital input (DI6~DI8) of the default value is the signal of reverse limit error (NL), forward limit error (PL) and emergency stop (EMGS), if not using the default setting of DI6~DI8, adjusting the setting of P2-15~P2-17 is a must. Parameters could be set to 0 (disable this DI

function) or modified to another function.

From the last setting, the servo drive status displays parameter P0-02 setting as the motor speed (07), then the screen display will be:

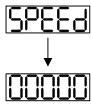

When the screen displays no text, please check if the power of control circuit is under voltage.

1) When the screen displays:

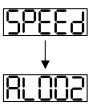

Warning of overvoltage:

It means the voltage input by the main circuit is higher than the rated voltage or power input error (incorrect power system).

Corrective action:

- Use the voltmeter to measure if the input voltage from the main circuit is within the range of rated voltage value.
- Use the voltmeter to measure if the power system complies with the specification.
- 2) When the screen displays:

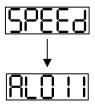

Warning of encoder error:

Check if the motor encoder is securely connected or the wiring is correct.

Corrective action:

- Check if the wiring is the same as the instruction of the user manual.
- Check the encoder connector.
- Check if the wiring is loose.
- Encoder is damaged.

Revision February, 2017 5-3

#### 3) When the screen displays:

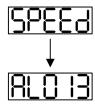

Warning of emergency stop:

Please check if any of the digital input DI1~DI8 is set to emergency stop (EMGS).

#### Corrective action:

- If not desire to set emergency stop (EMGS) as one of the digital input, make sure no digital input is set to emergency stop (EMGS) among DI1~DI8. (That is to say none of the parameters, P2-10~P2-17 is set to 21.)
- If the function of emergency stop (EMGS) is needed and this DI is set as normally close (function code: 0x0021), please make sure this DI is always normally close. If not, please set this DI as normally open (function code: 0x0121).
- 4) When the screen displays:

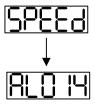

Warning of negative limit error:

Please check if any of the digital input DI1~DI8 is set to negative limit (NL) and that DI is ON.

#### Corrective action:

- If not desire to set negative limit (NL) as one of the digital input, make sure no digital input is set to negative limit (NL) among DI1~DI8. (That is to say none of the parameters, P2-10~P2-17 is set to 22.)
- If the function of negative limit (NL) is needed and this DI is set as normally close (function code: 0x0022), please make sure this DI is always normally close. If not, please set this DI as normally open (function code: 0x0122).
- 5) When the screen displays:

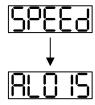

Warning of positive limit error:

Please check if any of the digital input DI1~DI8 is set positive limit (PL) and that DI is ON.

#### Corrective action:

- If not desire to set positive limit (PL) as one of the digital input, make sure no digital input is set to positive limit (PL) among DI1~DI8. (That is to say none of the parameters, P2-10~P2-17 is set to 23.)
- If the function of positive limit (PL) is needed and this DI is set as normally close (function code: 0x0023), please make sure this DI is always normally close. If not, please set this DI as normally open (function code: 0x0123).

6) When the screen displays:

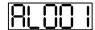

Warning of over current:

Corrective Action:

- Check the connection between the motor and servo drive.
- Check if the conducting wire is short circuited.

Exclude short circuit and avoid metal conductors being exposed.

7) When the screen displays:

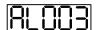

Warning of under voltage:

Corrective action:

- Check if the wiring of main circuit input voltage is correct.
- Use voltmeter to measure if the main circuit voltage is normal.
- Use voltmeter to measure if the power system complies with the specification.

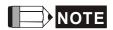

During the process of power on or servo on, if an alarm occurs or shows any abnormal display, please contact the distributors.

Revision February, 2017 5-5

#### 5.3 JOG Trial Run without Load

It is very convenient to test the motor and servo drive with the method of JOG trial run without load since the extra wiring is unnecessary. For safety reasons, it is recommended to set JOG at low speed. Please see the following descriptions.

- **Step 1**: Use software setting to Servo ON. Set parameter P2-30 to 1. This setting is to force the servo ON through software.
- **Step 2**: Set P4-05 as JOG speed (Unit: r/min). After setting the desired JOG speed, press the **SET** Key, the servo drive will enter JOG mode.
- Step 3: Press the MODE Key to exist JOG mode.

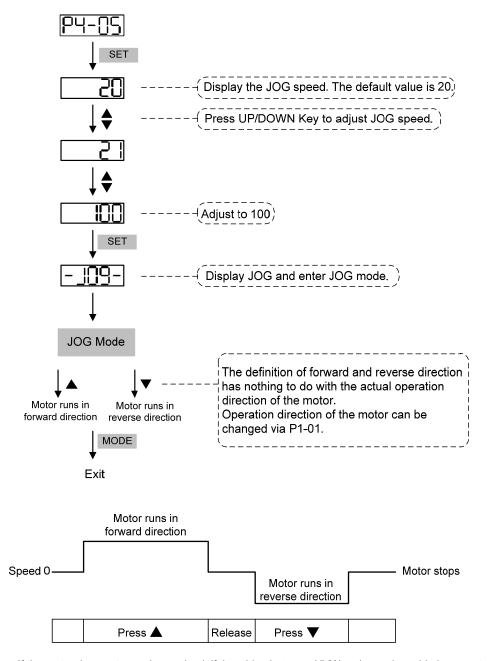

If the motor does not run, please check if the wiring between UVW and encoder cable is correct. If the motor run abnormally, please check if the UVW phase sequence is correct.

5-6 Revision February, 2017

## 5.4 Trial Run without Load (Speed Mode)

Before the trial run without load, firmly secure the motor base so as to avoid the danger cause by the reaction of motor operation.

#### Step 1:

Set the control mode of the servo drive to speed mode. Set P1-01 to 2 as speed mode. Then, repower on the servo drive.

Step 2:

In speed control mode, the digital input settings of trial run are as follows:

| -             |                            |          |                         |            |
|---------------|----------------------------|----------|-------------------------|------------|
| Digital Input | Parameter<br>Setting Value | Symbol   | Function Description    | CN1 Pin No |
| DI1           | P2-10 = 101                | SON      | Servo ON                | DI1- = 9   |
| DI2           | P2-11 = 109                | TRQLM    | Torque limit            | DI2- = 10  |
| DI3           | P2-12 = 114                | SPD0     | Speed command selection | DI3- = 34  |
| DI4           | P2-13 = 115                | SPD1     | Speed command selection | DI4- = 8   |
| DI5           | P2-14 = 102                | ARST     | Alarm reset             | DI5- = 33  |
| DI6           | P2-15 = 0                  | Disabled | Invalid DI function     | -          |
| DI7           | P2-16 = 0                  | Disabled | Invalid DI function     | -          |
| DI8           | P2-17 = 0                  | Disabled | Invalid DI function     | -          |
| EDI9          | P2-36 = 0                  | Disabled | Invalid DI function     | CN7 = 2    |
| EDI10         | P2-37 = 0                  | Disabled | Invalid DI function     | CN7 = 3    |
| EDI11         | P2-38 = 0                  | Disabled | Invalid DI function     | CN7 = 4    |
| EDI12         | P2-39 = 0                  | Disabled | Invalid DI function     | CN7 = 5    |
| EDI13         | P2-40 = 0                  | Disabled | Invalid DI function     | CN7 = 6    |
| EDI14         | P2-41 = 0                  | Disabled | Invalid DI function     | CN7 = 7    |

The above table disables the function of negative limit (DI6), positive limit (DI7) and emergency stop (DI8). Thus, the value of parameter P2-15 ~ P2-17 and P2-36 ~ P2-41 are set to 0 (Disabled). The digital input of Delta' s servo drive can be programmed by users. When programming digital input, please refer to the description of DI code.

The default setting includes the function of negative limit, positive limit and emergency stop, therefore, after the setting is completed, if there is any alarm occurs, please re-power on the servo drive or switch ON DI5 to clear the alarm. Please refer to Chapter 5.2.

Revision February, 2017 5-7

The speed command selection is determined by SPD0 and SPD1. See the table below.

| Speed          | DI signal of CN1 |      |                    |                                         | _              |  |
|----------------|------------------|------|--------------------|-----------------------------------------|----------------|--|
| Command<br>No. | SPD1             | SPD0 | Command Source     | Content                                 | Range          |  |
| S1             | 0                |      |                    | Voltage deviation between V-REF and GND | -10V ~ +10V    |  |
| S2             | 0                | 1    |                    | P1-09                                   | -60000 ~ 60000 |  |
| S3             | 1                | 0    | Register parameter | P1-10                                   | -60000 ~ 60000 |  |
| S4             | 1                | 1    | paramote.          | P1-11                                   | -60000 ~ 60000 |  |

0: means DI is OFF; 1: means DI is ON

#### Register parameter

The parameter setting range is from -60000 to 60000. Setting speed = Setting range x unit (0.1 r/min).

For example: P1-09 = +30000; Setting speed =  $+30000 \times 0.1 \text{ r/min} = +3000 \text{ r/min}$ 

Command setting of speed register

| Set parameter P1-09 to 30000.  | Input command | Rotation direction |
|--------------------------------|---------------|--------------------|
| Set parameter P1-10 to 1000.   | +             | CW                 |
| Set parameter P1-11 to -30000. | -             | CCW                |

#### Step 3:

- (1) Users switch ON DI1 and Servo ON.
- (2) Both DI3 (SPD0) and DI4 (SPD1), the speed command, are OFF, which means it currently executes S1 command. The motor rotates according to analog voltage command.
- (3) When DI3 (SPD0) is ON, it means it currently executes S2 command (3000 r/min). The rotation speed is 3000 r/min for rotary motor and 0.03 m/s for linear motor at the moment.
- (4) When DI4 (SPD1) is ON, it means it currently executes S3 command (100 r/min). The rotation speed is 100 r/min.
- (5) When both DI3 (SPD0) and DI4 (SPD1) are ON, it means S4 command (-3000 r/min) is executed at the moment. The rotation speed is -3000 r/min.
- (6) Step (3), (4) and (5) can be repeatedly executed.
- (7) If users desire to stop the motor, switch OFF DI1 (Servo OFF).

5-8 Revision February, 2017

# 5.5 Trial Run without Load (Position Mode)

Before the trial run without load, firmly secure the motor base so as to avoid the danger cause by the reaction of motor operation.

#### Step 1:

Set the control mode of the servo drive to position mode.

Set parameter P1-01 to 1, which is the position mode. Then, re-power on the servo drive.

**Step 2:** In position mode, the digital input settings of trial run are as follows:

| Digital Input | Parameter<br>Setting Value | Symbol   | Function Description       | CN1 Pin No |
|---------------|----------------------------|----------|----------------------------|------------|
| DI1           | P2-10 = 101                | SON      | Servo ON                   | DI1- = 9   |
| DI2           | P2-11 = 108                | CTRG     | Command triggered          | DI2- = 10  |
| DI3           | P2-12 = 111                | POS0     | Position command selection | DI3- = 34  |
| DI4           | P2-13 = 112                | POS1     | Position command selection | DI4- = 8   |
| DI5           | P2-14 = 102                | ARST     | Alarm reset                | DI5- = 33  |
| DI6           | P2-15 = 0                  | Disabled | Invalid DI function        | -          |
| DI7           | P2-16 = 0                  | Disabled | Invalid DI function        | -          |
| DI8           | P2-17 = 0                  | Disabled | Invalid DI function        | -          |
| EDI9          | P2-36 = 0                  | Disabled | Invalid DI function        | CN7 = 2    |
| EDI10         | P2-37 = 0                  | Disabled | Invalid DI function        | CN7 = 3    |
| EDI11         | P2-38 = 0                  | Disabled | Invalid DI function        | CN7 = 4    |
| EDI12         | P2-39 = 0                  | Disabled | Invalid DI function        | CN7 = 5    |
| EDI13         | P2-40 = 0                  | Disabled | Invalid DI function        | CN7 = 6    |
| EDI14         | P2-41 = 0                  | Disabled | Invalid DI function        | CN7 = 7    |

The above table disables the function of negative limit (DI6), positive limit (DI7) and emergency stop (DI8), thus, set P2-15  $\sim$  P2-17 and P2-36  $\sim$  P2-41 to 0 (Disabled). The digital input of Delta's servo drive can be programmed by users. When programming digital input, please refer to the description of DI code.

The default setting includes the function of negative limit, positive limit and emergency stop, therefore, after the setting is completed, if there is any alarm occurs, please re-power on the servo drive or switch ON DI5 to clear the alarm. Please refer to Chapter 5.2.

Please refer to Chapter 3.12.2, Position (PR) Mode Standard Wiring for wiring diagram. However, since POS2 is not the default digital input, set P2-14 to 113. Please refer to the table below for 64 sets of register command, POS0~POS5 and the relative parameters.

Revision February, 2017 5-9

| Position<br>Command | POS5 | POS4        | POS3 | POS2     | POS1  | POS0 | CTRG     | Corresponding<br>Parameter |
|---------------------|------|-------------|------|----------|-------|------|----------|----------------------------|
| PR0                 | 0    | 0           | 0    | 0        | 0     | 0    | <b>†</b> | P6-00                      |
| FRU                 | U    | U           | U    | U        | U     | U    |          | P6-01                      |
| PR1                 | 0    | 0           | 0    | 0        | 0     | 1    | <b>†</b> | P6-02                      |
| PRI                 | 0    | U           | U    | U        | U     | I    | ļ        | P6-03                      |
| ~                   |      |             |      |          |       |      |          | ~                          |
| DD50                | 4    | 1           | 0    | 0        | 1     | 0    | 1        | P6-98                      |
| PR50                | I    | I           | 0    | U        | 1     | 0    |          | P6-99                      |
| PR51                | 1    | 1           | 0    | 0        | 1     | 1    | 1        | P7-00                      |
| PRST                | I    | I           | U    | U        | ı     | I    |          | P7-01                      |
| ~                   |      |             |      |          |       |      |          | ~                          |
| DD64                | 4    | 1 1 1 1 1 1 | 1    | <b>†</b> | P7-26 |      |          |                            |
| PR64                | l    | l           | l    | I        | 1     | l    |          | P7-27                      |

0: means DI is OFF; 1: means DI is ON

Users can set the 64-set of command value (P6-00~P7-27). The value can be set as the absolute position command.

5-10 Revision February, 2017

# **5.6 Tuning Procedure**

Estimate the inertia ratio: JOG Mode

|     | Tuning Procedure                                                                                                    | Display     |  |  |  |
|-----|----------------------------------------------------------------------------------------------------|-------------|--|--|--|
| 1.  | After completing wiring, when applying to the power, the servo drive will display:                                                                                                    | RL0 13      |  |  |  |
| 2.  | Press the <b>MODE</b> Key to select the mode of parameter function.                                                                                                    | PC-00       |  |  |  |
| 3.  | Press the <b>SHIFT</b> Key twice to select the mode of parameter group.                                                                                                    | P2-00       |  |  |  |
| 4.  | Press the <b>UP</b> Key to select parameter P2-17.                                                                                                    | P2- 17      |  |  |  |
| 5.  | Press the <b>SET</b> Key to display parameter value, which is shown as the content on the right.                                                                                                    | [ 5 ]       |  |  |  |
| 6.  | Press the <b>SHIFT</b> Key twice, then press the <b>UP</b> Key and then press the <b>SET</b> Key.                                                                                                    | [ 15 ]      |  |  |  |
| 7.  | Press the <b>UP</b> Key to select parameter P2-30.                                                                                                    | P2-30       |  |  |  |
| 8.  | Press the <b>SET</b> Key to display the parameter value.                                                                                                    |             |  |  |  |
| 9.  | Press the <b>UP</b> Key and select the parameter value 1.                                                                                                    |             |  |  |  |
| 10. | Then, the servo drive is ON and will show:                                                                                                    |             |  |  |  |
| 11. | Press the <b>MODE</b> Key and then press the <b>DOWN</b> Key to select the value of inertia ratio.                                                                                                    |             |  |  |  |
| 12. | The panel displays the current value of inertia ratio / total weight of movable section and load (kg) (default value).                                                                                                    | 5.0         |  |  |  |
| 13. | Press the <b>MODE</b> Key to select the mode of parameter function.                                                                                                    | P2-30       |  |  |  |
| 14. | Press the <b>SHIFT</b> Key twice to select the mode of parameter group.                                                                                                    | P4-00       |  |  |  |
| 15. | Press the <b>UP</b> Key twice to select parameter P4-05.                                                                                                    | P4-05       |  |  |  |
| 16. | Press the <b>SET</b> Key to show the content, which is 20r/min at JOG speed. Press the <b>UP</b> or <b>DOWN</b> Key to increase or decrease the JOG speed. Press the <b>SHIFT</b> Key to move to the next digit of the left.                                                                                                    | 50          |  |  |  |
|     |                                                                                                    |             |  |  |  |
| 17. | Set the desired JOG speed and press the <b>SET</b> Key which is shown as the figure on the right.                                                                                                    | -J09-       |  |  |  |
| 18. | Press the <b>UP</b> Key to rotate the motor in forward direction while press the <b>DC</b> motor will rotate in reverse direction.                                                                                                    | OWN Key the |  |  |  |
| 19. | . Execute JOG operation at low speed first. With the constant speed, if the motor operates smoothly in forward and reverse direction, users can execute JOG operation at higher speed.                                                                                                    |             |  |  |  |
| 20. | 0. In P4-05, the servo drive cannot display inertia ratio. Please press the MODE Key twice to view the value of inertia ratio. If users desire to execute JOG operation again, press the MODE Key, and then press the SET Key twice. Observe the panel display to see if the load inertia ratio / total weight of movable section and load remain at the same value after acceleration and deceleration. |             |  |  |  |

Revision February, 2017 5-11

# 5.6.1 Flowchart of Tuning Procedure

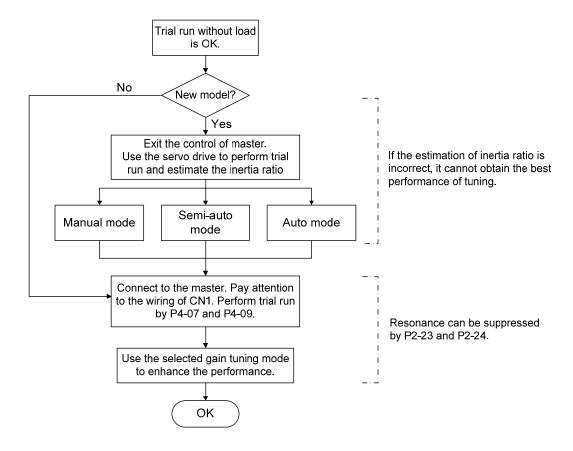

5-12 Revision February, 2017

# 5.6.2 Inertia Estimation Flowchart (with Mechanism)

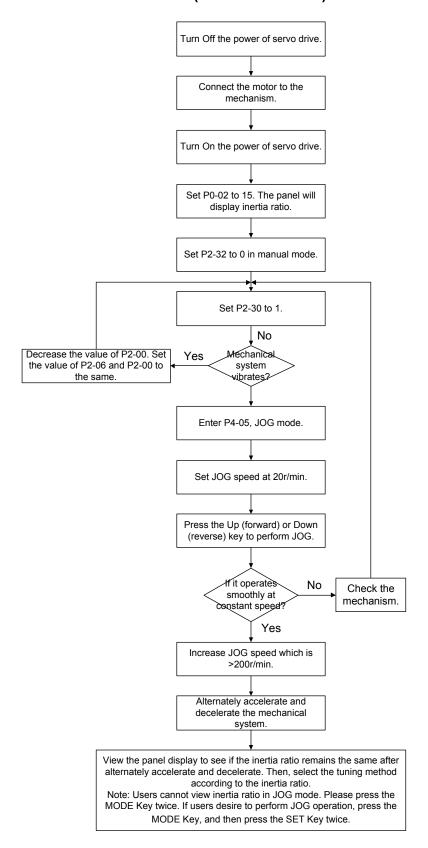

## 5.6.3 Flowchart of Auto Tuning

Set P2-32 to 1 (auto mode, continuous tuning)

Continue to estimate the system inertia. Automatically save the value in P1-37 every 30 minutes and refer the stiffness and bandwidth setting of P2-31.

P2-31 Stiffness setting in auto tuning mode (The default value is 80)

In auto and semi-auto mode, the bandwidth setting of speed circuit is:

1 ~ 50 Hz: low-stiffness, low-response

51 ~ 250 Hz: medium-stiffness, medium-response

251 ~ 850 Hz: high-stiffness, high-response

851 ~ 1000 Hz: extremely high-stiffness, extremely high-response

Stiffness setting in auto tuning mode: the bigger the value is, the stronger the stiffness will be.

Adjust the value of P2-31: Increase the value of P2-31 to increase stiffness or decrease to reduce the noise. Continue to tune until the performance is satisfied. Then, tuning is completed.

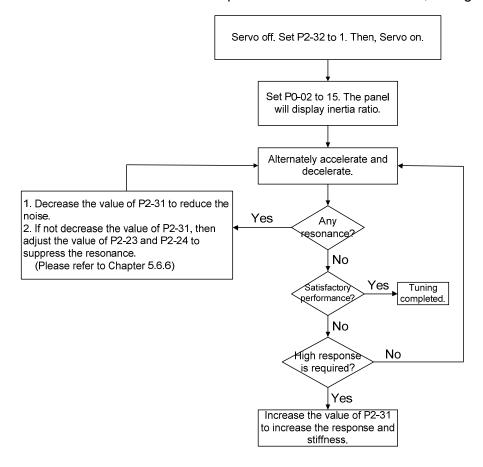

5-14 Revision February, 2017

# 5.6.4 Flowchart of Semi-Auto Tuning

Set P2-32 to 2 (semi-auto mode, non-continuous tuning)

After tuning for a while and wait until the system inertia is stable, it stops estimating. The estimated inertia ratio will be saved to P1-37. When switching mode from manual or auto to semi auto, the system starts tuning again. During the process of estimation, the system will refer the stiffness and bandwidth setting of P2-31.

P2-31 Response setting in auto mode (The default value is 80)

In auto and semi-auto mode, the bandwidth setting of speed circuit is:

1 ~ 50 Hz: low-stiffness, low-response

51 ~ 250 Hz: medium-stiffness, medium-response

251 ~ 850 Hz: high-stiffness, high-response

851 ~ 1000 Hz: extremely high-stiffness, extremely high-response

Response setting in semi-auto tuning mode: the bigger the value is, the better the response will be.

Adjust the value of P2-31: Increase the value of P2-31 to increase the response or decrease to reduce the noise. Continue to tune until the performance is satisfied. Then, tuning is completed.

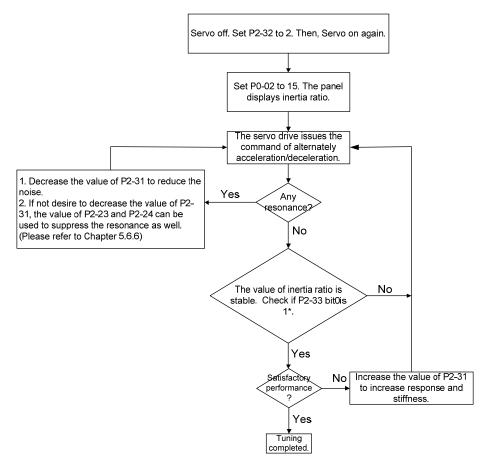

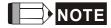

- 1. If P2-33 bit 0 is set to 1, it means the inertia estimation in semi-auto mode is completed. The result can be accessed by P1-37.
- 2. If the value of P2-33 bit 0 is cleared to 0, the system will start to estimate again.

#### 5.6.5 Limit of Inertia Ratio

Acceleration / Deceleration time of reaching 2000 r/min should be less than 1 second.

The speed in forward and reverse direction should be higher than 200 r/min.

The load inertia should be under 100 times of motor inertia.

The change of external force of inertia ratio cannot be too severe.

In auto mode, the inertia value will be saved to P1-37 every 30 minutes; while in semi-auto mode, the inertia value will be saved to P1-37 only until the system inertia is stable and stops the estimation of load inertia.

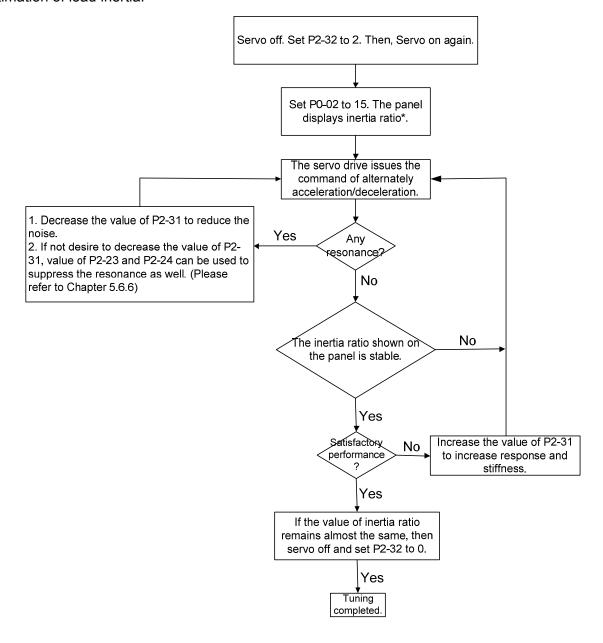

5-16 Revision February, 2017

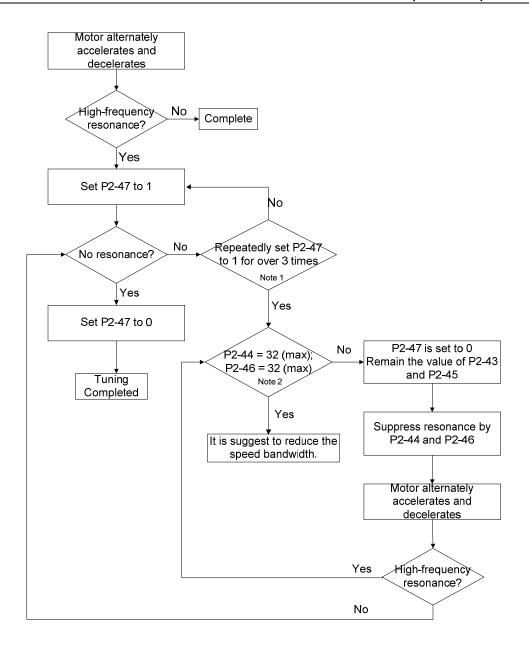

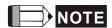

- 1. Parameter P2-44 and P2-46 are the setting value of resonance suppression. If the value has been set to the maximum (32dB), and still cannot suppress the resonance, please reduce the speed bandwidth. After setting P2-47, users can check the value of P2-44 and P2-46. If the value of P2-44 is not 0, it means the resonance frequency exists in the system. Then, users can access P2-43 to see the resonance frequency (Hz). When there is another resonance frequency, the information will be shown in P2-45 and p2-46.
- 2. If resonance still exists, repeatedly set P2-47 to 1 for 3 times and manually adjust the setting of resonance.

## 5.6.6 Mechanical Resonance Suppression Method

Three groups of Notch filter are provided to suppress mechanical resonance. Two of them can be set to the auto resonance suppression and manual adjustment.

The procedure of manually suppress the resonance is as the followings:

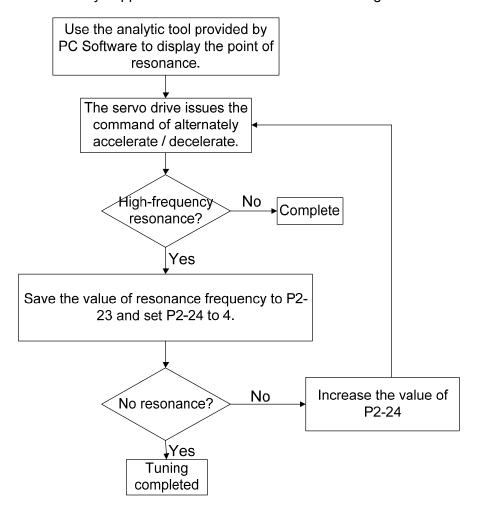

5-18 Revision February, 2017

# 5.6.7 Tuning Mode and Parameters

| Tuning mode                                      | P2-32                     | Auto-set parameters                                         | User-defined parameters                                                                                                    | Inertia<br>adjustment                                                                        |
|--------------------------------------------------|---------------------------|-------------------------------------------------------------|----------------------------------------------------------------------------------------------------|----------------------------------------------------------------------------------------------|
| Manual mode                                      | 0<br>(default<br>setting) | N/A                                                         | P1-37 (Inertia ratio of the motor) P2-00 (Position control gain) P2-04 (Speed control gain) P2-06 (Speed integral compensation) P2-25 (Low-pass filter of resonance suppression) P2-26 (Anti-interference gain) | The value remains                                                                            |
| Auto mode<br>(continuous<br>estimation)          | 1                         | P1-37<br>P2-00<br>P2-04<br>P2-06<br>P2-25<br>P2-26<br>P2-49 | P2-31 Frequency response of speed loop setting in auto mode (response level)                                                                                                    | Continuous<br>tuning (update<br>the inertia every<br>30 minutes)                             |
| Semi-auto mode<br>(non-continuous<br>estimation) | 2                         | P1-37<br>P2-00<br>P2-04<br>P2-06<br>P2-25<br>P2-26<br>P2-49 | P2-31 Frequency response of speed loop setting in semi-auto mode (response level)                                                                                                    | Non-continuous<br>tuning (stop<br>updating the<br>inertia after<br>operating for a<br>while) |

When switching mode from auto mode 1 to manual mode 0, the value of P1-37, P2-00, P2-04, P2-06, P2-25, P2-26 and P2-49 will be modified to the one in auto mode.

When switching mode from semi-auto mode 2 to manual mode 0, the value of P1-37, P2-00, P2-04, P2-06, P2-25, P2-26 and P2-49 will be modified to the one in semi-auto mode.

## 5.6.8 Tuning in Manual Mode

The selection of position / speed response frequency should be determined by the machinary stiffness and application. General speaking, the high-frequency machinary or the one requries precise processing needs the higher response frequency. However, it might easily cause the resonance. And the stronger stiffness machinary is needed to avoid the resonance. When using the unknown resonse frequency machinary, users could gradually increase the gain setting value to increase the resonance frequency. Then, decrease the gain setting value until the resonance exists. The followings are the related descriptions of gain adjustment.

## ■ Position control gain (KPP, parameter P2-00)

This parameter determines the response of position loop. The bigger KPP value will cause the higher response frequency of position loop. And it will cause better following error, smaller position error, and shorter settling time. However, if the value is set too big, the machinery will vibrate or overshoot when positioning. The calculation of position loop frequency response is as the following:

Position Loop Frequency Response (Hz) = 
$$\frac{\text{KPP}}{2\pi}$$

## ■ Speed control gain (KVP, parameter P2-04)

This parameter determines the response of speed loop. The bigger KVP value will cause the higher response frequency of speed loop and better following error. However, if the value is set too big, it would easily cause machinery resonance. The response frequency of speed loop must be 4~6 times higher than the response frequency of position loop. Otherwise, the machinery might vibrate or overshoot when positioning. The calculation of speed loop frequency response is as the following:

Speed Loop Frequency Response fv 
$$=\left(\frac{KVP}{2\pi}\right) \times \left[\frac{(1+P1-37/10)}{(1+JL/JM)}\right]$$
 Hz

JM: Motor Inertia; JL: Load Inertia; P1-37: 0.1 times

When P1-37 (estimation or setting) equals the real inertia ratio (JL/JM), the real speed loop frequency response will be:  $fv = \frac{KVP}{2\pi} Hz$ 

#### Speed integral compensation (KVI, parameter P2-06)

The higher the KVI value is, the better capability of eliminating the deviation will be. However, if the value is set too big, it might easily cause the vibration of machinery. It is suggested to set the value as the following:

KVI (P2 – 06) 
$$\leq$$
 1.5  $\times$  Speed Loop Frequency Response

5-20 Revision February, 2017

■ Low-pass filter of resonance suppression (NLP, parameter P2-25)

The high value of inertia ratio will reduce the frequency response of speed loop. Therefore, the KVP value must be increased to maintain the response frequency. During the process of increasing KVP value, it might cause machinary resonance. Please use this parameter to elimiate the noise of resonance. The bigger the value is, the better the capability of improving high-frequency noise will be. However, if the value is set too big, it would cause the unstability of speed loop and overshoot. It is suggested to set the value as the following:

NLP (P2 
$$-$$
 25)  $\leq \frac{1000}{6 \times \text{Speed Loop Frequency Response (Hz)}}$ 

■ Anti-interference gain (DST, parameter P2-26)

This parameter is used to strengthen the ability of resisting external force and gradually eliminate overshoot during acceleration / deceleration. Its default value is 0. It is suggested not to adjust the value in manual mode, unless it is for fine-tuning.

■ Position feed forward gain (PFG, parameter P2-02)

It can reduce the position error and shorten the settling time. However, if the value is set too big, it might cause overshoot. If the setting of e-gear ratio is bigger than 10, it might cause the noise as well.

(This page is intentionally left blank.)

5-22 Revision February, 2017

# Chapter 6 Control Mode of Operation

# 6.1 Selection of Operation Mode

Three basic operation modes are provided in this servo drive, position, speed and torque. Users can use single mode (only in one-mode control) and dual mode to control. The following table lists all operation mode and description.

|                | Mode Name                         | Short<br>Name | Setting<br>Code | Description                                                                                                    |
|----------------|-----------------------------------|---------------|-----------------|----------------------------------------------------------------------------------------------------|
|                | Position mode<br>(Terminal input) |               |                 | The servo drive receives position command and commands the motor to the target position. The position command is input via terminal block and receives pulse signal.                                                                                                  |
|                | Position mode<br>(Register input) | PR            | 01              | The servo drive receives position command and commands the motor to the target position. The position command is issued by register (64 sets of register in total) and uses DI signal to select the register.                                                         |
|                | Speed Mode                        | S             | 02              | The servo drive receives speed command and commands the motor to the target speed. The speed command can be issued by register (3 sets of registers in total) or the external analog voltage (-10V ~ +10V). DI signal is used to select the command source.           |
| Single<br>Mode | Speed mode<br>(No analog input)   | Sz            | 04              | The servo drive receives speed command and commands the motor to the target speed. The speed command is issued by register (3 sets of registers in total) and cannot be issued by the external terminal block. DI signal is used to select the command source.        |
|                | Torque mode                       | Т             | 03              | The servo drive receives torque command and commands the motor to the target torque. The torque command can be issued by register (3 sets of registers in total) or the external analog voltage (-10V ~ +10V). DI signal is used to select the command source.        |
|                | Torque mode<br>(No analog input)  | Tz            | 05              | The servo drive receives torque command and commands the motor to the target torque. The torque command can be issued by register (3 sets of registers in total) and cannot be issued by the external terminal block. DI signal is used to select the command source. |

| Mode Name    | Short<br>Name | Setting<br>Code | Description                                    |
|--------------|---------------|-----------------|------------------------------------------------|
|              | PT-S          | 06              | Switch the mode of PT and S via DI signal.     |
|              | PT-T          | 07              | Switch the mode of PT and T via DI signal.     |
|              | PR-S          | 08              | Switch the mode of PR and S via DI signal.     |
| Dual Mode    | PR-T          | 09              | Switch the mode of PR and T via DI signal.     |
| Dual Mode    | S-T           | 0A              | Switch the mode of S and T via DI signal.      |
|              | CANopen       | 0B              | Control by the master                          |
|              | Reserved      | 0C              | Reserved                                       |
|              | PT-PR         | 0D              | Switch the mode of PT and PR via DI signal.    |
| Multi Mode   | PT-PR-S       | 0E              | Switch the mode of PT, PR and S via DI signal. |
| iviuiti Mode | PT-PR-T       | 0F              | Switch the mode of PT, PR and T via DI signal. |

## The steps of changing mode:

- (1) Switching the servo drive to Servo Off status. Turning SON signal of digit input to be off can complete this action.
- (2) Using parameter P1-01. (Refer to chapter 8).
- (3) After the setting is completed, cut the power off and restart the drive again.

The following sections describe the operation of each control mode, including control structure, command source and loop gain adjustment, etc.

6-2 Revision February, 2017

## 6.2 Position Mode

The followings describe the related information and settings of position mode.

## 6.2.1 Position Command in PT Mode

PT, position command is the pulse input from terminal block. There are three types of pulse and each type has positive/negative logic which can be set in parameter P1-00. See as the followings.

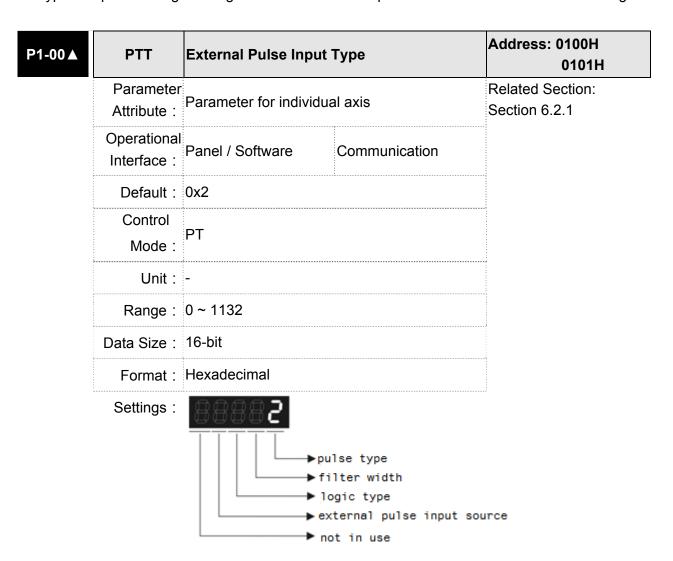

- Pulse Type
  - 0: AB phase pulse (4x)
  - 1: Clockwise (CW) and Counterclockwise (CCW) pulse
  - 2: Pulse + symbol

Other settings: reserved

#### Filter Width

If the received frequency is much higher than the setting, it will be regarded as the noise and filtered out.

| Setting<br>Value | Min. pulse width*note1 (Low-speed filter frequency) | Setting<br>Value | Min. pulse width*note1 (High-speed filter frequency) |
|------------------|-----------------------------------------------------|------------------|------------------------------------------------------|
| 0                | 600 ns (0.83 Mpps)                                  | 0                | 150 ns (3.33 Mpps)                                   |
| 1                | 2.4 us (208 Kpps)                                   | 1                | 600 ns (0.83 Mpps)                                   |
| 2                | 4.8 us (104 Kpps)                                   | 2                | 1.2 us (416 Kpps)                                    |
| 3                | 9.6 us (52 Kpps)                                    | 3                | 2.4 us (208 Kpps)                                    |
| 4                | No filter function                                  | 4                | No filter function                                   |

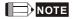

NOTE 1) When the source of external pulse is from the high-speed differential signal and the setting value is 0 (the high-speed filter frequency is 3.33Mpps at the moment), then:

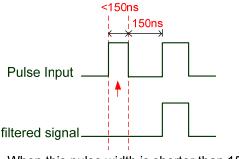

When this pulse width is shorter than 150 ns, it will be seen as low level. Two input pulse will be seen as one.

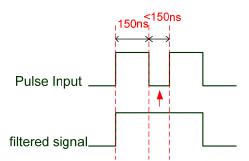

When this pulse width is shorter than 150 ns, it will be seen as high level. Two input pulse will be seen as one.

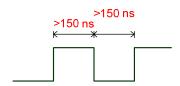

When High, Low duty of the pulse width are longer than 150 ns, it can ensure the pulse command will not be filtered.

If the user uses 2~4MHz input pulse, it is suggested to set the filter value to 4.

Note: When the signal is the high-speed pulse specification of 4 Mpps and the settings value of the filter is 4, then the pulse will not be filtered.

6-4 Revision February, 2017

# Logic Type

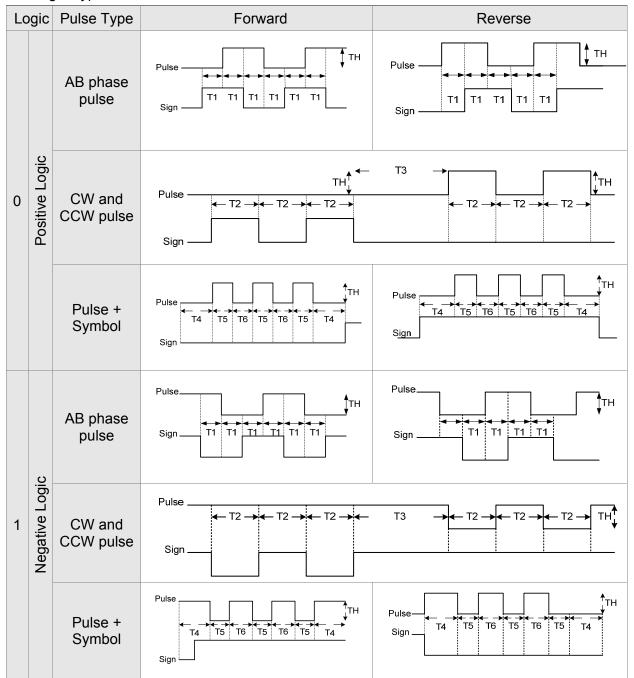

| Pulse Specification |                        | Max. Input<br>Frequency | Minimum time width |       |       |       |       |       |
|---------------------|------------------------|-------------------------|--------------------|-------|-------|-------|-------|-------|
|                     |                        | ricquericy              | T1                 | T2    | Т3    | T4    | T5    | T6    |
| High-speed pulse    | Differential<br>Signal | 4 Mpps                  | 62.5ns             | 125ns | 250ns | 200ns | 125ns | 125ns |
| Low-speed pulse     | Differential<br>Signal | 500 Kpps                | 0.5µs              | 1µs   | 2µs   | 2µs   | 1µs   | 1µs   |
|                     | Open-collector         | 200 Kpps                | 1.25µs             | 2.5µs | 5µs   | 5µs   | 2.5µs | 2.5µs |

| Pulse Specification |                                       | Max. Input<br>Frequency | Voltage<br>Specification | Forward Current |
|---------------------|---------------------------------------|-------------------------|--------------------------|-----------------|
| High-speed pulse    | Differential<br>Signal                | 4 Mpps                  | 5V                       | < 25 mA         |
| Low-speed pulse     | pulse Differential 500 Kpps<br>Signal |                         | 2.8V ~ 3.7V              | < 25 mA         |
|                     | Open-collector                        | 200 Kpps                | 24V (Max.)               | < 25 mA         |

## The Source of External Pulse:

0: Low-speed optical coupler (CN1 Pin: PULSE, SIGN)

1: High-speed differential (CN1 Pin: HPULSE, HSIGN)

Position pulse can be input from CN1 terminal, PULSE (43), /PULSE (41), HPULSE (38), /HPULSE (29) and SIGN (36), /SIGN (37), HSIGN (46), /HSIGN (40). It could be open-collector or Line Driver. Please refer to Chapter 3.9.1 for wiring method.

6-6 Revision February, 2017

#### 6.2.2 Position Command in PR Mode

PR position command source of each axis is from the 64-set of register which constituted by parameters (P6-00, P6-01)  $\sim$  (P7-26, P7-27). Through communication, one of the 99-set of register can be used as the position command. When going with the external DI/DO (CN1, POS0  $\sim$ POS5 and CTRG), one of the previous 64 sets of register can be selected as the position command. See as the following table:

| Position<br>Command | POS5 | POS4 | POS3 | POS2 | POS1   | POS0     | CTRG     | Parameters |       |          |       |       |       |   |       |
|---------------------|------|------|------|------|--------|----------|----------|------------|-------|----------|-------|-------|-------|---|-------|
| P1                  | ON   | ON   | ON   | ON   | ON     | ON       | <b>†</b> | P6-00      |       |          |       |       |       |   |       |
| F1                  | ON   | ON   | ON   | ON   | ON     | ON       |          | P6-01      |       |          |       |       |       |   |       |
| DO                  | ON   | ON   | ON   | ON   | ON     | OFF      | <b>†</b> | P6-02      |       |          |       |       |       |   |       |
| P2                  | ON   | ON   | ON   | ON   | ON     | ON ON O  | ON C     | ON ON      | UN    | ON       | ON    | ON OF | OFF   | ļ | P6-03 |
| ~                   |      |      |      |      |        |          |          | ~          |       |          |       |       |       |   |       |
| P50                 | OFF  | OFF  | ON   | ON   | ON OFF | ON       | <b>†</b> | P6-98      |       |          |       |       |       |   |       |
| P50                 | OFF  | OFF  | ON   | ON   | OFF    | ON       | ON       | ļ          | P6-99 |          |       |       |       |   |       |
| DE1                 | OFF  | 055  | OFF  | OFF  | OFF    | ON       | ON       | ON OFF     | OFF   | <b>†</b> | P7-00 |       |       |   |       |
| P51                 | OFF  | OFF  | ON   |      |        | ON OFF C |          |            | UFF   | OFF      |       | ļ     | P7-01 |   |       |
| ~                   |      |      |      |      |        |          |          | ~          |       |          |       |       |       |   |       |
| D64                 | OFF  | OFF  | OFF  | OFF  | OFF    | OFF      | - 055    | <b>†</b>   | P7-26 |          |       |       |       |   |       |
| P64                 | UFF  | UFF  | UFF  | UFF  | OFF    | UFF      | UFF      |            | P7-27 |          |       |       |       |   |       |

Status of POS0 ~ POS5: 0 means the DI is OFF; 1 means the DI is ON.

CTRG<sup>†</sup>: the moment DI is OFF to ON.

The application of absolute type and incremental type register is rather extensive. It is more like a simple procedure control. Users can complete the cyclic operation by referring to the above table. For example, position command P1 is 10 turns and P2 is 20 turns. P1 is issued first and P2 comes after. The following diagram shows the difference of both.

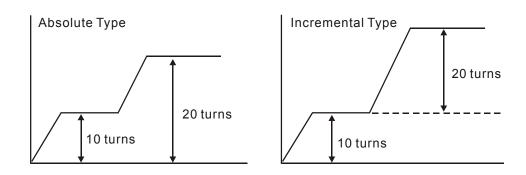

#### 6.2.3 Control Structure of Position Mode

The basic control structure is as the following diagram:

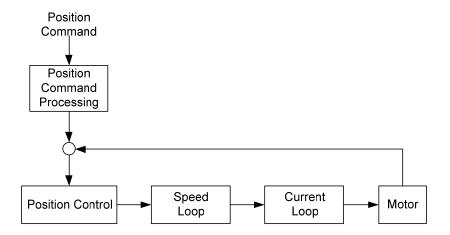

For a better control, the pulse signal should be processed and modified through position command unit. Structure is shown as the diagram below.

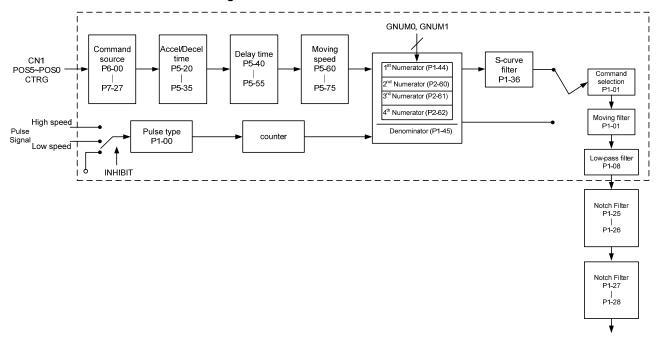

The upper path of the above diagram is PR mode and the lower one is PT mode which could be selected via P1-01. Both modes can set E-gear ratio for the proper position resolution. Moreover, either S-curve filter or low-pass filter can be used to smooth the command. See the description in later parts.

6-8 Revision February, 2017

# **Pulse Command Inhibit Input Function (INHP)**

Use DI to select INHP (Refer to P2-10~17 and table 8.1 INHP (45)) before using this function. If not, this function will be unable to use. When DI (INHP) is ON, the pulse command will be cleared in position control mode and the motor will stop running. (Only DI 8 supports this function.)

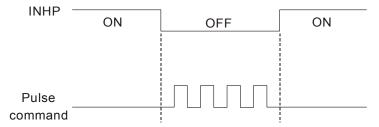

# 6.2.4 S-curve Filter (Position)

S-curve filter smoothes the motion command. With S-curve filter, the process of acceleration becomes more continuous and the jerk will be smaller. It not only improves the performance when motor accelerates / decelerates, but also smoothes the operation of mechanical structure. When the load inertia increases, the operation of the motor will be influenced by friction and inertia during the time of activation and stop. However, the situation can be improved by increasing the value of Acceleration / Deceleration Constant of S-Curve (TSL), Acceleration Constant of S-Curve (TACC) and Deceleration Constant of S-Curve (TDEC). When the position command source is pulse, its speed and angular acceleration is continuous, thus, S-curve filter is not a must.

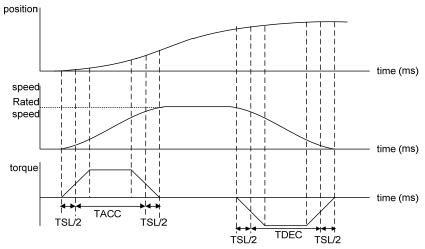

Position and speed S-curve and time setting (acceleration for position command)

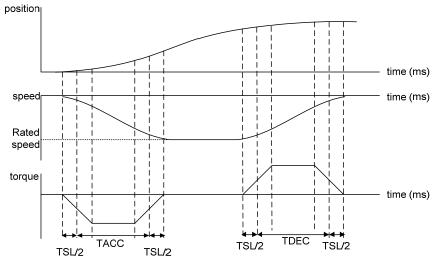

Position and speed S-curve and time setting (deceleration for position command)

#### Relevant Parameters:

| aic | iameters.             |      |                     |                         |                           |  |  |
|-----|-----------------------|------|---------------------|-------------------------|---------------------------|--|--|
|     | TACC                  | Ac   | celeration Constant | Address: 0144H<br>0145H |                           |  |  |
|     | Operatio<br>Interface |      | Panel / Software    | Communication           | Related Section:<br>6.3.3 |  |  |
|     | Defaul                | lt : | 200                 |                         |                           |  |  |
|     | Con<br>Mode           |      | S                   |                         |                           |  |  |
|     | Uni                   | it : | ms                  |                         |                           |  |  |
|     | Range                 | e :  | 1 ~ 65500           |                         |                           |  |  |
|     | Data Size             | e :  | 16-bit              |                         |                           |  |  |
|     | Forma                 | ıt : | Decimal             |                         |                           |  |  |

Settings: Acceleration Constant of Rotary Motor:

The time that speed command accelerates from 0 to the rated speed.

Acceleration Constant of Linear Motor

The time that speed command accelerates from 0 to 5m/s.

P1-34, P1-35 and P1-36, the acceleration time of speed command from zero to the rated speed, all can be set individually. Even when P1-36 is set to 0, it still has acceleration / deceleration of trapezoid-curve.

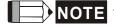

- **NOTE** 1 ) When the source of speed command is analog, and P1-36 is set to 0, it will disable S-curve function.
  - 2 ) When the source of speed command is analog, the max. range of P1-34 will be set within 20000 automatically.

6-10 Revision February, 2017

P1-35

| TDEC De                    | celeration Constant             | Address: 0146H<br>0147H |                           |  |  |
|----------------------------|---------------------------------|-------------------------|---------------------------|--|--|
| Operational<br>Interface : | Danal / Caffurara Communication |                         | Related Section:<br>6.3.3 |  |  |
| Default:                   | 200                             |                         |                           |  |  |
| Control<br>Mode :          | S                               |                         |                           |  |  |
| Unit:                      | ms                              | ms                      |                           |  |  |
| Range :                    | 1 ~ 65500                       |                         |                           |  |  |
| Data Size :                | 16-bit                          |                         |                           |  |  |
| Format :                   | Decimal                         |                         |                           |  |  |

Settings: Deceleration Constant of Rotary Motor:

The time that speed command decelerates from the rated speed to 0.

Deceleration Constant of Linear Motor:

The time that speed command decelerates from 5m/s to 0.

P1-34, P1-35 and P1-36, the deceleration time of speed command from the rated speed to zero, all can be set individually. Even when P1-36 is set to 0, it still has acceleration / deceleration of trapezoid-curve.

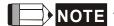

- NOTE 1) When the source of speed command is analog, and P1-36 is set to 0, it will disable S-curve function.
  - 2) When the source of speed command is analog, the max. range of P1-35 will be set within 20000 automatically.

| P1-36 | I ISI L               | cceleration / Deceler<br>urve | ration Constant of S- | Address: 0148H<br>0149H |  |
|-------|-----------------------|-------------------------------|-----------------------|-------------------------|--|
|       | Operational Interface | DI/O-#                        | Communication         | Related Section: 6.3.3  |  |
|       | Default               | : 0                           |                       |                         |  |
|       | Contro<br>Mode        | C DD                          |                       |                         |  |
|       | Unit                  | ; ms                          |                       |                         |  |
|       | Range                 | : 0 ~ 65500 (0: disabl        | e this function)      |                         |  |
|       | Data Size             | ; 16-bit                      |                       |                         |  |
|       | Format                | : Decimal                     |                       |                         |  |

6-11 Revision February, 2017

Settings: Acceleration / Deceleration Constant of S-Curve:

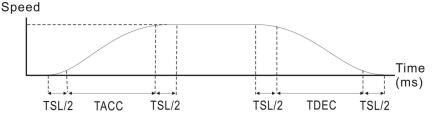

- P1-34: Set the acceleration time of acceleration / deceleration of trapezoid-curve
- P1-35: Set the deceleration time of acceleration / deceleration of trapezoid-curve
- P1-36: Set the smoothing time of S-curve acceleration and deceleration
- P1-34, P1-35 and P1-36 can be set individually. Even when P1-36 is set to 0, it still has acceleration / deceleration of trapezoid-curve.

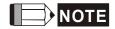

- NOTE 1) When the source of speed command is analog, and P1-36 is set to 0, it will disable S-curve function.
  - 2) When the source of speed command is analog, the max. range of P1-36 will be set within 10000 automatically.

#### 6.2.5 Electronic Gear Ratio

Related parameters:

| P1-44 ▲ |                       | ·                        | ar Ratio (Numerator) (N1) |                           |  |  |
|---------|-----------------------|--------------------------|---------------------------|---------------------------|--|--|
|         | Operational Interface | Panel / Software         | Communication             | Related Section:<br>6.2.5 |  |  |
|         | Default :             | 1                        |                           |                           |  |  |
|         | Contro<br>Mode :      | PT / PR                  |                           |                           |  |  |
|         | Unit :                | Pulse                    |                           |                           |  |  |
|         | Range :               | 1 ~ (2 <sup>29</sup> -1) |                           |                           |  |  |
|         | Data Size :           | : 32-bit                 |                           |                           |  |  |
|         | Format :              | Decimal                  |                           |                           |  |  |

Settings: Please refer to P2-60~P2-62 for the setting of multiple gear ratio (numerator).

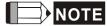

- 1. In PT mode, the setting value can be changed when Servo ON.
- 2. In PR mode, the setting value can be changed when Servo OFF.

6-12 Revision February, 2017 P1-45

| GR2 Ge                     | ar Ratio (Denominato     | Address: 015AH<br>015BH |                           |
|----------------------------|--------------------------|-------------------------|---------------------------|
| Operational<br>Interface : | Panel / Software         | Communication           | Related Section:<br>6.2.5 |
| Default :                  | 1                        |                         |                           |
| Control<br>Mode :          | PT / PR                  |                         |                           |
| Unit :                     | Pulse                    |                         |                           |
| Range :                    | 1 ~ (2 <sup>31</sup> -1) |                         |                           |
| Data Size :                | 32-bit                   |                         |                           |
| Format :                   | Decimal                  |                         |                           |

Settings: If the setting is wrong, the servo motor will easily have sudden unintended acceleration.

Please follow the rules for setting:

The setting of pulse input:

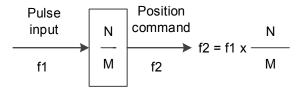

Range of command pulse input: 1 / 50 < Nx / M < 25600

NOTE 1) The setting value cannot be changed when Servo ON neither in PT nor in PR mode.

E-Gear ratio = 
$$(\frac{N}{M}) = \frac{P1-44}{P1-45}$$
, has to match  $\frac{1}{50} \le (\frac{N}{M}) \le 5000$ 

Electronic gear provides simple ratio change of travel distance. The high electronic gear ratio would cause the position command to be the stepped command. S-curve or low-pass filter can be used to improve the situation. When electronic gear ratio is set to 1, the motor will turn one cycle for every 10000PUU. When electronic gear ratio is changed to 0.5, then every two pulses from the command will be refer to one PUU of motor encoder.

6-13 Revision February, 2017

For example (rotary motor): after setting the electronic gear ratio properly, the moving distance of the object is  $1\mu m/pulse$ , which is easier to use.

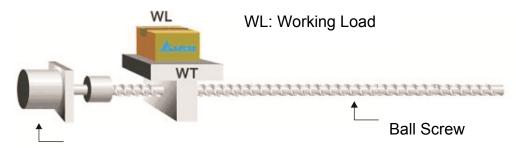

Motor (Encoder resolution: A/B, Z)

|                               | Gear Ratio            | Moving distance of each pulse command                             |
|-------------------------------|-----------------------|-------------------------------------------------------------------|
| Electronic gear is unapplied. | $=\frac{1}{1}$        | $=\frac{3\times1000}{4\times2500}=\frac{3000}{10000}=\mu\text{m}$ |
| Electronic gear is applied.   | $=\frac{10000}{3000}$ | $=1\mu m$                                                         |

6-14 Revision February, 2017

# 6.2.6 Low-pass Filter

# Related parameters:

P1-08

| PFLT                  |     | ooth Constant of P<br>ss Filter) | Address: 0110H<br>0111H |                           |
|-----------------------|-----|----------------------------------|-------------------------|---------------------------|
| Operation<br>Interfac |     | Panel / Software                 | Communication           | Related Section:<br>6.2.6 |
| Defau                 | lt: | 0                                |                         |                           |
| Con<br>Mod            |     | PT / PR                          |                         |                           |
| Un                    | it: | 10 ms                            |                         |                           |
| Rang                  | e : | 0 ~ 1000                         |                         |                           |
| Data Siz              | e : | 16-bit                           |                         |                           |
| Forma                 | at: | Decimal                          |                         |                           |
| Exampl                | e : | 11 = 110 ms                      |                         |                           |
| 0 11:                 |     | O. Disabled                      |                         |                           |

Settings: 0: Disabled

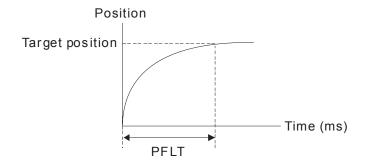

# 6.2.7 Timing Diagram in Position Mode (PR)

In PR mode, the position command is selected by either DI signal (POS0~POS5 and CTRG) of CN1 or communication. Please refer to Section 6.2.2 for the information about DI signal and its selected register. Followings are the timing diagrams.

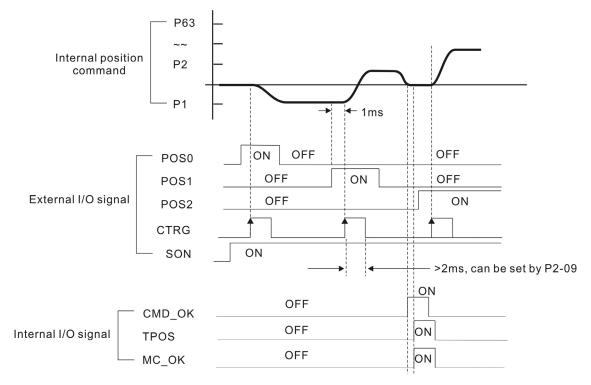

 $\mathsf{CMD}\_\mathsf{OK}$  :  $\mathsf{CMD}\_\mathsf{OK}$  is activated when the servo drive has detected that  $\mathsf{Pr}$  command has been completed

TPOS: TPOS will be activated when the drive detects that the position of the motor is in a -P1-54 to +P1-54 band of the target position.

MC\_OK: MC\_OK is activated when CMD\_OK and TPOS are both ON.

6-16 Revision February, 2017

# 6.2.8 Gain Adjustment of Position Loop

Before setting the position control unit, users have to manually (P2-32) complete the setting of speed control unit since the speed loop is included in position loop. Then, set the proportional gain (parameter P2-00) and feed forward gain (parameter P2-02) of position loop. Users also can use the auto mode to set the gain of speed and position control unit automatically.

- 1) Proportional gain: Increase the gain so as to enhance the response bandwidth of position loop.
- 2) Feed forward gain: Minimize the deviation of phase delay

The position loop bandwidth cannot exceed the speed loop bandwidth. It is suggested that  $fp \le \frac{fv}{4}$ .

fv: response bandwidth of speed loop (Hz).

KPP =  $2 \times \pi \times \text{fp.}$  fp: response bandwidth of position loop (Hz).

For example, the desired position bandwidth is 20 Hz  $\rightarrow$  KPP =  $2 \times \pi \times 20 = 125$ .

## Related parameters:

| P2-00 | KPP Po                    | osition Loop Gain      | sition Loop Gain |                        |  |  |
|-------|---------------------------|------------------------|------------------|------------------------|--|--|
|       | Operationa<br>Interface : | al<br>Panel / Software | Communication    | Related Section: 6.2.8 |  |  |
|       | Default :                 | 35                     |                  |                        |  |  |
|       | Contro<br>Mode :          | DT / DD                |                  |                        |  |  |
|       | Unit :                    | rad/s                  |                  |                        |  |  |
|       | Range :                   | 0 ~ 2047               |                  |                        |  |  |
|       | Data Size :               | 16-bit                 |                  |                        |  |  |
|       | Format :                  | Decimal                |                  |                        |  |  |

Settings: When the value of position loop gain is increased, the position response can be enhanced and the position error can be reduced. If the value is set too big, it may easily cause vibration and noise.

| P2-02 | PFG         | Position Feed Forwar           | Address: 0204H<br>0205H |                        |
|-------|-------------|--------------------------------|-------------------------|------------------------|
|       |             | onal<br>Panel / Software<br>e: | Communication           | Related Section: 6.2.8 |
|       | Default: 50 |                                |                         |                        |
|       | Con<br>Mode | trol<br>e:PT / PR              |                         |                        |
|       | Un          | it : %                         |                         |                        |

| Range :     | 0 ~ 100 |
|-------------|---------|
| Data Size : | 16-bit  |
| Format :    | Decimal |

Settings: If the position command is changed smoothly, increasing the gain value can reduce the position error.

If the position command is not changed smoothly, decreasing the gain value can tackle the problem of mechanical vibration.

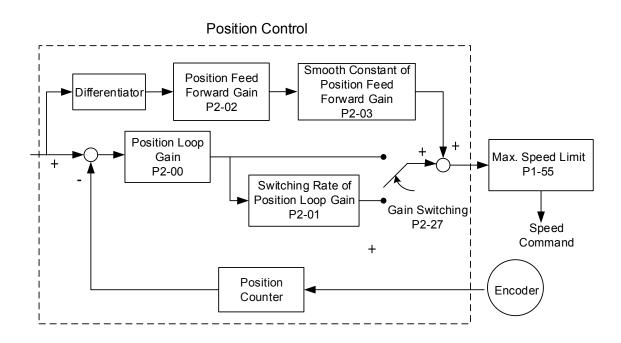

When the value of proportional gain, KPP is set too big, the response bandwidth of position loop will be increased and diminish the phase margin. And the motor rotor rotates vibrantly in forward and reverse direction at the moment. Thus, KPP has to be decreased until the rotor stops vibrating. When the external torque interrupts, the over-low KPP cannot meet the demand of position deviation. In this situation, parameter P2-02 can effectively reduce the position error.

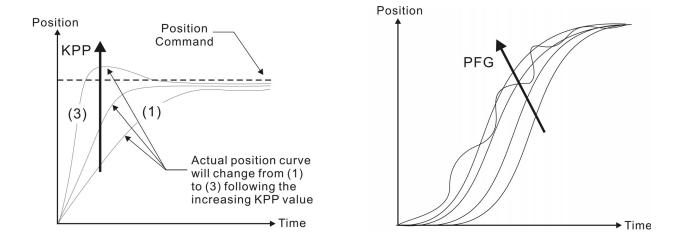

6-18 Revision February, 2017

## 6.2.9 Low-frequency Vibration Suppression in Position Mode

If the stiffness is not enough, the mechanical transmission will continue to vibrate even when the motor stops after completing the positioning command. The function of low-frequency vibration suppression can eliminate the vibration of mechanical transmission. The range is between 1.0Hz and 100.0HZ. Both manual setting and auto setting are provided.

#### Auto setting:

If the frequency is hard to find, it can enable the function of auto low-frequency vibration suppression. This function automatically searches the frequency of low-frequency vibration. If P1-29 is set to 1, the system will disable the function of low-frequency vibration suppression automatically and starts to search the vibration frequency. When the detected frequency remains at the same level, P1-29 will be set to 0 automatically and set the first frequency in P1-25 and set P1-26 to 1. The second frequency will be set in P1-27 and then set P1-28 to 1. If P1-29 is automatically set back to 0 and still has low-frequency vibration, please check if the function of P1-26 or P1-28 is enabled. If the value of P1-26 and P1-28 is 0, it means no frequency has been detected. Please decrease the value of P1-30 and set P1-29 to 1 so as to search the vibration frequency again. Please note that when the detection level is set too small, the noise will be regarded as the low-frequency.

Flowchart of auto low-frequency vibration suppression:

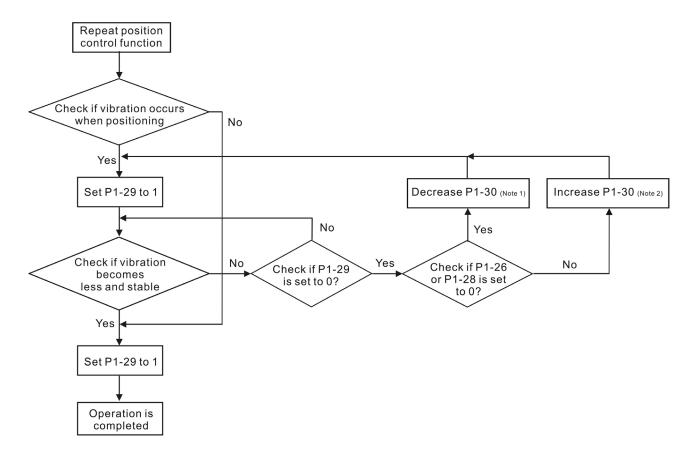

Note 1: When the value of P1-26 and P1-28 is 0, it means it is unable to search the frequency. It is probably because the detection level is set too high and is unable to detect the low-frequency vibration.

Note 2: When the value of P1-26 or P1-28 is not set to 0 and still cannot eliminate the vibration, it is probably because the detection level is set too low, the system regards the noise or other non-primary frequency as the low-frequency vibration.

Note 3: When the process of auto vibration suppression is completed and the vibration still cannot be diminished, P1-25 or P1-27 can be manually set to suppress the vibration if the frequency (Hz) of the low-frequency is identified.

# Related parameters:

| ed parar | meters:                |                                 |                      |                           |
|----------|------------------------|---------------------------------|----------------------|---------------------------|
| P1-29    | 77 1/ 2 IVI            | Auto Low-frequency \<br>Setting | /ibration Supression | Address: 013AH<br>013BH   |
|          | Operatior<br>Interface | Danal / Coffware                | Communication        | Related Section:<br>6.2.9 |
|          | Default                | : 0                             |                      |                           |
|          | Cont<br>Mode           | PT / PR                         |                      |                           |
|          | Unit                   | t:-                             |                      |                           |
|          | Range                  | : 0 ~ 1                         |                      |                           |
|          | Data Size              | : 16-bit                        |                      |                           |
|          | Format                 | : Decimal                       |                      |                           |
|          |                        |                                 |                      |                           |

Settings: 0: The function is disabled.

1: The value will set back to 0 after vibration suppression.

Description of Auto Mode Setting:

When the parameter is set to 1, it is in auto suppression. When the vibration frequency is not being detected or the value of searched frequency is stable, the parameter will set to 0 and save the low-frequency vibration suppression to P1-25 automatically.

| P1-30  |  |                                | Low-frequency Vibration Detection |                        |  |  |
|--------|--|--------------------------------|-----------------------------------|------------------------|--|--|
|        |  | onal<br>Panel / Software<br>e: | Communication                     | Related Section: 6.2.9 |  |  |
|        |  | lt : 500                       |                                   |                        |  |  |
| mode . |  | e: PT/PR                       | PT / PR                           |                        |  |  |

6-20 Revision February, 2017

| Unit :      | Pulse    |
|-------------|----------|
| Range :     | 1 ~ 8000 |
| Data Size : | 16-bit   |
| Format :    | Decimal  |

Settings: When enabling the auto suppression (P1-29 = 1), it will automatically search the detection level. The lower the value is, the more sensitive the detection will be. However, it is easy to misjudge the noise or regard the other low-frequency vibration as the suppression frequency. If the value is bigger, it will make more precise judgment. However, if the vibration of the mechanism is smaller, it might not detect the

frequency of low-frequency vibration.

P1-30 is to set the range to detect the magnitude of low-frequency vibration. When the frequency is not being detected, it is probably because the value of P1-30 is set too big which exceeds the range of vibration. It is suggested to decrease the value of P1-30. Please note that if the value is too small, the system might regard the noise as the vibration frequency. If the SCOPE is available, it can be used to observe the range of position error (pulse) between upper and lower magnitude of the curve and set up the appropriate value of P1-30.

#### Manual Setting:

There are two sets of low-frequency vibration suppression. One is parameter P1-25~P1-26 and another one is parameter P1-27~P1-28. These two sets of low-frequency vibration suppression can be used to eliminate two different frequency vibrations. Parameter P1-25 and P1-27 are used to suppress the low-frequency vibration. The function is working only when the parameter setting value of low-frequency vibration close to the real vibration frequency. Parameter P1-26 and P1-28 are used to set the response after filter. The bigger the setting value of P1-26 and P1-28 is, the better response will be. However, if the value is set too big, the motor might not operate smoothly. The default value of parameter P1-26 and P1-28 is 0, which means the function is disabled. Followings are the related parameters:

| P1-25 | VSF1                           | Low-frequency Vibrat    | Address: 0132H<br>0133H |                  |
|-------|--------------------------------|-------------------------|-------------------------|------------------|
|       | Operation                      | nal<br>Papal / Software | Communication           | Related Section: |
|       | Operational   Panel / Software |                         | Communication           | 6.2.9            |
|       | Default: 1000                  |                         |                         |                  |
|       |                                | rol<br>PT / PR          |                         |                  |

Unit: 0.1 Hz

Range: 10 ~ 1000

Data Size: 16-bit

Format: Decimal

Example: 150= 15 Hz

Settings: The setting value of the first low-frequency vibration suppression. If P1-26 is set to 0, then it will disable the first low-frequency filter.

Low-frequency Vibration Suppression Gain Address: 0134H VSG1 P1-26 0135H Operational Related Section: Panel / Software Communication 6.2.9 Interface: Default: 0 Control PT / PR Mode: Unit: -Range:  $0 \sim 9$  (0: Disable the first low-frequency filter) Data Size: 16-bit Format : Decimal

Settings: The first low-frequency vibration suppression gain. The bigger value it is, the better the position response will be. However, if the value is set

too big, the motor will not be able to smoothly operate. It is suggested

to set the value to 1.

| VSF2 Lo                   | ow-frequency Vibrat    | Address: 0136H<br>0137H |                        |
|---------------------------|------------------------|-------------------------|------------------------|
| Operationa<br>Interface : | ıl<br>Panel / Software | Communication           | Related Section: 6.2.9 |
| Default :                 | 1000                   |                         |                        |
| Contro<br>Mode :          | PT / PR                |                         |                        |
| Unit:                     | 0.1 Hz                 |                         |                        |
| Range :                   | 10 ~ 1000              |                         |                        |
| Data Size :               | 16-bit                 |                         |                        |
| Format :                  | Decimal                |                         |                        |
| Example :                 | 150 = 15 Hz            |                         |                        |

6-22 Revision February, 2017

Settings: The setting value of the second low-frequency vibration suppression. If P1-28 is set to 0, then it will disable the second low-frequency filter.

| P1-28                | VSG2 L                             | .ow-frequency Vibra    | w-frequency Vibration Suppression Gain (2)         |                           |  |
|----------------------|------------------------------------|------------------------|----------------------------------------------------|---------------------------|--|
|                      | Operational Interface              | D 1 / O-ft             | Communication                                      | Related Section:<br>6.2.9 |  |
|                      | Default                            | : 0                    |                                                    |                           |  |
|                      | Control<br>Mode :                  |                        |                                                    |                           |  |
|                      | Unit                               | -                      |                                                    |                           |  |
| Range: 0~9<br>filter |                                    | . 0 ~ 9 (0: Disable th | 0 ~ 9 (0: Disable the second low-frequency filter) |                           |  |
|                      | Data Size: 16-bit  Format: Decimal |                        |                                                    |                           |  |
|                      |                                    |                        |                                                    |                           |  |

Settings: The second low-frequency vibration suppression gain. The bigger value it is, the better the position response will be. However, if the value is set too big, the motor will not be able to smoothly operate. It is suggested to set the value to 1.

# 6.3 Speed Mode

Speed control mode (S or Sz) is applicable in precision speed control, such as CNC machine tools. This servo drive includes two types of command input, analog and register. Analog command input can use external voltage to control the motor speed. There are two methods in register input. One is used before operation. Users set different value of speed command in three registers, and then use SP0, SP1 of CN1 DI signal for switching. Another method is to change the value of register by communication. In order to deal with the problem of non-continuous speed command when switching register, a complete S-curve program is provided. In close-loop system, this servo drive adopts gain adjustment and integrated PI controller and two modes (manual and auto) for selection. Users can set all parameters and all auto or auxiliary function will be disabled in manual mode. While in auto mode, it provides the function of load inertia estimation and parameter adjustment. In auto mode, parameters which set by users will be regarded as the default value.

## 6.3.1 Selection of Speed Mode

There are two types of speed command source, analog voltage and internal parameters. The selection is determined by CN1 DI signal. See as the followings.

| Speed   | CN1 D | N1 DI signal |                | Command Source      |                              | Content                          | Dongo              |   |
|---------|-------|--------------|----------------|---------------------|------------------------------|----------------------------------|--------------------|---|
| Command | SPD1  | SPD0         | Command Source |                     | iliu Source                  | Content                          | Range              |   |
| S1      | 0     | 0            | Mode           | S                   | External<br>analog<br>signal | Voltage<br>between V-<br>REF-GND | -10 V ~ +10V       |   |
|         |       |              |                |                     | Sz                           | N/A                              | Speed command is 0 | 0 |
| S2      | 0     | 1            |                | Register parameters |                              | P1-09                            |                    |   |
| S3      | 1     | 0            | Regist         |                     |                              | P1-10                            | -60000 ~ 60000     |   |
| S4      | 1     | 1            |                |                     |                              | P1-11                            |                    |   |

- Status of SPD0 ~ SPD1: 0 means DI OFF, 1 means DI ON.
- When both SPD0 and SPD1 are 0, if it is in Sz mode, the command will be 0. Thus, if there is no need to use analog voltage as the speed command, Sz mode can be applied to tackle the problem of zero-drift. If it is in S mode, the command will be the voltage deviation between V-REF and GND. The range of input voltage is between -10V and +10V and its corresponding speed is adjustable (P1-40).
- When one of SPD0 and SPD1 is not 0, the speed command is from the internal parameter. The command is activated after changing the status of SPD0~SPD1. There is no need to use CTRG for triggering.

6-24 Revision February, 2017

■ The setting range of internal parameters is between -60000 and 60000. Setting value = setting range x unit (0.1r/min).

For example: P1-09 = +30000, setting value =  $+30000 \times 0.1$ r/min = +3000r/min

The speed command not only can be issued in speed mode (S or Sz), but also in torque mode (T or Tz) as the speed limit.

## 6.3.2 Control Structure of Speed Mode

The basic control structure is shown as the following diagram:

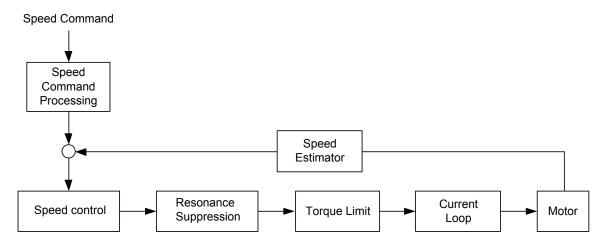

The speed command unit is to select speed command source according to Section 6.3.1, including the scaling (P1-40) setting and S-curve setting. The speed control unit manages the gain parameters of the servo drive and calculates the current command for servo motor in time. The resonance suppression unit is to suppress the resonance of mechanism. Detailed descriptions are shown as the following:

Here firstly introduces the function of speed command unit. Its structure is as the following diagram.

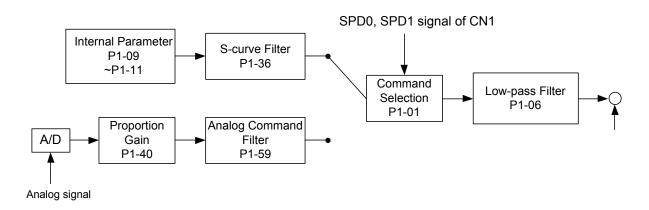

The upper path is the command from register while the lower one is external analog command. The command is selected according to the status of SPD0, SPD1 and P1-01(S or Sz). Usually, Scurve and low-pass filter are applied for having a smooth resonance of command.

### 6.3.3 Smooth Speed Command

#### S-curve Filter

During the process of acceleration or deceleration, S-curve filter applies the program of three-stage acceleration curve for smoothing the motion command, which generates the continuous acceleration. It is for avoiding the jerk (the differentiation of acceleration) came from the sudden command change and indirectly causes the resonance and noise. Users can use acceleration constant of S-curve (TACC) to adjust the slope changed by acceleration, deceleration constant of S-curve (TDEC) to adjust the slope changed by deceleration and acceleration / deceleration constant of S-curve (TSL) to improve the status of motor activation and stop. The calculation of the time to complete the command is provided.

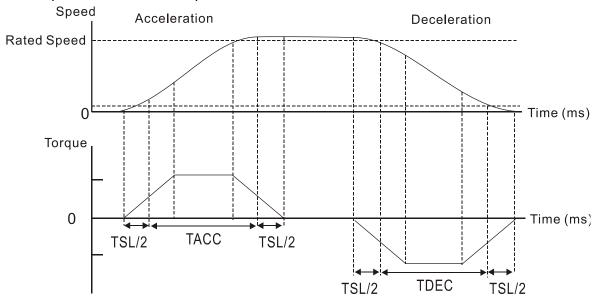

S-curve characteristics and Time relationship

#### Related parameters:

| P1-34 | TACC                   | Acceleration Constan   | celeration Constant of S-Curve |                           |  |
|-------|------------------------|------------------------|--------------------------------|---------------------------|--|
|       | Operation<br>Interface | al<br>Panel / Software | Communication                  | Related Section:<br>6.3.3 |  |
|       | Default                | : 200                  | 00                             |                           |  |
|       | Contr<br>Mode          | S                      |                                |                           |  |
|       | Unit                   | ; ms                   |                                |                           |  |
|       | Range                  | : 1 ~ 65500            |                                |                           |  |
|       | Data Size              | : 16-bit               |                                |                           |  |
|       | Format                 | : Decimal              |                                |                           |  |

6-26 Revision February, 2017

Settings: Acceleration Constant of Rotary Motor:

The time that speed command accelerates from 0 to the rated speed.

Acceleration Constant of Linear Motor

The time that speed command accelerates from 0 to 5m/s.

P1-34, P1-35 and P1-36, the acceleration time of speed command from zero to the rated speed, all can be set individually. Even when P1-36 is set to 0, it still has acceleration / deceleration of trapezoid-curve.

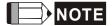

- NOTE 1) When the source of speed command is analog, and P1-36 is set to 0, it will disable S-curve function.
  - 2) When the source of speed command is analog, the max. range of P1-34 will be set within 20000 automatically.

| P1-35 | TDEC               | Deceleration Constant        | Deceleration Constant of S-Curve |                        |  |
|-------|--------------------|------------------------------|----------------------------------|------------------------|--|
|       | Operation Interfac | onal<br>e : Panel / Software | Communication                    | Related Section: 6.3.3 |  |
|       | Defau              | lt: 200                      |                                  |                        |  |

Mode: Unit: ms

Control

Range: 1 ~ 65500

Data Size: 16-bit

Format: Decimal

Settings: Deceleration Constant of Rotary Motor:

The time that speed command decelerates from the rated speed to 0.

**Deceleration Constant of Linear Motor:** 

The time that speed command decelerates from 5m/s to 0.

P1-34, P1-35 and P1-36, the deceleration time of speed command from the rated speed to zero, all can be set individually. Even when P1-36 is set to 0, it still has acceleration / deceleration of trapezoid-curve.

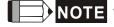

- NOTE 1) When the source of speed command is analog, and P1-36 is set to 0, it will disable S-curve function.
  - 2) When the source of speed command is analog, the max. range of P1-35 will be set within 20000 automatically.

6-27 Revision February, 2017

P1-36

| I ISI L                    | celeration / Decelerati | Address: 0148H<br>0149H   |  |
|----------------------------|-------------------------|---------------------------|--|
| Operational<br>Interface : | Panel / Software        | Related Section:<br>6.3.3 |  |
| Default :                  | 0                       |                           |  |
| Control<br>Mode :          | S, PR                   |                           |  |
| Unit:                      | ms                      |                           |  |
| Range :                    | 0 ~ 65500 (0: disable t | his function)             |  |
| Data Size :                | 16-bit                  |                           |  |
| Format :                   | Decimal                 |                           |  |

Settings

Acceleration / Deceleration Constant of S-Curve:

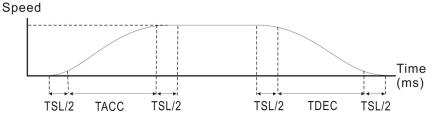

- P1-34: Set the acceleration time of acceleration / deceleration of trapezoid-curve
- P1-35: Set the deceleration time of acceleration / deceleration of trapezoid-curve
- P1-36: Set the smoothing time of S-curve acceleration and deceleration

P1-34, P1-35 and P1-36 can be set individually. Even when P1-36 is set to 0, it still has acceleration / deceleration of trapezoid-curve.

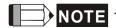

- **NOTE** 1 ) When the source of speed command is analog, and P1-36 is set to 0, it will disable S-curve function.
  - 2 ) When the source of speed command is analog, the max. range of P1-36 will be set within 10000 automatically.

#### **Analog Speed Command Filter**

Analog speed command filter is provided especially for ASDA-A2 series users. It mainly helps with buffer when the analog input signal changes too fast.

6-28 Revision February, 2017

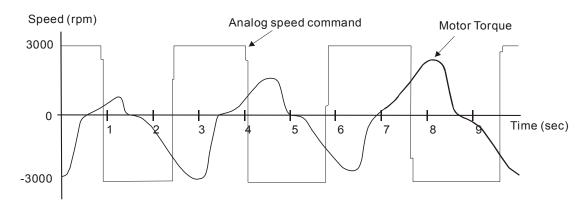

Analog speed command filter smooth the analog input command. Its time program is the same as S-curve filter in normal speed. Also, the speed curve and the acceleration curve are both continuous. The above is the diagram of analog speed command filter. The slope of speed command in acceleration and deceleration is different. Users could adjust the time setting (P1-34, P1-35 and P1-36) according to the actual situation to improve the performance.

### **Command End Low-pass Filter**

It is usually used to eliminate the unwanted high-frequency response or noise. It also can smooth the command.

#### Related parameters:

| -06 SF    | LT A                 | nalog Speed Comma                      | and (Low-pass Filter) | Address: 010CH<br>010DH   |
|-----------|----------------------|----------------------------------------|-----------------------|---------------------------|
| Op<br>Int | erationa<br>erface : | ll<br>Panel / Software                 | Communication         | Related Section:<br>6.3.3 |
|           | Default :            | 0                                      | 0                     |                           |
|           | Contro<br>Mode :     | ms 0 ~ 1000 (0: disable this function) |                       |                           |
|           | Unit :               |                                        |                       |                           |
| 1         | Range :              |                                        |                       |                           |
| Dat       | a Size :             |                                        |                       |                           |
| F         | ormat :              | Decimal                                |                       |                           |
| i         |                      | 0. Dia abla d                          |                       |                           |

Settings: 0: Disabled

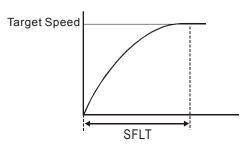

## 6.3.4 The Scaling of Analog Command

The motor speed command is controlled by the analog voltage deviation between V\_REF and VGND. Use parameter P1-40 to adjust the speed-control slope and its range.

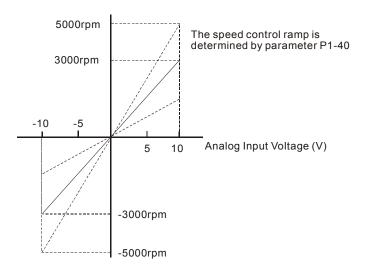

#### Related parameters:

| D4 | -40 A |
|----|-------|
|    | -4U A |

| VCM                 | Maximum Speed of Analo   | aximum Speed of Analog Speed Command  |                                     |  |  |  |
|---------------------|--------------------------|---------------------------------------|-------------------------------------|--|--|--|
| Operation Interface | nal                      | Communication                         | <b>0151H</b> Related Section: 6.3.4 |  |  |  |
| Defau               | t:Same as the rated spec | Same as the rated speed of each model |                                     |  |  |  |
| Con<br>Mode         | C/T                      |                                       |                                     |  |  |  |
| Un                  | t : r/min                |                                       |                                     |  |  |  |
| Range               | e: 0 ~ 5000              | 0 ~ 5000                              |                                     |  |  |  |
| Data Size           | e:16-bit                 | 16-bit                                |                                     |  |  |  |
| Forma               | t : Decimal              |                                       |                                     |  |  |  |

Settings: Maximum Speed of Analog Speed Command:

In speed mode, the analog speed command inputs the swing speed setting of the max. voltage (10V).

For example, if the setting is 3000, when the external voltage input is 10V, it means the speed control command is 3000r/min. If the external voltage input is 5V, then the speed control command is 1500r/min.

Speed control command = input voltage value x setting value / 10

In position or torque (force) mode, analog speed limit inputs the swing speed limit setting of the max. voltage (10V).

Speed limit command = input voltage value x setting value / 10

6-30 Revision February, 2017

#### 6.3.5 Timing Diagram in Speed Mode

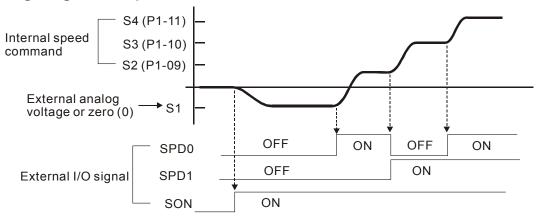

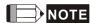

- 1) OFF means the contact point is open while ON means the contact point is close.
- 2) When it is in Sz mode, the speed command S1 = 0; When it is in S mode, the speed command S1 is the external analog voltage input.
- 3) When the servo drive is On, please select the command according to SPD0~SPD1 status.

#### 6.3.6 Gain Adjustment of Speed Loop

Here introduces the function of speed control unit. The following shows its structure.

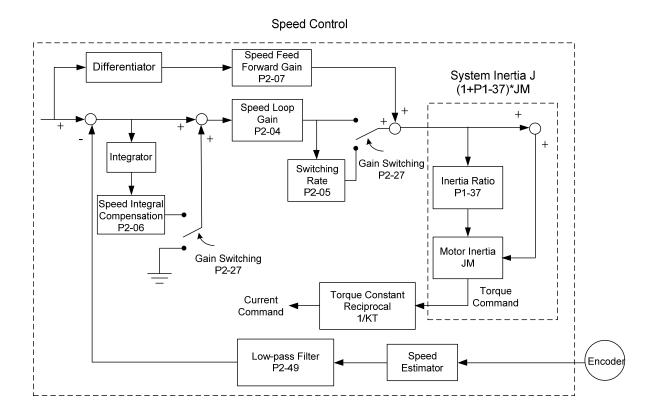

Many kinds of gain in speed control unit are adjustable. Two ways, manual and auto, are provided for selection.

Manual: All parameters are set by users and the auto or auxiliary function will be disabled in this mode.

Auto: General load inertia estimation is provided. It adjusts the parameter automatically. Its framework is divided into PI auto gain adjustment and PDFF auto gain adjustment.

Parameter P2-32 can be used to adjust the gain.

| P2-32 ▲ | AUT2 Tu                 | ning Mode Selectio | n             | Address: 0240H<br>0241H           |
|---------|-------------------------|--------------------|---------------|-----------------------------------|
|         | Operational Interface : | Panel / Software   | Communication | Related Section:<br>5.6 and 6.3.6 |
|         | Default :               | 0                  |               |                                   |
| -       | Control<br>Mode :       | ALL                |               |                                   |
| _       | Unit :                  | :-<br>:-           |               |                                   |
| -       | Range :                 | 0 ~ 0x2            |               | <br>:<br>:                        |
| -       | Data Size :             | 16-bit             |               | :                                 |
| -       | Format :                | Hexadecimal        |               |                                   |

Settings: 0: Manual Mode

1: Auto Mode (continuous adjustment)

2: Semi-auto Mode (non- continuous adjustment)

Relevant description of manual mode setting:

When P2-32 is set to 0, parameters related to gain control, such as P2-00, P2-02, P2-04, P2-06, P2-07, P2-25 and P2-26, all can be set by the user.

When switching mode from auto or semi-auto to manual, parameters about gain will be updated automatically.

Relevant description of auto mode setting:

Continue to estimate the system inertia, save the inertia ratio to P1-37 every 30 minutes automatically and refer to the stiffness and bandwidth setting of P2-31.

- 1. Set the system to manual mode 0 from auto 1 or semi-auto 2, the system will save the estimated inertia value to P1-37 automatically and set the corresponding parameters.
- 2. Set the system to auto mode 1 or semi-auto mode 2 from manual mode 0, please set P1-37 to the appropriate value.
- 3. Set the system to manual mode 0 from auto mode 1, P2-00, P2-04, P2-06, P2-25, P2-26 and P2-49 will be modified to the corresponding parameters of auto mode.
- 4. Set the system to manual mode 0 from semi-auto mode 2, P2-00, P2-04, P2-06, P2-25, P2-26 and P2-49 will be modified to the corresponding parameters of semi-auto mode.

Relevant description of semi-auto mode setting:

6-32 Revision February, 2017

Relevant description of semi-auto mode setting:

- 1. When the system inertia is stable, the value of P2-33 will be 1 and the system stops estimating. The inertia value will be saved to P1-37 automatically. When switching mode to semi-auto mode (from manual or auto mode), the system starts to estimate again.
- 2. When the system inertia is over the range, the value of P2-33 will be 0 and the system starts to estimate and adjust again.

#### **Manual Mode**

When P2-32 is set to 0, users can define Speed Loop Gain (P2-04), Speed Integral Compensation (P2-06) and Speed Feed Forward Gain (P2-07). Influence of each parameter is as the followings.

Proportional gain: To increase proportional gain can enhance the response frequency of speed loop.

Integral gain: To increase the integral gain could increase the low-frequency stiffness of speed loop, reduce the steady-state error and sacrifice the phase margin. The over high integral gain will cause the instability of the system.

Feed forward gain: Diminish the deviation of phase delay.

#### Relevant parameters:

| P2-04 | KVP Sp                    | peed Loop Gain         |               | Address: 0208H<br>0209H |
|-------|---------------------------|------------------------|---------------|-------------------------|
|       | Operationa<br>Interface : | ll<br>Panel / Software | Communication | Related Section: 6.3.6  |
|       | Default: 500              |                        |               |                         |
|       | Control<br>Mode:          |                        |               |                         |
|       | Unit :                    | rad/s                  |               |                         |
|       | Range :                   | 0 ~ 8191               |               |                         |
|       | Data Size :               | 16-bit                 |               |                         |
|       | Format :                  | Decimal                |               |                         |

Settings: Increase the value of speed loop gain can enhance the speed response. However, if the value is set too big, it would easily cause

resonance and noise.

| P2-06 | KVI                 | Speed Integral Compe            | Speed Integral Compensation |                        |  |
|-------|---------------------|---------------------------------|-----------------------------|------------------------|--|
|       | Operation Interfact | onal<br>Panel / Software<br>e : | Communication               | Related Section: 6.3.6 |  |
|       | Defau               | ılt : 100                       |                             |                        |  |

Control Mode:

Unit: rad/s

Range: 0 ~ 1023

Data Size: 16-bit

Format: Decimal

Settings: Increasing the value of speed integral compensation can enhance speed response and diminish the deviation of speed control. However,

if the value is set too big, it would easily cause resonance and noise.

| P2-07 | KVF Sp                   | peed Feed Forward (   | Address: 020EH<br>020FH |                           |
|-------|--------------------------|-----------------------|-------------------------|---------------------------|
|       | Operationa<br>Interface: | l<br>Panel / Software | Communication           | Related Section:<br>6.3.6 |
|       | Default :                | 0                     |                         |                           |
|       | Contro<br>Mode :         | ALI                   |                         |                           |
|       | Unit :                   | %                     |                         |                           |
|       | Range :                  | 0 ~ 100               |                         |                           |
|       | Data Size :              | 16-bit                |                         |                           |
|       | Format :                 | Decimal               |                         |                           |

Settings: When the speed control command runs smoothly, increasing the gain value can reduce the speed command error. If the command does not

run smoothly, decreasing the gain value can reduce the mechanical

vibration during operation.

Theoretically, stepping response can be used to explain proportional gain (KVP), integral gain (KVI) and feed forward gain (KVF). Here, the frequency domain and time domain are used to illustrate the basic principle.

6-34 Revision February, 2017

## **Frequency Domain**

STEP 1: Set the value of KVI=0, the value of KVF=0 and adjust the value of KVP.

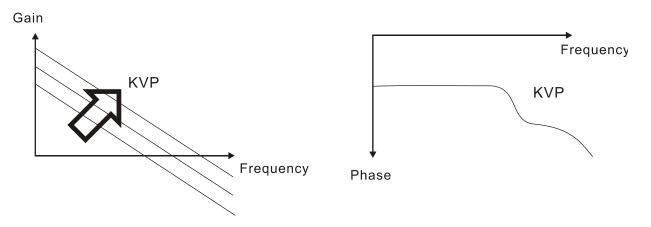

STEP 2: Fix the value of KVP and adjust the value of KVI.

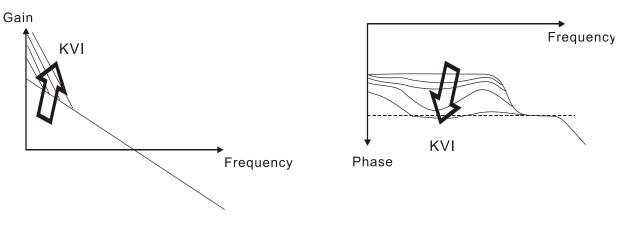

STEP 3: Select the value of KVI, if the value of phase margin is too small, re-adjust the value of KVP again to obtain the value, 45deg of phase margin.

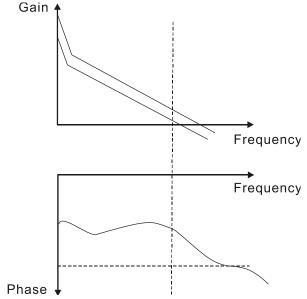

#### **Time Domain**

Speed

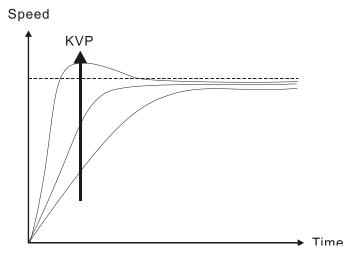

The bigger KVP value cause higher bandwidth and shorten the rising time. However, if the value is set too big, the phase margin will be too small.

To steady-state error, the result is not as good as KVI. But it helps to reduce the dynamic following error.

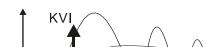

The bigger KVI value cause greater lowfrequency gain and shorten the time the steady-state error returns to zero. However, the phase margin will dramatically decrease as well.

To steady-state error, it is very helpful but shows no benefit to dynamic following error.

KVF

If the KVF value closes to 1, the feed forward compensation will be more complete and the dynamic following error will become smaller. However, if the KVF value is set too big, it would cause vibration.

Generally, instrument is needed when applying frequency domain for measurement. Users are required to adopt the measurement techniques; while time domain only needs a scope and goes with the analog input / output terminal provided by the servo drive. Thus, time domain is frequently

▶ Time

► Time

6-36 Revision February, 2017

used to adjust PI controller. The abilities of PI controller to deal with the resistance of torque load and the following command are the same.

That is to say, the following command and resistance of torque load have the same performance in frequency domain and time domain. Users can reduce the bandwidth by setting the low-pass filter in command end.

#### **Auto Mode**

Auto mode adopts adaptive principle. The servo drive automatically adjusts the parameters according to the external load. Since the adaptive principle takes longer time, it will be unsuitable if the load changes too fast. It would be better to wait until the load inertia is steady or changes slowly. Depending on the speed of signal input, the adaptive time will be different from one another.

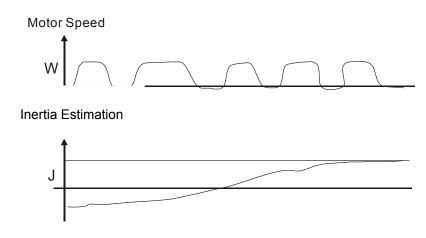

## 6.3.7 Resonance Suppression

When resonance occurs, it is probably because the stiffness of the control system is too strong or the response is too fast. Eliminating these two factors might improve the situation. In addition, low-pass filter (parameter P2-25) and notch filter (parameter P2-23 and P2-24) are provided to suppress the resonance if not changing the control parameters.

#### Related parameters:

| P2-23 | NCF1                   | Resonance Suppress      | ion (Notch filter) (1) | Address: 022EH<br>022FH |
|-------|------------------------|-------------------------|------------------------|-------------------------|
|       | Operation<br>Interface | nal<br>Panel / Software | Communication          | Related Section: 6.3.7  |
|       | Defaul                 | t : 1000                | ALL<br>Hz              |                         |
|       | Cont<br>Mode           | : А І І                 |                        |                         |
|       | Uni                    | t : Hz                  |                        |                         |
|       | Range                  | e: 50 ~ 1000            |                        |                         |
| -     | Data Size              | e: 16-bit               | 16-bit                 |                         |
|       | Forma                  | t : Decimal             |                        |                         |

Settings: The first setting value of resonance frequency. If P2-24 is set to 0, this function is disabled. P2-43 and P2-44 are the second Notch filter.

| P2-24 |                                                                            | esonance Suppressic<br>ttenuation Rate (1) | sonance Suppression (Notch filter)<br>enuation Rate (1) |                        |  |
|-------|----------------------------------------------------------------------------|--------------------------------------------|---------------------------------------------------------|------------------------|--|
|       | Operational Interface:                                                     | al<br>Panel / Software                     | Communication                                           | Related Section: 6.3.7 |  |
|       | Default :                                                                  | 0                                          | 0                                                       |                        |  |
|       | Control<br>Mode :                                                          |                                            |                                                         |                        |  |
|       | Unit : dB                                                                  |                                            |                                                         |                        |  |
|       | Range: 0 ~ 32 (0: disable the function of Notch filter)  Data Size: 16-bit |                                            | function of Notch filter)                               |                        |  |
|       |                                                                            |                                            |                                                         |                        |  |
|       | Format :                                                                   | Decimal                                    |                                                         |                        |  |

Settings: The first resonance suppression (notch filter) attenuation rate. When this parameter is set to 0, the function of Notch filter is disabled.

NOTE If the value of attenuation rate is set to 5, then, it would be -5dB.

6-38 Revision February, 2017

| P2-43 | NCF2 Re                  | esonance Suppress  | ion (Notch filter) (2)    | Address: 0256H<br>0257H     |
|-------|--------------------------|--------------------|---------------------------|-----------------------------|
|       | Operationa<br>Interface: | Danal/Caffurana    | Communication             | Related Section:<br>6.3.7   |
|       | Default:                 | 1000               |                           |                             |
|       | Contro<br>Mode :         | ΛII                |                           |                             |
|       | Unit :                   | Hz                 |                           |                             |
|       | Range :                  | 50 ~ 2000          |                           |                             |
|       | Data Size :              | 16-bit             |                           |                             |
|       | Format :                 | Decimal            |                           |                             |
|       | Settings:                | The second setting | value of resonance freque | ency. If P2-44 is set to 0, |

Address: 0258H **Resonance Suppression (Notch filter)** P2-44 DPH2 Attenuation Rate (2) 0259H Related Section: Operational Panel / Software Communication 6.3.7 Interface: Default: 0 Control Mode: Unit: dB Range: 0 ~ 32 (0: disable Notch filter) Data Size: 16-bit Format: Decimal

Settings: The second resonance suppression (notch filter) attenuation rate. When this parameter is set to 0, the function of Notch filter is disabled.

this function is disabled. P2-23 and P2-24 are the first Notch filter.

**NOTE** If the value of attenuation rate is set to 5, then it would be -5dB.

| P2-46 | рыз                | Resonance Suppressi<br>Attenuation Rate (3) | on (Notch filter) | Address: 025CH<br>025DH |
|-------|--------------------|---------------------------------------------|-------------------|-------------------------|
|       | Operation Interfac | onal<br>Panel / Software<br>e :             | Communication     | Related Section: 6.3.7  |
|       | Defau              | ılt : O                                     |                   |                         |
|       | Cor<br>Mod         | ntrol<br>e :                                |                   |                         |

Unit: dB

Range: 0 ~ 32

Data Size: 16-bit

Format: Decimal

Settings: The third group of resonance suppression (Notch filter) attenuation

rate. Set the value to 0 to disable the function of Notch filter.

| P2-25 | NLP Lo                     | w-pass Filter of Reso                   | onance Suppression                    | Address: 0232H<br>0233H   |
|-------|----------------------------|-----------------------------------------|---------------------------------------|---------------------------|
|       | Operational<br>Interface : | Panel / Software                        | Communication                         | Related Section:<br>6.3.7 |
|       | Default :                  | 0.2 (under 1kW) or<br>0.5 (other model) | 2 (under 1kW) or<br>0.5 (other model) |                           |
|       | Control<br>Mode :          | ALL                                     |                                       |                           |
|       | Unit :                     | 1 ms                                    | 0.1 ms                                |                           |
|       | Range :                    | 0.0 ~ 100.0                             | 0 ~ 1000                              |                           |
|       | Data Size :                | 16-bit                                  |                                       |                           |
|       | Format :                   | One decimal                             | Decimal                               |                           |
|       | Example :                  | 1.5 = 1.5 ms                            | 15 = 1.5 ms                           |                           |

Settings: Set the low-pass filter of resonance suppression. When the value is set to 0, the function of low-pass filter is disabled.

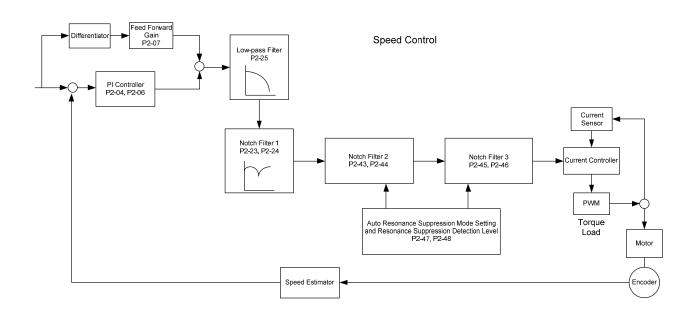

6-40 Revision February, 2017

There are two sets of auto resonance suppression, one is P2-43 and P2-44 and another one is P2-45 and P2-46. When the resonance occurs, set P2-47 to 1 or 2 (enable the function of resonance suppression), the servo drive searches the point of resonance frequency and suppresses the resonance automatically. Write the point of frequency into P2-43 and P2-45 and write the attenuation rate into P2-44 and P2-46. When P2-47 is set to 1, the system will set P2-47 to 0 (disable the function of auto suppression) automatically after completing resonance suppression and the system is stable for 20 minutes. When P2-47 is set to 2, the system will keep searching the point of resonance.

When P2-47 is set to 1 or 2, but resonance still exists, please confirm the value of parameter P2-44 and P2-46. If one of them is 32, it is suggested to reduce the speed bandwidth first and then start to estimate again. If the value of both is smaller than 32 and resonance still exists, please set P2-47 to 0 first and then manually increase the value of P2-44 and P2-46. It is suggested to reduce the bandwidth if the resonance has not been improved. Then use the function of auto resonance suppression.

When manually increase the value of P2-44 and P2-46, please check if the value of both is bigger than 0. If yes, it means the frequency point of P2-43 and P2-45 is the one searched by auto resonance suppression. If the value of both is 0, it means the default, 1000 of P2-43 and P2-45 is not the one searched by auto resonance suppression. Deepen the resonance suppression attenuation rate might worsen the situation.

|               | Settings of P2-47 |                                                                                                    |  |
|---------------|-------------------|----------------------------------------------------------------------------------------------------|--|
| Current Value | Desired Value     | Function                                                                                                    |  |
| 0             | 1                 | Clear the setting value of P2-43 ~ P2-46 and enable auto resonance suppression function.                     |  |
| 0             | 2                 | Clear the setting value of P2-43 ~ P2-46 and enable auto resonance suppression function.                     |  |
| 1             | 0                 | Save the setting value of P2-43 ~ P2-46 and disable auto resonance suppression function.                     |  |
| 1             | 1                 | Clear the setting value of P2-43 ~ P2-46 and enable auto resonance suppression function.                     |  |
| 1             | 2                 | Do not clear the setting value of P2-43 ~ P2-46 and enable auto resonance suppression function continuously. |  |
| 2             | 0                 | Save the setting value of P2-43 ~ P2-46 and disable auto resonance suppression function.                     |  |
| 2             | 1                 | Clear the setting value of P2-43 ~ P2-46 and enable auto resonance suppression function.                     |  |
| 2             | 2                 | Do not clear the setting value of P2-43 ~ P2-46 and enable auto resonance suppression function continuously. |  |

### Flowchart of Auto Resonance Suppression:

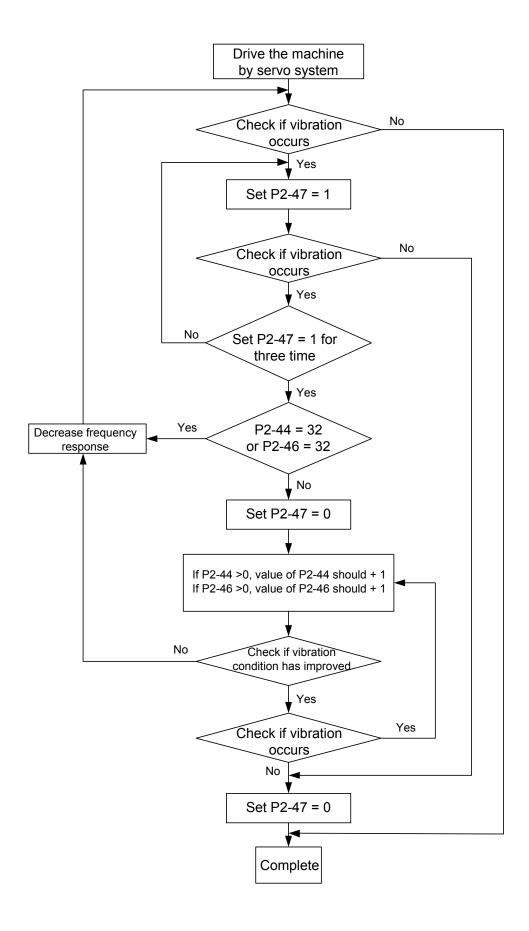

6-42 Revision February, 2017

Here illustrates the effect via low-pass filter (parameter P2-25). The following diagram is the system open-loop gain with resonance.

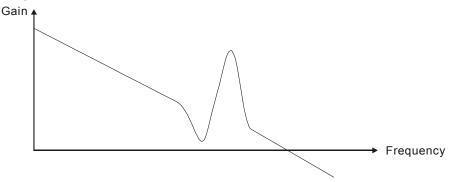

When the value of P2-25 is increased from 0, BW becomes smaller (See as the following diagram). Although it solves the problem of resonance frequency, the response bandwidth and phase margin is reduced.

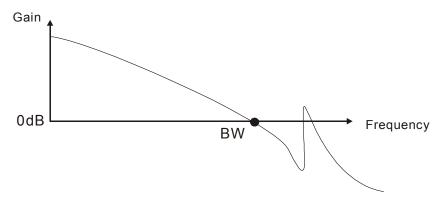

If users know the resonance frequency, notch filter (parameter P2-23 and P2-24) can directly eliminate the resonance. The frequency setting range of notch filter is merely from 50 to 1000Hz. The suppression strength is from 0 to 32dB. If the resonance frequency is not within the range, it is suggested to use low-pass filter (parameter P2-25).

Here firstly illustrates the influence brought by notch filter (P2-23 and P2-24) and low-pass filter (P2-25). The following diagrams are the system of open-loop gain with resonance.

Resonance suppression with notch filter

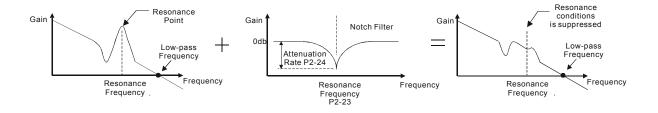

#### Resonance suppression with low-pass filter

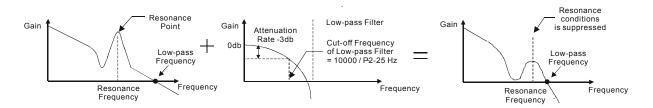

When the value of P2-25 is increased from 0, BW becomes smaller. Although it solves the problem of resonance frequency, the response bandwidth and phase margin is reduced. Also, the system becomes unstable.

If users know the resonance frequency, notch filter (parameter P2-23 and P2-24) can directly eliminate the resonance. In this case, notch filter will be more helpful than low-pass filter. However, if the resonance frequency drifts because of time or other factors, notch filter will not do.

6-44 Revision February, 2017

## 6.4 Torque Mode

Torque control mode (T or Tz) is appropriate in torque control application, such as printing machine, winding machine, etc. There are two kinds of command source, analog input and register. Analog command input uses external voltage to control the torque of the motor while register uses the internal parameters (P1-12~P1-14) as the torque command.

#### 6.4.1 Selection of Torque Command

Torque command source are external analog voltage and parameters. It uses CN1 DI signal for selection. See as below.

| Torque<br>Command | DI signal of CN1 TCM1 TCM0 |         | Command Source |    | Content                 | Range                        |                 |
|-------------------|----------------------------|---------|----------------|----|-------------------------|------------------------------|-----------------|
|                   | TOMI                       | I CIVIU |                |    |                         |                              |                 |
| T1                | 0                          | 0       | Mode           | Т  | External analog command | Voltage between<br>T-REF-GND | -10V ~ +10V     |
|                   | 0                          | U       | Mode           | Tz | None                    | Torque command is 0          | 0               |
| T2                | 0                          | 1       |                |    |                         | P1-12                        | /               |
| Т3                | 1                          | 0       |                | P  | arameters               | P1-13                        | -300% ~<br>300% |
| T4                | 1                          | 1       |                |    |                         | P1-14                        | 30070           |

- The status of TCM0 ~ TCM1: 0 means DI OFF and 1 means DI ON.
- When TCM0 = TCM1 = 0, if it is in Tz mode, then the command is 0. Thus, if there is no need to use analog voltage as torque command, Tz mode is applicable and can avoid the problem of zero drift. If it is in T mode, the command will be the voltage deviation between T-REF and GND. Its input voltage range is -10V ~ +10V, which mean the corresponding torque is adjustable (P1-41).
- When neither TCM0 nor TCM1 is 0, parameters become the source of torque command. The command will be executed after TCM0 ~ TCM1 are changed. There is no need to use CTRG for triggering.

The torque command can be used in torque mode (T or Tz) and speed mode (S or Sz). When it is in speed mode, it can be regarded as the command input of torque limit.

#### **6.4.2 Control Structure of Torque Mode**

The basic control structure is as the following diagram:

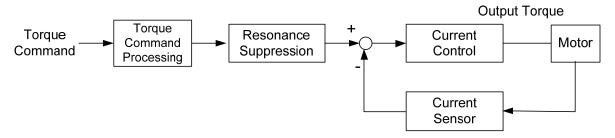

The torque command unit is to select torque command source according to Section 6.4.1, including the scaling (P1-41) setting and S-curve setting. The current control unit manages the gain parameters of the servo drive and calculates the current for servo motor in time. Since the current control unit is very complicated, and is not relevant to the application. There is no need to adjust parameters. Only command end setting is provided.

The structure of torque command unit is as the following diagram.

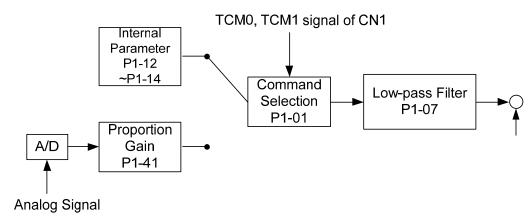

The upper path is the command from register while the lower one is external analog command. The command is selected according to the status of TCM0, TCM1 and P1-01 (T or Tz). The torque represented by analog voltage command can be adjusted via the scaling and can obtain a smoother response via low-pass filter.

6-46 Revision February, 2017

## 6.4.3 Smooth Torque Command

Related parameters:

| P1-07 | TFLT                | Analog Torque Comm      | and (Low-pass Filter) | Address: 010EH<br>010FH |
|-------|---------------------|-------------------------|-----------------------|-------------------------|
|       | Operation Interface |                         | Communication         | Related Section: 6.4.3  |
|       | Defaul              | t : 0                   |                       |                         |
|       | Cont<br>Mode        | T                       |                       |                         |
|       | Uni                 | t : ms                  |                       |                         |
|       | Range               | e: 0 ~ 1000 (0: disable | this function)        |                         |
|       | Data Size           | e: 16-bit               |                       |                         |
|       | Forma               | t : Decimal             |                       |                         |

Settings: 0: Disabled

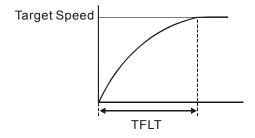

# 6.4.4 The Scaling of Analog Command

The motor torque command is controlled by the analog voltage deviation between T\_REF and GND and goes with parameter P1-41 to adjust the torque slope and its range.

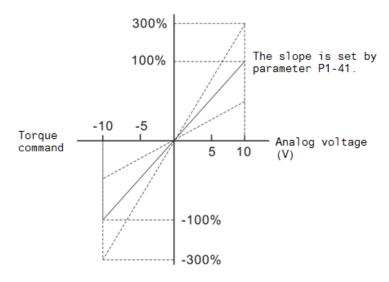

#### Related parameters:

| P1- | 41 | $\Lambda$ |
|-----|----|-----------|

| TCM N                  | laximum Output of A         | nalog Torque Command | Address: 0152H<br>0153H   |
|------------------------|-----------------------------|----------------------|---------------------------|
| Operation<br>Interface | al<br>Panel / Software<br>: | Communication        | Related Section:<br>6.4.4 |
| Default                | : 100                       |                      |                           |
| Contr<br>Mode          | ol<br>: ALL                 |                      |                           |
| Unit                   | : %                         |                      |                           |
| Range                  | : 0 ~ 1000                  |                      |                           |
| Data Size              | : 16-bit                    |                      |                           |
| Format                 | : Decimal                   |                      |                           |

Settings: Maximum Output of Analog Torque Command:

In torque mode, the analog torque command inputs the torque setting of the max. voltage (10V). When the default setting is 100, if the external voltage inputs 10V, it means the torque control command is 100% rated torque. If the external voltage inputs 5V, then the torque control command is 50% rated torque.

Torque control command = input voltage value x setting value / 10 (%)

In speed, PT and PR mode, the analog torque limit inputs the torque limit setting of the max. voltage (10V).

Torque limit command = input voltage value x setting value / 10 (%)

#### 6.4.5 Timing Diagram in Torque Mode

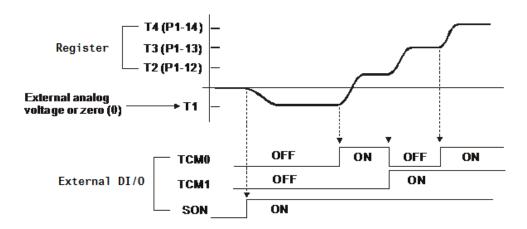

- NOTE 1. OFF means the contact point is open while ON means the contact point is close.
  - 2. When it is in Tz mode, the torque command T1 = 0; When it is in T mode, the torque command T1 is the external analog voltage input.
  - 3. When it is Servo On, please select the command according to TCM0~TCM1 status.

6-48 Revision February, 2017

### 6.5 Dual Mode

Apart from single mode, dual mode is also provided for operation. According to Section 6.1, dual modes are as followings:

- 1. Speed/position dual mode (PT-S, PR-S, PT-PR)
- 2. Speed/torque dual mode (S-T)
- 3. Torque/position dual mode (PT-T, PR-T)
- 4. Position speed multi mode (PT-PR-S)
- 5. Position torque multi mode (PT-PR-T)

| Mode Name     | Short<br>Name | Setting<br>Code | Description                                                 |
|---------------|---------------|-----------------|-------------------------------------------------------------|
|               | PT-S          | 06              | PT and S can be switched via DI signal, S_P.                |
|               | PT-T          | 07              | PT and T can be switched via DI signal, T_P.                |
| Dual Mada     | PR-S          | 08              | PR and S can be switched via DI signal, S_P.                |
| Dual Mode     | PR-T          | 09              | PR and T can be switched via DI signal, T_P.                |
|               | S-T           | 0A              | S and T can be switched via DI signal, S_T.                 |
|               | PT-PR         | 0D              | PT and PR can be switched via DI signal, PT_PR.             |
| Multiple Mede | PT-PR-S       | 0E              | PT , PR and S can be switched via DI signal, S_P and PT_PR. |
| Multiple Mode | PT-PR-T       | 0F              | PT , PR and T can be switched via DI signal, T_P and PT_PR. |

Sz and Tz dual mode is not provided here. For avoiding occupying too many digital inputs in dual mode, speed and torque mode can use external analog voltage as the command source so as to reduce digital input (SPD0, SPD1 or TCM0, TCM1). Please refer to Chapter 3.3.2, table 3.1, Default Value of DI Input Function and table 3.2, Default Value of DO Output Function for the default DI/DO of each mode.

The relationship between DI/DO signals and PIN define are set after the mode is selected. If users desire to change the setting, please refer to Chapter 3.3.4.

#### 6.5.1 Speed / Position Dual Mode

There are PT-S and PR-S in speed/position dual mode. The command source of the former one comes from external pulse while the latter one comes from internal parameters (P6-00~P7-27). Speed command could be issued by external analog voltage or internal parameters (P1-09~P1-11). The switch of speed/position mode is controlled by S-P signal and the switch of PR-S mode is controlled by DI signal, which is more complicated. The timing diagram is shown as below.

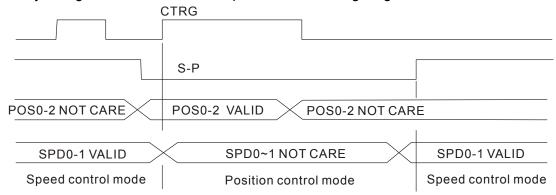

Figure 1.: Speed / Position Control Mode Selection

In speed mode (S-P is ON), the speed command is selected via SPD0 and SPD1. CTRG is not working at the moment. When switching to position mode (S-P is OFF), since position command has not been issued (needs to wait the rising edge of CTRG), the motor stops. The position command is determined by POS0~POS5 and triggered by rising edge of CTRG. When S-P is ON, it goes back to speed mode again. Please refer to the introduction of single mode for DI signal and the selected command of each mode.

#### 6.5.2 Speed / Torque Dual Mode

S-T is the only mode. The speed command comes from the external analog voltage and internal parameters (P1-09 ~P1-11), which is selected via SPD0~SPD1. Similarly, the source of torque command could be external analog voltage and internal parameters (P1-12 ~ P1-14) and is selected via TCM0~TCM1. The switch of speed/torque mode is controlled by S-T signal. The timing diagram is shown as below.

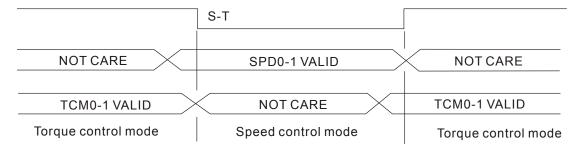

Figure 2.: Speed / Torque Control Mode Selection

In torque mode (S-T is ON), the torque command is selected via TCM0 and TCM1. When switching to speed mode (S-T is OFF), the torque command is selected via SPD0 and SPD 1. The

6-50 Revision February, 2017

motor operates according to the speed command. When S-T is ON, it goes back to the torque mode again. Please refer to the introduction of single mode for DI signal and the selected command of each mode.

#### 6.5.3 Torque / Position Dual Mode

There are PT-T and PR-T in speed/position dual mode. The command source of the former one comes from external pulse while the latter one comes from internal parameters (P6-00~P7-27). Torque command could be issued by external analog voltage or internal parameters (P1-12~P1-14). The switch of torque/position mode is controlled by T-P signal and the switch of PR-T mode is controlled by DI signal, which is more complicated. The timing diagram is shown as below.

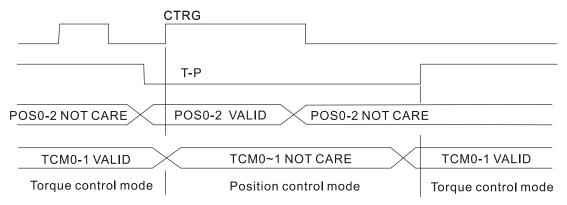

Figure 3.: Torque / Position Control Mode Selection

In torque mode (T-P is ON), the torque command is selected via TCM0 and TCM1. CTRG is not working at the moment. When switching to position mode (T-P is OFF), since position command has not been issued (needs to wait the rising edge of CTRG), the motor stops. The position command is determined by POS0~POS5 and triggered by rising edge of CTRG. When T-P is ON, it goes back to torque mode again. Please refer to the introduction of single mode for DI signal and the selected command of each mode.

#### 6.6 Others

#### 6.6.1 The Use of Speed Limit

The maximum speed in each mode is limited by internal parameters (P1-55), not matter it is in position, speed or torque mode.

The issuing method of speed limit command and speed command is the same. The command source could be external analog voltage or internal parameter (P1-09  $\sim$  P1-11). Please refer to Section 6.3.1 for descriptions.

Speed limit can be used in torque mode (T) only. It is used for limiting the motor speed. When the command in torque mode is issued by external analog voltage, DI signal is enough and can be regarded as SPD0~SPD1 which is used to determine the speed limit command (internal parameters). If the DI signal is not enough, speed limit command can be issued by analog voltage. When the function of disable/enable limit function in P1-02 is set to 1, the speed limit function is enabled. See the timing diagram as below.

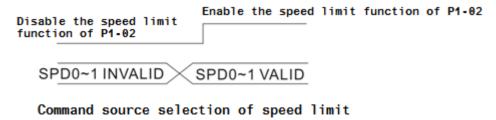

#### 6.6.2 The Use of Torque Limit

The issuing method of torque limit command and torque command is the same. The command source could be external analog voltage or internal parameter (P1-12  $\sim$  P1-14). Please refer to Chapter 6.4.1 for descriptions.

Torque limit can be used in position mode (PT, PR) or speed mode (S). It is used for limiting the motor torque output. When the command in position mode is issued by external analog voltage, DI signal is enough and can be regarded as TCM0~TCM1, which is used to determine torque limit command (internal parameters). If the DI signal is not enough, torque limit command can be issued by analog voltage. When the function of disable/enable torque limit function in P1-02 is set to 1, the torque limit function is enabled. See the timing diagram as below.

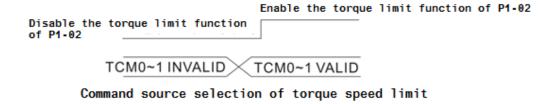

6-52 Revision February, 2017

# 6.6.3 Analog Monitor

Users could observe the needed voltage signal via analog monitor. Two analog channels are provided by the servo drive and locate in terminal 15 and 16 of CN1. The related parameter settings are as the followings.

P0-03

| MON                   | Analo   | og Output Monito | or                             | Address: 0006H<br>0007H |
|-----------------------|---------|------------------|--------------------------------|-------------------------|
| Operation<br>Interfac |         | inel / Software  | Communication                  | Related Section: 6.6.4  |
| Defau                 | It: 00  |                  |                                |                         |
| Control Mod           | e: AL   |                  |                                | 2<br>2<br>4<br>4        |
| Un                    | it : -  |                  |                                |                         |
| Rang                  | e: 00   | ~ 0x77           |                                |                         |
| Data Siz              | e: 16   | -bit             |                                |                         |
| Forma                 | at : He | ecimal           |                                |                         |
| Settings              | s:      |                  | ➤ MON2<br>➤ MON1<br>► Not used | •                       |

| MON1,<br>MON2<br>Setting<br>Value | Description                                                     |
|-----------------------------------|-----------------------------------------------------------------|
| 0                                 | Motor speed (+/-8 Volts/Max. speed)                             |
| 1                                 | Motor torque (force) (+/-8 Volts/Max. torque (force))           |
| 2                                 | Pulse command frequency (+8 Volts / 4.5Mpps)                    |
| 3                                 | Speed command (+/-8 Volts/ Max. speed command)                  |
| 4                                 | Torque (force) command (+/-8 Volts/Max. torque (force) command) |
| 5                                 | VBUS voltage (+/-8 Volts / 450V)                                |
| 6                                 | Reserved                                                        |
| 7                                 | Reserved                                                        |

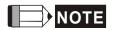

Please refer to parameter P1-04, P1-05 for proportional setting of analog output voltage.

For example: P0-03 = 01 (MON1 is the analog output of motor speed; MON2 is the analog output of motor torque (force))

MON1 output voltage = 
$$8 \times \frac{\text{Motor speed}}{(\text{Max. speed} \times \frac{P1-04}{100})}$$
 (unit : Volts)  
MON2 output voltage =  $8 \times \frac{\text{Motor torque}}{(\text{Max. torque (force)} \times \frac{P1-05}{100})}$  (unit: Volts)

| -03 | AOUT Po                   | larity Setting of Encode              | er Pulse Output                                                                  | Address: 0106H<br>0107H |
|-----|---------------------------|---------------------------------------|----------------------------------------------------------------------------------|-------------------------|
|     | Operationa<br>Interface : | Panel / Software (                    | Communication                                                                    | Related Section: 3.3.3  |
|     | Default :                 | 0                                     |                                                                                  |                         |
|     | Contro<br>Mode :          | ALL                                   |                                                                                  |                         |
|     | Unit :                    | -                                     |                                                                                  |                         |
|     | Range :                   | 0 ~ 0x13                              |                                                                                  |                         |
|     | Data Size :               | 16-bit                                |                                                                                  |                         |
|     | Format :                  | Hecimal                               |                                                                                  |                         |
|     | Settings:                 | Pc                                    | plarity of monitor analog output<br>plarity of encoder pulse output<br>ot in use |                         |
|     |                           | Polarity of monitor a                 | analog output                                                                    |                         |
|     |                           | 0: MON1(+), MON2                      |                                                                                  |                         |
|     |                           | 1: MON1(+), MON2<br>2: MON1(-), MON2( |                                                                                  |                         |

- 2: MON1(-), MON2(+)
- 3: MON1(-), MON2(-)
- Polarity of encoder pulse output
  - 0: Forward output
  - 1: Reverse output

6-54

| DИ |    | М |
|----|----|---|
|    | ┗' |   |

| MON1 MC                 | ON1 Analog Monitor | Output Proportion           | Address: 0108H<br>0109H   |
|-------------------------|--------------------|-----------------------------|---------------------------|
| Operational Interface : | Panel / Software   | Communication               | Related Section:<br>6.4.4 |
| Default :               | 100                |                             |                           |
| Control<br>Mode :       | ALL                |                             | -                         |
| Unit:                   | % (full scale)     |                             |                           |
| Range :                 | 0 ~ 100            |                             |                           |
| Data Size :             | 16-bit             |                             |                           |
| Format :                | Decimal            |                             | -                         |
|                         | D. ( )             | notor DO O2 for the cotting | ···                       |

Settings: Please refer to parameter P0-03 for the setting of analog output

selection.

For example:

P0-03 = 0x00 (MON1 is the speed analog output) When the output voltage value of MON1 is V1: Motor speed = (Max. speed ×V1/8) ×P1-04/100

| Ρ1 | Н | n | 5 |
|----|---|---|---|
|----|---|---|---|

| MON2                                           | MON2 Analog Monitor | ON2 Analog Monitor Output Proportion |                           |  |
|------------------------------------------------|---------------------|--------------------------------------|---------------------------|--|
| Operational   Panel / Software   Communication |                     |                                      | Related Section:<br>6.4.4 |  |
| Defaul                                         | t : 100             | 100                                  |                           |  |
| Con<br>Mode                                    | ΔΙΙ                 | ΔΙΙ                                  |                           |  |
| Uni                                            | it: % (full scale)  | % (full scale)                       |                           |  |
| Range                                          | e: 0 ~ 100          | 0 ~ 100                              |                           |  |
| Data Size                                      | 16-bit              |                                      |                           |  |
| Forma                                          | t : Decimal         | Decimal                              |                           |  |
|                                                |                     |                                      |                           |  |

Settings: Please refer to parameter P0-03 for the setting of analog output

selection.

For example:

P0-03 = 0x00 (MON2 is the speed analog output) When the output voltage value of MON2 is V2:

Motor speed =  $(Max. \times V2/8) \times P1-05/100$ 

| P4-20 |                            | set Adjustment Value of Analog Monitor tput (Ch1) |                     | Address: 0428H<br>0429H |
|-------|----------------------------|---------------------------------------------------|---------------------|-------------------------|
|       | Operational<br>Interface : | Panel / Software                                  | Communication       | Related Section: 6.4.4  |
|       | Default :                  | 0                                                 |                     |                         |
|       | Control<br>Mode :          | ALL                                               |                     |                         |
|       | Unit :                     | mV                                                |                     |                         |
|       | Range :                    | -800 ~ 800                                        |                     |                         |
|       | Data Size :                | 16-bit                                            |                     |                         |
|       | Format :                   | Decimal                                           |                     |                         |
|       | Settings:                  | Offset adjustment v                               | alue (cannot reset) |                         |

| P4-21 |                       | Offset Adjustment Va<br>Output (Ch2) | set Adjustment Value of Analog Monitor tput (Ch2) |                        |
|-------|-----------------------|--------------------------------------|---------------------------------------------------|------------------------|
|       | Operatio<br>Interface | Danal / Software                     | Communication                                     | Related Section: 6.4.4 |
|       | Defaul                | t : 0                                |                                                   |                        |
|       | Con<br>Mode           | ΔΙΙ                                  |                                                   |                        |
|       | Uni                   | t : mV                               |                                                   |                        |
|       | Range                 | e: -800 ~ 800                        |                                                   |                        |
|       | Data Size             | e : 16-bit                           |                                                   |                        |
|       | Forma                 | t : Decimal                          |                                                   |                        |
|       | Settings              | S : Offset adjustment v              | alue (cannot reset)                               | <del>-</del>           |

For example, if users desire to observe the voltage signal in channel 1 and set this channel for observing the pulse command frequency, when the pulse command frequency 2.25M corresponds to 8V output voltage, users need to adjust the monitor output proportion of P1-04 to 50 (= 2.25M/ Max. input frequency). Other related settings include P0-03 (X= 3) and P1-03 (The polarity setting range of monitor analog output is between 0 and 3, and it can set positive/negative polarity output). Generally speaking, the output voltage of Ch1 is V<sub>1</sub>; the pulse command frequency is (Max. input frequency  $\times V_1/8$ )  $\times P1-04/100$ .

Because of the offset value, the zero voltage level of analog monitor output does not match to the zero point of the setting. This can be improved via the setting of offset adjustment value of analog

6-56 Revision February, 2017

monitor output, DOF1 (4-20) and DOF2 (P4-21). The voltage level of analog monitor output is ±8V, if the output voltage exceeds the range, it will be limited within ±8V. The provided resolution is about 10bits, which equals to 13mV/LSB.

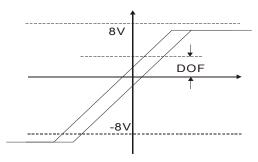

#### 6.6.4 The Use of Brake

When operating brake via servo drive, if the DO signal, BRKR is set to OFF, it means the brake is not working and the motor will be locked. If BRKR is set to ON, it means the brake is working and the motor can operate. The operation of brake has two kinds. Users can set the relevant dealy via regiser MBT1 (P1-42) and MBT2 (P1-43). It is usually applied in Z axis in order to reduce the heat generated when servo motor puts up resistance and shorten its lifetime. In order to avoid the error of brake, it must be worked when the servo drive is off. To operate the brake, the brake has to be activated before the motor stops running (Servo OFF). The brake has to be released after Servo ON. Otherwise, it would become the loading of the motor and might damage the brake.

If it works during the process of acceleration or constant speed, the servo drive needs to generate more current to resist the brakeforce of brake and it might cause the alarm of overload warning.

Timing diagram of brake control:

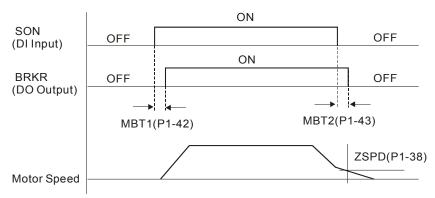

The output timing of BRKR:

1. When Servo OFF, go through the time set by P1-43 and the motor speed is faster than the setting in P1-38, DO.BRKR is OFF (the brake is locked).

2. When Servo Off, has not reached the time set by P1-43 but the motor speed is slower than the setting in P1-38, DO.BRKR is OFF (the brake is locked.).

The wiring diagram of using mechanical brake:

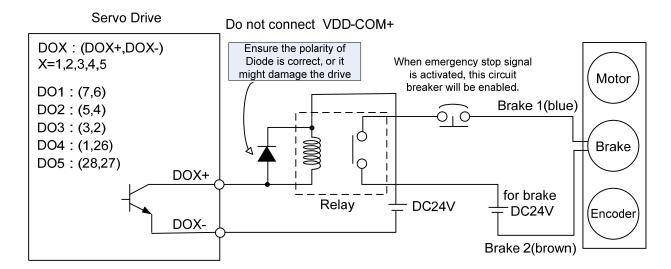

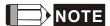

- 1) Please refer to Chapter 3, Wiring.
- 2 ) The brake signal controls the solenoid valve, provides power to the brake and enables the brake.
- 3) Please note that there is no polarity in coil brake.
- 4) Do not use brake power and control power (VDD) at the same time.

Timing diagram of control power and main power:

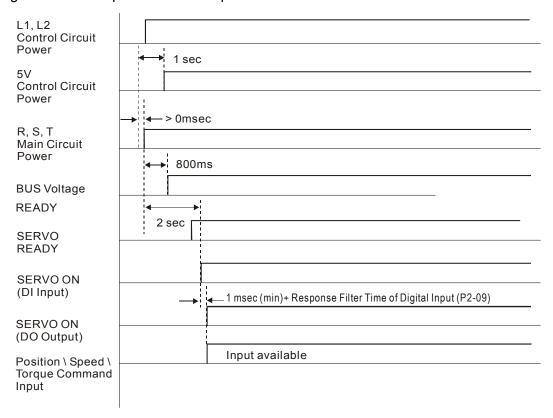

6-58 Revision February, 2017

# **Chapter 7 Motion Control**

## 7.1 Motion Control Functions of ASDA-A2

- 1) Single-axis motion controller of PR (Procedure) control
- 2) Function of Capture (data capture) / Compare (data compare)
- 3) Electronic Cam (E-Cam) function (ASDA-A2 series L type models do not provide this function.)

# 7.2 System Information

The information of the servo drive can be divided into three parts: System parameters, Monitoring variables and Data array.

Descriptions are as follows:

|                           | System Parameters                                                                                                    | Monitoring variables                                                                                                    |
|---------------------------|----------------------------------------------------------------------------------------------------|----------------------------------------------------------------------------------------------------|
| Functional<br>Description | It is used to be the reference mode, important data or operation condition when the servo drive is operating, e.g. Control Mode, Servo Loop Gain, etc.  | The status of the servo drive or motor, e.g. motor position, speed, electric current, etc.                                                                                                    |
| Display Format            | Panel displays PX-XX.  Pressing the <b>SET</b> Key to display parameters and start setting.  Please refer to Chapter 4 for Panel Display and Operation. | Set P0-02 to Monitoring variables code and enter into Monitor Mode. The panel will display the value of the variable.  Or pressing the <b>MODE</b> Key on the panel to switch to Monitor Mode.  Please refer to Chapter 4 for Panel Display and Operation. |
| Access Method             | Readable and writable (depends on parameters)                                                                                                    | Read-only                                                                                                    |
| Data Size                 | 16-bit or 32-bit (depends on parameters)                                                                                                    | 32-bit integers only                                                                                                    |
| Communication             | Access via MODBUS / CANopen / USB Each parameter occupies two MODBUS addresses                                                                          | <ul> <li>It only can be monitored via PC software by connecting USB</li> <li>It does not directly support MODBUS / CANopen access, unless mapping is for corresponding the specified monitoring variables to system parameters.</li> </ul>                 |
| Mapping<br>Support        | 8 groups of parameter, P0-25 ~ P0-32 (set by P0-35 ~ P0-42)                                                                                             | 5 groups of parameter, P0-09 ~ P0-13 (set by P0-17 ~ P0-21)                                                                                                    |
| Note                      |                                                                                                    | In Monitor Mode, pressing <b>UP/DOWN</b> Key on the panel to switch the commonly used monitoring variables                                                                                                    |

ASDA-A2 Chapter 7 Motion Control

|  | (code 0~26); however, it cannot display |
|--|-----------------------------------------|
|  | all (about 150 in total)                |

# 7.2.1 Description of Monitoring Variables

Description of monitoring variables:

| Item              | Descriptions                                                                                                    |  |  |
|-------------------|----------------------------------------------------------------------------------------------------|--|--|
| Variable<br>Code  | Each monitoring variable has a code. Set the code via P0-02 so that the users can monitor the variable.                                                                                                    |  |  |
| Format            | Every monitoring variable is saved with the format of 32-bit (long integer) in the servo drive.                                                                                                    |  |  |
| Classification    | <ol> <li>It is divided into basic variables and extension variables:</li> <li>Basic variables: Use the Monitor Mode on the panel to find the variable (variables in the cycle) by pressing UP/ DOWN Key (P0-02 = 0~26)</li> <li>Extension variables: Variables other than the basic ones (P0-02 = 27~127)</li> </ol>                                                                                                    |  |  |
| Monitor<br>Method | Two methods, Panel display and Mapping:  1. Panel display: View through the panel directly  2. Mapping: Correspond the variables to the system parameters and view the variables via parameters.                                                                                                    |  |  |
| Panel<br>Display  | <ol> <li>Switch to the Monitor Mode by pressing the MODE Key and select the desired monitoring variables via UP/DOWN Key.</li> <li>Directly enter the desired monitoring code via P0-02 for viewing.         Pressing the SHF Key on the panel can switch the display of high / low word; Pressing the SET Key on the panel can switch the display of decimal / hexadecimal format.     </li> </ol>                                                                                                    |  |  |
| Mapping           | <ol> <li>decimal / hexadecimal format.</li> <li>Mapping parameters that support monitoring variable are P0-09 ~ P0-13 Please refer to Chapter 8.3 for parameter description.</li> <li>Monitoring variables can be read via communication by mapping parameters.</li> <li>The value of mapping parameters (P0-09~P0-13) is the content of basic variables (17h, 18h, 19h, 1Ah). The setting value which is set by P0-17 should be monitored via p0-09 (refer to p0-02). When accessing data via communication, the value of P0-17 can be read or monitored via panel (Set P0-02 to 23). When the panel shows 「VAR-1」, it means it is the value of P0-09.</li> </ol> |  |  |

The descriptions of monitoring variables attribute are as the following.

| Attribute | Descriptions                                                                                                    |
|-----------|----------------------------------------------------------------------------------------------------|
| В         | BASE: basic variables. Variables that can be viewed by UP/DOWN Key on the panel.                                                                                       |
| Dn        | When the panel displays, the position of the decimal point will be <b>D1</b> which means it only shows one decimal point; <b>D2</b> means it shows two decimal points. |
| Dec       | When the panel displays, the information only can be shown in decimal format. Pressing the SET Key on the panel cannot switch it to hexadecimal format.                |
| Hex       | When the panel displays, the information only can be shown in hexadecimal format. Pressing the SET Key on the panel cannot switch it to decimal format.                |

7-2 Revision February, 2017

Chapter 7 Motion Control ASDA-A2

# Explanation of monitoring variables:

| Code         | Name of Variables /<br>Attribute  | Descriptions                                                                                                    |
|--------------|-----------------------------------|----------------------------------------------------------------------------------------------------|
| 000<br>(00h) | Feedback position (PUU)           | The current feedback position of the motor encoder. The unit is PUU (user unit).                                                                                                    |
| 001<br>(01h) | Position command (PUU)            | The current coordinate of position command. The unit is PUU (user unit). PT mode: it represents the pulse number the servo drive received. PR mode: the value of absolute coordinate from position command Equals to the pulse number sent by the controller. |
| 002<br>(02h) | Position deviation (PUU)          | The deviation between the position command and feedback position. The unit is PUU (user unit).                                                                                                    |
| 003<br>(03h) | Feedback position (pulse)         | Current feedback position of the motor encoder. The unit is pulse (encoder unit).                                                                                                    |
| 004<br>(04h) | Position command (pulse)          | The current coordinate of the position command. The unit is pulse (encoder unit).  The command that had gone through E-gear.                                                                                                    |
| 005<br>(05h) | Position deviation (pulse)        | The deviation between the position command and feedback position. The unit is pulse (encoder unit).                                                                                                    |
| 006<br>(06h) | Pulse command frequency B         | Frequency of pulse command received by the servo drive. The unit is Kpps.  It is suitable in PT/PR mode.                                                                                                    |
| 007<br>(07h) | Speed feedback  B D1 Dec          | Current speed of the motor. The unit of rotary motor is 0.1 r/min.  The value is more stable since it has been though low-pass filter.                                                                                                    |
| 008<br>(08h) | Speed command (analog)  B D2 Dec  | The speed command is issued by analog. The unit is 0.01 Volt.                                                                                                    |
| 009<br>(09h) | Speed command (processed)         | The processed speed command. The source might be analog, register or position loop.                                                                                                    |
| 010<br>(0Ah) | Torque command (analog)  B D2 Dec | The torque command is issued by analog. The unit is 0.01 Volt.                                                                                                    |
| 011<br>(0Bh) | Torque command (processed)        | The processed torque command. The unit is percentage (%). The source might be analog, register or speed loop.                                                                                                    |
| 012<br>(0Ch) | Average load B                    | Average load output by the servo drive. The unit is percentage (%).                                                                                                    |
| 013<br>(0Dh) | Peak load B                       | The maximum load output by the servo drive. The unit is percentage (%).                                                                                                    |
| 014<br>(0Eh) | DC Bus voltage B                  | Capacitor voltage after rectification. The unit is Volt.                                                                                                    |

| Code         | Monitoring Variables /<br>Attribute            | Explanation                                                                                                    |
|--------------|------------------------------------------------|----------------------------------------------------------------------------------------------------|
| 015<br>(0Fh) | Inertia ratio B D1 Dec                         | Ratio of load inertia and motor inertia. The unit is 0.1 times.                                                                                                    |
| 016<br>(10h) | IGBT temperature <b>B</b>                      | IGBT temperature. Unit is °C.                                                                                                    |
| 017<br>(11h) | Resonance frequency  B Dec                     | Resonance frequency of the system, including 2 groups of frequency, F1 and F2.  When monitoring via panel, pressing <b>SHF</b> can switch the display of both: F2 shows no decimal point while F1 shows one.  When reading through communication (mapping parameter): Low-16 Bit (Low WORD) returns frequency F2.  High-16 Bit (High WORD) returns frequency F1. |
| 018<br>(12h) | Z phase offset  B Dec                          | The offset between the motor position and Z phase. The range is from -5000 to +5000.  If the position is the same as Z phase, its value is 0. The bigger the value is, the more the offset will be.                                                                                                    |
| 019<br>(13h) | Mapping parameter<br>#1 B                      | Return the value of parameter P0-25 which is mapped by P0-35.                                                                                                    |
| 020<br>(14h) | Mapping parameter #2 B                         | Return the value of parameter P0-26 which is mapped by P0-36.                                                                                                    |
| 021<br>(15h) | Mapping parameter #3 B                         | Return the value of parameter P0-27 which is mapped by P0-37.                                                                                                    |
| 022<br>(16h) | Mapping parameter # 4 B                        | Return the value of parameter P0-28 which is mapped by P0-38.                                                                                                    |
| 023<br>(17h) | Mapping monitoring variable #1 B               | Return the value of parameter P0-09 which is the monitoring variables mapped by P0-17.                                                                                                    |
| 024<br>(18h) | Mapping monitoring variable #2 B               | Return the value of parameter P0-20 which is the monitoring variables mapped by P0-18.                                                                                                    |
| 025<br>(19h) | Mapping monitoring variable #3 B               | Return the value of parameter P0-11 which is the monitoring variables mapped by P0-19                                                                                                    |
| 026<br>(1Ah) | Mapping monitoring variable #4B                | Return the value of parameter P0-12 which is the monitoring variables mapped by P0-20.                                                                                                    |
| 028<br>(1Ch) | Alarm codes                                    | Alarm codes of DMCNET mode (It is applicable to A2-F, A2-N, A2-M/U/L)                                                                                                    |
| 029<br>(1Dh) | Feedback of auxiliary encoder (PUU)            | The position feedback from auxiliary encoder (CN5) (It is applicable to A2-F)                                                                                                    |
| 030<br>(1Eh) | Position error of auxiliary encoder (PUU)      | Position deviation between position feedback (from CN5) and command (It is applicable to A2-F)                                                                                                    |
| 031<br>(1Fh) | Position error or main/auxiliary encoder (PUU) | Feedback position deviation between main encoder and auxiliary encoder (It is applicable to A2-F)                                                                                                    |

7-4 Revision February, 2017

| Code         | Name of Variables /<br>Attribute                  | Description                                                                                                    |
|--------------|---------------------------------------------------|----------------------------------------------------------------------------------------------------|
| 035<br>(23h) | Indexing coordinate command                       | The current command of the indexing coordinates. The unit is PUU (user unit).                                                                                            |
| 037<br>(25h) | Compare data of COMPARE                           | Display the compare data. This actual compare data is a compare value plus an offset value via P1-23 and P1-24. CMP_DATA = DATA_ARRAY[*] + P1-23 + P1-24                 |
| 038<br>(26h) | Voltage level of battery                          | The voltage level of battery for an absolute encoder.                                                                                                    |
| 039<br>(27h) | DI status (Integrated)<br>Hex                     | The processed DI status of the servo drive. Each bit corresponds to one DI channel.  The source includes hardware channel / software P4-07 which is determined by P3-06. |
| 040<br>(28h) | DO status (Hardware)<br>Hex                       | The real status of Digital Output hardware. Each bit corresponds to one DI channel.                                                                                      |
| 041<br>(29h) | Drive Status                                      | Return the value of P0-46. Please refer to the description of the parameter.                                                                                             |
| 043<br>(2Bh) | CAP, data capturing                               | The Data captured by CAP hardware from the latest time Note: CAP could continuously capture many points.                                                                 |
| 048<br>(30h) | Auxiliary encoder CNT                             | The value of pulse counter from auxiliary encoder (CN5)                                                                                                    |
| 049<br>(31h) | Pulse command CNT                                 | The value of pulse counter from pulse command (CN1)                                                                                                    |
| 050<br>(32h) | Speed command (processed)  D1 Dec                 | The processed speed command. The unit is 0.1 r/min. The source might be analog, register or position loop.                                                               |
| 051<br>(33h) | Speed feedback (immediate) D1 Dec                 | Current actual speed of the motor. The unit is 0.1 r/min.                                                                                                    |
| 052<br>(34h) | Speed feedback (filter) D1 Dec                    | Current actual speed of the motor. The unit is 0.1 r/min.                                                                                                    |
| 053<br>(35h) | Torque command (processed) D1 Dec                 | The processed torque command. The unit is 0.1 percent (%). The source might be analog, register or speed loop.                                                           |
| 054<br>(36h) | Torque feedback D1 Dec                            | Current actual torque (force) of the motor. The unit is 0.1 percent (%).                                                                                                 |
| 055<br>(37h) | Electric current feedback D2 Dec                  | Current actual electric current of the motor. The unit is 0.01 ampere (Amp).                                                                                             |
| 056<br>(38h) | DC Bus voltage D1 Dec                             | Capacitor voltage after rectification. The unit is 0.1 volt.                                                                                                    |
| 059<br>(3Bh) | Pulse from E-Cam<br>master axis<br>(accumulation) | The accumulative pulse number of E-Cam master axis. It is the same as P5-86. A2L does not support this function.                                                         |

| Code         | Monitoring Variables /<br>Attribute              | Explanation                                                                                                    |
|--------------|--------------------------------------------------|----------------------------------------------------------------------------------------------------|
| 060<br>(3Ch) | Pulse from E-Cam<br>master axis<br>(increment)   | The incremental pulse number from master axis. The unit is pulse number per msec. A2L does not support this function.                                                                                                    |
| 061<br>(3Dh) | Pulse from E-Cam<br>mast axis<br>(lead pulse)    | The lead pulse of E-Cam master axis which is used to judge the engaging condition.  When it is disengaged: lead pulse = P5-87 or P5-92.  When it is engaged: lead pulse = P5-89. When the value is 0, it will be disengaged.  A2L does not support this function. |
| 062<br>(3Eh) | The position of E-Cam axis                       | The position of E-Cam axis.  Unit: The pulse is from the master axis. When the incremental pulse from master axis is P, the axis rotates M cycle (P5-83 = M, P5-84 = P).  A2L does not support this function.                                                     |
| 063<br>(3Fh) | Position of E-Cam slave axis                     | The position of E-Cam slave axis. Unit: PUU A2L does not support this function.                                                                                                    |
| 064<br>(40h) | Terminal register of PR command                  | In PR mode, the termination of position command (Cmd_E)                                                                                                    |
| 065<br>(41h) | Output register of PR command                    | In PR mode, the accumulative output of position command                                                                                                    |
| 067<br>(43h) | PR target speed                                  | The target speed of path command in PR mode. The unit is PPS (Pulse Per Second)                                                                                                    |
| 068<br>(44h) | S-curve filter (input)                           | The input commands of S-curve filter which is used to smooth the input command.  It is effective in PR mode, E-Cam and speed command.  A2L does not support this function.                                                                                        |
| 069<br>(45h) | S-curve filter (output)                          | The output commands of S-curve filter which is used to smooth the output command.  It is effective in PR mode, E-Cam and speed command.  A2L does not support this function.                                                                                      |
| 072<br>(48h) | Speed command (analog) B D1 Dec                  | The speed command is issued via analog. The unit is 0.1 r/min. This function is supported by A2-M/U/L.                                                                                                    |
| 076<br>(4Ch) | Speed command of PR contour                      | In PR mode, the programmed trapezoid speed curve is determined by the target speed, acceleration, deceleration and moving distance (before S-curve filter).  The unit is PPS (Pulse Per Second).                                                                  |
| 081<br>(51h) | Synchronous capture axis Incremental input pulse | When synchronous capture axis is enabled, the received pulse number between two captures can be used to measure the real distance of Mark.                                                                                                    |
| 082<br>(52h) | PR number that is currently executed             | To inform HMC the PR number that is being executed (It is applicable to A2-F)                                                                                                    |
| 084<br>(54h) | Synchronous capture axis Deviation pulse number  | The deviation between the real output pulse and the target pulse when synchronous capture axis is enabled. If it reaches the synchronization, the value will close to 0.                                                                                          |

7-6 Revision February, 2017

| Code         | Name of Variables /<br>Attribute                                           | Description                                                                                                    |
|--------------|----------------------------------------------------------------------------|----------------------------------------------------------------------------------------------------|
| 091<br>(5Bh) | The feedback of indexing coordinate                                        | The immediate feedback position of indexing coordinates. The unit is PUU (user unit).                                                                                                    |
| 096<br>(60h) | Firmware version Dec                                                       | It includes two versions, DSP and CPLD. When monitoring via panel, pressing the <b>SHF</b> Key can switch the display of both: DSP shows no decimal point while CPLD shows one. When reading through communication (parameter mapping): Low-16 Bit (Low WORD) returns DSP version number. High-16 Bit (High WORD) returns CPLD version number. |
| 098<br>(62h) | PLC scan time                                                              | The update time of DI/DO. The unit is 0.5 msec.                                                                                                    |
| 109<br>(6Dh) | The amount of data array                                                   | Returns the amount of data array. The unit is DWORD (32 Bits)                                                                                                    |
| 111<br>(6Fh) | Error code of the servo drive                                              | Error code of the servo drive: only for the control loop, not including the motion controller.                                                                                                    |
| 112<br>(70h) | CANopen SYNC TS (hasn't been through the filter)                           | The time the servo drive receives SYNC signal (TimeStamp) The unit is usec.                                                                                                    |
| 113<br>(71h) | CANopen SYNC TS (has been through the filter)                              | The time the servo drive receives SYNC signal and has been through the filter. The unit is usec.                                                                                                    |
| 114<br>(72h) | CANopen timing synchronization                                             | To synchronize the device timing with the controller during the operation. The unit is usec.                                                                                                    |
| 116<br>(74h) | The differential between position and Z phase of auxiliary encoder (pulse) | The differential between the current position and Z phase position of auxiliary encoder (It is applicable to A2-F)                                                                                                    |
| 120<br>(78h) | DMCNET connection status                                                   | DMCNET connection status (It is applicable to A2-F, A2-N)                                                                                                    |
| 121<br>(79h) | The PDO packet of DMCNET is lost during transmission                       | Accumulative number of the lost DMCNET PDO packet (It is applicable to A2-F, A2-N)  Format: $chAchB \mid chB \mid chA$ For example, $459010 = 0x070102$ $chAchB_{error} = 7$ , $chB_{error} = 1$ , $chA_{error} = 2$                                                                                                    |
| 123<br>(7Bh) | The returned value when monitoring via panel                               | The returned value when monitoring via panel                                                                                                    |

## 7.2.2 Description of Data Array

Many functions of motion control, such as CAPTURE, COMPARE and E-Cam (A2L does not support E-Cam function) are the data that needs to be saved in large amount of memory space, therefore, the servo drive reserves a continuous internal space to satisfy the need. The main feature of the data array is as the followings:

| Feature Introduction of Data Array |                                                                                                    |  |  |  |
|------------------------------------|----------------------------------------------------------------------------------------------------|--|--|--|
|                                    | <ul> <li>Save the captured data of CAPTURE</li> <li>Save the compared value of COMPARE</li> <li>Save the contour table of E-Cam</li> </ul>                                                                                                    |  |  |  |
|                                    | Note:                                                                                                    |  |  |  |
| Usage                              | 1. The system does not partition off the data array into the individual space of CAP, CMP and E-Cam. The user could program it according to the demand. Therefore, the space might be overlapped. Please pay close attention to it when using.                        |  |  |  |
|                                    | 2. A2L does not support E-Cam function.                                                                                                    |  |  |  |
| Size of Data Array                 | <ul> <li>32-bit integer x 800 (refer to P5-10)</li> <li>Each data has its corresponding address. Specify the address is a must when reading or writing the data.</li> <li>The 800 data is from 0 to 799.</li> </ul>                                                   |  |  |  |
| Data Retained                      | <ul> <li>Manually set up the saving (P2-08 = 30, 35) is a must and the data should be saved in EEPROM of the servo drive.</li> <li>Save the data when it is Servo Off.</li> <li>The data will be loaded into data array automatically when it is Servo On.</li> </ul> |  |  |  |
| Accessing Window                   | ● Should be access via parameter P5-10 ~ P5-13.                                                                                                    |  |  |  |

The content of the data array cannot be read or wrote directly, reading or writing the data must via parameter P5-10  $\sim$  P5-13. The description of the parameters is as the followings:

|              | Description of Related Parameter about Data Array |                                                                                                    |  |  |  |  |
|--------------|---------------------------------------------------|----------------------------------------------------------------------------------------------------|--|--|--|--|
| Parameter    | Name                                              | Description                                                                                                    |  |  |  |  |
| P5-10        | Size of data array                                | Return the size of data array (read-only)                                                                                                    |  |  |  |  |
| P5-11        | Reading /<br>writing<br>address                   | Set the desired address of reading and writing                                                                                                    |  |  |  |  |
| P5-12 writin | Reading /                                         | Read via panel: After reading the content of P5-11, the value of P5-11 will not change.  Write via panel: After writing the content of P5-11, the value of P5-11 will increase 1 automatically. |  |  |  |  |
|              | writing<br>window #1                              | Read via communication: After reading the content of P5-11, the value of P5-11 will increase 1 automatically.                                                                                   |  |  |  |  |
|              |                                                   | Write via communication: After writing the content of P5-11, the value of P5-11 will increase 1 automatically.                                                                                  |  |  |  |  |

7-8 Revision February, 2017

|       |                                   | Read via panel: After reading the content of P5-11, the value of P5-11 will increase 1 automatically.  Write via panel: It cannot be written via panel. |  |  |  |
|-------|-----------------------------------|----------------------------------------------------------------------------------------------------|--|--|--|
| P5-13 | Reading /<br>writing<br>window #2 | Read via communication: After reading the content of P5-11, the value of P5-11 will increase 1 automatically.                                           |  |  |  |
|       |                                   | Write via communication: After writing the content of P5-11, the value of P5-11 will increase 1 automatically.                                          |  |  |  |

Set the desired reading / writing address via P5-11 first. Then, read / write P5-12 or P5-13 in order to access the content of data array. If users desire to continuously write 3 data, 100, 200, 300 into the address of data array, 11, 12 and 13, the operation step is as follows:

**A**. Write via panel: Use P5-12 (reading / writing window #1), since P5-13 does not support writing via panel:

- 1. Set address: Set P5-11 to 11 (The first written address)
- 2. Write into data: Set P5-12 to 100 (After writing 100 into address 11 in data array, the value of P5-11 will increase 1 automatically.)

Set P5-12 to 200 (After writing 200 into address 12 in data array, the value of P5-11 will increase 1 automatically.)

Set P5-12 to 300 (After writing 300 into address 13 in data array, the value of P5-11 will increase 1 automatically.)

The last step is to read address 11, 12 and 13 and check if the content is the value that just wrote into.

- **B**. Read via panel: Use P5-13 (reading / writing window #2) so as to continuously read the content.
  - 1. Set address: Set P5-11 to 11 (The first read address)
  - 2. Read the data: When the panel displays P5-13,

Press the **SET** Key for the first time and show the content of address 11. Then, press the **MODE** Key to exit.

Press the **SE**T Key for the second time and show the content of address 12. Then, press the **MODE** Key to exit.

Press the **SET** Key for the second time and show the content of address 13. Then, press the **MODE** Key to exit.

Note: Every time when reading the data via P5-13, the value of P5-11 will increase 1 automatically. Thus the user could continuously read the data.

If reading the data via P5-12, then the value of P5-11 will not change. The user is unable to read the next data automatically.

If users desire to read / write the data array via communication, the operation procedure is similar to panel. Moreover, the function of P5-12 and P5-13 is the same. If users desire to write 6 data, 100, 200, 300, 400, 500 and 600 into the address of data array via Modbus communication command 0x10 (continuous writing), the content of the issued command is as the followings:

|     | Content of Communication Command: Write into Data Array |               |         |                   |              |                |              |                 |              |
|-----|---------------------------------------------------------|---------------|---------|-------------------|--------------|----------------|--------------|-----------------|--------------|
|     |                                                         | C4 =4         | Written | P5-11             |              | P5-12          |              | P5-13           |              |
| No. | Command                                                 | Start<br>Add. | Amount  | Low<br>Word       | High<br>Word | Low<br>Word    | High<br>Word | Low<br>Word     | High<br>Word |
|     |                                                         |               | 6       | 11                | 0            | 100            | 0            | 200             | 0            |
| 1   | 0x10                                                    | P5-11         | (Word)  | The first address |              | The first data |              | The second data |              |
|     | 0.40                                                    | DE 44         | 6       | 13                | 0            | 300            | 0            | 400             | 0            |
| 2   | 0x10                                                    | P5-11         | (Word)  | The third         | address      | The thi        | rd data      | The four        | th data      |
| 2   | 3 0x10                                                  | )x10 P5-11 (\ | 6       | 15                | 0            | 500            | 0            | 600             | 0            |
| 3   |                                                         |               | (Word)  | The fifth         | address      | The fif        | th data      | The sixt        | h data       |

If users desire to read the value of data array in order to check the previous written content, users can write the desired reading start address into P5-11 via MODBUS communication command 0x06 (write 1 data). The issuing communication command is as the following:

| Content of Communication Command: Set the Reading Address of Data Array |                                     |       |    |  |  |  |
|-------------------------------------------------------------------------|-------------------------------------|-------|----|--|--|--|
| No.                                                                     | No. Command Start Add. Written Data |       |    |  |  |  |
| 4                                                                       | 0x06                                | P5-11 | 11 |  |  |  |

Then, read the content of specified address by communication command 0x03 (continuous reading). The issuing communication command is as follows:

| Content of Communication Command: Read Data Array |         |               | Return Data    |             |              |             |                |             |                |
|---------------------------------------------------|---------|---------------|----------------|-------------|--------------|-------------|----------------|-------------|----------------|
|                                                   |         | Ctort         | Dood           | P5-         | 11           | P5          | -12            | P5          | -13            |
| No.                                               | Command | Start<br>Add. | Read<br>Amount | Low<br>Word | High<br>Word | Low<br>Word | High<br>Word   | Low<br>Word | High<br>Word   |
|                                                   |         |               | 6              | 11          | 0            | 100         | 0              | 200         | 0              |
| 5                                                 | 0x03    | P5-11         | (Word)         | Read a      | ddress       |             | a of<br>ess 11 |             | a of<br>ess 12 |
|                                                   |         |               | 6              | 13          | 0            | 300         | 0              | 400         | 0              |
| 6                                                 | 0x03    | P5-11         | (Word)         | Read a      | ddress       |             | a of<br>ess 13 |             | a of<br>ess 14 |
|                                                   |         |               | 6              | 15          | 0            | 500         | 0              | 600         | 0              |
| 7                                                 | 0x03    | P5-11         | P5-11 6 (Word) |             | ddress       |             | a of<br>ess 15 |             | a of<br>ess 16 |

The return value on the right-hand side of the above table represents the read parameter, P5-11, P5-12 and P5-13, which is also the content of address 11~16 in data array.

7-10 Revision February, 2017

# 7.3 Description of Motion Axes

The motion axis is an internal counter of the servo drive. It is used for counting the absolute position of the axis (32-bit integer). The following motion axes are included in this servo drive:

| N  | ame of the Axis                        | Description                                                                                                    | Access | Attribute          |
|----|----------------------------------------|----------------------------------------------------------------------------------------------------|--------|--------------------|
| 1. | Main Encoder (P5-16)                   | It represents the absolute feedback position of the motor. The unit is PUU (user unit).                                                                                                    | R      | Physical<br>Axis   |
| 2. | Auxiliary<br>Encoder<br>(P5-17)        | It is counted by the pulse signal from CN5 and usually connects to the second encoder or linear scale. Its pulse is A/B type.                                                                                                    | R/W    | Physical<br>Axis   |
| 3. | Pulse<br>Command<br>(P5-18)            | It is counted by the pulse signal from CN1 and usually connects to the pulse command of the controller. The pulse type could be set by P1-00.                                                                                                    | R/W    | Physical<br>Axis   |
| 4. | Capture Axis<br>(P5-37)                | It is the axis which has CAP function. Its command source could be the above mentioned axis 1~3, which can write the new value into it and has an offset from the physical axis. Moreover, after capturing the first point, the axis position can be redefined. | R/W    | Functional<br>Axis |
| 5. | Compare Axis<br>(P5-57)                | It is the axis which has CMP function. Its command source could be the above mentioned axis 1~4, which can write the new value into it and has an offset from the physical axis.                                                                                | R/W    | Functional<br>Axis |
| 6. | Master Axis<br>(P5-86)                 | It is the master axis of E-Cam. Its command source could be the above mentioned axis 2, 3, 4 and 7, which can write the new value into it and has an offset from the physical axis.                                                                             | R/W    | Functional<br>Axis |
| 7. | Command Axis in PR Mode                | The command position is from the path generator in PR mode.                                                                                                    | R      | Virtual Axis       |
| 8. | Internal Time<br>Axis                  | It is the internal accumulative time counter of the servo drive. The value increases 1 every 1ms.                                                                                                    | R      | Virtual Axis       |
| 9. | Synchronous<br>Capture Axis<br>(P5-77) | It is similar to Capture Axis (P5-37); however, it automatically adjusts the incremental pulse between two CAPs to the setting value of P5-78.                                                                                                    | R/W    | Virtual Axis       |

Note: Physical Axis: The position value is counted from the actual hardware signal.

Functional Axis: It is the virtual axis which has been processed by the physical. The value might not be the same as the source of physical axis. However, the incremental value is the same as the one in physical axis.

Virtual Axis: The axis position comes from the internal firmware of the servo drive. The command axis of PR mode is not instantaneous; therefore, it cannot be the command source axis of CAP and CMP function. However, it could be the command source of master axis of E-Cam.

# 7.4 Description of PR Mode

PR Procedure: It is the smallest unit of command. Command could be one or many procedures to constitute.

Procedure is triggered by DI.CTRG. POS0~POS5 is used to specify the triggered procedure number.

The triggered procedure is completed and will trigger the next one automatically. The procedure number can be set and the delay time between procedures as well.

The E-Cam function is provided in PR mode. It can be enabled via PR procedure. After it is disabled, it can return to the specified PR procedure.

## 7.5 The Difference between General PR Mode and the One in ASDA-A2

|                                  | General PR Mode                                                                                                    | PR Mode in A2R                                                                                                    |
|----------------------------------|----------------------------------------------------------------------------------------------------|----------------------------------------------------------------------------------------------------|
| Command<br>Number                | 8                                                                                                    | 64                                                                                                    |
| Command Type                     | Positioning Command                                                                                                    | Positioning / Constant speed Command PR jump, write in parameters                                                                                                    |
| Position<br>Command<br>Parameter | <ul> <li>Absolute or incremental</li> <li>Acceleration/Deceleration time x 1 set</li> <li>Motion speed x 8 sets</li> <li>Delay time x 8 sets</li> </ul>           | <ul> <li>Absolute / incremental can be set individually</li> <li>Acceleration/Deceleration time x 16 sets</li> <li>Motion speed x 16 sets</li> <li>Delay time x 16 sets</li> </ul>                                                                        |
| Command<br>Triggering Time       | It has to wait until DO.ZSPD is ON                                                                                                    | Anytime will do. It could specify the next command issuing method (in sequence / interrupt / overlap)                                                                                                    |
| Command<br>Triggering<br>Method  | ● Use DI.CTRG + POSn                                                                                                    | <ul> <li>Use DI.CTRG + POSn</li> <li>Event trigger: DI.Event + CAP complete</li> <li>P5-07, fill in PR number to trigger.</li> </ul>                                                                                                    |
| Position<br>Command<br>PROFILE   | <ul> <li>Trapezoid curve with S-<br/>curve filter</li> <li>(If S-curve is not enabled, then it<br/>has no function of acceleration /<br/>deceleration)</li> </ul> | Trapezoid curve with S-curve filter (Trapezoid curve and S-curve can be set individually.                                                                                                    |
| Format of<br>Position<br>Command | <ul> <li>Two register for turns and<br/>pulse within one turn<br/>respectively.</li> </ul>                                                                        | PUU (32bit)                                                                                                    |
| Homing<br>Function               | <ul> <li>The function is enabled automatically when the power is On. (Servo ON for the first time)</li> <li>Use DI.SHOM to trigger</li> </ul>                     | <ul> <li>The function is enabled automatically when the power is On. (Servo ON for the first time)</li> <li>Use DI.SHOM to trigger</li> <li>PR 0 = Homing</li> <li>After homing is completed, the specified PR will be executed automatically.</li> </ul> |
| Software limit protection        | No                                                                                                    | Yes                                                                                                    |

7-12 Revision February, 2017

#### 7.6 The Position Unit of PR Mode

The position data of PR mode is represented by PUU (Pulse of User Unit). It is also the proportion between the controller position unit and the internal position unit of the servo drive, which is the so-called electronic gear ratio of the servo drive.

- 1. The position unit of the servo drive (pulse): Encoder unit: 1280000 (pulse/rev), which will not change.
- 2. User unit (PUU): The unit of the controller.
  - P pulse per revolution (PUU/rev), the gear ratio should set as:
  - GEAR\_NUM (P1-44) / GEAR\_DEN (P1-45) = 1280000 / P

## 7.7 Description of Register in PR Mode

- 1. Position register of PR mode: All is represented in PUU (Pulse of User Unit).
- 2. Command register (monitoring variable 064): Command termination register Cmd\_E. It represents the absolute terminal coordinate of position command.
- 3. Command output register (monitoring variable001): Cmd\_O; it represents the absolute coordinate from the current output command.
- 4. Feedback register (monitoring variable 000): Fb\_PUU; it shows the absolute feedback position of the motor.
- 5. Deviation register (monitoring variable 002): Err\_PUU; it is the deviation between the register from command output and feedback register.
- 6. In PR mode, either in operation or stop status, it satisfies the condition of Err\_PUU = Cmd\_O Fb PUU.

Influence brought by position command:

| Type of<br>Command                               | When issuing the command = >                                               | = > When command is executing = >                                      | = > Command is completed                                           |  |  |  |  |  |
|--------------------------------------------------|----------------------------------------------------------------------------|------------------------------------------------------------------------|--------------------------------------------------------------------|--|--|--|--|--|
| Absolute<br>Positioning<br>Command               | Cmd_E = command data (absolute) Cmd_O does not change. DO.CMD_OK is OFF    | Cmd_E does not change. Cmd_O continuously output                       | Cmd_E does not change. Cmd_O = Cmd_E DO.CMD_OK is ON               |  |  |  |  |  |
| Incremental<br>Positioning<br>Command            | Cmd_E+= command data (incremental) Cmd_O does not change. DO.CMD_OK is OFF | Cmd_E does not change. Cmd_O continuously output                       | Cmd_E does not change. Cmd_O = Cmd_E DO.CMD_OK is ON               |  |  |  |  |  |
| Issue the command of DI: STP to stop the command | Cmd_E does not change. Cmd_O continuously output DO.CMD_OK is unchangeable | Cmd_E does not change. Cmd_O stops according to the deceleration curve | Cmd_E does not change. Cmd_O = position after stop DO.CMD_OK is ON |  |  |  |  |  |

| Type of<br>Command             | When issuing the command = >                                                   | = > When command is<br>executing = > | = > Command is completed           |  |  |  |  |
|--------------------------------|--------------------------------------------------------------------------------|--------------------------------------|------------------------------------|--|--|--|--|
| anytime                        |                                                                                |                                      |                                    |  |  |  |  |
|                                | Cmd_E does not change.                                                         | Cmd_E continuously output            | Cmd_E = the absolute position of Z |  |  |  |  |
| Homing<br>Command              | Cmd_O does not change.  DO.CMD OK is OFF                                       | Cmd_O continuously output            | Cmd_O = position after stop        |  |  |  |  |
|                                | DO.HOME is OFF                                                                 |                                      | DO.CMD_OK is ON                    |  |  |  |  |
|                                |                                                                                |                                      | DO.HOME is ON                      |  |  |  |  |
|                                | Cmd_E continuously output.                                                     | nd_E continuously output.            |                                    |  |  |  |  |
| Speed<br>Command               | Cmd_O continuously output. Very the speed reaches the setting DO.CMD_OK is OFF | •                                    | d is completed, it means           |  |  |  |  |
| Enter PR (Ser and enter into I | vo Off->On or switch the mod                                                   | Cmd_O = Cmd_E = c                    | current feedback position          |  |  |  |  |

Note: The incremental positioning command is accumulated by command termination Cmd\_E. It is neither related to the current position of the motor nor the command time.

7-14 Revision February, 2017

## 7.8 Homing Description of PR Mode

The purpose of homing is to connect the Z pulse position of motor encoder to the internal coordinate of the servo drive. The coordinate value corresponded by Z pulse can be specified.

After homing is completed, the stopped position will not be the Z pulse. It is because it has to decelerate to stop when finding the Z pulse. It might therefore exceed a bit. However, since the position of Z pulse has correctly setup, it would not influence the accuracy of positioning. For example, when specifying the coordinate value corresponded by Z pulse is 100 and it is  $Cmd_O = 300$  after homing, it means the deceleration distance is 300 - 100 = 200 (PUU). Since  $Cmd_E = 100$  (Z's absolute coordinate), if desire to return to Z pulse position, issuing the positioning command will do, absolute 100 command or incremental 0 command.

After homing is completed, it will execute the specified PR automatically, which can move a distance of offset after homing.

When it is executing homing, software limit is disabled.

# 7.9 DI / DO Provided by PR Mode and Diagrams

DI signal:

CTRG, SHOM, STP, POS 0~5, ORG, PL (CCWL), NL (CWL), EV1~4

DO signal:

CMD OK, MC\_OK, TPOS, ALM, CAP\_OK, CAM\_AREA

## System frame:

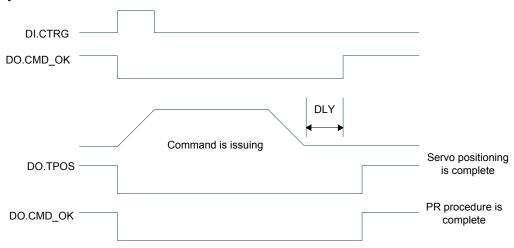

Description of command triggered method in PR mode:

64 command procedures are in each axis of PR mode. Procedure #0 is homing and the others (#1~#63) are the procedures that users can self-define. The command triggered method is concluded as the followings:

|                     | Command Source     | Description                                                                                                    |
|---------------------|--------------------|----------------------------------------------------------------------------------------------------|
| Standard<br>trigger | DI.CTRG + POS0 ~ 5 | Use DI.POS0 ~ 5 to trigger the desired procedure number. Then, use the rising edge of DI.CTRG to trigger PR command.  Application: PC or PLC that issues command via DI                                                                                                    |
| Functional trigger  | DI.STP, SHM        | When DI.STP is from OFF → ON, the command stops in half way.  When DI.SHOM is from OFF → ON, it starts homing.                                                                                                    |
| Event<br>trigger    | DI.EV1~4           | The change status of DI.EV1 ~ 4 can be the triggered event.  Set the triggered procedure number from OFF → ON by parameter P5-98.  Set the triggered procedure number from ON → OFF by parameter P5-99.  Application: connect to the sensor and trigger the preset procedure. |
| Software<br>trigger | P5-07              | Directly write the procedure number into P5-07 and trigger command.  Both panel and communication (RS-232/485 / CANopen) can do.  Application: PC or PLC that issues command via                                                                                              |

7-16 Revision February, 2017

|       |                                           | communication.                                                                                                    |
|-------|-------------------------------------------|----------------------------------------------------------------------------------------------------|
| Other | CAP trigger<br>E-CAM disengage<br>trigger | After the capture is completed, procedure #50 can be triggered and activated by the setting value Bit3 of P5-39 X. When E-cam is disengaged and returns to PR mode, the procedure specified by P5-88 BA setting value can be triggered.  A2L does not support E-Cam function. |

## 7.10 Parameter Settings

1) Target speed: P5-60 ~ P5-75, 16 PR in total

| Bit | 15 ~ 0-bit                        |
|-----|-----------------------------------|
| W0  | TARGET_SPEED: 0.1 ~ 6000.0(r/min) |

2) Accel / Decel time: P5-20 ~ P5-35, 16 PR in total

| Bit | 15 ~ 0                          |
|-----|---------------------------------|
| W0  | T_ACC / T_DEC: 1 ~ 65500 (msec) |

Note: The deceleration time used by DI: STP/EMS/NL(CWL)PL(CCWL) is defined via P5-07.

3) Pause time: P5-40 ~ P5-55, total 16 PR in total

| Bit | 15 ~ 0                |
|-----|-----------------------|
| W0  | IDLE: 0 ~ 32767(msec) |

4) PR parameters: P5-00 ~ P5-09, P6-00 ~ P6-01, 12 DWORD in total

|       | 32-bit                                             |  |  |  |
|-------|----------------------------------------------------|--|--|--|
| P5-00 | Reserved                                           |  |  |  |
| P5-01 | Reserved (It is for testing only, do not use)      |  |  |  |
| P5-02 | Reserved (It is for testing only, do not use)      |  |  |  |
| P5-03 | Deceleration time of auto protection               |  |  |  |
| P5-04 | Homing mode                                        |  |  |  |
| P5-05 | 1 <sup>st</sup> Speed setting of high speed homing |  |  |  |
| P5-06 | 2 <sup>nd</sup> Speed setting of low speed homing  |  |  |  |
| P5-07 | PR command register                                |  |  |  |
| P5-08 | Forward software limit                             |  |  |  |
| P5-09 | Reverse software limit                             |  |  |  |
| P6-00 | Homing setting                                     |  |  |  |
| P6-01 | Origin definition                                  |  |  |  |

Note: Path (procedure)

5) PR Definition: P6-02 ~ P7-27, (64-bit), 63 sets of PR in total (2N)

| Bit | 31 ~ 28       | 27 ~ 24 | 23 ~ 20 | 19 ~ 16 | 15 ~ 12 | 11 ~ 8 | 7 ~ 4 | 3 ~ 0 |
|-----|---------------|---------|---------|---------|---------|--------|-------|-------|
| DW0 |               |         |         |         |         |        |       | TYPE  |
| DW1 | DATA (32-bit) |         |         |         |         |        |       |       |

Each PR has two parameters; the PR function is determined by TYPE. DATA represents position or speed data while the others are the additional information.

7-18 Revision February, 2017

#### 6) SPEED, Constant speed control: TYPE = 1

| Bit | 31 ~ 28                                                | 27 ~ 24 | 23 ~ 20 | 19 ~ 16 | 15 ~ 12 | 11 ~ 8 | 7 ~ 4 | 3 ~ 0 |
|-----|--------------------------------------------------------|---------|---------|---------|---------|--------|-------|-------|
| DW0 | -                                                      | -       | DLY     | -       | DEC     | ACC    | OPT   | 1     |
| DW1 | DATA (32 bit): Target speed. Unit: Defined by OPT.UNIT |         |         |         |         |        |       |       |

When this command is executing, the motor accelerates or decelerates from the current speed until it reaches the target speed. After the command is completed, the motor will remain at the same speed and never stop.

#### OPT:

| OPT   |                         |      |     |  |  |  |  |
|-------|-------------------------|------|-----|--|--|--|--|
| Bit 7 | Bit 7 Bit 6 Bit 5 Bit 4 |      |     |  |  |  |  |
| -     | UNIT                    | AUTO | INS |  |  |  |  |

XDI.STP stop and software limit are acceptable.

INS: When this PR is executing, it will interrupt the previous PR.

AUTO: When the speed reaches the constant speed area, the next PR will be loaded automatically.

UNIT: 0 unit is  $0.1r/min (10^{-6} \text{ m/s} \text{ for linear motor})$ ; 1 unit is PPS (Pulse Per Second)

ACC / DEC: 0 ~ F, Accel / Decel number

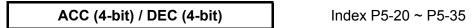

SPD: 0 ~ F, target speed number

DLY: 0 ~ F, delay time number. The delay after executing this PR. The external INS is invalid.

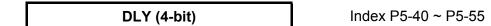

7) POSITION, Positioning control: (TYPE = 2, PR is completed and stopped), (TYPE = 3, the next PR is executed automatically after the PR is completed)

| Bit | 31 ~ 28                                                  | 27 ~ 24 | 23 ~ 20 | 19 ~ 16 | 15 ~ 12 | 11 ~ 8 | 7 ~ 4 | 3 ~ 0  |
|-----|----------------------------------------------------------|---------|---------|---------|---------|--------|-------|--------|
| DW0 | -                                                        | -       | DLY     | SPD     | DEC     | ACC    | OPT   | 2 or 3 |
| DW1 | DATA (32 bit): Target position, Unit: Pulse of User Unit |         |         |         |         |        |       |        |

#### OPT:

|       | OPT   |       |       |                                                                    |                                                                              |  |  |  |
|-------|-------|-------|-------|--------------------------------------------------------------------|------------------------------------------------------------------------------|--|--|--|
| Bit 7 | Bit 6 | Bit 5 | Bit 4 | Evalenation                                                        |                                                                              |  |  |  |
| CN    | ИD    | OVLP  | INS   | Explanation                                                        |                                                                              |  |  |  |
| 0     | 0     |       |       | Absolute position command: Cmd_E = DATA (Note 1)                   |                                                                              |  |  |  |
| 1     | 0     |       |       | Incremental position command: Cmd_E = Cmd_E + DATA (Note 2)        |                                                                              |  |  |  |
| 0     | 1     | -     | -     | -                                                                  | Relative position command: Cmd_E = Current feedback position + DATA (Note 3) |  |  |  |
| 1     | 1     |       |       | Capture position command: Cmd_E = Capture position + DATA (Note 4) |                                                                              |  |  |  |

XDI.STP stop and software limit are acceptable.

INS: When this PR is executing, it will interrupt the previous PR

OVLP: It is allowed to overlap the next PR. When overlapping, please set DLY to 0.

CMD: The calculation of the position terminal command (Cmd\_E) is as the followings:

Note 1: Position terminal command is determined by DATA.

Note 2: Position terminal command is determined by the previous terminal command (Monitoring variable 40h) plus DATA.

Note 3: Position terminal command is determined by the current feedback position (Monitoring variable 00h) plus DATA.

Note 4: Position terminal command is determined by the position latched by CAP (Monitoring variable 2Bh) plus DATA.

8) Special code: TYPE = 7, jump to the specified PR.

| Bit | 31 ~ 28 | 27 ~ 24            | 23 ~ 20 | 19 ~ 16 | 15 ~ 12   | 11 ~ 8 | 7 ~ 4 | 3 ~ 0 |
|-----|---------|--------------------|---------|---------|-----------|--------|-------|-------|
| DW0 | -       | -                  | DLY     | -       | FUNC_CODE | -      | OPT   | 7     |
| DW1 |         | PR Number (0 ~ 63) |         |         |           |        |       |       |

#### OPT:

| OPT   |                         |  |  |  |  |  |  |  |
|-------|-------------------------|--|--|--|--|--|--|--|
| Bit 7 | Bit 7 Bit 6 Bit 5 Bit 4 |  |  |  |  |  |  |  |
| -     | INS                     |  |  |  |  |  |  |  |

PATH\_NO: The jump target procedure number

FUNC\_CODE: Reserved

DLY: The delay time after jump

9) Special code: TYPE = 8, write the specified parameter.

| Bit | 31 ~ 28 | 27 ~ 24 | 23 ~ 20 | 19 ~ 16 | 15 ~ 12   | 11 ~ 8 | 7 ~ 4 | 3 ~ 0 |
|-----|---------|---------|---------|---------|-----------|--------|-------|-------|
| DW0 | 0       | S_D     | DLY     | DI      | ESTINATIO | N      | OPT   | 8     |
| DW1 |         | SOURCE  |         |         |           |        |       |       |

7-20 Revision February, 2017

DLY: Delay time after writing the parameters

Bit28 ~ Bit31are not 0x0, then AL213 occurs.

S\_D: Specified data source and written target.

|        |        |        |        | S_D                 |                   |  |  |
|--------|--------|--------|--------|---------------------|-------------------|--|--|
| Bit 27 | Bit 26 | Bit 25 | Bit 24 | Explanation         |                   |  |  |
| SO     | UR     | Rsvd   | DEST   | Data Source         | Write Destination |  |  |
| 0      | 0      |        | 0      | Constant            | Parameter Px-xx   |  |  |
| 0      | 1      |        | 0      | Parameter Px-xx     | Parameter Px-xx   |  |  |
| 1      | 0      |        | 0      | Data Array          | Parameter Px-xx   |  |  |
| 1      | 1      | 0      | 0      | Monitoring variable | Parameter Px-xx   |  |  |
| 0      | 0      | 0      | 1      | Constant            | Data Array        |  |  |
| 0      | 1      |        | 1      | Parameter Px-xx     | Data Array        |  |  |
| 1      | 0      |        | 1      | Data Array          | Data Array        |  |  |
| 1      | 1      |        | 1      | Monitoring variable | Data Array        |  |  |

Rsvd is not 0, then AL213 occurs.

#### OPT:

| OPT   |                         |  |  |  |  |  |  |  |
|-------|-------------------------|--|--|--|--|--|--|--|
| Bit 7 | Bit 7 Bit 6 Bit 5 Bit 4 |  |  |  |  |  |  |  |
| -     | AUTO INS                |  |  |  |  |  |  |  |

Para\_Data: the written data

INS: When executing this PR, it interrupts the previous one.

AUTO: When this PR is completed, it will execute the next PR automatically.

ROM: 1 means to write into EEPROM at the same time. (The supported written target is parameter, if the target is data array, then it will not be written into EEPROM.)

#### DESTINATION: Setting of the written target

|                                               | DESTINATION |             |            |  |  |
|-----------------------------------------------|-------------|-------------|------------|--|--|
|                                               | Bit 19 ~ 16 | Bit 15 ~ 12 | Bit 11 ~ 8 |  |  |
| When DEST = 0, it represents parameter, Px-xx | P_Grp       | P_          | ldx        |  |  |
| When DEST = 1, it represents data array.      |             | Array_Addr  |            |  |  |

P\_Grp, P\_Idx: Specified parameter group and number

Array\_Addr: Position of the specified data array.

#### SOURCE: Settings of data source

|                                     | SOURCE                   |                                                 |  |  |  |  |       |       |
|-------------------------------------|--------------------------|-------------------------------------------------|--|--|--|--|-------|-------|
| Bit                                 | 31 ~ 28                  | 31 ~ 28   27 ~ 24   23 ~ 20   19 ~ 16   15 ~ 12 |  |  |  |  | 7 ~ 4 | 3 ~ 0 |
| SOUR = 00 means constant            |                          | Para_Data                                       |  |  |  |  |       |       |
| SOUR = 01 means parameter Px-xx     |                          | Rsvd (0x0000 0) P_Grp P_Idx                     |  |  |  |  |       | ldx   |
| SOUR = 10 means<br>data array       |                          | Rsvd (0x0000 0) Array_Addr                      |  |  |  |  |       | r     |
| SOUR = 11 means monitoring variable | Rsvd (0x0000 00) Sys_Var |                                                 |  |  |  |  | _Var  |       |

P\_Grp, P\_Idx: specified parameter group and number

Array\_Addr: specified the position of data array

Para Data: the written constant

Sys\_Var: monitor parameter code. Refer to P0-02 for its setting.

When Rsvd is not 0, it will display AL.213. When P\_Grp exceeds the range, it will display AL.207. When displaying AL.209, it means P\_Idx exceeds the range.

When Array\_Addr exceeds the range, it will display AL.213. And AL.231 is for Sys\_Var exceeding the range.

Note: 1. Even when the written parameter is retained, the new value will not be written into EEPROM. Too frequent written will not shorten the lifetime of EEPROM.

Note: The aim of writing parameters via PR procedure is for turning ON/OFF or adjusting some functions. (E.g. according to different positioning command to adjust P2-00, Position Loop Gain.) This procedure will continuously repeat during the operation. If the data is all written into EEPROM, it will shorten the lifetime of EEPROM. In addition, if P2-30 is set to 5, the modified parameters (either from panel or communication) will not be saved and is inconvenient to use. Thus, this new function is added.

- 3. If writing parameters fails, alarm AL.213~219 will occur (Refer to Chapter 11 of the manual) and the next PR which is enabled by AUTO function will not be executed.
- 10) Special Function: TYPE = 0xA, Indexing command.

| Bit | 31 ~ 28 | 27 ~ 24                                               | 23 ~ 20 | 19 ~ 16 | 15 ~ 12 | 11 ~ 8 | 7 ~ 4 | 3 ~ 0 |
|-----|---------|-------------------------------------------------------|---------|---------|---------|--------|-------|-------|
| DW0 | -       | OPT2                                                  | DLY     | SPD     | DEC     | ACC    | OPT   | 0xA   |
| DW1 |         | DATA (32-bit): Indexing Coordinate Command, Unit: PUU |         |         |         |        |       |       |

7-22 Revision February, 2017

#### OPT:

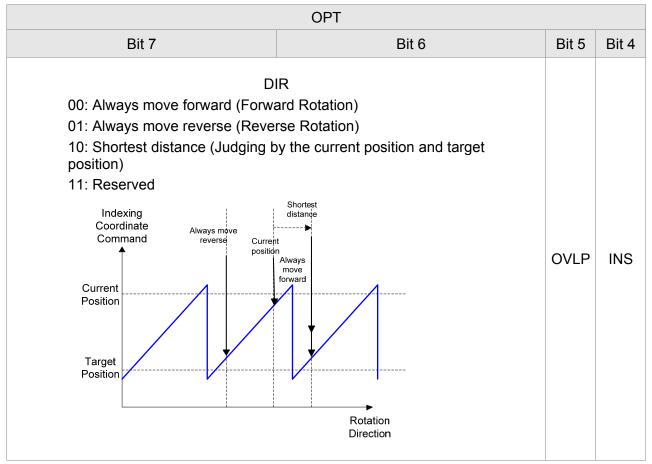

INS: When this PR is executing, it interrupts the previous one.

OVLP: It is allowed to overlap the next PR. When overlapping, please set DLY to 0.

#### OPT2:

| OPT2   |                             |  |  |  |  |  |  |  |
|--------|-----------------------------|--|--|--|--|--|--|--|
| Bit 27 | Bit 27 Bit 26 Bit 25 Bit 24 |  |  |  |  |  |  |  |
| -      | - AUTO - S_LOW              |  |  |  |  |  |  |  |

AUTO: Position reached and the next PR is loaded automatically.

S LOW: Selection of speed unit. 0 means the unit is 0.1r/min; while 1 means 0.01r/min

DATA (DW1): Data format

DW1: DATA (32 bits)
PUU: 0~ (P2-52-1)

P2-52: Size of indexing coordinates

11) Homing Definition: P6-00 ~ P6-01, (64 bits) one set of PR.

| Bit | 31 ~ 28 | 27 ~ 24          | 23 ~ 20 | 19 ~ 16 | 15 ~ 12 | 11 ~ 8 | 7 ~ 4 | 3 ~ 0 |
|-----|---------|------------------|---------|---------|---------|--------|-------|-------|
| DW0 | BOOT    | -                | DLY     | DEC2    | DEC1    | ACC    | PA    | TH    |
| DW1 |         | ORG_DEF (32-bit) |         |         |         |        |       |       |

PATH (PR): 0 ~ 3F. (6 bits)

00 (Stop): Homing completed and stops

01 ~ 3F (Auto): Homing completed and executes the specified PR: 1 ~ 63.

Note: PATH (procedure) ACC: Acceleration time

DEC1/DEC2: The first / second deceleration time

DLY: Delay time

BOOT: Activation mode. When the POWER is ON:

0: will not do homing

1: start homing (Servo ON for the first time)

ORG\_DEF: the coordinate value of the origin definition which might not be 0

1) After finding the origin (Sensor or Z), the motor has to decelerate to stop. The stop position will slightly exceed the origin. After the positioning is completed, users can determine and setup the motor position:

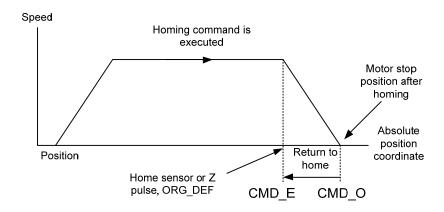

If not returning to the original point, set PATH to 0.

If desire to return to the original point, set PATH to non-zero value and setup that PR: absolute positioning command = ORG\_DEF.

CMD\_O: Command Output Position

CMD\_E: Command End Position

2) Homing does not define the offset value but uses PATH to specify a path as the offset value.

After finding the origin, if the user desires to move a short distance of offset S (the related home Sensor or Z) and set the coordinate to P after moving: (incremental positioning command = S will do)

7-24 Revision February, 2017

# 7.10.1 The Relation between the Previous Path and the Next Path

1) Interrupt (the previous path) and overlap (the next path) can be set in every path

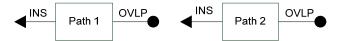

Note: Path (procedure)

2) The priority of interrupt command is higher than overlap

| PATH 1   | PATH 2   | Relation    | Output | Note                                                      |
|----------|----------|-------------|--------|-----------------------------------------------------------|
| OVLP = 0 | INS = 0  | In sequence | DLY 1  | PATH 1/2 which could be the combination of speed/position |
| OVLP = 1 | INS = 0  | Overlap     | NO DLY | PATH 2 is SPEED and does not support overlap              |
| OVLP = 0 | INS = 1  | Interrupt   | N/A    | PATH 1/2 which could be the                               |
| OVLP = 1 | 1110 - 1 | interrupt   | IN/A   | combination of speed/position                             |

## 7.10.2 Programming the Path in PR Mode

#### 1) Sequence command

Speed Path 1 Path 2 Time DLY 1

Path 1: is AUTO and has set DLY Path 2: does not set INS

(DLY starts to count after completing the command)

## Speed

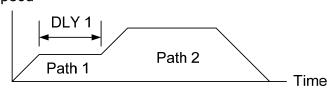

Path 1: speed command and has set DLY

Path 2: position command (DLY starts to count after completing

#### 2) Overlap

## Speed

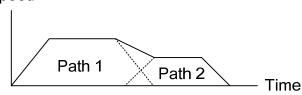

Path 1: has set OVLP but cannot set DLY

Path 2: does not set INS

the command)

## 3) Internal Interrupt

## Speed

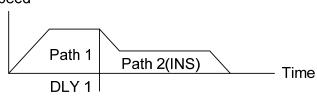

Path 1: AUTO and has set DLY

Path 2: has set INS

(DLY is effective to the internal interrupt)

It can be used to pre-constitute complicated Profile

## 4) External Interrupt

## Speed

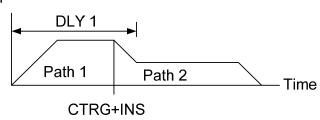

Path 1: AUTO or SINGLE

Regardless the setting of DLY

Path 2: has set INS

(DLY is ineffective to the external interrupt)

Profile can be changed from external any time

7-26 Revision February, 2017

## 7.11 The Description of E-Cam Function

E-Cam is a virtual cam which is implemented by software. It includes Master axis and Slave axis. The illustration is as the following:

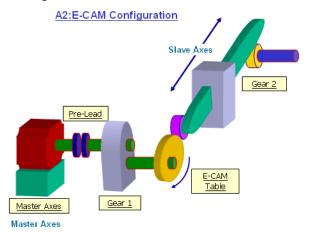

In PT mode, the position command (slave) is issued by the external pulse input (master). The two is merely the linear scaling relation (its scaling equals to e-gear ratio). However, instead of linear scaling, E-Cam is defined by cyclic curve profile, just like the cam shape. In physical machine cam, slave axis can operate as variable speed motion, alternating motion, intermittent motion, etc by master axis with the constant speed motion. It is very extensive in application. Using E-Cam could have similar effect. The following table describes the differences between E-Cam and Machine Cam.

|                              | Machine Cam                                                                       | E-Cam                                                                                                    |  |  |  |
|------------------------------|-----------------------------------------------------------------------------------|----------------------------------------------------------------------------------------------------|--|--|--|
| Structure                    | Return to the original position after rotating a cycle.                           | It might not return to the original position after rotating a cycle. The structure could be in spiral shape like mosquito coil incense. |  |  |  |
| Smooth<br>Performance        | It is determined by the fineness of the real process.                             | It is interpolated by cubic curve via software                                                                                          |  |  |  |
| Position<br>Accuracy         | sition Very precise (when it has no actual position might have                    |                                                                                                    |  |  |  |
| Long Distance<br>Motion      | The longer the slave axis is, the bigger the cam will be. It is not easy to make. | Change the value of the table will do. It is easy to realize.                                                                           |  |  |  |
| The Necessity of Master Axis | The master axis is necessary.                                                     | The master axis is unnecessary when it is applied to constant speed motion. It will do by using the internal signal of the servo drive. |  |  |  |
| Flexibility                  | It is inconvenient to change and modify and it is expensive as well.              | It will do by re-setting the parameter.                                                                                                 |  |  |  |
| Maintenance                  | Machine will wear and the maintenance is necessary.                               | No need to maintain.                                                                                                    |  |  |  |
| Others                       | The master axis needs space and it consumes energy as well.                       | Save the space and energy which protects the environment.                                                                               |  |  |  |

The main feature of E-Cam is as the followings:

| Features of E-Cam                    |                                                                                                    |  |  |  |  |  |
|--------------------------------------|----------------------------------------------------------------------------------------------------|--|--|--|--|--|
| Operation                            | Operate the E-cam in PR mode only.                                                                                                    |  |  |  |  |  |
| Active the E-Cam Function P5-88.X    | 0: disable E-cam function and force to disengage (default).     1: enable E-cam function and starts to judge the engaged condition.                                                                                                    |  |  |  |  |  |
| E-Cam Status                         | Stop / Pre-engage / Engage                                                                                                    |  |  |  |  |  |
| Source of Master Axis                | <ul> <li>Auxiliary encoder (linear scale)</li> <li>Pulse command</li> <li>CAP axis (defined by CAP function)</li> <li>PR command</li> <li>Time axis</li> <li>Synchronous capture axis</li> </ul>                                                                                                    |  |  |  |  |  |
| Motion Command of the<br>Servo Drive | The overlap motion command issued by PR and E-Cam  Command of the Servo Drive = E-Cam command + PR  command  The command will be issued only in Engaged status  PR command is effective regardless to the E-Cam status.  Except when E-cam is engaging and the source of master axis is PR command, PR command is 0.  When E-Cam is operating, its position still can be adjusted by PR command (incremental command in general). |  |  |  |  |  |
| Data Storage Address of E-Cam table  | It is stored in Data array and the start address is set by P5-81.                                                                                                    |  |  |  |  |  |
| Data Size of E-Cam table             | • It is set by P5-82. 720 points is the maximum and 5 points is the minimum.                                                                                                    |  |  |  |  |  |
| Data Format of E-Cam table           | 32-bit signed value.                                                                                                    |  |  |  |  |  |
| Data Content of E-Cam table          | Save the position of slave axis (User unit, PUU)                                                                                                    |  |  |  |  |  |
| The operation of E-Cam position      | <ul> <li>The master axis operates by incremental command input.</li> <li>The slave axis issues position command incrementally.</li> <li>The start and the end of E-Cam curve profile could not always be the same. It depends on the value of E-Cam table.</li> <li>The command is interpolated by cubic curve. The torque on each point will be smoothly connected because of quadratic differential operation.</li> </ul>       |  |  |  |  |  |

7-28 Revision February, 2017

## E-Cam provided by this servo drive and below is its functional diagram:

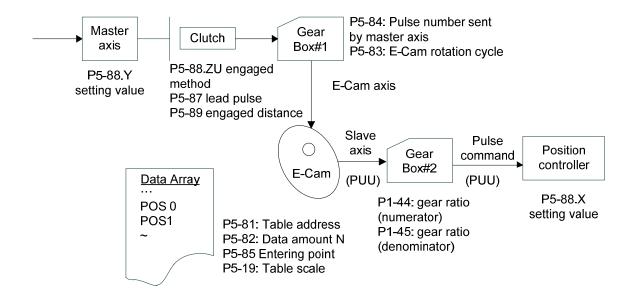

#### Master Axis, the description is as follows:

| Function                                                    | The moving distance of the master axis is the source which could drive the E-Cam                                                                                                    |
|-------------------------------------------------------------|----------------------------------------------------------------------------------------------------|
| Source of Master<br>Axis<br>The Setting Value<br>of P5-88 Y | Source selected by P5-88.Y:  Auxiliary encoder (linear scale)  Pulse command  PR command  Time axis  Synchronous capture axis  CAP axis (defined by CAP function)                                                                         |
| Position of Master<br>Axis<br>P5-86                         | The position of master axis can be monitored via P5-86. It also can be written before the E-cam engaged. To change this parameter will not influence the position of the slave. It is because the moving distance of master axis remains. |

## ■ Clutch, the description is as follows:

| Function                        | It is used to determine the status of engaged / disengaged between the master axis and gear box # 1.  The moving distance of the master axis can drive the E-Cam not until the cam is engaged. |
|---------------------------------|----------------------------------------------------------------------------------------------------|
| Activate E-cam function P5-88.X | O: disable E-cam function (default value). If the cam is engaged, the cam will be forced to disengage.  1: enable E-cam function and starts to judge the engaged condition                     |
| E-Cam Status                    | Status can be known via parameter P5-88.S: 0 – Stop; 1 – Engage; 2 – Pre-engage                                                                                                    |

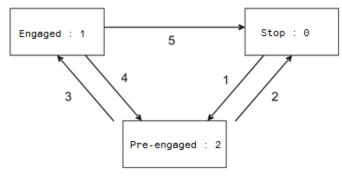

#### Status Description:

- Stop: It is the initial status of the cam. The E-cam will not operate
  with the master pulse. When E-cam function is disabled (P588.X=0), it returns to this status.
- Pre-engage: When the engaged condition (path 1) is established, it enters this status. The E-cam still will not operate with the master pulse.
- Engage: When it reaches pre-engaged status (path 3), it enters this status. The E-cam starts to operate with the master pulse.

#### Path Description:

- Path 1 : When the engaged condition is established (P5-88.Z), the status is Stop → Pre-engaged.
  - The lead pulse is determined by P5-87.
- Path 2: When the E-cam function is disabled (P5-88.X=0), it returns to Stop status.
- Path 3: When it is in pre-engaged status, the status is Preengaged → Engaged.
- Path 4: When the disengaged condition is established (P5-88.U = 4), the status is Engaged → Pre-engaged. The lead pulse is determined by P5-92. (It is available after firmware version V1.006sub04)
- Path 5: When the disengaged condition is established (P5-88.U = 1,2,6), or the E-cam function is disabled (P5-88.X = 0), the status is Engaged → Stop.

# Engage Condition P5-88.Z

When the E-cam is in Stop status, the method of determine engaged (path 1) is as the following:

- 0: Engaged immediately. If P5-88.X is set to 1, the engaged condition is established.
- 1: When DI.CAM is ON, E-cam is engaged.
- 2: From CAP to engaged: E-cam is engaged when CAP function is enabled. After engaged, it starts to count the moving distance. Since the CAP position is captured by hardware, it has good instantaneity and no software delay, which is suitable for the operating master axis before engaged.

7-30 Revision February, 2017

| Lead Pulse<br>Monitoring<br>Variables<br>(061) | <ul> <li>In pre-engaged status, the lead pulse is the moving distance of master axis before the E-cam is engaged (path 3). Its value decreases when input the master pulse. When the value is 0, it enters Engaged status.</li> <li>Enter Pre-engaged status via path 1, the lead pulse is determined by the value of P5-87.</li> <li>Enter Pre-engaged status via path 4, the lead pulse is determined by the value of P5-92.</li> <li>If the setting is 0, it means no lead pulse and will enter Engaged status immediately.</li> <li>Symbol +/ - represents the direction of lead pulse. Please note that the E-cam will be unable to engage if setting the wrong direction.</li> <li>If setting the wrong direction, the value of monitoring variable (061) will increase, which is far from 0 and causes overflow at the end. If it overflows, the E-cam function will be disabled (P5-88.X=0) and the E-cam will be forced to return to Stop status.</li> </ul> |                                                                                                    |                                                                |  |  |  |  |
|------------------------------------------------|----------------------------------------------------------------------------------------------------|----------------------------------------------------------------------------------------------------|----------------------------------------------------------------|--|--|--|--|
|                                                | disenga                                                                                                    | he E-cam is in Engaged status, the methaged is as the following:<br>, 4 and 6 cannot be selected at the same                                                   |                                                                |  |  |  |  |
|                                                | U                                                                                                    | Disengage Condition                                                                                                    | After Disengaged                                               |  |  |  |  |
|                                                | 0                                                                                                    | Never disengaged. It will be forced to disengage until P5-88.X is set to 0.                                                                                    | ( <b>Path 5</b> ) Enter <b>Stop</b> Status                     |  |  |  |  |
|                                                | 1 DI.CAM is OFF                                                                                                    |                                                                                                    | ( <b>Path 5</b> ) Enter <b>Stop</b> Status                     |  |  |  |  |
| Disengage<br>Condition<br>P5-88.U              | 2                                                                                                    | Master axis receives the pulse number which is set by P5-89 and stops immediately. (The symbol represents the direction)                                       | (Path 5)                                                       |  |  |  |  |
|                                                | 6                                                                                                    | Same as 2, the E-cam starts to decelerate when disengaging. It is suitable for the application of calling the next PR position command right after disengaged. | Enter <b>Stop</b> Status                                       |  |  |  |  |
|                                                | 4                                                                                                    | Master axis receives the pulse number which is set by P5-89 and stops immediately. (The symbol represents the direction)                                       | (Path 4) Returns to Pre- engage Status The lead pulse is P5-92 |  |  |  |  |
|                                                | 8                                                                                                    | Disable the E-cam after disengaging                                                                                                    | Set P5-88.X = 0                                                |  |  |  |  |
| Auxiliary<br>Selection<br>P5-88.BA             | When the E-cam disengaged, if it is in the setting distance (P5-88.U=2), it returns to Stop status and can determine the execution PR number.                                                                                                    |                                                                                                    |                                                                |  |  |  |  |

# ■ Gear # 1, the description is as follows:

| Function       | Set the relativity of master axis and E-cam axis.                                                                                                   |
|----------------|----------------------------------------------------------------------------------------------------|
|                | E.g. The master axis operates one cycle; the E-cam axis is no need to operate one cycle.                                                            |
| Description    | E-cam axis is a virtual axis.                                                                                                    |
| ·              | <ul> <li>The E-cam axis operates one cycle (360 degrees) means the<br/>cam operates one cycle and the slave axis operates one<br/>cycle.</li> </ul> |
|                | The pulse number is the unit of moving distance of the master axis. Its resolution is determined by the source.                                     |
| Setting Method | If the pulse number of master axis is P, the E-cam axis                                                                                             |
| P5-83: M       | operates M cycle.                                                                                                    |
| P5-84: P       | Then, the setting of gear ratio is P5-83 = M, P5-84 = P                                                                                             |

# ■ Cam, the description is as follows:

| Function                                   | <ul> <li>Set the relation between E-cam axis and slave axis and define it in<br/>the E-cam table.</li> </ul>                                                                                                    |  |  |  |  |
|--------------------------------------------|----------------------------------------------------------------------------------------------------|--|--|--|--|
| Function                                   | E-cam axis operates one cycle and the slave axis operates one cycle.                                                                                                    |  |  |  |  |
| Data Storage<br>Address of E-<br>Cam table | Data array, the start address is set by P5-81                                                                                                    |  |  |  |  |
| Data Format                                | 32-bit (It has positive and negative, user unit: PUU)                                                                                                    |  |  |  |  |
| E-Cam Curve                                | <ul> <li>It is used to magnify (minify) the E-cam shape.</li> <li>It equals to the value of data multiplies P5-19.</li> </ul>                                                                                          |  |  |  |  |
| Scaling                                    | Switch the symbol, + / - will change the operation direction of                                                                                                    |  |  |  |  |
| P5-19                                      | slave axis.                                                                                                    |  |  |  |  |
| 0 ~ +/- 32.700                             | • If P5-19 is set to 0, the E-cam command will not be outputted. (The                                                                                                    |  |  |  |  |
|                                            | setting will be 0 for good).                                                                                                    |  |  |  |  |
| Data Size                                  | <ul> <li>It is divided into N parts via P5-82 (&gt; = 5) and does not exceed the<br/>limit of data array. It means 360 degrees a cycle of E-cam are<br/>divided into N areas. Each area is (360/N) degrees.</li> </ul> |  |  |  |  |
|                                            | <ul> <li>The position data of slave axis is saved in E-cam table. (User unit:<br/>PUU).</li> </ul>                                                                                                    |  |  |  |  |
|                                            | If E-cam is divided into N areas, the position of each area must be                                                                                                    |  |  |  |  |
|                                            | included in the table. It must set N + 1 points in total. It is because                                                                                                    |  |  |  |  |
|                                            | the position of the first point (0 degree) and the final point (360 degree) might not be the same.                                                                                                    |  |  |  |  |
|                                            | The data of The data of                                                                                                    |  |  |  |  |
| Data Content                               | 1.0° and 360° 2.0° and 360° is identical is different                                                                                                    |  |  |  |  |
|                                            | is identical is different                                                                                                    |  |  |  |  |
|                                            | : 0° & 360° : 360°                                                                                                    |  |  |  |  |
|                                            |                                                                                                    |  |  |  |  |
|                                            |                                                                                                    |  |  |  |  |
|                                            |                                                                                                    |  |  |  |  |
|                                            |                                                                                                    |  |  |  |  |

7-32 Revision February, 2017

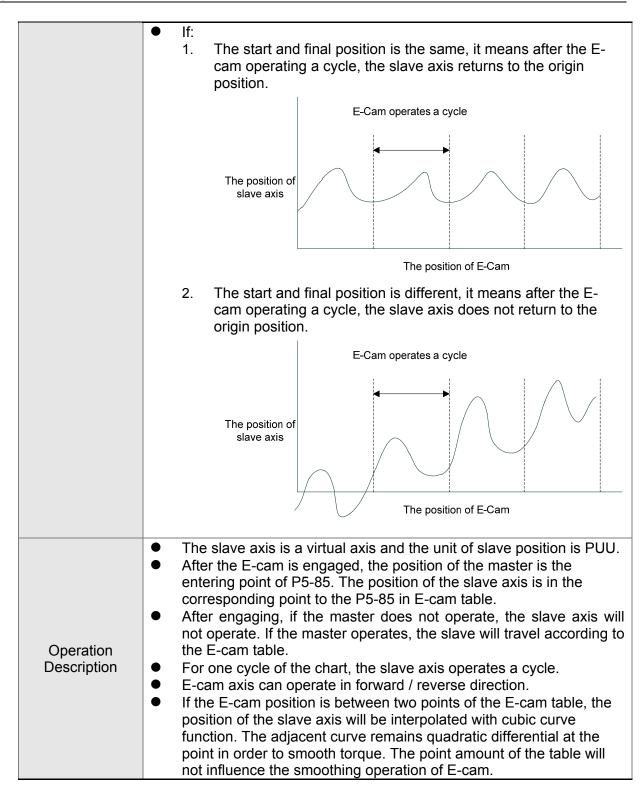

#### ■ Gear # 2, the description is as follows:

| Function    | • | Set the relation between slave axis and pulse command The slave axis operates a cycle, but the pulse command might not operate a cycle. |
|-------------|---|----------------------------------------------------------------------------------------------------|
|             | • | The slave axis is a virtual axis and the unit of slave position is PUU.                                                                 |
| Description | • | The pulse command is the encoder unit (pulse). The resolution is 1280000 pulse/rev.                                                     |
|             | • | For one cycle of the chart, the slave axis operates a cycle.                                                                            |

| Setting Method<br>P1-44: numerator | • | If the pulse number of slave axis is L, the motor axis operates R cycle. |
|------------------------------------|---|--------------------------------------------------------------------------|
| P1-45:<br>denominator              |   | Then, the setting of gear ratio is P1-44/P1-45 = 1280000 x R / L         |
|                                    | • | The gear ratio of PT and PR is the same.                                 |

#### Digital Output of E-cam, the description is as follows:

| DO Name and<br>Number         | • DO.CAM_AREA (DO no.= 0x18)                                                                                      |
|-------------------------------|----------------------------------------------------------------------------------------------------|
| Function                      | <ul> <li>If DO.CAM_AREA is ON, it means the position of E-cam axis<br/>is in the setting range.</li> </ul>        |
| When the E-cam is engaging    | <ul> <li>Set the angle range of DO ON by P5-90 and P5-91.</li> <li>Please refer to table 1 and 2 below</li> </ul> |
| When the E-cam is disengaging | DO.CAM_AREA is OFF.                                                                                               |

#### Table 1 P5-90 <= P5-91:

| E-Cam angle | 0°  | ~   | P5-90 | ~  | P5-91 | ~   | 360° |
|-------------|-----|-----|-------|----|-------|-----|------|
| DO:CAM_AREA | OFF | OFF | ON    | ON | ON    | OFF | OFF  |

#### Table 2 P5-90 > P5-91:

| E-Cam angle | 0° | ~  | P5-91 | ~   | P5-90 | ~  | 360° |
|-------------|----|----|-------|-----|-------|----|------|
| DO:CAM_AREA | ON | ON | OFF   | OFF | OFF   | ON | ON   |

## 7.11.1 Function Description of CAPTURE (Data Capture)

The concept of CAPTURE is to capture the position of motion axis instantaneously by using the external trigger signal DI7. Then save it in data array so as to be used for motion control afterwards. Since CAPTURE is finished by hardware, there is no problem of software delay. It also can accurately capture the high-speed motion axis. The CAPTURE features provided by this servo drive is as follows.

| CAPTURE Features |                                                                                                    |  |
|------------------|----------------------------------------------------------------------------------------------------|--|
| Pulse Source     | <ul> <li>Main encoder of the motor</li> <li>Auxiliary encoder (linear scale)</li> <li>Pulse command</li> </ul>                                                                                                    |  |
|                  | The selected axis will be displayed in P5-37, the default value can be written in before capture.                                                                                                    |  |
|                  | Note: When the source of COMPARE is CAP axis, the CAP source cannot be changed.                                                                                                    |  |
| Trigger signal   | Triggered by DI7, the response time is 5 usec. Note: DI7 directly connects to CAPTURE hardware. Thus, regardless the setting value of P2-16 (DI Code), CAPTURE can work. When using CAPTURE, in order to avoid DI error, system will force to disable DI function, which means the setting will be P2-16 = 0x0100 automatically. Since the value is not written into EEPROM, P2-16 will return to the default value after re-power on. |  |

7-34 Revision February, 2017

| CAPTURE Features      |                                                                                                    |  |
|-----------------------|----------------------------------------------------------------------------------------------------|--|
| Trigger method        | <ul> <li>Edge trigger can select contact A/B</li> <li>It is capable to continuously capture more than one point.</li> <li>It can set the trigger interval.</li> <li>(The interval between this trigger and the next one.)</li> </ul>                                                                      |  |
| Data storage position | Data array. The start address is set by P5-36.                                                                                                    |  |
| Capture number        | It is set via P5-38 and will not exceed the limit of data array.                                                                                                    |  |
| Capture format        | 32-bit (It has positive and negative.)                                                                                                    |  |
| Auxiliary selection   | <ul> <li>After capturing the first data, the CAP axis coordinate system will be set to the value the same as P5-76.</li> <li>After capturing the first data, the COMPARE function is enabled automatically.</li> <li>After capturing all points, PR procedure # 50 is triggered automatically.</li> </ul> |  |
| DO.CAP_OK             | <ul> <li>The default value is OFF.</li> <li>After capturing the last point, this DO is ON.</li> <li>Set P5-39.X0 to 1 so as to activate CAPTURE function and this DO is OFF.</li> </ul>                                                                                                    |  |
| Note                  | <ul> <li>If P5-38=0, set the value of P5-39 X, Bit0 to 1 will disable the CAPTURE function. Clear the setting value of P5-39 X, Bit0 to 0 and set DO.CAP_OK to OFF.</li> <li>Since the capture axis is 32-bit wide, the accumulation will cause overflow. Please avoid this.</li> </ul>                   |  |

The CAP data is saved in data array and the first CAP data locates in P5-36. The CAP number has no limit, thus it can be set via P5-38. The last CAP data is saved in P5-36 + P5-38 - 1. Set the value of P5-39 X, Bit0 to 1 so as to activate CAP function. Every time when DI7 is triggered, one data will be captured and saved in data array. Then, the value of P5-38 will decrease one automatically until the CAP number reaches the setting value (P5-38 = 0). The CAP procedure is completed, the setting value of P5-39 X, Bit0 will be cleared to 0 and DO.CAP OK is ON.

When capturing the first data, the position of CAP axis can be reset. The first CAP value will be the value set by P5-76. And the value of the second CAP data will be the incremental value from the first data. This method is called Relative Capture. If not selecting the first data reset, it is called Absolute Capture.

When capturing the first data, it automatically activates COMPARE function, which means the COMPARE function, is activated via DI5.

#### The diagram of CAP:

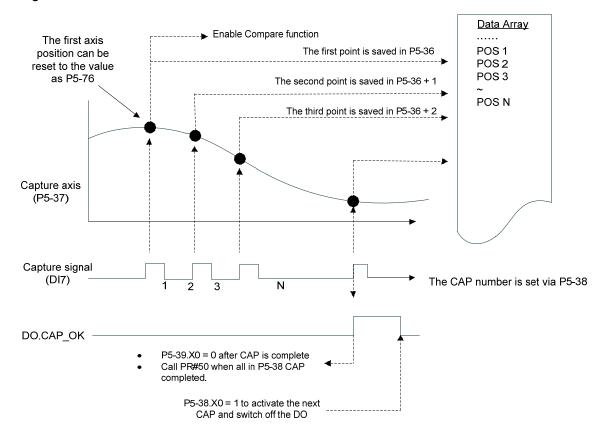

# 7.11.2 Function Description of COMPARE (Data Compare)

The concept of COMPARE is to compare the instant position of motion axis with the value which is saved in data array. Then output DO3 after the COMPARE condition is established for motion control. Since COMPARE is finished by hardware, there is no problem of software delay. It also can accurately compare the high-speed motion axis. The COMPARE features provided by this servo drive is as follows.

| COMPARE Features |                                                                                                    |  |
|------------------|----------------------------------------------------------------------------------------------------|--|
| Pulse Source     | <ul> <li>Main Encoder of the Motor</li> <li>Auxiliary Encoder (linear scale)</li> <li>Pulse Command</li> <li>CAP Axis (set by CAPTURE). When selecting this axis, CAP source cannot be changed.</li> <li>The selected axis is displayed in P5-57. Before compare, the default value can be written in.</li> </ul>                                                                                                    |  |
| Output Signal    | Output by DO4 and the response time is 5 usec. Note: DO3 directly connects to COMPARE hardware, thus, regardless the setting value of P2-20 (DO Code), the function can work. When using COMPARE, in order to avoid DO error, the system will force to disable DO function, which means the setting will be P2-21 = 0x0100 automatically. Since the value is not written into EEPROM, P2-21 will return to the default value after re-power on. |  |
| Output Method    | <ul> <li>Pulse output can select contact A/B.</li> <li>It is capable to continuously output more than one point.</li> <li>It can set the pulse output time.</li> </ul>                                                                                                    |  |

7-36 Revision February, 2017

| Data Storage Position | <ul> <li>Data array. The start address is set by P5-56.</li> </ul>                                                                                                    |
|-----------------------|----------------------------------------------------------------------------------------------------|
| Compare Number        | It is set via P5-58 and will not exceed the limit of data array.                                                                                                    |
| Compare Format        | 32-bit (It has positive and negative.)                                                                                                    |
| Compare Condition     | <ul> <li>It will be triggered when the source of compare axis pass<br/>through the compare value.</li> </ul>                                                                                                    |
| Auxiliary Selection   | <ul> <li>Cycle mode: When comparing to the last point, it automatically returns to the first point and starts to compare.</li> <li>When the last compare is completed, the CAPTURE function is activated automatically.</li> </ul>                    |
| Note                  | <ul> <li>If P5-58 is set to 0, set the value of P5-59 X, Bit0 to1 will be unable to compare. Set the value of P5-59 X, Bit0 to 0.</li> <li>Since the capture axis is 32-bit wide, the accumulation will cause overflow. Please avoid this.</li> </ul> |

The value of COMPARE is saved in data array and the first compare data locates in P5-56. The CMP number has no limit, thus it can be set via P5-58. The last CMP data is saved in P5-56 + P5-58 - 1. Set the value of P5-59 X, Bit0 to 1 so as to activate CMP function and start to compare the first data of data array. Every time when a position saved in data array is compared, the compare DO will be outputted. Then, the value of P5-58 will decrease one automatically and compare the next value until the CMP number reaches the setting value (P5-58 = 0). When the CMP procedure is completed, the setting value of P5-59 X, Bit0 will be cleared to 0.

When comparing to the last point, it can select if it returns to the first data for comparing. This is called cycle mode. Or it can activate CAPTURE function and wait DI7 for triggering CAP/CMP procedure.

#### The diagram of COMPARE:

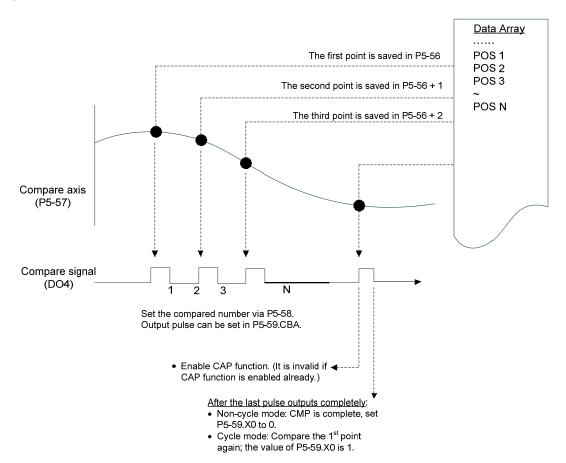

(This page is intentionally left blank.)

7-38 Revision February, 2017

# **Chapter 8 Parameters**

#### 8.1 Parameter Definition

Parameters are divided into eight groups which are shown as follows. The first character after the start code P is the group character and the second character is the parameter character.

As for the communication address, it is the combination of group number along with two digit number in hexadecimal. The definition of parameter groups is as the followings:

Group 0: Monitor parameters (example: P0-xx)

Group 1: Basic parameters (example: P1-xx)

Group 2: Extension parameters (example: P2-xx)

Group 3: Communication parameters (example: P3-xx)

Group 4: Diagnosis parameters (example: P4-xx)

Group 5: Motion control parameters (example: P5-xx)

Group 6: PR parameters (example: P6-xx)

Group 7: PR parameters (example: P7-xx)

#### **Control Mode Description:**

PT: Position control mode (Input the position command via the terminal block)
PR: Position control mode (The internal register issues the position command)

S : Speed control mode

T : Torque control mode

DMC : DMCNET control mode

#### **Special Symbol Description**

(★) Read-only register, can only read the status. For example: parameter P0-00, P0-10 and P4-00, etc.

(▲) Setting is unable when Servo On, e.g. parameter P1-00, P1-46 and P2-33, etc.

(●) Not effective until re-power on or off the servo drive, e.g. parameter P1-01 and P3-00.

(**■**) Parameters of no data retained setting, e.g. parameter P2-31 and P3-06.

# 8.2 List of Parameters

|                | Monitor and General Output Parameter |                                                     |                       |       |    |       |      |    |                      |  |
|----------------|--------------------------------------|-----------------------------------------------------|-----------------------|-------|----|-------|------|----|----------------------|--|
| Parameter      | Abbr.                                | Function                                            | Default               | Unit  | Co | ontro | l Mo | de | Related              |  |
| i arameter     | Abbi.                                | 1 dilotion                                          | Delauit               | Offic | PT | PR    | S    | Т  | Section              |  |
| P0-00 <b>★</b> | VER                                  | Firmware Version                                    | Factory<br>Setting    | N/A   | 0  | 0     | 0    | 0  | -                    |  |
| P0-01 <b>■</b> | ALE                                  | Alarm Code Display of Drive (Seven-segment Display) | N/A                   | N/A   | 0  | 0     | 0    | 0  | 11.1<br>11.2<br>11.3 |  |
| P0-02          | STS                                  | Drive Status                                        | 00                    | N/A   | 0  | 0     | 0    | 0  | 7.2                  |  |
| P0-03          | MON                                  | Analog Output Monitor                               | 01                    | N/A   | 0  | 0     | 0    | 0  | 4.3.5                |  |
| P0-08 <b>★</b> | TSON                                 | Servo On Time                                       | 0                     | Hour  |    |       |      |    | -                    |  |
| P0-09 <b>★</b> | CM1                                  | Status Monitor Register 1                           | N/A                   | N/A   | 0  | 0     | 0    | 0  | 4.3.5                |  |
| P0-10 <b>★</b> | CM2                                  | Status Monitor Register 2                           | N/A                   | N/A   | 0  | 0     | 0    | 0  | 4.3.5                |  |
| P0-11★         | СМЗ                                  | Status Monitor Register 3                           | N/A                   | N/A   | 0  | 0     | 0    | 0  | 4.3.5                |  |
| P0-12 <b>★</b> | CM4                                  | Status Monitor Register 4                           | N/A                   | N/A   | 0  | 0     | 0    | 0  | 4.3.5                |  |
| P0-13 <b>★</b> | CM5                                  | Status Monitor Register 5                           | N/A                   | N/A   | 0  | 0     | 0    | 0  | 4.3.5                |  |
| P0-17          | CM1A                                 | Status Monitor Register 1<br>Selection              | 0                     | N/A   |    |       |      |    | -                    |  |
| P0-18          | CM2A                                 | Status Monitor Register 2<br>Selection              | 0                     | N/A   |    |       |      |    | -                    |  |
| P0-19          | СМЗА                                 | Status Monitor Register 3<br>Selection              | 0                     | N/A   |    |       |      |    | -                    |  |
| P0-20          | CM4A                                 | Status Monitor Register 4 Selection                 | 0                     | N/A   |    |       |      |    | -                    |  |
| P0-21          | CM5A                                 | Status Monitor Register 5<br>Selection              | 0                     | N/A   |    |       |      |    | -                    |  |
| P0-25          | MAP1                                 | Mapping Parameter # 1                               | No need to initialize | N/A   | 0  | 0     | 0    | 0  | 4.3.5                |  |
| P0-26          | MAP2                                 | Mapping Parameter # 2                               | No need to initialize | N/A   | 0  | 0     | 0    | 0  | 4.3.5                |  |
| P0-27          | MAP3                                 | Mapping Parameter # 3                               | No need to initialize | N/A   | 0  | 0     | 0    | 0  | 4.3.5                |  |
| P0-28          | MAP4                                 | Mapping Parameter # 4                               | No need to initialize | N/A   | 0  | 0     | 0    | 0  | 4.3.5                |  |
| P0-29          | MAP5                                 | Mapping Parameter # 5                               | No need to initialize | N/A   | 0  | 0     | 0    | 0  | 4.3.5                |  |
| P0-30          | MAP6                                 | Mapping Parameter # 6                               | No need to initialize | N/A   | 0  | 0     | 0    | 0  | 4.3.5                |  |
| P0-31          | MAP7                                 | Mapping Parameter # 7                               | No need to initialize | N/A   | 0  | 0     | 0    | 0  | 4.3.5                |  |
| P0-32          | MAP8                                 | Mapping Parameter # 8                               | No need to initialize | N/A   | 0  | 0     | 0    | 0  | 4.3.5                |  |

8-2 Revision February, 2017

| Monitor and General Output Parameter |       |                                           |         |               |    |       |      |    |         |  |
|--------------------------------------|-------|-------------------------------------------|---------|---------------|----|-------|------|----|---------|--|
| Doromotor                            | Abbr. | Function                                  | Default | Unit          | Co | ontro | I Мо | de | Related |  |
| Parameter                            | ADDI. | FUNCTION                                  | Delault | Offic         | РТ | PR    | S    | Т  | Section |  |
| P0-35                                | MAP1A | Target Setting of Mapping Parameter P0-25 | 0x0     | N/A           | 0  | 0     | 0    | 0  | 4.3.5   |  |
| P0-36                                | MAP2A | Target Setting of Mapping Parameter P0-26 | 0x0     | N/A           | 0  | О     | 0    | 0  | 4.3.5   |  |
| P0-37                                | MAP3A | Target Setting of Mapping Parameter P0-27 | 0x0     | N/A           | 0  | 0     | 0    | 0  | 4.3.5   |  |
| P0-38                                | MAP4A | Target Setting of Mapping Parameter P0-28 | 0x0     | N/A           | 0  | 0     | 0    | 0  | 4.3.5   |  |
| P0-39                                | MAP5A | Target Setting of Mapping Parameter P0-29 | 0x0     | N/A           | 0  | 0     | 0    | 0  | 4.3.5   |  |
| P0-40                                | MAP6A | Target Setting of Mapping Parameter P0-30 | 0x0     | N/A           | 0  | 0     | 0    | 0  | 4.3.5   |  |
| P0-41                                | MAP7A | Target Setting of Mapping Parameter P0-31 | 0x0     | N/A           | 0  | 0     | 0    | 0  | 4.3.5   |  |
| P0-42                                | MAP8A | Target Setting of Mapping Parameter P0-32 | 0x0     | N/A           | 0  | 0     | 0    | 0  | 4.3.5   |  |
| P0-46 <b>★</b>                       | SVSTS | Servo Digital Output Status<br>Display    | 0       | N/A           | 0  | 0     | 0    | 0  | -       |  |
| P1-04                                | MON1  | MON1 Analog Monitor Output Proportion     | 100     | %(full scale) | 0  | 0     | 0    | 0  | 6.4.4   |  |
| P1-05                                | MON2  | MON2 Analog Monitor Output Proportion     | 100     | %(full scale) | 0  | 0     | 0    | 0  | 6.4.4   |  |

<sup>(★)</sup> Read-only register, can only read the status. For example: parameter P0-00, P0-10 and P4-00, etc.

<sup>(</sup>**A**) Setting is invalid when Servo On, e.g. parameter P1-00, P1-46 and P2-33, etc.

<sup>(●)</sup> Not effective until re-power on or off the servo drive, e.g. parameter P1-01 and P3-00.

<sup>(</sup>**■**) Parameters of no data retained setting, e.g. parameter P2-31 and P3-06.

| Filter and Resonance Suppression Parameter |       |                                                                 |         |       |    |       |      |    |         |  |  |  |
|--------------------------------------------|-------|-----------------------------------------------------------------|---------|-------|----|-------|------|----|---------|--|--|--|
|                                            |       |                                                                 | _       |       | Co | ontro | I Mo | de | Related |  |  |  |
| Parameter                                  | Abbr. | Function                                                        | Default | Unit  | РТ | PR    | S    | Т  | Section |  |  |  |
| P1-06                                      | SFLT  | Analog Speed Command (Low-pass Filter)                          | 0       | ms    |    |       | 0    |    | 6.3.3   |  |  |  |
| P1-07                                      | TFLT  | Analog Torque Command (Low-pass Filter)                         | 0       | ms    |    |       |      | 0  | 6.4.3   |  |  |  |
| P1-08                                      | PFLT  | Smooth Constant of Position Command (Low-pass Filter)           | 0       | 10 ms | 0  | 0     |      |    | 6.2.6   |  |  |  |
| P1-25                                      | VSF1  | Low-frequency Vibration Suppression (1)                         | 100.0   | 0.1Hz | 0  | 0     |      |    | 6.2.9   |  |  |  |
| P1-26                                      | VSG1  | Low-frequency Vibration Suppression Gain (1)                    | 0       | N/A   | 0  | 0     |      |    | 6.2.9   |  |  |  |
| P1-27                                      | VSF2  | Low-frequency Vibration Suppression (2)                         | 100.0   | 0.1Hz | 0  | 0     |      |    | 6.2.9   |  |  |  |
| P1-28                                      | VSG2  | Low-frequency Vibration Suppression Gain (2)                    | 0       | N/A   | 0  | 0     |      |    | 6.2.9   |  |  |  |
| P1-29                                      | AVSM  | Auto Low-frequency Vibration Supression Setting                 | 0       | N/A   | 0  | 0     |      |    | 6.2.9   |  |  |  |
| P1-30                                      | VCL   | Low-frequency Vibration Detection                               | 500     | pulse | 0  | 0     |      |    | 6.2.9   |  |  |  |
| P1-34                                      | TACC  | Acceleration Constant of S-<br>Curve                            | 200     | ms    |    | 0     | 0    |    | 6.3.3   |  |  |  |
| P1-35                                      | TDEC  | Deceleration Constant of S-<br>Curve                            | 200     | ms    |    | 0     | 0    |    | 6.3.3   |  |  |  |
| P1-36                                      | TSL   | Acceleration / Deceleration Constant of S-Curve                 | 0       | ms    |    | 0     | 0    |    | 6.3.3   |  |  |  |
| P1-59                                      | MFLT  | Analog Speed Command                                            | 0       | 0.1ms |    |       | 0    |    | -       |  |  |  |
| P1-62                                      | FRCL  | Friction Compensation                                           | 0       | %     | 0  | 0     | 0    | 0  | -       |  |  |  |
| P1-63                                      | FRCT  | Friction Compensation                                           | 0       | ms    | О  | 0     | 0    | 0  | -       |  |  |  |
| P1-68                                      | PFLT2 | Position Command Moving Filter                                  | 0       | ms    | 0  | 0     |      |    | -       |  |  |  |
| P1-75                                      | FELP  | Low-pass Filter Time<br>Constant of Full-closed<br>Loop control | 100     | ms    | 0  | 0     |      |    | -       |  |  |  |
| P2-23                                      | NCF1  | Resonance suppression (Notch filter) (1)                        | 1000    | Hz    | 0  | 0     | 0    | 0  | 6.3.7   |  |  |  |
| P2-24                                      | DPH1  | Resonance Suppression (Notch filter) Attenuation Rate (1)       | 0       | dB    | 0  | 0     | 0    | 0  | 6.3.7   |  |  |  |
| P2-43                                      | NCF2  | Resonance suppression (Notch filter) (2)                        | 1000    | Hz    | 0  | 0     | 0    | 0  | 6.3.7   |  |  |  |
| P2-44                                      | DPH2  | Resonance Suppression<br>(Notch filter) Attenuation<br>Rate (2) | 0       | dB    | 0  | 0     | 0    | 0  | 6.3.7   |  |  |  |
| P2-45                                      | NCF3  | Resonance suppression (Notch filter) (3)                        | 1000    | Hz    | 0  | 0     | 0    | 0  | 6.3.7   |  |  |  |

8-4 Revision February, 2017

| P2-46   | DPH3 | Resonance Suppression (Notch filter) Attenuation Rate (3) | 0      | dB    | 0 | 0 | 0 | 0 | 6.3.7 |
|---------|------|-----------------------------------------------------------|--------|-------|---|---|---|---|-------|
| P2-47   | ANCF | Auto Resonance<br>Suppression Mode Setting                | 1      | N/A   | 0 | 0 | 0 | 0 | -     |
| P2-48   | ANCL | Resonance Suppression Detection Level                     | 100    | N/A   | 0 | 0 | 0 | 0 | -     |
| P2-25   | NLP  | Low-pass Filter of Resonance Suppression                  | 2 or 5 | 0.1ms | 0 | 0 | 0 | 0 | 6.3.7 |
| P2-33 ▲ | INF  | Semi-auto Inertia<br>Adjustment                           | 0      | N/A   | 0 | 0 | 0 | 0 | 6.3.6 |
| P2-49   | SJIT | Speed Detection Filter                                    | 0      | -     | 0 | 0 | 0 | 0 | -     |

- (★) Read-only register, can only read the status. For example: parameter P0-00, P0-10 and P4-00, etc.
- (**A**) Setting is unable when Servo On, e.g. parameter P1-00, P1-46 and P2-33, etc.
- (•) Not effective until re-power on or off the servo drive, e.g. parameter P1-01 and P3-00.
- (**■**) Parameters of no data retained setting, e.g. parameter P2-31 and P3-06.

|                | Gain and Switch Parameter |                                               |         |                                                                      |    |       |      |    |         |  |  |
|----------------|---------------------------|-----------------------------------------------|---------|----------------------------------------------------------------------|----|-------|------|----|---------|--|--|
| Davamatar      | م ا ما ۸                  | Function                                      | Default | Lloit                                                                | С  | ontro | I Мо | de | Related |  |  |
| Parameter      | Abbr.                     | Function                                      | Default | Unit                                                                 | PT | PR    | S    | Т  | Section |  |  |
| P2-00          | KPP                       | Position Loop Gain                            | 35      | rad/s                                                                | 0  | 0     |      |    | 6.2.8   |  |  |
| P2-01          | PPR                       | Switching Rate of Position Loop Gain          | 100     | %                                                                    | 0  | 0     |      |    | 6.2.8   |  |  |
| P2-02          | PFG                       | Position Feed Forward Gain                    | 50      | %                                                                    | 0  | 0     |      |    | 6.2.8   |  |  |
| P2-03          | PFF                       | Smooth Constant of Position Feed Forward Gain | 5       | ms                                                                   | 0  | 0     |      |    | -       |  |  |
| P2-04          | KVP                       | Speed Loop Gain                               | 500     | rad/s                                                                | О  | 0     | 0    | О  | 6.3.6   |  |  |
| P2-05          | SPR                       | Switching Rate of Speed Loop Gain             | 100     | %                                                                    | 0  | 0     | 0    | 0  | -       |  |  |
| P2-06          | KVI                       | Speed Integral<br>Compensation                | 100     | rad/s                                                                | 0  | 0     | 0    | 0  | 6.3.6   |  |  |
| P2-07          | KVF                       | Speed Feed Forward Gain                       | 0       | %                                                                    | 0  | 0     | 0    | 0  | 6.3.6   |  |  |
| P2-26          | DST                       | Anti-interference Gain                        | 0       | 0.001                                                                | 0  | 0     | 0    | 0  | -       |  |  |
| P2-27          | GCC                       | Gain Switching and Switching Selection        | 0       | N/A                                                                  | 0  | 0     | 0    | 0  | -       |  |  |
| P2-28          | GUT                       | Gain Switching Time<br>Constant               | 10      | 10<br>ms                                                             | 0  | 0     | 0    | 0  | -       |  |  |
| P2-29          | GPE                       | Gain Switching                                | 1280000 | pulse Kpps r/min (rotary motor)  10 <sup>-3</sup> m/s (linear motor) | 0  | 0     | 0    | 0  | -       |  |  |
| P2-31 <b>■</b> | AUT1                      | Speed Loop Frequency                          | 80      | Hz                                                                   | 0  | 0     | 0    | 0  | 5.6     |  |  |
| PZ-31 <b>1</b> | AUTI                      | Response Setting in Auto and Semi-auto Mode   | ου      | П∠                                                                   | U  |       | U    | U  | 6.3.6   |  |  |

| D2 22 A | ALITO | Tuning Made Coloction | 0 | NI/A |   |   | _ | 5.6   |
|---------|-------|-----------------------|---|------|---|---|---|-------|
| P2-32 ▲ | AUT2  | Tuning Mode Selection | U | N/A  | U | U | U | 6.3.6 |

- (★) Read-only register, can only read the status. For example: parameter P0-00, P0-10 and P4-00, etc.
- (▲) Setting is unable when Servo On, e.g. parameter P1-00, P1-46 and P2-33, etc.
- (•) Not effective until re-power on or off the servo drive, e.g. parameter P1-01 and P3-00.
- (**■**) Parameters of no data retained setting, e.g. parameter P2-31 and P3-06.

|                  | Position Control Parameter |                                                         |                |                       |    |       |     |    |         |  |  |
|------------------|----------------------------|---------------------------------------------------------|----------------|-----------------------|----|-------|-----|----|---------|--|--|
|                  |                            | Position Contro                                         | oi Paramete    | ər                    |    |       |     |    |         |  |  |
| Parameter        | Abbr.                      | Function                                                | Default        | Unit                  | Cc | ntrol | Mod | de | Related |  |  |
|                  |                            |                                                         |                |                       | PT | PR    | S   | Т  | Section |  |  |
| P1-01●           | CTL                        | Input Setting of Control<br>Mode and Control<br>Command | 0              | pulse<br>r/min<br>N-M | 0  | 0     | 0   | 0  | 6.1     |  |  |
| P1-02▲           | PSTL                       | Speed and Torque Limit Setting                          | 0              | N/A                   | 0  | 0     | 0   | 0  | 6.6     |  |  |
| P1-12 ~<br>P1-14 | TQ1 ~ 3                    | Internal Torque Limit 1 ~ 3                             | 100            | %                     | 0  | 0     | 0   | 0  | 6.4.1   |  |  |
| P1-46 <b>▲</b>   | GR3                        | Pulse Number of Encoder Output                          | 2500           | pulse                 | 0  | 0     | 0   | 0  | -       |  |  |
| P1-55            | MSPD                       | Maximum Speed Setting                                   | rated          | r/min                 | 0  | 0     | 0   | 0  | -       |  |  |
| P1-72            | FRES                       | Resolution of Linear Scale for full-closed loop control | 5000           | Pulse/<br>rev         | 0  | 0     |     |    | -       |  |  |
| P1-73            | FERR                       | Error Protection Range for Full-closed Loop Control     | 30000          | pulse                 | 0  | 0     |     |    | -       |  |  |
| P1-74            | FCON                       | Full-closed Loop Control of Linear Scale                | 000h           | -                     | 0  | 0     |     |    | -       |  |  |
| P2-50            | DCLR                       | Pulse Clear Mode                                        | 0              | N/A                   | 0  | 0     |     |    | -       |  |  |
|                  |                            | External Pulse Com                                      | mand (PT n     | node)                 |    | ·     |     |    |         |  |  |
| P1-00▲           | PTT                        | External Pulse Input Type                               | 0x2            | N/A                   | О  |       |     |    | 6.2.1   |  |  |
| P1-44 ▲          | GR1                        | Gear Ratio (Numerator) (N1)                             | 1              | pulse                 | 0  | 0     |     |    | 6.2.5   |  |  |
| P1-45▲           | GR2                        | Gear Ratio (Denominator) (M)                            | 1              | pulse                 | О  | О     |     |    | 6.2.5   |  |  |
| P2-60            | GR4                        | Gear Ratio (Numerator) (N2)                             | 1              | pulse                 | 0  |       |     |    | -       |  |  |
| P2-61            | GR5                        | Gear Ratio (Numerator) (N3)                             | 1              | pulse                 | 0  |       |     |    | -       |  |  |
| P2-62            | GR6                        | Gear Ratio (Numerator) (N4)                             | 1              | pulse                 | О  |       |     |    | -       |  |  |
|                  |                            | Register Control Con                                    | nmand (PR      | mode)                 | I  |       |     |    | I       |  |  |
| P6-02 ~<br>P7-27 | PO1 ~<br>PO63              | Internal Position Command 1 ~ 63                        | 0              | N/A                   |    | 0     |     |    | 7.10    |  |  |
| P5-60 ~<br>P5-75 | POV1 ~<br>POV15            | Target Speed Setting#0 ~ 15                             | 20 ~<br>3000   | 0.1r/min              |    | 0     |     |    | 7.10    |  |  |
| P5-03            | PDEC                       | Deceleration Time of Auto Protection                    | 0XF00FF<br>FFF | N/A                   | 0  | 0     | 0   | 0  | -       |  |  |

8-6 Revision February, 2017

| Position Control Parameter |                 |                                                       |                         |          |    |       |     |    |         |  |
|----------------------------|-----------------|-------------------------------------------------------|-------------------------|----------|----|-------|-----|----|---------|--|
| Parameter                  | Abbr.           | Function                                              | Default                 | Unit     | Со | ntrol | Мос | de | Related |  |
| raiametei                  | Abbi.           | 1 diletion                                            | Delault                 | Offic    | PT | PR    | S   | Т  | Section |  |
| P5-04                      | HMOV            | Homing Mode                                           | 0                       | N/A      | 0  | 0     |     |    | -       |  |
| P5-05                      | HSPD1           | 1 <sup>st</sup> Speed Setting of High<br>Speed Homing | 100                     | 0.1r/min | 0  | 0     | 0   | 0  | -       |  |
| P5-06                      | HSPD2           | 2 <sup>nd</sup> Speed Setting of Low<br>Speed Homing  | 20                      | 0.1r/min | 0  | 0     | 0   | 0  | -       |  |
| P5-07                      | PRCM            | Trigger Position Command (PR mode only)               | 0                       | N/A      |    | 0     |     |    | -       |  |
| P5-20 ~<br>P5-35           | AC0 ~<br>AC15   | Acceleration/Deceleration Time                        | 200 ~<br>30             | ms       |    | 0     |     |    | 7.10    |  |
| P5-40 ~<br>P5-55           | DLY0 ~<br>DLY15 | Delay Time after Position<br>Completed                | 0 ~<br>5500             | ms       |    | 0     |     |    | 7.10    |  |
| P5-98                      | EVON            | Position Command of Event Rising-edge Trigger         | 0                       | N/A      |    | 0     |     |    | -       |  |
| P5-99                      | EVOF            | Position Command of Event Falling-edge Trigger        | 0                       | N/A      |    | 0     |     |    | -       |  |
| P5-15                      | PMEM            | PATH#1 ~ PATH#2 No Data Retained Setting              | 0x0                     | N/A      | 0  | 0     | 0   | 0  | -       |  |
| P5-16                      | AXEN            | Axis Position - Motor<br>Encoder                      | N/A                     | N/A      | 0  | 0     | 0   | 0  | 7.3     |  |
| P5-17                      | AXAU            | Axis Position - Auxiliary<br>Encoder                  | N/A                     | N/A      | 0  | 0     | 0   | 0  | 7.3     |  |
| P5-18                      | AXPC            | Axis Position - Pulse<br>Command                      | N/A                     | N/A      | 0  | 0     | 0   | 0  | 7.3     |  |
| P5-08                      | SWLP            | Forward Software Limit                                | +2 <sup>31</sup>        | PUU      |    | 0     |     |    | -       |  |
| P5-09                      | SWLN            | Reverse Software Limit                                | <b>-2</b> <sup>31</sup> | PUU      |    | 0     |     |    | -       |  |

- (★) Read-only register, can only read the status. For example: parameter P0-00, P0-10 and P4-00, etc.
- (▲) Setting is unable when Servo On, e.g. parameter P1-00, P1-46 and P2-33, etc.
- (•) Not effective until re-power on or off the servo drive, e.g. parameter P1-01 and P3-00.
- (**■**) Parameters of no data retained setting, e.g. parameter P2-31 and P3-06.

| Speed Control Parameter |       |                                                   |         |                       |    |       |      |    |         |  |  |
|-------------------------|-------|---------------------------------------------------|---------|-----------------------|----|-------|------|----|---------|--|--|
| Parameter               | Abbr. | Function                                          | Default | Unit                  | C  | ontro | l Mo | de | Related |  |  |
| raiailletei             | AUUI. | FullClion                                         | Delault | Offic                 | PT | PR    | S    | Т  | Section |  |  |
| P1-01●                  | CTL   | Input Setting of Control Mode and Control Command | 0       | pulse<br>r/min<br>N-M | 0  | 0     | 0    | 0  | 6.1     |  |  |
| P1-02▲                  | PSTL  | Speed and Torque Limit Setting                    | 0       | N/A                   | 0  | 0     | 0    | 0  | 6.6     |  |  |
| P1-46 <b>▲</b>          | GR3   | Output Pulse Counts Per One<br>Motor Revolution   | 1       | pulse                 | 0  | 0     | 0    | 0  | -       |  |  |
| P1-55                   | MSPD  | Maximum Speed Limit                               | rated   | r/min                 | 0  | 0     | 0    | 0  | -       |  |  |

| P1-09 ~<br>P1-11 | SP1 ~ 3 | Internal Speed Command 1 ~ 3                         | 1000<br>~<br>3000 | 0.1<br>r/min |   |   | 0 | О | 6.3.1 |
|------------------|---------|------------------------------------------------------|-------------------|--------------|---|---|---|---|-------|
| P1-12 ~<br>P1-14 | TQ1 ~ 3 | Internal Torque Limit 1 ~ 3                          | 100               | %            | 0 | 0 | 0 | 0 | 6.6.2 |
| P1-40 <b>▲</b>   | VCM     | Maximum Speed of Analog<br>Speed Command             | rated             | r/min        |   |   | 0 | 0 | 6.3.4 |
| P1-41 <b>▲</b>   | TCM     | Maximum Output of Analog<br>Torque Speed             | 100               | %            | 0 | 0 | 0 | 0 | -     |
| P1-76            | AMSPD   | Maximum Rotation Setting of Encoder Setting (OA, OB) | 5500              | r/min        | 0 | 0 | 0 | 0 | -     |

- (★) Read-only register, can only read the status. For example: parameter P0-00, P0-10 and P4-00, etc.
- (**A**) Setting is unable when Servo On, e.g. parameter P1-00, P1-46 and P2-33, etc.
- (•) Not effective until re-power on or off the servo drive, e.g. parameter P1-01 and P3-00.
- (**■**) Parameters of no data retained setting, e.g. parameter P2-31 and P3-06.

|                     | Torque Control Parameter |                                                   |                 |                       |    |       |      |    |         |  |
|---------------------|--------------------------|---------------------------------------------------|-----------------|-----------------------|----|-------|------|----|---------|--|
| Daramatar           | A b b s                  | Function                                          | Default         | Unit                  | Co | ontro | I Mo | de | Related |  |
| Parameter           | Abbr.                    | Function                                          | Default         | Unit                  | РТ | PR    | S    | Т  | Section |  |
| P1-01●              | CTL                      | Input Setting of Control Mode and Control Command | 0               | pulse<br>r/min<br>N-M | 0  | 0     | 0    | 0  | 6.1     |  |
| P1-02▲              | PSTL                     | Speed and Torque Limit Setting                    | 0               | N/A                   | 0  | 0     | 0    | 0  | 6.6     |  |
| P1-46▲              | GR3                      | Output Pulse Counts Per One Motor Revolution      | 1               | pulse                 | 0  | 0     | 0    | 0  | -       |  |
| P1-55               | MSPD                     | Maximum Speed Limit                               | rated           | r/min                 | 0  | 0     | 0    | 0  | -       |  |
| P1-09<br>~<br>P1-11 | SP1~3                    | Internal Speed Limit 1~3                          | 100<br>~<br>300 | 0.1<br>r/min          |    |       | 0    | 0  | 6.6.1   |  |
| P1-12<br>~<br>P1-14 | TQ1~3                    | Internal Torque Command 1~3                       | 100             | %                     | 0  | 0     | 0    | 0  | 6.4.1   |  |
| P1-40 ▲             | VCM                      | Maximum Speed of Analog<br>Speed Command          | rated           | r/min                 |    |       | 0    | 0  | -       |  |
| P1-41▲              | TCM                      | Maximum Output of Analog<br>Torque Limit          | 100             | %                     | 0  | 0     | 0    | 0  | 6.4.4   |  |

- (★) Read-only register, can only read the status. For example: parameter P0-00, P0-10 and P4-00, etc.
- (▲) Setting is unable when Servo On, e.g. parameter P1-00, P1-46 and P2-33, etc.
- (•) Not effective until re-power on or off the servo drive, e.g. parameter P1-01 and P3-00.
- (**■**) Parameters of no data retained setting, e.g. parameter P2-31 and P3-06.

8-8 Revision February, 2017

|           | Plannin | g of Digital Input / Output Pin an | d Outpu | t Settir     | ng P | aran  | nete | r  |              |
|-----------|---------|------------------------------------|---------|--------------|------|-------|------|----|--------------|
| Parameter | Abbr.   | Function                           | Default | Unit         | С    | ontro | І Мо | de | Related      |
| raiametei | AUUI.   | Function                           | Delault | Offic        | PT   | PR    | S    | Т  | Section      |
| P2-09     | DRT     | DI Debouncing Time                 | 2       | ms           | 0    | 0     | 0    | 0  | -            |
| P2-10     | DI1     | DI1 Functional Planning            | 101     | N/A          | 0    | 0     | 0    | 0  | Table<br>8.1 |
| P2-11     | DI2     | DI2 Functional Planning            | 104     | N/A          | 0    | 0     | 0    | 0  | Table<br>8.1 |
| P2-12     | DI3     | DI3 Functional Planning            | 116     | N/A          | 0    | 0     | 0    | 0  | Table<br>8.1 |
| P2-13     | DI4     | DI4 Functional Planning            | 117     | N/A          | 0    | 0     | 0    | 0  | Table<br>8.1 |
| P2-14     | DI5     | DI5 Functional Planning            | 102     | N/A          | 0    | 0     | 0    | 0  | Table<br>8.1 |
| P2-15     | DI6     | DI6 Functional Planning            | 22      | N/A          | 0    | 0     | 0    | 0  | Table<br>8.1 |
| P2-16     | DI7     | DI7 Functional Planning            | 23      | N/A          | 0    | 0     | 0    | 0  | Table<br>8.1 |
| P2-17     | DI8     | DI8 Functional Planning            | 21      | N/A          | 0    | 0     | 0    | 0  | Table<br>8.1 |
| P2-36     | EDI9    | DI9 Functional Planning            | 0       | N/A          | 0    | 0     | 0    | 0  | Table<br>8.1 |
| P2-37     | EDI10   | DI10 Functional Planning           | 0       | N/A          | 0    | 0     | 0    | 0  | Table<br>8.1 |
| P2-38     | EDI11   | DI11 Functional Planning           | 0       | N/A          | 0    | 0     | 0    | 0  | Table<br>8.1 |
| P2-39     | EDI12   | DI12 Functional Planning           | 0       | N/A          | 0    | 0     | 0    | 0  | Table<br>8.1 |
| P2-40     | EDI13   | DI13 Functional Planning           | 0       | N/A          | 0    | 0     | 0    | 0  | Table<br>8.1 |
| P2-41     | EDI14   | DI14 Functional Planning           | 0       | N/A          | 0    | 0     | 0    | 0  | Table<br>8.1 |
| P2-18     | DO1     | DO1 Functional Planning            | 101     | N/A          | 0    | 0     | 0    | 0  | Table<br>8.2 |
| P2-19     | DO2     | DO2 Functional Planning            | 103     | N/A          | 0    | 0     | 0    | 0  | Table<br>8.2 |
| P2-20     | DO3     | DO3 Functional Planning            | 109     | N/A          | 0    | 0     | 0    | 0  | Table<br>8.2 |
| P2-21     | DO4     | DO4 Functional Planning            | 105     | N/A          | 0    | 0     | 0    | 0  | Table<br>8.2 |
| P2-22     | DO5     | DO5 Functional Planning            | 7       | N/A          | 0    | 0     | 0    | 0  | Table<br>8.2 |
| P1-38     | ZSPD    | Zero Speed Range Setting           | 100     | 0.1<br>r/min | 0    | 0     | 0    | 0  | Table<br>8.2 |
| P1-39     | SSPD    | Target Motor Detection Level       | 3000    | r/min        | 0    | 0     | 0    | 0  | Table<br>8.2 |
| P1-42     | MBT1    | Enable Delay Time of Brake         | 0       | ms           | 0    | 0     | 0    | 0  | 6.5.5        |

| P1-43 | MBT2 | Disable Delay Time of Brake      | 0     | ms    | 0 | 0 | 0 | 0 | 6.5.5        |
|-------|------|----------------------------------|-------|-------|---|---|---|---|--------------|
| P1-47 | SCPD | Speed Reached (DO : SP_OK) Range | 10    | r/min |   |   | 0 |   | Table<br>8.2 |
| P1-54 | PER  | Position Completed Range         | 12800 | pulse | 0 | 0 |   |   | Table<br>8.2 |
| P1-56 | OVW  | Output Overload Warning Level    | 120   | %     | 0 | 0 | 0 | 0 | Table<br>8.2 |

- (★) Read-only register, can only read the status. For example: parameter P0-00, P0-10 and P4-00, etc.
- (**A**) Setting is unable when Servo On, e.g. parameter P1-00, P1-46 and P2-33, etc.
- (•) Not effective until re-power on or off the servo drive, e.g. parameter P1-01 and P3-00.
- (**■**) Parameters of no data retained setting, e.g. parameter P2-31 and P3-06.

| Communication Parameter |         |                                      |         |                |              |    |   |   |         |  |  |
|-------------------------|---------|--------------------------------------|---------|----------------|--------------|----|---|---|---------|--|--|
| Davamatar               | A b b s | Function                             | Default | l lmi4         | Control Mode |    |   |   | Related |  |  |
| Parameter               | Abbr.   | Function                             | Default | Unit           | РТ           | PR | S | Т | Section |  |  |
| P3-00●                  | ADR     | Address Setting                      | 0x01    | N/A            | 0            | 0  | 0 | 0 | 9.2     |  |  |
| P3-01                   | BRT     | Transmission Speed                   | 0x3203  | bps            | 0            | 0  | 0 | 0 | 9.2     |  |  |
| P3-02                   | PTL     | Communication Protocol               | 6       | N/A            | 0            | Ο  | 0 | 0 | 9.2     |  |  |
| P3-03                   | FLT     | Communication Error Disposal         | 0       | N/A            | 0            | 0  | 0 | 0 | 9.2     |  |  |
| P3-04                   | CWD     | Communication Timeout                | 0       | sec            | 0            | 0  | 0 | 0 | 9.2     |  |  |
| P3-05                   | CMM     | Communication Mechanism              | 0       | N/A            | 0            | Ο  | 0 | 0 | 9.2     |  |  |
| P3-06∎                  | SDI     | Control Switch of Digital Input (DI) | 0       | N/A            | 0            | 0  | 0 | 0 | 9.2     |  |  |
| P3-07                   | CDT     | Communication Response Delay Time    | 0       | 1ms            | 0            | 0  | 0 | 0 | 9.2     |  |  |
| P3-08                   | MNS     | Monitor Mode                         | 0000    | N/A            | 0            | 0  | 0 | 0 | 9.2     |  |  |
| P3-09                   | SYC     | CANopen Synchronize Setting          | 0x57A1  | N/A            |              |    |   |   |         |  |  |
| P3-09                   | 310     | DMCNET Synchornize Setting           | 0x3511  | IN/A           |              |    |   |   |         |  |  |
| P3-10                   | CANEN   | CANopen Protocol Setting             | 0x0000  | N/A            |              |    |   |   |         |  |  |
| P3-10                   | CAINEIN | DMCNET Protocol Setting              | 1       | IN/A           |              |    |   |   |         |  |  |
| P3-11                   | CANOP   | CANopen Selection                    | 0       | N/A            |              |    |   |   |         |  |  |
| F 3-11                  | CANOP   | DMCNET Selection                     | 0       | IN/ <i>P</i> 4 |              |    |   |   |         |  |  |
| D2 12                   | OSTDO   | CANopen Support Setting              | 0       | N/A            |              |    |   |   |         |  |  |
| P3-12                   | QSTPO   | DMCNET Support Setting               | 0       | IN/ <i>F</i> A |              |    |   |   |         |  |  |

- (★) Read-only register, can only read the status. For example: parameter P0-00, P0-10 and P4-00, etc.
- (**A**) Setting is unable when Servo On, e.g. parameter P1-00, P1-46 and P2-33, etc.
- (•) Not effective until re-power on or off the servo drive, e.g. parameter P1-01 and P3-00.
- (**■**) Parameters of no data retained setting, e.g. parameter P2-31 and P3-06.

8-10 Revision February, 2017

| Diagnosis Parameter |       |                                                        |                    |       |    |       |      |    |              |  |  |
|---------------------|-------|--------------------------------------------------------|--------------------|-------|----|-------|------|----|--------------|--|--|
| Parameter           | Abbr. | Function                                               | Default            | Unit  | Co | ontro | I Мо | de | Related      |  |  |
| Parameter           | ADDI. | Function                                               | Delault            | Offic | PT | PR    | S    | Т  | Section      |  |  |
| P4-00★              | ASH1  | Fault Record (N)                                       | 0                  | N/A   | 0  | Ο     | 0    | 0  | 4.4.1        |  |  |
| P4-01★              | ASH2  | Fault Record (N-1)                                     | 0                  | N/A   | 0  | 0     | 0    | 0  | 4.4.1        |  |  |
| P4-02★              | ASH3  | Fault Record (N-2)                                     | 0                  | N/A   | 0  | 0     | 0    | 0  | 4.4.1        |  |  |
| P4-03★              | ASH4  | Fault Record (N-3)                                     | 0                  | N/A   | 0  | 0     | 0    | 0  | 4.4.1        |  |  |
| P4-04★              | ASH5  | Fault Record (N-4)                                     | 0                  | N/A   | 0  | О     | 0    | 0  | 4.4.1        |  |  |
| P4-05               | JOG   | Servo Motor Jog Control                                | 20                 | r/min | 0  | 0     | 0    | 0  | 4.4.2        |  |  |
| P4-06▲■             | FOT   | Digital Output Register (Readable and Writable)        | 0                  | N/A   | 0  | О     | 0    | 0  | 4.4.4        |  |  |
| P4-07               | ITST  | Multi-function of Digital Input                        | 0                  | N/A   | 0  | О     | 0    | 0  | 4.4.5<br>9.2 |  |  |
| P4-08★              | PKEY  | Input Status of the Drive Keypad                       | N/A                | N/A   | 0  | О     | 0    | 0  | -            |  |  |
| P4-09★              | MOT   | Digital Output Status                                  | N/A                | N/A   | 0  | 0     | 0    | 0  | 4.4.6        |  |  |
| P4-10 ▲             | CEN   | Adjustment Selection                                   | 0                  | N/A   | 0  | 0     | 0    | 0  | -            |  |  |
| P4-11               | SOF1  | Analog Speed Input Offset<br>Adjustment 1              | Factory<br>Setting | N/A   | 0  | 0     | 0    | 0  | -            |  |  |
| P4-12               | SOF2  | Analog Speed Input Offset<br>Adjustment 2              | Factory<br>Setting | N/A   | 0  | 0     | 0    | 0  | -            |  |  |
| P4-13               | TOF1  | Analog Torque Input Offset<br>Adjustment 1             | Factory<br>Setting | N/A   | 0  | 0     | Ο    | 0  | -            |  |  |
| P4-14               | TOF2  | Analog Torque Input Offset<br>Adjustment 2             | Factory<br>Setting | N/A   | 0  | 0     | Ο    | 0  | -            |  |  |
| P4-15               | COF1  | Current Detector (V1 Phase)<br>Offset Adjustment       | Factory<br>Setting | N/A   | 0  | 0     | 0    | 0  | -            |  |  |
| P4-16               | COF2  | Current Detector (V2 Phase)<br>Offset Adjustment       | Factory<br>Setting | N/A   | 0  | 0     | 0    | 0  | -            |  |  |
| P4-17               | COF3  | Current Detector (W1 Phase) Offset Adjustment          | Factory<br>Setting | N/A   | 0  | 0     | 0    | 0  | -            |  |  |
| P4-18               | COF4  | Current Detector (W2 Phase)<br>Offset Adjustment       | Factory<br>Setting | N/A   | 0  | О     | Ο    | 0  | -            |  |  |
| P4-19               | TIGB  | IGBT NTC Adjustment Detection Level                    | Factory<br>Setting | N/A   | 0  | 0     | 0    | 0  | -            |  |  |
| P4-20               | DOF1  | Offset Adjustment Value of Analog Monitor Output (Ch1) | 0                  | mV    | 0  | 0     | 0    | 0  | 6.4.4        |  |  |
| P4-21               | DOF2  | Offset Adjustment Value of Analog Monitor Output (Ch2) | 0                  | mV    | 0  | 0     | Ο    | 0  | 6.4.4        |  |  |
| P4-22               | SAO   | Analog Speed Input OFFSET                              | 0                  | mV    |    |       | 0    |    | -            |  |  |
| P4-23               | TAO   | Analog Torque Input OFFSET                             | 0                  | mV    |    |       |      | 0  | -            |  |  |

 $<sup>(\</sup>bigstar)$  Read-only register, can only read the status. For example: parameter P0-00, P0-10 and P4-00, etc.

<sup>(▲)</sup> Setting is unable when Servo On, e.g. parameter P1-00, P1-46 and P2-33, etc.

(●) Not effective until re-power on or off the servo drive, e.g. parameter P1-01 and P3-00.

(**■**) Parameters of no data retained setting, e.g. parameter P2-31 and P3-06.

8-12 Revision February, 2017

## 8.3 Parameter Description

#### **P0-xx Monitor Parameters**

| Operational Interface : Panel / Software Communication Related Section: -  Default : Factory Setting  Control Mode : Unit : -  Range : -  Data Size : 16-bit  Format : Decimal | P0-00★ | VER Fir     | VER Firmware Version |               |                    |
|----------------------------------------------------------------------------------------------------|--------|-------------|----------------------|---------------|--------------------|
| Control Mode:  Unit: -  Range: -  Data Size: 16-bit                                                                                                    |        |             | Danal / Cafferana    | Communication | Related Section: - |
| Mode:  Unit: -  Range: -  Data Size: 16-bit                                                                                                    |        | Default :   | Factory Setting      |               |                    |
| Range : - Data Size : 16-bit                                                                                                    |        |             |                      |               |                    |
| Data Size : 16-bit                                                                                                    |        | Unit:       | -                    |               |                    |
|                                                                                                    |        | Range :     | -                    |               |                    |
| Format : Decimal                                                                                                    |        | Data Size : | 16-bit               |               |                    |
|                                                                                                    |        | Format :    | Decimal              |               |                    |

Settings: This parameter shows the firmware version of the servo drive.

| ALE                 | ALE Alarm Code Display of Drive (Seven-segn |                               | of Drive (Seven-segmen                 | Address: 0002H<br>0003H           |
|---------------------|---------------------------------------------|-------------------------------|----------------------------------------|-----------------------------------|
| Operation Interfact | . D 1                                       | / Software                    | Communication                          | Related Section: 11.1, 11.2, 11.3 |
| Defau               | lt : -                                      |                               |                                        |                                   |
| Cor<br>Mod          | itrol<br>e : ALL                            |                               |                                        |                                   |
| Un                  | it :  -                                     |                               |                                        |                                   |
| Rang                | e : 0x000<br>clear t                        | 00∼0xFFFF: I<br>the alarm (Sa | t only can be set to 0 me as DI.ARST). | to                                |
| Data Siz            | e: 16-bit                                   |                               |                                        |                                   |
| Forma               | at: BCD                                     | BCD                           |                                        |                                   |
| Setting             | s : Hexad                                   | decimal forma                 | t: displays the alarm cod              | e                                 |

Alarm of Servo Drive

001: Over current

002 : Over voltage

003: Under voltage (In default setting, the alarm occurs only when the voltage is not enough in Servo ON status; In Servo ON status, when it applies to power R, S, T, the alarm still will not be cleared. Please refer to P2-66.)

004 : Motor combination error (The drive corresponds to the wrong motor)

005: Regeneration error

006: Over load

007: Over speed

008: Abnormal pulse command

009: Excessive deviation of position command

010: Reserved

011 : Encoder error (The servo drive cannot connect to the encoder because of disconnection or abnormal wiring)

012 : Adjustment error

013: Emergency stop

014: Reverse limit error

015: Forward limit error

016: IGBT overheat

8-14 Revision February, 2017

017: Abnormal EEPROM

018: Abnormal signal output

019 : Serial communication error

020 : Serial communication time out

021: Reserved

022 : Main circuit power lack phase

023: Early warning for overload

024 : Encoder initial magnetic field error (The magnetic field of the encoder U,V, W signal is in error)

025 : The internal of the encoder is in error. (The internal memory of the encoder and the internal counter are in error)

026: Unreliable internal data of the encoder

027: Encoder reset error

028 : The encoder is over voltage or the internal of the encoder is in error

029 : Gray code error

030: Motor crash error

031 : Incorrect wiring of the motor power line U, V, W (Incorrect wiring of the motor power line U, V, W, GND)

034: Internal communication of the encoder is in error

040: Excessive deviation of full closed-loop position control

041: Communication of CN5 is breakdown

042 : Analog input voltage error

044: Warning of servo drive function overload

060: The absolute position is lost

061 : Encoder under voltage

062: The multi-turn of absolute encoder overflows

068 : Absolute data transmitted via I/O is in error

069: Wrong motor type

099 : DSP firmware upgrade

#### Alarm of CANopen Communication

111 : CANopen SDO receives buffer overflow

112 : CANopen PDO receives buffer overflow

121: Index error occurs when accessing CANopen PDO

122 : Sub-Index error occurs when accessing CANopen PDO 123 : Data size error occurs when accessing CANopen PDO

- 124 : Data range error occurs when accessing CANopen PDO 125 : CANopen PDO mapping object is read-only and writeprotected.
- 126 : CANopen PDO mapping object is not allowed in PDO
- 127: CANopen PDO mapping object is write-protected when Servo ON
- 128 : Error occurs when reading CANopen PDO mapping object via EEPROM
- 129 : Error occurs when writing CANopen PDO mapping object via EEPROM
- 130 : The accessing address of EEPROM is out of range when using CANopen PDO mapping object
- 131 : CRC of EEPROM calculation error occurs when using CANopen PDO mapping object
- 132 : Enter the incorrect password when using CANopen PDO mapping object
- 185 : Abnormal CAN Bus hardware

#### Alarm of Motion

- 201: An error occurs when loading CANopen data
- 207: Parameter group of PR#8 is out of range
- 209 : Parameter number of PR#8 is out of range
- 213 ~ 219 : An error occurs when writing parameter via PR procedure. Please refer to Chapter 11 of the manual for further information.
- 231: The setting of monitor item of PR#8 is out of range
- 235 : PR command overflows
- 237: Indexing coordinate is undefined
- 245 ~ 277 : Reserved
- 283 : Forward software limit
- 285 : Reverse software limit
- 289 : Feedback position counter overflows
- 291 : Servo OFF error
- 301: CANopen fails to synchronize
- 302: The synchronized signal of CANopen is sent too fast
- 303: The synchronized signal of CANopen is sent too slow
- 304 : CANopen IP command is failed

8-16 Revision February, 2017

305 : SYNC Period is in error

380 : Position Deviation Alarm of DO.MC\_OK. Please refer to parameter

P1-48.

### P0-02

| STS Di                    | rive Status       |               | Address: 0004H<br>0005H |
|---------------------------|-------------------|---------------|-------------------------|
| Operationa<br>Interface : |                   | Communication | Related Section:<br>7.2 |
| Default :                 | 00                |               |                         |
| :                         | Control<br>Mode : |               |                         |
| Unit :                    | _                 |               |                         |
| Range :                   | 00 ~ 127          |               |                         |
| Data Size :               | 16-bit            |               |                         |
| Format :                  | Decimal           |               |                         |

Settings: 00: Motor feedback pulse number (after the scaling of electronic gear ratio) [PUU]

01 : Input pulse number of pulse command (after the scaling of electronic gear ratio) [PUU]

02 : Deviation between control command pulse and feedback pulse number[PUU]

03 : The number of motor feedback pulse [Encoder unit, 1,280,000 Pulse/rev]

04 : Distance to command terminal (Encoder unit) [Pulse]

05 : Error pulse number (after the scaling of electronic gear ratio) (Encoder unit) [Pulse]

06 : The frequency of pulse command input [Kpps]

07 : Motor speed [r/min]

08 : Speed command input [Volt]

09 : Speed command input [r/min]

10 : Torque command input [Volt]

11 : Torque command input [%]

12 : Average torque [%]

13 : Peak torque [%]

14 : Main circuit voltage (BUS voltage) [Volt]

15 : Load/motor inertia ratio [0.1times]

16: IGBT temperature

17: The frequency of resonance suppression

18 : The distance from the current position to Z. The range of the value is between -5000 and +5000;

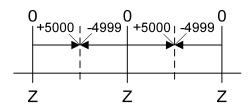

The interval of the two Z-phase pulse command if 10000 Pulse.

19: Mapping Parameter #1: P0 - 25

20 : Mapping Parameter #2 : P0 - 26

21: Mapping Parameter #3: P0 - 27

22: Mapping Parameter #4: P0 - 28

23: Monitoring variable #1: P0 - 09

24: Monitoring variable #2: P0 - 10

25: Monitoring variable #3: P0 - 11

26 : Monitoring variable #4 : P0 - 12

38 : It display the battery voltage [0.1 Volt]. For example, if it displays 36, it means the battery voltage is 3.6 V.

72 : Analog speed command [0.1 r/min] (This is supported by A2-M/- U/-L.)

P0-03

| MON                    | Analog Output Monito         | or            | Address: 0006H<br>0007H               |
|------------------------|------------------------------|---------------|---------------------------------------|
| Operatior<br>Interface | nal<br>Panel / Software<br>: | Communication | Related Section: 6.6.4                |
| Default                | : 00                         |               |                                       |
| Control Mode           | : ALL                        |               |                                       |
| Unit                   | : <del>-</del>               |               |                                       |
| Range                  | : 00 ~ 0x77                  |               | · · · · · · · · · · · · · · · · · · · |

8-18 Revision February, 2017

Data Size: 16-bit

Format : Hexadecimal

Settings:

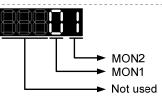

| MON1,<br>MON2<br>Setting<br>Value | Description                                     |  |  |  |  |  |
|-----------------------------------|-------------------------------------------------|--|--|--|--|--|
| 0                                 | Motor speed (+/-8 Volts/Max. speed)             |  |  |  |  |  |
| 1                                 | Motor torque (+/-8 Volts/Max. torque)           |  |  |  |  |  |
| 2                                 | Pulse command frequency (+8 Volts / 4.5Mpps)    |  |  |  |  |  |
| 3                                 | Speed command (+/-8 Volts/ Max. speed command)  |  |  |  |  |  |
| 4                                 | Torque command (+/-8 Volts/Max. torque command) |  |  |  |  |  |
| 5                                 | VBUS voltage (+/-8 Volts / 450V)                |  |  |  |  |  |
| 6                                 | Reserved                                        |  |  |  |  |  |
| 7                                 | Reserved                                        |  |  |  |  |  |

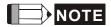

Please refer to parameter P1-04, P1-05 for proportional setting of analog output voltage.

For example: P0-03 = 01 (MON1 is the analog output of motor speed; MON2 is the analog output of motor torque)

MON1 output voltage = 
$$8 \times \frac{\text{Motor speed}}{(\text{Max. speed} \times \frac{P1-04}{100})}$$
 (unit : Volts)  
MON2 output voltage =  $8 \times \frac{\text{Motor torque}}{(\text{Max. torque} \times \frac{P1-05}{100})}$  (unit: Volts)

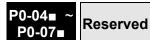

| P0-08★ | TSON F                 | Power On Time               | ver On Time   |                     |  |  |
|--------|------------------------|-----------------------------|---------------|---------------------|--|--|
|        | Operation<br>Interface | al<br>Panel / Software<br>: | Communication | Related Section : - |  |  |
|        | Default                | : 0                         |               |                     |  |  |
|        | Contr<br>Mode          | _                           |               |                     |  |  |
|        | Unit                   | : Hour                      |               |                     |  |  |
|        | Range                  | : 0 ~ 65535                 |               |                     |  |  |
|        | Data Size              | : 16-bit                    |               |                     |  |  |
|        | Format                 | : Decimal                   |               |                     |  |  |

Settings: It shows the total startup time of the servo drive.

| P0-09★ | CM1 Sta                  | atus Monitor Registo | us Monitor Register 1 |                        |  |
|--------|--------------------------|----------------------|-----------------------|------------------------|--|
|        | Operationa<br>Interface: | Panel / Software     | Communication         | Related Section: 4.3.5 |  |
|        | Default :                | -                    |                       |                        |  |
|        | Contro<br>Mode :         | ALL                  |                       |                        |  |
|        | Unit:                    | -                    | -                     |                        |  |
|        | Range :                  | -                    |                       |                        |  |
|        | Data Size :              | 32-bit               |                       |                        |  |
|        | Format :                 | Decimal              |                       |                        |  |

Settings: The setting value which is set by P0-17 should be monitored via P0-09.

(Please refer to Chapter 7.2.1, Description of Monitoring Variable for

the setting value.)

For example, if P0-17 is set to 3, when accessing P0-09, it obtains the total feedback pulse number of motor encoder. For MODBUS communication, two 16-bit data, 0012H and 0013H will be read as a 32-bit data; (0013H:0012H) = (Hi-word: Low-word).

Set P0-02 to 23, the panel displays **VAR-1** first, and then shows the content of P0-09.

8-20 Revision February, 2017

| P0-10★ | CM2                   | Status Monitor Regist         | tus Monitor Register 2 |                        |  |  |
|--------|-----------------------|-------------------------------|------------------------|------------------------|--|--|
|        | Operatio<br>Interface | nal<br>Panel / Software<br>e: | Communication          | Related Section: 4.3.5 |  |  |
|        | Defaul                | t : -                         |                        |                        |  |  |
|        | Con<br>Mode           | trol<br>ə :                   |                        |                        |  |  |
|        | Uni                   | t : -                         |                        |                        |  |  |
|        | Range                 | <b>э</b> : -                  |                        |                        |  |  |
|        | Data Size             | e : 32-bit                    |                        |                        |  |  |

Settings: The setting value which is set by P0-18 should be monitored via P0-10.

(Please refer to Chapter 7.2.1, Description of Monitoring variable for the setting value.) Set P0-02 to 24, the panel displays **VAR-2** first, and

then shows the content of P0-10.

| P0-11★ | СМЗ                | Status Monitor Regist          | tatus Monitor Register 3 |                        |  |
|--------|--------------------|--------------------------------|--------------------------|------------------------|--|
|        | Operation Interfac | onal<br>Panel / Software<br>e: | Communication            | Related Section: 4.3.5 |  |
|        | Defau              | lt : -                         |                          |                        |  |
|        | Con                | ntrol<br>e :                   |                          |                        |  |
|        | Un                 | it : -                         |                          |                        |  |

Data Size: 32-bit

Range: -

Format: Decimal

Format : Decimal

Settings: The setting value which is set by P0-19 should be monitored via P0-11.

(Please refer to Chapter 7.2.1, Description of Monitoring Variable for the setting value.) Set P0-02 to 25, the panel displays **VAR-3** first, and

then shows the content of P0-11.

| D0 40 1 | 0114                   | 04-4 <b>84i</b> 4 <b>Di</b>  | Address: 0018H        |                           |  |
|---------|------------------------|------------------------------|-----------------------|---------------------------|--|
| P0-12★  | CM4                    | Status Monitor Regist        | us Monitor Register 4 |                           |  |
|         | Operatior<br>Interface | nal<br>Panel / Software<br>: | Communication         | Related Section:<br>4.3.5 |  |
|         | Default                | : -                          |                       |                           |  |
|         | Cont<br>Mode           | rol<br>ALL                   | ALL                   |                           |  |
|         | Unit                   | : -                          |                       |                           |  |
|         | Range                  | : -                          |                       |                           |  |
|         | Data Size              | : 32-bit                     |                       |                           |  |
|         | Format                 | : Decimal                    |                       |                           |  |

Settings: The setting value which is set by P0-20 should be monitored via P0-12.

(Please refer to Chapter 7.2.1, Description of Monitoring Variable for the setting value.) Set P0-02 to 26, the panel displays **VAR-4** first, and

then shows the content of P0-12.

| P0-13★ | CM5                    | Status Monitor Regist        | er 5          | Address: 001AH<br>001BH   |
|--------|------------------------|------------------------------|---------------|---------------------------|
|        | Operation<br>Interface | nal<br>Panel / Software<br>: | Communication | Related Section:<br>4.3.5 |
|        | Default                | : -                          |               |                           |
|        | Conti<br>Mode          | Δ11                          |               |                           |
|        | Unit                   | : -                          |               |                           |
|        | Range                  | : -                          |               |                           |
|        | Data Size              | : 32-bit                     |               |                           |
|        | Format                 | : Decimal                    |               |                           |

Settings: The setting value which is set by P0-21 should be monitored via P0-13.

(Please refer to Chapter 7.2.1, Description of Monitoring Variable for

the setting value.)

| P0- | 14 ~ |
|-----|------|
| P0  | -16  |

Reserved

8-22 Revision February, 2017

| 7 | CM1A                  | Statu  | ıs Monitor Registo | er 1 Selection | Address: 0022H<br>0023H |
|---|-----------------------|--------|--------------------|----------------|-------------------------|
|   | Operatio<br>Interface | :D     | anel / Software    | Communication  | Related Section: -      |
|   | Defaul                | It : 0 |                    |                |                         |
| - | Con<br>Mode           | _      |                    |                |                         |
|   | Uni                   | it : - |                    |                |                         |
|   | Range                 | e: 0   | ~ 127              |                |                         |
|   | Data Size             | e : 10 | 6-bit              |                |                         |
|   | Forma                 | at : D | ecimal             |                |                         |

Settings: Please refer to Chapter 7.2.1, Description of Monitoring Variable for the

setting value.

P0-1

For example, if P0-17 is set to 07, then reading P0-09 means reading

「Motor speed (r/min) 」.

| P0-18 |                        | Status Monitor Register 2 Selection |               | Address: 0024H<br>0025H |
|-------|------------------------|-------------------------------------|---------------|-------------------------|
|       | Operational Interface: | Panel / Software                    | Communication | Related Section: -      |
|       | Default :              | : 0                                 |               |                         |
|       | Contro<br>Mode :       | <u>_</u>                            |               |                         |
|       | Unit :                 | : -                                 |               |                         |
|       | Range :                | : 0 ~ 127                           |               |                         |
|       | Data Size :            | : 16-bit                            |               |                         |
|       | Format :               | : Decimal                           |               |                         |

Settings: Please refer to Chapter 7.2.1, Description of Monitoring Variable for the

setting value.

| P0-19 | СМЗА                | Status Monitor Regist | ter 3 Selection | Address:0026H<br>0027H |
|-------|---------------------|-----------------------|-----------------|------------------------|
|       | Operation Interface |                       | Communication   | Related Section: -     |
|       | Defaul              | t : 0                 |                 |                        |
|       | Cont<br>Mode        | _                     |                 |                        |
|       | Uni                 | t : -                 |                 |                        |
|       | Range               | e : 0 ~ 127           |                 |                        |
|       | Data Size           | e : 16-bit            |                 |                        |
|       | Forma               | t : Decimal           |                 |                        |

Settings: Please refer to Chapter 7.2.1, Description of Monitoring Variable for the setting value.

| P0-20 | CM4A Sta                   | atus Monitor Regist | er 4 Selection | Address: 0028H<br>0029H |
|-------|----------------------------|---------------------|----------------|-------------------------|
|       | Operational<br>Interface : | Panel / Software    | Communication  | Related Section: -      |
|       | Default :                  | 0                   |                |                         |
|       | Control<br>Mode :          | -                   |                |                         |
|       | Unit :                     | -                   |                |                         |
|       | Range :                    | 0 ~ 127             |                |                         |
|       | Data Size :                | 16-bit              |                | -                       |
|       | Format :                   | Decimal             |                | 4                       |

Settings: Please refer to Chapter 7.2.1, Description of Monitoring Variable for the setting value.

| P0-21 | CM5A                  | Status Monitor Regist          | er 5 Selection | Address: 002AH<br>002BH |
|-------|-----------------------|--------------------------------|----------------|-------------------------|
|       | Operation<br>Interfac | onal<br>Panel / Software<br>e: | Communication  | Related Section: -      |
|       | Defau                 | lt : 0                         |                |                         |
|       | Con<br>Mod            | :                              |                |                         |
|       |                       | it : -                         |                |                         |

8-24 Revision February, 2017

Chapter 8 Parameters

Range: 0 ~ 127

Data Size: 16-bit

Format: Decimal

Settings: Please refer to Chapter 7.2.1, Description of Monitoring Variable for the

setting value.

P0-22 ~ P0-24

#### Reserved

P0-25

| MAP1 Ma                   | apping Parameter # 1                               | Address: 0032H<br>0033H |                           |  |
|---------------------------|----------------------------------------------------|-------------------------|---------------------------|--|
| Operationa<br>Interface : | :D 1/O (1                                          | Communication           | Related Section:<br>4.3.5 |  |
| Default:                  | No need to initialize                              | No need to initialize   |                           |  |
| Contro<br>Mode :          | ΔΙΙ                                                |                         |                           |  |
| Unit :                    | -                                                  |                         |                           |  |
| Range :                   | determined by the corresponding parameter of P0-35 |                         |                           |  |
| Data Size :               | 32-bit                                             |                         |                           |  |
| Format :                  | Hexadecimal                                        |                         |                           |  |

Settings: Users can rapidly continuously read and write parameters that are not in the same group. The content of parameter that is specified by P0-35

will be shown in P0-25.

Please refer to the description of P0-35 for parameter setting.

| P0-26 | MAP2 Ma                  | apping Parameter #              | 2                      | Address: 0034H<br>0035H   |
|-------|--------------------------|---------------------------------|------------------------|---------------------------|
|       | Operationa<br>Interface: | l<br>Panel / Software           | Communication          | Related Section:<br>4.3.5 |
|       | Default :                | Default : No need to initialize |                        |                           |
|       | Contro<br>Mode :         | Control<br>Mode :               |                        |                           |
|       | Unit :                   | -                               |                        |                           |
|       | Range :                  | determined by the coof P0-36    | orresponding parameter |                           |
|       | Data Size :              | 32-bit                          |                        |                           |
|       | Format :                 | Hexadecimal                     |                        |                           |

Settings: The using method is the same as P0-25. The mapping target is set by parameter P0-36.

| P0-27 | MAP3 Ma                    | pping Parameter # 3                                        | 3                     | Address: 0036H<br>0037H |
|-------|----------------------------|------------------------------------------------------------|-----------------------|-------------------------|
|       | Operational<br>Interface : | Panel / Software                                           | Communication         | Related Section: 4.3.5  |
|       | Default :                  | No need to initialize                                      | lo need to initialize |                         |
|       | Control<br>Mode :          | ALL                                                        |                       |                         |
|       | Unit : -                   |                                                            |                       |                         |
|       | Range :                    | determined by the corresponding parameter of P0-37  32-bit |                       |                         |
|       | Data Size :                |                                                            |                       |                         |
|       | Format :                   | Hexadecimal                                                |                       |                         |

Settings: The using method is the same as P0-25. The mapping target is set by parameter P0-37.

| P0-28 | MAP4 Ma                | pping Parameter #     | Address: 0038H<br>0039H |                           |                    |  |
|-------|------------------------|-----------------------|-------------------------|---------------------------|--------------------|--|
|       | Operational Interface: | :D-:I / O-#:          | Communication           | Related Section:<br>4.3.5 |                    |  |
|       | Default :              | No need to initialize |                         |                           | need to initialize |  |
|       | Control<br>Mode :      | ALL                   |                         |                           |                    |  |
|       | Unit:                  | -                     |                         |                           |                    |  |
|       | Range :                | determined by the o   | corresponding parameter |                           |                    |  |
|       | Data Size :            | 32-bit                |                         |                           |                    |  |
|       | Format :               | Hexadecimal           |                         |                           |                    |  |

Settings: The using method is the same as P0-25. The mapping target is set by parameter P0-38.

8-26 Revision February, 2017

| P0-29 | MAP5 Ma                    | apping Parameter # 5          |                       | Address: 003AH<br>003BH   |
|-------|----------------------------|-------------------------------|-----------------------|---------------------------|
|       | Operational<br>Interface : | Panel / Software              | Communication         | Related Section:<br>4.3.5 |
|       | Default:                   | No need to initialize         |                       |                           |
|       | Control<br>Mode :          | ALL                           |                       |                           |
|       | Unit:                      | -                             |                       |                           |
|       | Range :                    | determined by the co of P0-39 | rresponding parameter |                           |
|       | Data Size :                | 32-bit                        |                       |                           |
|       | Format :                   | Hexadecimal                   |                       |                           |

Settings: The using method is the same as P0-25. The mapping target is set by parameter P0-39.

| P0-30 | MAP6 Ma                | pping Parameter # 6   | 3                      | Address: 003CH<br>003DH   |
|-------|------------------------|-----------------------|------------------------|---------------------------|
|       | Operational Interface: | Panel / Software      | Communication          | Related Section:<br>4.3.5 |
|       | Default :              | No need to initialize |                        |                           |
| P     | Contro<br>Mode :       | ALL                   |                        |                           |
|       | Unit:                  | -                     |                        |                           |
|       | Range :                | determined by the co  | orresponding parameter |                           |
|       | Data Size :            | 32-bit                |                        |                           |
|       | Format :               | Hexadecimal           |                        | -                         |

Settings: The using method is the same as P0-25. The mapping target is set by parameter P0-40.

| P0-31 | MAP7      | Mapping Parameter # 7           | ,             | Address: 003EH<br>003FH |
|-------|-----------|---------------------------------|---------------|-------------------------|
|       | Operation | onal<br>Panel / Software<br>e : |               | Related Section:        |
|       | Interfac  | :                               | Communication | 4.3.5                   |
|       | Defau     | It: No need to initialize       |               |                         |
|       | Mod       | e :                             |               |                         |

Unit: Range: determined by the corresponding parameter of P0-41

Data Size: 32-bit

Format: Hexadecimal

Settings: The using method is the same as P0-25. The mapping target is set by parameter P0-41.

| P0-32 | MAP8 Ma                | pping Parameter # 8                |                      | Address: 0040H<br>0041H   |
|-------|------------------------|------------------------------------|----------------------|---------------------------|
|       | Operational Interface: | Panel / Software                   | Communication        | Related Section:<br>4.3.5 |
|       | Default :              | No need to initialize              |                      |                           |
|       | Contro<br>Mode :       | ALL                                |                      |                           |
|       | Unit :                 | -                                  |                      |                           |
|       | Range :                | determined by the corr<br>of P0-42 | responding parameter |                           |
|       | Data Size :            | 32-bit                             |                      |                           |
|       | Format :               | Hexadecimal                        |                      |                           |

Settings: The using method is the same as P0-25. The mapping target is set by parameter P0-42.

P0-33 ~ P0-34

#### Reserved

| P0-35 | MAP1A Ta                  | rget Setting of Mappir                       | g Parameter P0-25     | Address: 0046H<br>0047H   |
|-------|---------------------------|----------------------------------------------|-----------------------|---------------------------|
|       | Operationa<br>Interface : | Panel / Software                             | Communication         | Related Section:<br>4.3.5 |
|       | Default:                  | 0x0                                          |                       |                           |
|       | Contro<br>Mode :          | ALL                                          |                       |                           |
|       | Unit:                     | -                                            |                       |                           |
|       | Range :                   | determined by the com<br>the parameter group | munication address of |                           |
|       | Data Size :               | 32-bit                                       |                       |                           |
|       | Format :                  | Hexadecimal                                  |                       |                           |

8-28 Revision February, 2017

Settings:

Select the data block to access the parameter corresponded by register 1.

The mapping content is 32 bits wide and can map to two 16-bit parameters or one 32-bit parameter.

P0-35:

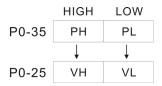

Mapping parameter: P0-35; Mapping content: P0-25.

When PH≠PL, it means the content of P0-25 includes two 16-bit parameters.

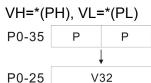

Mapping parameter: P0-35; Mapping content: P0-25.

When PH=PL=P, it means the content of P0-25 includes one 32-bit parameter.

If P=060Ah (parameter P6-10), then V32 is P6-10.

The setting format of PH, PL is:

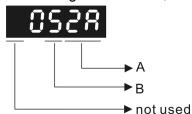

A: The hexadecimal of parameter indexing

B: The hexadecimal of parameter group

For example:

If the mapping target is P2-06, set P0-35 to 0206.

If the mapping target is P5-42, set P0-35 to 052A.

For example:

If users desire to read / write P1-44 (32-bit) through P0-25, set P0-35 to 0x012C012C via panel or communication. Then, when reading / writing P0-25, it also reads / writes P1-44.

Moreover, users can also access the value of P2-02 and P2-04 through P0-25.

P2-02 Position feed forward gain (16-bit)

P2-04 Speed control gin (16-bit)

Users only need to set P0-35 to 0x02040202. Then, when reading / writing P0-25, it also reads / writes the value of P2-02 and P2-04.

Address: 0048H P0-36 MAP2A Target Setting of Mapping Parameter P0-26 0049H Related Section: Operational Panel / Software Communication 4.3.5 Interface: Default: 0x0 Control ALL Mode: Unit: determined by the communication address of Range: the parameter group Data Size: 32-bit Format: Hexadecimal Settings: P0-36 P0-26

| P0-37 | МАРЗА Та                   | rget Setting of Mappi                    | ing Parameter P0-27    | Address: 004AH<br>004BH   |
|-------|----------------------------|------------------------------------------|------------------------|---------------------------|
|       | Operational<br>Interface : | Panel / Software                         | Communication          | Related Section:<br>4.3.5 |
|       | Default :                  | 0x0                                      |                        |                           |
|       | Control<br>Mode :          | ALL                                      |                        |                           |
|       | Unit:                      | -                                        |                        |                           |
|       | Range :                    | determined by the co the parameter group | mmunication address of |                           |
|       | Data Size :                | 32-bit                                   |                        |                           |
|       | Format :                   | Hexadecimal                              |                        |                           |
|       | Settings:                  | P0-37                                    |                        |                           |

8-30 Revision February, 2017

Address: 004CH P0-38 MAP4A Target Setting of Mapping Parameter P0-28 004DH Related Section: Operational Panel / Software Communication Interface: 4.3.5 Default: 0x0 Control ALL Mode: Unit: determined by the communication address of Range: the parameter group Data Size: 32-bit Format: Hexadecimal Settings: P0-38 P0-28

| P0-39 | MAP5A Ta                 | rget Setting of Mappi                        | ng Parameter P0-29     | Address: 004EH<br>004FH   |
|-------|--------------------------|----------------------------------------------|------------------------|---------------------------|
|       | Operationa<br>Interface: | l<br>Panel / Software                        | Communication          | Related Section:<br>4.3.5 |
|       | Default :                | 0x0                                          |                        |                           |
|       | Contro<br>Mode :         | I<br>ALL                                     |                        |                           |
|       | Unit :                   | -                                            |                        |                           |
|       | Range :                  | determined by the cor<br>the parameter group | mmunication address of |                           |
|       | Data Size :              | 32-bit                                       |                        |                           |
|       | Format :                 | Hexadecimal                                  |                        |                           |
|       | Settings:                | P0-39                                        |                        |                           |

Address: 0050H P0-40 MAP6A Target Setting of Mapping Parameter P0-30 0051H Related Section: Operational Panel / Software Communication 4.3.5 Interface: Default: 0x0 Control ALL Mode: Unit: determined by the communication address of Range: the parameter group Data Size: 32-bit Format: Hexadecimal Settings: P0-40 P0-30

| P0-41 | МАР7А                 | Target Se             | tting of Map                | ping Parameter P0-31    | Address: 0052H<br>0053H   |
|-------|-----------------------|-----------------------|-----------------------------|-------------------------|---------------------------|
|       | Operatio<br>Interface | וסססו                 | / Software                  | Communication           | Related Section:<br>4.3.5 |
|       | Defaul                | lt: 0x0               |                             |                         |                           |
|       | Con<br>Mode           | ΛII                   |                             |                         |                           |
|       | Uni                   | it : -                |                             |                         |                           |
|       | Range                 | e : determ<br>the par | nined by the crameter group | ommunication address of |                           |
|       | Data Size             | e: 32-bit             |                             |                         |                           |
|       | Forma                 | t : Hexad             | ecimal                      |                         |                           |
|       | Settings              | s: <sub>P0-41</sub>   | <b>1 1</b>                  |                         | ·                         |

8-32 Revision February, 2017

| P0-42 | MAP8A T               | arget Setting of Mapping                      | g Parameter P0-32     | Address: 0054H<br>0055H   |
|-------|-----------------------|-----------------------------------------------|-----------------------|---------------------------|
|       | Operational Interface | Donal / Coffware                              | Communication         | Related Section:<br>4.3.5 |
|       | Default               | : 0x0                                         |                       |                           |
|       | Contro<br>Mode        | ΛII                                           |                       |                           |
|       | Unit                  | : -                                           |                       |                           |
|       | Range                 | determined by the comr<br>the parameter group | munication address of |                           |
|       | Data Size             | ; 32-bit                                      |                       |                           |
|       | Format                | ; Hexadecimal                                 |                       |                           |
|       | Settings              | P0-42                                         |                       |                           |

# P0-43 Reserved

| P0-44★ | PCMN S                 | tatus Monitor Registo | er (for PC software)    | Address: 0058H<br>0059H   |
|--------|------------------------|-----------------------|-------------------------|---------------------------|
|        | Operation<br>Interface |                       | Communication           | Related Section:<br>4.3.5 |
|        | Default                | : 0x0                 |                         |                           |
|        | Contr<br>Mode          | ΛΙΙ                   |                         |                           |
|        | Unit                   | : -                   |                         |                           |
|        | Range                  | determined by the co  | ommunication address of |                           |
|        | Data Size              | : 32-bit              |                         |                           |
|        | Format                 | : Decimal             |                         |                           |
|        | Settings               | : Same as parameter   | P0-09.                  | •                         |

| P0-45∎ | PCMNA                  | Status Monitor Registe<br>for PC software) | r Selection   | Address: 005AH<br>005BH   |
|--------|------------------------|--------------------------------------------|---------------|---------------------------|
|        | Operatior<br>Interface | nal<br>Panel / Software<br>:               | Communication | Related Section:<br>4.3.5 |
|        | Default                | : 0x0                                      |               |                           |
|        | Cont<br>Mode           | ΛΙΙ                                        |               |                           |
|        | Unit                   | : -                                        |               |                           |
|        | Range                  | : 0~127                                    |               |                           |
|        | Data Size              | : 16-bit                                   |               |                           |
|        | Format                 | : Decimal                                  |               |                           |

| P0-46★ | svsts s               | ervo Digital Output \$                    | Address: 005CH<br>005DH |                    |
|--------|-----------------------|-------------------------------------------|-------------------------|--------------------|
|        | Operational Interface | Donal / Cottwore                          | Communication           | Related Section: - |
|        | Default               | : 0                                       |                         |                    |
|        | Contro<br>Mode        | ΛΙΙ                                       |                         |                    |
|        | Unit                  | : -                                       |                         |                    |
|        | Range                 | 0x00 ~ 0xFF                               |                         |                    |
|        | Data Size             | : 16-bit                                  |                         |                    |
|        | Format                | Hexadecimal                               |                         |                    |
|        | Settings              | Bit 0: SRDY (Servo<br>Bit 1: SON (Servo 0 |                         | <del></del>        |

Bit 2: ZSPD (Zero speed detection)
Bit 3: TSPD (Target speed reached)
Bit 4: TPOS (Target position reached)

Bit 5: TQL (Torque limiting)
Bit 6: ALRM (Servo alarm)

Settings: Same as parameter P0-17

Bit 7: BRKR (Brake control output)

Bit 8: HOME (Homing finished)

Bit 9: OLW (Early warning for overload)

Bit 10: WARN (When Servo warning, CW, CCW, EMGS, under

voltage, Communication error, etc., occurs, DO is ON)

Bit 11 ~ Bit 15: Reserved

8-34 Revision February, 2017

P0-49**■** 

Address: 0062H **UAP Renew Encoder Absolute Position** 0063H Related Section: N/A Operational: :Panel / Software :Communication Interface: Default: 0x0 Control Mode: Unit: N/A Range :  $0x00 \sim 0x02$ Data Size: 16-bit Format: Hexadecimaladecimal

Settings: This parameter is used to renew the absolute position data of the encoder.

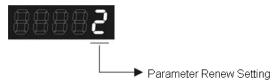

#### Parameter Renew Setting:

- 1: Renew the encoder data to parameters P0-50~P0-52 only.
- 2: Renew the parameters P0-50~P0-52, and clear the position error as well. While this setting is activated, the current position of the motor will be reset as the target position of position command (same function as CCLR).

| APSTS A                | bsolute Coordinate System Status |               | Address: 0064H<br>0065H |
|------------------------|----------------------------------|---------------|-------------------------|
| Operation<br>Interface | Danal / Caffurana                | Communication | Related Section: N/A    |
| Default                | : 0x0                            |               | :                       |
| Conti<br>Mode          | rol<br>. ALL                     |               |                         |
| Unit                   | : N/A                            |               |                         |
| Range                  | : 0x00 ~ 0x1F                    |               |                         |
| Data Size              | : 16-bit                         |               | ;                       |
| Format                 | : Hexadecimal                    |               |                         |
| Settings               | :                                |               |                         |

Revision February, 2017 8-35

Bit 13

Bit 5

Bit 4

Bit 12

Bit 3

Bit 11

Bit 2

Bit 10

Bit 1

Bit 9

Bit 0

Bit 8

Bit 7

Bit 15

Bit 6

Bit 14

Bit 0: Absolute position status

0: Normal

1: Absolute position is lost

Bit 1: Voltage level of battery

0: Normal

1: Low battery

Bit 2: Status of encoder multiturn

0: Normal

1: Overflow

Bit 3: Status of PUU

0: Normal

1: Overflow

Bit 4: Absolute coordinate system status

0: Normal

1: Absolute coordinate system has not been set

Bit 5 ~ Bit 15: Reserved. Must be set to 0.

| P0-51★                | APR                   | Encoder Absolute Pos | ncoder Absolute Position (Multiturn) |                      |
|-----------------------|-----------------------|----------------------|--------------------------------------|----------------------|
| :<br>:<br>:<br>:<br>: | Operatio<br>Interface | Danal / Caffurara    | Communication                        | Related Section: N/A |
|                       | Defaul                | lt: 0x0              |                                      |                      |
|                       | Con<br>Mode           | :ΔI I                |                                      |                      |
|                       | Uni                   | it: rev              | rev                                  |                      |
| ;<br>;<br>;           | Range                 | e : -32768 ~ +32767  |                                      |                      |
|                       | Data Size             | e : 32-bit           |                                      |                      |
|                       | Forma                 | it : Decimal         |                                      |                      |

Settings: While the Bit 1 of P2-70 is set to 1 to read the encoder pulse number, this parameter represents the turns of encoder absolute position. While the Bit 1 of P2-70 is set to 0 to read the PUU number, this parameter becomes disabled and the setting value of this parameter is 0.

8-36 Revision February, 2017

P0-527

|                           | ncoder Absolute Posi<br>ulse number within S                         | Address: 0068H<br>0069H |                                         |
|---------------------------|----------------------------------------------------------------------|-------------------------|-----------------------------------------|
| Operationa<br>Interface : | l<br>Panel / Software                                                | Communication           | Related Section: N/A                    |
| Default:                  | Default: 0x0                                                         |                         |                                         |
| Contro<br>Mode :          | Control<br>Mode :                                                    |                         |                                         |
| Unit:                     | Pulse or PUU                                                         |                         |                                         |
| Range :                   | ange : 0~1280000-1 (Pulse Number);<br>-2147483648 ~ 2147483647 (PUU) |                         | † : : : : : : : : : : : : : : : : : : : |
| Data Size : 32-bit        |                                                                      |                         |                                         |
| Format : Decimal          |                                                                      |                         |                                         |

Settings: While the Bit 1 of P2-70 is set to 1 to read the pulse number, this parameter represents the pulse number of encoder absolute position. While the Bit 1 of P2-70 is set to 0 to read the PUU number, this parameter represents PUU number of motor absolute position.

P0-53

| ZDRT               | General Range Compa<br>Filtering Time | Address: 006AH<br>006BH |                      |
|--------------------|---------------------------------------|-------------------------|----------------------|
| Operation Interfac | Donal / Coffware                      | Communication           | Related Section: N/A |
| Defau              | It: 0x0000                            |                         | 7<br>7<br>7          |
| Con<br>Mod         | trol<br>ALL<br>e:                     |                         |                      |
| Un                 | it : ms                               | ms                      |                      |
| Rang               | e: 0x0000 ~ 0x000F                    |                         |                      |
| Data Siz           | e : 16-bit                            |                         |                      |
| Forma              | t : Hexadecimal                       |                         | 7<br>:<br>:<br>:     |
| Settings           |                                       |                         | •                    |

Seungs .

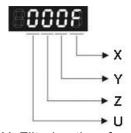

X: Filtering time for 1st monitoring variable

UYZ: Reserved

While the value of the monitoring variable is changed within the range between the setting values of P0-54 and P0-55, this parameter is used

8-37 Revision February, 2017

to set the filter timing for the monitoring variable. The value of monitoring variable will output after the filtering time determined by parameter P0-53.

For example: when P0-09 is used

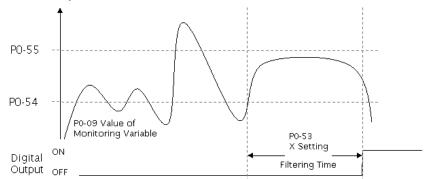

| P0-54 | / ( ) N/ 1             | eneral Range Compar<br>ower Limit of 1st Mon | 3             | Address: 006CH<br>006DH |
|-------|------------------------|----------------------------------------------|---------------|-------------------------|
|       | Operational Interface: | Danal / Coffwara                             | Communication | Related Section: N/A    |
|       | Default :              | 0                                            |               |                         |
|       | Contro<br>Mode :       | ALL                                          |               |                         |
|       | Unit :                 | -                                            |               |                         |
|       | Range :                | -2147483648 ~ +2147483647                    |               | 1<br>1<br>1<br>1        |
|       | Data Size :            | 32-bit                                       |               |                         |
|       | Format :               | Decimal                                      |               | •                       |

Settings: The value of parameter P0-09 will change within the range between P0-54 and P0-55 and then output after the filtering time determined by parameter P0-53.

| P0-55 |                        | neral Range Compa<br>per Limit of 1st Moi | Address: 006EH<br>006FH |                      |
|-------|------------------------|-------------------------------------------|-------------------------|----------------------|
|       | Operational Interface: | Panel / Software                          | Communication           | Related Section: N/A |
|       | Default :              | 0                                         |                         |                      |
|       | Control<br>Mode :      | ALL                                       |                         |                      |
|       | Unit :                 | -                                         |                         |                      |
|       | Range :                | -2147483648 ~ +21                         | 47483647                |                      |
|       | Data Size :            | 32-bit                                    |                         |                      |

8-38 Revision February, 2017

Format : Decimal

Settings: The value of parameter P0-09 will change within the range between P0-

54 and P0-55 and then output after the filtering time determined by

parameter P0-53.

P0-56 ~ P0-62

Reserved

P0-63

| VGT The Time when Voltage Exceeding 400V |                  |               | Address: 007EH<br>007FH |
|------------------------------------------|------------------|---------------|-------------------------|
| Operational Interface :                  | Panel / Software | Communication | Related Section: N/A    |
| Default :                                | 0x0              |               |                         |
| Control<br>Mode :                        | ALL              |               |                         |
| Unit :                                   | ms               |               |                         |
| Range : 0x00000000 ~ 0x7FFFFFF           |                  |               |                         |
| Data Size :                              | 32-bit           |               |                         |
| Format :                                 | Decimal          |               |                         |

Settings : Record the accumulative time when the drive's voltage exceeding 400V.

8-39 Revision February, 2017

### P1-xx Basic Parameters

| Ρĺ | -0 | O | $\mathbf{A}$ |
|----|----|---|--------------|

| PTT                | The  | e Type of External P | Address: 0100H<br>0101H |                           |
|--------------------|------|----------------------|-------------------------|---------------------------|
| Operation Interfac |      | Panel / Software     | Communication           | Related Section:<br>6.2.1 |
| Defau              | lt : | 0x2                  |                         |                           |
| Con<br>Mod         |      | PT                   |                         |                           |
| Un                 | it:  | -                    |                         |                           |
| Rang               | e :  | 0 ~ 0x1132           |                         |                           |
| Data Siz           | e :  | 16-bit               |                         |                           |
| Forma              | at:  | Hexadecimal          |                         |                           |

### Settings:

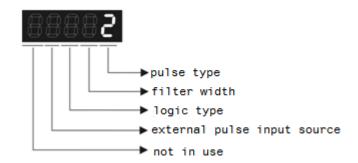

- Pulse Type
  - 0: AB phase pulse (4x)
  - 1: Clockwise (CW) and Counterclockwise (CCW) pulse
  - 2: Pulse + symbol

Other setting: reserved

• Filter Width

If the received frequency is much higher than the setting, it will be regarded as the noise and filtered out.

| Setting<br>Value | Min. pulse width*note1 (Low-speed filter frequency) | Setting<br>Value | Min. pulse width*note1 (High-speed filter frequency) |
|------------------|-----------------------------------------------------|------------------|------------------------------------------------------|
| 0                | 600ns (0.83Mpps)                                    | 0                | 150ns (3.33Mpps)                                     |
| 1                | 2.4us (208Kpps)                                     | 1                | 600ns (0.83Mpps)                                     |
| 2                | 4.8us (104Kpps)                                     | 2                | 1.2us (416Kpps)                                      |
| 3                | 9.6us (52Kpps)                                      | 3                | 2.4us (208Kpps)                                      |
| 4                | No filter function                                  | 4                | No filter function                                   |

8-40 Revision February, 2017

Note: When the source of external pulse is from the high-speed differential signal and the setting value is 0 (the high-speed filter frequency is 3.33Mpps at the moment), then:

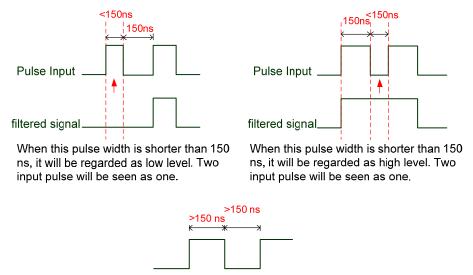

When High, Low duty of the pulse width are longer than 150 ns, it can ensure the pulse command will not be filtered.

If the user uses 2~4 MHz input pulse, it is suggested to set the filter value to 4. Please note that the applicable version is: DSP version 1.036 sub05 and CPLD version above 10.

Note: When the signal is the high-speed pulse specification of 4 Mpps and the settings value of the filter is 4, then pulse will not be filtered.

## Logic Type

|    |                  |                        | High-speed and Low-speed pulse input |                                                             |  |  |  |  |
|----|------------------|------------------------|--------------------------------------|-------------------------------------------------------------|--|--|--|--|
| Lo | Logic Pulse Type |                        | Forward                              | Reverse                                                     |  |  |  |  |
|    |                  |                        | A Pulse Phase Lead                   | A Pulse Phase Lag                                           |  |  |  |  |
| 0  | Log              | AB phase<br>pulse      | (38) Pulse (29) (46) Sign (40)       | (38) Pulse (29) (46) Sign (40) T1 T1 T1 T1 T1 T1            |  |  |  |  |
|    | Positive         | CW and<br>CCW<br>pulse | (38) Pulse (29)  (46) Sign (40)      | T3 T2 T2 T2 T2 T2 T2 T7 T7 T7 T7 T7 T7 T7 T7 T7 T7 T7 T7 T7 |  |  |  |  |

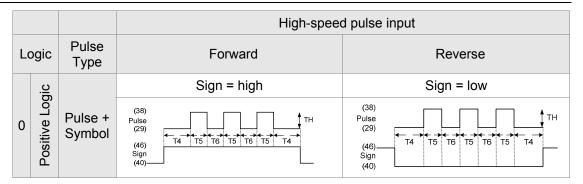

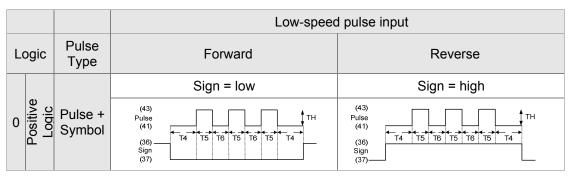

For digital circuit, it uses 0 and 1 represents two status, which is high voltage and low voltage. In Positive Logic, 1 represents high voltage and 0 represents low voltage and vice versa in Negative Logic.

### For example:

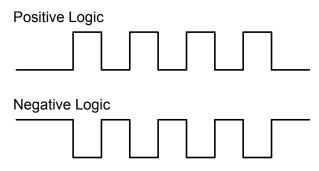

| Pulse<br>Specification |                        | Max. Input | Minimum time width |       |       |       |       |       |
|------------------------|------------------------|------------|--------------------|-------|-------|-------|-------|-------|
|                        |                        | Frequency  | T1                 | T2    | T3    | T4    | T5    | T6    |
| High-speed pulse       | Differential<br>Signal | 4Mpps      | 62.5ns             | 125ns | 250ns | 200ns | 125ns | 125ns |
| Low-speed pulse        | Differential<br>Signal | 500Kpps    | 0.5µs              | 1µs   | 2µs   | 2µs   | 1µs   | 1µs   |
|                        | Open-<br>collector     | 200Kpps    | 1.25µs             | 2.5µs | 5µs   | 5µs   | 2.5µs | 2.5µs |

| Pulse Specification |                        | Max. Input<br>Frequency | Voltage<br>Specification | Forward Current |
|---------------------|------------------------|-------------------------|--------------------------|-----------------|
| High-speed pulse    | Differential<br>Signal | 4Mpps                   | 5V                       | < 25mA          |
| Low-speed pulse     | Differential<br>Signal | 500Kpps                 | 2.8V ~ 3.7V              | < 25mA          |
|                     | Open-collector         | 200Kpps                 | 24V (Max.)               | < 25mA          |

8-42 Revision February, 2017

• The Source of External Pulse:

0: Low-speed optical coupler (CN1 Pin: PULSE, SIGN)

1: High-speed differential (CN1 Pin: HPULSE, HSIGN)

P1-01•

|   | CTL                   | _    | out Setting of Control I<br>mmand | Address : 0102H<br>0103H |                                 |
|---|-----------------------|------|-----------------------------------|--------------------------|---------------------------------|
|   | Operatio<br>Interface |      | Panel / Software                  | Communication            | Related Section:<br>Section 6.1 |
| - | Defau                 | lt:  | 0                                 | Table 8.1                |                                 |
|   | Con<br>Mode           |      | ALL                               |                          |                                 |
|   | Uni                   | it:  | P (pulse); S (r/min, m/s          |                          |                                 |
|   | Range                 | e :  | 00 ~ 0x110F                       |                          |                                 |
|   | Data Size             | e :  | 16-bit                            |                          |                                 |
|   | Forma                 | ıt : | Hexadecimal                       |                          |                                 |

not in use

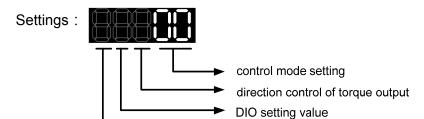

### Control Mode Settings

| Mode | PT            | PR         | S                | Т        | Sz       | Tz       |  |
|------|---------------|------------|------------------|----------|----------|----------|--|
|      | Single Mode   |            |                  |          |          |          |  |
| 00   | <b>A</b>      |            |                  |          |          |          |  |
| 01   |               | <b>A</b>   |                  |          |          |          |  |
| 02   |               |            | <b>A</b>         |          |          |          |  |
| 03   |               |            |                  | <b>A</b> |          |          |  |
| 04   |               |            |                  |          | <b>A</b> |          |  |
| 05   |               |            |                  |          |          | <b>A</b> |  |
|      |               | Dual       | Mode             | )        |          |          |  |
| 06   | <b>A</b>      |            | <b>A</b>         |          |          |          |  |
| 07   | <b>A</b>      |            |                  | <b>A</b> |          |          |  |
| 08   |               | <b>A</b>   | <b>A</b>         |          |          |          |  |
| 09   |               | <b>A</b>   |                  | <b>A</b> |          |          |  |
| 0A   |               |            | <b>A</b>         | <b>A</b> |          |          |  |
| 0B   | C             | ANope<br>[ | en Mo<br>Delta's |          |          | ith      |  |
|      |               | DI         | MCNE             | Т Мо     | de       |          |  |
| 00   |               | CA         | Nop€             | en Mo    | de       |          |  |
| 0C   | EtherCAT Mode |            |                  |          |          |          |  |
| 0D   | <b>A</b>      | <b>A</b>   |                  |          |          |          |  |
|      | Multiple Mode |            |                  |          |          |          |  |
| 0E   | <b>A</b>      | <b>A</b>   | <b>A</b>         |          |          |          |  |
| 0F   | <b>A</b>      | <b>A</b>   |                  | <b>A</b> | 0F       |          |  |

Dual Mode: It can switch mode via the external Digital Input (DI). For example, if it is set to the dual mode of PT/S (Control mode setting: 06), the mode can be switched via DI. S-P (Please refer to table 8.1).

Multiple Mode: It can switch mode via the external Digital Input (DI). For example, if it is set to multiple mode of PT/PR/S (Control Mode Setting: 12), the mode can be switched via DI. S-P, PT-PR (Please refer to table 8.1).

8-44 Revision February, 2017

**Torque Output Direction Settings** 

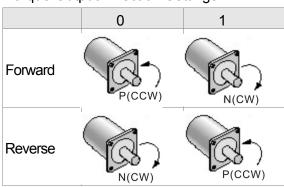

- Digital Input / Digital Output (DIO) Setting
  - 0: When switching mode, DIO (P2-10 ~ P2-22) remains the original setting value and will not be changed.
  - 1: When switching mode, DIO (P2-10 ~ P2-22) can be reset to the default value of each operational mode automatically.

P1-02▲

| PSTL                  | Speed and Torque Lir | eed and Torque Limit Setting |                                              |  |  |
|-----------------------|----------------------|------------------------------|----------------------------------------------|--|--|
| Operation<br>Interfac | Donal / Cottinore    | Communication                | Related Section:<br>Section 6.6<br>Table 8.1 |  |  |
| Defau                 | lt : 0               | 0                            |                                              |  |  |
| Con<br>Mod            | : Λ I I              |                              |                                              |  |  |
| Un                    | it : -               | -                            |                                              |  |  |
| Rang                  | e: 00 ~ 0x11         |                              |                                              |  |  |
| Data Siz              | e : 16-bit           |                              |                                              |  |  |
| Forma                 | at : Hexadecimal     |                              |                                              |  |  |
| Setting               | c · [ ]              |                              | •                                            |  |  |

Settings:

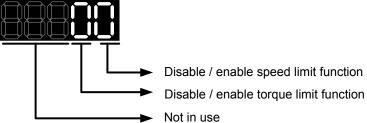

- Disable / enable speed limit function
  - 0: Disable speed limit function
  - 1: Enable speed limit function (it is effective in T / Tz mode only)

Other: Reserved

Block diagram of speed limit setting:

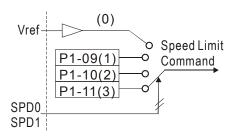

- Disable / enable torque limit function
  - 0: Disable torque limit function
  - 1: Enable torque limit function (it is effective in P / S / Sz mode)

Other: Reserved

Block diagram of torque limit setting:

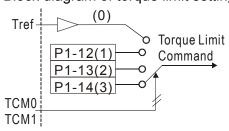

When desiring to use torque limit function, users could use parameter to set this value to 1 and limit the torque for good. Thus, the user can save one DI setting. Also, users could enable or disable the limit function via DI.TRQLM, which is a more flexible way but would need to take one DI setting. Torque limit can be enabled by P1-02 or DI.

DI.TCM0 and DI.TCM1 are for selecting the limiting source.

| P1-03 | AOUT Po                | olarity Setting of End | Address: 0106H<br>0107H |                        |
|-------|------------------------|------------------------|-------------------------|------------------------|
|       | Operational Interface: | al<br>Panel / Software | Communication           | Related Section: 3.3.3 |
|       | Default :              | ALL                    |                         |                        |
|       | Contro<br>Mode :       |                        |                         |                        |
|       | Unit :                 |                        |                         |                        |
|       | Range :                |                        |                         |                        |
|       | Data Size :            | 16-bit                 |                         |                        |
|       | Format :               | Hexadecimal            |                         |                        |

8-46 Revision February, 2017

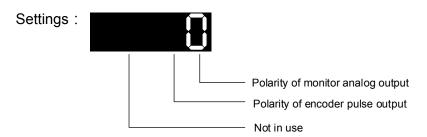

Polarity of monitor analog output

| 0: MON1(+), MON2(+) | 2: MON1(-), MON2(+) |
|---------------------|---------------------|
| 1: MON1(+), MON2(-) | 3: MON1(-), MON2(-) |

Polarity of encoder pulse output

| 0: Forward output 1 | 1: Reverse output |
|---------------------|-------------------|
|---------------------|-------------------|

| P1-04 | MON1 MC                    | ON1 Analog Monitor         | Address: 0108H<br>0109H |                        |
|-------|----------------------------|----------------------------|-------------------------|------------------------|
|       | Operational<br>Interface : | Panel / Software           | Communication           | Related Section: 6.4.4 |
|       | Default :                  | ALL % (full scale) 0 ~ 100 |                         |                        |
|       | Control<br>Mode :          |                            |                         |                        |
|       | Unit :                     |                            |                         |                        |
|       | Range :                    |                            |                         |                        |
|       | Data Size :                |                            |                         |                        |
|       | Format :                   | Decimal                    |                         |                        |

Settings: Please refer to parameter P0-03 for the setting of analog output selection.

For example:

P0-03 = 0x00 (MON1 is the speed analog output)

When the output voltage value of MON1 is V1: Motor speed = (Max. speed ×V1/8)×P1-04/100

| P1-05 | MON2                                       | MON2 Analog Monito | Address: 0108H<br>0109H |       |
|-------|--------------------------------------------|--------------------|-------------------------|-------|
|       | Operational Panel / Software Communication |                    | Related Section:        |       |
|       | Interfac                                   |                    | Communication           | 6.4.4 |
|       | :                                          | Default: 100       |                         |       |
|       | Con<br>Mod                                 | itrol<br>e:        |                         |       |

Unit: % (full scale)

Range: 0 ~ 100

Data Size: 16-bit

Format: Decimal

Settings: Please refer to parameter P0-03 for the setting of analog output

selection.

Settings: 0: Disabled

Settings: 0: Disabled

For example: P0-03 = 0x00 (MON2 is the speed analog output)

When the output voltage value of MON2 is V2: Motor speed = (Max. ×

V2/8) ×P1-05/100

| P1-06 | SFLT An                    | alog Speed Comma                          | nd (Low-pass Filter) | Address: 010CH<br>010DH   |
|-------|----------------------------|-------------------------------------------|----------------------|---------------------------|
|       | Operational<br>Interface : | Panel / Software                          | Communication        | Related Section:<br>6.3.3 |
|       | Default :                  | 0                                         |                      |                           |
|       | Control<br>Mode :          | S                                         |                      |                           |
|       | Unit:                      | ms<br>0 ~ 1000 (0: disable this function) |                      |                           |
|       | Range :                    |                                           |                      |                           |
|       | Data Size :                | 16-bit                                    |                      |                           |
|       | Format :                   | Decimal                                   |                      |                           |

| P1-07 | TFLT                   | analog Torque Comma        | alog Torque Command (Low-pass Filter) |                           |  |
|-------|------------------------|----------------------------|---------------------------------------|---------------------------|--|
|       | Operation<br>Interface |                            | Communication                         | Related Section:<br>6.4.3 |  |
|       | Default                | 0                          |                                       |                           |  |
|       | Contr<br>Mode          | Т                          |                                       |                           |  |
|       | Unit                   | : ms                       |                                       |                           |  |
|       | Range                  | : 0 ~ 1000 (0: disable the | 0 ~ 1000 (0: disable this function)   |                           |  |
|       | Data Size              | 16-bit                     |                                       |                           |  |
|       | Format                 | : Decimal                  |                                       |                           |  |

8-48 Revision February, 2017

Smooth Constant of Position Command (Low-Address: 0110H P1-08 PFLT pass Filter) Related Section: Operational Interface : Panel / Software Communication 6.2.6 Default: 0 Control Mode: PT / PR Unit: 10 ms Range : 0 ~ 1000 Data Size: 16-bit Format : Decimal

Settings: 0: Disabled

Example : 11 = 110 ms

| P1-09 | OF I                                                                                                    | nternal Speed Comm<br>_imit 1 | ernal Speed Command 1 / Internal Speed             |                           |  |
|-------|----------------------------------------------------------------------------------------------------|-------------------------------|----------------------------------------------------|---------------------------|--|
|       | Operatior<br>Interface                                                                                                    | :Danal / Caftwara             | Communication                                      | Related Section:<br>6.3.1 |  |
|       | Default                                                                                                    | : 1000                        | 1000                                               |                           |  |
|       | Cont<br>Mode                                                                                                    | C / T                         | S/T                                                |                           |  |
|       | Unit                                                                                                    | : 0.1rpm                      |                                                    |                           |  |
|       | Range                                                                                                    | : -60000 ~ +60000             |                                                    |                           |  |
|       | Data Size                                                                                                    | : 32-bit                      |                                                    |                           |  |
|       | Format                                                                                                    | : Decimal                     |                                                    |                           |  |
|       | Example: Internal speed command:  120 = 12 r/min  Internal Speed Limit: Positive value is the same. Please respective the following description. |                               | mit: Positive value an<br>he same. Please refer to |                           |  |

Settings: Internal Speed Command 1: The setting of the first internal speed command

Internal Speed Limit 1: The setting of the first internal speed limit Example of inputting internal speed limit:

| Speed limit setting value of P1-09 | Allowable<br>Speed Range | Forward Speed<br>Limit | Reverse Speed<br>Limit |
|------------------------------------|--------------------------|------------------------|------------------------|
| 1000                               | -100 ~ 100               | 100 r/min              | -100 r/min             |
| -1000                              | r/min                    |                        | 100 ////               |

| SF2                    | ternal Speed Command 2<br>mit 2                                                               | 2 / Internal Speed | Address: 0114H<br>0115H |
|------------------------|-----------------------------------------------------------------------------------------------|--------------------|-------------------------|
| Operational Interface: | l<br>Panel / Software C                                                                       | ommunication       | Related Section: 6.3.1  |
| Default :              | 2000                                                                                          |                    |                         |
| Contro<br>Mode :       | S/T                                                                                           |                    |                         |
| Unit :                 | 0.1rpm                                                                                        | 0.1rpm             |                         |
| Range :                | -60000 ~ +60000<br>32-bit<br>Decimal                                                          |                    |                         |
| Data Size :            |                                                                                               |                    |                         |
| Format :               |                                                                                               |                    |                         |
| Example :              | Internal speed command<br>120 = 12 r/min<br>Internal Speed limit:<br>negative value is the sa | Positive value an  |                         |

Settings: Internal Speed Command 2: The setting of the 2<sup>nd</sup> internal speed command

the following description.

Internal Speed Limit 2: The setting of the second internal speed limit Example of inputting internal speed limit:

| Speed limit setting value of P1-10 | Allowable<br>Speed Range | Forward Speed<br>Limit | Reverse<br>Speed Limit |
|------------------------------------|--------------------------|------------------------|------------------------|
| 1000                               | -100 ~ 100 r/min         | 100 r/min              | -100 r/min             |
| -1000                              | 100 100 17111111         | 100 1/111111           | -100 1/111111          |

8-50 Revision February, 2017

| SDA-A2 |                        |                                                              |                                  | Chapter 8 Parameters      |
|--------|------------------------|--------------------------------------------------------------|----------------------------------|---------------------------|
| P1-11  | SPS                    | nternal Speed Comm                                           | and 3 / Internal Speed           | Address: 0116H<br>0117H   |
|        | Operation<br>Interface | Danal / Software                                             | Communication                    | Related Section:<br>6.3.1 |
|        | Default                | : 3000                                                       |                                  |                           |
|        | Conti<br>Mode          | rol<br>: S / T                                               | S/T                              |                           |
|        | Unit                   | 0.1rpm                                                       |                                  |                           |
|        | Range                  | -60000 ~ +60000                                              |                                  |                           |
|        | Data Size              | : 32-bit                                                     |                                  |                           |
|        | Format                 | : Decimal                                                    |                                  |                           |
|        | Example                | : Internal Speed Com<br>120 = 12 r/min<br>Internal Speed lir | mand:<br>nit: Positive value and | d                         |

negative value is the same. Please refer to

Settings: Internal Speed Command 3: The setting of the third internal speed

command

the following description.

Internal Speed Limit 3: The setting of the third internal speed limit Example of inputting internal speed limit:

| Speed limit setting of P1-11 | Allowable Speed<br>Range | Forward Speed<br>Limit | Reverse<br>Speed Limit |
|------------------------------|--------------------------|------------------------|------------------------|
| 1000                         | -100 ~ 100 r/min         | 100 r/min              | -100 r/min             |
| -1000                        | 100 100 1/11             | 100 1/111111           | 100 1/111111           |

| P1-12 | ועו                    | Internal Torque Command 1 / Internal Torque Limit 1 |               | Address: 0118H<br>0119H   |
|-------|------------------------|-----------------------------------------------------|---------------|---------------------------|
|       | Operation<br>Interface |                                                     | Communication | Related Section:<br>6.4.1 |
|       | Default                | t : 100                                             |               |                           |
|       | Cont<br>Mode           | rol<br>T / P, S                                     | T / P, S      |                           |
|       | Unit                   | t: %                                                |               |                           |
|       | Range                  | e : -300 ~ +300                                     |               |                           |
|       | Data Size              | e : 16-bit                                          |               |                           |
|       | Format                 | t : Decimal                                         |               |                           |

> Internal Torque Command: 30 = 30 % Example: Internal Torque Limit: Positive value and negative value is the same. Please refer to the following description.

Settings:

Internal Torque Command 1: The setting of the first internal torque

command

Internal Torque Limit 1: The setting of the first internal torque limit

Example of inputting internal torque limit:

| Torque limit setting value of P1-12 | Allowable<br>Torque Range | Forward Torque<br>Limit | Reverse Torque<br>Limit |
|-------------------------------------|---------------------------|-------------------------|-------------------------|
| 30                                  | -30 ~ 30 %                | 30 %                    | -30 %                   |
| -30                                 | 00 00 70                  | 00 /0                   | 00 /0                   |

| I QZ                  | Internal Torque Commar<br>Limit 2                                                                                                    | ernal Torque Command 2 / Internal Torque<br>nit 2 |                           |  |
|-----------------------|----------------------------------------------------------------------------------------------------|---------------------------------------------------|---------------------------|--|
| Operatio<br>Interface | Danal / Coffware                                                                                                    | Communication                                     | Related Section:<br>6.4.1 |  |
| Defaul                | t : 100                                                                                                    |                                                   |                           |  |
| Con<br>Mode           | ontrol<br>ode:                                                                                                    |                                                   |                           |  |
| Uni                   | t: %                                                                                                    | : %                                               |                           |  |
| Range                 | e : -300 ~ +300                                                                                                    |                                                   |                           |  |
| Data Size             | e : 16-bit                                                                                                    |                                                   |                           |  |
| Forma                 | at : Decimal                                                                                                    |                                                   |                           |  |
| Example               | Internal Torque Command: 30 = 30 % Internal Torque Limit: Positive value and negative value is the same. Please refer to the following description. |                                                   |                           |  |

Settings: Internal Torque Command 2: The setting of the second internal torque command

> Internal Torque Limit 2: The setting of the second internal torque limit Example of inputting internal torque limit:

| Torque limit setting value of P1-13 | Allowable<br>Torque Range | Forward<br>Torque Limit | Reverse<br>Torque Limit |
|-------------------------------------|---------------------------|-------------------------|-------------------------|
| 30                                  | -30 ~ 30 %                | 30 %                    | -30 %                   |
| -30                                 | 00 00 /0                  | 00 //                   | 00 /0                   |

8-52 Revision February, 2017

| I-14 | I Q3                   | nternal Torque Command 3 / Internal Torqu<br>Limit 3                                                                | ue Address: 011CH<br>011DH |
|------|------------------------|----------------------------------------------------------------------------------------------------|----------------------------|
|      | Operation<br>Interface | Danal / Cafferiana Cananarinal adian                                                                                | Related Section:<br>6.4.1  |
|      | Defaul                 | t : 100                                                                                                    |                            |
|      | Cont<br>Mode           | rol<br>T / P, S                                                                                                    |                            |
|      | Uni                    | t: %                                                                                                    |                            |
|      | Range                  | e : -300 ~ +300                                                                                                    |                            |
|      | Data Size              | e : 16-bit                                                                                                    |                            |
|      | Forma                  | : Decimal                                                                                                    |                            |
|      | Example                | Internal Torque Command: 30 = 30 % Internal Torque Limit: Positive value a negative value is the same. Please refer |                            |

Settings: Internal Torque Command 3: The setting of the third internal torque

command

the following description.

Internal Torque Limit 3: The setting of the third internal torque limit Example of inputting internal torque limit:

| Torque limit setting value of P1-14 | Allowable<br>Torque Range | Forward<br>Torque Limit | Reverse<br>Torque Limit |
|-------------------------------------|---------------------------|-------------------------|-------------------------|
| 30                                  | -30 ~ 30 %                | 30 %                    | -30 %                   |
| -30                                 | 00 00 70                  | 00 /0                   | 00 70                   |

| P1-15 | CALI                   | Capture Synchronous Correction | pture Synchronous Axis – Threshold of rrection |                  |
|-------|------------------------|--------------------------------|------------------------------------------------|------------------|
|       | Operation<br>Interface | nal<br>Panel / Software<br>e : | Communication                                  | Related Section: |
|       | Defaul                 | t: 0000h                       |                                                |                  |
|       | Cont<br>Mode           | ΔΙΙ                            |                                                |                  |
|       | Uni                    | t : -                          |                                                |                  |
|       | Range                  | e: 0000h ~ 0x1F5F              |                                                |                  |
|       | Data Size              | e: 16-bit                      |                                                |                  |
|       | Forma                  | t : Hexadecimal                |                                                |                  |

### Settings:

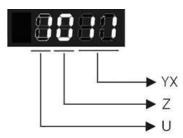

YX: Threshold of correction (%)

Z: Filter intensity

U: Filter is functioning (read-only)

(It will be provided after the version of V1.0.38 sub15)

YX: When synchronous axis captures the signal, the system will calculate the error. This function is enabled only when the error is less than the setting range. Otherwise, the system will use the new threshold of correction to perform the operation.

| YX       | 00       | 01~05F                                               |
|----------|----------|------------------------------------------------------|
| Function | Disabled | It will be enabled when error is between 1% and YX%. |

| Z        | 0        | 1~F                     |
|----------|----------|-------------------------|
| Function | Disabled | Average of 2^Z: Enabled |

- Z: The setting of filter intensity (Bigger value brings less severe change and better filter effect)
- U: Value Definition (read-only):
- 0: Filter function is disabled. It means the error is greater than Y & X Range.
- 1: Filter function is enabled. It means the error is within Y & X range. If value Z or YX is 0, filter function is disabled.

P1-16

CSOF

Capture Synchronous Axis – Offset Compensation

Operational Interface : Panel / Software Communication

Default : 0

Control Mode : PR

Unit : Pulse unit of Capture Axis

8-54 Revision February, 2017

Range: -32768 ~ +32767

> Data Size: 16-bit Format: Decimal

Settings: When capture synchronous axis is enabled, if desire to change the synchronous error (P5-79), setting this parameter will do.

Write P1-16: P5-79 = P5-79 + writing value

Read P1-16: Read value = P5-79

NOTE 1) The setting value of this parameter is the accumulative value, which will not be influenced by current error value.

2) The value of P5-79 can be monitored by monitoring variable 0x54.

## P1-17

|                            | mpensation of Follow<br>ne Setting             | ing Error - Additional | Address: 0122H<br>0123H |
|----------------------------|------------------------------------------------|------------------------|-------------------------|
| Operational<br>Interface : | Panel / Software                               | Communication          | Related Section:        |
| Default :                  | 0                                              |                        |                         |
|                            | Control<br>Mode :                              |                        |                         |
| Unit:                      | it:Ms; the smallest unit is usec               |                        |                         |
| Range :                    | Range: -20.000 ~ +20.000 (three decimal point) |                        |                         |
| Data Size :                | Data Size: 16-bit                              |                        |                         |
| Format :                   | Format : Decimal                               |                        |                         |
| Example :                  | Example: 1.5 = Motor speed x 1.5 ms (PUU)      |                        |                         |

Settings:

When this function is enabled (P1-36 = 1), the system will make the position error (PUU) close to 0 according to the compensation amount of command. If the time delay is caused by other reasons, users could setup the additional compensation time to compensate the position error.

Additional compensation distance = P1-17 x Motor speed

NOTE 1) Value of P1-36 has to set to 1.

8-55 Revision February, 2017

P1-18

| СРСТ               | •                            | ectronic Cam (E-Cam) Pulse Phase<br>empensation – Time Setting |  |
|--------------------|------------------------------|----------------------------------------------------------------|--|
| Operation Interfac | nal<br>Panel /Software<br>e: | Panel /Software Communication                                  |  |
| Defau              | It : 0                       | 0                                                              |  |
| Con<br>Mod         | ·DD                          | DD                                                             |  |
| Un                 | it: ms with fraction dov     | ms with fraction down to usec                                  |  |
| Rang               | e: -20.000 ~ +20.000 (       | -20.000 ~ +20.000 (Three decimal point)                        |  |
| Data Siz           | 16-bit                       |                                                                |  |
| Forma              | ormat : Decimal              |                                                                |  |

Settings: (This function is available in firmware version V1.038 sub48 and later models only)

This parameter is used to compensate the delay pulse phase when the electronic cam function is enabled during operation. Please use this parameter with P1-21.

Compensated Pulse Phase (pls) = P1-18 x (Pulse Frequency of E-Cam Master Axis (Kpps) - P1-21)

#### Please note:

- 1. The setting value of this parameter is proportioned to the value of the pulse frequency of E-Cam master axis.
- 2. The pulse phase compensation function is enabled only when the setting value of parameter P1-18 is not equal to 0.
- 3. The pulse phase compensation function is enabled only when the value of the pulse frequency of E-Cam master axis (monitoring variable is 060) Pulse number of E-Cam master axis (Incremental)) is higher than the setting value of parameter P1-21.

CAPTURE / COMPARE – Additional Function | Address: 0126H **CPEX** P1-19 Settings 0127H Operational: Related Section: N/A Communication Panel/Software Interface: Default: 0 Control ALLMode: Unit: N/A Range: :0x0000 ~ 0x0101 Data Size: 16-bit

8-56 Revision February, 2017

Format : Hexadecimal

Settings:

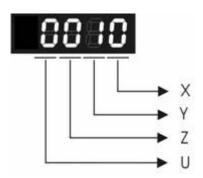

# X: Bit settings of Capture additional function settings:

| -           |   | - |   | _                                                                                                    |
|-------------|---|---|---|----------------------------------------------------------------------------------------------------|
| Bit         | 3 | 2 | 1 | 0                                                                                                    |
| Function    | - | - | - | Repeating Mode                                                                                                    |
| Explanation | - | - | - | Enable the repeating mode. After the last position is captured, the system will automatically repeat this CAPTURE function. The captured data is still stored in the data array that the starting address is specified by P5-36!  (This function is available in firmware version V1.038 sub19 and later models only) |

### Y: Reserved

# Z: Bit settings of Compare additional function settings:

| _           |   |   |                                 |                                                                                                    |
|-------------|---|---|---------------------------------|----------------------------------------------------------------------------------------------------|
| Bit         | 3 | 2 | 1                               | 0                                                                                                    |
| Function    | - | - | - Automatically set P1-24 to 0. |                                                                                                    |
| Explanation | - | - | -                               | When Bit0 is set to 1, P1-24 will only be effective once and reset to 0 automatically! Otherwise, the value of P1-24 will remain unchanged. |
|             |   |   |                                 | (This function is available in firmware version V1.038 sub19 and later models only)                                                         |

U: Reserved

| P1-20 | СРМК СА                 | PTURE – Masking     | Range Setting | Address: 0128H<br>0129H |
|-------|-------------------------|---------------------|---------------|-------------------------|
|       | Operational Interface : | Panel/Software      | Communication | Related Section: N/A    |
|       | Default :               | 0                   |               |                         |
|       | Control<br>Mode :       | ALL                 |               |                         |
|       | Unit :                  | The Pulse Unit of ( | Capture Axis  |                         |
|       | Range :                 | 0 ~ +100000000      |               |                         |
|       | Data<br>Size :          | 32-bit              |               |                         |

Format : Decimal

Settings: When multiple points are required to be captured, after each point is captured, the masking range can be set in this parameter. In the masking area, the CAPTURE function will not work. The masking range

is defined as follows:

(CAP\_DATA-P1-20 , CAP\_DATA+P1-20)

Please note:

When the setting value of this parameter is set to 0, the masking function is disabled.

### P1-21

|                           | Cam Pulse Phase Cequency Setting of | Address: 012AH<br>012BH |                      |
|---------------------------|-------------------------------------|-------------------------|----------------------|
| Operationa<br>Interface : | Panel/Software                      | Communication           | Related Section: N/A |
| Default:                  | 0                                   |                         |                      |
| Contro<br>Mode:           | PR                                  |                         | 7                    |
| Unit:                     | Kpps (Kpulse/sec)                   |                         |                      |
| Range :                   | -32768 ~ +32767                     |                         |                      |
| Data<br>Size :            | 16-bit                              |                         |                      |
| Format :                  | Decimal                             |                         |                      |

Settings: (This function is available in firmware version V1.038 sub48 and later models only)

This parameter is used to compensate the delay pulse phase when the electronic cam function is enabled during operation. Please use this parameter with P1-18.

Compensated Pulse Phase (pls) = P1-18 x (Pulse Frequency of E-Cam Master Axis (Kpps) - P1-21)

### Please note:

- 1. The setting value of this parameter is proportioned to the value of the pulse frequency of E-Cam master axis.
- 2. The pulse phase compensation function is enabled only when the setting value of parameter P1-18 is not equal to 0.
- 3. The pulse phase compensation function is enabled only when the value of the pulse frequency of E-Cam master axis (monitoring variable is 060) Pulse number of E-Cam master axis (Incremental)) is higher than the setting value of parameter P1-21.

8-58 Revision February, 2017

| SPF1               | PR  | Special Filter Setti | Address: 012CH<br>012DH |                      |
|--------------------|-----|----------------------|-------------------------|----------------------|
| Operation Interfac |     | Panel/Software       | Communication           | Related Section: N/A |
| Defau              | lt: | 000h                 |                         |                      |
| Con<br>Mod         |     | PR                   |                         |                      |
| Un                 | it: | N/A                  |                         |                      |
| Rang               | e : | 0000h ~ 0x107F       |                         |                      |
| Da<br>Size         |     | 16-bit format = UZY  | X                       |                      |
| Forma              | at: | Hexadecimal          |                         |                      |

Settings: YX: Acceleration time limit (0: Disabled, [1~127] x 10ms), Units: 10ms

Z: Reserved

U: Reverse inhibit (0: Disabled; 1: Enabled)

YX: The acceleration time limit is 0 ~ 1270 ms. When the changes of PR (or E-Cam) commands are too fast, it will cause the vibration of the mechanical system and affect the system performance. This function can be used to control the acceleration (deceleration) speed without exceeding the limit and can smooth the operation, reduce the noise and extend the system life.

This function is different from the general filter. The traditional one filter the command regardless the command change. This causes the delay of command delivered and reduces the efficiency of the system. This function can help to disable the filter function when the command changes within the limit. Then, the commands can be delivered without any time delay. The definition of this setting is the required acceleration time when the motor runs from 0 to 3000 r/min. The required time is longer, the effect of the filter function is better and the acceleration / deceleration will become smoother.

#### Please note:

The unit of acceleration time limit is 10ms. For example, if YX=12h, the acceleration time limit is 180ms. It means the filter function is enabled when the acceleration or deceleration time is faster than 180ms. Otherwise, the command will remain unchanged.

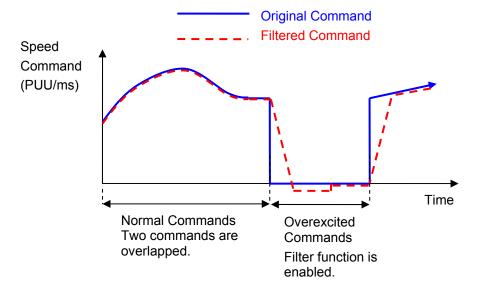

Note: When this filter function is enabled, it may cause the motor goes beyond the original position. Usually, the motor will return to the original position after the command becomes stable. However, if the command does not become stable, the internal position errors may be accumulated and result in AL.404.

Note: The filter time has to be set properly. It should be shorter than the acceleration time and longer than the abnormal command.

Note: The function of U item can be used to avoid the reverse operation.

U: Reverse Inhibit Function (0: Disable the function; 1: enable the function) When this reverse inhibit function is enabled, the reverse command will be inhibited. The reverse command will be reserved and output after the received forward command exceeds the reserved reverse command.

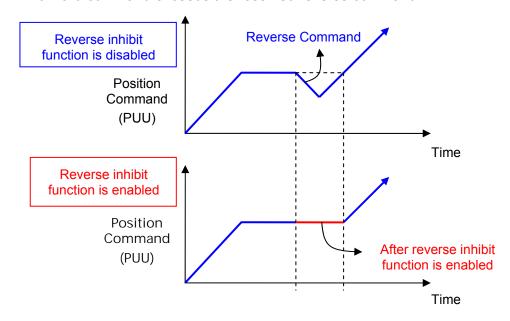

8-60 Revision February, 2017

Address: 012EH COMPARE - Offset Data of CMP (non-volatile) **CMOF** 012FH Operational Related Section: Panel / Software Communication Interface: Default: 0 Control ALL Mode: Unit: Pulse unit of compare source Range : -10000000 ~ +10000000 Data Size: 32-bit Format: Decimal

Settings: The real compared data is offset by this value.

 $CMP_DATA = DATA_ARRAY[*] + P1-23 + P1-24$ 

NOTE 1 ) P1-23: Non-volatile parameter

P1-23

- 2 ) P1-24: After setting, if P1-19.Z0 = 1, the value will be 0 automatically.
- 3) CMP\_DATA can be monitored via monitoring variable 0x25.

| P1-24∎ |                        | COMPARE - Offset Data 0 automatically) | of CMP (can reset to | Address: 0130H<br>0131H |
|--------|------------------------|----------------------------------------|----------------------|-------------------------|
|        | Operation<br>Interface | Donal / Catturara                      | Communication        | Related Section:        |
|        | Defaul                 | t : 0                                  |                      |                         |
|        | Cont<br>Mode           | ΔΙΙ                                    |                      |                         |
|        | Uni                    | t:Pulse unit of compare s              | source               |                         |
|        | Range                  | e : -32768 ~ +32767                    |                      |                         |
|        | Data Size              | e : 16-bit                             |                      |                         |
|        | Forma                  | t : Decimal                            |                      |                         |

Settings: The real compared data is offset by this value.

CMP DATA = DATA ARRAY[\*] + P1-23 + P1-24

NOTE 1 ) P1-24: volatile parameter.

2) After setting, if P1-19.Z0 = 1, the value will be 0 automatically.

Address: 0132H P1-25 VSF1 Low-frequency Vibration Suppression (1) 0133H Related Section: Operational Panel / Software Communication 6.2.9 Interface: Default: 1000 Control PT / PR Mode: Unit: 0.1 Hz Range: 10 ~ 1000 Data Size: 16-bit Format: Decimal

Settings: The setting value of the first low-frequency vibration suppression. If P1-

26 is set to 0, then it will disable the first low-frequency filter.

| P1-26 | VSG1 Lo                 | w-frequency Vibratio     | on Suppression Gain       | Address: 0134H<br>0135H   |
|-------|-------------------------|--------------------------|---------------------------|---------------------------|
|       | Operational Interface : | Panel / Software         | Communication             | Related Section:<br>6.2.9 |
|       | Default :               | 0                        |                           |                           |
|       | Control<br>Mode :       | PT / PR                  |                           |                           |
|       | Unit :                  | -                        |                           |                           |
|       | Range :                 | 0 ~ 9 (0: Disable the fi | rst low-frequency filter) |                           |
|       | Data Size :             | 16-bit                   |                           |                           |
|       | Format :                | Decimal                  |                           |                           |

Settings: The first low-frequency vibration suppression gain. The bigger value it is, the better the position response will be. However, if the value is set too big, the motor will not be able to smoothly operate. It is suggested

to set the value to 1.

Example: 150= 15 Hz

8-62 Revision February, 2017

| SDA-AZ |                        |                       |                                        | Chapter o Farameters      |  |  |  |
|--------|------------------------|-----------------------|----------------------------------------|---------------------------|--|--|--|
| P1-27  | VSF2 L                 | .ow-frequency Vibrati | ow-frequency Vibration Suppression (2) |                           |  |  |  |
|        | Operation<br>Interface |                       | Communication                          | Related Section:<br>6.2.9 |  |  |  |
|        | Default                | : 1000                |                                        |                           |  |  |  |
|        | Contr<br>Mode          | DT / DD               |                                        |                           |  |  |  |
|        | Unit                   | : 0.1 Hz              |                                        |                           |  |  |  |
|        | Range                  | : 10 ~ 1000           |                                        |                           |  |  |  |
|        | Data Size              | : 16-bit              |                                        |                           |  |  |  |
|        |                        |                       |                                        |                           |  |  |  |

Settings: The setting value of the second low-frequency vibration suppression. If P1-28 is set to 0, then it will disable the second low-frequency filter.

| P1-28 | VSG2                   | _ow-frequency Vibra             | tion Suppression Gain (2) | Address: 0138H<br>0139H   |  |
|-------|------------------------|---------------------------------|---------------------------|---------------------------|--|
|       | Operation<br>Interface | al<br>Panel / Software          | Communication             | Related Section:<br>6.2.9 |  |
|       | Default                | : 0                             |                           |                           |  |
|       | Contr<br>Mode          | DT / DD                         | PT / PR                   |                           |  |
|       | Unit                   | : -                             |                           |                           |  |
|       | Range                  | : 0 ~ 9 (0: Disable the filter) | e second low-frequency    |                           |  |
|       | Data Size              | : 16-bit                        |                           |                           |  |
|       | Format                 | : Decimal                       |                           |                           |  |

Settings: The second low-frequency vibration suppression gain. The bigger value it is, the better the position response will be. However, if the value is set

too big, the motor will not be able to smoothly operate. It is suggested to

set the value to 1.

Format : Decimal

Example : 150 = 15 Hz

P1-29

| AVSIVI                    | uto Low-frequency Viketting    | Address: 013AH<br>013BH |                           |  |
|---------------------------|--------------------------------|-------------------------|---------------------------|--|
| Operationa<br>Interface : | Panel / Software Communication |                         | Related Section:<br>6.2.9 |  |
| Default:                  | 0                              | 0                       |                           |  |
| Contro<br>Mode :          | I<br>PT / PR                   |                         |                           |  |
| Unit:                     | -                              | -                       |                           |  |
| Range :                   | 0 ~ 1                          | 0 ~ 1                   |                           |  |
| Data Size :               | 16-bit                         |                         |                           |  |
| Format :                  | DEC                            |                         |                           |  |

Settings: 0: The function is disabled.

1: The value will set back to 0 after vibration suppression.

Description of Auto Mode Setting:

When the parameter is set to 1, it is in auto suppression. When the vibration frequency is not being detected or the value of searched frequency is stable, the parameter will set to 0 and save the lowfrequency vibration suppression to P1-25 automatically.

P1-30

| VCL                    | Low-frequency Vibrat | ion Detection             | Address: 013CH<br>013DH   |
|------------------------|----------------------|---------------------------|---------------------------|
| Operation<br>Interface |                      | Communication             | Related Section:<br>6.2.9 |
| Default                | : 500                |                           |                           |
| Cont<br>Mode           | DT / DD              |                           |                           |
| Unit                   | : Pulse              |                           |                           |
| Range                  | : 1 ~ 8000           |                           |                           |
| Data Size              | : 16-bit             |                           |                           |
| Format                 | : Decimal            |                           |                           |
|                        | \A/I= I= I: 4I= -    | outo oupprossion (D1 20 - | **                        |

Settings: When enabling the auto suppression (P1-29 = 1), it will automatically search the detection level. The lower the value is, the more sensitive the detection will be. However, it is easy to misjudge the noise or regard the other low-frequency vibration as the suppression frequency. If the value is bigger, it will make more precise judgment. However, if the vibration of the mechanism is smaller, it might not detect the frequency of low-frequency vibration.

8-64 Revision February, 2017

# P1-31 Reserved

Address: 0140H P1-32 **LSTP Motor Stop Mode** 0141H Related Section: -Operational Panel / Software Communication Interface: Default: 0 Control Mode: Unit: -Range:  $0 \sim 0x20$ Data Size: 16-bit Format: Hexadecimal Settings: Not in use

Selection of executing dynamic brake: Stop Mode when Servo Off or Alarm (including EMGS) occurs.

Selection of executing dynamic brake

Not in use

- 0: Execute dynamic brake
- 1: Motor free run
- 2: Execute dynamic brake first, then execute free run until it stops (The motor speed is slower than P1-38).

When PL and NL occur, please refer to event time setting value of P5-03 for determining the deceleration time. If the setting is 1 ms, it can stop instantaneously.

# P1-33 Reserved

| P1-34 | TACC        | Acceleration Constan           | celeration Constant of S-Curve |                        |  |
|-------|-------------|--------------------------------|--------------------------------|------------------------|--|
|       |             | nal<br>Panel / Software<br>e : | Communication                  | Related Section: 6.3.3 |  |
|       | Defaul      | t : 200                        |                                |                        |  |
|       | Con<br>Mode | trol<br>s                      |                                |                        |  |
|       | Uni         | it : ms                        |                                |                        |  |

| Range :     | 1 ~ 65500 |
|-------------|-----------|
| Data Size : | 16-bit    |
| Format :    | Decimal   |

Settings: Acceleration Constant of Rotary Motor:

The time that speed command accelerates from 0 to the rated speed.

Acceleration Constant of Linear Motor

The time that speed command accelerates from 0 to 5m/s.

P1-34, P1-35 and P1-36, the acceleration time of speed command from zero to the rated speed, all can be set individually. Even when P1-36 is set to 0, it still has acceleration / deceleration of trapezoid-curve.

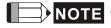

- NOTE 1) When the source of speed command is analog, and P1-36 is set to 0, it will disable S-curve function.
  - 2) When the source of speed command is analog, the max. range of P1-34 will be set within 20000 automatically.

| DИ | 26         |
|----|------------|
| ГΙ | <b>200</b> |

| TDEC De                    | celeration Constant of | S-Curve       | Address: 0146H<br>0147H   |
|----------------------------|------------------------|---------------|---------------------------|
| Operational<br>Interface : | Panel / Software       | Communication | Related Section:<br>6.3.3 |
| Default :                  | 200                    |               |                           |
| Control<br>Mode :          | S                      |               |                           |
| Unit :                     | ms                     |               |                           |
| Range :                    | 1 ~ 65500              |               |                           |
| Data Size :                | 16-bit                 |               |                           |
| Format :                   | nat : Decimal          |               |                           |

Settings: Deceleration Constant of Rotary Motor:

The time that speed command decelerates from the rated speed to 0.

**Deceleration Constant of Linear Motor:** 

The time that speed command decelerates from 5m/s to 0.

P1-34, P1-35 and P1-36, the deceleration time of speed command from the rated speed to zero, all can be set individually. Even when P1-36 is set to 0, it still has acceleration / deceleration of trapezoid-curve.

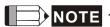

- NOTE 1 ) When the source of speed command is analog, and P1-36 is set to 0, it will disable S-curve function.
  - 2) When the source of speed command is analog, the max. range of P1-35 will be set within 20000 automatically.

8-66 Revision February, 2017

P1-36

# Address: 0148H Acceleration / Deceleration Constant of S-**TSL** Related Section: Operational Panel / Software Communication 6.3.3 Interface: Default: 0 Control S, PR Mode: Unit: ms Range: $0 \sim 65500$ (0: disable this function) Data Size: 16-bit Format: Decimal

Settings: Acceleration / Deceleration Constant of S-Curve:

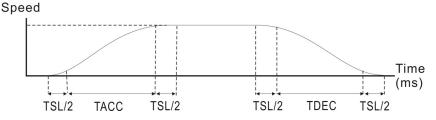

0149H

- P1-34: Set the acceleration time of acceleration / deceleration of trapezoid-curve
- P1-35: Set the deceleration time of acceleration / deceleration of trapezoid-curve
- P1-36: Set the smoothing time of S-curve acceleration and deceleration
- P1-34, P1-35 and P1-36 can be set individually. Even when P1-36 is set to 0, it still has acceleration / deceleration of trapezoid-curve.

Version after V1.036 sub00 provides the compensation function of following error.

|                                          | P1-36 = 0 | P1-36 = 1 | P1-36 > 1            |
|------------------------------------------|-----------|-----------|----------------------|
| Smoothing function of S-curve            | Disable   | Disable   | Enable               |
| Compensation function of following error | Disable   | Enable    | Determine by P2-68.X |

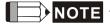

- NOTE 1) When the source of speed command is analog, and P1-36 is set to 0, it will disable S-curve function.
  - 2) When the source of speed command is analog, the max. range of P1-36 will be set within 10000 automatically.

8-67 Revision February, 2017

P1-37

|                       | Ine<br>Mo | tia Ratio and Load Weight Ratio to Servo Address: 014AH or 014BH |                |                    |  |
|-----------------------|-----------|------------------------------------------------------------------|----------------|--------------------|--|
| Operatio<br>Interface |           | Panel / Software                                                 | Communication  | Related Section: - |  |
| Defaul                | lt:       | 1.0                                                              | 10             |                    |  |
| Con<br>Mode           |           | ALL                                                              |                |                    |  |
| Uni                   | it:       | 1times                                                           | 0.1times       |                    |  |
| Range                 | e :       | 0.0 ~ 200.0                                                      | 0 ~ 2000       |                    |  |
| Data Size             | e :       | 16-bit                                                           |                |                    |  |
| Forma                 | t:        | One decimal                                                      | DEC            |                    |  |
| Example               | e :       | 1.5 = 1.5 times                                                  | 15 = 1.5 times |                    |  |

Settings : Inertia ratio to servo motor (rotary motor):

(J\_load / J\_motor)

Among them:

J\_motor: Rotor inertia of the servo motor

J\_load: Total equivalent of inertia of external mechanical load.

Total weight of movable section and load (linear motor) (will be

available soon):
(M\_load+M\_motor)

Among them:

M\_motor: the weight of servo motor

M\_load: Total equivalent weight of mechanical loading

| P1-38 | ZSPD Zei                   | ro Speed Range Se | tting          | Address: 014CH<br>014DH       |
|-------|----------------------------|-------------------|----------------|-------------------------------|
|       | Operational<br>Interface : | Panel / Software  | Communication  | Related Section:<br>Table 8.2 |
|       | Default :                  | 10.0              | 100            |                               |
|       | Control<br>Mode :          | ALL               |                |                               |
|       | Unit :                     | 1 r/min           | 0.1 r/min      |                               |
|       | Range :                    | 0.0 ~ 200.0       | 0 ~ 2000       |                               |
|       | Data Size :                | 16-bit            |                |                               |
|       | Format :                   | One decimal       | DEC            |                               |
|       | Example :                  | 1.5 = 1.5 r/min   | 15 = 1.5 r/min |                               |

8-68 Revision February, 2017

Settings: Setting the output range of zero-speed signal (ZSPD). When the forward / reverse speed of the motor is slower than the setting value, the digital output will be enabled.

| P1-39 | SSPD                   | Farget Motor Detection | on Level      | Address: 014EH<br>014FH       |
|-------|------------------------|------------------------|---------------|-------------------------------|
|       | Operation<br>Interface | Danal / Caffurara      | Communication | Related Section:<br>Table 8.2 |
|       | Default                | : 3000                 |               |                               |
|       | Cont<br>Mode           | ΔΙΙ                    |               |                               |
|       | Unit                   | : r/min                |               |                               |
|       | Range                  | : 0 ~ 5000             |               |                               |
|       | Data Size : 16-bit     |                        |               |                               |
|       | Format                 | : Decimal              |               |                               |

Settings: When the target speed is reached, DO (TSPD) is enabled. It means when the motor speed in forward / reverse direction is higher than the

setting value, the target speed is reached and enables DO.

| Ρſ | -40 | $\Lambda$ |
|----|-----|-----------|
|    |     |           |

| VCM Ma                     | ximum Output of Ana            | log Speed Command                     | Address: 0150H<br>0151H   |  |
|----------------------------|--------------------------------|---------------------------------------|---------------------------|--|
| Operational<br>Interface : | Panel / Software Communication |                                       | Related Section:<br>6.3.4 |  |
| Default :                  | Same as the rated spe          | Same as the rated speed of each model |                           |  |
| Control<br>Mode :          | S/T                            |                                       |                           |  |
| Unit :                     | r/min                          |                                       |                           |  |
| Range :                    | 0 ~ 5000                       |                                       |                           |  |
| Data Size :                | 16-bit                         |                                       |                           |  |
| Format :                   | Decimal                        |                                       |                           |  |
| <u> </u>                   | ·····                          |                                       | •                         |  |

Settings: Maximum Speed of Analog Speed Command:

In speed mode, the analog speed command inputs the swing speed setting of the max. voltage (10V).

For example, if the setting is 3000, when the external voltage input is 10V, it means the speed control command is 3000r/min. If the external voltage input is 5V, then the speed control command is 1500r/min.

Speed control command = input voltage value x setting value / 10

In position or torque mode, analog speed limit inputs the swing speed limit setting of the max. voltage (10V).

Speed limit command = input voltage value x setting value / 10

| P1-41 ▲ | TCM Ma                     | ximum Output of A | nalog Torque Speed | Address: 0152H<br>0153H |
|---------|----------------------------|-------------------|--------------------|-------------------------|
|         | Operational<br>Interface : | Panel / Software  | Communication      | Related Section: 6.4.4  |
|         | Default:                   | 100               |                    |                         |
|         | Control<br>Mode :          |                   |                    |                         |
|         | Unit :                     | %                 |                    |                         |
|         | Range : 0 ~ 1000           |                   |                    |                         |
|         | Data Size :                | 16-bit            |                    |                         |
|         | Format : Decimal           |                   |                    |                         |

Settings: Maximum Output of Analog Torque Speed:

In torque mode, the analog torque command inputs the torque setting of the max. voltage (10V). When the default setting is 100, if the external voltage inputs 10V, it means the torque control command is 100% rated torque. If the external voltage inputs 5V, then the torque control command is 50% rated torque.

Torque control command = input voltage value x setting value / 10 (%)

In speed, PT and PR mode, the analog torque limit inputs the torque limit setting of the max. voltage (10V).

Torque limit command = input voltage value x setting value / 10 (%)

| P1-42 | MBT1 En                  | able Delay Time of Brake |               | Address: 0154H<br>0155H   |
|-------|--------------------------|--------------------------|---------------|---------------------------|
|       | Operationa<br>Interface: | l<br>Panel / Software    | Communication | Related Section:<br>6.5.5 |
|       | Default:                 | 0                        |               |                           |
|       | Contro<br>Mode :         | ALL                      |               |                           |
|       | Unit :                   | ms                       |               |                           |
|       | Range :                  | 0 ~ 1000                 |               |                           |
|       | Data Size :              | 16-bit                   |               |                           |
|       | Format :                 | Decimal                  |               |                           |

8-70 Revision February, 2017

> Set the delay time from servo ON to activate the signal of mechanical Settings: brake (BRKR).

| D1 | 1.43 |
|----|------|
| 1  | -43  |

| MBT2                  | Disable Delay Time of | sable Delay Time of Brake      |  |  |
|-----------------------|-----------------------|--------------------------------|--|--|
| Operatio<br>Interface |                       | Panel / Software Communication |  |  |
| Defau                 | lt : 0                |                                |  |  |
| Con<br>Mode           | :Δ11                  |                                |  |  |
| Un                    | it : ms               | ms                             |  |  |
| Range                 | e : -1000 ~ 1000      | -1000 ~ 1000                   |  |  |
| Data Size: 16-bit     |                       |                                |  |  |
| Format : Decimal      |                       |                                |  |  |
|                       | 0 1 1 1 1             |                                |  |  |

Settings: Set the delay time from servo OFF to switch off the signal of brake (BRKR).

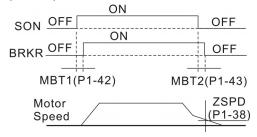

- NOTE 1 ) If the delay time of P1-43 has not finished yet and the motor speed is slower than P1-38, the signal of brake (BRKR) will be disabled.
  - 2) If the delay time of P1-43 is up and the motor speed is higher than P1-38, the signal of brake (BRKR) will be disabled.
  - 3) When Servo OFF due to Alarm (except AL022) or emergency, the setting of P1-43 is equivalent to 0 if P1-43 is set to a negative value.

| GR1                   | Gear Ratio (Numerato           | ar Ratio (Numerator) (N1) |                           |
|-----------------------|--------------------------------|---------------------------|---------------------------|
| Operatio<br>Interface | nal<br>Panel / Software<br>e : | Communication             | Related Section:<br>6.2.5 |
| Defau                 | lt : 1                         |                           |                           |
| Con<br>Mode           | trol<br>e: PT / PR             |                           |                           |
| Uni                   | it : Pulse                     |                           |                           |
| Range                 | e: 1 ~ (2 <sup>29</sup> -1)    |                           |                           |

8-71 Revision February, 2017

Data Size : 32-bit

Format : Decimal

Settings: Please refer to P2-60~P2-62 for the setting of multiple gear ratio (numerator).

(numerator

NOTE 1. In PT mode, the setting value can be changed when Servo ON.

2. In PR mode, the setting value can be changed when Servo OFF.

## Address: 015AH P1-45 GR2 Gear Ratio (Denominator) (M) 015BH Operational Related Section: Panel / Software Communication Interface: 6.2.5 Default: 1 Control PT / PR Mode: Unit: Pulse Range: $1 \sim (2^{31}-1)$ Data Size: 32-bit Format: Decimal

Settings: If the setting is wrong, the servo motor will easily have sudden unintended acceleration.

Please follow the rules for setting:

The setting of pulse input:

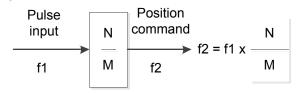

Range of command pulse input: 1 / 50 < Nx / M < 25600

NOTE 1) The setting value cannot be changed when Servo ON neither in PT nor in PR mode.

| P1-46▲           |                       | ulse Number of Enc     | oder Output   | Address: 015CH<br>015DH |
|------------------|-----------------------|------------------------|---------------|-------------------------|
|                  | Operational Interface | al<br>Panel / Software | Communication | Related Section: -      |
|                  | Default               | : 2500                 | 2500          |                         |
| Control<br>Mode: |                       | : ALL                  |               |                         |
|                  |                       | : Pulse                |               |                         |

8-72 Revision February, 2017

| Range :     | 20 ~ 320000 |  |
|-------------|-------------|--|
| Data Size : | 32-bit      |  |
| Format :    | Decimal     |  |

Settings: The number of single-phase pulse output per revolution.

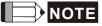

NOTE The following circumstances might exceed the max. allowable input pulse frequency and occurs AL018:

- 1. Abnormal encoder
- 2. The motor speed is faster than the setting of P1-76.

3. 
$$\frac{Motor\ Speed}{60} \times P1 - 46 \times 4 > 19.8 \times 10^6$$

| P1-47 | SPOK Sp                 | eed Reached (DO: | SP_OK) Range  | Address: 015EH<br>015FH |
|-------|-------------------------|------------------|---------------|-------------------------|
|       | Operational Interface : | Panel / Software | Communication | Related Section: -      |
|       | Default :               | 10               | 100           |                         |
|       | Control<br>Mode :       | S / Sz           | S / Sz        |                         |
|       | Unit :                  | r/min            | 0.1 r/min     |                         |
|       | Range :                 |                  | 0 ~ 3000      |                         |

Settings: When the deviation between speed command and motor feedback speed is smaller than this parameter, then the digital output DO.SP\_OK (DO code is 0x19) is ON.

16-bit

Decimal

#### Block diagram:

Data Size: 16-bit

Format : Decimal

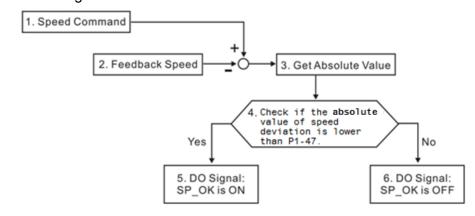

8-73 Revision February, 2017

1. Speed command: It is the command issued by the user (without acceleration / deceleration), not the one of front end speed circuit.

Source: Analog voltage and register

- 2. Feedback speed: The actual speed of the motor and have gone through the filter.
- 3. Obtain the absolute value.
- DO.SP\_OK will be ON when the absolute value of speed error is smaller than P1-47, or it will be OFF. If P1-47 is 0, DO.SP\_OK is always OFF.

| P1-48                          | мсок Ор                    | peration Selection O.MC_OK) | of Motion Reached | Address: 0160H<br>0161H |
|--------------------------------|----------------------------|-----------------------------|-------------------|-------------------------|
|                                | Operational<br>Interface : | Panel / Software            | Communication     | Related Section: -      |
| Default :<br>Control<br>Mode : |                            | 0x0000                      |                   |                         |
|                                |                            | PR                          |                   |                         |
|                                | Unit:                      | -                           |                   |                         |
| Range :                        |                            | 0x0000 ~ 0x0011             |                   |                         |
|                                | Data Size :                | 16-bit                      |                   |                         |
|                                | Format :                   | Hexadecimal                 |                   |                         |

Settings: Control selection of digital output DO.MC\_OK (DO code is 0x17).

(It will be available after firmware version V1.003 sub08)

The format of this parameter: 00YX

X = 0: It will not remain the digital output status

1: It will remain the digital output status

Y = 0: AL.380 (position deviation) is not working

1: AL.380 (position deviation) is working

8-74 Revision February, 2017

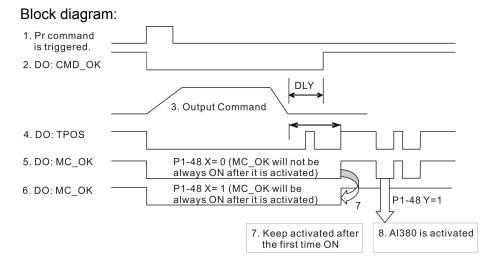

### Description:

- 1. Command triggered: It means the new PR command is effective. Position command starts to output and clear signal 2, 4, 5, 6 at the same time.
- 2. CMD\_OK: It means the position command is completely outputted and can set the delay time (DLY).
- 3. Command output: Output the profile of position command according to the setting acceleration / deceleration.
- 4. TPOS: It means the position error of the servo drive is smaller than the value of P1-54.
- 5. MC\_OK: It means the position command is completely outputted and the position error of the servo drive is smaller than P1-54.
- 6. MC\_OK (remains the digital output status): It is the same as 5. However, once this DO is ON, its status will be remained regardless signal 4 is OFF or not.
- 7. The output profile is determined by parameter P1-48.X.
- 8. Position Deviation: When number 7 happens, if 4 (or 5) is OFF, it means the position is deviated and AL380 can be triggered. Set this alarm via parameter P1-48.Y.

| P1-49                     |                   | cumulative Time of | Address: 0162H<br>0163H |                               |
|---------------------------|-------------------|--------------------|-------------------------|-------------------------------|
| Operationa<br>Interface : |                   | Panel / Software   | Communication           | Related Section:<br>Table 8.2 |
|                           | Default:          | 0                  |                         |                               |
|                           | Control<br>Mode : | S/Sz               |                         |                               |
|                           | Unit :            | ms                 | าร                      |                               |
|                           | Range :           | 0 ~ 65535          |                         |                               |
|                           | Data Size :       | 16-bit             |                         |                               |

Format: DEC

Settings: In speed mode, when the deviation value between speed command and motor feedback speed is smaller than the range set by P1-47 and reaches the time set by P1-79, DO.SP\_OK will be On. If the deviation value exceeds the range set by P1-47, it has to reclock the time.

P1-50 ~ P1-51

# Reserved

P1-52

| RES1                | Regenerative Resistor                    | Value                     | Address: 0168H       |
|---------------------|------------------------------------------|---------------------------|----------------------|
| 0                   |                                          |                           | 0169H                |
| Operation Interfact | :Danal / Software                        | Communication             | Related Section: 2.7 |
| IIILEITAC           |                                          |                           | 2.1                  |
| Defau               | It: Determined by the m following table. | odel. Please refer to the |                      |
| Cor<br>Mod          | ntrol<br>e :                             |                           |                      |
| Un                  | it : Ohm                                 |                           |                      |
| Rang                | e : <sup>220V</sup>                      |                           |                      |
|                     | Model                                    | Setting<br>Range          |                      |
|                     | 400W (included) or below                 | 30 ~ 750                  |                      |
|                     | 750W ~ 1.5kW                             | 20 ~ 750                  |                      |
|                     | 2kW ~ 4.5kW                              | 10 ~ 750                  |                      |
|                     | 5.5 W                                    | 8 ~ 750                   |                      |
|                     | 7.5kW                                    | 5 ~ 750                   |                      |
|                     | 11kW                                     | 8 ~ 750                   |                      |
|                     | 15 kW                                    | 5 ~ 750                   |                      |
|                     | 400V                                     |                           |                      |
|                     | Model                                    | Setting<br>Range          |                      |
|                     | 750W ~ 1.5kW                             | 60 ~ 750                  |                      |
|                     | 1.5kW ~ 2kW                              | 40 ~ 750                  |                      |
|                     | 3 W                                      | 30 ~ 750                  |                      |
|                     | 4.5kW ~ 5.5kW                            | 20 ~ 750                  |                      |
|                     | 7.5kW                                    | 15 ~ 750                  |                      |
| Data Siz            | e: 16-bit                                |                           |                      |
| Forma               | at : Decimal                             |                           |                      |

8-76 Revision February, 2017

Settings : 220V:

| Model                      | Default |
|----------------------------|---------|
| 1.5 kW (included) or below | 40Ω     |
| 2 kW ~ 4.5 kW (included)   | 20Ω     |
| 5.5 kW                     | 15Ω     |
| 7.5 kW                     | 15Ω     |

## 400V:

| Model        | Default |
|--------------|---------|
| 750W ~ 7.5kW | 80Ω     |

Please refer to the description of P1-53 for the setting value when connecting regenerative resistor with different method.

P1-53

| RES2 Re                 | generative Resistor                                           | Capacity                  | Address: 016AH<br>016BH |
|-------------------------|---------------------------------------------------------------|---------------------------|-------------------------|
| Operational Interface : | Panel / Software                                              | Communication             | Related Section: 2.7    |
| Default:                | Determined by the model. Please refer to the following table. |                           |                         |
| Control<br>Mode :       | ALL                                                           |                           |                         |
| Unit:                   | Watt                                                          |                           |                         |
| Range :                 | 0 ~ 6000<br>(for 11kW, 15kW, th<br>to 15000)                  | e setting range is from 0 |                         |
| Data Size: 16-bit       |                                                               |                           |                         |
| Format :                | Format : Decimal                                              |                           |                         |

Settings : 220V

| 220 V                    |         |  |  |  |
|--------------------------|---------|--|--|--|
| Model                    | Default |  |  |  |
| 200W (included) or below | 0W      |  |  |  |
| 400W                     | 40W     |  |  |  |
| 750W ~ 1.5kW             | 60W     |  |  |  |
| 2 kW ~ 4.5 kW (included) | 100W    |  |  |  |
| 5.5 kW                   | 0W      |  |  |  |
| 7.5 kW                   | 0W      |  |  |  |

## 400V

| Model         | Default |
|---------------|---------|
| 750W ~ 1.5kW  | 100W    |
| 2 kW ~ 4.5 kW | 0W      |

8-77 Revision February, 2017

Following describes the setting value when connecting regenerative resistor with different method:

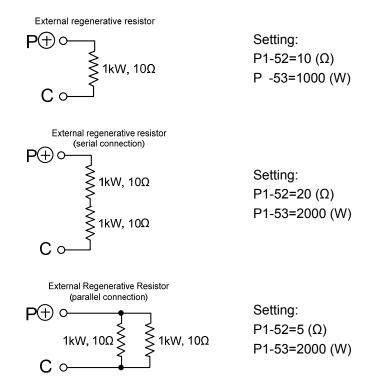

| P1-54 |                           | sition Completed Range |               | Address: 016CH<br>016DH       |
|-------|---------------------------|------------------------|---------------|-------------------------------|
|       | Operationa<br>Interface : | l<br>Panel / Software  | Communication | Related Section:<br>Table 8.2 |
|       | Default :                 | 12800                  |               |                               |
|       | Contro<br>Mode :          | PT / PR                |               |                               |
|       | Unit :                    | Pulse                  |               |                               |
|       | Range :                   | 0 ~ 1280000            | )             |                               |
|       | Data Size :               | 32-bit                 |               |                               |
|       | Format :                  | Decimal                |               |                               |

Settings:

In position mode (PT), if the deviation pulse number is smaller than the setting range (the setting value of parameter P1-54), DO.TPOS is ON.

In position register (PR) mode, if the deviation between the target position and the actual motor position is smaller than the setting range (the setting value of parameter P1-54), DO.TPOS is ON.

8-78 Revision February, 2017

P1-55

|  | MSPD Ma                                                                        | aximum Speed Limit | Address: 016EH<br>016FH |                    |
|--|--------------------------------------------------------------------------------|--------------------|-------------------------|--------------------|
|  | Operational Interface:                                                         |                    | Communication           | Related Section: - |
|  | Default : Same as the rated speed of each model  Control Mode :   Unit : r/min |                    |                         |                    |
|  |                                                                                |                    |                         |                    |
|  |                                                                                |                    |                         |                    |
|  | Range :                                                                        | 0 ~ max.speed      |                         |                    |
|  | Data Size :                                                                    | 16-bit             |                         |                    |
|  | Format :                                                                       | Decimal            |                         |                    |

Settings: The default of the max. speed of servo motor is set to the rated speed.

| P1-56                | ovw          | Output Overload War          | put Overload Warning Level |                    |  |
|----------------------|--------------|------------------------------|----------------------------|--------------------|--|
| Operatio<br>Interfac |              | nal<br>Panel / Software<br>: | Communication              | Related Section: - |  |
|                      | Default      | : 120                        | 20                         |                    |  |
|                      | Cont<br>Mode | <b>Δ11</b>                   |                            |                    |  |
|                      | Unit         | : %                          | %                          |                    |  |
|                      | Range        | : 0 ~ 120                    |                            |                    |  |
|                      | Data Size    | : 16-bit                     |                            |                    |  |
|                      | Format       | : Decimal                    |                            |                    |  |

Settings: The setting value is  $0 \sim 100$ , if the servo motor continuously outputs

the load and is higher than the setting proportion (P1-56), the early

warning for overload (DO is set to 10, OLW) will occur.

If the setting value is over 100, it will disable this function.

| P1-57 | CRSHA                 | Motor Crash Protection (torque percentage) |               | Address: 0172H<br>0173H |
|-------|-----------------------|--------------------------------------------|---------------|-------------------------|
|       | Operation<br>Interfac | onal<br>Panel / Software<br>e:             | Communication | Related Section: -      |
|       | Default: 0            |                                            |               |                         |
|       | Con<br>Mod            | itrol<br>e:                                |               |                         |

Unit: %

Range: 0 ~ 300

Data Size: 16-bit

Format: Decimal

Settings: Setup protection level (for the percentage of rated torque, set the value

to 0 means to disable the function, set the value to 1 or number above

means to enable the function)

| P1-58 | CRSHT Mo               | tor Crash Protectio | n Time        | Address: 0174H<br>0175H |
|-------|------------------------|---------------------|---------------|-------------------------|
|       | Operational Interface: | Panel / Software    | Communication | Related Section: -      |
|       | Default:               | 1                   |               |                         |
|       | Control<br>Mode :      | ALL                 |               |                         |
|       | Unit:                  | ms                  |               |                         |
|       | Range :                | 0 ~ 1000            |               |                         |
|       | Data Size :            | 16-bit              |               |                         |
|       | Format :               | Decimal             |               |                         |

Settings : Setup the protection time:

When it reaches the level, AL.030 occurs after exceeding the

protection time.

This function is only suitable for non-contactable application, such as electric discharge machines. (Please setup P1-37 correctly).

| P1-59 | MFLT An                    | alog Speed Comma | and           | Address: 0176H<br>0177H |
|-------|----------------------------|------------------|---------------|-------------------------|
|       | Operational<br>Interface : |                  | Communication | Related Section: -      |
|       | Default :                  | 0.0              | 0             |                         |
|       | Control<br>Mode :          | S                |               |                         |
|       | Unit :                     | 1 ms             | 0.1 ms        |                         |
|       | Range :                    | 0.0 ~ 4.0        | 0 ~ 40        |                         |
|       | Data Size :                | 16-bit           |               |                         |
|       | Format :                   | One decimal      | DEC           |                         |

8-80 Revision February, 2017

Example: 1.5 = 1.5 ms 15 = 1.5 ms

Settings: (Moving Filter)

0: Disabled

P1-06 is low-pass filter and P1-59 is moving filter. The difference between both is that moving filter can smooth the command in the beginning and end of the step command; while the low-pass filter brings better smooth effect to command end.

Therefore, it is suggested that if the speed loop receives the command from the controller for forming the position control loop, then low-pass filter can be used. If it is only for the speed control, then it should use Moving Filter for better smoothing.

Original step analog speed command

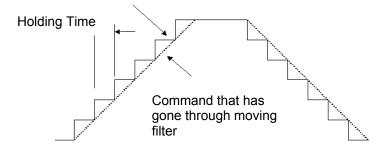

P1-60 ~ P1-61

### Reserved

| P1-62 | FRCL F                 | riction Compensatio          | tion Compensation |                    |  |
|-------|------------------------|------------------------------|-------------------|--------------------|--|
|       | Operation<br>Interface | nal<br>Panel / Software<br>: | Communication     | Related Section: - |  |
|       | Default                | : 0                          |                   |                    |  |
|       | Contr<br>Mode          | rol<br>. PT / PR / S         | PT/PR/S           |                    |  |
|       | Unit                   | : %                          |                   |                    |  |
|       | Range                  | : 0 ~ 100                    |                   |                    |  |
|       | Data Size              | : 16-bit                     |                   |                    |  |
|       | Format                 | : Decimal                    |                   |                    |  |

Settings: The level of friction compensation (the percentage of rated torque. Set the value to 0 means to disable the function; set the value to 1 or

number above means to enable it.)

| P1-63 |                       |             | ction Compensatio | n             | Address: 017EH<br>017FH |
|-------|-----------------------|-------------|-------------------|---------------|-------------------------|
|       | Operatio<br>Interface | nal<br>e :  | Panel / Software  | Communication | Related Section: -      |
|       | Defaul                | lt:         | 0                 |               |                         |
|       | Con<br>Mode           | trol<br>e : | PT / PR / S       |               |                         |
|       | Uni                   | it:         | ms                |               |                         |
|       | Range                 | e :         | 0 ~ 1000          |               |                         |
|       | Data Size             | e :         | 16-bit            |               |                         |
|       | Forma                 | ıt:         | Decimal           |               |                         |

Settings: Setup smoothing constant of friction compensation.

| P1-64 |                        | Analog Position Com | alog Position Command: Activation |                      |  |
|-------|------------------------|---------------------|-----------------------------------|----------------------|--|
|       | Operation<br>Interface | ·Danal/Softwara     | Communication                     | Related Section: N/A |  |
|       | Default: 0x00          |                     |                                   |                      |  |
|       | Cont<br>Mode           | :PT                 |                                   |                      |  |
|       | Uni                    | t :                 |                                   |                      |  |
|       | Range                  | e: 0 x00~ 0x11      |                                   |                      |  |
|       | Data Size              | e : 32-bit          |                                   |                      |  |
|       | Forma                  | t : Hexadecimal     |                                   |                      |  |

## Settings:

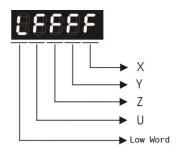

X:

- 0: Disable the function of position command which is issued by analog
- 1: Enable the function of position command which is issued by analog

8-82 Revision February, 2017

- Y: Initial position setting
- 0: After servo on, the motor will regard the current position as the position when the voltage is 0. Then the motor will operate to the position according to the command issued by analog input.

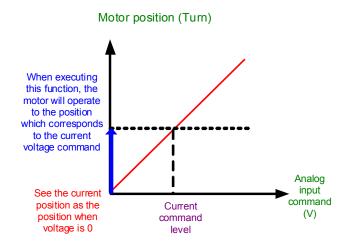

1: After SERVO ON, if the command level is not changed, the motor will not operate. The position the motor stops is the position that corresponds to the current command level.

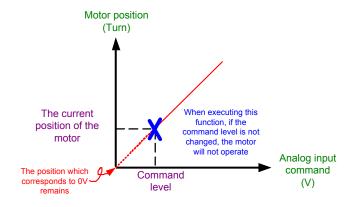

Z: Reserved U: Reserved

NOTE Version after firmware v1.031 sub8 supports this function.

| P1-65 | Smooth Constant of Analog P | Address: 0182H<br>0183H |                      |
|-------|-----------------------------|-------------------------|----------------------|
|       | Operational Panel/Software  | Communication           | Related Section: N/A |
|       | Default: 1                  |                         |                      |
|       | Control<br>PT<br>Mode :     |                         |                      |
|       | Unit: 10 ms                 |                         | <del>-</del>         |

> Range : 1 ~ 1000 Data Size: 16-bit Format : Decimal

Settings: The smooth constant of analog position command is only effective to

analog position command.

| P1-66 | PLIVI                  | lax. Rotation Numbe    | er of Analog Position | Address: 0184H<br>0185H |
|-------|------------------------|------------------------|-----------------------|-------------------------|
|       | Operation<br>Interface | al<br>Panel / Software | Communication         | Related Section: -      |
|       | Default                | : 1.0                  | 10                    |                         |
|       | Control Mode           | PT                     |                       |                         |
|       | Unit                   | : 1 cycle              | 0.1 cycle             |                         |
|       | Range                  | : 0.0 ~ 200.0          | 0 ~ 2000              |                         |
|       | Data Size              | : 16-bit               |                       |                         |
|       | Format                 | : One decimal          | DEC                   |                         |
|       | Example                | : 1.5 = 1.5 cycles     | 15 = 1.5 cycles       |                         |

Settings: It is the rotation number setting when analog speed command inputs the max. voltage (10V). If it is set to 30 and the external voltage inputs 10V, it means the position command is +3 cycles. 5V means the speed control command is 1.5 cycles.

-10V means the position command is -3 cycles.

Position control command = Input voltage value x Setting value / 10

NOTE It will be available after firmware version v1.031 sub8.

#### P1-67 Reserved

| P1-68 | PFLT2   Position Command Moving Filter |                  |               | Address: 0188H<br>0189H |
|-------|----------------------------------------|------------------|---------------|-------------------------|
|       | Operationa<br>Interface:               | Panel / Software | Communication | Related Section: -      |
|       | Default :                              | 4                |               |                         |
|       | Contro<br>Mode :                       | PT / PR          |               |                         |
|       | Unit :                                 |                  |               |                         |
|       | Range :                                |                  |               |                         |

8-84 Revision February, 2017

Data Size : 16-bit

Format : Decimal

Settings: 0: Disabled

Moving Filter can activate smooth function in the beginning and the end of step command, but it will delay the command.

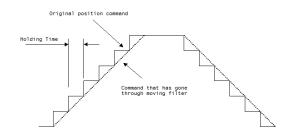

# P1-69 ~ P1-71

## Reserved

| P1-72 |                          | esolution of Linear S<br>oop Control | Scale for Full-closed | Address: 0190H<br>0191H |
|-------|--------------------------|--------------------------------------|-----------------------|-------------------------|
|       | Operationa<br>Interface: | l<br>Panel / Software                | Communication         | Related Section: -      |
|       | Default:                 | 5000                                 |                       |                         |
|       | Contro<br>Mode :         | :PT                                  |                       |                         |
|       | Unit:                    | pulse / rev                          |                       |                         |
|       | Range :                  | 200 ~1280000                         |                       |                         |
|       | Data Size :              | 32-bit                               |                       |                         |
|       | Format :                 | Decimal                              |                       |                         |

Settings: A/B pulse corresponded by full-closed loop when motor runs a cycle (after quadruple frequency)

P1-73

| FFRR                   | Error Protection Rang<br>Control | e for Full-closed Loop                            | Address: 0192H<br>0193H   |  |
|------------------------|----------------------------------|---------------------------------------------------|---------------------------|--|
| Operation<br>Interface |                                  | Communication                                     | Related Section:<br>P2-34 |  |
| Defaul                 | : 30000                          | 30000                                             |                           |  |
| Cont<br>Mode           | DT                               | PT                                                |                           |  |
| Uni                    | Pulse (based on the loop)        | Pulse (based on the feedback of full-closed loop) |                           |  |
| Range                  | : 1 ~ (2 <sup>31</sup> -1)       | 1 ~ (2 <sup>31</sup> -1)                          |                           |  |
| Data Size              | : 32-bit                         | 32-bit                                            |                           |  |
| Forma                  | : Decimal                        |                                                   |                           |  |

Settings: The protection is for excessive deviation between feedback position of linear scale and the encoder. When the deviation is excessive, it might

result from the loose of connector or other mechanism problems.

P1-74▲

| FCON                   | Full-closed Loop Co | Address: 0194H<br>0195H     |                        |
|------------------------|---------------------|-----------------------------|------------------------|
| Operational Interface: | Panel / Software    | Communication               | Related Section: P1-46 |
| Default :              | 1000h               |                             |                        |
| Control<br>Mode :      | PT                  |                             |                        |
| Unit :                 | -                   |                             |                        |
| Range :                | 0000h ~ 0x4122      |                             |                        |
| Data Size :            | 16-bit              |                             |                        |
| Format :               | Hexadecimal         |                             |                        |
| Settings :             |                     | ►Switch of full-closed loop | •                      |

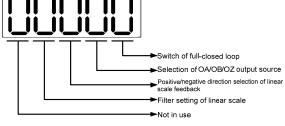

8-86 Revision February, 2017

- Switch of full-closed loop control
  - 0: Function of full-closed loop is not used
  - 1: Function of full-closed loop is used
  - 2: Use the function of synchronous control
- Selection of OA/OB/OZ output source
  - 0: Motor encoder is the output source
  - 1: Encoder of linear scale is the output source

Firmware version DSP V1.016 + CPLD 0.07(or the later version) will provide:

- 2: Pulse command of CN1 is the output source
- Positive / negative direction selection of linear scale feedback:
  - 0: It is in positive direction when A phase leads B phase of linear scale
  - 1: It is in negative direction when B phase leads A phase of linear scale
- Filter setting of linear scale
  - 0: BYPASS
  - 1: 20Mhz
  - 2: 10Mhz
  - 3: 6.66Mhz
  - 4: 1.66Mhz
  - 5:833K
  - 6: 416K

| P1-75 |                          | w-pass Filter Time (<br>op control | Address: 0196H<br>0197H |                    |
|-------|--------------------------|------------------------------------|-------------------------|--------------------|
|       | Operationa<br>Interface: |                                    | Communication           | Related Section: - |
|       | Default :                | 100                                |                         |                    |
|       | Contro<br>Mode :         | PT                                 |                         |                    |
|       | Unit:                    | ms                                 |                         |                    |
|       | Range :                  | 0 ~ 1000                           |                         |                    |
|       | Data Size :              | 16-bit                             |                         |                    |
|       | Format :                 | Decimal                            |                         |                    |

Settings:

When the stiffness of mechanical system between full- and half-closed loops is insufficient, users can setup the appropriate time constant to enhance the stability of the system.

Set the value to 0 to disable the function of low-pass filter (Bypass) The stiffness of mechanical system  $\uparrow$ , the setting value of P1-75  $\downarrow$ 

The stiffness of mechanical system ↓, the setting value of P1-75 ↑

| I-76 | AIVISPII              |            | ximum Rotation of En<br>A, OB) | Address: 0198H<br>0199H |                           |
|------|-----------------------|------------|--------------------------------|-------------------------|---------------------------|
|      | Operatio<br>Interface | nal<br>e : | Panel / Software               | Communication           | Related Section:<br>P1-46 |
|      | Default :             |            | 5500                           |                         |                           |
|      | Control<br>Mode :     |            | ALL                            |                         |                           |
|      | Uni                   | it:        | r/min                          |                         |                           |
|      | Range                 | e :        | 0 ~ 6000                       |                         |                           |
|      | Data Sizo             | e :        | 16-bit                         |                         |                           |
|      | Forma                 | at:        | Decimal                        |                         |                           |

Settings: According to the real application, this parameter is set for the maximum

speed and the servo drive will generate smooth function automatically

for encoder output signals.

When the value is set to 0, the function is disabled.

| <b>P</b> 1 | -7 | 7  | ~ |
|------------|----|----|---|
| Ρ          | 1- | 80 | ) |

## Reserved

| P1-81       | VCM2 Ma                | x. Speed of 2 <sup>nd</sup> Analog | Speed Command | Address: 01A2H<br>01A3H   |
|-------------|------------------------|------------------------------------|---------------|---------------------------|
|             | Operational Interface: | Panel / Software 0                 | Communication | Related Section:<br>P1-40 |
| Default :   |                        | Motor rated speed                  |               |                           |
|             | Control<br>Mode :      | S/T                                |               |                           |
| Unit:       |                        | rpm/10V                            |               |                           |
|             | Range :                | 0 ~ 50000                          |               |                           |
| Data Size : |                        | 32-bit                             |               |                           |
|             | Format :               | Decimal                            |               |                           |
|             |                        | D                                  |               | <i>i</i>                  |

Settings: Please refer to the description of P1-40.

8-88 Revision February, 2017

| VCMLPF Filt                | ter Switching Time bety   | ween P1-40 and P1- | Address: 01A4H<br>01A5H |
|----------------------------|---------------------------|--------------------|-------------------------|
| Operational<br>Interface : | Panel / Software (        | Communication      | Related Section:        |
| Default :                  | 0                         |                    |                         |
| Control<br>Mode :          | S                         |                    |                         |
| Unit :                     | msec                      |                    |                         |
| Range :                    | 0 ~ 1000 (0: disable this | s function)        |                         |
| Data Size: 16-bit          |                           |                    |                         |
| Format :                   | Decimal                   |                    |                         |
| ·                          |                           |                    | :                       |

Address: 01A6H P1-83 **VCMLPF** Abnormal Analog Input Voltage Level 01A7H Related Section: Operational: Panel/Software Communication Interface: Default: 0 Control Mode: Unit: :mV Range :  $0 \sim 12000$  (0: disable this function) Data Size : 16-bit Format : Decimal

Settings: 0: Disabled

Settings: When analog input voltage is over 50ms, AL.042 will occur. The compared level for this parameter is the original analog input voltage which has not been added by an offset value via parameter P4-22, Analog Speed Input Offset.

| P1-87 |                       | orque Limit Setting |               | Address: 01A8H<br>01A9H |
|-------|-----------------------|---------------------|---------------|-------------------------|
|       | Operational Interface | Panel/Software      | Communication | Related Section:        |
|       | Default :             | : 1                 |               |                         |
|       | Contro<br>Mode :      | DD                  |               |                         |
|       | Unit :                | : %                 |               |                         |
|       | Range :               | : 1~300             |               |                         |
|       | Data Size :           | : 16-bit            |               |                         |
|       | Format :              | Decimal             |               |                         |

Settings: Torque limit setting in torque limit homing mode.

| P1-88 | HMTQT Torque Limit Time Setting |                    |               | Address: 01AAH<br>01ABH |
|-------|---------------------------------|--------------------|---------------|-------------------------|
|       | Operational<br>Interface :      | Panel/Software     | Communication | Related Section:        |
|       | Default :                       | 2000               |               |                         |
|       | Control<br>Mode :               | PR<br>ms<br>2~2000 |               |                         |
|       | Unit:                           |                    |               |                         |
|       | Range :                         |                    |               |                         |
|       | Data Size :                     |                    |               |                         |
|       | Format :                        | Decimal            |               |                         |

Settings: Torque limit time setting in torque limit homing mode.

8-90 Revision February, 2017

## **P2-xx** Extension Parameters

| P2-00 | KPP P               | osition Loop Gain           |               | Address: 0200H<br>0201H |
|-------|---------------------|-----------------------------|---------------|-------------------------|
|       | Operation Interface | al<br>Panel / Software<br>: | Communication | Related Section: 6.2.8  |
|       | Default             | : 35                        |               |                         |
|       | Contr<br>Mode       | DT / DD                     | PT / PR       |                         |
|       | Unit                | : rad/s                     |               |                         |
|       | Range               | : 0 ~ 2047                  |               |                         |
|       | Data Size           | : 16-bit                    |               |                         |
|       | Format              | ; Decimal                   |               |                         |

Settings: When the value of position loop gain is increased, the position response can be enhanced and the position error can be reduced. If the value is set too big, it may easily cause vibration and noise.

| P2-01 | PPR Sw                     | vitching Rate of Pos | sition Loop Gain | Address: 0202H<br>0203H |
|-------|----------------------------|----------------------|------------------|-------------------------|
|       | Operational<br>Interface : | Panel / Software     | Communication    | Related Section: 6.2.8  |
|       | Default:                   | 100                  |                  |                         |
|       | Control<br>Mode :          | PT / PR              |                  |                         |
|       | Unit:                      |                      |                  |                         |
|       | Range :                    |                      |                  |                         |
|       | Data Size :                | 16-bit               |                  |                         |
|       | Format :                   | Decimal              |                  |                         |
|       |                            | 0 '' 1 '' 1 '        |                  |                         |

Settings: Switch the changing rate of position loop gain according to the gain-

Revision February, 2017 8-91

switching condition.

P2-02

| PFG Po                     | sition Feed Forward (     | Gain          | Address: 0204H<br>0205H   |
|----------------------------|---------------------------|---------------|---------------------------|
| Operational<br>Interface : | Panel / Software          | Communication | Related Section:<br>6.2.8 |
| Default:                   | 50                        |               |                           |
| Control<br>Mode :          | Control<br>Mode : PT / PR |               |                           |
| Unit :                     | · %                       |               |                           |
| Range :                    | ge : 0 ~ 100              |               |                           |
| Data Size :                | Data Size: 16-bit         |               |                           |
| Format :                   | Decimal                   |               |                           |

Settings: If the position command is changed smoothly, increasing the gain

value can reduce the position error.

If the position command is not changed smoothly, decreasing the gain

value can tackle the problem of mechanical vibration.

P2-03

| PFF                    | Smooth Constant of Po | osition Feed Forward | Address: 0206H<br>0207H |
|------------------------|-----------------------|----------------------|-------------------------|
| Operation<br>Interface |                       | Communication        | Related Section: -      |
| Defaul                 | t : 5                 |                      |                         |
| :                      | Control<br>Mode :     |                      |                         |
| Uni                    | t: ms                 |                      |                         |
| Range                  | e: 2 ~ 100            |                      |                         |
| Data Size              | e : 16-bit            |                      |                         |
| Forma                  | t : Decimal           |                      |                         |
|                        | If the resition comm  |                      |                         |

Settings: If the position command is changed smoothly, decreasing the value can reduce the position error. If the position command is not changed smoothly, increasing the value can tackle the problem of mechanical vibration.

8-92 Revision February, 2017

| 2-04 | KVP Sp                 | eed Loop Gain    |               | Address: 0208H<br>0209H   |
|------|------------------------|------------------|---------------|---------------------------|
|      | Operational Interface: | Panel / Software | Communication | Related Section:<br>6.3.6 |
|      | Default :              | 500              |               |                           |
|      | Contro<br>Mode :       | I A I I          |               |                           |
|      | Unit:                  | rad/s            |               |                           |
|      | Range :                | 0 ~ 8191         |               |                           |
|      | Data Size :            | 16-bit           |               |                           |
|      | Format :               | Decimal          |               |                           |

Settings: Increase the value of speed loop gain can enhance the speed

response. However, if the value is set too big, it would easily cause

resonance and noise.

| P2-05 | SPR                    | Switching Rate of Spe        | eed Loop Gain | Address: 020AH<br>020BH |
|-------|------------------------|------------------------------|---------------|-------------------------|
|       | Operatior<br>Interface | nal<br>Panel / Software<br>: | Communication | Related Section: -      |
|       | Default                | : 100                        |               |                         |
|       | Cont<br>Mode           | rol<br>ALL                   | %<br>10 ~ 500 |                         |
|       | Unit                   | :: %                         |               |                         |
|       | Range                  | : 10 ~ 500                   |               |                         |
|       | Data Size              | : 16-bit                     |               |                         |
|       | Format                 | : Decimal                    |               |                         |

Settings: Switch the changing rate of speed loop gain according to the gain

switching condition.

8-93 Revision February, 2017

| P2-06 |                        | Speed Integral Compensation           | Address: 020CH<br>020DH   |
|-------|------------------------|---------------------------------------|---------------------------|
|       | Operation<br>Interface | nal<br>Panel / Software Communication | Related Section:<br>6.3.6 |
|       | Defaul                 | t : 100                               |                           |
|       | Cont<br>Mode           | rol<br>a :                            |                           |
|       | Uni                    | t : rad/s                             |                           |
|       | Range                  | e : 0 ~ 1023                          |                           |
|       | Data Size              | e : 16-bit                            |                           |
|       |                        |                                       |                           |

Format : Decimal

Settings: Increasing the value of speed integral compensation can enhance

speed response and diminish the deviation of speed control. However, if the value is set too big, it would easily cause resonance and noise.

| P2-07 | KVF                 | Speed Feed Forward            | ed Feed Forward Gain |                           |  |
|-------|---------------------|-------------------------------|----------------------|---------------------------|--|
|       | Operation Interface | nal<br>Panel / Software<br>e: | Communication        | Related Section:<br>6.3.6 |  |
|       | Defaul              | t : 0                         |                      |                           |  |
|       | Cont<br>Mode        | trol<br>ALL<br>e:             | ALL                  |                           |  |
|       | Uni                 | t : %                         |                      |                           |  |
|       | Range               | e: 0 ~ 100                    |                      |                           |  |
|       | Data Size           | e : 16-bit                    |                      |                           |  |
|       | Forma               | t : Decimal                   |                      |                           |  |

Settings: When the speed control command runs smoothly, increasing the gain value can reduce the speed command error. If the command does not run smoothly, decreasing the gain value can reduce the mechanical vibration during operation.

8-94 Revision February, 2017

P2-08**■** 

| PCTL Sp                   | pecial Parameter Wri   | Address: 0210H<br>0211H |                    |  |  |
|---------------------------|------------------------|-------------------------|--------------------|--|--|
| Operationa<br>Interface : | ll<br>Panel / Software | Communication           | Related Section: - |  |  |
| Default:                  | 0                      |                         |                    |  |  |
| Contro<br>Mode :          | : A 1 1                | ALL                     |                    |  |  |
| Unit:                     | -                      | -                       |                    |  |  |
| Range :                   | 0 ~ 65535              |                         |                    |  |  |
| Data Size :               | 16-bit                 |                         |                    |  |  |
| Format :                  | Decimal                |                         |                    |  |  |

Settings : Special parameter write-in:

| Parameter code | Function                                                                  |
|----------------|---------------------------------------------------------------------------|
| 10             | Reset the parameter (Apply to the power again after reset)                |
| 20             | P4-10 is writable                                                         |
| 22             | P4-11~P4-21are writable                                                   |
| 30,35          | Save the data of COMPARE, CAPTURE, E-Cam                                  |
| 406            | Enable forced DO mode                                                     |
| 400            | When forced DO mode is enabled, it can switch back to the normal DO mode. |

NOTE A2L does not support E-Cam function.

| P2-09 |                         | Debouncing Time  | ebouncing Time |                    |  |
|-------|-------------------------|------------------|----------------|--------------------|--|
|       | Operational Interface : | Panel / Software | Communication  | Related Section: - |  |
|       | Default:                | 2                |                |                    |  |
|       | Control<br>Mode :       | ALL              |                |                    |  |
|       | Unit:                   |                  |                |                    |  |
|       | Range :                 | 0 ~ 20           |                |                    |  |
|       | Data Size :             | 16-bit           |                |                    |  |
|       | Format :                | Decimal          |                |                    |  |

Settings: When the environmental noise is big, increasing the setting value can enhance the control stability. However, if the value is set too big, the response time will be influenced.

P2-10

| DI1 DI                    | 1 Functional Planning   |                                                   | Address: 0214H<br>0215H       |
|---------------------------|-------------------------|---------------------------------------------------|-------------------------------|
| Operationa<br>Interface : | Panel / Software        | Communication                                     | Related Section:<br>Table 8.1 |
| Default:                  | 101                     |                                                   |                               |
| Contro<br>Mode :          | ALL                     |                                                   |                               |
| Unit:                     | -                       |                                                   |                               |
| Range :                   | 0 ~ 0x015F (the last tw | o codes are DI code)                              |                               |
| Data Size :               | 16-bit                  |                                                   |                               |
| Format :                  | Hexadecimal             |                                                   |                               |
| Settings:                 |                         | Input function selection Input contact Not in use |                               |

- Input function selection: Please refer to table 8.1
- Input contact: a or b contact
  - 0: Set the input contact as normally closed (**b** contact)
  - 1: Set the input contact as normally opened (a contact)

(P2-10 ~ P2-17) The setting value of function programmed

When parameters are modified, please re-start the servo drive to ensure it can work normally.

Note: Parameter P3-06 is used to set how digital inputs (DI) accepts commands, through external terminal or the communication which determined by P4-07.

| P2-11 | DI2                   | DI2 Functional Plannin  | Functional Planning    |                               |  |
|-------|-----------------------|-------------------------|------------------------|-------------------------------|--|
|       | Operatio<br>Interface |                         | Communication          | Related Section:<br>Table 8.1 |  |
|       | Defaul                | t : 104                 | <u> </u>               |                               |  |
|       | Con<br>Mode           | Δ11                     |                        |                               |  |
|       | Uni                   | : -                     |                        |                               |  |
|       | Range                 | e: 0 ~ 0x015F (the last | two codes are DI code) |                               |  |
|       | Data Size             | e : 16-bit              |                        |                               |  |

8-96 Revision February, 2017

Format: Hexadecimal

Settings: Please refer to the description of P2-10

| P2-12 | DI3 D                 | 3 Functional Planning  | Functional Planning                         |                               |  |
|-------|-----------------------|------------------------|---------------------------------------------|-------------------------------|--|
|       | Operational Interface | al<br>Panel / Software | Communication                               | Related Section:<br>Table 8.1 |  |
|       | Default :             | 116                    | 16                                          |                               |  |
|       | Contro<br>Mode        | ALL                    |                                             |                               |  |
|       | Unit                  | -                      | 0 ~ 0x015F (the last two codes are DI code) |                               |  |
|       | Range                 | 0 ~ 0x015F (the last t |                                             |                               |  |
|       | Data Size             | 16-bit                 |                                             |                               |  |
|       | Format                | Hexadecimal            |                                             |                               |  |

Settings: Please refer to the description of P2-10

| P2-13 | DI4                   | DI4 Functional Planni  | Functional Planning                                       |                               |  |
|-------|-----------------------|------------------------|-----------------------------------------------------------|-------------------------------|--|
|       | Operatio<br>Interface |                        | Communication                                             | Related Section:<br>Table 8.1 |  |
|       | Defaul                | t : 117                |                                                           |                               |  |
|       | Con<br>Mode           | trol<br>ALL<br>e:      | ALL                                                       |                               |  |
|       | Uni                   | t : -                  | -                                                         |                               |  |
|       | Range                 | e: 0 ~ 0x015F (the las | : 0 ~ 0x015F (the last two codes are DI code)<br>: 16-bit |                               |  |
|       | Data Size             | e : 16-bit             |                                                           |                               |  |
|       | Forma                 | t : Hexadecimal        |                                                           |                               |  |

Settings: Please refer to the description of P2-10

| P2-14 | DI5                   | DI5 | Functional Plannir    | Address: 021CH<br>021DH |                               |
|-------|-----------------------|-----|-----------------------|-------------------------|-------------------------------|
|       | Operation<br>Interfac |     | Panel / Software      | Communication           | Related Section:<br>Table 8.1 |
|       | Defau                 | lt: | 102                   |                         |                               |
|       | Control<br>Mode :     |     | ALL                   |                         |                               |
|       | Unit :                |     | -                     |                         |                               |
|       | Range :               |     | 0 ~ 0x015F (the last  | two codes are DI code)  |                               |
|       |                       |     | 16-bit                |                         |                               |
|       | Format :              |     | Hexadecimal           |                         |                               |
|       | Settings:             |     | Please refer to the d | escription of P2-10     | •                             |

| P2-15 | DI6                   | DI6 Functional Planni  | Functional Planning                           |                               |  |
|-------|-----------------------|------------------------|-----------------------------------------------|-------------------------------|--|
|       | Operatio<br>Interface |                        | Communication                                 | Related Section:<br>Table 8.1 |  |
|       | Defaul                | t : 22                 | 22                                            |                               |  |
|       | Con<br>Mode           | ΔΙΙ                    |                                               |                               |  |
|       | Uni                   | t : -                  |                                               |                               |  |
|       | Range                 | e: 0 ~ 0x015F (the las | : 0 ~ 0x015F (the last two codes are DI code) |                               |  |
|       | Data Size             | e : 16-bit             |                                               |                               |  |
|       | Forma                 | t : Hexadecimal        |                                               |                               |  |

| P2-16 |                       | 17 Functional Plannin  | g                      | Address: 0220H<br>0221H       |
|-------|-----------------------|------------------------|------------------------|-------------------------------|
|       | Operational Interface | al<br>Panel / Software | Communication          | Related Section:<br>Table 8.1 |
|       | Default               | : 23                   |                        |                               |
|       | Contro<br>Mode        |                        |                        |                               |
|       | Unit                  | -                      |                        |                               |
|       | Range                 | 0 ~ 0x015F (the last   | two codes are DI code) |                               |

Settings: Please refer to the description of P2-10

8-98 Revision February, 2017

Data Size: 16-bit

Format: Hexadecimal

Settings: Please refer to the description of P2-10

Address: 0222H P2-17 DI8 DI8 Functional Planning 0223H Operational Related Section: Panel / Software Communication Table 8.1 Interface: Default: 21 Control Mode : ALL Unit: -Range:  $0 \sim 0x015F$  (the last two codes are DI code) Data Size: 16-bit Format: Hexadecimal

Settings: Please refer to the description of P2-10

| DO1 [                  | OO1 Functional Planr  | ning                                                          | Address: 0224H<br>0225H       |
|------------------------|-----------------------|---------------------------------------------------------------|-------------------------------|
| Operation<br>Interface | :Danal / Coffwara     | Communication                                                 | Related Section:<br>Table 8.2 |
| Default                | : 101                 |                                                               |                               |
| Conti<br>Mode          | : A I I               |                                                               |                               |
| Unit                   | : -                   |                                                               |                               |
| Range                  | : 0 ~ 0x013F (the las | 0 ~ 0x013F (the last two codes are DO code)                   |                               |
| Data Size              | : 16-bit              |                                                               |                               |
| Format                 | : Hexadecimal         |                                                               |                               |
| Settings               |                       | Output function selection      Output contact      Not in use |                               |

Output function selection: Please refer to table 8.2

• Output contact: **a** or **b** contact

0: Set the output contact as normally closed (**b** contact)

1: Set the output contact as normally opened (**a** contact) (P2-18 ~ P2-22) The setting value of function programmed

When parameters are modified, please re-start the servo drive to ensure it can work normally.

| P2-19 | DO2                    | OO2 Functional Plann                         | 2 Functional Planning    |                               |  |
|-------|------------------------|----------------------------------------------|--------------------------|-------------------------------|--|
|       | Operation<br>Interface | DI/O-#                                       | Communication            | Related Section:<br>Table 8.2 |  |
|       | Default                | : 103                                        |                          |                               |  |
|       | Contr<br>Mode          | ol<br>: ALL                                  | ALL                      |                               |  |
|       | Unit                   | : -                                          | -                        |                               |  |
|       | Range                  | : 0 ~ 0x013F (the last                       | t two codes are DO code) |                               |  |
|       | Data Size              | : 16-bit                                     | 16-bit                   |                               |  |
|       | Format                 | : Hexadecimal                                | Hexadecimal              |                               |  |
|       | Settings               | gs: Please refer to the description of P2-18 |                          | •                             |  |

| P2-20 | DO3                    | O3 Functional Plann                         | ing           | Address: 0228H<br>0229H       |
|-------|------------------------|---------------------------------------------|---------------|-------------------------------|
|       | Operation<br>Interface | Donal / Cathware                            | Communication | Related Section:<br>Table 8.2 |
|       | Default                | : 109                                       | 109           |                               |
|       | Contr<br>Mode          | ΔΙΙ                                         |               |                               |
|       | Unit                   | : -                                         | -             |                               |
|       | Range                  | 0 ~ 0x013F (the last two codes are DO code) |               |                               |
|       | Data Size              | ata Size:16-bit                             |               |                               |

8-100 Revision February, 2017

Settings: Please refer to the description of P2-18

Format: Hexadecimal

| 2-21 | DO4                 | DO4 Functional Plannin    | 4 Functional Planning          |  |
|------|---------------------|---------------------------|--------------------------------|--|
|      | Operation Interface | Danal / Software          | Panel / Software Communication |  |
|      | Defaul              | t : 105                   | 105                            |  |
|      | Cont<br>Mode        | ΑΙΙ                       | ALL                            |  |
|      | Uni                 | t:-                       | -                              |  |
|      | Range               | e: 0 ~ 0x013F (the last t | wo codes are DO code)          |  |
|      | Data Size           | e : 16-bit                | 16-bit                         |  |
|      | Forma               | t : Hexadecimal           | Hexadecimal                    |  |

P2-22

DO5 Functional Planning

Operational Interface:

Panel / Software

Communication

Table 8.2

Control Mode:

Unit: -

Settings: Please refer to the description of P2-18

Data Size: 16-bit

Format: Hexadecimal

Range :  $0 \sim 0x013F$  (the last two codes are DO code)

Settings: Please refer to the description of P2-18

| P2-23 | NCF1 R                | esonance Suppressio | n (Notch filter) (1) | Address: 022EH<br>022FH   |
|-------|-----------------------|---------------------|----------------------|---------------------------|
|       | Operational Interface | Panel / Software    | Communication        | Related Section:<br>6.3.7 |
|       | Default :             | : 1000              |                      |                           |
|       | Contro<br>Mode :      |                     |                      |                           |
|       | Unit                  | : Hz                |                      |                           |
|       | Range                 | 50 ~ 1000           |                      |                           |

Data Size : 16-bit

Format : Decimal

Settings: The first setting value of resonance frequency. If P2-24 is set to 0, this

function is disabled. P2-43 and P2-44 are the second Notch filter.

Address: 0230H **Resonance Suppression (Notch filter)** P2-24 DPH1 Attenuation Rate (1) 0231H Operational Related Section: Panel / Software Communication 6.3.7 Interface: Default: 0 Control ALL Mode: Unit: dB Range:  $0 \sim 32$  (0: disable the function of Notch filter) Data Size: 16-bit Format : Decimal

Settings: The first resonance suppression (notch filter) attenuation rate. When this parameter is set to 0, the function of Notch filter is disabled.

NOTE If the value of attenuation rate is set to 5, then, it would be -5dB.

| P2-25 | NLP I                  | _ow-pass Filter of Res               | Address: 0232H<br>0233H |                           |
|-------|------------------------|--------------------------------------|-------------------------|---------------------------|
|       | Operatior<br>Interface | :D 1/O (1                            | Communication           | Related Section:<br>6.3.7 |
|       | Default                | 0.2 (under 1kW) or 0.5 (other model) |                         |                           |
|       | Cont<br>Mode           | ΔΙΙ                                  |                         |                           |
|       | Unit                   | ; 1 ms                               | 0.1 ms                  |                           |
|       | Range                  | : 0.0 ~ 100.0                        | 0 ~ 1000                |                           |
|       | Data Size              | : 16-bit                             |                         |                           |
|       | Format                 | : One decimal                        | DEC                     |                           |
|       | Example                | : 1.5 = 1.5 ms                       | 15 = 1.5 ms             |                           |

Settings: Set the low-pass filter of resonance suppression. When the value is set to 0, the function of low-pass filter is disabled.

8-102 Revision February, 2017

| DST                    | Anti-interference Gain      |               | Address: 0234H<br>0235H |
|------------------------|-----------------------------|---------------|-------------------------|
| Operation<br>Interface | al<br>Panel / Software<br>: | Communication | Related Section: -      |
| Default                | : 0                         |               |                         |
|                        | Control<br>Mode :           |               |                         |
| Unit                   | Unit : 1                    |               |                         |
| Range                  | : 0 ~ 1023 (0: disable t    | his function) |                         |
| Data Size              | : 16-bit                    |               |                         |
| Format                 | : Decimal                   |               |                         |

P2-26

Settings: Increasing the value of this parameter can increase the damping of speed loop. It is suggested to set P2-26 equals to the value of P2-06. If users desire to adjust P2-26, please follow the rules below.

- 1. In speed mode, increase the value of this parameter can reduce speed overshoot.
- 2. In position mode, decrease the value of this parameter can reduce position overshoot.

| P2-27 | GCC G                 | Sain Switching and S | in Switching and Switching Selection |                    |  |
|-------|-----------------------|----------------------|--------------------------------------|--------------------|--|
|       | Operational Interface | Panel / Software     | Communication                        | Related Section: - |  |
|       | Default               | : 0                  |                                      |                    |  |
|       | Contro<br>Mode        | ALL                  | ALL                                  |                    |  |
|       | Unit                  | : -                  |                                      |                    |  |
|       | Range                 | : 0x0000 ~ 0x0018    |                                      |                    |  |
|       | Data Size             | : 16-bit             |                                      |                    |  |
|       | Format                | : Hexadecimal        |                                      |                    |  |

8-103 Revision February, 2017

## Settings:

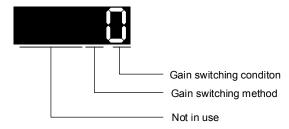

- Gain switching condition:
  - 0: Disable gain switching function.
  - 1: The signal of gain switching (GAINUP) is ON.
  - 2: In position control mode, the position error is bigger than the value of P2-29.
  - 3: The frequency of position command is bigger than the value of P2-29.
  - 4: When the speed of servo motor is faster than the value of P2-29.
  - 5: The signal of gain switching (GAINUP) is OFF.
  - 6: In position control mode, the position error is smaller than the value of P2-29.
  - 7: When the frequency of position command is smaller than the value of P2-29.
  - 8: When the speed of servo motor is slower than the value of P2-29.
- Gain switching method:
  - 0: Gain switching

## 1: Integrator switching, P -> PI

| Setting<br>Value | Control Mode P                 | Control Mode S  |                  |
|------------------|--------------------------------|-----------------|------------------|
| 0                | P2-00 x 100%<br>P2-04 x 100%   | P2-04 x 100%    | Before switching |
| 0                | P2-00 x P2-01<br>P2-04 x P2-05 | P2-04 x P2-05   | After switching  |
| 1                | P2-06 x 0%<br>P2-26 x 0%       |                 | Before switching |
| 1                | P2-06 x<br>P2-26 x             | After switching |                  |

| P2-28 | GUT G                  | ain Switching Time (        | Constant      | Address: 0238H<br>0239H |
|-------|------------------------|-----------------------------|---------------|-------------------------|
|       | Operation<br>Interface | al<br>Panel / Software<br>: | Communication | Related Section: -      |
|       | Default                |                             |               |                         |
|       | Contr<br>Mode          | ol                          |               |                         |
|       |                        | : 10ms                      |               |                         |
|       |                        | : 0 ~ 1000                  |               |                         |

8-104 Revision February, 2017

Data Size: 16-bit

Format: Decimal

Example: 15 = 150 ms

Settings: It is for switching the smooth gain. (0: disable this function)

| P2-29 | GPE                   | Gain Switching             | n Switching |               | Address: 023AH<br>023BH |
|-------|-----------------------|----------------------------|-------------|---------------|-------------------------|
|       | Operatio<br>Interface | nal<br>Panel / Softw<br>e: | vare        | Communication | Related Section: -      |
|       | Defau                 | t: 1280000                 |             |               |                         |
|       | Con<br>Mode           | : A I I                    |             |               |                         |
|       | Uni                   | t: Pulse, Kpps,            | r/min       |               |                         |
|       | Range                 | e: 0 ~ 3840000             |             |               |                         |
|       | Data Size             | e : 32-bit                 |             |               |                         |
|       | Forma                 | t : Decimal                |             |               |                         |

Settings: The setting of gain switching (Pulse error, Kpps, r/min) is determined

|        | by the selection of gain switching (P2-27). |       |                  |               |                         |
|--------|---------------------------------------------|-------|------------------|---------------|-------------------------|
| P2-30∎ | INH                                         | Aux   | kiliary Function |               | Address: 023CH<br>023DH |
|        | Operatio<br>Interface                       |       | Panel / Software | Communication | Related Section: -      |
|        | Defaul                                      | t : ( | 0                |               |                         |
|        | Control<br>Mode :                           |       | ALL              |               |                         |
|        | Unit :                                      |       | -                |               |                         |
|        | Range                                       | e : · | -8 ~ +8          |               |                         |
|        | Data Size                                   | e :   | 16-bit           |               |                         |
|        | Forma                                       | t :   | Decimal          |               |                         |

> 0: Disable all functions described below Settings:

> > 1: Force to Servo On the software

2~4: (reserved)

5: This setting allows the written parameters not retain after power off. When the data is no need to save, it can avoid the parameters continuously writing into EEPROM and shortening the lifetime of EEPROM.

Setting this parameter is a must when using communication control.

6: In simulation mode (command simulation), the external Servo On signal cannot work and DSP Error (variable 0x6F) is regarded as 0. Parameter P0-01 only shows the external Error (positive/negative limit, emergency stop, etc)

In this status, DO.SRDY is ON. Command is accepted in each mode and can be observed via scope software. However, the motor will not operate. The aim is to examine the command accuracy.

- 7: (It will be available after firmware version V1.013) High-speed oscilloscope, disable Time-Out function (It is for PC software)
- 8: (It will be available after firmware version V1.013) Back up all parameters (current value) and save in EEPROM. The value still exists when re-power on.

The panel displays 'to.rom' during execution. (It can be executed when Servo ON.)

-1,-5,-6,-7: (It will be available after firmware version V1.013) Individually disable the function of 1,5,6,7

-2~-4, -8: (Reserved)

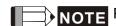

NOTE Please set the value to 0 in normal operation. The value returns to 0 automatically after re-power on.

| P2-31 |                        | Speed Loop Frequenc<br>Auto and Semi-auto M | y Response Setting in lode | Address: 023EH<br>023FH           |
|-------|------------------------|---------------------------------------------|----------------------------|-----------------------------------|
|       | Operatior<br>Interface | Danal / Coffware                            | Communication              | Related Section:<br>5.6 and 6.3.6 |
|       | Default                | : 80                                        |                            |                                   |
|       | Cont<br>Mode           | ΔΙΙ                                         |                            |                                   |
|       | Unit                   | : Hz                                        |                            |                                   |
|       | Range                  | : 1 ~ 1000                                  |                            |                                   |
|       | Data Size              | : 16-bit                                    |                            |                                   |
|       | Format                 | : Decimal                                   |                            | 4                                 |

8-106 Revision February, 2017

Settings: 1~50Hz: Low stiffness, low response

51~250Hz: Medium stiffness, medium response

251~850Hz: High stiffness, high response

851~1000Hz: Extremely high stiffness, extremely high response

NOTE 1) According to the speed loop setting of P2-31, the servo drive sets the position loop response automatically.

> 2) The function is enabled via parameter P2-32. Please refer to Chapter 5.6 for corresponding bandwidth size of the setting value.

| P2-32 ▲ |                       | uning Mode Selection | n             | Address: 0240H<br>0241H           |
|---------|-----------------------|----------------------|---------------|-----------------------------------|
|         | Operational Interface | Panel / Software     | Communication | Related Section:<br>5.6 and 6.3.6 |
|         | Default               | : 0                  |               |                                   |
|         | Contro<br>Mode        | ΔΙΙ                  |               |                                   |
|         | Unit                  | : -                  |               |                                   |
|         | Range                 | 0 ~ 0x2              |               |                                   |
|         | Data Size             | : 16-bit             |               |                                   |
|         | Format                | : Hexadecimal        |               |                                   |

Settings: 0: Manual Mode

1: Auto Mode (continuous adjustment)

2: Semi-auto Mode (non- continuous adjustment)

8-107 Revision February, 2017

Relevant description of manual mode setting:

When P2-32 is set to 0, parameters related to gain control, such as P2-00, P2-04, P2-06, P2-25 and P2-26, all can be set by the user.

When switching mode from auto or semi-auto to manual, parameters about gain will be updated automatically.

Relevant description of auto mode setting:

Continue to estimate the system inertia, save the inertia ratio to P1-37 every 30 minutes automatically and refer to the stiffness and bandwidth setting of P2-31.

- 1. Set the system to manual mode 0 from auto 1 or semi-auto 2, the system will save the estimated inertia value to P1-37 automatically and set the corresponding parameters.
- 2. Set the system to auto mode 1 or semi-auto mode 2 from manual mode 0, please set P1-37 to the appropriate value.
- 3. Set the system to manual mode 0 from auto mode 1, P2-00, P2-04, P2-06, P2-25, P2-26 and P2-49 will be modified to the corresponding parameters of auto mode.
- 4. Set the system to manual mode 0 from semi-auto mode 2, P2-00, P2-04, P2-06, P2-25, P2-26 and P2-49 will be modified to the corresponding parameters of semi-auto mode.

Relevant description of semi-auto mode setting:

- 1. When the system inertia is stable, the value of P2-33 will be 1 and the system stops estimating. The inertia value will be saved to P1-37 automatically. When switching mode to semi-auto mode (from manual or auto mode), the system starts to estimate again.
- 2. When the system inertia is over the range, the value of P2-33 will be 0 and the system starts to estimate and adjust again.

Address: 0242H P2-33 ▲ AUT3 Semi-auto Inertia Adjustment 0243H Operational Related Section: -Communication Panel / Software Interface: Default: 0 Control ALL Mode: Unit: -Range:  $0 \sim 0x1$ Data Size: 16-bit Format: Hexadecimal

8-108 Revision February, 2017

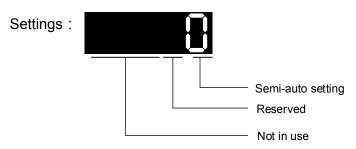

- Semi-auto Setting:
  - 1: It means the inertia estimation in semi-auto mode is completed. The inertia value can be accessed via P1-37.
  - 0: 1. When the display is 0, it means the inertia adjustment is not completed and is adjusting.
    - 2. When the setting is 0, it means the inertia adjustment is not completed and is adjusting.

| P2-34 |                     | The Condition of Ove           | rspeed Warning | Address: 0244H<br>0245H |
|-------|---------------------|--------------------------------|----------------|-------------------------|
|       | Operation Interface | nal<br>Panel / Software<br>e : | Communication  | Related Section: -      |
|       | Defaul              | t : 5000                       |                |                         |
|       | Cont<br>Mode        | i Q                            |                |                         |
|       | Uni                 | t : r/min                      |                |                         |
|       | Range               | e: 1 ~ 5000                    |                |                         |
|       | Data Size           | e : 16-bit                     |                |                         |
|       | Forma               | t : Decimal                    | Decimal        |                         |

Settings: The setting of over speed warning in servo drive error display (P0-01)

| P2-35 | PDEV                       | ondition of Excessive Position Control eviation Warning |               | Address: 0246H<br>0247H |
|-------|----------------------------|---------------------------------------------------------|---------------|-------------------------|
|       | Operational<br>Interface : | Panel / Software                                        | Communication | Related Section: -      |
|       | Default :                  | 3840000                                                 |               |                         |
|       | Control<br>Mode :          | PT / PR                                                 |               |                         |
|       | Unit :                     | pulse                                                   |               |                         |
|       | Range :                    | 1 ~ 128000000                                           |               |                         |
|       | Data Size :                | 32-bit                                                  |               |                         |
|       | Format :                   | Decimal                                                 |               |                         |

> The setting of excessive position control deviation warning in servo Settings: drive error display (P0-01)

| 6 | EDI9                       | Ext | ended EDI9 Functi                            | onal Planning                                | Address: 0248H<br>0249H       |
|---|----------------------------|-----|----------------------------------------------|----------------------------------------------|-------------------------------|
|   | Operational<br>Interface : |     | Panel / Software                             | Communication                                | Related Section:<br>Table 8.1 |
|   | Defau                      | lt: | 0                                            |                                              |                               |
|   | Cor<br>Mod                 |     | ALL                                          |                                              |                               |
|   | Unit :                     |     | -                                            |                                              |                               |
|   | Range :                    |     | 0 ~ 0x015F (the last two codes are EDI code) |                                              |                               |
|   | Data Size :                |     | 16-bit                                       |                                              |                               |
|   | Format :                   |     | Hexadecimal                                  |                                              |                               |
|   | Setting                    | s:  |                                              | —— Input function selection —— Input contact |                               |

Input function selection: Please refer to table 8.1

─ Not in use

Input contact: a or b contact

0: Set the input contact as normally closed (**b** contact)

1: Set the input contact as normally opened (a contact)

(P2-36 ~ P2-41) The setting value of function programmed

When parameters are modified, please re-start the servo drive to ensure it can work normally.

| P2-37 | EDI10                  | Extended EDI10 Funct           | ional Planning                               | Address: 024AH<br>024BH       |
|-------|------------------------|--------------------------------|----------------------------------------------|-------------------------------|
|       | Operation<br>Interface | nal<br>Panel / Software<br>e : | Communication                                | Related Section:<br>Table 8.1 |
|       | Defaul                 | t : 0                          | 0                                            |                               |
|       | Cont<br>Mode           | ΔΙΙ                            |                                              |                               |
|       | Uni                    | t : -                          | 0 ~ 0x015F (the last two codes are EDI code) |                               |
|       | Range                  | e: 0 ~ 0x015F (the last        |                                              |                               |
|       | Data Size              | e : 16-bit                     |                                              |                               |

8-110 Revision February, 2017

Format : Hexadecimal

Settings: Please refer to the description of P2-36

Address: 024CH P2-38 EDI11 **Extended EDI11 Functional Planning** 024DH Operational Related Section: Panel / Software Communication Interface: Table 8.1 Default: 0 Control Mode : ALL Unit: -Range :  $0 \sim 0x015F$  (the last two codes are EDI code) Data Size: 16-bit Format : Hexadecimal

Settings: Please refer to the description of P2-36

| P2-39 | EDI12 Ex               | ctended EDI12 Funct  | ional Planning                               | Address: 024EH<br>024FH       |
|-------|------------------------|----------------------|----------------------------------------------|-------------------------------|
|       | Operational Interface: | Danal/Caffurana      | Communication                                | Related Section<br>Table: 8.1 |
|       | Default :              | -                    |                                              |                               |
|       | Contro<br>Mode :       | ALL                  |                                              |                               |
|       | Unit :                 | -                    |                                              |                               |
|       | Range :                | 0 ~ 0x015F (the last | 0 ~ 0x015F (the last two codes are EDI code) |                               |
|       | Data Size :            | 16-bit               |                                              |                               |
|       | Format :               | Hexadecimal          |                                              |                               |

Settings: Please refer to the description of P2-36

| P2-40 | EDI13                 | Ext | ended EDI13 Function   | onal Planning          | Address: 0250H<br>0251H       |
|-------|-----------------------|-----|------------------------|------------------------|-------------------------------|
|       | Operatio<br>Interface |     | Panel / Software       | Communication          | Related Section:<br>Table 8.1 |
|       | Mode :<br>Unit :      |     | -                      |                        |                               |
|       |                       |     | ALL                    |                        |                               |
|       |                       |     | -                      |                        |                               |
|       |                       |     | 0 ~ 0x015F (the last t | wo codes are EDI code) |                               |
|       |                       |     | 16-bit                 |                        |                               |
|       | Forma                 | at: | Hexadecimal            |                        |                               |

Address: 0252H P2-41 **EDI14** Extended EDI14 Functional Planning 0253H Operational Related Section: Panel / Software Communication Table 8.1 Interface: Default: -Control Mode: ALL Unit: -Range:  $0 \sim 0x015F$  (the last two codes are EDI code) Data Size: 16-bit Format : Hexadecimal

Settings: Please refer to the description of P2-36

Settings: Please refer to the description of P2-36

P2-42 Reserved

8-112 Revision February, 2017

| 43 | NCF2                   | Resonance Suppressi         | ion (Notch filter) (2) | Address: 0256H<br>0257H   |
|----|------------------------|-----------------------------|------------------------|---------------------------|
|    | Operation<br>Interface | al<br>Panel / Software<br>: | Communication          | Related Section:<br>6.3.7 |
|    | Default                | : 1000                      |                        |                           |
|    | Contr<br>Mode          | ol<br>: ALL                 | ALL                    |                           |
|    | Unit                   | : Hz                        | Hz                     |                           |
|    | Range                  | : 50 ~ 2000                 |                        |                           |
|    | Data Size              | 16-bit                      |                        |                           |
|    | Format                 | : Decimal                   |                        |                           |

The second setting value of resonance frequency. If P2-44 is set to 0,

this function is disabled. P2-23 and P2-24 are the first Notch filter.

Address: 0258H **Resonance Suppression (Notch filter)** P2-44 DPH2 Attenuation Rate (2) 0259H Related Section: Operational Panel / Software Communication 6.3.7 Interface: Default: 0 Control Mode: Unit: dB Range: 0 ~ 32 (0: disable Notch filter) Data Size: 16-bit Format: Decimal

Settings: The second resonance suppression (notch filter) attenuation rate. When this parameter is set to 0, the function of Notch filter is disabled.

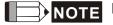

Settings:

If the value of attenuation rate is set to 5, then it would be -5dB.

| 2-45 | NCF3 Re                  | esonance Suppressi | ion (Notch filter) (3) | Address: 025AH<br>025BH   |
|------|--------------------------|--------------------|------------------------|---------------------------|
|      | Operationa<br>Interface: | Panel / Software   | Communication          | Related Section:<br>6.3.7 |
|      | Default :                | 1000               |                        |                           |
|      | Contro<br>Mode :         | ALL                |                        |                           |
|      | Unit:                    | Hz                 |                        |                           |
|      | Range :                  | 50 ~ 2000          |                        |                           |
|      | Data Size :              | 16-bit             |                        |                           |
|      | Format :                 | Decimal            |                        |                           |

Settings : The third group of mechanism resonance frequency setting value. If P2-46 is set to 0, this function will be disabled. P2-23 and P2-24 are

the first group of resonance suppression (Notch filter).

| IDES                       |                                                                             | n (Notch filter)                                                                                                    | Address: 025CH<br>025DH                                                                                                    |
|----------------------------|-----------------------------------------------------------------------------|----------------------------------------------------------------------------------------------------|----------------------------------------------------------------------------------------------------|
| Operational<br>Interface : | Panel / Software                                                            | Communication                                                                                                    | Related Section:<br>6.3.7                                                                                                    |
| Default :                  | 0                                                                           |                                                                                                    |                                                                                                    |
| Control<br>Mode :          | ALL<br>dB<br>0 ~ 32                                                         |                                                                                                    |                                                                                                    |
| Unit :                     |                                                                             |                                                                                                    |                                                                                                    |
| Range :                    |                                                                             |                                                                                                    |                                                                                                    |
| Data Size :                |                                                                             |                                                                                                    |                                                                                                    |
| Format :                   | Decimal                                                                     |                                                                                                    |                                                                                                    |
|                            | Operational Interface : Default : Control Mode : Unit : Range : Data Size : | Panel / Software  Operational Interface : Panel / Software  Default : 0  Control Mode : ALL  Unit : dB  Range : 0 ~ 32  Data Size : 16-bit  Format : Decimal | Operational Interface : Panel / Software Communication  Default : 0  Control Mode :  Unit : dB  Range : 0 ~ 32  Data Size : 16-bit |

Settings: The third group of resonance suppression (Notch filter) attenuation rate. Set the value to 0 to disable the function of Notch filter.

| P2-47 | ANCF               | Auto Resonance Supp            | pression Mode Setting | Address: 025EH<br>025FH |
|-------|--------------------|--------------------------------|-----------------------|-------------------------|
|       | Operation Interfac | onal<br>Panel / Software<br>e: | Communication         | Related Section: -      |
|       | Defau              | lt : 1                         |                       |                         |
|       | Con<br>Mod         | e :                            |                       |                         |

8-114 Revision February, 2017

| Unit :      | -       |
|-------------|---------|
| Range :     | 0 ~ 2   |
| Data Size : | 16-bit  |
| Format :    | Decimal |

Settings:

0: The value of P2-43, P2-44 and P2-45, P2-46 will retain.

1: The value of P2-43, P2-44 and P2-45, P2-46 will retain after resonance suppression.

2: Continuous resonance suppression

Description of Auto Mode Setting:

When it is set to 1: Auto resonance, the value returns to 0 automatically and saves the point of resonance suppression when it is stable. If it is unstable, repower on or set back to 1 for re-estimation again.

When it is set to 2: Continuous suppression automatically. When it is stable, the point of resonance suppression will be saved. If it is unstable, re-power on for reestimation.

When switching to mode 0 from mode 2 or 1, the setting of P2-43, P2-44, P2-45 and P2-46 will be saved automatically.

P2-48

| ANCL                   | Resonance Suppressi | on Detection Level | Address: 0260H<br>0261H |  |  |  |
|------------------------|---------------------|--------------------|-------------------------|--|--|--|
| Operatior<br>Interface |                     | Communication      | Related Section: -      |  |  |  |
| Default                | : 100               |                    |                         |  |  |  |
| Cont<br>Mode           | : A I I             |                    |                         |  |  |  |
| Unit                   | :: -                |                    |                         |  |  |  |
| Range                  | : 1 ~ 300%          |                    |                         |  |  |  |
| Data Size              | : 16-bit            |                    |                         |  |  |  |
| Format                 | : Decimal           | Decimal            |                         |  |  |  |

Settings: (The smaller the setting value is, the more sensitive the resonance will

P2-48↑, resonance sensitiveness↓

P2-48↓, resonance sensitiveness↑

8-115 Revision February, 2017

Settings: The filter of speed estimation

Format : Decimal

| Setting Value | Speed Estimation Bandwidth (Hz) |
|---------------|---------------------------------|
| 00            | 2500                            |
| 01            | 2250                            |
| 02            | 2100                            |
| 03            | 2000                            |
| 04            | 1800                            |
| 05            | 1600                            |
| 06            | 1500                            |
| Setting Value | Speed Estimation Bandwidth (Hz) |
| 07            | 1400                            |
| 08            | 1300                            |
| 09            | 1200                            |
| 0A            | 1100                            |
| 0B            | 1000                            |
| 0C            | 950                             |
| 0D            | 900                             |
| 0E            | 850                             |
| 0F            | 800                             |
| 10            | 750                             |
| 11            | 700                             |
| 12            | 650                             |
| 13            | 600                             |
| 14            | 550                             |
| 15            | 500                             |
| 16            | 450                             |
| 17            | 400                             |

8-116 Revision February, 2017

| 18 | 350 |
|----|-----|
| 19 | 300 |
| 1A | 250 |
| 1B | 200 |
| 1C | 175 |
| 1D | 150 |
| 1E | 125 |
| 1F | 100 |

| P2-50 | DCLR Pu                 | lse Clear Mode   | Address: 0264H<br>0265H |                    |
|-------|-------------------------|------------------|-------------------------|--------------------|
|       | Operational Interface : | Panel / Software | Communication           | Related Section: - |
|       | Default :               | 0                |                         |                    |
|       | Control<br>Mode :       | PT               |                         |                    |
|       | Unit:                   | -                |                         |                    |
|       | Range :                 | 0x0 ~ 0x1        |                         |                    |
|       | Data Size :             | 16-bit           |                         |                    |
|       | Format :                | Hexadecimal      |                         |                    |

Settings: Please refer to table 8.1 for digital input setting.

When set digital input (DI) as CCLR, the function of pulse clear is effective. Clear the position error (It is applicable in PT, PR mode).

If this DI is ON, the accumulative position error will be cleared to 0.

0: The triggering method of CCLR is rising-edge.

1: The triggering method of CCLR is level.

#### P2-51 Reserved

| P2-52 ▲ | IDXS Indexing Coordinates Scale |                             | Address: 0268H<br>0269H |                  |
|---------|---------------------------------|-----------------------------|-------------------------|------------------|
|         | Operation Interfac              | ·Danal/Caftwara             | Communication           | Related Section: |
|         | Defau                           | It: 1000000000              |                         |                  |
|         | Con<br>Mod                      | itrol<br>e : <sup>ALL</sup> |                         |                  |
|         | Un                              | it : PUU                    |                         |                  |

8-117 Revision February, 2017

Range: 0 ~ 1000000000

Data Size: 32-bit

Format : Decimal

Settings: This parameter is used to set the scale of the indexing coordinates,

indexing command position and indexing feedback position. If the setting value is too small, it may cause the error of indexing

coordinates.

Range of setting value of P2-52:

$$P2-52>1.05\times$$
Max. Motor Speed  $(r/min)\times\frac{1280000}{60000}\times\frac{P1-45}{P1-44}$ 

> 22.4×Max. Motor Speed (r/min)× 
$$\frac{P1-45}{P1-44}$$

P2-53

| KPI Po                    | osition Integral Compo | ensation | Address: 026AH<br>026BH   |
|---------------------------|------------------------|----------|---------------------------|
| Operationa<br>Interface : |                        |          | Related Section:<br>6.3.6 |
| Default :                 | 0                      |          |                           |
| Contro<br>Mode :          | All                    |          |                           |
| Unit :                    | rad/s                  |          |                           |
| Range :                   | Range : 0 ~ 1023       |          |                           |
| Data Size :               | 16-bit                 |          |                           |
| Format :                  | Decimal                |          |                           |

Settings: When increasing the value of position control integral, reducing the position steady-state error, it may easily cause position overshoot and

noise if the value is set too big.

P2-54

| SVP The                    | e Gain of Synchron                   | Address: 026CH<br>026DH |                    |  |
|----------------------------|--------------------------------------|-------------------------|--------------------|--|
| Operational<br>Interface : | al<br>Panel / Software Communication |                         | Related Section: - |  |
| Default:                   | 0                                    |                         |                    |  |
| Control<br>Mode:           | ALL                                  |                         |                    |  |
| Unit:                      | Rad/s                                |                         |                    |  |
| Range :                    | 0~8191                               |                         |                    |  |
| Data Size :                | 16-bit                               |                         |                    |  |
| Format:                    | Decimal                              |                         |                    |  |

8-118

Settings: When increasing the value of synchronous speed control, it can enhance the speed following of two motors. However, if the value is set too big, it may easily cause vibration and noise.

| P2-55 | . SVI                 | Integral Compensatio<br>Speed | n to Synchronous | Address: 026EH<br>026FH |
|-------|-----------------------|-------------------------------|------------------|-------------------------|
|       | Operatio<br>Interface | nal<br>Panel / Software       | Communication    | Related Section: -      |
|       | Defaul                | t: 0                          |                  |                         |
|       | Con<br>Mode           | trol<br>ə:                    |                  |                         |
|       | Uni                   | t:Rad/s                       |                  |                         |
|       | Range                 | e: 0~1023                     |                  |                         |
|       | Data Size             | e: 16-bit                     |                  |                         |
|       | Forma                 | t : Decimal                   |                  |                         |

Settings: When increasing integral compensation to synchronous speed, two motors speed following can be enhanced and the speed error between two motors can be reduced. However, if the value is set too big, it may easily cause vibration and noise.

| P2-56 | 201                   | Integral Compensatio<br>Position | n to Synchronous | Address: 0270H<br>0271H |
|-------|-----------------------|----------------------------------|------------------|-------------------------|
|       | Operatio<br>Interface | nal<br>e : Panel / Software      | Communication    | Related Section: -      |
|       | Defaul                | lt: 0                            |                  |                         |
|       | Con<br>Mode           | trol<br>e:                       |                  |                         |
|       | Uni                   | it:Rad                           |                  |                         |
|       | Range                 | e: 0~1023                        |                  |                         |
|       | Data Size             | e: 16-bit                        |                  |                         |
|       | Forma                 | it: Decimal                      |                  |                         |

Settings: When increasing integral compensation to synchronous position, two motors speed following can be enhanced and the speed error between two motors can be reduced. However, if the value is set too big, it may easily cause vibration and noise It is suggested to set the value the same as P2-06.

| P2-57 |                        | Γhe Bandwidth of Syr    | nchronous Control | Address: 0272H<br>0273H |
|-------|------------------------|-------------------------|-------------------|-------------------------|
|       | Operatior<br>Interface | nal<br>Panel / Software | Communication     | Related Section: -      |
|       | Default                | : 0                     |                   |                         |
|       | Cont<br>Mode           | rol<br>: ALL            |                   |                         |
|       | Unit                   | : Hz                    |                   |                         |
|       | Range                  | : 0~1023                |                   |                         |
|       | Data Size              | : 16-bit                |                   |                         |
|       | Format                 | : Decimal               |                   |                         |

Settings: If users do not know how to set P2-54~P2-56, setting the bandwidth of synchronous control value will do since the value will correspond to P2-54~P2-56. The bigger the bandwidth of synchronous control value is, the better the synchronous effect will be. When increasing the bandwidth of speed loop and synchronous control, pay special attention to the response of P2-25 which should be faster than the

setting of the both bandwidth.

| P2-58 | SVL L                 | ow-pass Filter of Sy | Address: 0274H<br>0275H     |                                  |
|-------|-----------------------|----------------------|-----------------------------|----------------------------------|
|       | Operational Interface | Panel / Software     | Communication               | Related Section: -               |
|       | Default:              | 0                    |                             |                                  |
|       | Contro<br>Mode :      | <sup>ol</sup> ALL    |                             |                                  |
|       | Unit :                | 0.1ms                |                             |                                  |
|       | Range :               | 0~1000               |                             |                                  |
|       | Data Size :           | 16-bit               |                             |                                  |
|       | Format :              | Decimal              |                             | *                                |
|       | Example :             | 15 = 1.5 ms          |                             |                                  |
|       | Sottings:             | If the complement of | control is influenced by la | .:<br>waa aliukia wa awal aasia. |

Settings: If the synchronous control is influenced by low resolution and causes noise (not a high-pitched but rough sound), low-pass filter can be used to solve this problem. Please note that bandwidth of the synchronous control should be set as large as possible and should larger than the bandwidth of speed-loop.

P2-59 Reserved

8-120 Revision February, 2017

Address: 0278H P2-60 GR4 Gear Ratio (Numerator) (N2) 0279H Operational Related Section: -Panel / Software Communication Interface: Default: 128 Control Mode: Unit: pulse Range:  $1 \sim (2^{29}-1)$ Data Size: 32-bit Format : Decimal

Settings: The numerator of electronic gear ratio can be selected via DI.GNUM0 and DI.GNUM1 (Please refer to table 8.1). If DI.GNUM0 and DI.GNUM1 are not set, P1-44 will automatically be the numerator of electronic gear ratio. Please switch GNUM0 and GNUM1 in stop status to avoid the mechanical vibration.

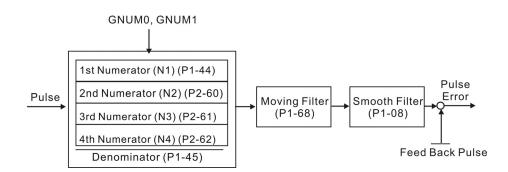

| P2-61 | GR5 G                  | ear Ratio (Numerato      | ar Ratio (Numerator) (N3) |                    |
|-------|------------------------|--------------------------|---------------------------|--------------------|
|       | Operational Interface: | al<br>Panel / Software   | Communication             | Related Section: - |
|       | Default :              |                          |                           |                    |
|       | Contro<br>Mode :       |                          |                           |                    |
|       | Unit :                 |                          |                           |                    |
|       | Range :                | 1 ~ (2 <sup>29</sup> -1) | 1 ~ (2 <sup>29</sup> -1)  |                    |
|       | Data Size :            | 32-bit                   |                           |                    |
|       | Format :               | Decimal                  |                           |                    |

Settings: Please refer to the description of P2-60.

8-121 Revision February, 2017

Address: 027CH P2-62 GR6 Gear Ratio (Numerator) (N4) 027DH Related Section: -Operational Panel / Software Communication Interface: Default: 128 Control Mode: Unit: pulse Range:  $1 \sim (2^{29}-1)$ Data Size: 32-bit

Settings: Please refer to the description of P2-60.

P2-63 ~ P2-64

# Reserved

Format : Decimal

Address: 0282H P2-65 **GBIT** Special-bit Register 0283H Related Section: -Operational Panel / Software Communication Interface: Default: 0 Control PT/PR/S Mode: Unit: -Range:  $0 \sim 0 \times FFFF$ Data Size : -Format : -

Settings:

| Bit7  | Bit6  | Bit5  | Bit4  | Bit3 | Bit2  | Bit1 | Bit0 |
|-------|-------|-------|-------|------|-------|------|------|
|       |       |       |       |      |       |      |      |
| Bit15 | Bit14 | Bit13 | Bit12 |      | Bit10 | Bit9 | Bit8 |

- Bit 3, 4, 5, 7 and Bit14: Reserved, please set to 0.
- Bit 0 ~ Bit1

Bit 0: SPD0/SPD1 speed trigger mode (0: level triggered; 1: rising-edge triggered) Bit 1: TCM0/TCM1 torque trigger mode (0: level triggered; 1: rising-edge triggered)

8-122 Revision February, 2017

When rising-edge is triggered, refer to the following for the setting of register command:

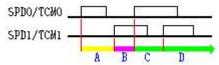

- A: Execute internal register command 1
- B: Execute internal register command 2
- C: Execute internal register command 3
- D: Execute internal register command 3
- Bit 2: IGBT software protection
  - 0: Enable the function of IGBT software protection
  - 1: Disable the function of IGBT software protection
- Bit 6: In PT mode, the switch of pulse error protection function (pulse frequency is over high)
  - 0: Normally use the function of pulse error protection
  - 1: Disable the function of pulse error protection
- Bit 8 : U, V, W wiring error protection
  - 1: Enable U, V, W wiring error protection
- Bit 9: U, V, W wiring cut-off detection
  - 1: Enable U, V, W wiring cut-off detection
- Bit 10: DI.ZCLAMP function selection

When the following conditions are all established, the function of ZCLAMP is enabled.

Condition 1: speed mode

Condition 2: DI. ZCLAMP is on.

Condition 3: Motor speed is slower than the value of P1-38.

0: The command source is analog, ZCLAMP function will use the analog speed command without acceleration / deceleration processing to judge if this function should be enabled. The motor will be locked at the position where ZCALMP conditions are established.

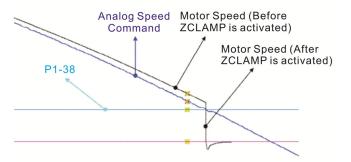

0: The command source is register. ZCLAMP function will use the register speed command with acceleration / deceleration processing to judge if this function is enabled. The motor will be locked at the position where ZCALMP conditions are established.

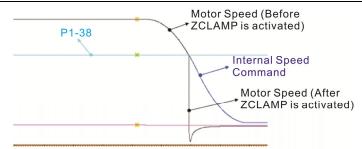

1: The command source is analog speed command. ZCLAMP function will use the analog speed command without acceleration / deceleration processing to judge if this function is enabled. When ZCALMP conditions are established, the motor speed decelerates to 0 through S-curve. If not, the motor follow the analog speed command through S-curve.

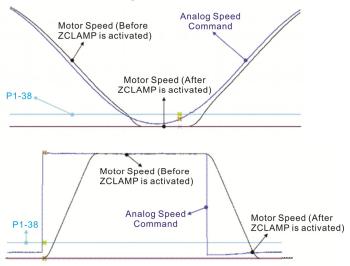

1: The command source is register. ZCLAMP function will use the register with acceleration / deceleration processing to judge if this function is enabled. When ZCLAMP conditions are established, the motor speed will be set to 0.

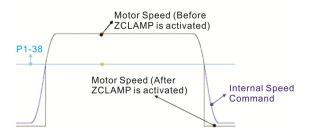

- Bit 11: Pulse inhibit function
  - 0: Disable NL / PL pulse input inhibit function. In PT mode, the external position pulse command will be input into the servo drive in any condition.
  - 1: Enable NL / PL pulse input inhibit function. In PT mode, if NL exists, the external NL pulse will be inhibited to input to the servo. PL pulse input will be accepted. In PT mode, if PL exists, the external PL pulse will be inhibited to input to the servo. NL pulse will be accepted.

Please note: In PT mode, if NL and PL both exist, both of them will be inhibited to input to the servo.

Bit12: Lack phase detection

8-124 Revision February, 2017

- 0: Enable lack phase (AL022) detection
- 1: Disable lack phase (AL022) detection
- Bit13: Encoder output error detection function
  - 0: Enable encoder output error (AL018) detection function
  - 1: Disable encoder output error (AL018) detection function
- Bit15: Friction compensation mode selection
  - 0: If the speed is slower than the value of P1-38, the compensation value remains.
  - 1: If the speed is slower than the value of P1-38, the compensation will become 0 according to the smoothing time of P1-63.

| P2-66 | GBIT2 Sp               | pecial-bit Register 2 |               | Address: 0284H<br>0285H |
|-------|------------------------|-----------------------|---------------|-------------------------|
|       | Operational Interface: | l<br>Panel / Software | Communication | Related Section: -      |
|       | Default:               | 0                     |               |                         |
|       | Contro<br>Mode :       | PT/PR/S               |               |                         |
|       | Unit :                 | 0 ~ 0x000F            |               |                         |
|       | Range :                |                       |               |                         |
|       | Data Size :            |                       |               |                         |
|       | Format :               | Hexadecimal           |               |                         |

Settings : Special-bit Register 2:

| B7 | В6 | B5 | B4 | В3 | B2 | B1 | В0 |
|----|----|----|----|----|----|----|----|
| -  | -  | -  | -  | -  | -  | -  | -  |

B0~B1: Reserved

B2: Cancel latch function of low-voltage error

0: Latch function of low-voltage error: the error will not be cleared automatically.

1: Cancel latch function of low-voltage error: the error will be cleared automatically.

B3: Reserved

B4: Cancel the detection of AL.044

0: AL.044 will occur

1: AL.044 will be ignored.

B5: Enable disconnection detection of linear scale (only when the fullclosed loop control function is enabled)

0: AL.041 will be ignored

1: AL.041 will occur

B6~B8: Reserved

B9: When AL.003 occurs, switch on DO.ALM or DO.WARN

0: When AL.003 occurs, switch on DO.WARN.

1: When AL.003 occurs, switch on DO.ALM

B10~B15: Reserved.

| 2-67 | JSL Th                     | e Stable Level of Inertia Estimation |                | Address: 0286H<br>0287H |
|------|----------------------------|--------------------------------------|----------------|-------------------------|
|      | Operational<br>Interface : | Panel / Software                     | Communication  | Related Section: -      |
|      | Default :                  | 1.5                                  | 15             |                         |
|      | Control<br>Mode :          | ALL                                  |                |                         |
|      | Unit :                     | 1times                               | 0.1times       |                         |
|      | Range :                    | 0 ~ 200.0                            | 0 ~ 2000       |                         |
|      | Data Size :                | 16-bit                               |                |                         |
|      | Format :                   | One decimal                          | Decimal        |                         |
|      | Example :                  | 1.5 = 1.5 times                      | 15 = 1.5 times |                         |

Settings: In semi-auto mode, if the value of inertia estimation is smaller than P2-67 and the status remains for a while, the system will regard the inertia estimation as completed.

8-126 Revision February, 2017

Address: 0288H P2-68 **TEP Switch of Following Error Compensation** 0289H Related Section: -Operational Panel / Software Communication Interface: Default: 0 Control ALL Mode: Unit: -Range: 0x00000000 ~ 0x00002101 Data Size: 16-bit Format: Hexadecimal

Settings: X = 0: P1-36 > 1, following error compensation is disabled.

1: P1-36 > 1, following error compensation is enabled.

(The function is available after V1.036 sub00)

Y = 0: When E-CAM is engaged, JOG cannot work.

1: When E-CAM is engaged, JOG can work.

(This function is not available now.)

Z = 0: DI.STP is triggered by rising edge.

1: DI.STP is level triggered.

(The function is available after V1.042 sub00)

U = 0: unit is 0.1 rpm in speed mode

1: unit is 0.01 rpm in speed mode

2: unit is 0.05 rpm in speed mode

| -69∙ | ABS Absolute Encoder Setting |                                | Address: 028AH<br>028BH |                      |
|------|------------------------------|--------------------------------|-------------------------|----------------------|
|      | Operation Interfaction       | onal<br>Panel / Software<br>e: | Communication           | Related Section: N/A |
|      | Defau                        | It : 0                         |                         |                      |
|      | Con<br>Mod                   | e : ALL                        |                         |                      |
|      | Un                           | it: N/A                        |                         |                      |
|      | Rang                         | e: 0x0000 ~ 0x0011             |                         |                      |
|      | Data Siz                     | e: 16-bit                      |                         |                      |
|      | Forma                        | at : Hexadecimal               |                         |                      |
|      | Sottings                     | s · Format·II 7 V V            |                         |                      |

Settings: Format: UZYX

X: Setup the operation mode

0: Incremental mode. Servo motor with absolute encoder can be

operated as incremental motor.

- 1: Absolute mode. (This setting is only available for the servo motor with absolute encoder. When an incremental servo motor is connected, AL069 will occur.)
- Y: Setup the pulse command when absolute position is lost
  - 0: When AL060 or AL06A occurs, it cannot accept pulse command
  - 1: When AL060 or AL06A occurs, it can accept pulse command
- Z: Function setting when index coordinates overflow
  - 0: Index coordinates is lost when overflows
  - 1: Index coordinates will not overflow, but absolute coordinates will not remain

U: Reserved

NOTE This parameter is effective only after the servo drive is re-powered on.

# Address: 028CH P2-70 **MRS Read Data Format Selection** 028DH Operational: Related Section: N/A Panel / Software Communication Interface: Default: 0x0 Control: :ALL Mode: Unit: N/A Range: $0x00 \sim 0x07$ Data Size: 16-bit Format : Hexadecimal

#### Settings:

| Bit7  | Bit6  | Bit5  | Bit4  | Bit3  | Bit2  | Bit1 | Bit0 |
|-------|-------|-------|-------|-------|-------|------|------|
|       |       |       |       |       |       |      |      |
| Bit15 | Bit14 | Bit13 | Bit12 | Bit11 | Bit10 | Bit9 | Bit8 |

Bit 0: Data unit setting of digital input/output (DI/DO);

1: Pulse, 0: PUU

Bit 1: Communication data unit setting; 1: Pulse, 0: PUU

Bit 2: Overflow warning; 1: No overflow warning, 0: Overflow warning, AL.289 (PUU), AL.062 (pulse).

Bit 3 ~ Bit15: Reserved. Must be set to 0.

8-128 Revision February, 2017

Address: 028EH **CAP Absolute Position Homing** 028FH Related Section: N/A Operational: :Panel / Software :Communication Interface: Default: 0x0 Control Mode: Unit: N/A Range:  $0x0 \sim 0x1$ Data Size: 16-bit Format: Hexadecimal

Settings: When P2-71 is set to 1, the current position will be set as home position. This function is the same as the digital input, ABSC. This function can

be enabled only when parameter P2-08 is set to 271.

# P2-72 Reserved

P2-71■

| ALOP                   | E-Cam Alignment - Օր                   | Address: 0292H<br>0293H |                      |
|------------------------|----------------------------------------|-------------------------|----------------------|
| Operation Interfaction | nal<br>Panel / Software<br>e :         | Communication           | Related Section: N/A |
| Defau                  | t: 0x0000000                           |                         |                      |
|                        | Control:<br>PR<br>Mode:                |                         |                      |
| Un                     | it: N/A                                |                         |                      |
| Rang                   | nge : 0x00000000 ~ 0x5F3F6F5F          |                         |                      |
| Data Siz               | ata Size : 32-bit format = DCBA : UZYX |                         |                      |
| Forma                  | Format : Hexadecimal                   |                         |                      |

Settings: (This function is available in firmware version V1.038 sub26 and later models)

YX: Range of filter  $(0 \sim 95\%)$ 

UZ: Max. allowable correction rate (0 ~ 100%)

BA: PR number  $(0 \sim 63)$ 

DC: Masking range setting (0 ~ 95%)

YX: Range of filter (%)

When digital input, ALGN is triggered, E-Cam alignment function is enabled. The system will detect the current E-Cam position. When the error between current E-Cam position and the last alignment position is less than this setting range (%), filter function is enabled

and the system will average the errors before correction to avoid noise. If the error is bigger than filter threshold, the system will use the new position to do the correction.

| YX       | 00       | 01 ~ 05F                      |
|----------|----------|-------------------------------|
| Function | Disabled | Error   <= (1~YX) % : Enabled |

<sup>\*</sup>Using filter will allow the alignment action to be more stable and reduce position error caused by digital input noise.

#### UZ: Max. Max. allowable correction rate (%)

When alignment correction is enabled, the limitation of max. correction rate (C) for each correction is defined as follows:

| C | <= (P5-84/P5-83) x P2-73 UZ %

\*When the alignment error is too big, to correct this error with one time may cause the motor vibration or overloading. Using this parameter will break the alignment correction into several smaller actions to smooth the correction action. But it may need more time to finish the alignment correction.

#### BA: PR number

After each alignment action is done, the shortage of pulse numbers of slave axis will be stored in this specified PR. Using this PR can compensate the slave position at appropriate timing.

\*If BA is set to 0, it will not store the shortage of pulse numbers to PR.

#### DC: Masking range setting (%)

When digital input, ALGN is triggered, no another alignment action is allowed before the increasing pulse numbers of master axis exceeds the masking distance (M). After the increasing pulse numbers of master axis is greater than the distance (M) masking, the next alignment action is allowed.

The masking distance (M) is defined as follows:

 $M >= (P5-84/P5-83) \times P2-73 DC \%$ 

\*This masking function only allows increasing pulse input. This function will not work for decreasing pulse input.

P2-74

|                                                       |     | am Alignment - DI<br>mpensation | Address: 0294H<br>0295H |                                                |
|-------------------------------------------------------|-----|---------------------------------|-------------------------|------------------------------------------------|
| Operatio<br>Interface                                 |     | Panel / Software                | Communication           | Related Section: N/A                           |
| Defau                                                 | lt: | 0.000                           |                         | 1<br>:<br>:<br>:<br>:                          |
| Control<br>Mode :                                     |     | PR                              |                         | -<br>-<br>-<br>-<br>-<br>-<br>-<br>-<br>-<br>- |
| Unit: ms with fraction down to usec                   |     | <del>!</del><br>:<br>:<br>:     |                         |                                                |
| <br>Range : -25.000 ~ +25.000, with 3 fraction digits |     | =<br>:<br>:<br>:<br>:           |                         |                                                |

8-130 Revision February, 2017

Data Size: 16-bit

Format: Decimal

Settings: (This function is available in firmware version V1.038 sub26 and later

models)

This parameter is used to set for the compensation of delay time from

digital input.

| P2-75∎ | ALTG E-Cam Alignment - Alignment Target Position |                      |               | Address: 0296H<br>0297H                |
|--------|--------------------------------------------------|----------------------|---------------|----------------------------------------|
|        | Operationa<br>Interface :                        | ·Danal / Caftwara    | Communication | Related Section: N/A                   |
|        | Default :                                        | 0                    |               |                                        |
|        | Contro<br>Mode :                                 | :<br>PR              |               |                                        |
|        | Unit :                                           | The pulse unit of Ma | aster axis    |                                        |
|        | Range :                                          | 0 ~ (P5-84 /P5-83)-  | 1             |                                        |
|        | Data Size :                                      | 32-bit               |               | ** : : : : : : : : : : : : : : : : : : |
|        | Format :                                         | Decimal              |               | !                                      |

Settings: (This function is available in firmware version V1.038 sub26 and later models)

Note: When the input value is over the setting range, an error will occur. Then, the user cannot input the setting value.

Note: When a correct value is already set in P2-75 and does not exceed the setting range, if a change on P5-84 or P5-83 cause the value to exceed the setting range, this parameter will be reset to 0 automatically.

New value of P2-75 = 0 if P2-75 >= (P5-84 / P5-83)

| 2-76∎   | ALCT E-0                                                                | Cam Alignment - So | urce Setting  | Address: 0298H<br>0299H |
|---------|-------------------------------------------------------------------------|--------------------|---------------|-------------------------|
|         | Operational Interface : Panel / So  Default : 0x0000  Control Mode : PR | Panel / Software   | Communication | Related Section: N/A    |
|         |                                                                         | 0x0000             |               |                         |
|         |                                                                         |                    |               |                         |
|         | Unit :                                                                  | N/A                |               |                         |
| Range : | 0x0000 ~ 0x6FF7                                                         |                    |               |                         |
|         | Data Size :                                                             | 16-bit             |               |                         |

Format : Hexadecimal

Settings: (This function is available in firmware version V1.038 sub26 and later

models)

Format=UZYX. The functions are listed below.

X: E-CAM Alignment Control

| Bit         | Bit 3    | Bit 2                                                                                                    | Bit 1                                                                                                    | Bit 0                                                                                                    |
|-------------|----------|----------------------------------------------------------------------------------------------------|----------------------------------------------------------------------------------------------------|----------------------------------------------------------------------------------------------------|
| Function    | Reserved | Phase Alignment Category                                                                                                    | Trigger PR immediately                                                                                                    | Enable<br>Alignment                                                                                            |
| Description | -        | Set 0 to disable the function.  Set 1 to enable the function.  This function is applicable to film delivery control of reverse flying shear. | Set 1 to enable. When the alignment DI is triggered, the correcting error will be calculated and stored in PR specified by P2-73. If this bit is set to 1, trigger the PR immediately after DI activated, otherwise the user should trigger the PR manually or use P5-88.BA to call the PR when E-Cam disengaged. | Set 0 to disable. Set 1 to enable. If enable, the E-CAM alignment correction will be executed when DI.ALGN ON. |

# Y: Filter intensity

| Y        | 0        | 1 ~ F                                |
|----------|----------|--------------------------------------|
| Function | Disabled | Average of 2 <sup>^</sup> Z: Enabled |

When the value of Y is increased, the change of correction is getting slow and it can expedite the performance of the filter function. This can avoid the disturbance caused by a sensor noise and a big error to be corrected within one time. Setting P2-76 too big will cause the alignment not able to work properly. The recommendatory value is 3.

UZ: Alignment path definition. Forward direction as setting  $\cdot$  reference here (0 ~ 100%)

0: Backward alignment only

30: Forward 30%, Backward 70%

50: Alignment with the shortest distance

80: Forward 80%, Backward 20%

>=100: Forward alignment only

| P2-77∎ | CMSK E-Cam Master Axis – I                  | Address: 029AH<br>029BH |                      |
|--------|---------------------------------------------|-------------------------|----------------------|
|        | Operational<br>Interface : Panel / Software | Communication           | Related Section: N/A |
|        | Default: 0000h                              |                         |                      |
|        | Control<br>Mode :                           |                         |                      |

8-132 Revision February, 2017

Unit: N/A

Range : |0000h ~ 0xFF7D

Data Size : 16-bit

Format : Hexadecimal

Settings: (This function is available in firmware version V1.038 sub54 and later models)

X: Pulse masking function of master axis / JOG function of master axis / INCH function of master axis

Y: Correction of lead command length for pulse masking

| Y3 | Y2                                                                                                  | Y1                                                                                                    | Y0                                  |
|----|----------------------------------------------------------------------------------------------------|----------------------------------------------------------------------------------------------------|-------------------------------------|
| -  | Extra 1 Cycle                                                                                       | Write to ROM                                                                                                    | CALC                                |
| -  | Calculate the value of P5-87 and plus a cycle of a resolution of pulse command, i.e. (P5-84/P5-83). | Calculate the value of P5-87 and write the value of P5-87 into EEPROM at the same time to ensure the correct position of E-Cam after the servo drive is restarted (after switching power off and on). | Calculate<br>the value of<br>P5-87. |

- Y=0 → 1: Calculate the value of P5-87 correctly according to actual masking pulse number and additional virtual pulse number.
- Y=0 → 2: Calculate the value of P5-87 correctly according to actual masking pulse number and additional virtual pulse number. Then, write the revised value of P5-87 into EEPROM to keep the same phase after the servo drive is restarted.
- Y=0 → 7: Calculate the value of P5-87 correctly according to actual masking pulse number and additional virtual pulse number.

  But, the revised value of P5-87 will plus a value of (P5-84/P5-83) to make lead pulse wait for an E-Cam cycle.
- UZ: Pulse data when the master axis performs JOG or INCH function

For example:

Start masking → UZYX = 0x0001

 $JOG +3Kpps \rightarrow UZYX = 0x0302$ 

 $JOG + 20Kpps \rightarrow UZYX = 0x1402$ 

 $JOG -32Kpps \rightarrow UZYX = 0x2003$ 

INCH +255 PLS → UZYX = 0xFF04

INCH -18 PLS → UZYX = 0x1205

Complete and correct lead pulse  $\rightarrow$  UZYX = 0x0020 (Write into EEPROM)

Disable this function  $\rightarrow$  UZYX = 0x0000 (This step can be ignored)

P2-78

| CIVIAP                   | Cam: Area Number #2<br>esitive)            | Address: 029CH<br>029DH               |  |
|--------------------------|--------------------------------------------|---------------------------------------|--|
| Operationa<br>Interface: | Panel / Software                           | Related Section: N/A                  |  |
| Default:                 | 270                                        |                                       |  |
| Contro<br>Mode :         | PR                                         |                                       |  |
| Unit :                   | degree (it becomes de version V1.038 sub25 | gree in firmware<br>and later models) |  |
| Range :                  | 0 ~ 360                                    |                                       |  |
| Data Size :              | 16-bit                                     | 1<br>1<br>2<br>2                      |  |
| Format :                 | Decimal                                    |                                       |  |

Settings : P2-78 <= P2-79:

| E-Cam degree | 0°  | ~   | P2-78 | ~  | P2-79 | ~   | 360° |
|--------------|-----|-----|-------|----|-------|-----|------|
| DO:CAM_AREA2 | OFF | OFF | ON    | ON | ON    | OFF | OFF  |

P2-78 > P2-79:

| E-Cam degree | 0° | ~  | P2-79 | ~   | P2-78 | ~  | 360° |
|--------------|----|----|-------|-----|-------|----|------|
| DO:CAM_AREA2 | ON | ON | OFF   | OFF | OFF   | ON | ON   |

When the E-Cam is disengaged, the status of digital output, CAM\_AREA2 is always OFF.

P2-79

|                     | E-Cam: Area Number<br>Negative)               | Cam: Area Number #2 - (Polarity is gative)                                   |                      |  |  |  |  |
|---------------------|-----------------------------------------------|------------------------------------------------------------------------------|----------------------|--|--|--|--|
| Operation Interface | nal<br>Panel / Software                       | Communication                                                                | Related Section: N/A |  |  |  |  |
| Defaul              | t: 360                                        | 360                                                                          |                      |  |  |  |  |
| Cont<br>Mode        | PR                                            |                                                                              |                      |  |  |  |  |
| Uni                 | t : degree (it becomes<br>version V1.038 sub2 | degree (it becomes degree in firmware version V1.038 sub25 and later models) |                      |  |  |  |  |
| Range               | e: 0 ~ 360                                    |                                                                              |                      |  |  |  |  |
| Data Size           |                                               |                                                                              |                      |  |  |  |  |
| Forma               | t : Decimal                                   |                                                                              |                      |  |  |  |  |
| Cattings            | . D2 70 <= D2 70                              |                                                                              | •                    |  |  |  |  |

Settings : P2-78 <= P2-79:

| E-Cam degree | 0°  | ~   | P2-78 | ~  | P2-79 | ~   | 360° |
|--------------|-----|-----|-------|----|-------|-----|------|
| DO:CAM_AREA2 | OFF | OFF | ON    | ON | ON    | OFF | OFF  |

P2-78 > P2-79:

8-134 Revision February, 2017

| E-Cam degree | 0° | ~  | P2-79 | ~   | P2-78 | ~  | 360° |
|--------------|----|----|-------|-----|-------|----|------|
| DO:CAM_AREA2 | ON | ON | OFF   | OFF | OFF   | ON | ON   |

When the E-Cam is not engaged, the status of digital output, CAM\_AREA2 is always OFF.

| P2-80 |                            | Z Phase Source of | Address: 02A0H<br>02A1H                                                          |                      |
|-------|----------------------------|-------------------|----------------------------------------------------------------------------------|----------------------|
|       | Operational<br>Interface : | Panel / Software  | Communication                                                                    | Related Section: N/A |
|       | Default :                  | 0x0000            |                                                                                  |                      |
|       | Control<br>Mode :          | PR                |                                                                                  |                      |
|       | Unit:                      | -                 |                                                                                  |                      |
|       | Range :                    | 0x0000 ~ 0x0011   |                                                                                  |                      |
|       | Data Size :                | 16-bit            |                                                                                  |                      |
|       | Format :                   | Hexadecimal       |                                                                                  |                      |
|       | Setting:                   |                   | nase source of full-closed loop homing<br>nase source of half-closed loop homing |                      |

- Z phase source of full-closed loop homing
  - 0: Auxiliary encoder
  - 1: Motor
- Z phase source of half-closed loop homing
  - 0: Motor
  - 1: Auxiliary encoder

### P3-xx Communication Parameters

Range:  $0x01 \sim 0x7F$ 

Format : Hexadecimal

Data Size: 16-bit

| P3-00∙ | ADR    | Address Setting                | dress Setting |                         |  |  |  |
|--------|--------|--------------------------------|---------------|-------------------------|--|--|--|
|        |        | nal<br>Panel / Software<br>e : | Communication | Related Section:<br>9.2 |  |  |  |
|        | Defaul | t : 0x7F                       |               |                         |  |  |  |
|        | Con    | 1                              |               |                         |  |  |  |
|        | Uni    | t : -                          |               |                         |  |  |  |

Settings · The communication address setting is divided into Y, X (hexadecimal):

|       | 0 | 0 | Y     | Х     |
|-------|---|---|-------|-------|
| Range | - | - | 0 ~ 7 | 0 ~ F |

When using RS-232/RS-485 to communicate, one servo drive can only set one address. The duplicate address setting will cause abnormal communication.

This address represents the absolute address of the servo drive in communication network. It is also applicable to RS-232, RS-485, CANopen and DMCENT.

When the communication address setting of MODBUS is set to 0xFF, the servo drive will automatically reply and receive data regardless of the address. However, P3-00 cannot be set to 0xFF.

8-136 Revision February, 2017

P3-01

| BRT Tra                   | ansmission Speed | Address: 0302H<br>0303H |                         |
|---------------------------|------------------|-------------------------|-------------------------|
| Operationa<br>Interface : | Panel / Software | Communication           | Related Section:<br>9.2 |
| Default:                  | 0x0203           |                         |                         |
| Contro<br>Mode :          | ALI              |                         |                         |
| Unit:                     | bps              |                         |                         |
| Range :                   | 0x0000 ~ 0x0405  |                         |                         |
| Data Size :               | 16-bit           |                         |                         |
| Format :                  | Hexadecimal      |                         |                         |

Settings: The setting of transmission speed is divided into Z, Y, X (hexadecimal):

|                       | U   | Z         | Y | Х          |
|-----------------------|-----|-----------|---|------------|
| Communication<br>Port | DMC | CAN / DMC | - | RS-232/485 |
| Range                 | 0/3 | 0~4       | 0 | 0~5        |

- Definition of X setting value
  - 0:4800
  - 1:9600
  - 2: 19200
  - 3: 38400
  - 4: 57600
  - 5: 115200
- Definition of Z setting value
  - 0: 125 Kbit/s
  - 1: 250 Kbit/s
  - 2: 500 Kbit/s
  - 3: 750 Kbit/s
  - 4: 1.0 Mbit/s
- Definition of Z setting value
  - 0: Use Delta's controller, such as PLC and HMI
  - 3: Use Delta's motion card

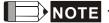

- NOTE 1 ) If this parameter is set via CAN, only Z can be set and the others remain.
  - 2) The communication speed of USB is 1.0 Mbit/s only and is unchangeable.

8-137 Revision February, 2017

Address: 0304H P3-02 **PTL Communication Protocol** 0305H Operational Related Section: Panel / Software Communication 9.2 Interface: Default: 6 Control ALL Mode: Unit: -Range:  $0 \sim 0x8$ Data Size: 16-bit Format: Hexadecimal The definition of the setting value is as the followings: Settings: 0: 7, N, 2 (MODBUS, ASCII) 1: 7, E, 1 (MODBUS, ASCII) 2: 7, O,1 (MODBUS, ASCII)

3: 8, N, 2 (MODBUS, ASCII)
4: 8, E, 1 (MODBUS, ASCII)
5: 8, O, 1 (MODBUS, ASCII)
6: 8, N, 2 (MODBUS, RTU)
7: 8, E, 1 (MODBUS, RTU)

8: 8, O, 1 (MODBUS, RTU)

Address: 0306H P3-03 **FLT Communication Error Disposal** 0307H Related Section: Operational Panel / Software Communication 9.2 Interface: Default: 0 Control Mode: Unit: :-Range:  $0 \sim 0x1$ 

Settings: The definition of the setting value is as the following:

0: Warning and keeps running

Data Size: 16-bit

Format: Hexadecimal

1: Warning and stops deceleration (The deceleration time is set to parameter P5-03.B)

8-138 Revision February, 2017

| 3-04 | CWD                       | Co         | mmunication Time | Address: 0308H<br>0309H                                    |                         |
|------|---------------------------|------------|------------------|------------------------------------------------------------|-------------------------|
|      | Operationa<br>Interface : |            | Panel / Software | Communication                                              | Related Section:<br>9.2 |
|      | Defau                     | lt:        | 0                | ·                                                          |                         |
|      | Con<br>Mod                |            | ALL              |                                                            |                         |
|      | Un                        | Unit : sec |                  |                                                            |                         |
|      | Range :                   |            | 0 ~ 20           |                                                            |                         |
|      | Data Size :               |            | 16-bit           |                                                            |                         |
|      | Forma                     | at : DEC   |                  |                                                            |                         |
|      | Setting                   |            |                  | s not 0, enable communica<br>set to 0, disable the functio |                         |

| P3-05 |                          | ommunication Mech     | Address: 030AH<br>030BH |                         |
|-------|--------------------------|-----------------------|-------------------------|-------------------------|
|       | Operationa<br>Interface: | l<br>Panel / Software | Communication           | Related Section:<br>9.2 |
|       | Default :                | 0                     |                         |                         |
|       | Contro<br>Mode :         | ALL                   |                         |                         |
|       | Unit:                    | -                     |                         |                         |
|       | Range :                  | 0x00 ~ 0x01           |                         |                         |
|       | Data Size :              | 16-bit                |                         |                         |
|       | Format :                 | Hexadecimal           |                         |                         |

Settings: Communication port can select one or more than one communications.

Communication Interface

0: RS232 1: RS485

| 6∎ | SDI C                  | Control Switch of Digi | ital Input (DI) | Address: 030CH<br>030DH |
|----|------------------------|------------------------|-----------------|-------------------------|
|    | Operation<br>Interface | Donal / Coffusoro      | Communication   | Related Section:<br>9.2 |
|    | Default                | : 0                    |                 |                         |
|    | Contr<br>Mode          | ALI                    |                 |                         |
|    | Unit                   | : -                    |                 |                         |
|    | Range                  | : 0x0000 ~ 0x3FFF      |                 |                         |
|    | Data Size              | ; 16-bit               |                 |                         |
|    | Format                 | : Hexadecimal          |                 |                         |

Settings: The source of DI controls the switch.

P3-0

Each bit of this parameter decides one input source of DI signal:

Bit0 ~ Bit7 correspond to DI1 ~ DI8.

Bit8 ~ Bit13 correspond to extended DI EDI9 ~ EDI14;

The setting of bit is as the followings:

0: The input status is controlled by the external hardware.

1: The input status is controlled by P4-07.

For the functional planning of digital input, please refer to:

DI1 ~ DI8: P2-10 ~ P2-17 EDI9 ~ EDI14: P2-36 ~ P2-41

| P3-07 | CDT Co                 | mmunication Resp | onse Delay Time | Address: 030EH<br>030FH |
|-------|------------------------|------------------|-----------------|-------------------------|
|       | Operational Interface: | Panel / Software | Communication   | Related Section:<br>9.2 |
|       | Default :              | 0                |                 |                         |
|       | Control<br>Mode :      | ALL              |                 |                         |
|       | Unit:                  | 1ms              |                 |                         |
|       | Range :                | 0 ~ 1000         |                 |                         |
|       | Data Size :            | 16-bit           |                 |                         |
|       | Format :               | Decimal          |                 |                         |

Settings: Delay the time of communication response from servo drive to

controller

8-140 Revision February, 2017

P3-08**■** 

| MNS Mo                     | onitor Mode      |               | Address: 0310H<br>0311H |
|----------------------------|------------------|---------------|-------------------------|
| Operational<br>Interface : | Panel / Software | Communication | Related Section:<br>9.2 |
| Default :                  | 0000             |               |                         |
| Control<br>Mode :          | ALL              |               |                         |
| Unit:                      | -                |               |                         |
| Range :                    | Shown as below   |               |                         |
| Data Size :                | 16-bit           |               |                         |
| Format :                   | Hexadecimal      |               |                         |

Settings: The setting of monitor mode is divided into L and H. (hexadecimal):

| Item     | - | - | L                         | Н            |
|----------|---|---|---------------------------|--------------|
| Function | - | - | Low-speed monitoring time | Monitor Mode |
| Range    | 0 | 0 | 0 ~ F                     | 0 ~ 3        |

The status of this axis or multi-axis can be monitored by USB. The definition of setting value is as follows:

- The definition of H setting value
  - 3: USB is high-speed monitor. The sampling frequency is 16K and can only monitor 2CH.
  - 2: USB is high-speed monitor. The sampling frequency is 8K and can monitor 4CH.
  - 1: USB is low-speed monitor. The sampling time is set by L and can monitor 4CH.
  - 0: disable the monitor function
- L: the sampling time of USB low-speed monitor. Its unit is ms. It means the axial status will be set via USB every L ms. So the controller can monitor the axial status. Each monitoring message includes 4 CH data (16 bit x 4). If L is set to 0, this function is disabled. L is enabled when H is set to 1.

P3-09

| SYC CA                    | Nopen / DMCNET S                               | Address: 0312H<br>0313H |                         |
|---------------------------|------------------------------------------------|-------------------------|-------------------------|
| Operationa<br>Interface : | Panel / Software                               | Communication           | Related Section:<br>9.2 |
| Default :                 | 0x5055 (for -B, -L, -N<br>0x3511 (for -F type) | M, -U type)             |                         |
| Contro<br>Mode :          | CANopen / DMCNE                                | Т                       |                         |
| Unit :                    | -                                              |                         |                         |
| Range :                   | Shown as below                                 |                         |                         |
| Data Size :               | 16-bit                                         |                         |                         |
| Format :                  | Hexadecimal                                    |                         |                         |

Settings: The synchronous setting of CANopen / DMCNET is divided into E, T, D and M (hexadecimal):

| Item     | E                                | Т            | D        | M                |
|----------|----------------------------------|--------------|----------|------------------|
| Function | Range of<br>Synchronous<br>error | Target Value | Deadband | Adjusting amount |
| Range    | 1 ~ 9                            | 0 ~ 9        | 0 ~ F    | 1 ~ F            |

The slave of CANopen / DMCNET synchronizes with the master via SYNC. See as the followings:

- M: If the slave needs to synchronize with the master, correct the clock is a must. This parameter sets the maximum correction value per time. (Unit: usec)
- D: Set the size of deadband (Unite: usec). If the deviation between the SYNC reaching time and the target value does not exceed the deadband, correction is no need.
- T: SYNC arrival time. The standard value is 500usec but it might be different from the target value. Thus, the buffer is necessary.

Target value =  $400 + 10 \times T$ .

For instance, if T=5, the target value will be 450.

E: If the deviation between SYNC reaching time and the target value is smaller than the range, it means the synchronization is successful. (Unit: 10 usec)

8-142 Revision February, 2017

Address: 0314H CANEN | CANopen / DMCNET Protocol Setting 0315H Related Section: Operational Panel / Software Communication Section 9.2 Interface: Default: 0x0000 Control CANopen / DMCNET Mode: Unit: -Range: Shown as below Data Size: 16-bit Format: Hexadecimal

Settings: CANopen / DMCNET synchronization setting is divided into X, Y, Z, U (hexadecimal):

| Item     | U                                                | Z        | Y                                                                         | X        |
|----------|--------------------------------------------------|----------|---------------------------------------------------------------------------|----------|
| Function | If PDO alarm<br>will be cleared<br>automatically | Reserved | If motor will<br>servo off<br>when CAN<br>Bus /<br>DMCNET<br>error occurs | Reserved |
| Range    | 0 ~ 1                                            | 0 ~ F    | 0 ~ 1                                                                     | 0 ~ 1    |

# Definition:

P3-10

- X: Reserved
- Y: 0: The motor keeps running when communication error occurs;
  - 1: The motor servo Off when communication error occurs.
- Z: Reserved
- U: 0: If PDO error occurs, it must be cleared by Alarm Rest
  - 1: If PDO error occurs, it will be cleared automatically.

#### Note:

For A2-M, X bit is invalid.

For A2-F, it is suggested to set X to 1.

P3-11

Address: 0316H **CANOP** | CANopen / DMCNET Selection 0317H Related Section: Operational Panel / Software Communication Section 9.2 Interface: Default: 0x0000 Control CANopen / DMCNET Mode: Unit: -Range: Shown as below Data Size: 16-bit Format: Hexadecimal

Settings: Synchronous / DMCNET setting of CANopen is divided into X, Y, Z and U (hexadecimal):

| Item     | U         | Z         | Y         | X                                          |
|----------|-----------|-----------|-----------|--------------------------------------------|
| Function | Undefined | Undefined | Undefined | Whether the parameter is saved into EEPROM |
| Range    | -0 ~ 1    | 0 ~ F     | 0 ~ F     | 0 ~ 1                                      |

The definition is as follows:

X = 1: When writing parameters via PDO, parameters will be saved in EEPROM.

X = 0: When writing parameters via PDO, parameters will not be saved in EEPROM.

Y, Z, U: Undefined

NOTE If X is set to 1 and write parameters by PDO continuously, it will shorten the lifetime of EEPROM.

| P3-12 | QSTPO CA                   | Nopen / DMCNET S | Address: 0318H<br>0319H |                                 |
|-------|----------------------------|------------------|-------------------------|---------------------------------|
|       | Operational<br>Interface : | Panel / Software | Communication           | Related Section:<br>Section 9.2 |
|       | Default :                  | 0x0000           |                         |                                 |
|       | Control<br>Mode :          | CANopen / DMCNE  | T                       |                                 |
|       | Unit :                     | -                |                         |                                 |
|       | Range :                    | 0x0000 ~ 0x0111  |                         |                                 |
|       | Data Size :                | 16-bit           |                         |                                 |
|       | Format :                   | Hexadecimal      |                         |                                 |

8-144 Revision February, 2017

Settings: CANopen / DMCNET synchronization setting is divided into X, Y, Z, U (hexadecimal):

| Item     | U    | Z                                                 | Y                                                                | X                                    |
|----------|------|---------------------------------------------------|------------------------------------------------------------------|--------------------------------------|
| Function | None | CANopen /<br>DMCNET<br>value will be<br>loaded in | If the motor will enter Quick Stop mode when in auto protection. | If OD-6040<br>supports<br>Quick Stop |
| Range    | None | 0~1                                               | 0 ~ 1                                                            | 0 ~ 1                                |

Aiming to CANopen Quick Stop mode, we have X and Y setting (Hexadecimal.) which is showed as below. It is only suitable in CAN mode: oxb mode selection (P1-01 = b).

- X: Trigger Servo ON sequence and Quick Stop support setting
- X = 0: Servo On the servo drive by turning On OD-6040 Bit 3 (Enable Operation). OD-6040 Bit 2 enters Quick Stop mode is not supported.
- X = 1: The servo drive can be Servo ON only when OD-6040 Bit 0, Bit1, Bit 3 are ON. And will enter Quick Stop mode via OD-6040 Bit2 (Quick Stop)
- Y: When warning alarms (positive / negative limit, communication error, under voltage, abnormal fan) occur, it can determine if Quick Stop mode can be triggered.
- Y = 0: When warning alarms occur, if motor decelerates to stop because of auto protection function, it will not enter Quick Stop mode. Users only need to troubleshoot the alarm and clear the alarm message from the servo drive, the servo drive status will resume.
- Y = 1: When warning alarms occur, if motor decelerates to stop because of auto protection function, OD-6040 will enter Quick Stop mode. Users have to issue Fault Reset to continue other commands and clear the alarm message from the servo drive.

The following table shows P parameters and its corresponding CANopen OD or DMCNET parameter. The setting of Z (Hexadecimal.) can determine if it should be modified. This function is applicable in CAN mode: 0xB or 0xC (P1-01 = b or c) or DMC mode: 0xB (P1-01 = b).

- Z: Determine if the value of OBJECT will overlap parameters from P groups.
- Z = 0: When re-servo on the servo drive or reset the communication, P parameters that mentioned in the following table will load in the default value in CANopen /DMCNET mode.
- Z = 1: When re-servo on the servo drive or reset the communication, P parameters that mentioned in the following table will keep the value that before power off.

#### CANopen mode:

| Related variables during initialization | P3-12.Z = 0 | P3-12.Z = 1 | Note |
|-----------------------------------------|-------------|-------------|------|
| P1-32                                   | 0x0010      | EEPROM      |      |
| P2-35                                   | 3840000     | EEPROM      | _    |

| P1-47       | 10  | EEPROM |                 |
|-------------|-----|--------|-----------------|
| P1-49       | 0   | EEPROM |                 |
| P1-38       | 100 | EEPROM |                 |
| Home offset | 0   | EEPROM | Used in HM mode |
| P1-44       | 1   | EEPROM |                 |
| P1-45       | 1   | EEPROM |                 |

## DMCNET mode:

| Related variables during initialization | P3-12.Z = 0 | P3-12.Z = 1 | Note                |
|-----------------------------------------|-------------|-------------|---------------------|
| P1-32                                   | 0x0010      | EEPROM      |                     |
| P2-35                                   | 3840000     | EEPROM      |                     |
| P1-47                                   | 100         | EEPROM      |                     |
| P1-49                                   | 0           | EEPROM      |                     |
| P1-38                                   | 100         | EEPROM      |                     |
| Home offset                             | 0           | Undefined   | Used in HM<br>mode  |
| Acc                                     | 200         | Undefined   | Used in PV, PP mode |
| Dec                                     | 200         | Undefined   | Used in PV, PP mode |
| P1-44                                   | 1           | EEPROM      |                     |
| P1-45                                   | 1           | EEPROM      |                     |

Methods that save parameters in EEPROM (even when the power is off):

SDO: When setting parmeters, parameters will be stored in EEPROM.

PDO: Please refer to the setting of P3-11.X

X = 1: When setting parameters via PDO, parameters will be stored in EEPROM.

X = 0: When setting parameters via PDO, parameters will not be stored in EEPROM.

Note: In CANopen mode, when using the funciton of OD 1010 Store Parameter and P3-12.Z = 0, the default value will be different from the value that showed above. Please refer to CANopen Standard for further information.

8-146 Revision February, 2017

**P4-xx** Diagnosis Parameters

P4-00★

| ASH1 Fa                    | ult Record (N)   | Address: 0400H<br>0401H |                           |
|----------------------------|------------------|-------------------------|---------------------------|
| Operational<br>Interface : | Panel / Software | Communication           | Related Section:<br>4.4.1 |
| Default :                  | 0                |                         |                           |
| Control<br>Mode :          | ALL              |                         |                           |
| Unit :                     | -                |                         |                           |
| Range :                    | -                |                         |                           |
| Data Size :                | 32-bit           |                         |                           |
| Format :                   | Hexadecimal      |                         |                           |

Settings: The last abnormal status record

Low word: LXXXX: display ALM number

High word: hYYYY: display the error code corresponds to CANopen /

DMCNET.

| ASH2 F                | ault Record (N-1) | ult Record (N-1) |                           |  |
|-----------------------|-------------------|------------------|---------------------------|--|
| Operational Interface | Panel / Software  | Communication    | Related Section:<br>4.4.1 |  |
| Default               | : 0               | 0                |                           |  |
| Contro<br>Mode        | I A I I           |                  |                           |  |
| Unit                  | -                 |                  |                           |  |
| Range                 | -                 |                  |                           |  |
| Data Size             | 32-bit            |                  |                           |  |
| Format                | Hexadecimal       |                  |                           |  |

Settings: The last second abnormal status record

Low word: LXXXX: display ALM number

High word: hYYYY: display the error code corresponds to CANopen /

**DMCNET** 

Address: 0404H P4-02★ ASH3 Fault Record (N-2) 0405H Related Section: Operational Panel / Software Communication 4.4.1 Interface: Default: 0 Control Mode : ALL Unit: -Range: -Data Size: 32-bit

Settings: The last third abnormal status record

Low word: LXXXX: display ALM number

High word: hYYYY: display the error code corresponds to CANopen /

**DMCNET** 

Format: Hexadecimal

## Address: 0406H P4-03★ ASH4 Fault Record (N-3) 0407H Operational Related Section: Panel / Software Communication Interface: 4.4.1 Default: 0 Control Mode : ALL Unit: -Range: -Data Size: 32-bit Format : Hexadecimal

Settings: The last fourth abnormal status record

Low word: LXXXX: display ALM number

High word: hYYYY: display the error code corresponds to CANopen /

**DMCNET** 

8-148 Revision February, 2017

P4-04★

| ASH5 Fac                   | ult Record (N-4) | Address: 0408H<br>0409H |                           |
|----------------------------|------------------|-------------------------|---------------------------|
| Operational<br>Interface : | Panel / Software | Communication           | Related Section:<br>4.4.1 |
| Default :                  | 0                |                         |                           |
| Control<br>Mode :          | ALL              |                         |                           |
| Unit :                     | -                |                         |                           |
| Range :                    | -                |                         |                           |
| Data Size :                | 32-bit           |                         |                           |
| Format :                   | Hexadecimal      |                         |                           |

Settings: The last fifth abnormal status record

Low word: LXXXX: display ALM number

High word: hYYYY: display the error code corresponds to CANopen /

**DMCNET** 

P4-05

Settings: Three control methods are as follows:

#### 1. Operation Test

After the JOG speed is set by P4-05 via panel, the panel will display the symbol of JOG. Pressing the UP Key can control JOG operation in positive direction, pressing the DOWN Key can control negative direction. Stop pressing to stop the JOG operation. If there is any error in this setting, then the motor cannot operate. The maximum JOG speed is the maximum speed of the servo motor.

## 2. DI Control

If the DI is set to JOGU and JOGD (refer to table 8.1), then the JOG operation in positive or negative direction can be controlled via this DI.

## 3. Communication Control

1 ~ 5000: JOG speed

4998: JOG operation in positive direction

4999: JOG operation in negative direction

0: Stop operation

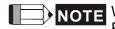

NOTE When writing via communication, if the frequency is high, please set P2-30 to 5.

| P4-06▲■ | F()                     | gital Output Regis<br>itable) | ter (Readable and         | Address: 040CH<br>040DH   |
|---------|-------------------------|-------------------------------|---------------------------|---------------------------|
|         | Operational Interface : | Panel / Software              | Communication             | Related Section:<br>4.4.3 |
|         | Default :               | 0                             |                           |                           |
|         | Control<br>Mode :       | ALL                           |                           |                           |
|         | Unit :                  | -                             |                           |                           |
|         | Range :                 | 0 ~ 0xFF                      |                           |                           |
|         | Data Size :             | 16-bit                        |                           |                           |
|         | Format :                | Hexadecimal                   |                           |                           |
|         | Settings:               | bit 00: correspond to D       | O code=0x30               |                           |
|         |                         | bit 01: correspond to D       | O code=0x31               |                           |
|         |                         | bit 02: correspond to D       | O code=0x32               |                           |
|         |                         | bit 03: correspond to D       | O code=0x33               |                           |
|         |                         | bit 04: correspond to D       | O code=0x34               |                           |
|         |                         | bit 05: correspond to D       | O code=0x35               |                           |
|         |                         | bit 06: correspond to D       | O code=0x36               |                           |
|         |                         | bit 07: correspond to D       | O code=0x37               |                           |
|         |                         | bit 08: correspond to D       | O code=0x38               |                           |
|         |                         | bit 09: correspond to D       | O code=0x39               |                           |
|         |                         | bit 10: correspond to D       | O code=0x3A               |                           |
|         |                         | bit 11: correspond to D       | O code=0x3B               |                           |
|         |                         | bit 12: correspond to D       | O code=0x3C               |                           |
|         |                         | bit 13: correspond to D       | O code=0x3D               |                           |
|         |                         | bit 14: correspond to D       | O code=0x3E               |                           |
|         |                         | bit 15: correspond to D       |                           |                           |
|         |                         |                               | 30, then the DO#1is bit ( |                           |

8-150 Revision February, 2017

write into P4-06.

DO Code (0x30~0x3F) can be set via communication DO, and then

P4-07**■** 

| ITST Mu                    | ılti-function of Digital | Address: 040EH<br>040FH        |           |
|----------------------------|--------------------------|--------------------------------|-----------|
| Operational<br>Interface : | Panel / Software         | Related Section: Section 4.4.4 |           |
| Default :                  | 0                        |                                | Table 9.2 |
| Control<br>Mode :          | ALL                      |                                |           |
| Unit:                      | -                        |                                |           |
| Range :                    | 0 ~ 0x3FFF               |                                |           |
| Data Size :                | 16-bit                   |                                |           |
| Format :                   | Hexadecimal              |                                |           |

Settings: The DI input signal can come from external terminal (DI1 ~ DI8; EDI9 ~ EDI14) or software SDI1 ~ 14 (Bit 0 ~ 13 of corresponding parameter P4-07) and is determined by P3-06. The corresponding bit of P3-06 is 1, which means the source is software SDI (P4-07). If the corresponding bit is 0, then the source is hardware DI. See the following graph:

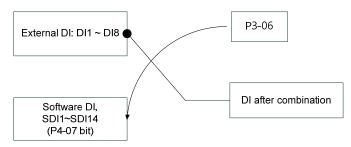

Read parameters: shows the DI status after combination

Write parameters: writes the software SDI status

For example:

The value of reading P4-07 is 0x0011, which means DI1 and DI5 is ON after combination.

The value of writing P4-07 is 0x0011, which means software SDI1 and SDI5 is ON.

Please refer to P2-10 ~ P2-17 for the function program of digital input pin DI (DI1~DI8) and P2-36 ~ P2-41 for extended DI (EDI9 ~ EDI14).

8-151 Revision February, 2017

| P4-08★ | PKEY                | Inp | ut Status of the Drive | Address: 0410H<br>0411H |                    |
|--------|---------------------|-----|------------------------|-------------------------|--------------------|
|        | Operation Interface |     | Panel / Software       | Communication           | Related Section: - |
|        | Defaul              | lt: | -                      |                         |                    |
|        | Cont<br>Mode        |     | ALL                    |                         |                    |
|        | Uni                 | it: | -                      |                         |                    |
|        | Range               | e : | (read-only)            |                         |                    |
|        | Data Size           | e : | 16-bit                 |                         |                    |
|        | Forma               | ıt: | Hexadecimal            |                         |                    |

Settings: The aim is to check if the five Keys, MODE, UP, DOWN, SHIFT and SET can work normally. This parameter is also used to check if the  $\frac{1}{2}$ 

Keys are all functional when producing servo drives.

| P4-09★ | MOT Dig                    | gital Output Status            | Address: 0412H<br>0413H |                        |
|--------|----------------------------|--------------------------------|-------------------------|------------------------|
|        | Operational<br>Interface : | Panel / Software Communication |                         | Related Section: 4.4.5 |
|        | Default :                  | -                              |                         |                        |
|        | Control<br>Mode :          | ALL                            |                         |                        |
|        | Unit :                     | -                              |                         |                        |
|        | Range :                    | 0 ~ 0x1F                       |                         |                        |
|        | Data Size :                | 16-bit                         |                         |                        |
|        | Format :                   | Hexadecimal                    |                         |                        |

Settings: Note: There is no difference whether read by panel or communication.

| P4-10∎ | CEN        | Adjustment Selection           |               | Address: 0414H<br>0415H |
|--------|------------|--------------------------------|---------------|-------------------------|
|        |            | onal<br>Panel / Software<br>e: | Communication | Related Section: -      |
|        | Defau      |                                |               |                         |
|        | Con<br>Mod | e: <sup>ALL</sup>              |               |                         |
|        | Un         | it : -                         |               |                         |

8-152 Revision February, 2017

> Range: 0 ~ 6 Data Size: 16-bit Format: Decimal

0: reserved Settings:

- 1: Execute the adjustment of analog speed input offset
- 2: Execute the adjustment of analog torque input offset
- 3: Execute the adjustment of current detector (V phase) hardware
- 4: Execute the adjustment of current detector (W phase) hardware offset
- 5: Execute the adjustment of 1~4 hardware offset
- 6: Execute the adjustment of IGBT ADC

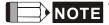

NOTE The adjustment function needs to be enabled by the setting of parameter P2-08. When adjusting, the external wiring which connects to analog speed or torque needs to be removed completely and must be in Servo Off status.

| P4-11 | SOF1 An                   | nalog Speed Input C | Address: 0416H<br>0417H |                    |
|-------|---------------------------|---------------------|-------------------------|--------------------|
|       | Operationa<br>Interface:  | Panel / Software    | Communication           | Related Section: - |
|       | Default : Factory default |                     |                         |                    |
|       | Contro<br>Mode :          | ALL                 |                         |                    |
|       | Unit:                     | -                   |                         |                    |
|       | Range :                   | 0 ~ 32767           |                         |                    |
|       | Data Size :               | 16-bit              |                         |                    |
|       | Format :                  | Decimal             |                         |                    |

Settings:

Manually adjust the hardware offset. The adjustment function needs to be enabled by the setting of parameter P2-08. It is not suggested to adjust the auxiliary adjustment. This parameter cannot be reset.

8-153 Revision February, 2017

| P4-12 | SOF2                  | Analog Speed Input C | alog Speed Input Offset Adjustment 2 |                    |  |
|-------|-----------------------|----------------------|--------------------------------------|--------------------|--|
|       | Operatio<br>Interface | Danal / Caffurana    | Communication                        | Related Section: - |  |
|       | Defaul                | t : Factory default  |                                      |                    |  |
|       | Con<br>Mode           | : A I I              |                                      |                    |  |
|       | Uni                   | it : -               |                                      |                    |  |
|       | Range                 | e: 0 ~ 32767         |                                      |                    |  |
|       | Data Size             | e : 16-bit           |                                      |                    |  |
|       | Forma                 | t : Decimal          |                                      |                    |  |

Settings: Manually adjust the hardware offset. The adjustment function needs to be enabled by the setting of parameter P2-08. It is not suggested to

adjust the auxiliary adjustment. This parameter cannot be reset.

| P4-13 | TOF1 Analog Torque Input Offset Adjustment 1 |                             | Offset Adjustment 1 | Address: 041AH<br>041BH |
|-------|----------------------------------------------|-----------------------------|---------------------|-------------------------|
|       | Operationa<br>Interface:                     | l<br>Panel / Software       | Communication       | Related Section: -      |
|       | Default :                                    | Factory default             |                     |                         |
|       | Contro<br>Mode :                             | : ALL<br>: -<br>: 0 ~ 32767 |                     |                         |
|       | Unit :                                       |                             |                     |                         |
|       | Range :                                      |                             |                     |                         |
|       | Data Size :                                  |                             |                     |                         |
|       | Format :                                     | Decimal                     |                     |                         |

Settings: Manually adjust the hardware offset. The adjustment function needs to be enabled by the setting of parameter P2-08. It is not suggested to adjust the auxiliary adjustment. This parameter cannot be reset.

8-154 Revision February, 2017

| P4-14 | TOF2                   | Analog Torque Input ( | log Torque Input Offset Adjustment 2 |                    |  |
|-------|------------------------|-----------------------|--------------------------------------|--------------------|--|
|       | Operation<br>Interface | Donal / Cathware      | Communication                        | Related Section: - |  |
|       | Default                | : Factory default     |                                      |                    |  |
|       | Contr<br>Mode          | . Λ I I               |                                      |                    |  |
|       | Unit                   | : -                   |                                      |                    |  |
|       | Range                  | : 0 ~ 32767           |                                      |                    |  |
|       | Data Size              | : 16-bit              |                                      |                    |  |
|       | Format                 | : Decimal             |                                      |                    |  |

Settings: Manually adjust the hardware offset. The adjustment function needs to

be enabled by the setting of parameter P2-08. It is not suggested to adjust the auxiliary adjustment. This parameter cannot be reset.

| P4-15 | COF1 Current Detector (V1 Phase) Offset Adjustment |                             |                       | Address: 041EH<br>041FH |
|-------|----------------------------------------------------|-----------------------------|-----------------------|-------------------------|
|       | Operation<br>Interface                             | al<br>Panel / Software<br>: | Communication         | Related Section: -      |
|       | Default                                            | Factory default             |                       |                         |
|       | Contr<br>Mode                                      | ol<br>ALL                   | ALL<br>-<br>0 ~ 32767 |                         |
|       | Unit                                               | : -                         |                       |                         |
|       | Range                                              | : 0 ~ 32767                 |                       |                         |
|       | Data Size                                          | : 16-bit                    |                       |                         |
|       | Format                                             | : Decimal                   |                       |                         |

Settings: Manually adjust the hardware offset. The adjustment function needs to be enabled by the setting of parameter P2-08. It is not suggested to

adjust the auxiliary adjustment. This parameter cannot be reset.

| P4-16 |                        | Adjustment        |               |                    |
|-------|------------------------|-------------------|---------------|--------------------|
|       | Operation<br>Interface | Donal / Cottinora | Communication | Related Section: - |
|       | Default                | : Factory default |               |                    |
|       | Contr<br>Mode          | ALL               |               |                    |
|       | Unit                   | : -               |               |                    |
|       | Range                  | : 0 ~ 32767       |               |                    |
|       | Data Size              | : 16-bit          |               |                    |
|       | Format                 | : Decimal         |               |                    |

Settings: Manually adjust the hardware offset. The adjustment function needs to be enabled by the setting of parameter P2-08. It is not suggested to

adjust the auxiliary adjustment. This parameter cannot be reset.

| P4-17 |                            | Current Detector (W1 Phase) Offset<br>Adjustment |               | Address: 0422H<br>0423H |
|-------|----------------------------|--------------------------------------------------|---------------|-------------------------|
|       | Operational<br>Interface : | Panel / Software                                 | Communication | Related Section: -      |
|       | Default :                  | ALL  -  0 ~ 32767  16-bit                        |               |                         |
|       | Control<br>Mode :          |                                                  |               |                         |
|       | Unit :                     |                                                  |               |                         |
|       | Range :                    |                                                  |               |                         |
|       | Data Size :                |                                                  |               |                         |
|       | Format :                   |                                                  |               |                         |

Settings: Manually adjust the hardware offset. The adjustment function needs to be enabled by the setting of parameter P2-08. It is not suggested to adjust the auxiliary adjustment. This parameter cannot be reset.

8-156 Revision February, 2017

| P4-18 | (.()F4                 | rrent Detector (W2 Ph<br>ljustment | rent Detector (W2 Phase) Offset<br>ustment |                    |  |
|-------|------------------------|------------------------------------|--------------------------------------------|--------------------|--|
|       | Operational Interface: | Panel / Software                   | Communication                              | Related Section: - |  |
|       | Default :              | Factory default                    |                                            |                    |  |
|       | Control<br>Mode :      | ΛΙΙ                                |                                            |                    |  |
|       | Unit:                  | -                                  |                                            |                    |  |
|       | Range :                | 0 ~ 32767                          |                                            |                    |  |
|       | Data Size :            | 16-bit                             |                                            |                    |  |
|       | Format :               | Decimal                            |                                            |                    |  |

Settings: Manually adjust the hardware offset. The adjustment function needs to

be enabled by the setting of parameter P2-08. It is not suggested to adjust the auxiliary adjustment. This parameter cannot be reset.

| P4-19 | 111.5                    | BT NTC Adjustment Detection Level innot reset) |               | Address: 0426H<br>0427H |  |
|-------|--------------------------|------------------------------------------------|---------------|-------------------------|--|
|       | Operationa<br>Interface: | :DI/O-#                                        | Communication | Related Section: -      |  |
|       | Default :                | Factory default                                |               |                         |  |
|       | Contro<br>Mode :         | ALL<br>-<br>1~4                                |               |                         |  |
|       | Unit :                   |                                                |               |                         |  |
|       | Range :                  |                                                |               |                         |  |
|       | Data Size :              |                                                |               |                         |  |
|       | Format :                 |                                                |               |                         |  |

Settings: Please cool down the drive to 25 Celsius degree when adjusting

| P4-20 | 1 ) ( ) F 1                                       |  | set Adjustment Val<br>tput (Ch1) | Address: 0428H<br>0429H |                           |
|-------|---------------------------------------------------|--|----------------------------------|-------------------------|---------------------------|
|       | Operational<br>Interface :<br>Default :           |  | Panel / Software                 | Communication           | Related Section:<br>6.4.4 |
|       |                                                   |  | 0                                |                         |                           |
|       | Control<br>Mode :                                 |  | ALL                              |                         |                           |
|       | Unit :                                            |  | mV                               |                         |                           |
|       | Range :                                           |  | -800 ~ 800                       |                         |                           |
|       |                                                   |  | 16-bit                           |                         |                           |
|       | Format : Decimal                                  |  |                                  |                         |                           |
|       | Settings : Offset adjustment value (cannot reset) |  | alue (cannot reset)              |                         |                           |

| P4-21 |                                         |    | set Adjustment Valu<br>tput (Ch2) | e of Analog Monitor | Address: 042AH<br>042BH   |
|-------|-----------------------------------------|----|-----------------------------------|---------------------|---------------------------|
|       | Operational<br>Interface :<br>Default : |    | Panel / Software                  | Communication       | Related Section:<br>6.4.4 |
|       |                                         |    | 0                                 |                     |                           |
|       | Control<br>Mode :                       |    | I<br>ALL                          |                     |                           |
|       | Unit :                                  |    | mV                                |                     |                           |
|       | Range :                                 |    | -800 ~ 800<br>16-bit              |                     |                           |
|       |                                         |    |                                   |                     |                           |
|       | Format :                                |    | Decimal                           |                     |                           |
|       | Setting                                 | s: | Offset adjustment val             | ue (cannot reset)   |                           |

| P4-22 | SAO                   | Analog Speed Input OFFSET     |               | Address: 042CH<br>042DH |
|-------|-----------------------|-------------------------------|---------------|-------------------------|
|       | Operatio<br>Interface | nal<br>Panel / Software<br>e: | Communication | Related Section: -      |
|       | Default: 0            |                               |               |                         |
|       | Con<br>Mode           | e: S                          |               |                         |
|       |                       | it : mV                       |               |                         |

8-158 Revision February, 2017

Range: -5000 ~ 5000

Data Size: 16-bit

Format: Decimal

Settings: Users manually adjust the OFFSET

| TAO Analog Torque Input OFFSET |                                                                     | Address: 042EH<br>042FH                                        |                                                                                                    |
|--------------------------------|---------------------------------------------------------------------|----------------------------------------------------------------|----------------------------------------------------------------------------------------------------|
| Operationa<br>Interface:       | l<br>Panel / Software                                               | Communication                                                  | Related Section: -                                                                                                    |
| Default :                      | T<br>mV<br>-5000 ~ 5000                                             |                                                                |                                                                                                    |
| Contro<br>Mode :               |                                                                     |                                                                |                                                                                                    |
| Unit:                          |                                                                     |                                                                |                                                                                                    |
| Range :                        |                                                                     |                                                                |                                                                                                    |
| Data Size :                    |                                                                     |                                                                |                                                                                                    |
| Format :                       | Decimal                                                             |                                                                |                                                                                                    |
|                                | Operationa Interface: Default: Contro Mode: Unit: Range: Data Size: | Operational Interface : Panel / Software  Default : 0  Control | Operational Interface : Panel / Software Communication  Default : 0  Control Mode : T  Unit : mV  Range : -5000 ~ 5000  Data Size : 16-bit |

Settings: Users manually adjust the OFFSET

# 220V Series

| P4-24 | LVL L                  | evel of Under voltag   | el of Under voltage Error |                    |  |
|-------|------------------------|------------------------|---------------------------|--------------------|--|
|       | Operation<br>Interface | al<br>Panel / Software | Communication             | Related Section: - |  |
|       | Default                | : 160                  | 160                       |                    |  |
|       | Contr<br>Mode          | . Λ I I                |                           |                    |  |
|       | Unit                   | : V (rms)              | V (rms)                   |                    |  |
|       | Range                  | : 140~190              |                           |                    |  |
|       | Data Size              | : 16-bit               | 16-bit                    |                    |  |
|       | Format                 | : Decimal              |                           |                    |  |

Settings : When the voltage of DC BUS is lower than P4-24\*  $\sqrt{2}$  , the under voltage alarm occurs.

# 400V Series

| P4-24 |                       |            | vel of Under voltage Error |               | Address: 0430H<br>0431H |
|-------|-----------------------|------------|----------------------------|---------------|-------------------------|
|       | Operatio<br>Interface | nal<br>e : | Panel / Software           | Communication | Related Section: -      |
|       | Defaul                | lt:        | 320                        |               |                         |
|       | Con<br>Mode           | :          | ALL                        |               |                         |
|       | Uni                   | it:        | V (rms)                    |               |                         |
|       | Range                 | e :        | 140~380                    |               |                         |
|       | Data Size             | е:         | 16-bit                     |               |                         |
|       | Forma                 | ıt:        | Decimal                    |               |                         |

Settings : When the voltage of DC BUS is lower than P4-24\*  $\sqrt{2}$  , the under voltage alarm occurs.

8-160 Revision February, 2017

## P5-xx Motion Setting Parameters

| P5-00 | ~ |
|-------|---|
| P5-0  | 2 |

## Reserved

P5-03

| PDEC                  | Deceleration Time of A | celeration Time of Auto Protection |                    |  |
|-----------------------|------------------------|------------------------------------|--------------------|--|
| Operatio<br>Interface |                        | Communication                      | Related Section: - |  |
| Defaul                | t: 0XEEEFEEFF          | 0XEEEFEEFF                         |                    |  |
| Con<br>Mode           | ΔΙΙ                    |                                    |                    |  |
| Uni                   | t : -                  | -                                  |                    |  |
| Range                 | e: 0x00000000 ~ 0xFF   | 0x00000000 ~ 0xFFFFFFF             |                    |  |
| Data Size             | e : 32-bit             |                                    |                    |  |
| Forma                 | t : Hexadecimal        | Hexadecimal                        |                    |  |

Settings:

The parameter setting is divided into D, C, B, A, W, Z, Y, X (hexadecimal), including:

- 1. The deceleration time when activating the auto-protection function: OVF (DO.0x11, poisiiton command / feedback overflows), CTO (communication timeout AL020), SPL, SNL, PL, NL
- 2. Deceleration time of Stop Command: STP

| Item     | D   | С    | В   | Α   | W   | Z   | Y   | Х   |
|----------|-----|------|-----|-----|-----|-----|-----|-----|
| Function | STP | PFQS | СТО | OVF | SNL | SPL | NL  | PL  |
| Range    | 0~F | 0∼F  | 0~F | 0~F | 0~F | 0~F | 0~F | 0~F |

0 ~ F is used to indexing the deceleration time of P5-20~P5-35.

For example: If X is set to A, then the deceleration time of PL is determined by P5-30.

| P5-04 | HMOV H           | oming Mode             | ming Mode     |                    |
|-------|------------------|------------------------|---------------|--------------------|
|       |                  | al<br>Panel / Software | Communication | Related Section: - |
|       | Default :        | 0                      |               |                    |
|       | Contro<br>Mode : | ol<br>PR               |               |                    |
|       | Unit :           | -                      |               |                    |
|       | Range :          | 0 ~ 0x128              |               |                    |

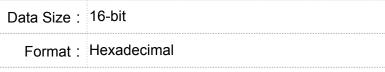

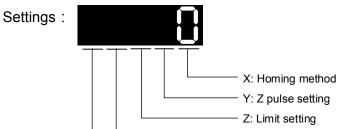

## The definition of the setting value is as the followings:

W: Reserved Not in use

| W        | Z                           | Y                                                     | X                                                                                     |
|----------|-----------------------------|-------------------------------------------------------|---------------------------------------------------------------------------------------|
| Reserved | Limit Setting               | Z pulse Setting                                       | Homing Method                                                                         |
| -        | 0 ~ 1                       | 0 ~ 2                                                 | 0 ~ 8                                                                                 |
|          |                             | Y = 0: Stop and<br>return to Z<br>pulse               | X = 0: Homing in forward direction and regard PL as the homing origin.                |
|          |                             | Y = 1: Go forward<br>to Z pulse<br>Y = 2: Do not look | X = 1: Homing in reverse direction and regard NL as the homing origin.                |
|          | When encounter limit:       | for Z pulse                                           | X = 2: Homing in forward direction                                                    |
|          | Z = 0: shows<br>error       |                                                       | ORGP: OFF > ON, as the homing origin                                                  |
|          | Z = 1: rotates<br>backwards |                                                       | X = 3: Homing in reverse direction                                                    |
|          |                             |                                                       | ORGP: OFF > ON, as the homing origin                                                  |
|          |                             |                                                       | X = 4: Look for Z pulse in<br>forward direction and regard<br>it as the homing origin |
|          |                             |                                                       | X = 5: Look for Z pulse in<br>reverse direction and regard<br>it as the homing origin |
|          |                             |                                                       | X = 6: Homing in forward direction                                                    |
|          |                             |                                                       | ORGP: ON >OFF, as the homing origin                                                   |
|          |                             |                                                       | X = 7: Homing in reverse direction ORGP: ON > OFF, as the homing origin               |

8-162 Revision February, 2017

| W        | Z                                                                 | Y                                                                                                    | X                                                                                                    |
|----------|-------------------------------------------------------------------|----------------------------------------------------------------------------------------------------|----------------------------------------------------------------------------------------------------|
| Reserved | Limit Setting                                                     | Z pulse Setting                                                                                                 | Homing Method                                                                                                    |
| -        | 0 ~ 1                                                             | 0 ~ 2                                                                                                    | 0 ~ 8                                                                                                    |
|          | When encounter limit: Z = 0: shows error Z = 1: rotates backwards | Y = 0: Stop and<br>return to Z<br>pulse<br>Y = 1: Go forward<br>to Z pulse<br>Y = 2: Do not look<br>for Z pulse | X = 7: Homing in reverse direction ORGP: ON > OFF, as the homing origin X = 8: directly define the current position as the origin |
|          |                                                                   | Y = 0: Return to Z<br>pulse<br>Y = 1: Do not look                                                               | X = 9: Regard the collision<br>point as the original point in<br>forward direction                                                |
|          |                                                                   | for Z pulse                                                                                                    | X = A: Regard the collision<br>point as the original point in<br>reverse direction                                                |

| P5-05 | HSPD1 1st                 | Speed Setting of Hig  | gh Speed Homing | Address: 050AH<br>050BH |
|-------|---------------------------|-----------------------|-----------------|-------------------------|
|       | Operationa<br>Interface : | : D I / O - ft        | Communication   | Related Section: -      |
|       | Default:                  | 100.0                 | 1000            |                         |
|       | Contro<br>Mode :          | (This has to be set w |                 |                         |
|       | Unit :                    | 1 r/min               | 0.1 r/min       |                         |
|       | Range :                   | 0.1 ~ 2000.0          | 1 ~ 20000       |                         |
|       | Data Size :               | 32-bit                |                 |                         |
|       | Format :                  | Decimal               |                 |                         |
|       | Example :                 | 1.5 = 1.5 r/min       | 15 = 1.5 r/min  |                         |

Settings: The 1<sup>st</sup> speed of high speed homing

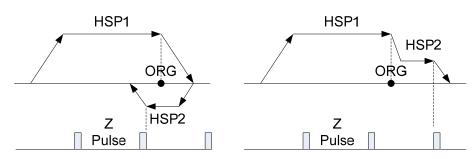

| P5-06 | HSPD2 2 <sup>nd</sup>      | Speed Setting of Low                 | / Speed Homing      | Address: 050CH<br>050DH |
|-------|----------------------------|--------------------------------------|---------------------|-------------------------|
|       | Operational<br>Interface : | Panel / Software                     | Communication       | Related Section: -      |
|       | Default :                  | 20.0                                 | 200                 |                         |
|       | Control<br>Mode :          | PR (This has to be set               | with P5-04)         |                         |
|       | Unit :                     | 1 r/min                              | 0.1 r/min           |                         |
|       | Range :                    | 0.1 ~ 2000.0                         | 1 ~ 20000           |                         |
|       | Data Size :                | 16-bit                               |                     |                         |
|       | Format :                   | Decimal                              |                     |                         |
|       | Example :                  | 1.5 = 1.5 r/min                      | 15 = 1.5 r/min      |                         |
|       | Settings :                 | The 2 <sup>nd</sup> speed setting of | of low speed homing |                         |

| P5-07∎ | PRCM Tri                 | igger Position Com | ger Position Command (PR mode only) |                    |  |
|--------|--------------------------|--------------------|-------------------------------------|--------------------|--|
|        | Operationa<br>Interface: | Panel / Software   | Communication                       | Related Section: - |  |
|        | Default :                | 0                  |                                     |                    |  |
|        | Contro<br>Mode :         | PR                 |                                     |                    |  |
|        | Unit :                   | -                  |                                     |                    |  |
|        | Range :                  | 0 ~ 1000           |                                     |                    |  |
|        | Data Size :              | 16-bit             |                                     |                    |  |
|        | Format :                 | Decimal            |                                     |                    |  |
|        |                          |                    |                                     |                    |  |

Settings: Set P5-07 to 0 to start homing

Set P5-07 to 1~63 to execute PR procedure which is the same as DI.CTRG+POSn

It is prohibited to set P5-07 to 64  $\sim$  9999 (The value exceeds the valid range)

Set P5-07 to 1000 to execute Stop Command which is the same as DI.STP

When reading P5-07:

If the command is incomplete, the drive will read the current command.

If the command is completed, the drive will read the current command + 10000.

If the command is completed and DO.TPOS is ON, reach the motor position, the drive will read the current command +20000.

8-164 Revision February, 2017

When PR is triggered by DI, the reading value is the same For example:

Set P5-07 to 3, PR#3 will be triggered.

If the reading value is 3, it means PR #3 is incomplete.

If the reading value is 10003, it means PR#3 is issued completed, but the motor has not reached the target position yet.

If the reading value is 20003, it means PR#3 is issued completed and the motor has reached the target position.

| P5-08 | SWLP Fo                | rward Software Lim | nit                      | Address: 0510H<br>0511H |
|-------|------------------------|--------------------|--------------------------|-------------------------|
|       | Operational Interface: | Panel / Software   | Communication            | Related Section: -      |
|       | Default :              | 2147483647         |                          |                         |
|       | Control<br>Mode :      | PR                 |                          |                         |
|       | Unit:                  | PUU                |                          |                         |
|       | Range :                | -2147483648 ~ +21  | 2147483648 ~ +2147483647 |                         |
|       | Data Size :            | 32-bit             |                          |                         |
|       | Format :               | Decimal            |                          |                         |

Settings: In PR mode, if the motor rotates in forward direction and its command position exceeds the setting value of P5-08, it will trigger AL.283.

| P5-09 | SWLN Re                  | everse Software Lim       | nit           | Address: 0512H<br>0513H |
|-------|--------------------------|---------------------------|---------------|-------------------------|
|       | Operationa<br>Interface: | Panel / Software          | Communication | Related Section: -      |
|       | Default :                | -2147483648               |               |                         |
|       | Contro<br>Mode :         | PR                        |               |                         |
|       | Unit:                    | PUU                       |               |                         |
|       | Range :                  | -2147483648 ~ +2147483647 |               |                         |
|       | Data Size :              | 32-bit                    |               |                         |
|       | Format :                 | Decimal                   |               |                         |

Settings: In PR mode, if the motor rotates in reverse direction and its command position exceeds the setting value of P5-09, it will trigger AL.285.

| P5-10★ | AYSZ                   | Data Array - Data Size | )                          | Address: 0514H<br>0515H |
|--------|------------------------|------------------------|----------------------------|-------------------------|
|        | Operatior<br>Interface | DI/O-#                 | Communication              | Related Section:<br>7.2 |
|        | Default                | t : -                  |                            |                         |
|        | Cont<br>Mode           | rol<br>ALL             | <b>NLL</b>                 |                         |
|        | Unit                   | t:-                    |                            |                         |
|        | Range                  | : Read-only            |                            |                         |
|        | Data Size              | e : 16-bit             |                            |                         |
|        | Format                 | : Decimal              |                            |                         |
|        | Settings               | Data size (N x 32 bi   | ts) means size N of data a | rray                    |

Address: 0516H P5-11∎ Data Array - Address of Reading / Writing AYID 0517H Operational Related Section: Panel / Software Communication 7.2 Interface: Default: 0 Control ALL Mode: Unit: -Range:  $0 \sim \text{(value set by P5-10 minus 1)}$ Data Size: 16-bit Format : Decimal

Settings: The address of specified data when reading or writing data array.

8-166 Revision February, 2017

| -12∎ | AYD0 Da                  | ata Array - Window    | Address: 0518H<br>0519H |                      |
|------|--------------------------|-----------------------|-------------------------|----------------------|
|      | Operationa<br>Interface: | l<br>Panel / Software | Communication           | Related Section: 7.2 |
|      | Default :                | 0                     |                         |                      |
|      | Contro<br>Mode :         | l<br>ALL              |                         |                      |
|      | Unit:                    | -                     |                         |                      |
|      | Range :                  | -2147483648 ~ +21     | 47483647                |                      |
|      | Data Size :              | 32-bit                |                         |                      |
|      | Format :                 | Decimal               |                         | -!<br>!              |
|      | Ĺ                        |                       | NE 44 : - 1\            |                      |

Settings: Window #1 (Array[P5-11++])

When reading the parameter via panel, the value set by P5-11 will not

add 1, but the others will.

| 5-13∎ | AYD1 Da                   | ta Array - Window | #2 for Reading / Writing | Address: 051AH<br>051BH |
|-------|---------------------------|-------------------|--------------------------|-------------------------|
|       | Operationa<br>Interface : | Panel / Software  | Communication            | Related Section: 7.2    |
|       | Default:                  | ALL               |                          |                         |
|       | Contro<br>Mode :          |                   |                          |                         |
|       | Unit:                     |                   |                          |                         |
|       | Range :                   |                   |                          |                         |
|       | Data Size: 32-bit         |                   |                          |                         |
| -     | Format :                  | Decimal           |                          |                         |

Settings: Window #2 (Array[P5-11++])

When reading and writing the parameter via panel or communication,

the value set by P5-11 will add 1. Panel is write-protected.

P5-14 Reserved

| 5-15∎ |                        |                  | Data Retained Setting | Address: 051EH<br>051FH |
|-------|------------------------|------------------|-----------------------|-------------------------|
|       | Operational Interface: | Panel / Software | Communication         | Related Section: -      |
|       | Default :              | 0x0              |                       |                         |
|       | Control<br>Mode :      | ALL              |                       |                         |
|       | Unit :                 | -                |                       |                         |
|       | Range :                | 0x0 ~ 0x0011     |                       |                         |
|       | Data Size :            | 16-bit           |                       |                         |
|       | Format :               | Hexadecimal      |                       |                         |

Settings: The parameter is divided into 00YX:

X=0: PATH#1 Data retained X=1: PATH#1 No data retained Y=0: PATH#2 Data retained

Y=1: PATH#2 No data retained

Others are reserved

Users can continuously write the new position into the drive through communication by P5-05.

| P5-16∎ | AXEN AX                  | kis Position - Motor Encoder | Address: 0520H<br>0521H |
|--------|--------------------------|------------------------------|-------------------------|
|        | Operationa<br>Interface: |                              | Related Section: 7.3    |
|        | Default :                | 0                            |                         |
|        | Contro<br>Mode :         | I<br>ALL                     |                         |
|        | Unit:                    | PUU (User position unit)     |                         |
|        | Range :                  | -2147483648 ~ +2147483647    |                         |
|        | Data Size :              | 32-bit                       |                         |
|        | Format :                 | Decimal                      |                         |
|        |                          |                              |                         |

Settings: Read: The feedback position of the motor encoder, which is the monitor various V000 + the offset value. (This function is supported

after firmware version V1.015)

Write: Any value can be written into the parameter and will neither change V000 nor influence the positioning coordinate system. It is only for observation when adjusting the offset value.

8-168 Revision February, 2017

| -17 | AXAU         | Axis Position - Auxilia                        | ary Encoder               | Address: 0522H<br>0523H |
|-----|--------------|------------------------------------------------|---------------------------|-------------------------|
|     | •            | Operational   Panel / Software   Communication |                           | Related Section:<br>7.3 |
|     | Default      | : -                                            | ALL                       |                         |
|     | Cont<br>Mode | : A 1 1                                        |                           |                         |
|     | Unit         | : Pulse number                                 |                           |                         |
|     | Range        | : -2147483648 ~ +21                            | -2147483648 ~ +2147483647 |                         |
|     | Data Size    | : 32-bit                                       | 32-bit                    |                         |
|     | Format       | : Decimal                                      |                           |                         |

Settings: Sends back: pulse counts of the auxiliary encoder (linear scale)

| P5-18 | AXPC Ax                                                | AXPC Axis Position - Pulse Command |                       |    |
|-------|--------------------------------------------------------|------------------------------------|-----------------------|----|
|       | Operational Interface : Panel / Software Communication |                                    | Related Section: 7.3  |    |
|       | Default:                                               | -                                  |                       |    |
|       | Contro<br>Mode :                                       | ALL                                |                       |    |
|       | Unit :                                                 | Pulse number                       |                       |    |
|       | Range :                                                | -2147483648 ~ +214                 | 7483647               |    |
|       | Data Size :                                            | 32-bit                             |                       |    |
|       | Format : Decimal                                       |                                    |                       |    |
|       | Settings:                                              | Sends back: pulse co               | ounts of pulse commar | nd |

| hapter 8 Para | meters                | ASDA-A2                                                              |                  |                    |  |
|---------------|-----------------------|----------------------------------------------------------------------|------------------|--------------------|--|
| P5-19         | TBS E                 | -Cam Curve Scaling                                                   | am Curve Scaling |                    |  |
|               | Operational Interface |                                                                      | Communication    | Related Section: - |  |
| Default :     |                       | 1.000000                                                             |                  |                    |  |
|               | Contro<br>Mode :      | PR  0.000001 times, which is 1 / (10^6)  -2147.000000 ~ +2147.000000 |                  |                    |  |
|               | Unit                  |                                                                      |                  |                    |  |
|               | Range :               |                                                                      |                  |                    |  |
|               | Data Size             | : 32-bit                                                             | 32-bit           |                    |  |
|               | Format                | DEC                                                                  |                  |                    |  |
|               |                       |                                                                      |                  |                    |  |

Settings: (It will be provided after firmware version V1.017)

Example: 1100000 = 1.1 times

This parameter is used to magnify or minify the E-Cam table without changing its setting value.

For example, the data in the table is 0,10,20,30,40,20, magnification x 2.000000 equals to the data in the table: 0,20,40,60,80,40, magnification x 1.000000.

Enable the operation of E-Cam by using the same pulse frequency of the master axis. Magnify the magnification will enlarge the route of E-Cam operation. The speed will be magnified as well.

NOTE This parameter can be set anytime, but will be effective only when preengaged → engaged.

| P5-20 | AC0                 | Acceleration/Deceleration Time (Number #0) | Address: 0528H<br>0529H  |
|-------|---------------------|--------------------------------------------|--------------------------|
|       | Operation Interface |                                            | Related Section:<br>7.10 |
|       | Defaul              | t: 200                                     |                          |
|       | Cont<br>Mode        | PR                                         |                          |
|       | Uni                 | t: ms                                      |                          |
|       | Range               | e : 1 ~ 65500                              |                          |
|       | Data Size           | e : 16-bit                                 |                          |
|       | Forma               | t : Decimal                                |                          |

The setting time of acceleration/deceleration in PR mode, which is the Settings: time it needs when accelerating from 0 to 3000r/min

8-170 Revision February, 2017 **Chapter 8 Parameters** 

| 5-21 | AC1                   | Acceleration/Decelera | ation Time (Number #1) | Address: 052AH<br>052BH |
|------|-----------------------|-----------------------|------------------------|-------------------------|
|      | Operatio<br>Interface | Danal / Caffurana     | Communication          | Related Section: 7.10   |
|      | Defaul                | t : 300               |                        |                         |
|      | Con<br>Mode           | DD                    |                        |                         |
|      | Uni                   | it : ms               |                        |                         |
|      | Range                 | e: 1 ~ 65500          |                        |                         |
|      | Data Size             | e : 16-bit            |                        |                         |
|      | Forma                 | t : Decimal           |                        |                         |

Settings : Please refer to P5-20 for the setting of acceleration/deceleration time in PR mode.

| P5-22 | AC2                    | Acceleration/Decelera   | celeration/Deceleration Time (Number #2) |                       |  |
|-------|------------------------|-------------------------|------------------------------------------|-----------------------|--|
|       | Operatior<br>Interface | nal<br>Panel / Software | Communication                            | Related Section: 7.10 |  |
|       | Default                | : 500                   |                                          |                       |  |
|       | Conti<br>Mode          | PR                      |                                          |                       |  |
|       | Unit                   | ; ms                    |                                          |                       |  |
|       | Range                  | : 1 ~ 65500             | 1 ~ 65500                                |                       |  |
|       | Data Size              | : 16-bit                |                                          |                       |  |
|       | Format                 | : Decimal               |                                          |                       |  |

Settings: Please refer to P5-20 for the setting of acceleration/deceleration time in PR mode.

| P5-23 | AC3          | Acceleration/Decelera   | ition Time (Number #3) | Address: 052EH<br>052FH |
|-------|--------------|-------------------------|------------------------|-------------------------|
|       | Operation    | nal<br>Panel / Software | Communication          | Related Section:        |
|       | Interface    | i .                     | Communication          | 7.10                    |
|       |              | t : 600                 |                        |                         |
|       | Cont<br>Mode | trol<br>PR<br>e :       |                        |                         |
|       |              | t : ms                  |                        |                         |

8-171 Revision February, 2017

> Range: 1 ~ 65500 Data Size: 16-bit Format: Decimal

Please refer to P5-20 for the setting of acceleration/deceleration time in Settings: PR mode.

Address: 0530H P5-24 AC4 Acceleration/Deceleration Time (Number #4) 0531H Related Section: Operational Panel / Software Communication Interface: 7.10 Default: 800 Control Mode: Unit: ms Range: 1 ~ 65500 Data Size: 16-bit Format : Decimal

Settings: Please refer to P5-20 for the setting of acceleration/deceleration time in

PR mode.

Address: 0532H P5-25 AC5 Acceleration/Deceleration Time (Number #5) 0533H Related Section: Operational Panel / Software Communication 7.10 Interface: Default: 900 Control PR Mode: Unit: ms Range: 1 ~ 65500 Data Size: 16-bit Format : Decimal

> Please refer to P5-20 for the setting of acceleration/deceleration time in Settings:

PR mode.

8-172 Revision February, 2017

| 5-26 | AC6                    | Acceleration/Decelera | celeration/Deceleration Time (Number #6) |                       |  |
|------|------------------------|-----------------------|------------------------------------------|-----------------------|--|
|      | Operatior<br>Interface | DI/O-#                | Communication                            | Related Section: 7.10 |  |
|      | Default                | : 1000                |                                          |                       |  |
|      | Cont<br>Mode           | DD                    |                                          |                       |  |
|      | Unit                   | : ms                  |                                          |                       |  |
|      | Range                  | : 1 ~ 65500           |                                          |                       |  |
|      | Data Size              | : 16-bit              |                                          |                       |  |
|      | Format                 | : Decimal             |                                          |                       |  |

Settings : Please refer to P5-20 for the setting of acceleration/deceleration time in PR mode.

| P5-27 | AC7                    | Acceleration/Decelera        | ation Time (Number #7) | Address: 0536H<br>0537H |
|-------|------------------------|------------------------------|------------------------|-------------------------|
|       | Operation<br>Interface | nal<br>Panel / Software<br>: | Communication          | Related Section: 7.10   |
|       | Default                | : 1200                       |                        |                         |
|       | Cont<br>Mode           | PR                           |                        |                         |
|       | Unit                   | : ms                         |                        |                         |
|       | Range                  | : 1 ~ 65500                  |                        |                         |
|       | Data Size              | : 16-bit                     |                        |                         |
|       | Format                 | : Decimal                    |                        |                         |

Settings: Please refer to P5-20 for the setting of acceleration/deceleration time in PR mode.

| P5-28 |                       |                                | ation Time (Number #8) | Address: 0538H<br>0539H |
|-------|-----------------------|--------------------------------|------------------------|-------------------------|
|       | Operatio<br>Interface | nal<br>Panel / Software<br>e : | Communication          | Related Section: 7.10   |
|       |                       | t : 1500                       |                        |                         |
|       | Con<br>Mode           | trol<br>PR                     |                        |                         |
|       | Uni                   | it : ms                        |                        |                         |

> Range: 1 ~ 65500 Data Size: 16-bit Format: Decimal

Settings: Please refer to P5-20 for the setting of acceleration/deceleration time in PR mode.

| P5-29 |                        |                                | tion Time (Number #9) | Address: 053AH<br>053BH |
|-------|------------------------|--------------------------------|-----------------------|-------------------------|
|       | Operation<br>Interface | nal<br>Panel / Software<br>e : | Communication         | Related Section: 7.10   |
|       | Defaul                 | t : 2000                       |                       |                         |
|       | Cont<br>Mode           | DD                             |                       |                         |
|       | Uni                    | t : ms                         |                       |                         |
|       | Range                  | e: 1 ~ 65500                   |                       |                         |
|       | Data Size              | e : 16-bit                     |                       |                         |
|       | Forma                  | t : Decimal                    |                       |                         |

Settings : Please refer to P5-20 for the setting of acceleration/deceleration time in PR mode.

| P5-30 |                       |                                | ation Time (Number #10) | Address: 053CH<br>053DH |
|-------|-----------------------|--------------------------------|-------------------------|-------------------------|
|       | Operatio<br>Interface | nal<br>Panel / Software<br>e : | Communication           | Related Section: 7.10   |
|       | Defaul                | t : 2500                       |                         |                         |
|       | Con<br>Mode           | PR                             |                         |                         |
|       | Uni                   | t : ms                         |                         |                         |
|       | Range                 | e: 1 ~ 65500                   |                         |                         |
|       | Data Size             | e : 16-bit                     |                         |                         |
|       | Forma                 | t : Decimal                    |                         |                         |

Settings : Please refer to P5-20 for the setting of acceleration/deceleration time in PR mode.

8-174 Revision February, 2017

| P5-31 | AC11                  | Acce       | eleration/Decelera | tion Time (Number #11) | Address: 053EH<br>053FH  |
|-------|-----------------------|------------|--------------------|------------------------|--------------------------|
|       | Operatio<br>Interface | nal<br>e : | anel / Software    | Communication          | Related Section:<br>7.10 |
|       | Defaul                | lt : 30    | 000                |                        |                          |
|       | Con<br>Mode           | P          | R                  |                        |                          |
|       | Uni                   | it: m      | ns .               |                        |                          |
|       | Range                 | e : 1      | ~ 65500            |                        |                          |
|       | Data Size             | e : 16     | 6-bit              |                        |                          |
|       | Forma                 | ıt : D     | ecimal             |                        |                          |

Settings: Please refer to P5-20 for the setting of acceleration/deceleration time in PR mode.

| P5-32 | AC12                   | Acceleration/Decelera   | ation Time (Number #12) | Address: 0540H<br>0541H  |
|-------|------------------------|-------------------------|-------------------------|--------------------------|
|       | Operation<br>Interface | nal<br>Panel / Software | Communication           | Related Section:<br>7.10 |
|       | Default                | : 5000                  |                         |                          |
|       | Contr<br>Mode          | PR                      |                         |                          |
|       | Unit                   | ; ms                    |                         |                          |
|       | Range                  | : 1 ~ 65500             |                         |                          |
|       | Data Size              | : 16-bit                |                         |                          |
|       | Format                 | : Decimal               |                         |                          |

Settings: Please refer to P5-20 for the setting of acceleration/deceleration time in PR mode.

| P5-33 | AC13                  | Acceleration/Decelera          | ation Time (Number #13) | Address: 0542H<br>0543H |
|-------|-----------------------|--------------------------------|-------------------------|-------------------------|
|       | Operatio<br>Interface | nal<br>Panel / Software<br>e : | Communication           | Related Section: 7.10   |
|       | :                     | t : 8000                       |                         |                         |
|       | Con                   |                                |                         |                         |
|       | Uni                   | t: ms                          |                         |                         |

Range: 1 ~ 65500

Data Size: 16-bit

Format: Decimal

Settings: Please refer to P5-20 for the setting of acceleration/deceleration time in

PR mode.

P5-34

| AC14 Ac                    | celeration/Deceleratio | n Time (Number #14) | Address: 0544H<br>0545H  |
|----------------------------|------------------------|---------------------|--------------------------|
| Operational<br>Interface : | Panel / Software       | Communication       | Related Section:<br>7.10 |
| Default :                  | 50                     |                     |                          |
| Control<br>Mode :          | PR                     |                     |                          |
| Unit:                      | ms                     |                     |                          |
| Range :                    | 1 ~ 1500               |                     |                          |
| Data Size :                | 16-bit                 |                     |                          |
| Format :                   | Decimal                |                     |                          |

Settings: The default value of this parameter is smaller (short deceleration time)

and it is used for deceleration time setting of auto protection.

| P5-35 | AC15 Ac                  | celeration/Decelera | ation Time (Number #15) | Address: 0546H<br>0547H  |
|-------|--------------------------|---------------------|-------------------------|--------------------------|
|       | Operationa<br>Interface: | Panel / Software    | Communication           | Related Section:<br>7.10 |
|       | Default:                 | 30                  |                         |                          |
|       | Contro<br>Mode :         | PR                  |                         |                          |
|       | Unit:                    | ms                  |                         |                          |
|       | Range :                  | 1 ~1200             |                         |                          |
|       | Data Size :              | 16-bit              |                         |                          |
|       | Format :                 |                     |                         |                          |

Settings: The default value of this parameter is smaller (short deceleration time) and it is used for short deceleration time and stops promptly of auto

protection.

8-176 Revision February, 2017

| P5-36 | CAST CA                    | PTURE - Start Add                | dress of Data Array  Address: 0548H 0549H |                            |
|-------|----------------------------|----------------------------------|-------------------------------------------|----------------------------|
|       | Operational<br>Interface : | Panel / Software                 | Communication                             | Related Section:<br>7.11.1 |
|       | Default :                  | 0                                |                                           |                            |
|       | Control<br>Mode :          | ALL                              |                                           |                            |
|       | Unit :                     | -                                |                                           |                            |
|       | Range :                    | 0 ~ (value set by P5-10 minus 1) |                                           |                            |
|       | Data Size :                | 16-bit                           |                                           |                            |
|       | Format :                   | Decimal                          |                                           |                            |
|       | Settings :                 | The first data CAPT              | URE obtained should b                     | e saved in the address o   |

NOTE It is writable only when COMPARE stops (please refer to P5-39)

data array.

|                        | APTURE - Axis Position CNT |                          | Address: 054AH<br>054BH |
|------------------------|----------------------------|--------------------------|-------------------------|
| Operation<br>Interface | al<br>Panel / Software     | Communication            | Related Section: 7.11.1 |
| Default                | : 0                        | 0                        |                         |
| Contr<br>Mode          | ΛII                        | ALL                      |                         |
| Unit                   | -                          |                          |                         |
| Range                  | : -2147483648 ~ +21        | 2147483648 ~ +2147483647 |                         |
| Data Size              | ; 32-bit                   | 32-bit                   |                         |
| Format                 | : Decimal                  |                          |                         |

Settings: Shows the axis position of CAPTURE pulse source

NOTE 1) It is writable only when COMPARE stops (please refer to P5-39)

2 ) If the source is the main encoder, this parameter is write-protected and the content is the feedback position of the motor (monitoring variable 00h).

Address: 054CH P5-38∎ CANO **CAPTURE** - The Number of Capturing Times 054DH Operational Related Section: Panel / Software Communication Interface: 7.11.1 Default: 1 Control ALL Mode: Unit: -1 ~ (the value set by P5-10 minus the value Range: set by P5-36) Data Size: 16-bit Format : Decimal

> When CAP stops, it means the number of data that expect to capture Settings: (readable and writable)

> > When CAP activates, it means the number of data that has not been captured (read-only); Every time, when it captures one data, the value of P5-38 will minus one. When the value is 0, it means the capturing is completed.

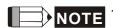

- NOTE 1. The number of data which is used by COMPARE, CAPTURE and E-Cam cannot exceed 800.
  - 2. A2L does not support E-Cam function.

| P5-39∎ | CACT CA                | APTURE - Activate (       | CAP Control   | Address: 054EH<br>054FH    |
|--------|------------------------|---------------------------|---------------|----------------------------|
|        | Operational Interface: | Panel / Software          | Communication | Related Section:<br>7.11.1 |
|        | Default :              | 0x2010                    |               |                            |
|        | Contro<br>Mode :       | : A L L                   |               |                            |
|        | Unit :                 | -                         |               |                            |
|        | Range :                | 0x0000 ~ 0xF13F<br>16-bit |               |                            |
|        | Data Size :            |                           |               |                            |
|        | Format :               | Hexadecimal               |               |                            |

8-178 Revision February, 2017

Low word

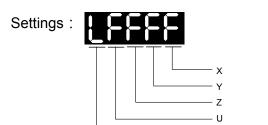

X: See the following table

Y: 0 - CAPTURE is not working

1 - AUX ENC (linear scale) is set as the source

2 - PULSE Cmd

3 - Main ENC (main encoder)

When the source of CMP is CAP axis, the source Y of CAP cannot be changed.

Z: 0 - NO, 1 - NC

U: trigger the minimum interval (Unit: ms)

| bit         | 3                                            | 2                                                 | 1                                                             | 0                                                                                                  |
|-------------|----------------------------------------------|---------------------------------------------------|---------------------------------------------------------------|----------------------------------------------------------------------------------------------------|
| X function  | Execute PR<br>when<br>finishing<br>capturing | After capturing the first data, CMP is activated. | Reset the position of the first data                          | Activate CAP                                                                                       |
| Description | Execute PR<br># 50 after<br>finishing CAP    | It is invalid<br>when CMP is<br>activated.        | After capturing the first data, reset the position coordinate | Starts to capture when it is set to 1. After finishing capturing, this bit becomes 0 automatically |

bit 0: When the value set by P5-38 is bigger than 0, set bit 0 to 1 will activate CAP function and DO.CAP\_OK is OFF. Every time, when a data is captured, the value of P5-38 will minus one. When the P5-38 is 0, it means the capture function is completed, DO.CAP\_OK is ON and bit 0 will be reset to 0 automatically. If P5-38 equals to 0, set bit 0 to 1 will not activate CAP function. DO.CAP\_OK is OFF and bit 0 will automatically be set to 0. If CAP function is activated, it cannot set 1 to bit 0. It only can be written 0 to disable CAP function.

- bit 1: If this bit is 1, when capturing the first data, the current position of CAP axis will be set to the value of P5-76.
- bit 2: If this bit is 1, when capturing the first data, CMP will be activated. (When bit 0 of P5-59 is set to 1 and P5-58 is set to the previous value.) If CMP has been activated, then this function is invalid.
- bit 3: If this bit is 1, as soon as the CAP finished, PR procedure #50 will be triggered automatically.

| P5-40 | DLY0 De                  | elay Time After Position) | Address: 0550H<br>0551H |                          |
|-------|--------------------------|---------------------------|-------------------------|--------------------------|
|       | Operationa<br>Interface: | Panel / Software          | Communication           | Related Section:<br>7.10 |
|       | Default:                 | 0                         |                         |                          |
|       | Contro<br>Mode :         | PR                        |                         |                          |
|       | Unit:                    | ms<br>0 ~ 32767           |                         |                          |
|       | Range :                  |                           |                         |                          |
|       | Data Size :              | 16-bit                    |                         |                          |
|       | Format :                 | Decimal                   |                         |                          |

Settings : The  $\mathbf{1}^{\text{st}}$  Delay Time of PR mode

| P5-41 | DLY1 De                | lay Time After Position | Address: 0552H<br>0553H |                          |
|-------|------------------------|-------------------------|-------------------------|--------------------------|
|       | Operational Interface: | Panel / Software        | Communication           | Related Section:<br>7.10 |
|       | Default :              | 100                     |                         |                          |
|       | Control<br>Mode :      | PR                      |                         |                          |
|       | Unit:                  | ms                      |                         |                          |
|       | Range :                | Range : 0 ~ 32767       |                         |                          |
|       | Data Size :            | 16-bit                  |                         |                          |
|       | Format :               | Decimal                 |                         |                          |

Settings: The 2<sup>nd</sup> Delay Time of PR mode

8-180 Revision February, 2017

| P5-42 |                       | Del<br>#2) | ay Time After Position | Address: 0554H<br>0555H |                          |
|-------|-----------------------|------------|------------------------|-------------------------|--------------------------|
|       | Operatio<br>Interface |            | Panel / Software       | Communication           | Related Section:<br>7.10 |
|       | Default :             |            | 200                    |                         |                          |
|       | Control<br>Mode :     |            | PR                     |                         |                          |
|       | Unit :                |            | ms                     |                         |                          |
|       | Range                 | e :        | 0 ~ 32767              |                         |                          |
|       | Data Size             | e :        | 16-bit                 |                         |                          |
|       | Forma                 | ıt:        | Decimal                |                         |                          |

Settings: The 3<sup>rd</sup> Delay Time of PR mode

| P5-43 | DLY3 De #3)                | lay Time After Posi | Address: 0556H<br>0557H |                       |
|-------|----------------------------|---------------------|-------------------------|-----------------------|
|       | Operational<br>Interface : | Panel / Software    | Communication           | Related Section: 7.10 |
|       | Default :                  | 400                 |                         |                       |
|       | Control<br>Mode :          | PR                  |                         |                       |
|       | Unit :                     | ms<br>0 ~ 32767     |                         |                       |
|       | Range :                    |                     |                         |                       |
|       | Data Size :                | 16-bit              | oit                     |                       |
|       | Format :                   | Decimal             |                         |                       |

Settings: The 4<sup>th</sup> Delay Time of PR mode

| P5-44 |                        | Delay Time After Posi<br>#4)  | Address: 0558H<br>0559H |                          |
|-------|------------------------|-------------------------------|-------------------------|--------------------------|
|       | Operation<br>Interface | nal<br>Panel / Software<br>e: | Communication           | Related Section:<br>7.10 |
|       | Defaul                 | t : 500                       | 500                     |                          |
|       |                        | Control<br>lode :             |                         |                          |
|       | Uni                    | t : ms                        |                         |                          |

Range: 0 ~ 32767

Data Size: 16-bit

Format: Decimal

Settings: The 5<sup>th</sup> Delay Time of PR mode

Delay Time After Position Completed (Number Address: 055AH P5-45 DLY5 Related Section: Operational Panel / Software Communication Interface: 7.10 Default: 800 Control Mode: Unit: ms Range : 0 ~ 32767 Data Size: 16-bit Format: Decimal

Settings : The  $6^{\text{th}}$  Delay Time of PR mode

| P5-46 | DLY6 Delay Time After Position Completed (Number #6) |                  |               | Address: 055CH<br>055DH  |
|-------|------------------------------------------------------|------------------|---------------|--------------------------|
|       | Operational<br>Interface :                           | Panel / Software | Communication | Related Section:<br>7.10 |
|       | Default :                                            | PR               |               |                          |
|       | Control<br>Mode :                                    |                  |               |                          |
|       | Unit :                                               |                  |               |                          |
|       | Range :                                              |                  |               |                          |
|       | Data Size :                                          | 16-bit           |               |                          |
|       | Format :                                             | Decimal          |               |                          |

Settings: The 7<sup>th</sup> Delay Time of PR mode

8-182 Revision February, 2017

Delay Time After Position Completed (Number Address: 055EH DLY7 P5-47 Operational Related Section: Panel / Software Communication Interface: 7.10 Default: 1500 Control Mode: Unit: ms Range: 0 ~ 32767 Data Size: 16-bit Format : Decimal

Settings: The 8<sup>th</sup> Delay Time of PR mode

| P5-48   |                        | Delay Time After Posi<br>f8) | Address: 0560H<br>0561H |                          |
|---------|------------------------|------------------------------|-------------------------|--------------------------|
|         | Operation<br>Interface | nal<br>Panel / Software<br>: | Communication           | Related Section:<br>7.10 |
|         | Default                | : 2000                       |                         |                          |
|         | Conti<br>Mode          | :DD                          |                         |                          |
|         | Unit                   | : ms                         |                         |                          |
| Range : |                        | : 0 ~ 32767                  | 0 ~ 32767               |                          |
|         | Data Size              | : 16-bit                     |                         |                          |
|         | Format                 | : Decimal                    |                         |                          |

Settings : The  $9^{\text{th}}$  Delay Time of PR mode

| P5-49 |             | Delay Time After Posi<br>#9)  | Address: 0562H<br>0563H |                          |
|-------|-------------|-------------------------------|-------------------------|--------------------------|
|       | :           | nal<br>Panel / Software<br>e: | Communication           | Related Section:<br>7.10 |
|       |             | t : 2500                      |                         |                          |
|       | Con<br>Mode | trol                          |                         |                          |
|       |             | t : ms                        |                         |                          |

Range: 0 ~ 32767

Data Size: 16-bit

Format: Decimal

Settings: The10<sup>th</sup> Delay Time of PR mode

| P5-50 | DLY10 De               | lay Time After Position | n Completed (Number | Address: 0564H<br>0565H  |
|-------|------------------------|-------------------------|---------------------|--------------------------|
|       | Operational Interface: | Panel / Software        | Communication       | Related Section:<br>7.10 |
|       | Default :              | 3000                    |                     |                          |
|       | Control<br>Mode :      | PR                      |                     |                          |
|       | Unit:                  | ms                      |                     |                          |
|       | Range :                | 0 ~ 32767               |                     |                          |
|       | Data Size :            | 16-bit                  |                     |                          |
|       | Format :               | Decimal                 |                     |                          |

Settings: The 11<sup>th</sup> Delay Time of PR mode

| 1 DLY11             | Delay Time After Position Completed (Number #11) |               | er Address: 0566H<br>0567H |
|---------------------|--------------------------------------------------|---------------|----------------------------|
| Operation Interfact | onal<br>Panel / Software                         | Communication | Related Section: 7.10      |
| Defau               | ılt : 3500                                       |               |                            |
|                     | Control<br>Mode :                                |               |                            |
| Ur                  | nit : ms                                         |               |                            |
| Range :             | e: 0 ~ 32767                                     |               |                            |
| Data Siz            | e : 16-bit                                       |               |                            |
| Form                | at : Decimal                                     |               |                            |

Settings : The  $12^{th}$  Delay Time of PR mode

8-184 Revision February, 2017

| P5-52 | DLY12 De                   |                  | tion Completed (Number | Address: 0568H<br>0569H  |
|-------|----------------------------|------------------|------------------------|--------------------------|
|       | Operational<br>Interface : | Panel / Software | Communication          | Related Section:<br>7.10 |
|       | Default :                  | 4000             |                        |                          |
|       | Control<br>Mode :          | PR               |                        |                          |
|       | Unit :                     | ms               |                        |                          |
|       | Range :                    | 0 ~ 32767        |                        |                          |
|       | Data Size :                | 16-bit           |                        |                          |
|       | Format :                   | Decimal          |                        |                          |

Settings : The  $13^{\text{th}}$  Delay Time of PR mode

| P5-53 |                       | elay Time After Posi<br>13) | tion Completed (Number | Address: 056AH<br>056BH  |
|-------|-----------------------|-----------------------------|------------------------|--------------------------|
|       | Operational Interface |                             | Communication          | Related Section:<br>7.10 |
|       | Default               | : 4500                      |                        |                          |
|       | Contro<br>Mode        | PR                          |                        |                          |
|       | Unit                  | : ms                        |                        |                          |
|       | Range                 | : 0 ~ 32767                 |                        |                          |
|       | Data Size             | : 16-bit                    |                        |                          |
|       | Format                | : Decimal                   |                        |                          |

Settings: The 14<sup>th</sup> Delay Time of PR mode

| P5-54 |            | Delay Time After Posi<br>#14)  | tion Completed (Number | Address: 056CH<br>056DH  |
|-------|------------|--------------------------------|------------------------|--------------------------|
|       |            | onal<br>Panel / Software<br>e: | Communication          | Related Section:<br>7.10 |
|       |            | Default: 5000                  |                        |                          |
|       | Con<br>Mod | e : PR                         |                        |                          |
|       | Un         | it : ms                        |                        |                          |

Range: 0 ~ 32767

Data Size: 16-bit

Format: Decimal

Settings: The 15<sup>th</sup> Delay Time of PR mode

| P5-55   | #1                         | 5)               | ion Completed (Number | Address: 056EH<br>056FH  |
|---------|----------------------------|------------------|-----------------------|--------------------------|
|         | Operational<br>Interface : | Panel / Software | Communication         | Related Section:<br>7.10 |
|         | Default :                  | 5500             |                       |                          |
|         | Control<br>Mode :          | PR               |                       |                          |
|         | Unit :                     | ms               |                       |                          |
| Range : |                            | 0 ~ 32767        |                       |                          |
|         | Data Size :                | 16-bit           |                       |                          |
|         | Format :                   | Decimal          |                       |                          |

Settings: The 16<sup>th</sup> Delay Time of PR mode

| P5-56 | CMST                   | COMPARE - Start Add   | ress of Data Array | Address: 0570H<br>0571H |
|-------|------------------------|-----------------------|--------------------|-------------------------|
|       | Operation<br>Interface |                       | Communication      | Related Section: 7.11.2 |
|       | Defaul                 | t : 0                 |                    |                         |
|       | Cont<br>Mode           | ΔΙΙ                   |                    |                         |
|       | Uni                    | t : -                 |                    |                         |
|       | Range                  | e: 0~(The value of P5 | i-10 minus 1)      |                         |
|       | Data Size              | e : 16-bit            |                    |                         |
|       | Format : Decimal       |                       |                    |                         |
| •     |                        | TI 6 100MDADE         |                    | :                       |

Settings: The first COMPARE data is saved in the address of data array.

NOTE It is writable only when COMPARE stops (please refer to P5-59)

8-186 Revision February, 2017

| -57∎ | CMAX CC                  | OMPARE - Axis Posi | ition         | Address: 0572H<br>0573H    |
|------|--------------------------|--------------------|---------------|----------------------------|
|      | Operationa<br>Interface: |                    | Communication | Related Section:<br>7.11.2 |
|      | Default :                | 0                  |               |                            |
|      | Contro<br>Mode :         | ALL                |               |                            |
|      | Unit:                    | -                  |               |                            |
|      | Range :                  | -2147483648 ~ +214 | 47483647      |                            |
|      | Data Size :              | 32-bit             |               |                            |
|      | Format :                 | Decimal            |               |                            |

Settings: The axis position of COMPARE pulse source is displayed here.

It is writable only when COMPARE stops (please refer to P5-59)

NOTE 1 ) It is write-protected when the source is Capture axis.

**P**5

2 ) When the source is the main encoder, P5-57 is also write-protected. The pulse revolution is determined by parameter P1-46. When P5-59.Y is set to the main encoder, this parameter is set to the motor feedback position (monitoring variable 00h). If this parameter is not the same as the motor feedback position due to homing or reset by CAP function, the user can set P5-59.Y = 0 and

homing or reset by CAP function, the user can set P5-59.Y = 0 and then P5-59.Y = 3. In this way, this parameter will be reset to the motor feedback position.

| P5-58∎    | смио со                  | CMNO COMPARE - Compare Amount       |                                                           | Address: 0574H<br>0575H |
|-----------|--------------------------|-------------------------------------|-----------------------------------------------------------|-------------------------|
|           | Operationa<br>Interface: | Panel / Software                    | Communication                                             | Related Section: 7.11.2 |
|           | Default:                 | 1                                   |                                                           |                         |
|           | Contro<br>Mode :         | ALI                                 |                                                           |                         |
|           | Unit :                   | -                                   |                                                           |                         |
|           | Range :                  | 1 ~ (the value set by set by P5-56) | 1 ~ (the value set by P5-10 minus the value set by P5-56) |                         |
| Data Size |                          | 16-bit                              |                                                           |                         |
|           | Format :                 | Decimal                             |                                                           |                         |

Settings:

When COMPARE stops, it means the number of data that expect to compare (readable and writable)

When COMPARE activates, it means the number of data that has not been compared (read-only); Every time, when it compares one data, the value of P5-38 will minus one. When the value is 0, it means the comparing is completed.

P5-59

| смст сс                    | DMPARE - Activate CN | Address: 0576H<br>0577H |                            |  |
|----------------------------|----------------------|-------------------------|----------------------------|--|
| Operational<br>Interface : | Panel / Software     | Communication           | Related Section:<br>7.11.2 |  |
| Default :                  | 00640010h            | 00640010h               |                            |  |
| Control<br>Mode :          | ALL                  |                         |                            |  |
| Unit:                      | -                    | -                       |                            |  |
| Range :                    | 00010000h ~ 0x0FFF3  |                         |                            |  |
| Data Size :                | 32-bit               |                         |                            |  |
| Format :                   | Hexadecimal          |                         |                            |  |

## Settings:

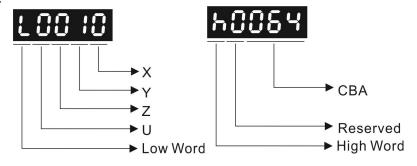

X: See the following table.

- Y: 0 When selecting CAPTURE AXES, the source of CAP cannot be changed.
  - 1 AUX ENC (linear scale) is set as the source
  - 2 PULSE Cmd
  - 3 Main ENC (main encoder)
- Z: 0 NO, 1 NC outputs the polarity

8-188 Revision February, 2017

## U: See table U below:

| bit         | 15 | 14 | 13 | 12                                                                                                    |
|-------------|----|----|----|----------------------------------------------------------------------------------------------------|
| U function  | -  | -  | -  | Trigger PR                                                                                                    |
| Description | -  | -  | -  | When this bit is set to 1, PR#45 will be triggered after the last compare is completed. It is provided in V1.038 |
|             |    |    |    | sub09 (or the later version)                                                                                     |

CBA: Output the pulse length; Unit: 1ms

| bit         | 3                                                                    | 2                                           | 1          | 0                                                                                      |
|-------------|----------------------------------------------------------------------|---------------------------------------------|------------|----------------------------------------------------------------------------------------|
| X function  | After finishing comparing, the counter returns to 0.                 | When finishing comparing, CAP is activated. | Cycle mode | CMP is activated                                                                       |
| Description | As soon as<br>the last data<br>is compared,<br>P5-57 is set<br>to 0. | It is invalid<br>when CAP is<br>activated.  | Never end  | Starts to compare when this bit is set to 1. It returns to 0 when finishing comparing. |

- bit 0: When the value of P5-58 is more than 0, set bit to 1 will activate CMP. When comparing one data, the value of P5-58 will minus 1. When P5-58 is set to 0, the comparing is completed and returns to 0. If P5-58 is 0, set bit 0 to 1 will not do any comparing and return to 0 automatically. If bit 0 has already been set to 1, it is not allowed to write 1 as the new value into the parameter. But it is ok to write 0 to disable CMP.
- bit 1: If this bit is 1, P5-58 will be reset after comparing the last data. Then, start from the first data again. The cycle will never end and bit 0 is always 1.
- bit 2: If this bit is 1, CAP will be activated after comparing the last data. (Set bit 0 of P5-39 to 1 and reset P5-38 to the previous value) If CAP has already been activated, this function is invalid.
- bit 3: If this bit is 1, set the counter (P5-57) to 0 after comparing the last data. For example, if the comparing data is set to 3000 (one data in total), the default value of the counter (P5-57) is 0. It is expected to input 4000 pulse. When it reaches the 3000<sup>th</sup> pulse, the CMP is completed and P5-57 returns to 0. When the pulse reaches 4000, P5-57=1000. (No accumulative error)

| P5-60 | POV0 Ta                | rget Speed Setting # | ŧ0             | Address: 0578H<br>0579H  |
|-------|------------------------|----------------------|----------------|--------------------------|
|       | Operational Interface: | Panel / Software     | Communication  | Related Section:<br>7.10 |
|       | Default :              | 20.0                 | 200            |                          |
|       | Contro<br>Mode :       | PR                   |                |                          |
|       | Unit:                  | 1 r/min              | 0.1 r/min      |                          |
|       | Range :                | 0.1 ~ 6000.0         | 1 ~ 60000      |                          |
|       | Data Size :            | 16-bit               |                |                          |
|       | Format :               | Decimal              |                |                          |
|       | Example :              | 15 = 15 r/min        | 150 = 15 r/min |                          |

Settings: The 1<sup>st</sup> target speed of PR mode

| P5-61 | POV1 Target Speed Setting #1 |              |               | Address: 057AH<br>057BH |
|-------|------------------------------|--------------|---------------|-------------------------|
|       | Operational Interface        |              | Communication | Related Section: 7.10   |
|       | Default                      | 50.0         | 500           |                         |
|       | Contro<br>Mode               | :PR          |               |                         |
|       | Unit                         | 1 r/min      | 0.1 r/min     |                         |
|       | Range                        | 0.1 ~ 6000.0 | 1 ~ 60000     |                         |
|       | Data Size                    | : 16-bit     |               |                         |
|       | Format                       | Decimal      |               |                         |
|       | Example                      | 1= 1 r/min   | 10 = 1r/min   |                         |

Settings : The  $2^{nd}$  target speed of PR mode

8-190 Revision February, 2017

| -62 | POV2                   | Farget Speed Setting | #2            | Address: 057CH<br>057DH |
|-----|------------------------|----------------------|---------------|-------------------------|
|     | Operation<br>Interface | Danal / Caffurara    | Communication | Related Section: 7.10   |
|     | Default                | : 100.0              | 1000          |                         |
|     | Cont<br>Mode           | DD                   |               |                         |
|     | Unit                   | ; 1 r/min            | 0.1 r/min     |                         |
|     | Range                  | : 0.1 ~ 6000.0       | 1 ~ 60000     |                         |
|     | Data Size              | : 16-bit             |               |                         |
|     | Format : Decimal       |                      |               |                         |
|     | Example                | : 1= 1 r/min         | 10 = 1r/min   |                         |

Settings: The 3<sup>rd</sup> target speed of PR mode

| P5-63 | POV3                   | Target Speed Setting    | #3            | Address: 057EH<br>057FH  |  |
|-------|------------------------|-------------------------|---------------|--------------------------|--|
|       | Operation<br>Interface | nal<br>Panel / Software | Communication | Related Section:<br>7.10 |  |
|       | Defaul                 | t: 200.0                | 2000          |                          |  |
|       | Cont<br>Mode           | PR                      |               |                          |  |
|       | Uni                    | t:1 r/min               | 0.1 r/min     |                          |  |
|       | Range                  | e: 0.1 ~ 6000.0         | 1 ~ 60000     |                          |  |
|       | Data Size              | e: 16-bit               |               |                          |  |
|       | Forma                  | t : Decimal             |               |                          |  |
|       | Example                | e : 1= 1 r/min          | 10 = 1r/min   |                          |  |

Settings: The 4<sup>th</sup> target speed of PR mode

| P5-64 | POV4 Ta                  | rget Speed Setting | #4            | Address: 0580H<br>0581H |
|-------|--------------------------|--------------------|---------------|-------------------------|
|       | Operationa<br>Interface: | Panel / Software   | Communication | Related Section: 7.10   |
|       | Default :                | 300.0              | 3000          |                         |
|       | Contro<br>Mode :         | PR                 |               |                         |
|       | Unit :                   | 1 r/min            | 0.1 r/min     |                         |
|       | Range :                  | 0.1 ~ 6000.0       | 1 ~ 60000     |                         |
|       | Data Size: 16-bit        |                    |               |                         |
|       | Format :                 | Decimal            |               |                         |
|       | Example :                | 1= 1 r/min         | 10 = 1r/min   |                         |

Settings: The 5<sup>th</sup> target speed of PR mode

| P5-65 | POV5 Ta                    | rget Speed Setting | Address: 0582H<br>0583H |                       |
|-------|----------------------------|--------------------|-------------------------|-----------------------|
|       | Operational<br>Interface : | Panel / Software   | Communication           | Related Section: 7.10 |
|       | Default :                  | 500.0              | 5000                    |                       |
|       | Control<br>Mode :          | PR                 |                         |                       |
|       | Unit :                     | 1 r/min            | 0.1 r/min               |                       |
|       | Range :                    | 0.1 ~ 6000.0       | 1 ~ 60000               |                       |
|       | Data Size :                | 16-bit             |                         |                       |
|       | Format :                   | Decimal            |                         |                       |
|       | Example :                  | 1= 1 r/min         | 10 = 1r/min             |                       |

Settings : The  $6^{\text{th}}$  target speed of PR mode

8-192 Revision February, 2017

| 5-66 | POV6 Ta                              | rget Speed Setting | get Speed Setting #6 |                       |  |
|------|--------------------------------------|--------------------|----------------------|-----------------------|--|
|      | Operationa<br>Interface :            | :D 1/O (1          | Communication        | Related Section: 7.10 |  |
|      | Default :                            | 600.0              | 6000                 |                       |  |
|      | Contro<br>Mode :                     | l<br>PR            |                      |                       |  |
|      | Unit :                               | 1 r/min            | 0.1 r/min            |                       |  |
|      | Range :                              | 0.1 ~ 6000.0       | 1 ~ 60000            |                       |  |
|      | Data Size : 16-bit  Format : Decimal |                    |                      |                       |  |
|      |                                      |                    |                      |                       |  |
|      | Example :                            | 1= 1 r/min         | 10 = 1r/min          |                       |  |

Settings: The  $7^{\text{th}}$  target speed of PR mode

| P5-67 | POV7 T                | arget Speed Setting | #7            | Address: 0586H<br>0587H  |
|-------|-----------------------|---------------------|---------------|--------------------------|
|       | Operational Interface |                     | Communication | Related Section:<br>7.10 |
|       | Default               | : 800.0             | 8000          |                          |
|       | Contro<br>Mode        | :PR                 |               |                          |
|       | Unit                  | : 1 r/min           | 0.1 r/min     |                          |
|       | Range                 | : 0.1 ~ 6000.0      | 1 ~ 60000     |                          |
|       | Data Size             | : 16-bit            |               |                          |
|       | Format                | : Decimal           |               |                          |
|       | Example               | : 1= 1 r/min        | 10 = 1r/min   |                          |

Settings: The 8<sup>th</sup> target speed of PR mode

| P5-68 | POV8 Tai                   | rget Speed Setting # | 8             | Address: 0588H<br>0589H |
|-------|----------------------------|----------------------|---------------|-------------------------|
|       | Operational<br>Interface : | Panel / Software     | Communication | Related Section: 7.10   |
|       | Default :                  | 1000.0               | 10000         |                         |
|       | Control<br>Mode :          | PR                   |               |                         |
|       | Unit :                     | 1 r/min              | 0.1 r/min     |                         |
|       | Range :                    | 0.1 ~ 6000.0         | 1 ~ 60000     |                         |
|       | Data Size :                | 16-bit               |               |                         |
|       | Format :                   | Decimal              |               |                         |
|       | Example :                  | 1= 1 r/min           | 10 = 1r/min   |                         |

POV9 Target Speed Setting #9

Operational Interface:

Default: 1300.0

Address: 058AH
058BH

Related Section:
7.10

0.1 r/min

Control Mode : PR Unit : 1 r/min

Range: 0.1 ~ 6000.0 1 ~ 60000

Settings: The 9<sup>th</sup> target speed of PR mode

Data Size: 16-bit

Format : Decimal

Settings: The 10<sup>th</sup> target speed of PR mode

8-194 Revision February, 2017

| 70 | POV10 Ta               | get Speed Setting #10 |               | Address: 058CH<br>058DH  |
|----|------------------------|-----------------------|---------------|--------------------------|
|    | Operational Interface: | Panel / Software      | Communication | Related Section:<br>7.10 |
|    | Default:               | 1500.0                | 15000         |                          |
|    | Contro<br>Mode :       | PR                    |               |                          |
|    | Unit :                 | 1 r/min               | 0.1 r/min     |                          |
|    | Range :                | 0.1 ~ 6000.0          | 1 ~ 60000     |                          |
|    | Data Size :            | 16-bit                |               |                          |
|    | Format :               | Decimal               |               |                          |
|    | Example :              | 1= 1 r/min            | 10 = 1r/min   |                          |

Settings: The 11<sup>th</sup> target speed of PR mode

| P5-71 | POV11 Target Speed Setting # |                  | #11           | Address: 058EH<br>058FH |
|-------|------------------------------|------------------|---------------|-------------------------|
|       | Operational<br>Interface :   | Panel / Software | Communication | Related Section: 7.10   |
|       | Default :                    | 1800.0           | 18000         |                         |
|       | Control<br>Mode :            | PR               |               |                         |
|       | Unit :                       | 1 r/min          | 0.1 r/min     |                         |
|       | Range :                      | 0.1 ~ 6000.0     | 1 ~ 60000     |                         |
|       | Data Size :                  | 16-bit           |               |                         |
|       | Format :                     | Decimal          |               |                         |
|       | Example :                    | 1= 1 r/min       | 10 = 1r/min   |                         |

Settings: The 12<sup>th</sup> target speed of PR mode

| -72                | POV12                  | Target Speed Setting                | #12                                                    | Address: 0590H<br>0591H |  |  |  |
|--------------------|------------------------|-------------------------------------|--------------------------------------------------------|-------------------------|--|--|--|
|                    | Operation<br>Interface | Danal / Caffiriana                  | Communication                                          | Related Section: 7.10   |  |  |  |
|                    | Defaul                 | t: 2000.0                           | 20000                                                  |                         |  |  |  |
|                    | Cont<br>Mode           | DD                                  |                                                        |                         |  |  |  |
|                    | Uni                    | t:1 r/min                           | 0.1 r/min                                              |                         |  |  |  |
|                    | Range                  | e: 0.1 ~ 6000.0                     | 11 ~ 600001                                            |                         |  |  |  |
| Data Size : 16-bit |                        |                                     |                                                        |                         |  |  |  |
|                    | Forma                  | t : Decimal                         |                                                        |                         |  |  |  |
|                    | Example                | e: 1= 1 r/min                       | 10 = 1r/min                                            |                         |  |  |  |
|                    | Settings               | s: The 13 <sup>th</sup> target spee | Settings: The 13 <sup>th</sup> target speed of PR mode |                         |  |  |  |

| -73 | POV13 Target Speed Setting #13 |              | Address: 0592H<br>0593H |                       |
|-----|--------------------------------|--------------|-------------------------|-----------------------|
|     | Operationa<br>Interface :      |              | Communication           | Related Section: 7.10 |
|     | Default :                      | 2300.0       | 23000                   |                       |
|     | Contro<br>Mode :               | PR           |                         |                       |
|     | Unit:                          | 1 r/min      | 0.1 r/min               |                       |
|     | Range :                        | 0.1 ~ 6000.0 | 1 ~ 60000               |                       |
|     | Data Size :                    | 16-bit       |                         |                       |
|     | Format :                       | Decimal      |                         |                       |
|     | Example :                      | 1= 1 r/min   | 10 = 1r/min             |                       |

Settings: The 14<sup>th</sup> target speed of PR mode

8-196 Revision February, 2017

| POV14 Tai                  | get Speed Setting #14 |               | Address: 0594H<br>0595H |
|----------------------------|-----------------------|---------------|-------------------------|
| Operational<br>Interface : | Panel / Software      | Communication | Related Section: 7.10   |
| Default :                  | 2500.0                | 25000         |                         |
| Control<br>Mode :          | PR                    |               |                         |
| Unit :                     | 1 r/min               | 0.1 r/min     |                         |
| Range :                    | 0.1 ~ 6000.0          | 1 ~ 60000     |                         |
| Data Size :                | 16-bit                |               |                         |
| Format :                   | Decimal               |               |                         |
| Example :                  | 1= 1 r/min            | 10 = 1r/min   |                         |

Settings: The 15<sup>th</sup> target speed of PR mode

| -75 | POV15 Target Speed Setting #15 |                  | Address: 0596H<br>0597H |                       |
|-----|--------------------------------|------------------|-------------------------|-----------------------|
|     | Operational<br>Interface :     | Panel / Software | Communication           | Related Section: 7.10 |
|     | Default :                      | 3000.0           | 30000                   |                       |
|     | Control<br>Mode :              | PR               |                         |                       |
|     | Unit :                         | 1 r/min          | 0.1 r/min               |                       |
|     | Range :                        | 0.1 ~ 6000.0     | 1 ~ 60000               |                       |
|     | Data Size :                    | 32-bit           |                         |                       |
|     | Format :                       | Decimal          |                         |                       |
|     | Example :                      | 1= 1 r/min       | 10 = 1r/min             |                       |

Settings: The 16<sup>th</sup> target speed of PR mode

| P5-76★ | CPRS CA                    | NPTURE - First Positio         | n Reset Data  | Address: 0598H<br>0599H  |
|--------|----------------------------|--------------------------------|---------------|--------------------------|
|        | Operational<br>Interface : | Panel / Software               | Communication | Related Section:<br>7.10 |
|        | Default :                  | 0                              |               |                          |
|        | Control<br>Mode :          | ALL                            |               |                          |
|        | Unit :                     | -<br>-1073741824 ~ +1073741823 |               |                          |
|        | Range :                    |                                |               |                          |
|        | Data Size :                | 32-bit                         |               |                          |
|        | Format :                   | Decimal                        |               |                          |

Settings: Please refer to the description of P5-39 X 1

| P5-77∎ |                        | e Position of Sync<br>AP SYNC AXES) | chronous Capture Axis | Address: 059AH<br>059BH |
|--------|------------------------|-------------------------------------|-----------------------|-------------------------|
|        | Operational Interface: |                                     | Communication         | Related Section: -      |
|        | Default :              | 0                                   |                       |                         |
|        | Contro<br>Mode :       | ALL                                 |                       |                         |
|        | Unit :                 | -                                   |                       |                         |
|        | Range :                | -2147483648 ~ +214                  | 7483647               |                         |
|        | Data Size :            | 32-bit                              |                       | 4                       |
|        | Format :               | Decimal                             |                       |                         |

Settings: The position of this axis will synchronize with CAP signal. That is to say, when activating CAP every two times, the motor moving distance of this axis is the value of P5-78. (There is no accumulative error and only in single-way operation) The synchronous capture axis can be the source of Master.

8-198 Revision February, 2017

| 5-78 |                       | he Interval Pulse Nւ<br>ynchronous Capture A |               | Address: 059CH<br>059DH |
|------|-----------------------|----------------------------------------------|---------------|-------------------------|
|      | Operational Interface | al<br>Panel / Software<br>·                  | Communication | Related Section: -      |
|      | Default               | : 100                                        |               |                         |
|      | Contro<br>Mode :      | ΛII                                          |               |                         |
|      | Unit                  | ; Pulse                                      |               |                         |
|      | Range                 | : 10 ~ +100000000                            |               |                         |
|      | Data Size             | ; 32-bit                                     |               |                         |
|      | Format                | : Decimal                                    |               |                         |

Settings: It is the moving distance of synchronous capture axis between two

CAP actions.

The new value can be written into the parameter not until CAP is disabled (P5-39, X0=0).

| P5-79∎ | CSDS Err                          | _                     | of Synchronous Capture | Address: 059EH<br>059FH |
|--------|-----------------------------------|-----------------------|------------------------|-------------------------|
|        | Operational<br>Interface :        | Panel / Software      | Communication          | Related Section: -      |
|        | Default:                          | 0                     |                        |                         |
|        | Control<br>Mode :                 | ALL                   |                        |                         |
|        | Unit:                             | Pulse unit of capture | e axis                 |                         |
|        | Range : -2147483648 ~ +2147483647 |                       | 47483647               |                         |
|        | Data Size :                       | 32-bit                |                        | ¥                       |
|        | Format :                          | Decimal               |                        | 4                       |

Settings:

When synchronous capture axis is operating, the synchronous error should be 0. This parameter shows this error value. The followings are its concept:

Synchronous Error = Output value of synchronous axis - Setting value of synchronous axis

= the accumulative amount of P5-77 - (P5-78 x Capturing number of times)

When capturing the data, the synchronous axis works normally. This parameter updates once.

This parameter can be written into as well. It indicates the offset of synchronous master. When the synchronous capture axis is regarded as the master of flying shear, modify this parameter can deviate the cutting position to the left/right.

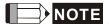

NOTE A2L does not support E-Cam function.

| P5-80 | CSDS                | Axis      | or Synchronous Capture | 05A1H              |
|-------|---------------------|-----------|------------------------|--------------------|
|       | Operation Interfact | :D 1/0 (1 | Communication          | Related Section: - |
|       | Defau               | ılt : 10  |                        |                    |

Control ALL Mode:

Unit: %

Range : 0 ~ 90

Data Size : 16-bit

Format : Decimal

Settings: This parameter limits the percentage (%) of synchronous adjustment.

Correction rate

= pulse number output by synchronous axis /pulse number input by synchronous axis (100 - P5 - 80)% < correctionrate < (100 + P5 - 80)%

The bigger correction rate, the faster the synchronous error becomes 0. However, the speed changing will be more severe.

The smaller correction rate, the slower the synchronous error becomes 0. However, the speed changing will be smoother.

In the application of flying shear, after adjusting the synchronous error, P5-79: the bigger parameter value will reduce the time the slave axis goes to the desired position. However, the speed is not synchronized.

NOTE A2L does not support E-Cam function.

8-200 Revision February, 2017

**Chapter 8 Parameters** 

| 81 | ECHD E-                   | CAM: Start Address | of Data Array | Address: 05A2H<br>05A3H  |
|----|---------------------------|--------------------|---------------|--------------------------|
|    | Operationa<br>Interface : | Danal / Cathurana  | Communication | Related Section:<br>7.11 |
|    | Default :                 | 100                |               |                          |
|    | Contro<br>Mode :          | l<br>PR            |               |                          |
|    | Unit :                    | -                  |               |                          |
|    | Range :                   | 0 ~ (800 - P5-82)  |               |                          |
|    | Data Size :               | 16-bit             |               |                          |
|    | Format :                  | Decimal            |               |                          |

Settings: The first data of E-Cam table is saved in the address of data array.

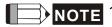

- NOTE 1. Version V1.015 (before): This parameter cannot be modified when E-Cam is activated (P5-88, X = 1).
  - 2. Version V1.015 (included or after): This parameter can be set anytime, but will be effective only when pre-engaged → engaged.
  - 3. A2L does not support this function.

| P5-82 | ECMN E-C               | CAM: Area Number                          | Address: 05A4H<br>05A5H |                          |
|-------|------------------------|-------------------------------------------|-------------------------|--------------------------|
|       | Operational Interface: | Panel / Software                          | Communication           | Related Section:<br>7.11 |
|       | Default :              | 5                                         |                         |                          |
|       | Control<br>Mode :      | PR                                        |                         |                          |
|       | Unit :                 | -                                         |                         |                          |
|       | Range :                | 5 ~ 720, must < = (F<br>And P5-82 x P5-84 | ,                       |                          |
|       | Data Size :            | 16-bit                                    |                         |                          |
|       | Format :               | Decimal                                   |                         |                          |

Settings: It means the E-Cam curve is divided into N area, and the table should include N+1 data.

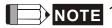

- NOTE 1. This parameter can be wrote when E-Cam stops (Please refer toP5-88, X=0).
  - 2. A2L does not support E-Cam function.

8-201 Revision February, 2017

| 83 | ECMM E-C                   | CAM: Master Gear F | Address: 05A6H<br>05A7H |                          |
|----|----------------------------|--------------------|-------------------------|--------------------------|
|    | Operational<br>Interface : | Panel / Software   | Communication           | Related Section:<br>7.11 |
|    | Default :                  | 1                  |                         |                          |
|    | Control<br>Mode :          | PR                 |                         |                          |
|    | Unit:                      | -                  |                         |                          |
|    | Range :                    | 1 ~ 32767          |                         |                          |
|    | Data Size :                | 16-bit             |                         |                          |
|    | Format :                   | Decimal            |                         |                          |

Settings: When receiving pulse number P of the Master, E-Cam will rotate M circle, which means the M cycle of the E-Cam table.

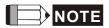

- NOTE 1. This parameter can be wrote when E-Cam stops (Please refer toP5-88, X=0).
  - 2. A2L does not support E-Cam function.

| P5-84 | ECMP E-0                   | CAM: Master Gear F                                         | Address: 05A8H<br>05A9H |                          |
|-------|----------------------------|------------------------------------------------------------|-------------------------|--------------------------|
|       | Operational<br>Interface : | Panel / Software                                           | Communication           | Related Section:<br>7.11 |
|       | Default :                  | 3600                                                       | 3600                    |                          |
|       | Control<br>Mode :          | PR                                                         |                         |                          |
|       | Unit :                     | -                                                          |                         |                          |
|       | Range :                    | 10 ~ 1073741823,<br>and P5-82 x P5-83<br>and P5-82 x P5-84 |                         |                          |
|       | Data Size :                | 32-bit                                                     |                         |                          |
|       | Format :                   | Decimal                                                    |                         |                          |

Settings: When receiving pulse number P of the Master, E-Cam will rotate M circle, which means the M cycle of the E-Cam table.

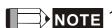

- This parameter can be wrote when E-Cam stops (Please refer toP5-88, X=0).
- 2. This parameter can be modified anytime, and has no limit that mentioned above.
- 3. A2L does not support E-Cam function.

8-202 Revision February, 2017

| P5-85 | ECME E-0                                                                    | CAM: Number of Ar | Address: 05AAH<br>05ABH |                          |
|-------|-----------------------------------------------------------------------------|-------------------|-------------------------|--------------------------|
|       | Operational<br>Interface :                                                  | Panel / Software  | Communication           | Related Section:<br>7.11 |
|       | Default :                                                                   | 0                 |                         |                          |
|       | Control<br>Mode :                                                           | PR                |                         |                          |
|       | Unit :                                                                      | -                 |                         |                          |
|       | Range :                                                                     | 0 ~ (P5-82 - 1)   |                         |                          |
|       | Data Size :                                                                 | 16-bit            |                         |                          |
|       | Format :                                                                    | Decimal           |                         |                          |
|       | Settings: The area number of E-cam when E-cam  NOTE A2L does not support E- |                   |                         |                          |

Address: 05ACH P5-86**■ ECAX E-CAM: Master Axis Position** 05ADH Operational Related Section: Panel / Software Communication 7.11 Interface: Default: 0 Control Mode: Unit: -Range: -2147483648 ~ +2147483647 Data Size: 32-bit Format : Decimal

Settings: The position counter of the E-Cam Master

NOTE 1. This parameter can be wrote when E-Cam stops (Please refer toP5-88, X=0).

2. A2L does not support E-Cam function.

| PLED E-                | CAM: Lead Pulse       |               | Address: 05AEH<br>05AFH |
|------------------------|-----------------------|---------------|-------------------------|
| Operational Interface: | Panel / Software      | Communication | Related Section: 7.11   |
| Default :              | 0                     |               |                         |
| Contro<br>Mode :       | PR                    |               |                         |
| Unit :                 | -                     |               |                         |
| Range :                | -1073741824 ~ +107374 | 41823         |                         |
| Data Size :            | 32-bit                |               |                         |
| Format :               | Decimal               |               |                         |

P5-87

Settings: When the engaging condition (P5-88.Z) of E-cam is satisfied, the pulse number from the master has to exceed the setting value of this parameter, so that E-cam is fully engaged.

> In other words, E-cam engages after neglecting the lead pulse specified by this parameter.

If the symbol of this parameter is +, it means the received forward pulse is regarded as the lead pulse.

If the symbol of this parameter is - , it means the received reverse pulse is regarded as the lead pulse.

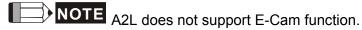

| P5-88∎ | ECON E                  | -CAM: Activate E-Cam Control |               | Address: 05B0H<br>05B1H  |
|--------|-------------------------|------------------------------|---------------|--------------------------|
|        | Operational Interface : | Panel / Software             | Communication | Related Section:<br>7.11 |
|        | Default :               | 0000000h                     |               |                          |
|        | Control<br>Mode :       | PR                           |               |                          |
|        | Unit :                  | -                            |               |                          |
|        | Range :                 | 0 ~ 0x203FF257               |               |                          |
|        | Data<br>Size :          | 32-bit                       |               |                          |
|        | Format :                | Hexadecimal                  |               |                          |

8-204 Revision February, 2017

Settings: The format of this parameter: (High word h) S0BA: (Low word L) UZYX

Definition of each column is as follows:

• X: E-Cam command Description of each bit:

| Х3 | -                                                | -                                                                                                    |
|----|--------------------------------------------------|----------------------------------------------------------------------------------------------------|
| X2 | P5-19 is<br>effective<br>immediately             | It is available after V1.038 sub48:  0: P5-19 is effective after the next engage.  1: P5-19is effective immediately.                                                                                                    |
| X1 | E-Cam does<br>not disengage<br>when Servo<br>OFF | It is available after 1.038 sub29:  0: E-Cam does not work  1: When E-Cam stops because of alarm or Servo Off, it can keep in engaged status. When reservo on, E-cam can operate directly. It can return to the correct position by macro #D. |
| X0 | E-Cam is enabled                                 | Cam is disabled     E-Cam is enabled (E-CAM is enabled while other functions cannot be modified.)                                                                                                    |

- Y: Command source
  - 0: CAP axis
  - 1: AUX ENC
  - 2: Pulse Cmd
  - 3: PR command
  - 4: Time Axis (1ms)
  - 5: Synchronous Capture Axis (P5-77)
  - 6: Analog channel 1 (virtual axis, Unit: 1M pulse/s /10V)
- Z: Engaging Time (No multiple choice)
  - 0: Immediately
  - 1: DI.CAM ON
  - 2: Any one of the Capture

 U: Disengaging Condition (2, 4 and 6 cannot be selected at the same time)

| U | Disengaged Condition                                                                                                    | Action after disengaged       |
|---|----------------------------------------------------------------------------------------------------|-------------------------------|
| 0 | Never disengaged                                                                                                    | -                             |
| 1 | DI.CAM is OFF                                                                                                    | In STOP status                |
| 2 | Master axis receives the pulse number which is set by P5-89 and stops immediately. (The symbol represents the direction)                                       |                               |
| 6 | (It is available after firmware version V1.009)                                                                                                    | In STOP status                |
|   | Same as 2, the E-cam starts to decelerate when disengaging. It is suitable for the application of calling the next PR position command right after disengaged. |                               |
| 4 | (It is available after firmware version V1.009)                                                                                                    | Back to the pre-engage status |
|   | Master axis exceeds the setting value of P5-89 (Sign indicates the direction)                                                                                  | The lead pulse is P5-<br>92   |
| 8 | When U = 1, 2 or 6:                                                                                                    | Set X to 0                    |
|   | Disable E-Cam after it is disengaged.                                                                                                    |                               |
|   | When U = 4:                                                                                                    | N/A                           |
|   | To avoid jittering when it returns to lead status.                                                                                                    |                               |

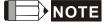

The servo is Off, when ALM or forward/reverse limit occur or PR is doing homing procedure, it disengages (P5-88, X = 0)

- BA: When disengaging condition is satisfied (P5-88, U = 2, 4, 6), a PR 00~63 (hexadecimal; 00 means no action) will automatically be executed.
- S:Shows the engage status (Read-only, the setting is invalid)
  - 0: Stop
  - 1: Engage status
  - 2: Pre-engage status

8-206 Revision February, 2017

Address: 05B2H P5-89 **ECRD** E-CAM: Information of Disengaging Time 05B3H Operational Related Section: Panel / Software Communication 7.11 Interface: Default: 0 Control PR Mode: Unit: -Range: -1073741824 ~ +1073741823 Data Size: 32-bit Format : Decimal

Settings: (Please refer to the definition of P5-88 U setting value 2)

NOTE A2L does not support E-Cam function.

| P5-90 | CMAP E-CAM: AREA No. + The Point of DO ON |                                                                    | Address: 05B4H<br>05B5H   |                          |
|-------|-------------------------------------------|--------------------------------------------------------------------|---------------------------|--------------------------|
|       | Operational<br>Interface :                | Panel / Software                                                   | Communication             | Related Section:<br>7.11 |
|       | Default :                                 | PR  Degree (It was changed after firmware V1.009)  0 ~ 360  16-bit |                           |                          |
|       | Control<br>Mode :                         |                                                                    |                           |                          |
|       | Unit:                                     |                                                                    |                           |                          |
|       | Range :                                   |                                                                    |                           |                          |
|       | Data Size :                               |                                                                    |                           |                          |
|       | Format :                                  |                                                                    |                           |                          |
|       | Settings:                                 | When E-cam is eng CAM_AREA).                                       | aged, set the start angle | of DO output (DO.        |

NOTE A2L does not support E-Cam function.

| 5-91 | CMAN E                | -CAM: AREA No T   | CAM: AREA No The Point of DO OFF |                          |  |
|------|-----------------------|-------------------|----------------------------------|--------------------------|--|
|      | Operational Interface | ·Danal/Caffiriana | Communication                    | Related Section:<br>7.11 |  |
|      | Default               | : 0               |                                  |                          |  |
|      | Contro<br>Mode        | PR                | PR                               |                          |  |
|      | Unit                  | : Degree          |                                  |                          |  |
|      | Range                 | : 0 ~ 360         | 0 ~ 360                          |                          |  |
|      | Data Size             | : 16-bit          | 16-bit                           |                          |  |
|      | Format                | : Decimal         |                                  |                          |  |

Settings: When E-cam is engaged, set the end angle of DO output (DO. CAM\_AREA).

| P5-92 | PLED E-0                   | CAM: Pre-engaged T                  | Address: 05B8H<br>05B9H |                       |
|-------|----------------------------|-------------------------------------|-------------------------|-----------------------|
|       | Operational<br>Interface : | Panel / Software                    | Communication           | Related Section: 7.11 |
|       | Default :                  | 0                                   |                         |                       |
|       | Control<br>Mode :          | PR                                  |                         |                       |
|       | Unit:                      | -                                   |                         |                       |
|       | Range :                    | -2147483648 ~ +2147483647<br>32-bit |                         |                       |
|       | Data Size :                |                                     |                         |                       |
|       | Format :                   | Decimal                             |                         |                       |

Settings:

P5

This parameter goes with the selection of P5-88, U=4 (E-cam will disengage if it exceeds the moving distance):

After disengaging, it does not enter the Stop status but pre-engaged status. The lead pulse is determined by this parameter.

The pulse number sent by the Master must exceed the setting value of this parameter so that E-cam will engage again.

In other words, E-cam will engage not until the lead pulse is ignored.

If the symbol of this parameter is +, it means the received positive pulse will be regarded as the lead pulse.

If the symbol of this parameter is -, it means the received negative pulse will be regarded as the lead pulse.

8-208 Revision February, 2017

| P5-93 CSDS       |                 | otion Control Macro C<br>rameter # 4 | Address: 05BAH<br>05BBH |                    |
|------------------|-----------------|--------------------------------------|-------------------------|--------------------|
| Opera<br>Interfa | tional<br>ace : | Panel / Software                     | Communication           | Related Section: - |
| Defa             | ault :          | 0                                    |                         |                    |
|                  | ontrol          | ALL                                  |                         |                    |
| l                | Jnit :          | -                                    |                         |                    |
| Raı              | nge :           | -100000000 ~ +100000000              |                         |                    |
| Data S           | ize :           | 32-bit                               |                         |                    |

Settings: Before issuing the macro command, the relevant parameters # 4 must

be set in advance.

Format : Decimal

The function of the parameter is determined by the macro command. Not every macro command has its relevant parameters.

| DE   | •  | И |
|------|----|---|
| II C | ┺~ |   |

| CSDS                       | otion Control Macro C<br>rameter # 3 | ommand: Command | Address: 05BCH<br>05BDH |
|----------------------------|--------------------------------------|-----------------|-------------------------|
| Operational<br>Interface : | Panel / Software                     | Communication   | Related Section: -      |
| Default :                  | 0                                    |                 |                         |
| Control<br>Mode :          | ALL                                  |                 |                         |
| Unit :                     | -                                    |                 |                         |
| Range :                    | -2147483648 ~ +21474                 | 183647          |                         |
| Data Size :                | 32-bit                               |                 |                         |
| Format :                   | Decimal                              |                 |                         |

Settings: Before issuing the macro command, the relevant parameters # 3 must be set in advance.

The function of the parameter is determined by the macro command. Not every macro command has its relevant parameters.

Address: 05BEH **Motion Control Macro Command: Command** P5-95 **CSDS** Parameter # 2 05BFH Operational Related Section: -Panel / Software Communication Interface: Default: 0 Control ALL Mode: Unit: -Range: -2147483648 ~ +2147483647 Data Size: 32-bit

Settings: Before issuing the macro command, the relevant parameters # 2 must

be set in advance.

Format : Decimal

The function of the parameter is determined by the macro command. Not every macro command has its relevant parameters.

| P5-96 | (:51)5                   | otion Control Macro Command: Command<br>rameter # 1 | Address: 05C0H<br>05C1H |
|-------|--------------------------|-----------------------------------------------------|-------------------------|
|       | Operationa<br>Interface: | Panel / Software Communication                      | Related Section: -      |
|       | Default :                | 0                                                   |                         |
|       | Contro<br>Mode :         | I<br>ALL                                            |                         |
|       | Unit:                    | -                                                   |                         |
|       | Range :                  | -2147483648 ~ +2147483647                           |                         |
|       | Data Size :              | 32-bit                                              |                         |
|       | Format :                 | Decimal                                             |                         |

Settings: Before issuing the macro command, the relevant parameters # 1 must be set in advance.

The function of the parameter is determined by the macro command. Not every macro command has its relevant parameters.

8-210 Revision February, 2017

P5-97∎

| CSDS                   |                    | tion Control Macro Command: Issue<br>mmand / Executing Result |                    |
|------------------------|--------------------|---------------------------------------------------------------|--------------------|
| Operatior<br>Interface | Daniel / Caffriana | Communication                                                 | Related Section: - |
| Default                | : 0                |                                                               |                    |
| Cont<br>Mode           | ΔΙΙ                |                                                               |                    |
| Unit                   | : -                |                                                               |                    |
| Range                  | : 0 ~ 0x99F        |                                                               |                    |
| Data Size              | : 16-bit           |                                                               |                    |
| Format                 | : Hexadecimal      |                                                               |                    |

Settings: Write-in: It is used to issue the macro command (0CBAh)

Read: It is used to examine the execution result of macro command (If success, the result will be sent back to 1CBAh).

If the command issues 0001, 1001h will be sent back when success; and Fxxxh when failed (depending on the command description).

If issuing the command that is not supported, the failure code F001h will be sent back.

The provided command code is as the followings.

The following macros are available from Version V1.027 (included):

| Command code 0003h                                | Motion parameter protection: password setting, protection activation                                                   |
|---------------------------------------------------|----------------------------------------------------------------------------------------------------|
| Macro parameters                                  | P5-93= Parameter write-protected level (0~1) (0 means no protection)                                                   |
|                                                   | P5-94= Protection level of data array (0~7) (-1 means no protection)                                                   |
|                                                   | P5-95= Set new password (1~16777215)                                                                                   |
|                                                   | P5-96= Confirm new password (1~16777215)                                                                               |
|                                                   | Among them:                                                                                                    |
|                                                   | For success setting, the setting of P5-95 must equal to P5-96 and the password must be set within the allowable range. |
| This function can be protection.                  | executed before activating the function of parameter                                                                   |
| If the protection function code will be sent back | ction is activated, when repeat execute this function, the failure ck.                                                 |
| Failure code F031h                                | Protection function has been activated and cannot be set repeat.                                                       |
| Failure code F032h                                | Wrong password setting: P5-95 not equals to P5-96.                                                                     |
| Failure code F033h                                | Password setting exceeds the allowable range (1~16777215).                                                             |
| Failure code F034h                                | The protection level, P5-94 exceeds the allowable range (-1~7).                                                        |

| Failure code F035h    | The protection level, P5-94 exceeds the allowable range (0~1). |
|-----------------------|----------------------------------------------------------------|
| Success code<br>1003h |                                                                |

The following macros are available from version V1.026 (included):

| Command code 0004h                                              | Motion parameter protection: unlock the protection                                                                                                    |
|-----------------------------------------------------------------|----------------------------------------------------------------------------------------------------|
| Macro parameters                                                | P5-96= enter the password (1~16777215)                                                                                                    |
| If the protection function failure code.  If entering the wrong | executed when activating the function of parameter protection. tion is unlocked, repeat execute this function will sent back the password, failure code Ennn will be sent back. nnn means the It will be misused one number after one failure. When the locked for good. |
| Failure code F041h                                              | Protection function is unlocked and it cannot repeat unlock.                                                                                                    |
| Failure code F043h                                              | The password setting exceed the allowable range (1~16777215)                                                                                                    |
| Failure code F044h                                              | The number of times of entering wrong password exceeds the limit: Lock for good.  Reset the parameter (P2-08=10) to unlock it is the only method. However, all parameter will return to the default value.                                                               |
| Failure code<br>Ennnh                                           | Incorrect password setting: Failed to unlock. nnn: the rest decode number. It will be minuses one number after one failure. When the number is 0, it will be locked for good.                                                                                            |
| Success code<br>1004h                                           |                                                                                                    |

The following macros are available from version 1.024 (included):

| Command code 0006h | Build up E-Cam table: flying shear, including synchronous area (7 areas)                                                                                                    |
|--------------------|----------------------------------------------------------------------------------------------------|
| General parameters | P5-81= Address of table (Data array) P5-82 = 7 (This macro is fixed to 7 areas) P1-44, P1-45 = E-gear ratio (it has to be setup in advance)                                                                                                    |
| Macro parameters   | P5-94 = A (Deceleration ratio: numerator) x C (Number of cutter) P5-95= B (Deceleration ratio: denominator) P5-96= 1000000 x R x V Among them: R (cutting ratio) = L (cutting length) / ℓ (Girth of cutter) Allowable cutting ratio: (0.3 ~ 2.5) times V (Speed factor) = target cutting speed / speed of delivered product |

8-212 Revision February, 2017

| V=1.0: When cutting, the speed of cutter is the same as the product     |
|-------------------------------------------------------------------------|
| V=1.1: When cutting, the speed of cutter is 10% faster than the product |
| V=0.9: When cutting, the speed of cutter is 10% slower than the product |

This macro will calculate the data of E-Cam table according to the above mentioned parameters, and store in data array which designated by P5-81.Parameters listed above are related to E-Cam table calculation. Please correctly setup those parameters before executing this macro.

After this macro is executed, if the above parameters have been changed, it has to recreate the E-Cam table and this macro will have to be executed again. Data in E-Cam table will be changed after executing this macro; thus, do not execute it when E-Cam is in engaged status.

In E-Cam application, parameters, such as P5-83 and P5-84 that are not related to this macro are not listed here. Users could setup parameters according to the real application. Please refer to Chapter 7, sections about E-Cam.

After executing this macro, E-Cam table will not be saved to EEPROM automatically.

| Failure code F061h | When creating the table, E-Cam is in engaged status.                                                         |
|--------------------|----------------------------------------------------------------------------------------------------|
| Failure code F062h | The setting value of P5-94 exceeds the range: (1 ~ 65535)                                                    |
| Failure code F063h | The setting value of P5-95 exceeds the range: (1 ~ 65535)                                                    |
| Failure code F064h | The setting value of P5-96 exceeds the range: (300000 ~ 2500000)                                             |
| Failure code F065h | The address specified by P5-81is too long and the space of data array is not enough.                         |
| Failure code F066h | The setting value of P5-82 should be set to 7. Otherwise the command cannot be executed.                     |
| Failure code F067h | Data calculation error. Please decrease the setting value of (P1-44, P1-45) and keep the proportion will do. |

| Command code 0007h | Create E-Cam table: Flying cut                                                 |
|--------------------|--------------------------------------------------------------------------------|
| General parameters | P5-81 = Address of table (data array) P5-82 = N (30~72) (Area number of E-Cam) |
|                    | P1-44, P1-45 = E-gear ration (has to be setup first)                           |
| Macro parameters   | P5-93.H16 (high 16-bit) = S                                                    |
|                    | P5-93.L16 (low 16-bit) = W                                                     |
|                    | Among them:                                                                    |
|                    | S (curve level) = 1~4 levels                                                   |
|                    | W (degree of waiting area) = -1~170 degrees                                    |
|                    | W = -1 is available in firmware version V1.038 (sub29) (or the later version)  |
|                    | P5-94 = Y (degree of synchronous area) = 0~330 degrees                         |
|                    | P5-95.H16 (high 16-bit) = A x C                                                |

| P5-95.L16 (low 16-bit) = B                                              |
|-------------------------------------------------------------------------|
| Among them:                                                             |
| A (Deceleration ratio: numerator), C (Number of cutter)                 |
| B (Deceleration ratio: denominator)                                     |
| P5-96 = 1000000 x R x V                                                 |
| Among them:                                                             |
| R (cutting ratio) = L (target cutting length) / (Length of cutter)      |
| Allowable cutting ratio: (0.05 ~ 5.0) times                             |
| V (speed factor) = target cutting speed / speed of delivered product    |
| V=1.0: When cutting, the speed of cutter is the same as the product     |
| V=1.1: When cutting, the speed of cutter is 10% faster than the product |
| V=0.9: When cutting, the speed of cutter is 10% slower than the product |
|                                                                         |

## Note:

W' = 180 + 360/N - 360/R + Y/2

## When

- 1. P5-93.L16 < W´, E-cam table is in error (failure code F07Ah)
- 2. P5-93.L16 = W', the initial speed is 0 in E-Cam table
- 3. P5-93.L16 > W', the initial speed > 0 in E-Cam table

This macro will calculate the data of E-Cam table according to the above mentioned parameters, and store in data array which designated by P5-81. Parameters listed above are related to E-Cam table calculation. Please correctly setup those parameters before executing this macro.

After this macro is executed, if the above parameters have been changed, it has to recreate the E-Cam table and this macro will have to be executed again. Data in E-Cam table will be changed after executing this macro; thus, do not execute it when E-Cam is in engaged status.

In E-Cam application, parameters, such as P5-83 and P5-84 that are not related to this macro are not listed here. Users could setup parameters according to the real application. Please refer to Chapter 7, sections about

After executing this macro, E-Cam table will not be saved to EEPROM automatically.

| Failure code F071h | When creating the table, E-Cam is in engaged status.               |
|--------------------|--------------------------------------------------------------------|
| Failure code F072h | P5-94 degree of synchronous area exceeds the range: (0 ~ 330)      |
| Failure code F073h | P5-93.H16 curve level exceeds the range: (1 ~ 4)                   |
| Failure code F074h | P5-93.L16 degree of waiting area exceeds the range: (0 $\sim$ 170) |
| Failure code F075h | The setting value of P5-96 exceeds the range: (50000 ~ 5000000)    |
| Failure code F076h | P5-82 area number of E-Cam exceeds the range: (30 ~ 72)            |

8-214 Revision February, 2017

| Failure code F077h    | The address specified by P5-81is too long and the space of data array is not enough.                                                |
|-----------------------|----------------------------------------------------------------------------------------------------|
| Failure code F078h    | Data calculation error. Please decrease the setting value of (P1-44, P1-45) and keep the proportion will do.                        |
| Failure code F079h    | Acceleration degree is too small, and then please decreases the value of waiting area (W), synchronous area (Y) or curve level (S). |
| Failure code<br>F07Ah | Waiting area is too small, then please increase the value of acceleration area (W) or decrease the value of synchronous area (Y)    |

The following macros are available from version V1.042 sub09 (included):

| Command code 0008h | E-Cam curve scaling (P5-19) is effective immediately |
|--------------------|------------------------------------------------------|
| Macro parameters   | N/A                                                  |

This macro can be triggered when E-cam is engaged. P5-19 is effective immediately.

Usually, E-Cam scaling is only changed by P5-19 when it entering the engaged condition (see transition 3). It cannot be changed in engaged condition. E-Cam scaling only can be changed after one E-Cam cycle so as to make sure the E-Cam can return to the original position without accumulative error.

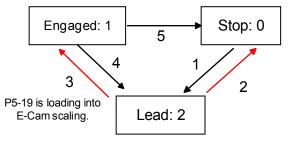

In application, two ways can change the setting of E-Cam curve scaling.

- 1. **P5-88.X2 = 1**: When E-Cam is engaged, setup this bit at the same time. Function of P5-19 will be enabled immediately.
- 2. Use macro#8: Every time when this macro command is triggered, function of P5-19 will be enabled. However, if the value of P5-19 is changed and this macro is not triggered, function of P5-19 will not be enabled. This macro command has to be triggered again.

| command has to be triggered again. |     |  |
|------------------------------------|-----|--|
| Failure code                       | N/A |  |

The following macros are available from version V1.035 sub00 (included):

| Command code 000Ch                                                    | Change position X, where E-Cam is engaged: E-Cam disengages after rotating one cycle at forward direction. |
|-----------------------------------------------------------------------|----------------------------------------------------------------------------------------------------|
| General parameters                                                    | N/A                                                                                                    |
| Macro parameters                                                      | P5-93 = New engaged position X. Unit: pulse number of master axis.                                         |
|                                                                       | Monitoring variable 062(3Eh): It displays the current engaged position (X) of master axis.                 |
| This macro command can change the engaged position even when E-Cam is |                                                                                                    |

engaged. It will automatically calculate the residual engaged length. E-Cam will disengage after rotating one cycle at forward direction. Users have to set P5-88.U to 2, 4, and 6; otherwise, the E-cam will not disengage.

E-Cam will disengage when alarm occurs or the power supply is cut off. If users desire E-Cam to re-engage at the last disengaged position and continue its operation, it is recommended to record the disengaged position (X) and resume the operation by this macro command. Please note that when E-Cam is disengaged, the servo position might slightly shift and therefore cause position error when E-Cam re-engages again.

The Engaged direction is in forward direction (Master axis operates at forward direction):

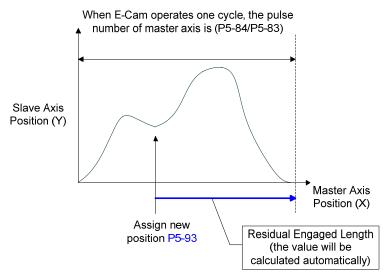

Note: When using this macro command, it would be better to execute this command before operate the master axis.

| Failure code<br>F0C1h | When executing this macro command, E-Cam is not in engaged status.  To modify the engaged position only when E-Cam is engaged. |
|-----------------------|----------------------------------------------------------------------------------------------------|
| Failure code<br>F0C2h | The setting value of P5-93 is in error. The value cannot less than 0. It should $> = 0$ .                                      |
| Failure code<br>F0C3h | The setting value of P5-93 is in error. The value has to less than the value of (P5-84 / P5-83)                                |

The following macros are available from version V1.038 sub48 (included):

| Command code 000Dh    | Calculate the error between E-Cam and indexing coordinates for PR positioning.                                                                                                    |
|-----------------------|----------------------------------------------------------------------------------------------------|
| General<br>Parameters | N/A                                                                                                    |
| Macro Parameters      | P5-93.Low_Word = DCBA: UZYX (8 digits, HEXADECIMAL) YX (PR number) = 0~0x3F (it is invalid when the value is set to 0) UZ: The value has to be set to 0. BA (Function of P5-95): 0 (Use avoid point) 1 (Use available forward rate, V1.038 sub53) |

8-216 Revision February, 2017

DC (Inhibit reverse rotation):

0 (invalid),

1(Inhibit reverse rotation, V1.038 sub53)

P5-95: Avoid point (cannot pass this point) = 0 ~ 100 (%) of E-Cam cycle or available forward rate 0 ~ 100 (%)

Monitoring variable 091(5Bh): It displays the current indexing coordinate position (PUU)

When E-Cam is engaged, and the motor is stopped because of Servo Off or alarm occurs, it would cause position error between the actual position and E-Cam position. After re-servo On, this macro command can be used to calculate the correction value and write the value into the specified PR for incremental positioning. So that the motor can return to the ideal E-Cam position.

When using this macro command:

- 1. P5-88.X1 = 1 to make E-Cam keep engaging when servo off and continue to calculate E-Cam position.
- 2. The height of indexing coordinate and E-Cam coordinate should be the same: P2-52= ECAM\_H (The moving distance when E-cam operates one cycle)
- 3. E-Cam table scaling (P5-19) must be 1.0 time
- 4. When E-Cam is engaged for the first time, 0 degree of E-cam should aim at 0 degree of indexing coordinate.
- 5. This macro command only can be applicable on periodic cycle and when every cycle starts from the same position.

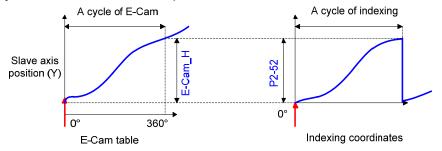

Note 1: ECAM H (height of E-Cam table) = E-Cam table (last point - first points)

Note 2: Indexing coordinate = (absolute coordinates / P2-52) take remainder.

Note 3: Use PR command for incremental positioning control.

When motor moves from the current position to the target position, it can operate at forward or reverse direction. Due to the cyclic operation, the motor will travel to the specified position either at forward or reverse direction. However, the moving distance is different between both. Uses avoid point to plan the timing of forward and reverse rotation.

\* **Avoid point:** the point that cannot be passed by the planned PR.

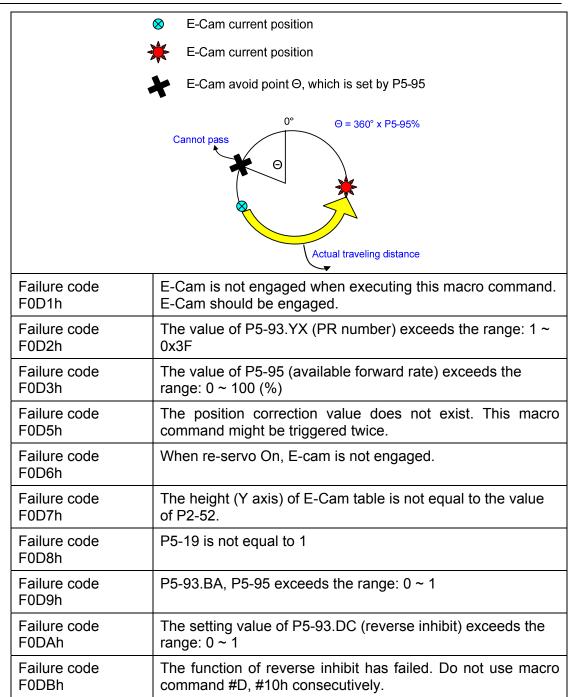

The following macros are provided after version V1.038 sub26 (included):

| Command code 000Eh | Perform E-Cam alignment immediately and write the correction value into the specified PR.                                                                                                    |
|--------------------|----------------------------------------------------------------------------------------------------|
| Macro parameters   | P5-93 = DCBA: UZYX (8 digits, HEXADECIMAL)  YX (PR number) = 0~0x3F, it is invalid when the value is set to 0.  UZ (Max. alignment correction rate) = 0~0x64 (%)  A (Trigger the specified PR directly) = 1: On, 0: Off  DCB = has to be set to 0  P5-94 (DI delay time compensation) = -25000 ~ +25000;  Unit: usec.  P5-95 (available forward rate) = 0 ~ 100 (%) |

8-218 Revision February, 2017

P5-96 (target position of alignment X); Unit: pulse number of master axis =  $0 \sim (P5-84/P5-83) - 1$ .

Monitoring variable 062(3Eh): It displays the current engaged position of master axis (X)

This macro command can move the engaged position to the alignment target position (X) when E-Cam is engaged. And write the alignment correction value into the specified PR.

During E-Cam operation (When E-Cam is engaged), if desire to quickly align the E-cam position to the mechanical referral point, sensor can be used to trigger DI.EVx to execute this macro command.

After E-Cam alignment is completed, the engaged position will move to the new position. The excess or not enough moving distance after E-Cam operates one cycle is called alignment correction value. It will be written into PR specified by P5-93.YX. PR incremental command can be used to compensate this value so that the slave axis position will remain and offset the phase of E-Cam to align the referral position of machine. For some applications, set value of P5-93.YX to 0 will do. Please note that PR can be executed only when triggering the host controller.

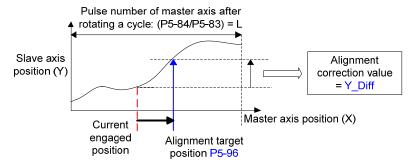

- \* P5-93.UZ is able to limit the max. correction rate. The alignment target position
- ★ will be different from P5-96.
- | alignment target position★ current engaged position | / L <= P5-93.UZ %
- \* DI time delay compensation can be set via P5-94, it can correct the error caused by different speed of motion.

When E-Cam moves from current position to the target one, it can rotate at forward or reverse position. Due to the cyclic operation, it can reach the target position either at forward or reverse direction. However, the moving distance between both is usually different. Use available forward rate to plan the timing of forward and reverse rotation.

\* Available forward rate: The available max. proportion of forward path

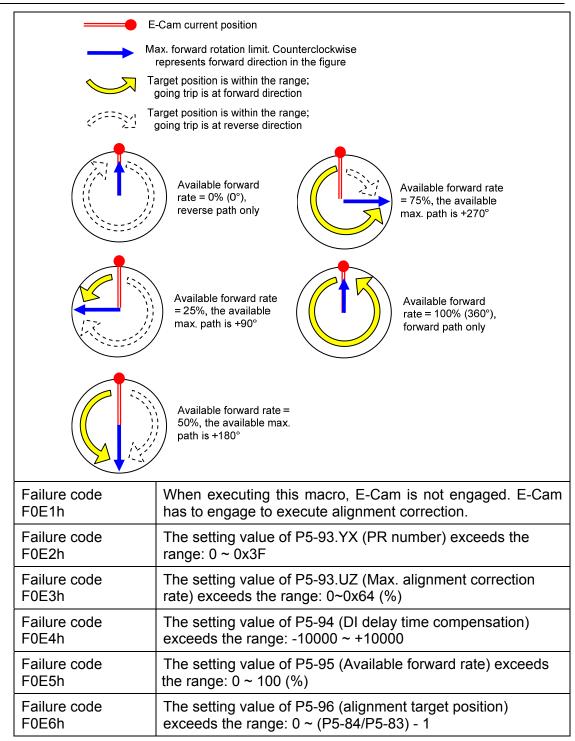

The following macros are available from version V1.038 sub26 (included):

| Command code 000Fh | Calculate the moving distance between current and target position of E-Cam for PR positioning.                                                                                                    |
|--------------------|----------------------------------------------------------------------------------------------------|
| General parameters | N/A                                                                                                    |
| Macro parameters   | P5-93.Low_Word = UZYX (4 digits, HEXADECIMAL) YX (PR number of going trip) = 0~0x3F, it is invalid if the value is set to 0.  UZ (PR number of return trip) = 0~0x3F, it is invalid if the value is set to 0. |

8-220 Revision February, 2017

| P5-93.Hi_Word = it has to be set to 0                          |
|----------------------------------------------------------------|
| P5-95 (Available forward rate) = 0 ~ 100 (%)                   |
| P5-96 (target position X); Unit: pulse number of master axis = |
| 0 ~ (P5-84/P5-83) - 1                                          |

Monitoring variable 062(3Eh): It displays the current engaged position (X) of master axis (X)

This macro command calculates the moving distance between current and target engaged position (X) and writes into the specified PR.

During E-Cam operation, if users desire to move the slave axis to the specified position when master axis stops and still in engaged status, this macro command can calculates the correct moving distance (Y\_Drift) of going trip for PR positioning.

When master axis resumes the operation, use another PR to run the moving distance of return trip (-Y\_Drift), it can back to the original position (moving distance of going trip + moving distance of return trip = 0). E-Cam position remains the same.

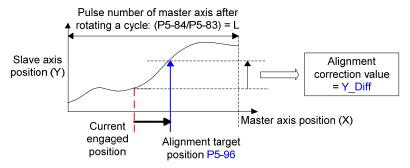

Note: PR command must be the incremental command, regardless in going trip or return trip.

When E-Cam moves from current position to the target one, it can rotate at forward or reverse position. Due to the cyclic operation, it can reach the target position either at forward or reverse direction. However, the moving distance between both is usually different. Use available forward rate to plan the timing of forward and reverse rotation.

\* Available forward rate: The available max. proportion of forward path

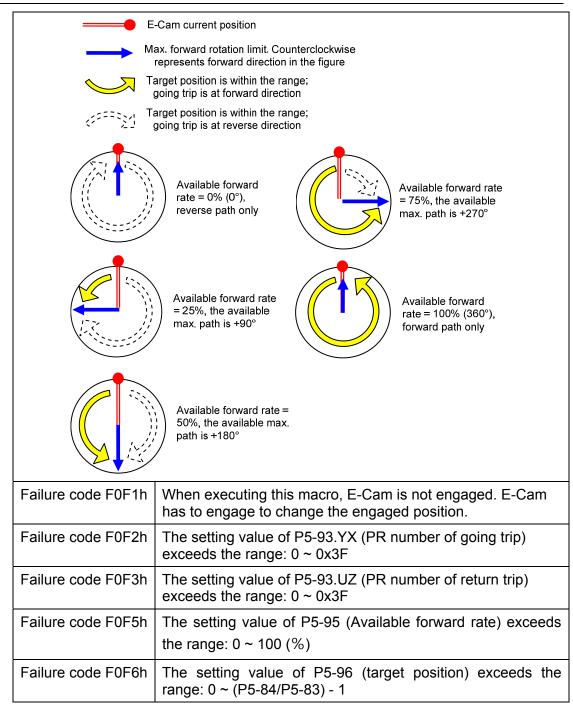

The following macros are available from version V1.042 sub09 (included):

| Command code 0010h | E-Cam stops for one cycle and resumes its operation at next cycle. |
|--------------------|--------------------------------------------------------------------|
| General parameters | N/A                                                                |
| Macro parameters   | Value of P5-93 has to be set to 0.                                 |

After E-Cam is engaged, this macro command can stop the slave axis for a cycle of distance regardless the E-Cam degree.

The following conditions have to be established when using this macro command.

- E-Cam must be in engaged status.
- 2. E-Cam must be the forward operation curve (including straight line) so it can stop temporally.

8-222 Revision February, 2017

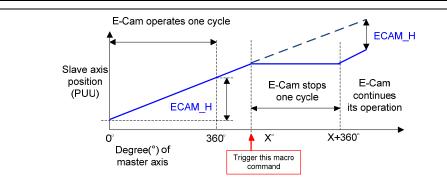

Refer to the figure below, triggering this macro command, E-Cam will stop for one cycle regardless the degree (X) where E-Cam is.

- Note 1: ECAM\_H (E-Cam pause distance) = table (last point first point) x P5-19 (the effective scaling)
- Note 2: This function can accumulate times. If the command is triggered for N times consecutively, it will stop the E-Cam for N cycles. The accumulated pause distance cannot exceed (>2^31), or the macro command will be disabled.
- Note 3: When E-Cam resumes the operation, the accumulated pause distance will be cleared to 0.

| Failure code F101h | When executing this macro command, E-Cam is not engaged.                                             |  |  |  |
|--------------------|----------------------------------------------------------------------------------------------------|--|--|--|
| Failure code F102h | The setting value of P5-93 is incorrect: It has to be set to 0.                                      |  |  |  |
| Failure code F103h | E-Cam has to operate at forward direction. Please check the E-Cam table and make sure P5-19 > 0.     |  |  |  |
| Failure code F104h | The <b>accumulated pause distance</b> exceeds 2^31. Do not execute this macro command consecutively. |  |  |  |

Note: A2L does not support E-Cam function.

| P/5E9}8 |
|---------|
|         |

| EVON PR                | # Triggered by Eve | Address: 05C4H<br>05C5H |                    |
|------------------------|--------------------|-------------------------|--------------------|
| Operational Interface: | Panel / Software   | Communication           | Related Section: - |
| Default:               | 0                  |                         |                    |
| Contro<br>Mode :       | PR                 |                         |                    |
| Unit:                  | -                  |                         |                    |
| Range :                | 0000 ~ 0xDDDD      |                         |                    |
| Data Size :            | 16-bit             |                         |                    |
| Format :               | Hexadecimal        |                         |                    |

Settings: Four items: UZYX

When EVx is set to ON, the PR# will be executed.

X=0: When EV1 is ON, PR will not be triggered.

X=1~D: When EV1 is ON, execute PR # 51~63.

Y=0: When EV2 is ON, PR will not be triggered.

Y=1~D: When EV2 is ON, execute PR # 51~63.

Note: EV3 and EV4 are supported after firmware V1.009.

Z=0: When EV3 is ON, PR will not be triggered.

Z=1~D: When EV3 is ON, execute PR # 51~63.

U=0: When EV3 is ON, PR will not be triggered.

U=1~D: When EV4 is ON, execute PR # 51~63.

| D - | <b>.</b> 0 | O    |
|-----|------------|------|
| -40 | ₽.         | N- 1 |
|     |            |      |

| EVOF                  | PR   | # Triggered by Event | Address: 05C6H<br>05C7H |                    |  |  |
|-----------------------|------|----------------------|-------------------------|--------------------|--|--|
| Operatio<br>Interface |      | Panel / Software     | Communication           | Related Section: - |  |  |
| Defaul                | lt:  | 0                    |                         |                    |  |  |
| <br>Con<br>Mode       |      | PR                   |                         |                    |  |  |
| Uni                   | it : | -                    |                         | :  -               |  |  |
| Range                 | e :  | 0000 ~ 0xDDDD        |                         |                    |  |  |
| Data Size             | e :  | 16-bit               |                         |                    |  |  |
| Forma                 | ıt:  | Hexadecimal          |                         |                    |  |  |
|                       |      | E '' 1137.07         |                         |                    |  |  |

Settings : Four items: UZYX

When EVx is set to OFF, the PR# will be executed.

X=0: When EV1 is OFF, PR will not be triggered.

X=1~D: When EV1 is OFF, execute PR # 51~63.

Y=0: When EV2 is OFF, PR will not be triggered.

Y=1~D: When EV2 is OFF, execute PR # 51~63.

Note: EV3 and EV4 are supported after firmware V1.009.

Z=0: When EV3 is OFF, PR will not be triggered.

Z=1~D: When EV3 is OFF, execute PR # 51~63.

U=0: When EV4 is OFF, PR will not be triggered.

U=1~D: When EV4 is OFF, execute PR # 51~63.

8-224 Revision February, 2017

## P6-xx PR Parameters (Please refer to Chapter 7 for detailed setting)

P6-00

| ODEF                   | loming Definition   | ming Definition                |  |  |  |  |
|------------------------|---------------------|--------------------------------|--|--|--|--|
| Operatior<br>Interface |                     | Panel / Software Communication |  |  |  |  |
| Default                | : 0x00000000        | 0x0000000                      |  |  |  |  |
| Cont<br>Mode           | PR                  |                                |  |  |  |  |
| Unit                   | : -                 | -                              |  |  |  |  |
| Range                  | : 0x00000000 ~ 0x10 | 0x00000000 ~ 0x10FFF3F         |  |  |  |  |
| Data Size              | : 32-bit            | 32-bit                         |  |  |  |  |
| Format                 | : Hexadecimal       | Hexadecimal                    |  |  |  |  |

Settings: Homing definition:

| .31 ~<br>28 | .27 ~<br>24 | .23<br>~20 | .19 ~<br>16 | .15 ~<br>12 | 11 ~ 8 | 7 ~ 4 | 3 ~ 0 |
|-------------|-------------|------------|-------------|-------------|--------|-------|-------|
| BOOT        | ı           | DLY        | -           | DEC1        | ACC    | PA    | TH    |

PATH: Path type (64-bit)

0: Stop: Homing complete and stop

1 ~ 3F: Auto: Homing complete and execute the specified path  $(Path#1 \sim Path#63)$ 

ACC: Select 0~F for acceleration time and corresponds to P5-20~P5-35.

DEC1: The deceleration time selection of 1<sup>st</sup> homing, the setting value of DEC is 0~F and corresponds to P5-20 ~ P5-35.

DLY: Select 0~F for the delay time and corresponds to P5-40 ~ P5-55

BOOT: When the servo drive applies to the power, if it will be executed searching the origin.

0: Do not do homing

1: Execute homing automatically (SRV ON for the first time after applying to power)

Apart from the above mentioned definition, the related setting of homing also includes:

- 1. P5-04 Homing mode
- 2. P5-05 ~ P5-06 Speed setting of searching the origin
- 3. P6-01: ORG DEF is the location of the origin. It may not be 0. This function is the offset of coordinate system.
- A. After the origin is found (Sensor or Z); it has to decelerate to stop. The stop position will exceed the origin for a short distance.

8-225 Revision February, 2017

If it does not return to the origin, set PATH to 0.

If it needs to return to the origin, set PATH to non-zero value and set PABS = ORG\_DEF.

B. If the origin is found (Sensor or Z), desire to move an offset S and define the coordinate as P after moving, then PATH = non-zero and set ORG\_DEF = P-S. The absolute position command = P.

Address: 0602H P6-01 **ODAT Origin Definition** 0603H Related Section: Operational Panel / Software Communication Interface: 7.10 Default: 0 Control Mode: Unit: -Range: -2147483648 ~ +2147483647 Data Size: 32-bit Format: Decimal Settings : Value of origin definition: .31 ~ .27 ~ .15 ~ 11 ~ 8 7 ~ 4 3~0 .19~ 28 24 ~20 16 12 ORG\_DEF (32-bit)

| P6-02 | PDEF1 PA                   | TH#1 Definition   | Address: 0604H<br>0605H |                          |
|-------|----------------------------|-------------------|-------------------------|--------------------------|
|       | Operational<br>Interface : | Panel / Software  | Communication           | Related Section:<br>7.10 |
|       | Default :                  | 0x0000000         |                         |                          |
|       | Control<br>Mode :          | PR                |                         |                          |
|       | Unit :                     | -                 |                         |                          |
|       | Range :                    | 0x00000000 ~ 0xFF |                         |                          |
|       | Data Size :                | 32-bit            |                         |                          |
|       | Format :                   | Hexadecimal       |                         |                          |

8-226 Revision February, 2017

Settings : Properties of PATH# 1:

|       | .31 ~<br>28   | .27 ~<br>24 | .23 ~<br>20 | .19 ~<br>16 | .15 ~<br>12 | 11<br>~ 8 | 7 ~ 4 | 3 ~ 0 |
|-------|---------------|-------------|-------------|-------------|-------------|-----------|-------|-------|
| P6-02 | -             | -           | DLY         | -           | -           | -         | OPT   | TYPE  |
| P6-03 | DATA (32 bit) |             |             |             |             |           |       |       |

TYPE, OPT:

|                                                  | OPT  |                                                        |                 | TYPE                                                                         |  |
|--------------------------------------------------|------|--------------------------------------------------------|-----------------|------------------------------------------------------------------------------|--|
| 7                                                | 6    | 5                                                      | 4 BIT 3 ~ 0 BIT |                                                                              |  |
| -                                                | UNIT | 22AUT<br>O INS                                         |                 | 1: SPEED, Speed setting control                                              |  |
| CN                                               | 4D   |                                                        |                 | 2: SINGLE, Positioning control. It will load in the next path when finished. |  |
|                                                  | VID  | OVLP                                                   | OVLP 2INS       | 3: AUTO positioning control. It will load in the next path when finished.    |  |
| -                                                | -    | -                                                      | INS             | 7: JUMP to the specified path                                                |  |
| - AUTO INS 8: Write the specified specified path |      | 8: Write the specified parameter to the specified path |                 |                                                                              |  |

TYPE: 1 ~ 3 accept DO.STP stop and software limit.

INS: When executing this PR, it interrupts the previous one.

OVLP: Allow the overlap of the next path. The overlap is not allowed in speed mode. When overlap happens in position mode, DLY has no function.

AUTO: When PR procedure completes, the next procedure will be loaded in automatically.

CMD: Refer to Chapter 7 for PR command description.

DLY:  $0 \sim F$ , delay time number (4 BIT). The delay after executing this PR. The external INS is invalid.

24DLY (4) Index P5-40 ~ P5-55

| P6-03 | PDAT1 PA                   | TH# 1 Data          |                           | Address: 0606H<br>0607H  |  |
|-------|----------------------------|---------------------|---------------------------|--------------------------|--|
|       | Operational<br>Interface : | Panel / Software    | Communication             | Related Section:<br>7.10 |  |
|       | Default :                  | 0                   |                           |                          |  |
|       | Control<br>Mode :          | PR                  |                           |                          |  |
|       | Unit :                     | -                   |                           |                          |  |
|       | Range :                    | -2147483648 ~ +2147 | -2147483648 ~ +2147483647 |                          |  |
|       | Data Size :                | 32-bit              |                           |                          |  |
|       | Format :                   | Decimal             |                           |                          |  |

Settings : PATH# 1 Data

| .31 ~<br>28   | .27 ~<br>24 | .23<br>~20 | .19 ~<br>16 | .15 ~<br>12 | 11 ~ 8 | 7 ~ 4 | 3 ~ 0 |
|---------------|-------------|------------|-------------|-------------|--------|-------|-------|
| DATA (32 bit) |             |            |             |             |        |       |       |

Property of P6-02; P6-03 corresponds to the target position of P6-02 or jump to PATH\_NO.

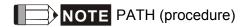

| P6-04 | PDEF2 PA                  | TH# 2 Definition                      |                        | Address: 0608H<br>0609H |  |
|-------|---------------------------|---------------------------------------|------------------------|-------------------------|--|
|       | Operational<br>Interface: | nal<br>Panel / Software Communication |                        | Related Section: 7.10   |  |
|       | Default :                 | 0x0000000                             | x0000000               |                         |  |
|       | Control<br>Mode :         | PR                                    |                        |                         |  |
|       | Unit :                    | -                                     |                        |                         |  |
|       | Range :                   | 0x00000000 ~ 0xFF                     | 0x00000000 ~ 0xFFFFFFF |                         |  |
|       | Data Size :               | 32-bit                                |                        |                         |  |
|       | Format :                  | Hexadecimal                           |                        |                         |  |

Settings: Please refer to the description of P6-02

| P6-05 | PDAT2 PA                   | TH# 2 Data                           | Address: 060AH<br>060BH |                          |
|-------|----------------------------|--------------------------------------|-------------------------|--------------------------|
|       | Operational<br>Interface : | al<br>Panel / Software Communication |                         | Related Section:<br>7.10 |
|       | Default:                   | 0                                    |                         |                          |
|       | Control<br>Mode :          | PR                                   |                         |                          |
|       | Unit:                      | -                                    |                         |                          |
|       | Range :                    | -2147483648 ~ +21                    | 47483647                |                          |
|       | Data Size :                | 32-bit                               |                         |                          |
|       | Format :                   | Decimal                              |                         |                          |
|       | 0-44                       | Please refer to the                  | description of P6-03    |                          |

Settings: Please refer to the description of P6-03.

8-228 Revision February, 2017

| 6-06 |                           | TH# 3 Definition |               | Address: 060CH<br>060DH  |
|------|---------------------------|------------------|---------------|--------------------------|
|      | Operational Interface :   | Panel / Software | Communication | Related Section:<br>7.10 |
|      | Default:                  | 0x00000000       |               |                          |
|      | Control<br>Mode :         | PR               |               |                          |
|      | Unit :                    | -                |               |                          |
|      | Range : 0x00000000 ~ 0xFF |                  | FFFF          |                          |
|      | Data Size :               | 32-bit           |               |                          |
|      | Format :                  | Hexadecimal      |               |                          |
|      |                           |                  |               |                          |

Settings : Please refer to the description of P6-02.

| P6-07 | PDAT3 PA                   | TH# 3 Data                |                       | Address: 060EH<br>060FH  |
|-------|----------------------------|---------------------------|-----------------------|--------------------------|
|       | Operational<br>Interface : | Panel / Software          | Communication         | Related Section:<br>7.10 |
|       | Default :                  | 0                         |                       |                          |
|       | Control<br>Mode :          | PR                        |                       |                          |
|       | Unit :                     | -                         |                       |                          |
|       | Range :                    | -2147483648 ~ +2147483647 |                       |                          |
|       | Data Size :                | 32-bit                    |                       |                          |
|       | Format :                   | Decimal                   |                       |                          |
|       | Settings :                 | Please refer to the       | description of P6-03. | ············             |

| P6-08 | PDEF4 P                | ATH# 4 Definition        |               | Address: 0610H<br>0611H |
|-------|------------------------|--------------------------|---------------|-------------------------|
|       | Operation<br>Interface | al<br>. Panel / Software | Communication | Related Section: 7.10   |
|       |                        | : 0x00000000             |               |                         |
|       | Contr<br>Mode          | ol DD                    |               |                         |
|       | Unit                   | : -                      |               |                         |

Range: 0x00000000 ~ 0xFFFFFFF

Data Size: 32-bit

Format: Hexadecimal

Settings: Please refer to the description of P6-02.

| P6-09 | PDAT4 PA                   | TH# 4 Data                              | Address: 0612H<br>0613H  |                       |  |
|-------|----------------------------|-----------------------------------------|--------------------------|-----------------------|--|
|       | Operational<br>Interface : | rational Panel / Software Communication |                          | Related Section: 7.10 |  |
|       | Default :                  | 0                                       |                          |                       |  |
|       | Control<br>Mode :          | PR                                      | 'R                       |                       |  |
|       | Unit :                     | -                                       |                          |                       |  |
|       | Range :                    | -2147483648 ~ +21                       | 2147483648 ~ +2147483647 |                       |  |
|       | Data Size :                | 32-bit                                  |                          |                       |  |
|       | Format :                   | Decimal                                 |                          |                       |  |

Settings: Please refer to the description of P6-03.

| P6-10 | PDEF5 P                | ATH# 5 Definition   | TH# 5 Definition      |                          |  |
|-------|------------------------|---------------------|-----------------------|--------------------------|--|
|       | Operation<br>Interface |                     | Communication         | Related Section:<br>7.10 |  |
|       | Default                | : 0x00000000        | 0x0000000             |                          |  |
|       | Contr<br>Mode          | PR                  |                       |                          |  |
|       | Unit                   | : -                 |                       |                          |  |
|       | Range                  | : 0x00000000 ~ 0xFF | FFFFFF                |                          |  |
|       | Data Size              | : 32-bit            |                       |                          |  |
|       | Format                 | : Hexadecimal       |                       |                          |  |
|       | Settings               | Please refer to the | description of P6-02. | ············             |  |

8-230 Revision February, 2017

| -11 | PDAT5                 | PATH# 5 Data        | TH# 5 Data                              |   |  |
|-----|-----------------------|---------------------|-----------------------------------------|---|--|
|     | Operatio<br>Interface | Daniel / Cafferiana | Daniel / Cafferiana Camanarinal antique |   |  |
|     | Defaul                | t : 0               | 0                                       |   |  |
|     | Con<br>Mode           | PR                  |                                         |   |  |
|     | Uni                   | t : -               |                                         |   |  |
|     | Range                 | e: -2147483648 ~ +2 | -2147483648 ~ +2147483647               |   |  |
|     | Data Size             | e: 32-bit           | 32-bit                                  |   |  |
|     | Format : Decimal      |                     |                                         |   |  |
|     | L                     | D                   |                                         | • |  |

Settings : Please refer to the description of P6-03.

| P6-12 | PDEF6 PA                   | TH# 6 Definition                          | Address: 0618H<br>0619H |                          |
|-------|----------------------------|-------------------------------------------|-------------------------|--------------------------|
|       | Operational<br>Interface : | Panel / Software                          | Communication           | Related Section:<br>7.10 |
|       | Default :                  | 0x00000000                                |                         |                          |
|       | Control<br>Mode :          | PR                                        |                         |                          |
|       | Unit :                     | -                                         |                         |                          |
|       | Range :                    | 0x00000000 ~ 0xFFFFFFF                    |                         |                          |
|       | Data Size :                | 32-bit                                    |                         |                          |
|       | Format :                   | Hexadecimal                               |                         |                          |
|       | Settings :                 | Please refer to the description of P6-02. |                         | :                        |

| P6-13 | PDAT6 P                | ATH# 6 Data              |               | Address: 061AH<br>061BH  |
|-------|------------------------|--------------------------|---------------|--------------------------|
|       | Operation<br>Interface | al<br>. Panel / Software | Communication | Related Section:<br>7.10 |
|       | Default                |                          |               |                          |
|       | Contr<br>Mode          | PR<br>:                  |               |                          |
|       | Unit                   |                          |               | -                        |

Range : -2147483648 ~ +2147483647

Data Size : 32-bit

Format : Decimal

Settings: Please refer to the description of P6-03.

| P6-14 | PDEF7 PA                   | TH# 7 Definition       | Address: 061CH<br>061DH |                       |
|-------|----------------------------|------------------------|-------------------------|-----------------------|
|       | Operational<br>Interface : | Panel / Software       | Communication           | Related Section: 7.10 |
|       | Default :                  | 0x0000000              |                         |                       |
|       | Control<br>Mode :          | PR                     |                         |                       |
|       | Unit:                      | -                      |                         |                       |
|       | Range :                    | 0x00000000 ~ 0xFFFFFFF |                         |                       |
|       | Data Size :                | 32-bit                 |                         |                       |
|       | Format :                   | Hexadecimal            |                         |                       |

Settings: Please refer to the description of P6-02.

| P6-15 | PDAT7 PA                   | TH# 7 Data          |                                | Address: 061EH<br>061FH |
|-------|----------------------------|---------------------|--------------------------------|-------------------------|
|       | Operational<br>Interface : |                     | Panel / Software Communication |                         |
|       | Default :                  | 0                   |                                |                         |
|       | Control<br>Mode :          | PR                  |                                |                         |
|       | Unit :                     | -                   | -<br>-2147483648 ~ +2147483647 |                         |
|       | Range :                    | -2147483648 ~ +21   |                                |                         |
|       | Data Size :                | 32-bit              |                                |                         |
|       | Format :                   | Decimal             |                                |                         |
|       | Cottingo                   | Please refer to the | description of P6-03.          |                         |

Settings: Please refer to the description of P6-03.

8-232 Revision February, 2017

| 16 | PDEF8 PA               | TH# 8 Definition   | Address: 0620H<br>0621H |                       |
|----|------------------------|--------------------|-------------------------|-----------------------|
|    | Operational Interface: | Panel / Software   | Communication           | Related Section: 7.10 |
|    | Default :              | 0x00000000         | )x00000000              |                       |
|    | Control<br>Mode :      | PR                 |                         |                       |
|    | Unit:                  | -                  |                         |                       |
|    | Range :                | 0x00000000 ~ 0xFFF |                         |                       |
|    | Data Size :            | 32-bit             |                         |                       |
|    | Format : Hexadecimal   |                    |                         |                       |

Settings : Please refer to the description of P6-02.

| P6-17 | PDAT8 PA                   | TH# 8 Data            | Address: 0622H<br>0623H |                       |
|-------|----------------------------|-----------------------|-------------------------|-----------------------|
|       | Operational<br>Interface : | Panel / Software      | Communication           | Related Section: 7.10 |
|       | Default :                  | 0                     | 0                       |                       |
|       | Control<br>Mode :          | PR                    |                         |                       |
|       | Unit :                     | -                     |                         |                       |
|       | Range :                    | -2147483648 ~ +214    | 47483647                |                       |
|       | Data Size :                | 32-bit                |                         |                       |
|       | Format :                   | Decimal               |                         |                       |
|       | Settings :                 | Please refer to the d | escription of P6-03.    | ············          |

| P6-18 |                        | ATH# 9 Definition           |               | Address: 0624H<br>0625H                |
|-------|------------------------|-----------------------------|---------------|----------------------------------------|
|       | Operation<br>Interface | al<br>Panel / Software<br>: | Communication | Related Section:<br>7.10               |
|       | Default                | : 0x0000000                 |               |                                        |
|       | Contr<br>Mode          | ₽R                          |               |                                        |
|       | Unit                   | : -                         |               | ************************************** |

Range: 0x00000000 ~ 0xFFFFFFF

Data Size: 32-bit

Format: Hexadecimal

Settings: Please refer to the description of P6-02.

| P6-19 | PDAT9 PA                   | TH# 9 Data                | Address: 0626H<br>0627H |                       |
|-------|----------------------------|---------------------------|-------------------------|-----------------------|
|       | Operational<br>Interface : | Panel / Software          | Communication           | Related Section: 7.10 |
|       | Default :                  | 0                         | )                       |                       |
|       | Control<br>Mode :          | PR                        |                         |                       |
|       | Unit :                     | -                         | -                       |                       |
|       | Range :                    | -2147483648 ~ +2147483647 |                         |                       |
|       | Data Size :                | 32-bit                    |                         |                       |
|       | Format :                   | Decimal                   |                         |                       |

Settings: Please refer to the description of P6-03.

| P6-20 | PDEF10 PA                  | TH# 10 Definition   | Address: 0628H<br>0629H |                       |
|-------|----------------------------|---------------------|-------------------------|-----------------------|
|       | Operational<br>Interface : | Panel / Software    | Communication           | Related Section: 7.10 |
|       | Default :                  | 0x0000000           |                         |                       |
|       | Control<br>Mode :          | PR                  |                         |                       |
|       | Unit:                      | -                   |                         |                       |
|       | Range :                    | 0x00000000 ~ 0xFf   | 0x00000000 ~ 0xFFFFFFF  |                       |
|       | Data Size :                | 32-bit              |                         |                       |
|       | Format :                   | Hexadecimal         |                         |                       |
|       | Settings :                 | Please refer to the | description of P6-02.   |                       |

Revision February, 2017

8-234

| 6-21 | PDAT10 PA                  | TH# 10 Data           | Address: 062AH<br>062BH |                          |
|------|----------------------------|-----------------------|-------------------------|--------------------------|
|      | Operational<br>Interface : | Panel / Software      | Communication           | Related Section:<br>7.10 |
|      | Default :                  | 0                     |                         |                          |
|      | Control<br>Mode :          | PR                    |                         |                          |
|      | Range :                    | -2147483648 ~ +214    | 47483647                |                          |
|      | Data Size :                | 32-bit                |                         |                          |
|      | Format :                   | Decimal               |                         |                          |
|      | Settings :                 | Please refer to the d | lescription of P6-03    |                          |

 PDEF11
 PATH# 11 Definition
 Address: 062CH 062DH

 Operational Interface :
 Panel / Software
 Communication
 Related Section: 7.10

 Default :
 0x00000000
 7.10

 Unit :
 Range :
 0x00000000 ~ 0xFFFFFFFF

Settings: Please refer to the description of P6-02.

Data Size: 32-bit

Format: Hexadecimal

| P6-23 | PDAT11 PA                  | TH# 11 Data               |               | Address: 062EH<br>062FH  |
|-------|----------------------------|---------------------------|---------------|--------------------------|
|       | Operational<br>Interface : | Panel / Software          | Communication | Related Section:<br>7.10 |
|       | Default :                  | 0                         |               |                          |
|       | Control<br>Mode :          | PR                        |               |                          |
|       | Unit :                     | -                         |               |                          |
|       | Range :                    | -2147483648 ~ +2147483647 |               |                          |
|       | Data Size :                | 32-bit                    |               |                          |

Format : Decimal

Settings: Please refer to the description of P6-03.

| P6-24 | PDEF12 PA                  | TH# 12 Definition   | Address: 0630H<br>0631H |                          |
|-------|----------------------------|---------------------|-------------------------|--------------------------|
|       | Operational<br>Interface : | Panel / Software    | Communication           | Related Section:<br>7.10 |
|       | Default:                   | 0x00000000          | 0x0000000               |                          |
|       | Control<br>Mode :          | PR                  |                         |                          |
|       | Unit :                     | -                   |                         |                          |
|       | Range :                    | 0x00000000 ~ 0xFF   | 0x00000000 ~ 0xFFFFFFF  |                          |
|       | Data Size :                | 32-bit              |                         |                          |
|       | Format :                   | Hexadecimal         |                         |                          |
|       | Settings :                 | Please refer to the | description of P6-02.   | ············             |

| PDAT1            | 2 PA            | TH# 12 Data         |                          | Address: 0632H<br>0633H |
|------------------|-----------------|---------------------|--------------------------|-------------------------|
| Opera<br>Interfa | tional<br>ace : | Panel / Software    | Communication            | Related Section: 7.10   |
| Defa             | ault :          | 0                   | )                        |                         |
|                  | ontrol<br>ode : | PR                  |                          |                         |
| ι                | Jnit :          |                     |                          |                         |
| Rar              | nge :           | -2147483648 ~ +21   | 2147483648 ~ +2147483647 |                         |
| Data S           | ize :           | 32-bit<br>Decimal   |                          |                         |
| Forr             | nat :           |                     |                          |                         |
| Cottin           |                 | Please refer to the | description of P6-03.    |                         |

8-236 Revision February, 2017

| P6-26 | PDEF13                 | PATH# 13 Definition     | TH# 13 Definition     |                          |
|-------|------------------------|-------------------------|-----------------------|--------------------------|
|       | Operation<br>Interface | Danal / Coffware        | Communication         | Related Section:<br>7.10 |
|       | Default                | : 0x0000000             |                       |                          |
|       | Conti<br>Mode          | PR                      |                       |                          |
|       | Unit                   | : -                     |                       |                          |
|       | Range                  | : 0x00000000 ~ 0xFF     | FFFFF                 |                          |
|       | Data Size              | ; 32-bit                |                       |                          |
|       | Format                 | : Hexadecimal           |                       |                          |
|       | Settings               | : Please refer to the o | description of P6-02. | •                        |

| P6-27 | PDAT13 PA                  | TH# 13 Data               |                     | Address: 0636H<br>0637H  |
|-------|----------------------------|---------------------------|---------------------|--------------------------|
|       | Operational<br>Interface : | Panel / Software          | Communication       | Related Section:<br>7.10 |
|       | Default :                  | 0                         |                     |                          |
|       | Control<br>Mode :          | PR                        |                     |                          |
|       | Unit :                     | -                         |                     |                          |
|       | Range :                    | -2147483648 ~ +2147483647 |                     |                          |
|       | Data Size :                | 32-bit                    |                     |                          |
|       | Format :                   | Decimal                   |                     |                          |
|       | Settings :                 | Please refer to the des   | scription of P6-03. | :                        |

| P6-28 | PDEF14 PATH# 14 Definition                     | Address: 0638H<br>0639H |
|-------|------------------------------------------------|-------------------------|
|       | Operational   Panel / Software   Communication | Related Section: 7.10   |
|       | Default: 0x00000000                            |                         |
|       | Control<br>Mode : PR                           |                         |
|       | Unit: -                                        |                         |

Range: 0x0000000 ~ 0xFFFFFFF

Data Size: 32-bit

Format: Hexadecimal

Settings: Please refer to the description of P6-03.

| P6-29 | PDAT14 PA                  | TH# 14 Data                    |                           | Address: 063AH<br>063BH |
|-------|----------------------------|--------------------------------|---------------------------|-------------------------|
|       | Operational<br>Interface : | Panel / Software Communication |                           | Related Section: 7.10   |
|       | Default :                  | 0                              | )                         |                         |
|       | Control<br>Mode :          | PR                             |                           |                         |
|       | Unit:                      | -                              |                           |                         |
|       | Range :                    | -2147483648 ~ +21              | -2147483648 ~ +2147483647 |                         |
|       | Data Size :                | 32-bit                         |                           |                         |
|       | Format :                   | Decimal                        |                           |                         |
|       | Settings :                 | Please refer to the            | description of P6-03.     | ···········             |

| P6-30 |                            | TH# 15Definition       |               | Address: 063CH<br>063DH  |
|-------|----------------------------|------------------------|---------------|--------------------------|
|       | Operational<br>Interface : | Panel / Software       | Communication | Related Section:<br>7.10 |
|       | Default :                  | 0x0000000              |               |                          |
|       | Control<br>Mode :          | PR                     |               |                          |
|       | Unit :                     | -                      |               |                          |
|       | Range :                    | 0x00000000 ~ 0xFFFFFFF |               |                          |
|       | Data Size :                | 32-bit                 |               |                          |
|       | Format :                   | Hexadecimal            |               |                          |

Settings: Please refer to the description of P6-02.

8-238 Revision February, 2017

| -31 | PDAT15 PA                  | TH# 15 Data                     |               | Address: 063EH<br>063FH |
|-----|----------------------------|---------------------------------|---------------|-------------------------|
|     | Operational<br>Interface : | Panel / Software                | Communication | Related Section: 7.10   |
|     | Default :                  | 0                               |               |                         |
|     | Control<br>Mode :          | PR                              |               | 4                       |
|     | Unit :                     | -                               |               |                         |
|     | Range :                    | -2147483648 ~ +214 <sup>-</sup> | 7483647       |                         |
|     | Data Size :                | 32-bit                          |               | -                       |
|     | Format :                   | Decimal                         |               |                         |
|     | L                          | DI                              |               |                         |

Settings : Please refer to the description of P6-03.

| P6-32 | PDEF16 PA                | TH# 16 Definition      |                                           | Address: 0640H<br>0641H |
|-------|--------------------------|------------------------|-------------------------------------------|-------------------------|
|       | Operationa<br>Interface: | :Danal / Coffwara      | Communication                             | Related Section: 7.10   |
|       | Default :                | 0x00000000             | 0x0000000                                 |                         |
|       | Contro<br>Mode :         | PR                     |                                           |                         |
|       | Unit:                    | -                      |                                           |                         |
|       | Range :                  | 0x00000000 ~ 0xFFFFFFF |                                           |                         |
|       | Data Size :              | 32-bit                 |                                           |                         |
|       | Format :                 | Hexadecimal            |                                           |                         |
|       | Settings:                | Please refer to the    | Please refer to the description of P6-02. |                         |

| P6-33 | PDAT16 PA        | ATH# 16 Data     |               | Address: 0642H<br>0643H  |
|-------|------------------|------------------|---------------|--------------------------|
|       | :                | Panel / Software | Communication | Related Section:<br>7.10 |
|       | Default :        | 0                |               |                          |
|       | Contro<br>Mode : | PR               |               |                          |
|       | Unit:            |                  |               |                          |

Range : -2147483648 ~ +2147483647

Data Size : 32-bit

Format : Decimal

Settings: Please refer to the description of P6-03.

| P6-34 | PDEF17 PA                  | TH# 17 Definition              |                                           | Address: 0644H<br>0645H  |
|-------|----------------------------|--------------------------------|-------------------------------------------|--------------------------|
|       | Operational<br>Interface : | Panel / Software Communication |                                           | Related Section:<br>7.10 |
|       | Default:                   | 0x00000000                     |                                           |                          |
|       | Control<br>Mode :          | PR                             |                                           |                          |
|       | Unit:                      | -                              |                                           |                          |
|       | Range :                    | 0x00000000 ~ 0xFf              | 0x00000000 ~ 0xFFFFFFF                    |                          |
|       | Data Size :                | 32-bit                         |                                           |                          |
|       | Format :                   | Hexadecimal                    |                                           |                          |
|       | Settings:                  | Please refer to the            | Please refer to the description of P6-02. |                          |

Address: 0646H PDAT17 PATH# 17 Data P6-35 0647H Operational Related Section: Panel / Software Communication Interface: 7.10 Default: 0 Control Mode : PR Unit: -Range: -2147483648 ~ +2147483647 Data Size: 32-bit

Settings: Please refer to the description of P6-03.

Format : Decimal

8-240 Revision February, 2017

| 5-36 | PDEF18                                         | PATH# 18 Definition   | ΓH# 18 Definition        |   |  |
|------|------------------------------------------------|-----------------------|--------------------------|---|--|
|      | Operational   Panel / Software   Communication |                       | Related Section:<br>7.10 |   |  |
|      | Default                                        | : 0x0000000           |                          |   |  |
|      | Cont<br>Mode                                   | PR                    | PR                       |   |  |
|      | Unit                                           | i : -                 |                          |   |  |
|      | Range                                          | : 0x00000000 ~ 0xFF   | FFFFF                    |   |  |
|      | Data Size                                      | : 32-bit              | 32-bit                   |   |  |
|      | Format                                         | : Hexadecimal         | Hexadecimal              |   |  |
|      | Settings                                       | Please refer to the o | description of P6-02.    | • |  |

| P6-37 | PDAT18 PA                  | TH# 18 Data             |                     | Address: 064AH<br>064BH  |
|-------|----------------------------|-------------------------|---------------------|--------------------------|
|       | Operational<br>Interface : | Panel / Software        | Communication       | Related Section:<br>7.10 |
|       | Default :                  | 0                       |                     |                          |
|       | Control<br>Mode :          | PR                      |                     |                          |
|       | Unit :                     | -                       |                     |                          |
|       | Range :                    | -2147483648 ~ +2147     | 483647              |                          |
|       | Data Size :                | 32-bit                  |                     |                          |
|       | Format :                   | Decimal                 |                     |                          |
|       | Settings :                 | Please refer to the des | scription of P6-03. | ··                       |

| P6-38 | PDEF19 PA                 | ATH# 19 Definition |               | Address: 064CH<br>064DH  |
|-------|---------------------------|--------------------|---------------|--------------------------|
|       | Operationa<br>Interface : | Panel / Software   | Communication | Related Section:<br>7.10 |
|       | Default:                  | 0x00000000         |               |                          |
|       | Contro<br>Mode :          | PR                 |               |                          |
|       | Unit:                     |                    |               |                          |

Range: 0x00000000 ~ 0xFFFFFFF

Data Size: 32-bit

Format: Hexadecimal

Settings: Please refer to the description of P6-02.

| P6-39 | PDAT19 PA                  | TH# 19 Data       |                           | Address: 064EH<br>064FH |
|-------|----------------------------|-------------------|---------------------------|-------------------------|
|       | Operational<br>Interface : | Panel / Software  | Communication             | Related Section: 7.10   |
|       | Default :                  | 0                 | )                         |                         |
|       | Control<br>Mode :          | PR                |                           |                         |
|       | Unit :                     | -                 |                           |                         |
|       | Range :                    | -2147483648 ~ +21 | -2147483648 ~ +2147483647 |                         |
|       | Data Size :                | 32-bit            |                           |                         |
|       | Format :                   | Decimal           |                           |                         |

Settings: Please refer to the description of P6-03.

| P6-40 | PDEF20 PA                  | TH# 20 Definition      | Address: 0650H<br>0651H |                       |
|-------|----------------------------|------------------------|-------------------------|-----------------------|
|       | Operational<br>Interface : |                        | Communication           | Related Section: 7.10 |
|       | Default :                  | 0x0000000              |                         |                       |
|       | Control<br>Mode :          | PR                     |                         |                       |
|       | Unit :                     | -                      |                         |                       |
|       | Range :                    | 0x00000000 ~ 0xFFFFFFF |                         |                       |
|       | Data Size :                | 32-bit                 |                         |                       |
|       | Format :                   | Hexadecimal            |                         |                       |
|       | Settings :                 | Please refer to the    | description of P6-02.   | ······i               |

Settings: Thousand Toron to the decomption of the obs.

8-242 Revision February, 2017

| 1 | PDAT20                 | PATH# 20 Data                     | TH# 20 Data           |                          |  |
|---|------------------------|-----------------------------------|-----------------------|--------------------------|--|
|   | Operation<br>Interface | Danal / Cafferiana                | Communication         | Related Section:<br>7.10 |  |
|   | Default                | t : <b>0</b>                      |                       |                          |  |
|   | Cont<br>Mode           | PR                                |                       |                          |  |
|   | Unit                   | Unit : -                          |                       |                          |  |
|   | Range                  | Range : -2147483648 ~ +2147483647 |                       |                          |  |
|   | Data Size              | e : 32-bit                        | 32-bit                |                          |  |
|   | Format                 | t : Decimal                       |                       |                          |  |
|   | Settings               | Please refer to the o             | description of P6-03. | -t                       |  |

| P6-42 | PDEF21 PA                  | TH# 21 Definition      |                     | Address: 0654H<br>0655H  |
|-------|----------------------------|------------------------|---------------------|--------------------------|
|       | Operational<br>Interface : |                        | Communication       | Related Section:<br>7.10 |
|       | Default :                  | 0x0000000              |                     |                          |
|       | Control<br>Mode :          | PR                     |                     |                          |
|       | Unit :                     | -                      |                     |                          |
|       | Range :                    | 0x00000000 ~ 0xFFFFFFF |                     |                          |
|       | Data Size :                | 32-bit                 |                     |                          |
|       | Format :                   | Hexadecimal            |                     |                          |
|       | Settings :                 | Please refer to the de | scription of P6-02. | •                        |

| P6-43 |                        | TH# 21 Data         | Address: 0656H<br>0657H |                          |
|-------|------------------------|---------------------|-------------------------|--------------------------|
|       | Operational Interface: | Panel / Software    | Communication           | Related Section:<br>7.10 |
|       | Default:               | 0                   |                         |                          |
|       | Contro<br>Mode :       | : חח                |                         |                          |
|       | Unit :                 |                     |                         |                          |
|       |                        | -2147483648 ~ +2147 |                         |                          |

Data Size : 32-bit

Format : Decimal

Settings: Please refer to the description of P6-03.

| P6-44 | PDEF22 PA                  | TH# 22 Definition              | Address: 0658H<br>0659H |                          |
|-------|----------------------------|--------------------------------|-------------------------|--------------------------|
|       | Operational<br>Interface : | Panel / Software Communication |                         | Related Section:<br>7.10 |
|       | Default:                   | 0x00000000                     | 0x0000000               |                          |
|       | Control<br>Mode :          | PR                             |                         |                          |
|       | Unit:                      | -                              |                         |                          |
|       | Range :                    | 0x00000000 ~ 0xFF              | 0x00000000 ~ 0xFFFFFFF  |                          |
|       | Data Size :                | 32-bit                         |                         |                          |
|       | Format :                   | Hexadecimal                    |                         |                          |
|       | Settings :                 | Please refer to the            | description of P6-02.   |                          |

| P6-45 | PDAT22 PA                  | TH# 22Data             |                      | Address: 065AH<br>065BH |
|-------|----------------------------|------------------------|----------------------|-------------------------|
|       | Operational<br>Interface : | Panel / Software       | Communication        | Related Section: 7.10   |
|       | Default:                   | 0                      | )                    |                         |
|       | Control<br>Mode :          | PR                     |                      |                         |
|       | Unit :                     | -                      |                      |                         |
|       | Range :                    | -2147483648 ~ +214     | 7483647              |                         |
|       | Data Size :                | 32-bit                 |                      |                         |
|       | Format :                   | Decimal                |                      |                         |
|       | Settings :                 | Please refer to the de | escription of P6-03. |                         |

8-244 Revision February, 2017

| P6-46 | PDEF23                 | PATH# 23Definition    | Address: 065CH<br>065DH |                          |
|-------|------------------------|-----------------------|-------------------------|--------------------------|
|       | Operatior<br>Interface |                       | Communication           | Related Section:<br>7.10 |
|       | Default                | : 0x0000000           | )x00000000              |                          |
|       | Cont<br>Mode           | PR                    |                         |                          |
|       | Unit                   | : -                   | -                       |                          |
|       | Range                  | : 0x00000000 ~ 0xF    | 0x00000000 ~ 0xFFFFFFF  |                          |
|       | Data Size              | : 32-bit              | 32-bit                  |                          |
|       | Format                 | : Hexadecimal         | Hexadecimal             |                          |
|       | Settings               | : Please refer to the | description of P6-02.   | •                        |

Address: 065EH P6-47 PDAT23 PATH# 23Data 065FH Operational Interface : Panel / Software Related Section: Communication 7.10 Default: 0 Control Mode : PR Unit: -Range: -2147483648 ~ +2147483647 Data Size: 32-bit Format : Decimal Settings: Please refer to the description of P6-03.

| P6-48 | PDEF24 PATH# 24Definition                   | Address: 0660H<br>0661H |                       |
|-------|---------------------------------------------|-------------------------|-----------------------|
|       | Operational<br>Interface : Panel / Software | Communication           | Related Section: 7.10 |
|       | Default: 0x00000000                         |                         |                       |
|       | Control<br>Mode : PR                        |                         |                       |
|       | Unit : -                                    |                         |                       |

Range: 0x00000000 ~ 0xFFFFFFF

Data Size: 32-bit

Format: Hexadecimal

Settings: Please refer to the description of P6-02.

| P6-49 | PDAT24 PA                  | PDAT24 PATH# 24Data            |                          | Address: 0662H<br>0663H  |
|-------|----------------------------|--------------------------------|--------------------------|--------------------------|
|       | Operational<br>Interface : | Panel / Software Communication |                          | Related Section:<br>7.10 |
|       | Default :                  | 0                              |                          |                          |
|       | Control<br>Mode :          | PR                             |                          |                          |
|       | Unit :                     | -                              |                          |                          |
|       | Range :                    | -2147483648 ~ +21              | 2147483648 ~ +2147483647 |                          |
|       | Data Size :                | 32-bit                         |                          |                          |
|       | Format :                   | Decimal                        |                          |                          |

Settings: Please refer to the description of P6-03.

| P6-50 |                            | TH# 25Definition      | Address: 0664H<br>0665H |                          |
|-------|----------------------------|-----------------------|-------------------------|--------------------------|
|       | Operational<br>Interface : | Panel / Software      | Communication           | Related Section:<br>7.10 |
|       | Default :                  | 0x00000000            | 0x0000000               |                          |
|       | Control<br>Mode :          | PR                    |                         |                          |
|       | Unit :                     | -                     |                         |                          |
|       | Range :                    | 0x00000000 ~ 0xFF     | 0x00000000 ~ 0xFFFFFFF  |                          |
|       | Data Size :                | 32-bit                |                         |                          |
|       | Format :                   | Hexadecimal           |                         |                          |
|       | Settings:                  | Please refer to the d | escription of P6-02.    |                          |

8-246 Revision February, 2017

| 5-51 | PDAT25 P       | ATH# 25Data                                            |                      | Address: 0666H<br>0667H  |
|------|----------------|--------------------------------------------------------|----------------------|--------------------------|
|      |                | Operational Interface : Panel / Software Communication |                      | Related Section:<br>7.10 |
|      | Default        | : 0                                                    |                      |                          |
|      | Contro<br>Mode | PR                                                     |                      |                          |
|      | Unit           | : -                                                    |                      |                          |
|      | Range          | : -2147483648 ~ +214                                   | 47483647             |                          |
|      | Data Size      | ; 32-bit                                               |                      |                          |
|      | Format         | : Decimal                                              |                      |                          |
|      | Settings       | . Please refer to the d                                | lescription of P6-03 | •                        |

| P6-52 | PDEF26 PA                  | TH# 26Definition       | Address: 0668H<br>0669H |                          |
|-------|----------------------------|------------------------|-------------------------|--------------------------|
|       | Operational<br>Interface : | Panel / Software       | Communication           | Related Section:<br>7.10 |
|       | Default :                  | 0x0000000              |                         |                          |
|       | Control<br>Mode :          | PR                     |                         |                          |
|       | Unit :                     | -                      |                         |                          |
|       | Range :                    | 0x00000000 ~ 0xFFFFFFF |                         | *                        |
|       | Data Size :                | 32-bit                 |                         |                          |
|       | Format :                   | Hexadecimal            |                         |                          |
|       | Settings :                 | Please refer to the de | scription of P6-02.     | ·*                       |

| P6-53 | PDAT26 PATH# 26Data                                    | Address: 066AH<br>066BH |
|-------|--------------------------------------------------------|-------------------------|
|       | Operational Interface : Panel / Software Communication | Related Section: 7.10   |
|       | Default: 0                                             |                         |
|       | Control<br>Mode : PR                                   |                         |
|       | Unit: -                                                |                         |
|       | Range : -2147483648 ~ +2147483647                      |                         |

Data Size: 32-bit

Format: Decimal

Settings: Please refer to the description of P6-03.

Settings: Please refer to the description of P6-02.

| P6-55 | PDAT27 PA                  | TH# 27Data                                | ΓH# 27Data    |                          |  |
|-------|----------------------------|-------------------------------------------|---------------|--------------------------|--|
|       | Operational<br>Interface : | Panel / Software                          | Communication | Related Section:<br>7.10 |  |
|       | Default :                  | 0                                         |               |                          |  |
|       | Control<br>Mode :          | PR                                        |               |                          |  |
|       | Unit :                     | -                                         |               |                          |  |
|       | Range :                    | -2147483648 ~ +2147483647                 |               |                          |  |
|       | Data Size :                | 32-bit                                    |               |                          |  |
|       | Format :                   | Decimal                                   |               |                          |  |
|       | Settings :                 | Please refer to the description of P6-03. |               |                          |  |

8-248 Revision February, 2017

| P6-56 | PDEF28 PA                | ATH# 28Definition      | Address: 0670H<br>0671H |                       |
|-------|--------------------------|------------------------|-------------------------|-----------------------|
|       | Operationa<br>Interface: | Panel / Software       | Communication           | Related Section: 7.10 |
|       | Default:                 | 0x0000000              |                         |                       |
|       | Contro<br>Mode :         | PR                     |                         | 7                     |
|       | Unit :                   | -                      |                         |                       |
|       | Range :                  | 0x00000000 ~ 0xFFFFFFF |                         |                       |
|       | Data Size: 32-bit        |                        |                         |                       |
|       | Format :                 | Hexadecimal            |                         |                       |
|       | Settings:                | Please refer to the o  | description of P6-02.   | - <del>-</del>        |

| P6-57 | PDAT28 PA                  | TH# 28Data                |                     | Address: 0672H<br>0673H |
|-------|----------------------------|---------------------------|---------------------|-------------------------|
|       | Operational<br>Interface : | Panel / Software          | Communication       | Related Section: 7.10   |
|       | Default:                   | 0                         |                     |                         |
|       | Control<br>Mode :          | PR                        |                     |                         |
|       | Unit :                     | -                         |                     |                         |
|       | Range :                    | -2147483648 ~ +2147483647 |                     |                         |
|       | Data Size :                | 32-bit                    |                     |                         |
|       | Format :                   | Decimal                   |                     |                         |
|       | Settings:                  | Please refer to the de    | scription of P6-03. |                         |

| P6-58 | PDEF29 PATH# 29Definition |                  |               | Address: 0674H<br>0675H  |
|-------|---------------------------|------------------|---------------|--------------------------|
|       | Operational Interface     | Panel / Software | Communication | Related Section:<br>7.10 |
|       | Default                   | 0x00000000       |               |                          |
|       | Contro<br>Mode            |                  |               |                          |
|       | Unit                      | : -              |               |                          |

Range: 0x00000000 ~ 0xFFFFFFF

Data Size: 32-bit

Format: Hexadecimal

Settings: Please refer to the description of P6-02.

| P6-59                             | PDAT29 PA         | AT29 PATH# 29Data |               | Address: 0676H<br>0677H |
|-----------------------------------|-------------------|-------------------|---------------|-------------------------|
| Operatio<br>Interface             |                   | Panel / Software  | Communication | Related Section: 7.10   |
|                                   | Default :         |                   |               |                         |
|                                   | Control<br>Mode : |                   |               |                         |
|                                   | Unit :            | -                 |               |                         |
| Range : -2147483648 ~ +2147483647 |                   |                   |               |                         |
|                                   | Data Size :       |                   |               |                         |
|                                   | Format :          |                   |               |                         |

Settings: Please refer to the description of P6-03.

| P6-60 | PDEF30 PA                             | ΓH# 30Definition       |                       | Address: 0678H<br>0679H |
|-------|---------------------------------------|------------------------|-----------------------|-------------------------|
|       | Operational   Panel / Software   Comm |                        | Communication         | Related Section: 7.10   |
|       | Default:                              | 0x0000000              |                       |                         |
|       | Control<br>Mode :                     | PR                     |                       |                         |
|       | Unit:                                 | 0x00000000 ~ 0xFFFFFFF |                       |                         |
|       | Range :                               |                        |                       |                         |
|       | Data Size :                           |                        |                       |                         |
|       | Format :                              |                        |                       |                         |
|       | Settings :                            | Please refer to the    | description of P6-02. |                         |

8-250 Revision February, 2017

| 6-61 | PDAT30 PA                 | TH# 30Data                     |        | Address: 067AH<br>067BH  |
|------|---------------------------|--------------------------------|--------|--------------------------|
|      | Operationa<br>Interface : | Panel / Software Communication |        | Related Section:<br>7.10 |
|      | Default:                  | 0                              |        |                          |
|      | Contro<br>Mode :          | PR                             |        |                          |
|      | Unit:                     | -                              |        |                          |
|      | Range :                   | -2147483648 ~ +2147            | 483647 |                          |
|      | Data Size :               | 32-bit                         |        |                          |
|      | Format :                  | Decimal                        |        |                          |
|      | ·                         |                                |        | i                        |

Settings: Please refer to the description of P6-03.

| P6-62 | PDEF31 PA                  | TH# 31Definition         | Address: 067CH<br>067DH |                          |
|-------|----------------------------|--------------------------|-------------------------|--------------------------|
|       | Operational<br>Interface : | D 1/0 (1                 | Communication           | Related Section:<br>7.10 |
|       | Default :                  | ault : 0x00000000        |                         |                          |
|       | Control<br>Mode :          | PR                       |                         |                          |
|       | Unit :                     | -                        |                         |                          |
|       | Range :                    | : 0x00000000 ~ 0xFFFFFFF |                         |                          |
|       | Data Size :                | 32-bit                   |                         |                          |
|       | Format :                   | Hexadecimal              |                         |                          |
|       | Settings :                 | Please refer to the de   | scription of P6-02.     | er.                      |

| P6-63 | PDAT31 PA                | ATH# 31Data            |               | Address: 067EH<br>067FH  |
|-------|--------------------------|------------------------|---------------|--------------------------|
|       | Operationa<br>Interface: | ll<br>Panel / Software | Communication | Related Section:<br>7.10 |
|       | Default :                | 0                      |               |                          |
|       | Contro<br>Mode :         | חח                     |               |                          |
|       | Unit :                   |                        |               |                          |

Range : -2147483648 ~ +2147483647

Data Size : 32-bit

Format : Decimal

Settings: Please refer to the description of P6-03

| P6-64 | PDEF32 PATH# 32Definition  |                        | Address: 0680H<br>0681H |                          |
|-------|----------------------------|------------------------|-------------------------|--------------------------|
|       | Operational<br>Interface : | Panel / Software       | Communication           | Related Section:<br>7.10 |
|       | Default:                   | 0x00000000             |                         |                          |
|       | Control<br>Mode :          | PR                     |                         |                          |
|       | Unit:                      | 0x00000000 ~ 0xFFFFFFF |                         |                          |
|       | Range :                    |                        |                         |                          |
|       | Data Size :                |                        |                         |                          |
|       | Format :                   | Hexadecimal            |                         |                          |
|       | Settings :                 | Please refer to the    | description of P6-02.   |                          |

| P6-65 | PDAT32 PATH# 32Data        |                           |                       | Address: 0682H<br>0683H  |
|-------|----------------------------|---------------------------|-----------------------|--------------------------|
|       | Operational<br>Interface : | Panel / Software          | Communication         | Related Section:<br>7.10 |
|       | Default :                  | 0                         |                       |                          |
|       | Control<br>Mode :          | PR                        |                       |                          |
|       | Unit :                     | -                         |                       |                          |
|       | Range :                    | -2147483648 ~ +2147483647 |                       |                          |
|       | Data Size :                | 32-bit                    |                       |                          |
|       | Format :                   | Decimal                   |                       |                          |
|       | Settings:                  | Please refer to the       | description of P6-03. | <del></del>              |

8-252 Revision February, 2017

| P6-66 | PDEF33 PA                  | TH# 33Definition                                         | Address: 0684H<br>0685H |                       |
|-------|----------------------------|----------------------------------------------------------|-------------------------|-----------------------|
|       | Operational<br>Interface : | Panel / Software                                         | Communication           | Related Section: 7.10 |
|       | Default:                   | 0x0000000                                                |                         |                       |
|       | Control<br>Mode :          | Control Mode :  Unit : -  Range : 0x00000000 ~ 0xFFFFFFF |                         |                       |
|       | Unit :                     |                                                          |                         |                       |
|       | Range :                    |                                                          |                         |                       |
|       | Data Size: 32-bit          |                                                          |                         |                       |
|       | Format :                   | Hexadecimal                                              |                         |                       |
|       | Settings :                 | Please refer to the o                                    | description of P6-02.   |                       |

| P6-67 | PDAT33 PA                  | TH# 33Data                          | Address: 0686H<br>0687H |                       |
|-------|----------------------------|-------------------------------------|-------------------------|-----------------------|
|       | Operational<br>Interface : | Panel / Software                    | Communication           | Related Section: 7.10 |
|       | Default:                   | 0                                   |                         |                       |
|       | Control<br>Mode :          | PR                                  |                         |                       |
|       | Unit :                     | -                                   |                         |                       |
|       | Range :                    | -2147483648 ~ +2147483647<br>32-bit |                         |                       |
|       | Data Size :                |                                     |                         |                       |
|       | Format :                   | Decimal                             |                         |                       |
|       | Settings :                 | Please refer to the d               | lescription of P6-03.   |                       |

| P6-68 | PDEF34 PA                 | ATH# 34Definition | Address: 0688H<br>0689H |                          |
|-------|---------------------------|-------------------|-------------------------|--------------------------|
|       | Operationa<br>Interface : | Panel / Software  | Communication           | Related Section:<br>7.10 |
|       | Default:                  | 0x0000000         |                         |                          |
|       | Control<br>Mode : PR      |                   |                         |                          |
|       | Unit:                     | -                 |                         |                          |

Range: 0x00000000 ~ 0xFFFFFFF

Data Size: 32-bit

Format: Hexadecimal

Settings: Please refer to the description of P6-02.

| P6-69 | PDAT34 PA                  | TH# 34Data        | Address: 068AH<br>068BH |                       |
|-------|----------------------------|-------------------|-------------------------|-----------------------|
|       | Operational<br>Interface : | Panel / Software  | Communication           | Related Section: 7.10 |
|       | Default :                  | 0                 |                         |                       |
|       | Control<br>Mode :          | PR                |                         |                       |
|       | Unit :                     | -                 |                         |                       |
|       | Range :                    | -2147483648 ~ +21 | 47483647                |                       |
|       | Data Size :                | 32-bit            |                         |                       |
|       | Format :                   | Decimal           |                         |                       |

Settings: Please refer to the description of P6-03.

| P6-70 | PDEF35 PA                  | TH# 35Definition       | Address: 068CH<br>068DH |                       |
|-------|----------------------------|------------------------|-------------------------|-----------------------|
|       | Operational<br>Interface : | Panel / Software       | Communication           | Related Section: 7.10 |
|       | Default:                   | 0x0000000              |                         |                       |
|       | Control<br>Mode :          | PR                     |                         |                       |
|       | Unit :                     | -                      |                         |                       |
|       | Range :                    | 0x00000000 ~ 0xFFF     | FFFFF                   |                       |
|       | Data Size :                | 32-bit                 |                         |                       |
|       | Format :                   | Hexadecimal            |                         |                       |
|       | Settings:                  | Please refer to the de | scription of P6-02.     |                       |

8-254 Revision February, 2017

| P6-71 | PDAT35 PA                  | TH# 35Data                |                       | Address: 068EH<br>068FH |
|-------|----------------------------|---------------------------|-----------------------|-------------------------|
|       | Operational<br>Interface : | Panel / Software          | Communication         | Related Section: 7.10   |
|       | Default:                   | 0                         |                       |                         |
|       | Control<br>Mode :          | PR                        |                       |                         |
|       | Unit :                     | -                         |                       |                         |
|       | Range :                    | -2147483648 ~ +2147483647 |                       |                         |
|       | Data Size :                | 32-bit                    |                       |                         |
|       | Format :                   | Decimal                   |                       |                         |
|       | Settings :                 | Please refer to the o     | lescription of P6-03. |                         |

| P6-72 | PDEF36 PA                  | TH# 36Definition       |                     | Address: 0690H<br>0691H |
|-------|----------------------------|------------------------|---------------------|-------------------------|
|       | Operational<br>Interface : | Panel / Software       | Communication       | Related Section: 7.10   |
|       | Default :                  | 0x00000000             |                     |                         |
|       | Control<br>Mode :          | PR                     |                     |                         |
|       | Unit :                     | -                      |                     |                         |
|       | Range :                    | 0x00000000 ~ 0xFFF     | FFFFF               |                         |
|       | Data Size :                | 32-bit                 |                     |                         |
|       | Format :                   | Hexadecimal            |                     |                         |
|       | Settings:                  | Please refer to the de | scription of P6-02. |                         |

| P6-73 | PDAT36 PATH# 36Data     |                  | Address: 0692H<br>0693H |                          |
|-------|-------------------------|------------------|-------------------------|--------------------------|
|       | Operational Interface : | Panel / Software | Communication           | Related Section:<br>7.10 |
|       | Default :               | :                |                         |                          |
|       | Control<br>Mode :       | PR               |                         |                          |
|       | Unit :                  |                  |                         |                          |

Range : -2147483648 ~ +2147483647

Data Size : 32-bit

Format : Decimal

Settings: Please refer to the description of P6-03.

| P6-74 | PDEF37 PA                  | TH# 37Definition                          | Address: 0694H<br>0695H |                       |
|-------|----------------------------|-------------------------------------------|-------------------------|-----------------------|
|       | Operational<br>Interface : | Panel / Software                          | Communication           | Related Section: 7.10 |
|       | Default :                  | 0x0000000                                 |                         |                       |
|       | Control<br>Mode :          | PR                                        |                         |                       |
|       | Unit :                     | -                                         |                         |                       |
|       | Range :                    | 0x00000000 ~ 0xFFI                        | FFFFF                   |                       |
|       | Data Size :                | 32-bit                                    |                         |                       |
|       | Format :                   | Hexadecimal                               |                         |                       |
|       | Settings:                  | Please refer to the description of P6-02. |                         | ··············        |

PDAT37 PATH# 37Data

Operational Interface:

Panel / Software

Communication

Address: 0696H
0697H

Related Section:
7.10

Operational Interface : Panel / Software Communication 7.10

Default : 0

Control Mode : PR

Unit : 
Range : -2147483648 ~ +2147483647

Data Size : 32-bit

Format : Decimal

Settings: Please refer to the description of P6-03.

8-256 Revision February, 2017

| 6-76 | PDEF38 PA                 | ATH# 38Definition              | Address: 0698H<br>0699H                   |                       |  |
|------|---------------------------|--------------------------------|-------------------------------------------|-----------------------|--|
|      | Operationa<br>Interface : | Panel / Software Communication |                                           | Related Section: 7.10 |  |
|      | Default :                 | 0x0000000                      |                                           |                       |  |
|      | Contro<br>Mode :          | PR                             |                                           |                       |  |
|      | Unit :                    | -                              |                                           |                       |  |
|      | Range :                   | 0x00000000 ~ 0xFF              | 0x00000000 ~ 0xFFFFFFF                    |                       |  |
|      | Data Size :               | 32-bit                         |                                           |                       |  |
|      | Format :                  | Hexadecimal                    |                                           |                       |  |
|      | Settings:                 | Please refer to the o          | Please refer to the description of P6-02. |                       |  |

PDAT38 PATH# 38Data

Operational Interface:

Default: 0

Control Mode:

Unit: 
Range: -2147483648 ~ +2147483647

Data Size: 32-bit

Format: Decimal

Settings: Please refer to the description of P6-03.

| P6-78 |                        | TH# 39Definition | Address: 069CH<br>069DH |                          |
|-------|------------------------|------------------|-------------------------|--------------------------|
|       | Operational Interface: | Panel / Software | Communication           | Related Section:<br>7.10 |
|       | Default :              | 0x00000000       |                         |                          |
|       | Control<br>Mode :      | PR               |                         | 4                        |
|       | Unit :                 | -                |                         |                          |

Range: 0x00000000 ~ 0xFFFFFFF

Data Size: 32-bit

Format: Hexadecimal

Settings: Please refer to the description of P6-02.

| P6-79 | PDAT39 PA                  | TH# 39Data          |                       | Address: 069EH<br>069FH |
|-------|----------------------------|---------------------|-----------------------|-------------------------|
|       | Operational<br>Interface : | Panel / Software    | Communication         | Related Section: 7.10   |
|       | Default :                  | 0                   |                       |                         |
|       | Control<br>Mode :          | PR                  |                       |                         |
|       | Unit :                     | -                   |                       |                         |
|       | Range :                    | -2147483648 ~ +21   | 47483647              |                         |
|       | Data Size :                | 32-bit              |                       |                         |
|       | Format :                   | Decimal             |                       |                         |
|       | Settings :                 | Please refer to the | description of P6-03. | ············            |

Address: 06A0H P6-80 PDEF40 PATH# 40Definition 06A1H Related Section: Operational Panel / Software Communication 7.10 Interface: Default: 0x00000000 Control Mode: Unit: -Range: 0x00000000 ~ 0xFFFFFFF Data Size: 32-bit

Settings: Please refer to the description of P6-02.

Format : Hexadecimal

8-258 Revision February, 2017

| P6-81 | PDAT40 PA              | TH# 40Data                | Address: 06A2H<br>06A3H |                          |
|-------|------------------------|---------------------------|-------------------------|--------------------------|
|       | Operational Interface: | Panel / Software          | Communication           | Related Section:<br>7.10 |
|       | Default :              | 0                         |                         |                          |
|       | Control<br>Mode :      | PR                        |                         |                          |
|       | Unit :                 | -                         | -                       |                          |
|       | Range :                | -2147483648 ~ +2147483647 |                         |                          |
|       | Data Size :            | 32-bit                    |                         |                          |
|       | Format :               | Decimal                   |                         |                          |
|       | L                      | DI                        | : I: (D0.00             | •                        |

Settings: Please refer to the description of P6-03.

| P6-82 | PDEF41 PA                  | TH# 41Definition      | Address: 06A4H<br>06A5H |                       |
|-------|----------------------------|-----------------------|-------------------------|-----------------------|
|       | Operational<br>Interface : | Panel / Software      | Communication           | Related Section: 7.10 |
|       | Default :                  | 0x0000000             |                         |                       |
|       | Control<br>Mode :          | PR                    |                         |                       |
|       | Unit :                     | -                     |                         |                       |
|       | Range :                    | 0x00000000 ~ 0xFF     | FFFFF                   |                       |
|       | Data Size :                | 32-bit                |                         |                       |
|       | Format :                   | Hexadecimal           |                         |                       |
|       | Settings :                 | Please refer to the d | escription of P6-02.    | ·······               |

| P6-83 |                        | ATH# 41Data            | Address: 06A6H<br>06A7H |                       |
|-------|------------------------|------------------------|-------------------------|-----------------------|
|       | Operational Interface: | al<br>Panel / Software | Communication           | Related Section: 7.10 |
|       | Default :              | 0                      |                         |                       |
|       | Contro<br>Mode :       | DD                     |                         |                       |
|       | Unit :                 | -                      |                         |                       |

Range : -2147483648 ~ +2147483647

Data Size : 32-bit

Format : Decimal

Settings: Please refer to the description of P6-03.

| -84 PDEF42         | PDEF42 PATH# 42Definition |                         | Address: 06A8H<br>06A9H  |
|--------------------|---------------------------|-------------------------|--------------------------|
| Operation Interfac |                           | Communication           | Related Section:<br>7.10 |
| Defau              | It: 0x00000000            |                         |                          |
| Con<br>Mod         | DD                        |                         |                          |
| Un                 | it : -                    |                         |                          |
| Rang               | e: 0x00000000 ~ 0x        | (FFFFFFF                |                          |
| Data Siz           | e : 32-bit                |                         |                          |
| Forma              | at : Hexadecimal          |                         |                          |
| Setting            | s : Please refer to th    | e description of P6-02. |                          |

8-260 Revision February, 2017

Settings: Please refer to the description of P6-03.

Format : Decimal

| H |
|---|
|   |
|   |
|   |
|   |
|   |
|   |
|   |
|   |

Settings : Please refer to the description of P6-02.

| P6-87 | PDAT43 PA                  | TH# 43Data         | Address: 06AEH<br>06AFH |                          |
|-------|----------------------------|--------------------|-------------------------|--------------------------|
|       | Operational<br>Interface : | Panel / Software   | Communication           | Related Section:<br>7.10 |
|       | Default :                  | 0                  |                         |                          |
|       | Control<br>Mode :          | PR                 |                         |                          |
|       | Unit :                     | -                  |                         |                          |
|       | Range :                    | -2147483648 ~ +214 | 7483647                 |                          |
|       | Data Size :                | 32-bit             |                         |                          |
|       | Format :                   | Decimal            |                         |                          |

Settings : Please refer to the description of P6-03.

| P6-88 | PDEF44 PA                | ATH# 44Definition | Address: 06B0H<br>06B1H |                          |
|-------|--------------------------|-------------------|-------------------------|--------------------------|
|       | Operationa<br>Interface: | Panel / Software  | Communication           | Related Section:<br>7.10 |
|       |                          | 0x0000000         |                         |                          |
|       | Contro<br>Mode :         | PR                |                         |                          |
|       | Unit:                    |                   |                         |                          |

Range: 0x00000000 ~ 0xFFFFFFF

Data Size: 32-bit

Format: Hexadecimal

Settings: Please refer to the description of P6-02.

| P6-89 | PDAT44 PA                  | TH# 44Data        | Address: 06B2H<br>06B3H |                          |
|-------|----------------------------|-------------------|-------------------------|--------------------------|
|       | Operational<br>Interface : | Panel / Software  | Communication           | Related Section:<br>7.10 |
|       | Default:                   | 0                 |                         |                          |
|       | Control<br>Mode :          | PR                |                         |                          |
|       | Unit :                     | -                 |                         |                          |
|       | Range :                    | -2147483648 ~ +21 | 47483647                |                          |
|       | Data Size :                | 32-bit            |                         |                          |
|       | Format :                   | Decimal           |                         |                          |

Settings: Please refer to the description of P6-03.

| P6-90 | PDEF45 PATH# 45Definition  |                     |                       | Address: 06B4H<br>06B5H  |
|-------|----------------------------|---------------------|-----------------------|--------------------------|
|       | Operational<br>Interface : | D 1 / O - #         | Communication         | Related Section:<br>7.10 |
|       | Default :                  | 0x00000000          |                       |                          |
|       | Control<br>Mode :          | PR                  |                       |                          |
|       | Unit :                     | -                   |                       |                          |
|       | Range :                    | 0x00000000 ~ 0xFf   | FFFFF                 |                          |
|       | Data Size :                | 32-bit              |                       |                          |
|       | Format :                   | Hexadecimal         |                       |                          |
|       | Settings :                 | Please refer to the | description of P6-02. | i                        |

Settings: Please refer to the description of P6-02

8-262 Revision February, 2017

| 6-91 | PDAT45 PA                  | TH# 45Data                     | Address: 06B6H<br>06B7H |                          |
|------|----------------------------|--------------------------------|-------------------------|--------------------------|
|      | Operational<br>Interface : | Panel / Software Communication |                         | Related Section:<br>7.10 |
|      | Default :                  | 0                              |                         |                          |
|      | Control<br>Mode :          | PR                             |                         |                          |
|      | Unit :                     | -                              |                         |                          |
|      | Range :                    | -2147483648 ~ +21              | 47483647                |                          |
|      | Data Size :                | 32-bit                         |                         |                          |
|      | Format :                   | Decimal                        |                         |                          |
|      | Settings :                 | Please refer to the o          | description of P6-03.   | •                        |

| P6-92 | PDEF46 PA                  | TH# 46Definition        |                     | Address: 06B8H<br>06B9H  |
|-------|----------------------------|-------------------------|---------------------|--------------------------|
|       | Operational<br>Interface : | Panel / Software        | Communication       | Related Section:<br>7.10 |
|       | Default :                  | 0x00000000              |                     |                          |
|       | Control<br>Mode :          | PR                      |                     | 4                        |
|       | Unit :                     | -                       |                     |                          |
|       | Range :                    | 0x00000000 ~ 0xFFFI     | FFFF                |                          |
|       | Data Size :                | 32-bit                  |                     |                          |
|       | Format :                   | Hexadecimal             |                     |                          |
|       | Settings :                 | Please refer to the des | scription of P6-02. |                          |

| P6-93 | PDAT46 PA                  | TH# 46Data       | Address: 06BAH<br>06BBH |                          |
|-------|----------------------------|------------------|-------------------------|--------------------------|
|       | Operational<br>Interface : | Panel / Software | Communication           | Related Section:<br>7.10 |
|       | Default :                  | 0                |                         |                          |
|       | Control<br>Mode :          | PR               |                         |                          |
|       | Unit :                     | -                |                         |                          |

Range : -2147483648 ~ +2147483647

Data Size : 32-bit

Format : Decimal

Settings: Please refer to the description of P6-03.

| P6-94 |                            | TH# 47Definition               | Address: 06BCH<br>06BDH |                       |
|-------|----------------------------|--------------------------------|-------------------------|-----------------------|
|       | Operational<br>Interface : | Panel / Software Communication |                         | Related Section: 7.10 |
|       | Default :                  | 0x0000000                      |                         |                       |
|       | Control<br>Mode:           | PR                             |                         |                       |
|       | Unit :                     | -                              |                         |                       |
|       | Range :                    | 0x00000000 ~ 0xFF              | 0x00000000 ~ 0xFFFFFFF  |                       |
|       | Data Size :                | 32-bit                         |                         |                       |
|       | Format :                   | Hexadecimal                    |                         |                       |
|       | Settings :                 | Please refer to the            | description of P6-02.   | ·············         |

| P6-95 | PDAT47 PA                  | TH# 47Data            |                       | Address: 06BEH<br>06BFH |
|-------|----------------------------|-----------------------|-----------------------|-------------------------|
|       | Operational<br>Interface : | Panel / Software      | Communication         | Related Section: 7.10   |
|       | Default :                  | 0                     |                       |                         |
|       | Control<br>Mode :          | PR                    |                       |                         |
|       | Unit :                     | -                     |                       |                         |
|       | Range :                    | -2147483648 ~ +21     | 47483647              |                         |
|       | Data Size :                | 32-bit                |                       |                         |
|       | Format :                   | Decimal               |                       |                         |
|       | Settings:                  | Please refer to the o | description of P6-03. | ············            |

8-264 Revision February, 2017

| P6-96 |                         | TH# 48Definition  |               | Address: 06C0H<br>06C1H  |
|-------|-------------------------|-------------------|---------------|--------------------------|
|       | Operational Interface : | Panel / Software  | Communication | Related Section:<br>7.10 |
|       | Default :               | 0x00000000        |               |                          |
|       | Control<br>Mode :       | PR                |               |                          |
|       | Unit :                  | -                 |               |                          |
|       | Range :                 | 0x00000000 ~ 0xFF | FFFFF         |                          |
|       | Data Size :             | 32-bit            |               |                          |
|       | Format :                | Hexadecimal       |               |                          |

Settings : Please refer to the description of P6-02.

| P6-97 | PDAT48 PA                  | TH# 48Data             |                      | Address: 06C2H<br>06C3H |
|-------|----------------------------|------------------------|----------------------|-------------------------|
|       | Operational<br>Interface : | Panel / Software       | Communication        | Related Section: 7.10   |
|       | Default :                  | 0                      | 0                    |                         |
|       | Contro<br>Mode :           | PR                     |                      |                         |
|       | Unit :                     | -                      |                      |                         |
|       | Range :                    | -2147483648 ~ +214     | 7483647              |                         |
|       | Data Size :                | 32-bit                 |                      |                         |
|       | Format :                   | Decimal                |                      |                         |
|       | Settings:                  | Please refer to the de | escription of P6-03. | <del>.</del>            |

PDEF49 PATH# 49Definition

Operational Interface:

Default: 0x00000000

Control Mode:

Unit: -

Range: 0x00000000 ~ 0xFFFFFFF

Data Size: 32-bit

Format: Hexadecimal

Settings: Please refer to the description of P6-02.

| P6-99 | PDAT49 PA                  |                   | Address: 06C6H<br>06C7H |                       |
|-------|----------------------------|-------------------|-------------------------|-----------------------|
|       | Operational<br>Interface : | Panel / Software  | Communication           | Related Section: 7.10 |
|       | Default :                  | 0                 |                         |                       |
|       | Control<br>Mode :          | PR                |                         |                       |
|       | Unit :                     | -                 |                         |                       |
|       | Range :                    | -2147483648 ~ +21 | 47483647                |                       |
|       | Data Size :                | 32-bit            |                         |                       |
|       | Format :                   | Decimal           |                         |                       |

Settings: Please refer to the description of P6-03.

8-266 Revision February, 2017

## P7-xx PR Parameters (Please refer to Chapter 7 for detailed setting)

| P7-00 | PDEF50                | PATH# 50 Definition                          | ΓH# 50 Definition |                          |  |
|-------|-----------------------|----------------------------------------------|-------------------|--------------------------|--|
|       | Operatio<br>Interface |                                              | Communication     | Related Section:<br>7.10 |  |
|       | Defaul                | t: 0x0000000                                 |                   |                          |  |
|       | Con<br>Mode           | פס                                           |                   |                          |  |
|       | Uni                   | t : -                                        |                   |                          |  |
|       | Range                 | e: 0x00000000 ~ 0xF                          | FFFFFF            |                          |  |
|       | Data Size             | e : 32-bit                                   | 32-bit            |                          |  |
|       | Forma                 | t : Hexadecimal                              | Hexadecimal       |                          |  |
|       | Settings              | gs: Please refer to the description of P6-02 |                   | <del></del>              |  |

NOTE PATH (procedure)

| 7-01 | PDAT50 PATH# 50 Data       |                     | Address: 0702H<br>0703H |                       |
|------|----------------------------|---------------------|-------------------------|-----------------------|
|      | Operational<br>Interface : | Donal / Coffwore    | Communication           | Related Section: 7.10 |
|      | Default :                  | 0                   |                         |                       |
|      | Control<br>Mode :          | PR                  |                         |                       |
|      | Unit :                     | -                   |                         |                       |
|      | Range :                    | -2147483648 ~ +21   | 47483647                |                       |
|      | Data Size :                | 32-bit              |                         |                       |
|      | Format :                   | Decimal             |                         |                       |
|      | Settings:                  | Please refer to the | description of P6-03.   |                       |

| P7-02 | PDEF51 PA                  | TH# 51 Definition     | Address: 0704H<br>0705H |                          |
|-------|----------------------------|-----------------------|-------------------------|--------------------------|
|       | Operational<br>Interface : | Panel / Software      | Communication           | Related Section:<br>7.10 |
|       | Default :                  | 0x0000000             |                         |                          |
|       | Control<br>Mode :          | PR                    | PR                      |                          |
|       | Unit :                     | nit : -               |                         |                          |
|       | Range :                    | 0x00000000 ~ 0xFF     | FFFFF                   |                          |
|       | Data Size :                | e : 32-bit            |                         |                          |
|       | Format :                   | -lexadecimal          |                         |                          |
|       | Settings :                 | Please refer to the o | lescription of P6-02.   |                          |

Address: 0706H P7-03 PDAT51 PATH# 51 Data 0707H Operational Interface : Panel / Software Related Section: Communication 7.10 Default: 0 Control PR Mode: Unit: -Range: -2147483648 ~ +2147483647 Data Size: 32-bit Format : Decimal

| P7-04 | PDEF52 PATH# 52 Definition |                  | Address: 0708H<br>0709H |                       |
|-------|----------------------------|------------------|-------------------------|-----------------------|
|       |                            | Panel / Software | Communication           | Related Section: 7.10 |
|       |                            | 0x00000000       |                         |                       |
|       | Contro<br>Mode :           | l<br>DD          |                         |                       |
|       | Unit :                     | -                |                         |                       |

Settings: Please refer to the description of P6-03.

8-268 Revision February, 2017

Range: 0x00000000 ~ 0xFFFFFFF

Data Size: 32-bit

Format: HEXADECIMAL

Settings: Please refer to the description of P6-02.

| P7-05 | PDAT52 PA                  | TH# 52 Data       |               | Address: 070AH<br>070BH |
|-------|----------------------------|-------------------|---------------|-------------------------|
|       | Operational<br>Interface : | Panel / Software  | Communication | Related Section: 7.10   |
|       | Default :                  | 0                 |               |                         |
|       | Control<br>Mode :          | PR                |               |                         |
|       | Unit :                     | -                 |               |                         |
|       | Range :                    | -2147483648 ~ +21 | 47483647      |                         |
|       | Data Size :                | 32-bit            |               |                         |
|       | Format :                   | Decimal           |               |                         |

Settings: Please refer to the description of P6-03.

| P7-06 | PDEF53 PA                  | TH# 53 Definition      |                      | Address: 070CH<br>070DH |
|-------|----------------------------|------------------------|----------------------|-------------------------|
|       | Operational<br>Interface : | Panel / Software       | Communication        | Related Section: 7.10   |
|       | Default :                  | 0x0000000              |                      |                         |
|       | Control<br>Mode :          | PR                     |                      |                         |
|       | Unit :                     | -                      |                      |                         |
|       | Range :                    | 0x00000000 ~ 0xFFF     | FFFFF                |                         |
|       | Data Size :                | 32-bit                 |                      |                         |
|       | Format :                   | Hexadecimal            |                      |                         |
|       | Settings :                 | Please refer to the de | escription of P6-02. |                         |

| 07 |                           | ATH# 53 Data           |                     | Address: 070EH<br>070FH  |
|----|---------------------------|------------------------|---------------------|--------------------------|
|    | Operationa<br>Interface : | ll<br>Panel / Software | Communication       | Related Section:<br>7.10 |
|    | Default :                 | 0                      |                     |                          |
|    | Contro<br>Mode :          | ol<br>PR               | PR                  |                          |
|    | Unit:                     | -                      |                     |                          |
|    | Range :                   | -2147483648 ~ +214     | 17483647            |                          |
|    | Data Size :               | 32-bit                 |                     |                          |
|    | Format :                  | Decimal                |                     |                          |
|    |                           | Diagon refer to the d  | accription of DC 02 |                          |

Settings: Please refer to the description of P6-03.

| P7-08 | PDEF54 PA                  | TH# 54 Definition       |                     | Address: 0710H<br>0711H  |
|-------|----------------------------|-------------------------|---------------------|--------------------------|
|       | Operational<br>Interface : | Panel / Software        | Communication       | Related Section:<br>7.10 |
|       | Default :                  | 0x00000000              | 0x0000000           |                          |
|       | Control<br>Mode :          | PR                      |                     |                          |
|       | Unit :                     | -                       |                     |                          |
|       | Range :                    | 0x00000000 ~ 0xFFFF     | FFFF                |                          |
|       | Data Size :                | 32-bit                  |                     |                          |
|       | Format :                   | Hexadecimal             |                     |                          |
|       | Settings:                  | Please refer to the des | scription of P6-02. | •                        |

| P7-09 |                  | ATH# 54 Data     |               | Address: 0712H<br>0713H |
|-------|------------------|------------------|---------------|-------------------------|
|       | 1                | Panel / Software | Communication | Related Section: 7.10   |
|       | Default :        |                  |               |                         |
|       | Contro<br>Mode : | PR               |               |                         |
|       | Unit:            |                  |               |                         |

8-270 Revision February, 2017

Range : -2147483648 ~ +2147483647

Data Size : 32-bit

Format : Decimal

Settings: Please refer to the description of P6-03.

| P7-10 | PDEF55 PATH# 55 Definition |                     |                       | Address: 0714H<br>0715H |
|-------|----------------------------|---------------------|-----------------------|-------------------------|
|       | Operational<br>Interface : | Panel / Software    | Communication         | Related Section: 7.10   |
|       | Default :                  | 0x0000000           |                       |                         |
|       | Control<br>Mode :          | PR                  | PR                    |                         |
|       | Unit:                      | -                   |                       |                         |
|       | Range :                    | 0x00000000 ~ 0xFf   | FFFFFF                |                         |
|       | Data Size :                | 32-bit              |                       |                         |
|       | Format :                   | Hexadecimal         |                       |                         |
|       | Settings :                 | Please refer to the | description of P6-02. |                         |

| 11 | PDAT55 PA                 | ATH# 55 Data      | Address: 0716H<br>0717H |                       |
|----|---------------------------|-------------------|-------------------------|-----------------------|
|    | Operationa<br>Interface : | Panel / Software  | Communication           | Related Section: 7.10 |
|    | Default :                 | 0                 |                         |                       |
|    | Contro<br>Mode :          | PR                |                         |                       |
|    | Unit:                     | -                 |                         |                       |
|    | Range :                   | -2147483648 ~ +21 | 47483647                |                       |
|    | Data Size :               | 32-bit            |                         |                       |

Settings : Please refer to the description of P6-03.

Format : Decimal

| P7-12 | PDEF56 PA              | TH# 56 Definition       |                     | Address: 0718H<br>0719H  |
|-------|------------------------|-------------------------|---------------------|--------------------------|
|       | Operational Interface: | Panel / Software        | Communication       | Related Section:<br>7.10 |
|       | Default :              | 0x00000000              |                     |                          |
|       | Control<br>Mode :      | PR                      |                     |                          |
|       | Unit :                 | -                       |                     |                          |
|       | Range :                | 0x00000000 ~ 0xFFFI     | FFFF                |                          |
|       | Data Size :            | 32-bit                  |                     |                          |
|       | Format :               | Hexadecimal             |                     |                          |
|       | Settings :             | Please refer to the des | scription of P6-02. | •                        |

| P7-13 | PDAT56 PA                  | TH# 56 Data           | ΓH# 56 Data           |                       |  |
|-------|----------------------------|-----------------------|-----------------------|-----------------------|--|
|       | Operational<br>Interface : | Panel / Software      | Communication         | Related Section: 7.10 |  |
|       | Default:                   | 0                     | )                     |                       |  |
|       | Control<br>Mode :          | PR                    |                       |                       |  |
|       | Unit :                     | -                     |                       |                       |  |
|       | Range :                    | -2147483648 ~ +21     | 47483647              |                       |  |
|       | Data Size :                | 32-bit                |                       |                       |  |
|       | Format :                   | Decimal               |                       |                       |  |
|       | Settings :                 | Please refer to the o | lescription of P6-03. | ·············         |  |

| P7-14 | PDEF57 PA                 | ATH# 57 Definition     |               | Address: 071CH<br>071DH  |
|-------|---------------------------|------------------------|---------------|--------------------------|
|       | Operationa<br>Interface : | ll<br>Panel / Software | Communication | Related Section:<br>7.10 |
|       | Default :                 | 0x00000000             |               |                          |
|       | Contro<br>Mode :          | PR                     |               |                          |
|       | Unit :                    |                        |               |                          |

8-272 Revision February, 2017

Range: 0x00000000 ~ 0xFFFFFFF

Data Size: 32-bit

Format: Hexadecimal

Settings: Please refer to the description of P6-02.

| P7-15 | PDAT57 PA                  | TH# 57 Data               |               | Address: 071EH<br>071FH  |
|-------|----------------------------|---------------------------|---------------|--------------------------|
|       | Operational<br>Interface : | Panel / Software          | Communication | Related Section:<br>7.10 |
|       | Default :                  | 0                         |               |                          |
|       | Control<br>Mode :          | PR                        |               |                          |
|       | Unit :                     | -                         |               |                          |
|       | Range :                    | -2147483648 ~ +2147483647 |               |                          |
|       | Data Size :                | 32-bit                    |               |                          |
|       | Format :                   | Decimal                   |               |                          |

Settings: Please refer to the description of P6-03.

| P7-16 | PDEF58 PA                  | TH# 58 Definition      | Address: 0720H<br>0721H |                          |
|-------|----------------------------|------------------------|-------------------------|--------------------------|
|       | Operational<br>Interface : | Panel / Software       | Communication           | Related Section:<br>7.10 |
|       | Default :                  | 0x00000000             | 0x0000000               |                          |
|       | Control<br>Mode :          | PR                     |                         |                          |
|       | Unit :                     | -                      |                         |                          |
|       | Range :                    | 0x00000000 ~ 0xFFF     | FFFFF                   |                          |
|       | Data Size :                | 32-bit                 |                         |                          |
|       | Format :                   | Hexadecimal            |                         |                          |
|       | Settings :                 | Please refer to the de | escription of P6-02.    |                          |

| 17 | PDAT58 PA                         |                   |               | Address: 0722H<br>0723H |
|----|-----------------------------------|-------------------|---------------|-------------------------|
|    | Operational Interface:            | Panel / Software  | Communication | Related Section: 7.10   |
|    | Default :                         | 0                 |               |                         |
|    | Control<br>Mode :                 | Control<br>Mode : |               |                         |
|    | Unit :                            | -                 |               |                         |
|    | Range : -2147483648 ~ +2147483647 |                   | 7483647       |                         |
|    | Data Size: 32-bit                 |                   |               |                         |
|    | Format :                          | Decimal           |               |                         |
|    |                                   | DI                |               |                         |

Settings: Please refer to the description of P6-03.

| P7-18 | PDEF59 PA                  | TH# 59 Definition     | Address: 0724H<br>0725H |                       |
|-------|----------------------------|-----------------------|-------------------------|-----------------------|
|       | Operational<br>Interface : | Panel / Software      | Communication           | Related Section: 7.10 |
|       | Default :                  | 0x0000000             | 0x0000000               |                       |
|       | Control<br>Mode :          | PR                    |                         |                       |
|       | Unit :                     | -                     |                         |                       |
|       | Range :                    | 0x00000000 ~ 0xFF     | FFFFF                   |                       |
|       | Data Size :                | 32-bit                |                         |                       |
|       | Format :                   | Hexadecimal           |                         |                       |
|       | Settings :                 | Please refer to the o | lescription of P6-02.   | ············          |

| P7-19 | PDAT59 PA                | ATH# 59 Data          |               | Address: 0726H<br>0727H  |
|-------|--------------------------|-----------------------|---------------|--------------------------|
|       | Operationa<br>Interface: | l<br>Panel / Software | Communication | Related Section:<br>7.10 |
|       | Default :                | 0                     |               |                          |
|       | Contro<br>Mode :         | PR                    |               |                          |
|       | Unit :                   |                       |               | •                        |

8-274 Revision February, 2017

Range : -2147483648 ~ +2147483647

Data Size : 32-bit

Format : Decimal

Settings: Please refer to the description of P6-03.

| P7-20 | PDEF60 PA                                      | TH# 60 Definition | Address: 0728H<br>0729H  |  |
|-------|------------------------------------------------|-------------------|--------------------------|--|
|       | Operational   Panel / Software   Communication |                   | Related Section:<br>7.10 |  |
|       | Default :                                      | 0x00000000        | 0x0000000                |  |
|       | Control<br>Mode :                              | PR                |                          |  |
|       | Unit :                                         | -                 | 0x00000000 ~ 0xFFFFFFF   |  |
|       | Range :                                        | 0x00000000 ~ 0xFF |                          |  |
|       | Data Size :                                    | 32-bit            |                          |  |
|       | Format :                                       | Hexadecimal       |                          |  |

Settings: Please refer to the description of P6-02.

| P7-21 | PDAT60 PA                  | TH# 60 Data                    | Address: 072AH<br>072BH |                          |
|-------|----------------------------|--------------------------------|-------------------------|--------------------------|
|       | Operational<br>Interface : | Panel / Software Communication |                         | Related Section:<br>7.10 |
|       | Default: 0                 |                                |                         |                          |
|       | Control<br>Mode :          | PR                             |                         |                          |
|       | Unit :                     | -                              |                         |                          |
|       | Range :                    | -2147483648 ~ +21              | 47483647                |                          |
|       | Data Size :                | 32-bit                         |                         |                          |
|       | Format :                   | Decimal                        |                         |                          |
|       | Settings :                 | Please refer to the            | description of P6-03.   | ···········              |

| 7-22 | PDEF61 PA                | ATH# 61 Definition     | Address: 072CH<br>072DH |                          |
|------|--------------------------|------------------------|-------------------------|--------------------------|
|      | Operationa<br>Interface: | :D 1/O (1              | Communication           | Related Section:<br>7.10 |
|      | Default:                 | 0x00000000             |                         |                          |
|      | Contro<br>Mode :         | PR                     |                         |                          |
|      | Unit :                   | -                      |                         |                          |
|      | Range :                  | 0x00000000 ~ 0xFFFFFFF |                         |                          |
|      | Data Size :              | 32-bit                 |                         |                          |
|      | Format :                 | Hexadecimal            |                         |                          |
|      | Settings:                | Please refer to the o  | lescription of P6-02.   | •                        |

| P7-23 | PDAT61 PA                  | TH# 61 Data            |                     | Address: 072EH<br>072FH  |
|-------|----------------------------|------------------------|---------------------|--------------------------|
|       | Operational<br>Interface : | Panel / Software       | Communication       | Related Section:<br>7.10 |
|       | Default :                  | 0                      |                     |                          |
|       | Control<br>Mode :          | PR                     |                     |                          |
|       | Unit :                     | -                      |                     |                          |
|       | Range :                    | -2147483648 ~ +2147    | 483647              |                          |
|       | Data Size :                | 32-bit                 |                     |                          |
|       | Format :                   | Decimal                |                     |                          |
|       | Settings :                 | Please refer to the de | scription of P6-03. | •                        |

| P7-24 |                   | TH# 62 Definition |               | Address: 0730H<br>0731H  |
|-------|-------------------|-------------------|---------------|--------------------------|
|       |                   | Panel / Software  | Communication | Related Section:<br>7.10 |
|       | Default:          | 0x00000000        |               |                          |
|       | Control<br>Mode : | PR                |               |                          |
|       | Unit:             | -                 |               |                          |

8-276 Revision February, 2017

Range: 0x00000000 ~ 0xFFFFFFF

Data Size: 32-bit

Format: Hexadecimal

Settings: Please refer to the description of P6-02.

| P7-25 |                            | TH# 62 Data               |                       | Address: 0732H<br>0733H |
|-------|----------------------------|---------------------------|-----------------------|-------------------------|
|       | Operational<br>Interface : | Panel / Software          | Communication         | Related Section: 7.10   |
|       | Default :                  | 0                         |                       |                         |
|       | Control<br>Mode :          | PR                        |                       |                         |
|       | Unit :                     | -                         |                       |                         |
|       | Range :                    | -2147483648 ~ +2147483647 |                       |                         |
|       | Data Size :                | 32-bit                    |                       |                         |
|       | Format :                   | Decimal                   |                       |                         |
|       | Settings:                  | Please refer to the       | description of P6-03. | ············            |

| P7-26 | PDEF63 PA              | TH# 63 Definition |               | Address: 0734H<br>0735H  |
|-------|------------------------|-------------------|---------------|--------------------------|
|       | Operational Interface: | Panel / Software  | Communication | Related Section:<br>7.10 |
|       | Default :              | 0x00000000        |               |                          |
|       | Contro<br>Mode :       | PR                |               |                          |
|       | Unit :                 | -                 |               |                          |
|       | Range :                | 0x00000000 ~ 0xFF | FFFFFF        |                          |
|       | Data Size :            |                   |               |                          |

Settings: Please refer to the description of P6-02.

Format: Hexadecimal

P7-27

| PDAT63                | РА         | TH# 63 Data           |                       | Address: 0736H<br>0737H |
|-----------------------|------------|-----------------------|-----------------------|-------------------------|
| Operatio<br>Interface | nal<br>e : | Panel / Software      | Communication         | Related Section: 7.10   |
| Defaul                | lt:        | 0                     |                       |                         |
| Con<br>Mode           |            | PR                    |                       |                         |
| Uni                   | it:        | -                     |                       |                         |
| Range                 | e :        | -2147483648 ~ +21     | 47483647              |                         |
| Data Size             | e :        | 32-bit                |                       |                         |
| Forma                 | nt:        | Decimal               |                       |                         |
| Settings              | s:         | Please refer to the o | lescription of P6-03. | •                       |

8-278 Revision February, 2017

## Table 8.1 Function Description of Digital Input (DI)

| Setting Va | Setting Value: 0x01                               |                    |                 |  |  |
|------------|---------------------------------------------------|--------------------|-----------------|--|--|
| DI Name    | Function Description of Digital Input (DI)        | Trigger<br>Method  | Control<br>Mode |  |  |
| SON        | When this DI is On, servo is activated (Servo On) | Level<br>triggered | ALL             |  |  |

| Setting Va | Setting Value: 0x02                                                                                      |                             |                 |  |  |
|------------|----------------------------------------------------------------------------------------------------|-----------------------------|-----------------|--|--|
| DI Name    | Function Description of Digital Input (DI)                                                               | Trigger<br>Method           | Control<br>Mode |  |  |
| ARST       | After the alarm has been cleared, when the DI is ON the drive will show that the alarm has been cleared. | Rising<br>edge<br>triggered | ALL             |  |  |

| Setting Va | Setting Value: 0x03                                                                                                    |                    |                 |  |  |  |
|------------|----------------------------------------------------------------------------------------------------|--------------------|-----------------|--|--|--|
| DI Name    | Function Description of Digital Input (DI)                                                                                            | Trigger<br>Method  | Control<br>Mode |  |  |  |
| GAINUP     | In speed and position mode, when the DI is ON (P2-27 should be set to 1), the gain switched to the one multiplies the switching rate. | Level<br>triggered | PT, PR, S       |  |  |  |

| Setting Va | alue: 0x04                                                                                                    |                                                    |                 |
|------------|----------------------------------------------------------------------------------------------------|----------------------------------------------------|-----------------|
| DI Name    | Function Description of Digital Input (DI)                                                                                                    | Trigger<br>Method                                  | Control<br>Mode |
| CCLR       | Clear the pulse counter and the setting of parameter P2-50.  0: clear the position pulse deviation (It is suitable in PT mode).  When DI is ON, the accumulative pulse deviation of the drive will be cleared to 0. | Rising<br>edge<br>triggered,<br>Level<br>triggered | PT, PR          |

| Setting Va | Setting Value: 0x05                                                                                        |                    |                 |  |  |  |  |
|------------|----------------------------------------------------------------------------------------------------|--------------------|-----------------|--|--|--|--|
| DI Name    | Function Description of Digital Input (DI)                                                                 | Trigger<br>Method  | Control<br>Mode |  |  |  |  |
| ZCLAMP     | When the speed is slower than the setting of zero speed (P1-38), if the DI is ON, the motor stops running. | Level<br>triggered | S               |  |  |  |  |
|            | Speed Command Setting value of P1-38 (Zero speed)                                                          |                    |                 |  |  |  |  |
|            | ZCLAMP input signal OFF ON                                                                                 |                    |                 |  |  |  |  |
|            | Motor Speed Setting value of P1-38 (Zero speed) Time                                                       |                    |                 |  |  |  |  |

| Setting Value: 0x06 |                                                                                   |                    |                 |  |
|---------------------|-----------------------------------------------------------------------------------|--------------------|-----------------|--|
| DI Name             | Function Description of Digital Input (DI)                                        | Trigger<br>Method  | Control<br>Mode |  |
| CMDINV              | In speed mode, when the DI is ON, the input command will be in reverse direction. | Level<br>triggered | S               |  |

| Setting Va | lue: 0x07                                  |                   |                 |  |  |  |
|------------|--------------------------------------------|-------------------|-----------------|--|--|--|
| DI Name    | Function Description of Digital Input (DI) | Trigger<br>Method | Control<br>Mode |  |  |  |
|            | Reserved                                   |                   |                 |  |  |  |

| Setting Value: 0x08 |                                                                                                    |                             |                 |  |  |  |  |  |  |
|---------------------|----------------------------------------------------------------------------------------------------|-----------------------------|-----------------|--|--|--|--|--|--|
| DI Name             | Function Description of Digital Input (DI)                                                                                                    | Trigger<br>Method           | Control<br>Mode |  |  |  |  |  |  |
|                     | In PR mode, after selecting the PR command (POS0 ~ 5), when the DI is ON, the motor will rotate according to the command issued by the register. | Rising<br>edge<br>triggered | PR              |  |  |  |  |  |  |

| Setting Value: 0x09 |                                                                                                    |                    |                 |  |  |  |  |  |  |
|---------------------|----------------------------------------------------------------------------------------------------|--------------------|-----------------|--|--|--|--|--|--|
| DI Name             | Function Description of Digital Input (DI)                                                                                                    | Trigger<br>Method  | Control<br>Mode |  |  |  |  |  |  |
|                     | In speed and position mode, when the DI is ON, the motor torque will be limited, and the limited torque command will be internal register or analog voltage command. | Level<br>triggered | PT, PR, S       |  |  |  |  |  |  |

| Setting Value: 0x0A |                                                                                                    |                             |                 |  |  |  |  |  |  |
|---------------------|----------------------------------------------------------------------------------------------------|-----------------------------|-----------------|--|--|--|--|--|--|
| DI Name             | Function Description of Digital Input (DI)                                                                                                    | Trigger<br>Method           | Control<br>Mode |  |  |  |  |  |  |
| GTRY                | When gantry control function is enabled (P1-74 = 2), if it needs to temporarily disable this function, turn on DI.GTRY will do. And the axis that received the command from DI.GTRY no longer calculates the error between two axes. | Rising<br>edge<br>triggered | PT              |  |  |  |  |  |  |

| Setting Value: 0x0C |                                                                                                    |                    |                                  |  |  |  |  |  |
|---------------------|----------------------------------------------------------------------------------------------------|--------------------|----------------------------------|--|--|--|--|--|
| DI Name             | Function Description of Digital Input (DI)                                                                                                    | Trigger<br>Method  | Control<br>Mode                  |  |  |  |  |  |
| VPL                 | Latch function of analog position command.  When this DI is ON, the motor will be held on the current position.  During the time of DI ON, the motor will not operate even when there is any change of analog command. When this DI is OFF, the motor will complete the command during the time the DI is triggered. | Level<br>triggered | PT/PR<br>Full-<br>closed<br>loop |  |  |  |  |  |

8-280 Revision February, 2017

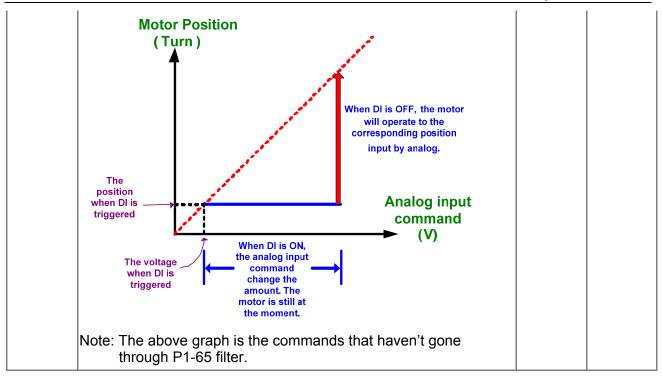

| Setting Va | alue: 0x0D                                                                                                    |                             |                         |
|------------|----------------------------------------------------------------------------------------------------|-----------------------------|-------------------------|
| DI Name    | Function Description of Digital Input (DI)                                                                                                    | Trigger<br>Method           | Control<br>Mode         |
| VPRS       | Clear function of analog position command When this DI is ON, the motor will be held in the current position.  Despite the change of analog command during the time of DI ON, the motor will still stay in the current position even when the DI is OFF. However, the position the motor stays will correspond to the new analog command. Thus, the coordinate system of the motor will be redefined.  Motor position  (Turn)  When DI is OFF, the motor stands still, but its coordinate will be redefined.  When DI is OFF, the motor stands still, but its coordinate will be redefined. | Rising<br>edge<br>triggered | PT/PR Full- closed loop |

| Setting Value: 0x10 |                                                                                                    |                    |                 |  |  |  |  |
|---------------------|----------------------------------------------------------------------------------------------------|--------------------|-----------------|--|--|--|--|
| DI Name             | Function Description of Digital Input (DI)                                                                                                    | Trigger<br>Method  | Control<br>Mode |  |  |  |  |
| SPDLM               | In torque mode, when the DI is ON, the motor speed will be limited, the limited speed command will be internal register or analog voltage command. | Level<br>triggered | Т               |  |  |  |  |

| Setting Value: 0x11, 0x12, 0x13, 0x1A, 0x1B, 0x1C |                     |                                            |      |      |      |      |      |          |                         |           |  |  |  |
|---------------------------------------------------|---------------------|--------------------------------------------|------|------|------|------|------|----------|-------------------------|-----------|--|--|--|
| DI<br>Name                                        |                     | Function Description of Digital Input (DI) |      |      |      |      |      |          |                         |           |  |  |  |
| POS0                                              | PR Comma            | Level                                      | PR   |      |      |      |      |          |                         |           |  |  |  |
| POS1<br>POS2                                      | Position<br>Command | POS5                                       | POS4 | POS3 | POS2 | POS1 | POS0 | CTRG     | Corresponding Parameter | triggered |  |  |  |
| POS3<br>POS4                                      | Homing              | 0                                          | 0    | 0    | 0    | 0    | 0    | 1        | P6-00<br>P6-01          |           |  |  |  |
| POS5                                              | Procedure1          | 0                                          | 0    | 0    | 0    | 0    | 1    | 1        | P6-02<br>P6-03          |           |  |  |  |
|                                                   | ~                   |                                            |      |      |      |      |      |          |                         |           |  |  |  |
|                                                   | Procedure<br>50     | 1                                          | 1    | 0    | 0    | 1    | 0    | 1        | P6-98<br>P6-99          |           |  |  |  |
|                                                   | Procedure<br>51     | 1                                          | 1    | 0    | 0    | 1    | 1    | 1        | P7-00<br>P7-01          |           |  |  |  |
|                                                   | ~                   |                                            |      |      |      |      |      |          |                         |           |  |  |  |
|                                                   | Procedure<br>63     | 1                                          | 1    | 1    | 1    | 1    | 1    | <b>†</b> | P7-26<br>P7-27          |           |  |  |  |

| Setting Value: 0x1D |                                                                                                    |                    |                 |  |  |  |  |  |
|---------------------|----------------------------------------------------------------------------------------------------|--------------------|-----------------|--|--|--|--|--|
| DI Name             | Function Description of Digital Input (DI)                                                                                                   | Trigger<br>Method  | Control<br>Mode |  |  |  |  |  |
|                     | When DI.ABSE is ON, it is in ABS mode. DI.ABSQ, DI.ABSC, DI.ABSR, DI.ABSD and DI.ABSC are enabled.                                           | Lovol              | ALL             |  |  |  |  |  |
| ABSE                | When DI.ABSE is ON, the function of DI4, DO2, and DO3 will be disabled. Function of DI4 will be ASDQ, DO2 will be ABSR and DO3 will be ABSD. | Level<br>triggered |                 |  |  |  |  |  |

| Setting Value: 0x1F |                                                                                                    |                             |                 |  |  |  |  |  |  |
|---------------------|----------------------------------------------------------------------------------------------------|-----------------------------|-----------------|--|--|--|--|--|--|
| DI Name             | Function Description of Digital Input (DI)                                                                                    | Trigger<br>Method           | Control<br>Mode |  |  |  |  |  |  |
|                     | When DI.ABSC is ON, multi-turn data stored in absolute encoder will be cleared. When DI.ABSE is ON, this function is enabled. | Rising<br>edge<br>triggered | ALL             |  |  |  |  |  |  |

8-282 Revision February, 2017

| Setting Value: When DI.ABSE is ON, DI4 inputs ABSQ signal, function set by P disabled. |                                                                                                    |                                               |                 |  |  |  |  |  |
|----------------------------------------------------------------------------------------|----------------------------------------------------------------------------------------------------|-----------------------------------------------|-----------------|--|--|--|--|--|
| DI Name                                                                                | Function Description of Digital Input (DI)                                                                                                    | Trigger<br>Method                             | Control<br>Mode |  |  |  |  |  |
| ABSQ is<br>always<br>inputted<br>by DI4                                                | During I/O transmission, Handshaking signal will be sent to the servo drive by the controller. When DI.ABSQ is OFF, it means the controller issues Request; DI.ABSQ is ON means the controller has already recdived ABSD signal. When DI.ABSE is ON, this DI is enabled. Please refer to diagram 12.4 for detailed description. | Rising<br>and<br>Falling<br>edge<br>triggered | ALL             |  |  |  |  |  |

| Setting    | Value: 0x14,               | 0x1                                        | 5   |        |                  |                         |                                         |           |  |  |  |  |
|------------|----------------------------|--------------------------------------------|-----|--------|------------------|-------------------------|-----------------------------------------|-----------|--|--|--|--|
| DI<br>Name |                            | Function Description of Digital Input (DI) |     |        |                  |                         |                                         |           |  |  |  |  |
| SPD0       | Internal Spe               | Internal Speed Command Selection (1~4)     |     |        |                  |                         |                                         |           |  |  |  |  |
| SPD1       | Speed<br>Command<br>Number | DI<br>sigr                                 |     | Con    | nmand            | Content                 | Range                                   | triggered |  |  |  |  |
|            | S1                         | 0                                          | 0 0 | 0 0    | S                | External analog command | Voltage deviation between V-REF and GND | +/- 10V   |  |  |  |  |
|            |                            |                                            |     | S<br>z | N/A              | Speed command is 0      | 0                                       |           |  |  |  |  |
|            | S2                         | 0                                          | 1   | _      | jister<br>ameter | P1-09                   | +/-5000<br>r/min                        |           |  |  |  |  |
|            | S3                         | 1                                          | 0   |        |                  | P1-10                   | +/-5000<br>r/min                        |           |  |  |  |  |
|            | S4                         | 1                                          | 1   |        |                  | P1-11                   | +/- 5000<br>r/min                       |           |  |  |  |  |

| Setting '  | Value: 0x16,                | 0x1                                        | 7    |        |                               |                                         |           |           |   |  |  |
|------------|-----------------------------|--------------------------------------------|------|--------|-------------------------------|-----------------------------------------|-----------|-----------|---|--|--|
| DI<br>Name |                             | Function Description of Digital Input (DI) |      |        |                               |                                         |           |           |   |  |  |
| TCM0       | Internal Toro               | que C                                      | comm | and S  | Selection (1~                 | 4)                                      |           | Level     | Т |  |  |
| TCM1       | Torque<br>Command<br>Number | DI<br>sigr                                 |      | Com    | imand                         | Content                                 | Range     | triggered |   |  |  |
|            | T1                          | 0                                          | 0    | Т      | External<br>analog<br>command | Voltage deviation between T-REF and GND | +/- 10V   |           |   |  |  |
|            |                             |                                            |      | Tz     | N/A                           | Torque command is 0                     | 0         |           |   |  |  |
|            | T2                          | 0                                          | 1    | Regi   |                               | P1-12                                   | +/- 300 % |           |   |  |  |
|            | Т3                          | 1                                          | 0    | ] Para | ımeter                        | P1-13                                   | +/- 300 % |           |   |  |  |
|            | T4                          | 1                                          | 1    |        |                               | P1-14                                   | +/- 300 % |           |   |  |  |
|            |                             | *                                          |      |        |                               | -                                       | •         |           |   |  |  |

| Setting Value: 0x18 |                                                                                                    |                    |                 |
|---------------------|----------------------------------------------------------------------------------------------------|--------------------|-----------------|
| DI Name             | Function Description of Digital Input (DI)                                                                                                    | Trigger<br>Method  | Control<br>Mode |
| S-P                 | In position and speed mode, if the DI is OFF, it is in speed mode. And it is in position mode when the DI is ON. (P selects PT or PR via DI.PT-PR (0x2B).) | Level<br>triggered | Dual<br>Mode    |

| Setting Value: 0x19 |                                                                                                    |                    |                 |
|---------------------|----------------------------------------------------------------------------------------------------|--------------------|-----------------|
| DI Name             | Function Description of Digital Input (DI)                                                                   | Trigger<br>Method  | Control<br>Mode |
| S-T                 | In speed and torque mode, if the DI is OFF, it is in speed mode. And it is in torque mode when the DI is ON. | Level<br>triggered | Dual<br>Mode    |

| Setting Value: 0x20 |                                                                                                    |                    |                 |
|---------------------|----------------------------------------------------------------------------------------------------|--------------------|-----------------|
| DI Name             | Function Description of Digital Input (DI)                                                                         | Trigger<br>Method  | Control<br>Mode |
| T-P                 | In position and torque mode, if the DI is OFF, it is in torque mode; if the DI is ON, then it is in position mode. | Level<br>triggered | Dual<br>Mode    |

| Setting Value: 0x21 |                                               |                    |                 |
|---------------------|-----------------------------------------------|--------------------|-----------------|
| DI Name             | Function Description of Digital Input (DI)    | Trigger<br>Method  | Control<br>Mode |
| EMGS                | When this DI is ON, the motor stops urgently. | Level<br>triggered | ALL             |

| Setting Value: 0x22 |                                            |                    |                 |
|---------------------|--------------------------------------------|--------------------|-----------------|
| DI Name             | Function Description of Digital Input (DI) | Trigger<br>Method  | Control<br>Mode |
| NL (CWL)            | Reverse inhibit limit (contact b)          | Level<br>triggered | ALL             |

| Setting Value: 0x23 |                                            |                    |                 |  |
|---------------------|--------------------------------------------|--------------------|-----------------|--|
| DI Name             | Function Description of Digital Input (DI) | Trigger<br>Method  | Control<br>Mode |  |
| PL<br>(CCWL)        | Forward inhibit limit (contact b)          | Level<br>triggered | ALL             |  |

8-284 Revision February, 2017

| Setting Value: 0x24 |                                                                                                    |                                          |                 |  |
|---------------------|----------------------------------------------------------------------------------------------------|------------------------------------------|-----------------|--|
| DI Name             | Function Description of Digital Input (DI)                                                                                                    | Trigger<br>Method                        | Control<br>Mode |  |
|                     | In PR mode, during the process of homing if the DI is ON ←→ OFF, the servo will regard this position as the homing origin. (Please refer to the setting of parameter P5-04) | Rising /<br>Falling<br>edge<br>triggered | PR              |  |

| Setting Value: 0x27 |                                                                                                    |                             |                 |
|---------------------|----------------------------------------------------------------------------------------------------|-----------------------------|-----------------|
| DI Name             | Function Description of Digital Input (DI)                                                                                                    | Trigger<br>Method           | Control<br>Mode |
|                     | In PR mode, when searching the origin is needed, it will activate the function of searching the origin when the DI is ON. (Please refer to the setting of parameter P5-04) | Rising<br>edge<br>triggered | PR              |

| Setting Value: 0x2B |                                                                                                    |                    |                 |
|---------------------|----------------------------------------------------------------------------------------------------|--------------------|-----------------|
| DI Name             | Function Description of Digital Input (DI)                                                                                                    | Trigger<br>Method  | Control<br>Mode |
|                     | When selecting PT-PR dual mode or PT-PR-S multiple mode, source can be selected via this DI. If this DI is OFF, it is in PT mode; If the DI is ON, it is in PR mode. | Level<br>triggered | Dual<br>Mode    |

| Setting Va | Setting Value: 0x36                                                      |                                 |                 |  |
|------------|--------------------------------------------------------------------------|---------------------------------|-----------------|--|
| DI Name    | Function Description of Digital Input (DI)                               | Trigger<br>Method               | Control<br>Mode |  |
| CAM        | E-Cam engaging control (Please refer to the setting of P5-88 U, Z value) | Rising / Falling edge triggered | PR              |  |

| Setting Value: 0x37 |                                                              |                    |                 |
|---------------------|--------------------------------------------------------------|--------------------|-----------------|
| DI Name             | Function Description of Digital Input (DI)                   | Trigger<br>Method  | Control<br>Mode |
| JOGU                | When this DI is ON, the motor will JOG in forward direction. | Level<br>triggered | ALL             |

| Setting Value: 0x38 |                                                              |                    |                 |
|---------------------|--------------------------------------------------------------|--------------------|-----------------|
| DI Name             | Function Description of Digital Input (DI)                   | Trigger<br>Method  | Control<br>Mode |
| JOGD                | When this DI is on, the motor will JOG in reverse direction. | Level<br>triggered | ALL             |

| Setting Value: 0x39 |                                                                 |                                         |                 |
|---------------------|-----------------------------------------------------------------|-----------------------------------------|-----------------|
| DI Name             | Function Description of Digital Input (DI)                      | Trigger<br>Method                       | Control<br>Mode |
| EV1                 | Event trigger command #1 (Refer to the setting of P5-98, P5-99) | Rising<br>/Falling<br>edge<br>triggered | PR              |

| Setting Value: 0x3A |                                                                 |                                         |                 |
|---------------------|-----------------------------------------------------------------|-----------------------------------------|-----------------|
| DI Name             | Function Description of Digital Input (DI)                      | Trigger<br>Method                       | Control<br>Mode |
| EV2                 | Event trigger command #2 (Refer to the setting of P5-98, P5-99) | Rising<br>/Falling<br>edge<br>triggered | PR              |

| Setting Va | Setting Value: 0x3B                                                            |                                         |                 |  |
|------------|--------------------------------------------------------------------------------|-----------------------------------------|-----------------|--|
| DI Name    | Function Description of Digital Input (DI)                                     | Trigger<br>Method                       | Control<br>Mode |  |
| EV3        | Event trigger command #3 (It is provided after firmware version V1.008 sub04.) | Rising<br>/Falling<br>edge<br>triggered | PR              |  |
| Setting Va | alue: 0x3C                                                                     |                                         |                 |  |
| DI Name    | Function Description of Digital Input (DI)                                     | Trigger<br>Method                       | Control<br>Mode |  |
| EV4        | Event trigger command #4 (It is provided after firmware version V1.008 sub04)  | Rising<br>/Falling<br>edge<br>triggered | PR              |  |

| Setting Value: 0x43, 0x44 |                                                                                                    |                   |                 |  |
|---------------------------|----------------------------------------------------------------------------------------------------|-------------------|-----------------|--|
| DI Name                   | Function Description of Digital Input (DI)                                                                                                    | Trigger<br>Method | Control<br>Mode |  |
| GNUM0                     | Gear Ratio Selection 0 (Numerator)                                                                                                    | Level             | PT              |  |
| GNUM1                     | Gear Ratio Selection 1 (Numerator)  GNUM0, GNUM1  1st Numerator (N1) (P1-44) 2nd Numerator (N2) (P2-60) 3rd Numerator (N3) (P2-61) 4th Numerator (N4) (P2-62) Denominator (P1-45)  Feed Back Pulse | triggered         |                 |  |

8-286 Revision February, 2017

| Setting Value: 0x45 |                                                                                                    |                    |                 |
|---------------------|----------------------------------------------------------------------------------------------------|--------------------|-----------------|
| DI Name             | Function Description of Digital Input (DI)                                                                                                    | Trigger<br>Method  | Control<br>Mode |
| INHP                | In position mode, when this DI is ON, the external pulse input command is not working. (Note: The function has to be set to DI8 so as to ensure the instantaneity of pulse prohibition) | Level<br>triggered | PT              |

| Setting Value: 0x46 |                                            |                             |                 |
|---------------------|--------------------------------------------|-----------------------------|-----------------|
| DI Name             | Function Description of Digital Input (DI) | Trigger<br>Method           | Control<br>Mode |
| STOP                | Motor stops                                | Rising<br>edge<br>triggered | PR              |

| Setting Value: 0x47 |                                                                                                    |                             |                 |
|---------------------|----------------------------------------------------------------------------------------------------|-----------------------------|-----------------|
| DI Name             | Function Description of Digital Input (DI)                                                                                                    | Trigger<br>Method           | Control<br>Mode |
|                     | This DI can be used to stop the emergency stop of deceleration time. The setting of deceleration time is identical to P5-03. When DI.PFQS is on, AL35F will occur. Then, motor starts to decelerate. When the speed reaches 0, AL3CF occurs and servo is off. Please turn on DI.ARST to servo on the drive again. | Rising<br>edge<br>triggered | PT,PR,T,S       |

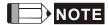

- NOTE 1) 11 ~ 17 Single control modes; 18~20 Dual control mode.
  - 2 ) When P2-10  $\sim$  P2-17 is set to 0, DI has no function.

8-287 Revision February, 2017

## Table 8.2 Function Description of Digital Output (DO)

| Setting Value: 0x01 |                                                                                                    |                    |                 |
|---------------------|----------------------------------------------------------------------------------------------------|--------------------|-----------------|
| DO Name             | Function Description of Digital Output (DO)                                                           | Trigger<br>Method  | Control<br>Mode |
| SRDY                | When the controlled and main circuit power is applied to the drive, this DO is ON if no alarm occurs. | Level<br>triggered | ALL             |

| Setting Va | Setting Value: 0x02                                                                                                    |                    |                 |  |  |  |
|------------|----------------------------------------------------------------------------------------------------|--------------------|-----------------|--|--|--|
| DO Name    | Function Description of Digital Output (DO)                                                                                                    | - 33               | Control<br>Mode |  |  |  |
| SON        | When the servo is ON, this DO is ON if no alarm occurs.  As soon as it applies to the power, when it is automatically Servo On, the time difference between DO:SRDY and DO:SON  ON  ON  ON  ON  ON  Approx. 300 ns | Level<br>triggered | ALL             |  |  |  |

| Setting Value: 0x03 |                                                                                             |                    |                 |
|---------------------|---------------------------------------------------------------------------------------------|--------------------|-----------------|
| DO Name             | Function Description of Digital Output (DO)                                                 | Trigger<br>Method  | Control<br>Mode |
|                     | When the motor speed is slower than the setting speed of zero speed (P1-38), this DO is ON. | Level<br>triggered | ALL             |

| Setting Value: 0x04 |                                                                              |                    |                 |
|---------------------|------------------------------------------------------------------------------|--------------------|-----------------|
| DO Name             | Function Description of Digital Output (DO)                                  | Trigger<br>Method  | Control<br>Mode |
|                     | When the motor speed is faster than the target speed (P1-39), this DO is ON. | Level<br>triggered | ALL             |

| Setting Va | Setting Value: 0x05                                                                                                    |                    |                 |  |
|------------|----------------------------------------------------------------------------------------------------|--------------------|-----------------|--|
| DO Name    | Function Description of Digital Output (DO)                                                                                                    | Trigger<br>Method  | Control<br>Mode |  |
|            | In position mode, when the deviation pulse number is smaller than the position range (the setting value of P1-54), this DO is ON. When the drive is in PR mode, this DO is ON when the position error between target position and current position is smaller than the setting value (value of P1-54). | Level<br>triggered | PT, PR          |  |

8-288 Revision February, 2017

| Setting Value: 0x06 |                                             |                    |                          |
|---------------------|---------------------------------------------|--------------------|--------------------------|
| DO Name             | Function Description of Digital Output (DO) | Trigger<br>Method  | Control<br>Mode          |
| TQL                 | When it is in torque limit, this DO is ON.  | Level<br>triggered | ALL ,<br>except T,<br>Tz |

| Setting Value: 0x07 |                                                                                                    |                    |                 |
|---------------------|----------------------------------------------------------------------------------------------------|--------------------|-----------------|
| DO Name             | Function Description of Digital Output (DO)                                                                           | Trigger<br>Method  | Control<br>Mode |
|                     | When the alarm occurs, this DO is ON. (Except DO: 0x11 (forward / reverse limit, communication error, under voltage)) | Level<br>triggered | ALL             |

| Setting Value: 0x08 |                                                                                                    |                    |                 |
|---------------------|----------------------------------------------------------------------------------------------------|--------------------|-----------------|
| DO Name             | Function Description of Digital Output (DO)                                                                                                    | Trigger<br>Method  | Control<br>Mode |
| BRKR                | When the signal of brake control is output, adjust the setting of parameter P1-42 and P1-43.  ON  SON OFF ON  BRKR OFF MBT1(P1-42)  MBT2(P1-43)  Motor Speed  ZSPD (P1-38) | Level<br>triggered | ALL             |

| Setting Value: 0x09 |                                                                                                    |                    |                 |
|---------------------|----------------------------------------------------------------------------------------------------|--------------------|-----------------|
| DO Name             | Function Description of Digital Output (DO)                                                                                                    | Trigger<br>Method  | Control<br>Mode |
| HOME                | When homing is completed, it means the position coordinates system is available and this DO is ON.                                                                                                    | Level<br>triggered | PR              |
|                     | When applying to the power, this DO is OFF. When homing is completed, this DO is ON. During the operation, this DO is ON until the counter overflows (including command or feedback) and the DO becomes OFF. |                    |                 |
|                     | When PR triggers homing command, this DO becomes OFF. After homing, this DO becomes ON.                                                                                                    |                    |                 |

| Setting Value: 0x0D |                                             |              |  |
|---------------------|---------------------------------------------|--------------|--|
| DO Name             | Function Description of Digital Output (DO) | Control Mode |  |
| ABSW                | Warning of absolute encoder.                | ALL          |  |

Chapter 8 Parameters ASDA-A2

| Setting Value: 0x0E |                                             |              |
|---------------------|---------------------------------------------|--------------|
| DO Name             | Function Description of Digital Output (DO) | Control Mode |
| IDXD                | Indexing coordinates is valid.              | PR           |

| Setting Va | Setting Value: 0x10                                                                                                    |                    |                 |  |
|------------|----------------------------------------------------------------------------------------------------|--------------------|-----------------|--|
| DO Name    | Function Description of Digital Output (DO)                                                                                                    | Trigger<br>Method  | Control<br>Mode |  |
| OLW        | When reaching the overload setting, this DO is ON. $t_{\text{OL}} = \text{Overload allowable time of the servo } x \text{ Setting value of P1-56,} \\ \text{when the overload accumulative time exceeds } t_{\text{OL}}, \text{ it will output pre-overload warning (OLW). However, if the overload accumulative time exceeds the overload allowable time of the servo, it will output pre-overload error (ALRM).} \\ \text{For example:} \\ \text{The setting value of pre-overload warning is 60% (P1-56=60).} \\ \text{When the output average load of the servo drive is 200%, if the output time exceeds 8 seconds, the servo drive will show the overload alarm (AL.006).} \\ }$ | Level<br>triggered | ALL             |  |
|            | t <sub>OL</sub> = The output average load of the servo exceeds 200% for 8 seconds x parameter setting value = 8sec x 60% = 4.8sec                                                                                                    |                    |                 |  |
|            | Result: When the output average load of the servo drive exceeds 200% for 4.8 seconds, this DO is ON. If it exceeds for 8 seconds, then, DO.ALRM is ON.                                                                                                    |                    |                 |  |

| Setting Va | Setting Value: 0x11                                                                          |                    |                 |
|------------|----------------------------------------------------------------------------------------------|--------------------|-----------------|
| DO Name    | Function Description of Digital Output (DO)                                                  | Trigger<br>Method  | Control<br>Mode |
| WARN       | Warning output (Forward / reverse limit, emergency stop, communication error, under voltage) | Level<br>triggered | ALL             |

| Setting Va | Setting Value: 0x12                         |                   |                 |
|------------|---------------------------------------------|-------------------|-----------------|
| DO Name    | Function Description of Digital Output (DO) | Trigger<br>Method | Control<br>Mode |
| OVF        | Position Command /Feedback Overflows        | Level triggered   | PR              |

| Setting Va    | Setting Value: 0x13                         |                    |                 |
|---------------|---------------------------------------------|--------------------|-----------------|
| DO Name       | Function Description of Digital Output (DO) | Trigger<br>Method  | Control<br>Mode |
| SNL<br>(SCWL) | Software limit (Reverse limit)              | Level<br>triggered | ALL             |

8-290 Revision February, 2017

ASDA-A2 Chapter 8 Parameters

| Setting Va     | Setting Value: 0x14                         |                    |                 |  |
|----------------|---------------------------------------------|--------------------|-----------------|--|
| DO Name        | Function Description of Digital Output (DO) | Trigger<br>Method  | Control<br>Mode |  |
| SPL<br>(SCCWL) | Software limit (Forward limit)              | Level<br>triggered | ALL             |  |

| Setting Value: 0x15 |                                                                                                    |                    |                 |
|---------------------|----------------------------------------------------------------------------------------------------|--------------------|-----------------|
| DO Name             | Function Description of Digital Output (DO)                                                                                                    | Trigger<br>Method  | Control<br>Mode |
| _                   | Complete PR command and enter into PR mode, this DO is ON. When PR command is executing, this DO is OFF. After completing the command, this DO is ON. When the DO is ON, it means the command is completed, but not finishing motor positioning. Please refer to DO.TPOS. | Level<br>triggered | PR              |

| Setting Va | Setting Value: 0x16                         |                    |                 |  |
|------------|---------------------------------------------|--------------------|-----------------|--|
| DO Name    | Function Description of Digital Output (DO) | Trigger<br>Method  | Control<br>Mode |  |
| CAP_OK     | CAP procedure completed                     | Level<br>triggered | ALL             |  |

| Setting Value: 0x17 |                                                                     |                    |                 |
|---------------------|---------------------------------------------------------------------|--------------------|-----------------|
| DO Name             | Function Description of Digital Output (DO)                         | Trigger<br>Method  | Control<br>Mode |
| _                   | When DO.Cmd_OK and TPOS are both ON, this DO is ON. Refer to P1-48. | Level<br>triggered | PR              |

| Setting Value | Setting Value: 0x18                         |                   |                 |  |
|---------------|---------------------------------------------|-------------------|-----------------|--|
| DO Name       | Function Description of Digital Output (DO) | Trigger<br>Method | Control<br>Mode |  |
| CAM_AREA      | Master of E-Cam locates in setting area.    | Level             | PR              |  |
|               | A2L does not support E-Cam function.        | triggered         |                 |  |

| Setting Va | Setting Value: 0x19                                                                                                    |                    |                 |
|------------|----------------------------------------------------------------------------------------------------|--------------------|-----------------|
| DO Name    | Function Description of Digital Output (DO)                                                                                                    | Trigger<br>Method  | Control<br>Mode |
|            | Speed completed output: In speed mode, when the deviation between the speed feedback and the command is smaller than the setting value of P1-47, then this DO is ON. | Level<br>triggered | S / Sz          |

Chapter 8 Parameters ASDA-A2

| Setting Value: 0x2C |                                                                                          |              |  |  |
|---------------------|------------------------------------------------------------------------------------------|--------------|--|--|
| DO Name             | Function Description of Digital Output (DO)                                              | Control Mode |  |  |
| 20111               | When the value which is monitored by P0-09 is between P0-54 ~ P0-55, then this DO is ON. | ALL          |  |  |

| Setting Va          | Setting Value: When DI.ABSE is ON, DO2 outputs ABSR signal, function set by P2-19 is disabled.                                                                                                    |                    |                 |  |  |
|---------------------|----------------------------------------------------------------------------------------------------|--------------------|-----------------|--|--|
| DO Name             | Function Description of Digital Output (DO)                                                                                                    | Trigger<br>Method  | Control<br>Mode |  |  |
| always<br>outputted | DO.ABSR is OFF means the Request sent by ABSQ has been received. DO.ABSR is ON means the data that is outputted by ABSD is valid. When DI.ABSE is ON, this DO is enabled. Please refer to diagram 12.4 for detailed description. | Level<br>triggered | ALL             |  |  |

| Setting Va | Setting Value: When DI.ABSE is ON, DO3 outputs ABSD signal, function set by P2-20 is disabled.                                                                       |                    |                 |  |  |
|------------|----------------------------------------------------------------------------------------------------|--------------------|-----------------|--|--|
| DO Name    | Function Description of Digital Output (DO)                                                                                                    | Trigger<br>Method  | Control<br>Mode |  |  |
| always     | Position data of ABS is outputted. The data is valid when ABSR is ON. When DI.ABSE is ON, this DO is enabled. Please refer to diagram 13.4 for detailed description. | Level<br>triggered | ALL             |  |  |

| Setting Value: 0x30 |                                             |                    |                 |  |
|---------------------|---------------------------------------------|--------------------|-----------------|--|
| DO Name             | Function Description of Digital Output (DO) | Trigger<br>Method  | Control<br>Mode |  |
| SDO_0               | Output the status of bit 00 of P4-06        | Level<br>triggered | ALL             |  |

| Setting Value: 0x31 |                                             |                    |                 |
|---------------------|---------------------------------------------|--------------------|-----------------|
| DO Name             | Function Description of Digital Output (DO) | Trigger<br>Method  | Control<br>Mode |
| SDO_1               | Output the status of bit 01 of P4-06        | Level<br>triggered | ALL             |

| Setting V | Setting Value: 0x32                         |                    |                 |  |
|-----------|---------------------------------------------|--------------------|-----------------|--|
| DO Name   | Function Description of Digital Output (DO) | Trigger<br>Method  | Control<br>Mode |  |
| SDO_2     | Output the status of bit 02 of P4-06        | Level<br>triggered | ALL             |  |

8-292 Revision February, 2017

ASDA-A2 Chapter 8 Parameters

| Setting Value: 0x33 |                                             |                    |                 |
|---------------------|---------------------------------------------|--------------------|-----------------|
| DO Name             | Function Description of Digital Output (DO) | Trigger<br>Method  | Control<br>Mode |
| SDO_3               | Output the status of bit 03 of P4-06        | Level<br>triggered | ALL             |

| Setting Value: 0x34 |                                             |                    |                 |
|---------------------|---------------------------------------------|--------------------|-----------------|
| DO Name             | Function Description of Digital Output (DO) | Trigger<br>Method  | Control<br>Mode |
| SDO_4               | Output the status of bit 04 of P4-06        | Level<br>triggered | ALL             |

| Setting Value: 0x35 |                                             |                    |                 |
|---------------------|---------------------------------------------|--------------------|-----------------|
| DO Name             | Function Description of Digital Output (DO) | Trigger<br>Method  | Control<br>Mode |
| SDO_5               | Output the status of bit 05 of P4-06        | Level<br>triggered | ALL             |

| Setting Va | Setting Value: 0x36                         |                    |                 |  |  |
|------------|---------------------------------------------|--------------------|-----------------|--|--|
| DO Name    | Function Description of Digital Output (DO) | Trigger<br>Method  | Control<br>Mode |  |  |
| SDO_6      | Output the status of bit 06 of P4-06        | Level<br>triggered | ALL             |  |  |

| Setting Value: 0x37 |                                             |                    |                 |
|---------------------|---------------------------------------------|--------------------|-----------------|
| DO Name             | Function Description of Digital Output (DO) | Trigger<br>Method  | Control<br>Mode |
| SDO_7               | Output the status of bit 07 of P4-06        | Level<br>triggered | ALL             |

| Setting Va | Setting Value: 0x38                         |                    |                 |  |
|------------|---------------------------------------------|--------------------|-----------------|--|
| DO Name    | Function Description of Digital Output (DO) | Trigger<br>Method  | Control<br>Mode |  |
| SDO_8      | Output the status of bit 08 of P4-06        | Level<br>triggered | ALL             |  |

| Setting Va | Setting Value: 0x39                         |                    |                 |  |  |
|------------|---------------------------------------------|--------------------|-----------------|--|--|
| DO Name    | Function Description of Digital Output (DO) | Trigger<br>Method  | Control<br>Mode |  |  |
| SDO_9      | Output the status of bit 09 of P4-06        | Level<br>triggered | ALL             |  |  |

ASDA-A2 **Chapter 8 Parameters** 

| Setting Value: 0x3A |                                             |                    |                 |  |  |  |
|---------------------|---------------------------------------------|--------------------|-----------------|--|--|--|
| DO Name             | Function Description of Digital Output (DO) | Trigger<br>Method  | Control<br>Mode |  |  |  |
| SDO_A               | Output the status of bit 10 of P4-06        | Level<br>triggered | ALL             |  |  |  |

| Setting Value: 0x3B |                                             |                    |                 |  |  |  |
|---------------------|---------------------------------------------|--------------------|-----------------|--|--|--|
| DO Name             | Function Description of Digital Output (DO) | Trigger<br>Method  | Control<br>Mode |  |  |  |
| SDO_B               | Output the status of bit 11 of P4-06        | Level<br>triggered | ALL             |  |  |  |

| Setting Va | Setting Value: 0x3C                         |                    |                 |  |  |  |  |
|------------|---------------------------------------------|--------------------|-----------------|--|--|--|--|
| DO Name    | Function Description of Digital Output (DO) | Trigger<br>Method  | Control<br>Mode |  |  |  |  |
| SDO_C      | Output the status of bit 12 of P4-06        | Level<br>triggered | ALL             |  |  |  |  |

| Setting Va | Setting Value: 0x3D                         |                    |                 |  |  |  |  |
|------------|---------------------------------------------|--------------------|-----------------|--|--|--|--|
| DO Name    | Function Description of Digital Output (DO) | Trigger<br>Method  | Control<br>Mode |  |  |  |  |
| SDO_D      | Output the status of bit 13 of P4-06        | Level<br>triggered | ALL             |  |  |  |  |

| Setting Value: 0x3E |                                             |                    |                 |  |  |  |
|---------------------|---------------------------------------------|--------------------|-----------------|--|--|--|
| DO Name             | Function Description of Digital Output (DO) | Trigger<br>Method  | Control<br>Mode |  |  |  |
| SDO_E               | Output the status of bit 14 of P4-06        | Level<br>triggered | ALL             |  |  |  |

| Setting Va | Setting Value: 0x3F                         |                    |                 |  |  |  |  |  |
|------------|---------------------------------------------|--------------------|-----------------|--|--|--|--|--|
| DO Name    | Function Description of Digital Output (DO) | Trigger<br>Method  | Control<br>Mode |  |  |  |  |  |
| SDO_F      | Output the status of bit 15 of P4-06        | Level<br>triggered | ALL             |  |  |  |  |  |

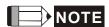

NOTE 1) When P2-18 ~ P2-22 is set to 0, DO has no function.

8-294 Revision February, 2017

# **Chapter 9 Communications**

#### 9.1 RS-485 & RS-232 Communication Hardware Interface

This servo drive supports the serial communication of RS-485 and RS-232. Communication function enables the servo drive to access and change parameters inside the system. However, RS-485 and RS-232 cannot be used at the same time. Parameter P3-05 can use RS-485 and RS-232 as the communication protocol. Followings are the wiring description.

#### **RS-232**

## ■ Configuration

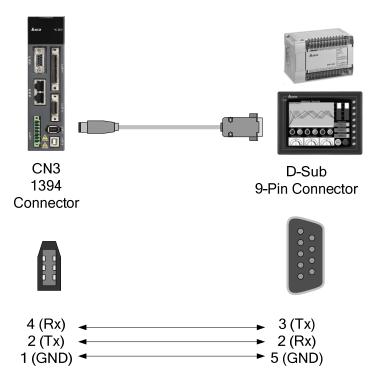

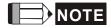

- 1) 15-meter communication cable is suitable for less interference environment. If the transmission speed is over 38400bps, the length of communication cable should be shorter than 3 meters so as to ensure the accuracy of transmission.
- 2) Numbers shown in the above diagram represent the pin number of each connector.

#### **RS-485**

#### ■ Configuration

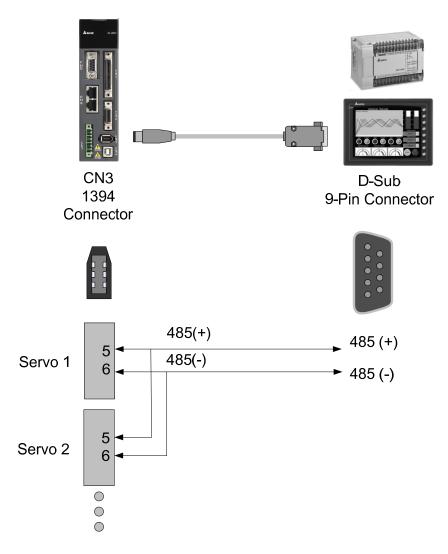

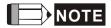

- 1) 100 meters of communication cable is suitable for less interference environment. If the transmission speed is over 38400bps, the length of communication cable should not longer than 15 meters so as to ensure the accuracy of transmission.
- 2) Numbers shown in the above diagram represent the pin number of each connector.
- 3) Please use the power supply unit whose direct current is over 12 volt.
- 4) Using RS-485 can connect up to 32 servo drives at the same time. REPEATER can be used to connect more servo drives. 127 is the maximum.
- 5) Please refer to Chapter 3.6 for CN3 Pin Definition.

9-2 Revision February, 2017

Chapter 9 Communications ASDA-A2

## 9.2 RS-485 / RS-232 Communication Parameters Setting

The following four parameters, P3-00 (Address Setting), P3-01 (Transmission Speed), P3-02 (Communication Protocol) and P3-05 (Communication Mechanism), are essential and must be set for the communication of the servo drive. The rest, such as P3-03 (Communication Error Disposal), P3-04 (Communication Timeout), P3-06 (Control Switch of Digital Input), P3-07 (Communication Response Delay Time) and P3-08 (Monitor Mode) is optional. Please refer to Chapter 8 of this user manual.

Address: 0300H P3-00• **ADR Address Setting** 0301H Related Section: Operational Panel / Software Communication 9.2 Interface: Default: 0x7F Control ALL Mode: Unit: |-Range:  $0x01 \sim 0x7F$ Data Size: 16-bit Format: Hexadecimal

Settings: The communication address setting is divided into Y, X (hexadecimal):

|       | 0 | 0 | Y     | Х     |  |
|-------|---|---|-------|-------|--|
| Range | - | - | 0 ~ 7 | 0 ~ F |  |

When using RS-232/RS-485 to communicate, one servo drive can only set one address. The duplicate address setting will cause abnormal communication.

This address represents the absolute address of the servo drive in communication network. It is also applicable to RS-232/485 and CAN bus.

When the communication address setting of MODBUS is set to 0xFF, the servo drive will automatically reply and receive data regardless of the address. However, P3-00 cannot be set to 0xFF.

P3-01

| BRT Tra                    | ansmission Speed |               | Address: 0302H<br>0303H |
|----------------------------|------------------|---------------|-------------------------|
| Operational<br>Interface : | Panel / Software | Communication | Related Section:<br>9.2 |
| Default :                  | 0x0203           |               |                         |
| Control<br>Mode :          | ALL              |               |                         |
| Unit:                      | bps              |               |                         |
| Range :                    | 0x0000 ~ 0x0405  |               |                         |
| Data Size :                | 16-bit           |               |                         |
| Format :                   | Hexadecimal      |               |                         |

Settings: The setting of transmission speed is divided into Z, Y, X (hexadecimal):

|                       | 0 | Z   | Y | Х          |
|-----------------------|---|-----|---|------------|
| Communication<br>Port | - | CAN | - | RS-232/485 |
| Range                 | 0 | 0~4 | 0 | 0~5        |

- Definition of X setting value
  - 0:4800
  - 1: 9600
  - 2: 19200
  - 3: 38400
  - 4: 57600
  - 5: 115200
- Definition of Z setting value
  - 0: 125 Kbit/s
  - 1: 250 Kbit/s
  - 2: 500 Kbit/s
  - 3: 750 Kbit/s
  - 4: 1.0 Mbit/s

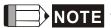

- NOTE 1) If this parameter is set via CAN, only Z can be set and the others
  - 2) The communication speed of USB is 1.0 Mbit/s only and is unchangeable.

9-4 Revision February, 2017 P3-02

| PTL                       | Со   | mmunication Protoco      | Address: 0304H<br>0305H     |                         |
|---------------------------|------|--------------------------|-----------------------------|-------------------------|
| Operationa<br>Interface : |      | Panel / Software         | Communication               | Related Section:<br>9.2 |
| Defau                     | lt:  | 6                        |                             |                         |
| Con<br>Mod                |      | ALL                      |                             |                         |
| Un                        | it : | -                        |                             |                         |
| Rang                      | e :  | 0 ~ 0x8                  |                             |                         |
| Data Size :               |      | 16-bit                   |                             |                         |
| Format :                  |      | Hexadecimal              |                             |                         |
| 0-4:                      |      | The definition of the se | tting value is as the follo | owings:                 |

Settings : The definition of the setting value is as the followings:

0: 7, N, 2 (MODBUS, ASCII)

1: 7, E, 1 (MODBUS, ASCII)

2: 7, O,1 (MODBUS, ASCII)

3: 8, N, 2 (MODBUS, ASCII)

4: 8, E, 1 (MODBUS, ASCII)

5: 8, O, 1 (MODBUS, ASCII)

6: 8, N, 2 (MODBUS, RTU)

7: 8, E, 1 (MODBUS, RTU)

8: 8, O, 1 (MODBUS, RTU)

| P3-05 | СММ С                  | ommunication Mech      | anism         | Address: 030AH<br>030BH |
|-------|------------------------|------------------------|---------------|-------------------------|
|       | Operational Interface: | al<br>Panel / Software | Communication | Related Section:<br>9.2 |
|       | Default :              | 0                      |               |                         |
|       | Contro<br>Mode :       | ALL                    |               |                         |
|       | Unit :                 |                        |               |                         |
|       | Range :                |                        |               |                         |
|       | Data Size :            | 16-bit                 |               |                         |
|       | Format :               | Hexadecimal            |               |                         |

Settings: Communication port can select one or more than one communications.

Communication Interface

0: RS232 1: RS485

#### 9.3 MODBUS Communication Protocol

There are two modes of MODBUS networks communication, ASCII (American Standard Code for information interchange) mode and RTU (Remote Terminal Unit) mode. Users could set the needed communication protocol via parameter P3-02. Apart from these two communication modes, this servo drive also supports function of 03H to access more than one data, 06H to write one character and 10H to write multiple characters. Please refer to the following descriptions.

#### ■ Code Description

#### **ASCII Mode:**

The so-called ASCII mode is using American Standard Code for Information Interchange (ASCII) to transmit the data. Between two stations (Master and Slave) to transmit data 64H, the master will send '6' which represented by 36H of ASCII code and '4' represented by 34H of ASCII code.

ASCII code of digit 0 to 9 and characters A to F is as follows:

| Character  | '0' | '1' | '2' | '3' | <b>'4'</b> | <b>'</b> 5' | '6' | '7' |
|------------|-----|-----|-----|-----|------------|-------------|-----|-----|
| ASCII code | 30H | 31H | 32H | 33H | 34H        | 35H         | 36H | 37H |
| Character  | '8' | '9' | 'A' | 'B' | 'C'        | 'D'         | 'E' | 'F' |
| ASCII code | 38H | 39H | 41H | 42H | 43H        | 44H         | 45H | 46H |

#### **RTU Mode:**

Every 8-bit of data is constituted by two 4-bits hexadecimal characters. If data 64H is transmitted between two stations, it will be transmitted directly, which is more efficient than ASCII mode.

#### Character Structure

Characters will be encoded into the following framing and transmitted in serial. The checking method of different bit is as the following.

9-6 Revision February, 2017

Chapter 9 Communications ASDA-A2

## 10-bit character frame (For 7-bit character)

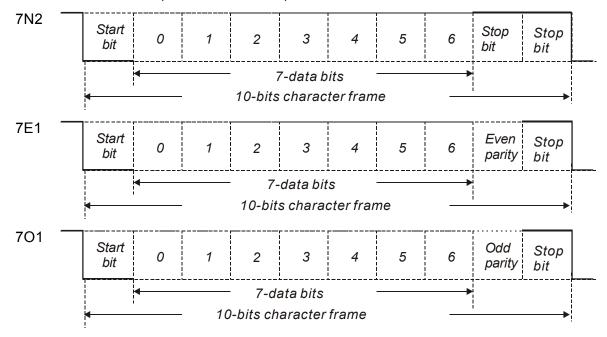

## 11-bit character frame (For 8-bit character)

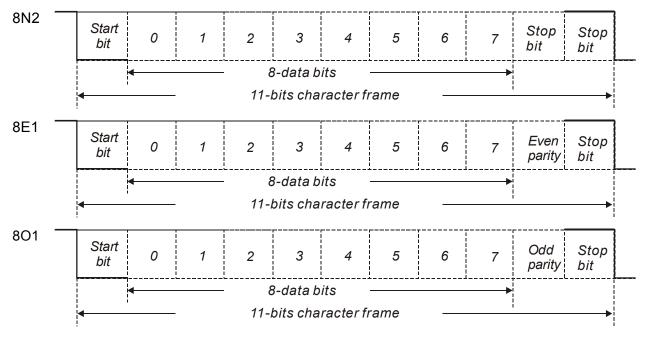

#### **■** Communication Data Structure

#### **ASCII Mode:**

| Start         | Start character ': ' (3AH)                                      |  |
|---------------|-----------------------------------------------------------------|--|
| Slave Address | Communication address: 1-byte consists of 2 ASCII codes         |  |
| Function      | Function code: 1-byte consists of 2 ASCII codes                 |  |
| Data (n-1)    | Data content: n-word = 2n-byte includes 4n of ASCII code, n<=10 |  |
|               |                                                                 |  |
| Data (0)      |                                                                 |  |
| LRC           | Error checking: 1-byte consists of 2 ASCII codes                |  |
| End 1         | End code 1: (0DH)(CR)                                           |  |
| End 0         | End code 0: (0AH)(LF)                                           |  |

The start character of communication in ASCII mode is colon ':' (ASCII is 3AH), ADR is the ASCII code of two characters. The end code is CR (Carriage Return) and LF (Line Feed). And the communication address, function code, data content, error checking LRC (Longitudinal Redundancy Check), etc are between the start character and end code.

#### **RTU Mode:**

| Start         | A silent interval of more than 10ms   |  |
|---------------|---------------------------------------|--|
| Slave Address | Communication address: 1-byte         |  |
| Function      | Function code: 1-byte                 |  |
| Data (n-1)    |                                       |  |
|               | Data content: n-word =2n-byte · n<=10 |  |
| Data (0)      |                                       |  |
| CRC           | Error checking: 2-byte                |  |
| End 1         | A silent interval of more than 10ms   |  |

The start of communication in RTU (Remote Terminal Unit) mode is a silent interval. The end of it is another silent interval. The communication address, function code, data content, error checking CRC (Cyclical Redundancy Check), etc are between the start and the end.

9-8 Revision February, 2017

Chapter 9 Communications ASDA-A2

#### Example 1: function code 03H, access multiple words:

The Master issues the command to the 1<sup>st</sup> Slave and reads the continuous 2 words starting from the start address 0200H. In response message from the Slave, the content of starting address 0200H is 00B1H and the content of the 2<sup>nd</sup> data address 0201H is 1F40H. The maximum allowable data in one single access is 10. The calculation of LRC and CRC will be described in next chapter.

#### **ASCII Mode:**

## Command message (Master):

| Start          | .,,       |  |
|----------------|-----------|--|
| Slave Address  | '0'       |  |
|                | '1'       |  |
| Function       | '0'       |  |
|                | '3'       |  |
|                | '0'       |  |
| Starting data  | '2'       |  |
| address        | '0'       |  |
|                | '0'       |  |
|                | '0'       |  |
| Number of data | '0'       |  |
| (In Word)      | '0'       |  |
|                | '2'       |  |
| LRC Check      | 'F'       |  |
| LRC Check      | '8'       |  |
| End 1          | (0DH)(CR) |  |
| End 0          | (0AH)(LF) |  |

#### Response message (Slave):

| Start                                |             |
|--------------------------------------|-------------|
| Clave Address                        | '0'         |
| Slave Address                        | '1'         |
| Function                             | '0'         |
| Function                             | '3'         |
| Number of data                       | '0'         |
| (In Byte)                            | <b>'4</b> ' |
|                                      | '0'         |
| Content of<br>starting data          | '0'         |
| address 0200H                        | 'B'         |
|                                      | '1'         |
|                                      | '1'         |
| Content of second data address 0201H | 'F'         |
|                                      | <b>'4'</b>  |
|                                      | '0'         |
| LRC Check                            | 'E'         |
| LRC Check                            | '8'         |
| End 1                                | (0DH)(CR)   |
| End 0                                | (0AH)(LF)   |

#### **RTU Mode:**

## **Command message (Master):**

| Slave Address               | 01H        |
|-----------------------------|------------|
| Function                    | 03H        |
| Starting data address       | 02H (High) |
|                             | 00H (Low)  |
| Number of data<br>(In Word) | 00H        |
|                             | 02H        |
| CRC Check Low               | C5H (Low)  |
| CRC Check High              | B3H (High) |

## Response message (Slave):

| Slave Address                          | 01H        |
|----------------------------------------|------------|
| Function                               | 03H        |
| Number of data<br>(In Byte)            | 04H        |
| Content of starting data address 0200H | 00H (High) |
|                                        | B1H (Low)  |
| Content of                             | 1FH (High) |
| second data address 0201H              | 40H (Low)  |
| CRC Check Low                          | A3H (Low)  |
| CRC Check High                         | D4H (High) |

## Please note:

Before and after the transmission in RTU mode, 10ms of silent interval is needed.

9-10 Revision February, 2017

#### Example 2: function code 06H, write single word:

The Master issues command to the 1<sup>st</sup> Slave and writes data 0064H to address 0200H. The Slave sends the response message to the Master after the writing is completed. The calculation of LRC and CRC will be described in next chapter.

#### **ASCII Mode:**

## Command message (Master):

| Start         | · ·        |
|---------------|------------|
| Olava Addus   | '0'        |
| Slave Address | <b>'1'</b> |
| Function      | '0'        |
|               | '6'        |
|               | '0'        |
| Starting data | '2'        |
| address       | '0'        |
|               | '0'        |
|               | '0'        |
| Data content  | '0'        |
| Data Content  | '6'        |
|               | '4'        |
| LRC Check     | '9'        |
| LRC Check     | '3'        |
| End 1         | (0DH)(CR)  |
| End 0         | (0AH)(LF)  |

#### Response message (Slave):

| Start         | ·.,        |
|---------------|------------|
| Slave Address | '0'        |
|               | '1'        |
| Function      | '0'        |
|               | '6'        |
|               | '0'        |
| Starting data | '2'        |
| address       | '0'        |
|               | '0'        |
|               | '0'        |
| Data content  | '0'        |
| Data Content  | '6'        |
|               | <b>'4'</b> |
| LRC Check     | '9'        |
|               | '3'        |
| End 1         | (0DH)(CR)  |
| End 0         | (0AH)(LF)  |

#### **RTU Mode:**

## Command message (Master):

| Address        | 01H        |
|----------------|------------|
| Slave Function | 06H        |
| Starting data  | 02H (High) |
| address        | 00H (Low)  |
| Data content   | 00H (High) |
|                | 64H (Low)  |
| CRC Check Low  | 89H (Low)  |
| CRC Check High | 99H (High) |

#### Please note:

## Response message (Slave):

| Address        | 01H        |
|----------------|------------|
| Slave Function | 06H        |
| Starting data  | 02H (High) |
| address        | 00H (Low)  |
| Data content   | 00H (High) |
| Data Content   | 64H (Low)  |
| CRC Check Low  | 89H (Low)  |
| CRC Check High | 99H (High) |

Before and after the transmission in RTU mode, 10ms of silent interval is needed.

Example 3: function code 10H, write multiple words:

The Master issues command to the 1<sup>st</sup> Slave and writes 0BB8H and 0000H to the starting address 0112H. That is to say, 0112H is written into 0BB8H and 0113H is written into 0000H. The maximum allowable data in one single access is 10. The Slave sends the response message to the Master after the writing is completed. The calculation of LRC and CRC will be described in next chapter.

#### **ASCII Mode:**

#### Command message (Master):

| Command message (master). |            |  |
|---------------------------|------------|--|
| Start                     | •••        |  |
| Slave Address             | '0'        |  |
| Slave Addiess             | <b>'1'</b> |  |
| Function                  | '1'        |  |
| Function                  | '0'        |  |
|                           | '0'        |  |
| Starting data             | '1'        |  |
| address                   | <b>'1'</b> |  |
|                           | '2'        |  |
|                           | '0'        |  |
| Number of data            | '0'        |  |
| (In Word)                 | '0'        |  |
|                           | '2'        |  |
| Number of data            | '0'        |  |
| (In Byte)                 | <b>'4'</b> |  |
|                           | '0'        |  |
| The first data            | 'B'        |  |
| content                   | 'B'        |  |
|                           | <b>'8'</b> |  |
|                           | '0'        |  |
| The second data           | '0'        |  |
| content                   | '0'        |  |
|                           | '0'        |  |
| LRC Check                 | '1'        |  |
| LKC CHECK                 | '3'        |  |
| End 1                     | (0DH)(CR)  |  |
| End 0                     | (0AH)(LF)  |  |
|                           | , ,, ,     |  |

#### Response message (Slave):

| Start          | ·.,       |
|----------------|-----------|
| Clave Address  | '0'       |
| Slave Address  | '1'       |
| Function       | '1'       |
|                | '0'       |
|                | '0'       |
| Starting data  | '1'       |
| address        | '1'       |
|                | '2'       |
|                | '0'       |
| Number of data | '0'       |
| Number of data | '0'       |
|                | '2'       |
| LRC Check      | 'D'       |
|                | 'A'       |
| End 1          | (0DH)(CR) |
| End 0          | (0AH)(LF) |

9-12 Revision February, 2017

Chapter 9 Communications ASDA-A2

## **RTU Mode:**

## Command message (Master):

| Slave Address               | 01H        |
|-----------------------------|------------|
| Function                    | 10H        |
| Starting data               | 01H (High) |
| address                     | 12H (Low)  |
| Number of data              | 00H (High) |
| (In Word)                   | 02H (Low)  |
| Number of data<br>(In Byte) | 04H        |
| The first data              | 0BH (High) |
| content                     | B8H (Low)  |
| The second data             | 00H (High) |
| content                     | 00H (Low)  |
| CRC Check Low               | FCH (Low)  |
| CRC Check High              | EBH (High) |

## Response message (Slave):

| Slave Address  | 01H        |
|----------------|------------|
| Function       | 10H        |
| Starting data  | 01H (High) |
| address        | 12H (Low)  |
| Number of data | 00H (High) |
| (In Word)      | 02H (Low)  |
| CRC Check Low  | E0H (Low)  |
| CRC Check High | 31H (High) |

## Please note:

Before and after the transmission in RTU mode, 10ms of silent interval is needed.

#### ■ LRC and CRC transmission Error Checking

The error checking in ASCII communication mode is LRC (Longitudinal Redundancy Check); CRC (Cyclical Redundancy Check) is for RTU communication mode. The algorithm of both is as the following.

#### LRC (ASCII mode):

| Start                 |             |  |
|-----------------------|-------------|--|
| Clave address         | '7'         |  |
| Slave address         | 'F'         |  |
| Function              | '0'         |  |
| Function              | '3'         |  |
|                       | '0'         |  |
| Ctarting data address | <b>'</b> 5' |  |
| Starting data address | ,C,         |  |
|                       | <b>'4'</b>  |  |
|                       | '0'         |  |
| Number of data        | '0'         |  |
| Number of data        | '0'         |  |
|                       | <b>'1'</b>  |  |
| LRC Check             | 'B'         |  |
| LRC Check             | <b>'4'</b>  |  |
| End 1                 | (0DH)(CR)   |  |
| End 0                 | (0AH)(LF)   |  |

The LRC algorithm is: add all byte, round down the carry and take 2' s complement. For example, 7FH + 03H + 05H + C4H + 00H + 01H = 14CH, round down carry 1 and take 4CH.

2's complement of 4CH is B4H.

9-14 Revision February, 2017

Chapter 9 Communications ASDA-A2

#### CRC (RTU Mode):

The description of CRC is as the followings:

- Step 1: Load a 16-bits register of FFFFH, which is called **CRC** register.
- Step 2: (The low byte of CRC register) XOR (The first byte of command), and save the result in CRC register.
- Step 3: Right move one bit. Check the least significant bit (LSB) of CRC register. If the bit is 1, then (CRC register) XOR (A001H).
- Step 4: Return to Step 3 until Step 3 has been executed for 8 times. Go to Step 5.
- Step 5: Repeat the procedure from Step 2 to Step 4 until all byte is processing. Get the result of CRC value.

Description: After calculating CRC value, fill in the low word of CRC first in command message, and then fill in the high word of CRC. For example, if the result of CRC algorithm is 3794H, fill in 94H in low word and then 37H in high word.

| ADR                   | 01H        |  |
|-----------------------|------------|--|
| CMD                   | 03H        |  |
| Starting data address | 01H (High) |  |
|                       | 01H (Low)  |  |
| Number of data        | 00H (High) |  |
| (In Word)             | 02H (Low)  |  |
| CRC Check Low         | 94H (Low)  |  |
| CRC Check High        | 37H (High) |  |

#### **Example of CRC program:**

```
Produce CRC in C language. This function needs two parameters:
unsigned char* data;
unsigned char length
The function returns the CRC value as a type of unsigned integer.
  unsigned int crc_chk(unsigned char* data, unsigned char length) {
       int j;
       unsigned int reg_crc=0xFFFF;
       while( length-- ) {
            reg_crc^= *data++;
            for (j=0; j<8; j++) {
                 if( reg_crc & 0x01 ) { /*LSB(bit 0 ) = 1 */
                      reg\_crc = (reg\_crc >> 1)^0xA001;
                } else {
                     reg\_crc = (reg\_crc >> 1);
                }
            }
       return reg_crc;
  PC communication program example:
  #include<stdio.h>
  #include<dos.h>
  #include<conio.h>
  #include<process.h>
  #define PORT 0x03F8
                            /* the address of COM 1 */
  #define THR 0x0000
  #define RDR 0x0000
  #define BRDL 0x0000
  #define IER 0x0001
  #define BRDH 0x0001
  #define LCR 0x0003
  #define MCR 0x0004
  #define LSR 0x0005
  #define MSR 0x0006
  unsigned char rdat[60];
  /* read 2 data from address 0200H of ASD with address 1 */
  unsigned char tdat[60]={':','0','1','0','3','0','2','0','0','0','0','2','F','8','\r','\n'};
```

9-16 Revision February, 2017

```
void main() {
int I;
outportb(PORT+MCR,0x08);
                                      /* interrupt enable */
                                             /* interrupt as data in */
outportb(PORT+IER,0x01);
outportb(PORT+LCR,(inportb(PORT+LCR) | 0x80));
/* the BRDL/BRDH can be access as LCR.b7 == 1 */
outportb(PORT+BRDL,12);
outportb(PORT+BRDH,0x00);
outportb(PORT+LCR,0x06);
                                       /* set prorocol
                                              <7,E,1> = 1AH,
                                                                         <7,0,1> = 0AH
                                              <8,N,2> = 07H
                                                                  <8,E,1> = 1BH
                                                                                     */
                                              <8,0,1> = 0BH
for(I = 0; I <= 16; I ++ ) {
    while(!(inportb(PORT+LSR) & 0x20)); /* wait until THR empty */
    outportb(PORT+THR,tdat[I]);
                                             /* send data to THR */
}
I = 0;
while(!kbhit()) {
    if(inportb(PORT+LSR)&0x01) { /* b0==1, read data ready */
         rdat[I++] = inportb(PORT+RDR); /* read data from RDR */
    }
}
}
```

#### 9.4 Write-in and Read-out Communication Parameters

Please refer to Chapter 8, Parameters for all parameter details. And the descriptions of parameters which can be wrote or read through communication are as follows.

Parameters are divided into 8 groups, Group 0: Monitor Parameters, Group 1: Basic Parameters, Group 2: Extension Parameters, Group 3: Communication Parameters, Group 4: Diagnosis Parameters, Group 5: Motion Setting, Group 6 and Group 7: PR Definition.

#### Write parameters via communication:

Parameters which can be written through communication include: Group 0, except (P0-00~P0-01), (P0-08~P0-13) and (P0-46) Group 1 (P1-00~P1-76)

Group 2 (P2-00~P2-67)

Group 3 (P3-00~P3-11)

Group 4, except (P4-00~P4-04) and (P4-08~P4-09)

Group 5 (P5-00~P5-99), except P5-10, P5-16 and P5-76

Group 6 (P6-00~P6-99)

Group 7 (P7-00~P7-27)

#### Please note that:

- (P3-01) When change to a new communication speed, the next data will be written in a new transmission speed after setting the new value.
- (P3-02) When change to the new communication protocol, the next data will be written with the new communication protocol after setting the new value.
- (P4-05) JOG controls parameters of the servo. Please refer to Chapter 8, Parameters for the description.
- (P4-06) Force to control output contact. This parameter is for DO (Digital Output) testing. Users can write 1, 2, 4, 8 and 16 to test DO1, DO2, DO3, DO4 and DO5 respectively. Please write 0 after the test so as to inform the servo drive that the test has been completed.
- (P4-10) Adjustment function selection. Write 20 (= 14H in hexadecimal format) in parameter P2-08 first to enable the adjustment so as to change the value of P4-10.
- (P4-11 ~ P4-21) This parameter is Offset Adjustment. Do not change the setting unless it is necessary. If it is necessary, please write 22 (= 16H, in hexadecimal format) in parameter P2-08 first to enable the function so as to change the value of (P4-11 ~ P4-21)

#### Read parameters through communication:

Parameters can be read through communication include:

| Group 0 (P0-00~P0-46) | Group 4 (P4-00~P4-23) |
|-----------------------|-----------------------|
| Group 1 (P1-00~P1-76) | Group 5 (P5-00~P5-99) |
| Group 2 (P2-00~P2-67) | Group 6 (P6-00~P6-99) |
| Group 3 (P3-00~P3-11) | Group 7 (P7-00~P7-27) |

9-18 Revision February, 2017

# **Chapter 10 Troubleshooting**

# 10.1 Alarm of Servo Drive

| Display | Alarm Name                              | Alarm Description                                                                               | Corresponding DO | Servo<br>Status |
|---------|-----------------------------------------|-------------------------------------------------------------------------------------------------|------------------|-----------------|
| AL001   | Over current                            | The current of the main circuit is 1.5 times more than the instantaneous current of the motor.  | ALM              | Servo<br>Off    |
| AL002   | Over voltage                            | The voltage of the main circuit is higher than the standard voltage.                            | ALM              | Servo<br>Off    |
| AL003   | Under voltage                           | The voltage of the main circuit is lower than the standard voltage.                             | WARN             | Servo<br>Off    |
| AL004   | Motor<br>Combination<br>Error           | The drive corresponds to the wrong motor.                                                       | ALM              | Servo<br>Off    |
| AL005   | Regeneration<br>Error                   | Regeneration control is in error.                                                               | ALM              | Servo<br>Off    |
| AL006   | Overload                                | The motor and the drive is overload.                                                            | ALM              | Servo<br>Off    |
| AL007   | Over speed                              | The control speed of the motor exceeds the normal speed.                                        | ALM              | Servo<br>Off    |
| AL008   | Abnormal Pulse<br>Command               | The input frequency of the pulse command is over the allowable value of the hardware interface. | ALM              | Servo<br>Off    |
| AL009   | Excessive Deviation of Position Command | The deviation of position command exceeds the allowable setting value.                          | ALM              | Servo<br>Off    |
| AL011   | Encoder Error                           | The encoder produces abnormal pulse.                                                            | ALM              | Servo<br>Off    |
| AL012   | Adjustment Error                        | When executing electrical adjustment, the adjusted value exceeds the allowable value.           | ALM              | Servo<br>Off    |
| AL013   | Emergency Stop                          | Press the emergency stop button.                                                                | WARN             | Servo<br>Off    |
| AL014   | Reverse Limit<br>Error                  | Activate the reverse limit switch.                                                              | WARN             | Servo<br>On     |
| AL015   | Forward Limit<br>Error                  | Activate the forward limit switch.                                                              | WARN             | Servo<br>On     |
| AL016   | IGBT Overheat                           | The temperature of IGBT is over high                                                            | ALM              | Servo<br>Off    |

| Display | Alarm Name                                                                   | Alarm Description                                                                                                    | Corresponding DO | Servo<br>Status |
|---------|------------------------------------------------------------------------------|----------------------------------------------------------------------------------------------------|------------------|-----------------|
| AL017   | Abnormal<br>EEPROM                                                           | It is in error when DSP accesses EEPROM.                                                                                                    | ALM              | Servo<br>Off    |
| AL018   | Abnormal signal output                                                       | The encoder output exceeds the rated output frequency.                                                                                                  | ALM              | Servo<br>Off    |
| AL019   | Serial<br>Communication<br>Error                                             | RS-232/485 communication is in error                                                                                                    | ALM              | Servo<br>Off    |
| AL020   | Serial<br>Communication<br>Time Out                                          | RS-232/485 communication time out                                                                                                    | WARN             | Servo<br>On     |
| AL022   | Main Circuit<br>Power Lack<br>Phase                                          | Only one single phase is inputted in the main circuit power.                                                                                            | WARN             | Servo<br>Off    |
| AL023   | Early Warning for Overload                                                   | Early Warning for Overload                                                                                                    | WARN             | Servo<br>On     |
| AL024   | Encoder initial magnetic field error                                         | The magnetic field of the encoder U, V, W signal is in error.                                                                                           | ALM              | Servo<br>Off    |
| AL025   | The Internal of the Encoder is in Error                                      | The internal memory of the encoder and the internal counter are in error.                                                                               | ALM              | Servo<br>Off    |
| AL026   | Unreliable internal data of the encoder                                      | The error of the internal data has been detected for three times continuously.                                                                          | ALM              | Servo<br>Off    |
| AL027   | The Internal of the Motor is in Error                                        | The internal reset of the encoder is in error.                                                                                                    | ALM              | Servo<br>On     |
| AL028   | Encoder voltage<br>error or the<br>internal of the<br>encoder is in<br>error | Charging circuit of the servo drive is not removed and the battery voltage is higher than the specification (>3.8 V) or the encoder signal is in error. | ALM              | Servo<br>On     |
| AL029   | Gray code error                                                              | Absolute position is in error.                                                                                                    | ALM              | Servo<br>On     |
| AL030   | Motor Crash<br>Error                                                         | The motor crashes the equipment, reaches the torque of P1-57 and exceeds the time set by P1-58.                                                         | ALM              | Servo<br>Off    |
| AL031   | Incorrect wiring of the motor power line U, V, W, GND                        | Incorrect wiring of the motor power line U, V, W, GND or the connection between both is breakdown.                                                      | ALM              | Servo<br>Off    |
| AL034   | Internal communication of the encoder is in error                            | <ol> <li>Internal communication error of the<br/>absolute encoder</li> <li>Internal error of other type of<br/>encoder</li> </ol>                       | ALM              | Servo<br>Off    |
| AL035   | Encoder                                                                      | Encoder temperature exceeds the                                                                                                    | ALM              | Servo           |

10-2 Revision February, 2017

| Display | Alarm Name                                                                       | Alarm Description                                                                                                    | Corresponding DO | Servo<br>Status |
|---------|----------------------------------------------------------------------------------|----------------------------------------------------------------------------------------------------|------------------|-----------------|
|         | temperature exceeds the protective range                                         | protective range                                                                                                    |                  | Off             |
| AL040   | Excessive Deviation of Full Closed-loop Position Control                         | Excessive Deviation of Full Closed-loop<br>Position Control                                                                     | ALM              | Servo<br>Off    |
| AL041   | Communication of CN5 is breakdown                                                | Communication of CN5 (encoder) is breakdown                                                                                     | ALM              | Servo<br>Off    |
| AL042   | Analog input voltage error                                                       | The analog voltage is over than the setting value of P1-83.                                                                     | ALM              | Servo<br>Off    |
| AL044   | Warning of servo drive function overload                                         | When the servo drive function overloads, it might bring the abnormality of motion control, such as PR or E-Cam.                 | WARN             | Servo<br>On     |
| AL045   | Wrong setting of E-gear ratio                                                    | The setting of E-gear ratio exceeds the range (1/50~25600). Thus, when repower on the servo drive, an alarm occurs.             | ALM              | Servo<br>off    |
| AL060   | The absolute position is lost                                                    | Due to battery undervoltage or the failure of power supply, the encoder lost the internal record.                               | WARN             | Servo<br>On     |
| AL061   | Encoder under voltage                                                            | The voltage of the absolute encoder is lower than the specification                                                             | WARN             | Servo<br>On     |
| AL062   | The multi-turn of absolute encoder overflows                                     | The multi-turn of absolute encoder exceeds the maximum range: -32768 ~ +32767                                                   | WARN             | Servo<br>On     |
| AL067   | Encoder<br>temperature<br>warning                                                | Encoder temperature exceeds the warning level. (But it is still within the protective range.)                                   | WARN             | N/A             |
| AL068   | Absolute data transmitted via I/O is in error                                    | The sequence is wrong when reading the absolute position via DIO.                                                               | WARN             | Servo<br>On     |
| AL069   | Wrong motor type                                                                 | Incremental motor is not allowed to activate the absolute function.                                                             | ALM              | Servo<br>Off    |
| AL06A   | The absolute coordinate has not been initialized                                 | The possible causes might be: 1. The motor is used for the first time 2. The battery had run dry but has replaced a new one.    | WARN             | Servo<br>On     |
| AL070   | Encoder does<br>not complete the<br>command which<br>is issued by<br>servo drive | Servo drive has not completely writing barcode into encoder or the encoder does not complete the command issued by servo drive. | WARN             | Servo<br>Off    |
| AL083   | Servo drive                                                                      | When the output current from servo                                                                                              | ALM              | Servo           |

| Display | Alarm Name                                                         | Alarm Description                                                                                                    | Corresponding DO | Servo<br>Status |
|---------|--------------------------------------------------------------------|----------------------------------------------------------------------------------------------------|------------------|-----------------|
|         | outputs<br>excessive<br>current                                    | drive exceeds the setting level, ALE083 will be triggered to protect IGBT. This could avoid IGBT to be burned out because of the excessive current.             |                  | Off             |
| AL085   | The absolute coordinate has not been initialized                   | The possible causes might be: 1. The motor is used for the first time 2. The battery had run dry but has replaced a new one.                                    | WARN             | Servo<br>On     |
| AL095   | The servo drive does not connect to external regenerative resistor | The servo drive does not connect to external regenerative resistor *This alarm is only for 5.5 kW and 7.5 kW.                                                   | WARN             | Servo<br>On     |
| AL099   | DSP Firmware<br>Upgrade                                            | EEPROM has not been reset after upgrading the firmware. The fault can be cleared when firstly set P2-08 to 30. Then set P2-08 to 28. And re-power on the drive. | ALM              | Servo<br>Off    |

10-4 Revision February, 2017

Chapter 10 Troubleshooting ASDA-A2

# 10.2 Alarm of CANopen Communication

| Display | Alarm Name                                                | Alarm Description                                                                                                    | Corrective<br>Actions                          | Corresponding DO | Servo<br>Status |
|---------|-----------------------------------------------------------|----------------------------------------------------------------------------------------------------|------------------------------------------------|------------------|-----------------|
| AL111   | CANopen SDO receives buffer overflow                      | SDO Rx Buffer overflow<br>(receives more than two<br>SDOs within 1<br>millisecond)                                                 | NMT: Reset<br>node or<br>0x6040.Fault<br>Reset | ALM              | Servo<br>On     |
| AL112   | CANopen PDO receives buffer overflow                      | PDO Rx Buffer overflow<br>(receives more than two<br>same PDOs of the<br>COBID within 1<br>millisecond)                            | Same as above                                  | ALM              | Servo<br>On     |
| AL121   | Index error<br>occurs when<br>accessing<br>CANopen PDO    | The specified Index in the message does not exist.                                                                                 | Same as above                                  | ALM              | Servo<br>On     |
| AL122   | Sub-Index error occurs when accessing CANopen PDO         | The specified Sub-Index in the message does not exist.                                                                             | Same as above                                  | ALM              | Servo<br>On     |
| AL123   | Data Size error occurs when accessing CANopen PDO         | The data length in the message does not match to the specified object.                                                             | Same as above                                  | ALM              | Servo<br>On     |
| AL124   | Data range error occurs when accessing CANopen PDO        | The data value in the message is over the range of the specified object.                                                           | Same as above                                  | ALM              | Servo<br>On     |
| AL125   | CANopen PDO is read-only and write-protected              | The specified object in the message is write-protected.                                                                            | Same as above                                  | ALM              | Servo<br>On     |
| AL126   | CANopen PDO is not allowed in PDO                         | The specified object in the message does not support PDO                                                                           | Same as above                                  | ALM              | Servo<br>On     |
| AL127   | CANopen PDO is write-protected when Servo On              | The specified object in the message is write-protected when Servo ON                                                               | Same as above                                  | ALM              | Servo<br>On     |
| AL128   | Error occurs<br>when reading<br>CANopen PDO<br>via EEPROM | An error occurs when loading the default value via ROM at start-up. All objects of CAN returns to the default value automatically. | Same as above                                  | ALM              | Servo<br>On     |

| Display | Alarm Name                                                                   | Alarm Description                                                                                                    | Corrective<br>Actions                 | Corresponding DO | Servo<br>Status |
|---------|------------------------------------------------------------------------------|----------------------------------------------------------------------------------------------------|---------------------------------------|------------------|-----------------|
| AL129   | Error occurs<br>when writing<br>CANopen PDO<br>via EEPROM                    | An error occurs when saving the current value into ROM.                                                                                                    | Same as above                         | ALM              | Servo<br>On     |
| AL130   | The accessing address of EEPROM is out of range when using CANopen PDO.      | The quantity of the data inside ROM is over the planned space. It is probably because the software has been updated. The data inside ROM is stored by the old version. Thus, it cannot be used. | Same as above                         | ALM              | Servo<br>On     |
| AL131   | CRC of<br>EEPROM<br>calculation error<br>occurs when<br>using CANopen<br>PDO | It indicates that the data<br>stored in ROM has been<br>damaged. All objects of<br>CAN will return to the<br>default setting<br>automatically.                                                  | Same as above                         | ALM              | Servo<br>On     |
| AL132   | Enter the incorrect password when using CANopen PDO                          | When entering parameters via CAN, the parameters are password-protected. Users have to decode the password first.                                                                               | Same as above                         | ALM              | Servo<br>On     |
| AL170   | Heartbeat or NodeGuarding error                                              | Heartbeat or NodeGuarding error                                                                                                    | Same as above                         | WARN             | On              |
| AL180   | Heartbeat or NodeGuarding error                                              | Heartbeat or NodeGuarding error                                                                                                    | Same as above                         | ALM              | On              |
| AL185   | Abnormal CAN<br>Bus hardware                                                 | The communication of CAN Bus is breakdown or Error Rx/Tx Counter is over 128.                                                                                                    | NMT: Reset<br>node or re-<br>servo on | ALM              | Servo<br>On     |
| AL186   | CAN Bus off                                                                  | CAN data transmission error                                                                                                    | -                                     | ALM              | On              |
| AL130   | The accessing address of EEPROM is out of range when using CANopen PDO.      | The quantity of the data inside ROM is over the planned space. It is probably because the software has been updated. The data inside ROM is stored by the old version. Thus, it cannot be used. | Same as above                         | ALM              | Servo<br>On     |

10-6 Revision February, 2017

Chapter 10 Troubleshooting ASDA-A2

# 10.3 Alarm of Motion Control

| Display | Alarm Name                                          | Alarm Description                                                                                                | Corrective<br>Actions                                            | Corresponding DO | Servo<br>Status |
|---------|-----------------------------------------------------|----------------------------------------------------------------------------------------------------|------------------------------------------------------------------|------------------|-----------------|
| AL201   | An error occurs<br>when loading<br>CANopen data     | An error occurs when loading data via EEPROM.                                                                    | DI.ARST,<br>CANopen<br>0x1011<br>Restore<br>default<br>parameter | WARN             | Servo<br>On     |
| AL207   | Parameter group<br>of PR#8 is out of<br>range       | The group of PR#8 command source, P_Grp exceeds the range.                                                       | DI.ARST,<br>CANopen<br>0x1011<br>Restore<br>default<br>parameter | WARN             | Servo<br>On     |
| AL209   | The parameter number of PR#8 is out of range        | Parameter number P_ldx of PR#8 command exceeds the range.                                                        | DI.ARST,<br>CANopen<br>0x1011<br>Restore<br>default<br>parameter | WARN             | Servo<br>On     |
| AL213   | The parameter setting of PR#8 is wrong              | Write parameters via PR #8: the value is over the range. Please refer to Chapter 7 for detailed description.     | DI.Alm Reset<br>or P0-01= 0                                      | WARN             | Servo<br>On     |
| AL215   | Write parameters: read-only                         | Write parameters via PR procedure: the parameter is read-only                                                    | DI.Alm Reset<br>or P0-01= 0                                      | WARN             | Servo<br>On     |
| AL217   | Write parameters: parameter locked                  | Write parameters via PR procedure: it is write-protected when the servo is ON or the input data is unreasonable. | Correct the PR command and parameter                             | WARN             | Servo<br>On     |
| AL231   | The setting of monitor item of PR#8 is out of range | The setting of monitor item of PR#8, Sys_Var exceeds the range.                                                  | DI.ARST,<br>CANopen<br>0x1011<br>Restore<br>default<br>parameter | WARN             | Servo<br>On     |
| AL235   | PR command overflows                                | Feedback position counter overflows and executes the absolute positioning command.                               | NMT: Reset<br>node or<br>0x6040.Fault<br>Reset                   | WARN             | Servo<br>On     |

| Display          | Alarm Name                                          | Alarm Description                                                                                                    | Corrective<br>Actions                                                      | Corresponding DO | Servo<br>Status |
|------------------|-----------------------------------------------------|----------------------------------------------------------------------------------------------------|----------------------------------------------------------------------------|------------------|-----------------|
| AL237            | Indexing<br>coordinate is<br>undefined              | When executing indexing function, if the index positioning command is directly executing before defining the start point of index coordinate, the alarm will therefore occur. | DI.Alm Reset<br>or write 0 into<br>P0-01                                   | WARN             | Servo<br>On     |
| AL261 ~<br>AL277 |                                                     | Rese                                                                                                    | rved                                                                       |                  |                 |
| AL283            | Forward<br>Software Limit                           | The value of position command is bigger than forward software limit (P5-08)                                                                                                   | The fault will be cleared automatically when the motor operates backwards. | WARN             | Servo<br>On     |
| AL285            | Reverse<br>Software Limit                           | The value of position command is smaller than reverse software limit (P5-09)                                                                                                  | The fault will be cleared automatically when the motor operates backwards. | WARN             | Servo<br>On     |
| AL289            | Feedback<br>position counter<br>overflows           | Feedback position counter overflows.                                                                                                    | NMT: Reset<br>node or<br>0x6040.Fault<br>Reset                             | WARN             | Servo<br>On     |
| AL291            | Servo OFF error                                     | Servo OFF when the motion path is incomplete.                                                                                                    | Same as above                                                              | WARN             | Servo<br>On     |
| AL301            | CANopen fails to synchronize                        | CANopen IP mode fails to synchronize with the controller.                                                                                                    | Same as above                                                              | WARN             | Servo<br>On     |
| AL302            | The synchronized signal of CANopen is sent too fast | The synchronized signal, SYNC of CANopen is sent too fast.                                                                                                    | Same as above                                                              | WARN             | Servo<br>On     |

10-8 Revision February, 2017

| Display | Alarm Name                                           | Alarm Description                                                                                                    | Corrective<br>Actions                                | Corresponding DO | Servo<br>Status  |
|---------|------------------------------------------------------|----------------------------------------------------------------------------------------------------|------------------------------------------------------|------------------|------------------|
| AL303   | The synchronized signal of CANopen is sent too slow  | The synchronized signal, SYNC of CANopen has not been received in time.                                                 | Same as above                                        | WARN             | Servo<br>On      |
| AL304   | CANopen IP command is failed                         | Command cannot be issued in CANopen IP mode.                                                                            | Same as above                                        | WARN             | Servo<br>On      |
| AL305   | SYNC Period is in error                              | CANopen 301 Obj<br>0x1006 Data Error !                                                                                  | Same as above                                        | WARN             | Servo<br>On      |
| AL380   | Position<br>Deviation Alarm                          | Please refer to the description of parameter P1-48. After DO.MC_OK ON, DO.MC_OK becomes OFF because DO. TPOS turns OFF. | DI.Alm Reset<br>or P0-01= 0                          | WARN             | Servo<br>On      |
| AL400   | Index<br>coordinates error                           | The setting value of P2-<br>52 is set too small and<br>cause index coordinates<br>error                                 | Adjust the value of P2-52 to the appropriate one     | ALM              | Off              |
| AL401   | NMT Reset<br>command is<br>received when<br>Servo On | NMT Reset command is received when Servo On                                                                             | NMT:Reset<br>node or<br>0x6040.Fault<br>Reset        | ALM              | Off              |
| AL404   | Value of PR<br>special filter<br>setting is too big  | The setting value of P1-<br>22 causes inner position<br>error overflows                                                 | Re-adjust the value of P1-22 until it is appropriate | ALM              | Off              |
| AL555   | System Failure                                       | DSP processing error                                                                                                    | N/A                                                  |                  | Do not<br>Switch |

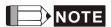

If the alarm occurs and is different from the alarm showed in **Alarm of Servo Drive**, **Alarm of CANopen Communication** and **Alarm of Motion Control**, please contact with distributors or technical personnel.

# 10.4 Causes and Corrective Actions

# **Alarm Display**

## AL001 : Over current

| Causes                                     | Checking Method                                                                                        | Corrective Actions                                                       |
|--------------------------------------------|----------------------------------------------------------------------------------------------------|--------------------------------------------------------------------------|
| The drive output is short-circuit          | Check if the wiring between the motor and the drive is correct and see if the wire is short-circuited. | Eliminate short-circuit and avoid metal conductor being exposed.         |
| The motor wiring is in error.              | Check if the wiring steps are correct when connecting the motor to the drive.                          | Rewiring by following the wiring description from the user manual.       |
| IGBT is abnormal                           | The temperature of the heat sink is abnormal                                                           | Send the drive back to the distributors or contact with Delta            |
| The control parameter setting is in error. | Check if the setting value exceeds the default setting                                                 | Setting back to the default setting and then gradually adjust the value. |
| Unreasonable command                       | Check if the command doing reasonable acceleration time.                                               | Less steep command used or filter applying to smooth command.            |

## AL002 : Over voltage

| Causes                                                                            | Checking Method                                                                                                    | Corrective Actions                                             |
|-----------------------------------------------------------------------------------|----------------------------------------------------------------------------------------------------|----------------------------------------------------------------|
| The input voltage of the main circuit is higher than the rated allowable voltage. | Use the voltmeter to see if the input voltage of the main circuit is within the rated allowable voltage value. (please refer to Chapter 12.1) | Apply to the correct power supply or serial voltage regulator. |
| Wrong power input (incorrect power system)                                        | Use the voltmeter to see if the power system matches the specification.                                                                       | Apply to the correct power supply or serial adaptor.           |
| The hardware of the servo drive is damaged.                                       | Use the voltmeter to see if the input voltage of the main circuit is within the rated allowable voltage value but still shows the error.      | Send the drive back to the distributors or contact with Delta. |

## AL003: Under voltage

| Causes                                                                           | Checking Method                                                        | Corrective Actions                                   |
|----------------------------------------------------------------------------------|------------------------------------------------------------------------|------------------------------------------------------|
| The input voltage of the main circuit is lower than the rated allowable voltage. | Check if the input voltage wiring of the main circuit is normal.       | Re-confirm the voltage wiring.                       |
| No power supply for the main circuit.                                            | Use the voltmeter to see if the voltage of the main circuit is normal. | Check the power switch                               |
| Wrong power input (incorrect power system)                                       | nower everam marchae tha                                               | Apply to the correct power supply or serial adaptor. |

10-10 Revision February, 2017

Chapter 10 Troubleshooting ASDA-A2

## **AL004**: Motor Combination Error

| Causes                  | Checking Method              | Corrective Actions       |  |
|-------------------------|------------------------------|--------------------------|--|
| The encoder is damaged. | The encoder is abnormal.     | Change the motor         |  |
| The encoder is loose.   | Check the encoder connector. | Install the motor again. |  |
| Motor Combination Error | Connect to the right motor.  | Change the motor         |  |

# AL005 : Regeneration Error

| Causes                                                                           | Checking Method                                                   | Corrective Actions                                                                       |
|----------------------------------------------------------------------------------|-------------------------------------------------------------------|------------------------------------------------------------------------------------------|
| The regenerative resistor is unconnected or too low                              | Check the connection of regenerative resistor.                    | Reconnect the regenerative resistor or calculate the value of the regenerative resistor. |
| Parameter P1-53 is not set to zero when the regenerative resistor is not in use. | Check if parameter P1-53 of regenerative resister is set to zero. | Set parameter P1-53 of regenerative resistor to zero when it is not applying.            |
| Wrong parameter setting                                                          | Check the setting value of parameter P1-52 and P1-53.             | Correctly reset the setting.                                                             |

#### AL006: Overload

| Causes                                                               | Checking Method                                                                                                    | Corrective Actions                                                                                                    |
|----------------------------------------------------------------------|----------------------------------------------------------------------------------------------------|----------------------------------------------------------------------------------------------------|
| Over the rated loading of the drive and continuously excessive using | Set parameter P0-02 to 11 and see if the average torque [%] is over 100% all the time.                                                       | Increase the motor capacity or reduce the load.                                                                                    |
| The setting of the control system parameter is inappropriate.        | <ol> <li>Check if there is any mechanical vibration.</li> <li>Check if the acceleration / deceleration constant are set too fast.</li> </ol> | <ol> <li>Adjust the gain value of the control circuit.</li> <li>Slow down the acceleration / deceleration setting time.</li> </ol> |
| Wrong wiring of the motor and the encoder.                           | Check the wiring of U, V, W and the encoder.                                                                                                 | Correct wiring                                                                                                    |
| The encoder of the motor is defective.                               | Send the drive back to the distributor                                                                                                    | rs or contact with Delta.                                                                                                    |

## AL007: Overspeed

| Causes                          | Checking Method | Corrective Actions                                                   |
|---------------------------------|-----------------|----------------------------------------------------------------------|
| Unreasonable command            |                 | Less steep command used or filter applying to smooth command.        |
| Inappropriate parameter setting |                 | Correctly set parameter P2-34 (the condition of over-speed warning). |

#### **AL008**: Abnormal Pulse Command

| Causes | Checking Method                   | Corrective Actions                       |
|--------|-----------------------------------|------------------------------------------|
|        | Trequency is over the rated input | Correctly set the input pulse frequency. |

#### **AL009**: Excessive Deviation of Position Command

| Causes                                      | Checking Method                                                                                    | Corrective Actions                                                                          |
|---------------------------------------------|----------------------------------------------------------------------------------------------------|---------------------------------------------------------------------------------------------|
| Parameter P2-35 is set too small            | Check the setting value of parameter P2-35 (The warning condition of excessive position deviation) | Increase the setting value of P2-35 (The warning condition of excessive position deviation) |
| The setting of the gain value is too small. | Check if the setting value is appropriate                                                          | Correctly adjust the gain value                                                             |
| The torque limit is too low.                | Check the torque limit value                                                                       | Correctly adjust the torque limit value                                                     |
| Excessive external load                     | Check the external load                                                                            | Reduce the external load or evaluate the motor capacity again                               |
| Improper setting of E-<br>gear ratio        | Make sure if the proportion of P1-44 and P1-45 is appropriate.                                     | Correctly setup E-gear ratio                                                                |

## AL011 : Encoder Error

| Causes                        | Checking Method                                                                              | Corrective Actions        |
|-------------------------------|----------------------------------------------------------------------------------------------|---------------------------|
| Wrong wiring of the encoder   | Check if the wiring follows the suggested wiring of the user manual.                         | Correct wiring            |
| The encoder is loose          | Check the drive connector of CN2 and encoder                                                 | Install the encoder again |
| Bad connection of the encoder | Check if the connection between CN2 of the drive and the encoder of the servo motor is loose | Reconnect the wiring      |
| The encoder is damaged        | Check if the motor is damaged                                                                | Change the motor          |

## AL012 : Adjustment Error

| Causes                                                   | Checking Method                                                                      | Corrective Actions                                                                                    |
|----------------------------------------------------------|--------------------------------------------------------------------------------------|----------------------------------------------------------------------------------------------------|
| The analog input contact is incorrectly set back to zero | Measure if the voltage of the analog input contact is the same as the ground voltage | Correctly ground the analog input contact                                                             |
| The detection device is damaged                          |                                                                                      | If the error still occurs after reset, send the drive back to the distributors or contact with Delta. |

## AL013 : Emergency Stop

| Causes                          | Checking Method                                | Corrective Actions      |
|---------------------------------|------------------------------------------------|-------------------------|
| Press the emergency stop button | Check if the emergency stop button is enabled. | Activate emergency stop |

10-12 Revision February, 2017

Chapter 10 Troubleshooting ASDA-A2

#### **AL014**: Reverse Limit Error

| Causes                             | Checking Method                               | Corrective Actions                                      |
|------------------------------------|-----------------------------------------------|---------------------------------------------------------|
| Reverse limit switch is activated. | Check if the limit switch is enabled.         | Enable the reverse limit switch                         |
| The servo system is unstable.      | Check the control parameter and inertia ratio | Re-adjust the parameter or evaluate the motor capacity. |

## **AL015**: Forward Limit Error

| Causes                             | Checking Method                       | Corrective Actions                                      |
|------------------------------------|---------------------------------------|---------------------------------------------------------|
| Forward limit switch is activated. | Check if the limit switch is enabled. | Enable the forward limit switch                         |
| The servo system is unstable.      |                                       | Re-adjust the parameter or evaluate the motor capacity. |

## **AL016: IGBT Overheat**

| Causes                                                                        | Checking Method               | Corrective Actions                              |
|-------------------------------------------------------------------------------|-------------------------------|-------------------------------------------------|
| Over the rated loading of<br>the drive and<br>continuously excessive<br>using |                               | Increase the motor capacity or reduce the load. |
| The drive output is short-circuit                                             | Check the drive output wiring | Correct wiring                                  |

## **AL017: Abnormal EEPROM**

| Causes                                   | Checking Method                                                                                                    | Corrective Actions                                                                                                    |
|------------------------------------------|----------------------------------------------------------------------------------------------------|----------------------------------------------------------------------------------------------------|
| It is in error when DSP accesses EEPROM. | Press the SHIFT Key on the panel and it shows EXGAB.  X = 1, 2, 3                                                                 | The fault occurs when applying to the power. It means one of the parameters is over the reasonable                                                                                                    |
|                                          | G = group code of the parameter                                                                                                   | range. Please re-power on after adjusting.                                                                                                    |
|                                          | AB = hexadecimal of the parameter                                                                                                 |                                                                                                    |
|                                          | If it shows E320A, it means it is parameter P2-10; If it shows E3610, it means it is parameter P6-16. Please check the parameter. | The fault occurs in normal operation. It means it is in error when writing the parameter. The alarm can be cleared by DI.ARST.                                                                           |
| Abnormal hidden parameter                | Press the SHIFT Key on the panel and it shows E100X                                                                               | The fault occurs in parameter reset. The setting of the drive is wrong. Please set the correct type of the drive.                                                                                        |
| Data in ROM is damaged.                  | Press the SHIFT Key on the panel and it shows E0001                                                                               | The fault occurs when it is servo-<br>on. Usually it is because the data in<br>ROM is damaged or there is no<br>data in ROM. Please send the drive<br>back to the distributors or contact<br>with Delta. |

## **AL018**: Abnormal Signal Output

| Causes                                                       | Checking Method                                                                                                    | Corrective Actions                                                 |
|--------------------------------------------------------------|----------------------------------------------------------------------------------------------------|--------------------------------------------------------------------|
| The encoder is in error and cause the abnormal signal output | Check the fault records (P4-00~P4-05). See if the alarm exists with the encoder error (AL011, AL024, AL025, AL026) | Conduct the corrective actions of AL.011, AL.024, AL.025, AL.026   |
| The output pulse exceeds the hardware                        | Check if the following conditions produce: P1-76 < Motor Speed or                                                  | Correctly set parameter P1-76 and P1-46:<br>P1-76 > Motor Speed or |
| allowable range.                                             | $\frac{MotorSpeed}{60} \times P1 - 46 \times 4 > 19.8 \times 10^6$                                                 | $\frac{MotorSpeed}{60} \times P1 - 46 \times 4 < 19.8 \times 10^6$ |

#### **AL019**: Serial Communication Error

| Causes                                          | Checking Method                                    | Corrective Actions                      |
|-------------------------------------------------|----------------------------------------------------|-----------------------------------------|
| Improper setting of the communication parameter | Check the setting value of communication parameter | Correctly set the parameter value       |
| Incorrect communication address                 | Check the communication address                    | Correctly set the communication address |
| Incorrect communication value                   | Check the accessing value                          | Correctly set the value                 |

#### **AL020**: Serial Communication Time Out

| Causes                                                               | Checking Method                                      | Corrective Actions      |
|----------------------------------------------------------------------|------------------------------------------------------|-------------------------|
| time-out parameter                                                   | ·                                                    | Correctly set the value |
| The drive hasn't received the communication command for a long time. | Check if the communication cable is loose or broken. | Correct wiring          |

## AL022 : Main circuit power leak phase

| Causes                             | Checking Method                                                                                                    | Corrective Actions                                                                                                    |
|------------------------------------|----------------------------------------------------------------------------------------------------|----------------------------------------------------------------------------------------------------|
| The main circuit power is abnormal | Check if RST power cable is loose or does not connect to the power. This alarm occurs when no power connects to 3-phase for under 1.5 kW (included) servo drive. No power connects to single phase for 2 kW (included or above) servo drive, this alarm occurs. | Make sure it applies to the power. If issue persists, please send the drive back to the distributors or contact with Delta. |

10-14 Revision February, 2017

Chapter 10 Troubleshooting ASDA-A2

## AL023: Early warning for overload

| Causes                     | Checking Method                                                                                                    | Corrective Actions                                                                                                    |
|----------------------------|----------------------------------------------------------------------------------------------------|----------------------------------------------------------------------------------------------------|
| Early warning for overload | <ol> <li>Check if it is used in overload condition.</li> <li>Check if the value of parameter P1-56 is set to small.</li> </ol> | <ol> <li>Please refer to the corrective actions of AL006.</li> <li>Please increase the setting value of parameter P1-56. Or set the value over 100 and deactivate the overload warning function.</li> </ol> |

## AL024 : Encoder initial magnetic field error

| Causes                                                                                                    | Checking Method                                                                                                    | Corrective Actions                                                                       |
|----------------------------------------------------------------------------------------------------|----------------------------------------------------------------------------------------------------|------------------------------------------------------------------------------------------|
| The initial magnetic field of the encoder is in error (Signal, U, V, W of the encoder magnetic field is in error.) | <ol> <li>Check if the servo motor is properly grounded.</li> <li>Check if the encoder cable separates from the power supply or the high-current circuit to avoid the interference.</li> <li>Check if the shielding cables are used in the wiring of the encoder.</li> </ol> | If issue persists, please send the drive back to the distributors or contact with Delta. |

#### AL025: The internal of the encoder is in error

| Causes                                                                                               | Checking Method                                                                                                    | Corrective Actions                                                                                                    |
|----------------------------------------------------------------------------------------------------|----------------------------------------------------------------------------------------------------|----------------------------------------------------------------------------------------------------|
| The internal of the encoder is in error. (The internal memory and the internal counter are in error) | <ol> <li>Check if the servo is properly grounded.</li> <li>Check if the encoder cable separates from the power supply or the high-current circuit to avoid the interference.</li> <li>Check if the shielding cables are used in the wiring of the encoder.</li> </ol> | <ol> <li>Please connect the UVW connector (color green) to the heat sink of the servo drive.</li> <li>Please check if the encoder cable separates from the power supply or the high-current circuit.</li> <li>Please use shielding mesh.</li> <li>If issue persists, please send the drive back to the distributors or contact with Delta.</li> </ol> |
| When power on, the motor operates because of mechanical inertia or other causes                      | When power on, please make sure the motor shaft stands still and will not operate.                                                                                                    | When power on, please make sure the motor shaft stands still and will not operate.                                                                                                    |

#### AL026: Unreliable internal data of the encoder

| Causes                                                                                    | Checking Method                                                                                                    | Corrective Actions                                                                                                    |
|-------------------------------------------------------------------------------------------|----------------------------------------------------------------------------------------------------|----------------------------------------------------------------------------------------------------|
| The encoder is in error. (Errors occur in the internal data for three times continuously) | <ol> <li>Check if the servo is properly grounded.</li> <li>Check if the encoder cable separates from the power supply or the high-current circuit to avoid the interference.</li> <li>Check if the shielding cables are used in the wiring of the encoder.</li> </ol> | <ol> <li>Please connect the UVW connector (color green) to the heat sink of the servo drive.</li> <li>Please check if the encoder cable separates from the power supply or the high-current circuit.</li> <li>Please use shielding mesh.</li> <li>If issue persists, please send the drive back to the distributors or contact with Delta.</li> </ol> |

#### AL027: The internal of the motor is in error

| Causes                                         | Checking Method                                                                                                    | Corrective Actions                                                                                                    |
|------------------------------------------------|----------------------------------------------------------------------------------------------------|----------------------------------------------------------------------------------------------------|
| The internal reset of the encoder is in error. | <ol> <li>Check if the servo is properly grounded.</li> <li>Check if the encoder cable separates from the power supply or the high-current circuit to avoid the interference.</li> <li>Check if the shielding cables are used in the wiring of the encoder.</li> </ol> | <ol> <li>Please connect the UVW connector (color green) to the heat sink of the servo drive.</li> <li>Please check if the encoder cable separates from the power supply or the high-current circuit.</li> <li>Please use shielding mesh.</li> <li>If the situation is not improving, please send the drive back to the distributors or contact with Delta.</li> </ol> |

## AL028 : Encoder voltage error or the internal of the encoder is in error

| Causes                            | Checking Method                                                                                                    | Corrective Actions                                                                                                    |
|-----------------------------------|----------------------------------------------------------------------------------------------------|----------------------------------------------------------------------------------------------------|
| Battery voltage is too high       | <ol> <li>Check if the charging circuit<br/>exists in the servo drive.</li> <li>Check if the battery is correctly<br/>installed</li> </ol>                                                                                                    | According to the procedure of Over voltage to check. When corrective actions are done, AL.028 will be cleared automatically.                                                                                                    |
| The internal encoder is in error. | <ol> <li>Check if it is the absolute type encoder.</li> <li>Check if the servo is properly grounded.</li> <li>Check if the encoder cable separates from the power supply or the high-current circuit to avoid the interference.</li> <li>Check if the shielding cables are used in the wiring of the encoder.</li> </ol> | <ol> <li>If the situation is not improving, please send the drive back to the distributors or contact with Delta.</li> <li>Please connect the UVW connector (color green) to the heat sink of the servo drive.</li> <li>Please check if the encoder cable separates from the power supply or the high-current circuit.</li> <li>Please use shielding mesh. If the situation is not improving, please send the drive back to the distributors or contact with Delta.</li> </ol> |

## AL029 : Gray code error

| Causes                        | Checking Method | Corrective Actions                                    |
|-------------------------------|-----------------|-------------------------------------------------------|
| Absolute position is in error |                 | If the alarm occurs again, please change the encoder. |

### AL030 : Motor Crash Error

| Causes            | Checking Method                                                                                                    | Corrective Actions                                                                                                    |
|-------------------|----------------------------------------------------------------------------------------------------|----------------------------------------------------------------------------------------------------|
| Motor Crash Error | <ol> <li>Check if P1-57 is enabled.</li> <li>Check if P1-57 is set too small<br/>and the time of P1-58 is set too<br/>short.</li> </ol> | <ol> <li>If it is enabled by mistake, please set P1-57 to zero.</li> <li>According to the actual torque setting, if the value is set too small, the alarm will be triggered by mistake. However, if the value is set too big, it will lose</li> </ol> |

10-16 Revision February, 2017

Chapter 10 Troubleshooting ASDA-A2

|  | the function of protection. |  |
|--|-----------------------------|--|

## AL031: Incorrect wiring of the motor power line U, V, W

| Causes | Checking Method            | Corrective Actions                                                                 |
|--------|----------------------------|------------------------------------------------------------------------------------|
|        | incorrect connected or the | Follow the user manual to correctly wire U, V, and W and make sure it is grounded. |

## AL034: Internal communication of the encoder is in error

| Causes                                            | Checking Method | Corrective Actions                                                  |
|---------------------------------------------------|-----------------|---------------------------------------------------------------------|
| Internal communication of the encoder is in error |                 | Conduct the wiring of the battery again and re-power on after that. |

#### **AL035**: Encoder temperature exceeds the protective range

| Causes                                                        | Checking Method                                                              | Corrective Actions                                                                                                    |
|---------------------------------------------------------------|------------------------------------------------------------------------------|----------------------------------------------------------------------------------------------------|
| Encoder temperature exceeds the protective range, above 105°C | Check the setting: Set the value of P0-02 to 120 to display the temperature. | <ol> <li>Improve heat dissipation or reduce the loading of operation. The temperature should be lower than 100°C.</li> <li>If the encoder's temperature is higher than the motor's (more than 30 degree). Please send the motor back to the distributors.</li> </ol> |

#### AL040: Excessive deviation of full closed-loop position control

| Causes                                                   | Checking Method                                                                                                    | Corrective Actions                                                                                       |
|----------------------------------------------------------|----------------------------------------------------------------------------------------------------|----------------------------------------------------------------------------------------------------|
| Excessive deviation of full closed-loop position control | <ol> <li>Check if P1-73 is set too small.</li> <li>Check if the connector is loose<br/>or there is any connection<br/>problem of other mechanism.</li> </ol> | <ol> <li>Increase the value of P1-73.</li> <li>Check if the connection is<br/>well connected.</li> </ol> |

#### AL041: Communication of linear scale is breakdown

| Causes                                         | Checking Method | Corrective Actions                             |
|------------------------------------------------|-----------------|------------------------------------------------|
| The communication of linear scale is breakdown |                 | Check the communication of linear scale again. |

## AL042 : Analog input voltage error

| Causes                                                      | Checking Method                            | Corrective Actions                                                                                                  |
|-------------------------------------------------------------|--------------------------------------------|----------------------------------------------------------------------------------------------------|
| The analog input voltage is higher than the value of P1-83. | Check if analog input voltage is too high. | Check all analog input voltages.<br>Check if there is any problem about<br>the sources of analog speed<br>commands. |

## AL044: Warning of servo drive function overload

| Causes                                   | Checking Method | Corrective Actions                                         |
|------------------------------------------|-----------------|------------------------------------------------------------|
| Warning of servo drive function overload | IN/A            | Set P2-66 Bit4 to 1 can disable the display of this alarm. |

## AL045: Wrong setting of E-gear ratio

| Causes                                                         | Checking Method | Corrective Actions                                               |
|----------------------------------------------------------------|-----------------|------------------------------------------------------------------|
| Setting of E-gear ratio is wrong when power on the servo drive |                 | Modify the range of E-gear ratio and repower on the servo drive. |

## AL060: The absolute position is lost

| Causes                                                                                                 | Checking Method                                                                                                    | Corrective Actions                                                                                                    |
|----------------------------------------------------------------------------------------------------|----------------------------------------------------------------------------------------------------|----------------------------------------------------------------------------------------------------|
| Battery undervoltage                                                                                   | Check if the voltage of the battery is lower than 2.8V.                                                                                                    | After change the battery, conduct homing procedure again. Please refer to the description of absolute coordinate initialization in Chapter 12.                                                             |
| Change the battery when<br>the power is OFF which<br>is controlled by the servo<br>drive               | Do no change or remove the battery when the power is OFF which is controlled by the servo drive.                                                                              | Conduct homing procedure again. Please refer to the description of absolute coordinate initialization in Chapter 12.                                                                                       |
| After activating the absolute function, the absolute coordinate initialization has not been completed. | <ol> <li>Install the battery.</li> <li>Check the wiring between the battery pack and the power cable of the servo drive.</li> <li>Check the wiring of the encoder.</li> </ol> | Conduct homing procedure. Please refer to the description of absolute coordinate initialization in Chapter 12.                                                                                             |
| Bad connection of the battery power circuit                                                            | <ol> <li>Check the wiring of the encoder.</li> <li>Check the wiring between the battery pack and the power cable of the servo drive.</li> </ol>                               | Connect or repair the wiring of the battery so as to supply the power to the encoder. Conduct homing procedure again. Please refer to the description of absolute coordinate initialization in Chapter 12. |

10-18 Revision February, 2017

Chapter 10 Troubleshooting ASDA-A2

## AL061: Encoder under voltage

| Causes                | Checking Method                                                                                                    | Corrective Actions                                                                                                    |
|-----------------------|----------------------------------------------------------------------------------------------------|----------------------------------------------------------------------------------------------------|
| Battery under voltage | <ol> <li>Check if the voltage of the battery on the panel is lower than 3.1 V (tentative specification).</li> <li>Measure if the voltage of the battery is lower than 3.1 V (tentative specification).</li> </ol> | Do not change the battery when the power is ON which is controlled by the servo drive. After change the battery, AL061 will be cleared automatically. |

#### AL062: The multi-turn of absolute encoder overflows

| Causes                                         | Checking Method                                             | Corrective Actions                                                                                                   |
|------------------------------------------------|-------------------------------------------------------------|----------------------------------------------------------------------------------------------------|
| exceeds the range the absolute encoder is able | exceeds the range, -32768 ~ +32767, the absolute encoder is | Conduct homing procedure again. Please refer to the description of absolute coordinate initialization in Chapter 12. |

## AL067: Encoder temperature warning

| Causes                                                                                                 | Checking Method                                                              | Corrective Actions                                                                                                    |
|----------------------------------------------------------------------------------------------------|------------------------------------------------------------------------------|----------------------------------------------------------------------------------------------------|
| Encoder temperature exceeds the warning level. (But it is still within the protective range85 ~100°ℂ.) | Check the setting: Set the value of P0-02 to 120 to display the temperature. | <ol> <li>Improve heat dissipation or reduce the loading of operation. The temperature should be lower than 100°C.</li> <li>If the encoder's temperature is higher than the motor's (more than 30 degree). Please send the motor back to the distributors.</li> </ol> |

#### AL068: Absolute data transmitted via I/O is in error

| Causes           | Checking Method                                                                                                    | Corrective Actions                                                                                                    |
|------------------|----------------------------------------------------------------------------------------------------|----------------------------------------------------------------------------------------------------|
| Sequence error   | <ol> <li>Switch OFF DI ABSQ should<br/>wait until DO ABSR is OFF.</li> <li>Switch ON ABSQ should wait<br/>until DO ABSR is ON.</li> </ol> | Correct the reading sequence of I/O                                                                                                    |
| Reading time out | Check if the time between switching ON DO ABSR and switching ON ABSQ exceeds 200ms.                                                       | After switching ON DO ABSR (the absolute position data is ready), read DO ABSD and switch ON DI ABSQ within 200ms so that to inform the servo drive data reading is completed. |

#### AL069: Wrong motor type

| Causes                                                             | Checking Method                  | Corrective Actions                                                                                                   |
|--------------------------------------------------------------------|----------------------------------|----------------------------------------------------------------------------------------------------|
| Incremental motor is not allowed to activate the absolute function | incremental or absolute encoder. | If the user desires to use absolute function, please choose absolute motor. If not, please set parameter P2-69 to 0. |

#### AL06A: The absolute coordinate has not been initialized

| Causes                                                                                      | Checking Method                  | Corrective Actions                  |
|---------------------------------------------------------------------------------------------|----------------------------------|-------------------------------------|
| The motor is used for the first time or the battery had run dry but has replaced a new one. | Check if the absolute coordinate | Initialize the absolute coordinate. |

## AL070 : Encoder does not complete the command which is issued by servo drive

| Causes                                                                                                    | Checking Method                                                  | Corrective Actions  |
|----------------------------------------------------------------------------------------------------|------------------------------------------------------------------|---------------------|
| Servo drive has not completely written barcode into encoder or the encoder does not complete the command issued by servo drive. | Check if the wiring is correct or there is any loose connection. | Correct the wiring. |

#### **AL083**: Servo Drive Outputs Excessive Current

| Causes                                             | Checking Method                                                                                                    | Corrective Actions                                                                                                  |
|----------------------------------------------------|----------------------------------------------------------------------------------------------------|----------------------------------------------------------------------------------------------------|
| UVW cable is short-<br>circuited                   | Check the configuration of motor power cable and connector cable. See if the metal wire is exposed or AWG is worn and causes short circuit of UVW cable.                                                                                                    | Replace by new UVW cable and avoid the metal conductor being exposed so as to eliminate short-circuit.              |
| Wrong motor wiring                                 | <ol> <li>If applying non-standard power cable recommended by Delta, please check if the wiring sequence of UVW cable is correct.</li> <li>Check if there is any problem of lack phase when connecting UVW from servo to motor (unconnected or wrong connection)</li> </ol> | Please refer to the description of wiring in Chapter 3 and conduct the wiring again.                                |
| Analog signal (GND) from servo drive is interfered | Check if the GND of analog signal is misconnected to other signal.                                                                                                    | Please refer to Chapter 3 and conduct the wiring again. GND of analog signal cannot be grounded with other signals. |

10-20 Revision February, 2017

Chapter 10 Troubleshooting ASDA-A2

## **AL085**: Regeneration Error

| Causes                                                                                   | Checking Method                                                   | Corrective Actions                                                                                                    |
|------------------------------------------------------------------------------------------|-------------------------------------------------------------------|----------------------------------------------------------------------------------------------------|
| Choose wrong regenerative resistor or does not connect to external regenerative resistor | Check the connection of regenerative resistor.                    | Calculate the value of the regenerative resistor again and correctly set the value of P1-52 and P1-53. If issue persists, please send the drive back to the distributors or contact with Delta. |
| Parameter P1-53 is not set to zero when the regenerative resistor is not in use.         | Check if parameter P1-53 of regenerative resister is set to zero. | Set parameter P1-53 of regenerative resistor to zero when it is not applying.                                                                                                    |
| Wrong parameter setting                                                                  | Check the setting value of parameter P1-52 and P1-53.             | Correctly reset the value of P1-52 and P1-53.                                                                                                    |

## AL095: The servo drive does not connect to external regenerative resistor

| Causes                                                                                                    | Checking Method       | Corrective Actions                                                                                                    |
|----------------------------------------------------------------------------------------------------|-----------------------|----------------------------------------------------------------------------------------------------|
| The input of regenerative resistor capacity is over 0 and the servo drive does not connect to external regenerative resistor | regenerative resistor | <ol> <li>If wish to apply regenerative brake, please connect to external regenerative resistor. Then, check if the setting of P1-53 is correct.</li> <li>If not applying to regenerative brake, please set P1-53 to 0.</li> <li>If issue persists after conducting the above two steps, please send the drive back to distributors or contact with Delta.</li> </ol> |

## AL099 : DSP firmware upgrade

| Causes               | Checking Method                    | Corrective Actions                                                                         |
|----------------------|------------------------------------|--------------------------------------------------------------------------------------------|
| Upgrade DSP firmware | Check if the firmware is upgraded. | Firstly set P2-08 to 30. Then set P2-08 to 28, the alarm will be cleared when re-power on. |

#### **AL111**: CANopen SDO receives overflow

| Causes | Checking Method                                                         | Corrective Actions                    |
|--------|-------------------------------------------------------------------------|---------------------------------------|
|        | Check if the servo drive receives (sends) more than one SDO within 1ms. | NMT: Reset node or 0x6040.Fault Reset |

## AL112 : CANopen PDO receives overflow

| Causes                                                                               | Checking Method                                                                  | Corrective Actions                       |
|--------------------------------------------------------------------------------------|----------------------------------------------------------------------------------|------------------------------------------|
| PDO Rx Buffer overflow (receives more than two PDOs of COBID within one millisecond) | Check if the servo drive receives (sends) more than one PDO of COBID within 1ms. | NMT: Reset node or 0x6040.Fault<br>Reset |

#### AL121: Index error occurs when accessing CANopen PDO

| Causes               | Checking Method                                                                      | Corrective Actions                    |
|----------------------|--------------------------------------------------------------------------------------|---------------------------------------|
| the message does not | Check if the Entry Index of PDO Mapping is modified when PDO is receiving or sending | NMT: Reset node or 0x6040.Fault Reset |

#### AL122: Sub-Index error occurs when accessing CANopen PDO

| Causes | Checking Method              | Corrective Actions                       |
|--------|------------------------------|------------------------------------------|
|        | PDO Mapping is modified when | NMT: Reset node or 0x6040.Fault<br>Reset |

#### AL123: Data Size error occurs when accessing CANopen PDO

| Causes                 | Checking Method                                                                                | Corrective Actions                    |
|------------------------|------------------------------------------------------------------------------------------------|---------------------------------------|
| message does not match | Check if the data length of Entry of PDO Mapping is modified when PDO is receiving or sending. | NMT: Reset node or 0x6040.Fault Reset |

#### AL124: Data range error occurs when accessing CANopen PDO

| Causes | Checking Method | Corrective Actions                       |
|--------|-----------------|------------------------------------------|
|        |                 | NMT: Reset node or 0x6040.Fault<br>Reset |

#### AL125 : CANopen PDO is read-only and write-protected

| Causes               | Checking Method                                                                     | Corrective Actions                       |
|----------------------|-------------------------------------------------------------------------------------|------------------------------------------|
| the moodage is write | Check if the specified object is read-<br>only when PDO is receiving or<br>sending. | NMT: Reset node or 0x6040.Fault<br>Reset |

#### AL126 : CANopen PDO is not allowed in PDO

| Causes               | Checking Method                                                                    | Corrective Actions                       |
|----------------------|------------------------------------------------------------------------------------|------------------------------------------|
| the message does not | Check if the specified object allows PDO Mapping when PDO is receiving or sending. | NMT: Reset node or 0x6040.Fault<br>Reset |

#### AL127: CANopen PDO is write-protected when Servo On

| Causes                | Checking Method                                                                                        | Corrective Actions                    |
|-----------------------|----------------------------------------------------------------------------------------------------|---------------------------------------|
| the message is write- | Check that when PDO is receiving or sending, if the specified object is write-protected when Servo On. | NMT: Reset node or 0x6040.Fault Reset |

10-22 Revision February, 2017

Chapter 10 Troubleshooting ASDA-A2

## AL128: Error occurs when reading CANopen PDO via EEPROM

| Causes                   | Checking Method                                                                                        | Corrective Actions                       |
|--------------------------|----------------------------------------------------------------------------------------------------|------------------------------------------|
| via ROM at start-up. All | When PDO is receiving or sending, check if the error occurs because the specified object reads EEPROM. | NMT: Reset node or 0x6040.Fault<br>Reset |

#### AL129: Error occurs when writing CANopen PDO via EEPROM

| Causes                                                  | Checking Method                                                                                               | Corrective Actions                       |
|---------------------------------------------------------|----------------------------------------------------------------------------------------------------|------------------------------------------|
| An error occurs when saving the current value into ROM. | When PDO is receiving or sending, check if the error occurs because the specified object is wrote into EEPROM | NMT: Reset node or 0x6040.Fault<br>Reset |

## AL130 : The accessing address of EEPROM is out of range when using CANopen PDO

| Causes                                                                                                    | Checking Method                                                                                                | Corrective Actions                       |
|----------------------------------------------------------------------------------------------------|----------------------------------------------------------------------------------------------------|------------------------------------------|
| The quantity of the data inside ROM is over the planned space. It is probably because the software has been updated. The data inside ROM is stored by the old version. Thus, it cannot be used. | Check that when PDO is receiving or sending, if the specified object enables EEPROM address exceeds the limit. | NMT: Reset node or 0x6040.Fault<br>Reset |

#### AL131: CRC of EEPROM calculation error occurs when using CANopen PDO

| Causes          | Checking Method                                                                                             | Corrective Actions                       |
|-----------------|----------------------------------------------------------------------------------------------------|------------------------------------------|
| CANopen objects | Check if the specified object would cause CRC calculation error in EEPROM when PDO is receiving or sending. | NMT: Reset node or 0x6040.Fault<br>Reset |

#### AL132 : Enter the incorrect password when using CANopen PDO

| Causes                                                                                                    | Checking Method                                                                           | Corrective Actions                       |
|----------------------------------------------------------------------------------------------------|-------------------------------------------------------------------------------------------|------------------------------------------|
| When entering parameters via CAN, parameters are password-protected. Users have to decode the password first. | Check if the specified object enters the wrong password when PDO is receiving or sending. | NMT: Reset node or 0x6040.Fault<br>Reset |

#### **AL170**: CANopen Heartbeat or NodeGuarding error

| Causes                       | Checking Method                                          | Corrective Actions                   |
|------------------------------|----------------------------------------------------------|--------------------------------------|
| CANopen communication breaks | Check if CANopen communication and connection is normal. | NMT:Reset node or 0x6040.Fault Reset |

## AL180 : CANopen Heartbeat or NodeGuarding error

| Causes                       | Checking Method                                          | Corrective Actions                   |
|------------------------------|----------------------------------------------------------|--------------------------------------|
| CANopen communication breaks | Check if CANopen communication and connection is normal. | NMT:Reset node or 0x6040.Fault Reset |

#### AL185: Abnormal CAN Bus hardware

| Causes                                                                                 | Checking Method                                                                     | Corrective Actions             |
|----------------------------------------------------------------------------------------|-------------------------------------------------------------------------------------|--------------------------------|
| Abnormal CAN Bus                                                                       | Check if the communication cable of CAN Bus is good.     Check if the communication | NMT: Reset node or re-servo on |
| hardware quality is good. (It is suggested to use common grounding and shielded cable) | NWIT. Reset flode of re-servo off                                                   |                                |

#### AL186: Bus off

| Causes                 | Checking Method                                                                           | Corrective Actions                                |
|------------------------|-------------------------------------------------------------------------------------------|---------------------------------------------------|
| CAN Bus transfer error | Check if the communication is correctly connected or if there is any interference         | Change the communication cable or clear the noise |
|                        | The number of slave station is excessive and the communication cycle period is too short. | Lengthen the communication cycle period           |

## AL201: An error occurs when loading CANopen data

| Causes                                    | Checking Method                                                                                                    | Corrective Actions        |
|-------------------------------------------|----------------------------------------------------------------------------------------------------|---------------------------|
| An error occurs when loading CANopen data | If the alarm is cleared when reservo on, it means the data error occurs instantaneously when accessing in the previous time.                                         | DI.ARST, CANopen 0x1011   |
|                                           | 2. If the error still exists after reservo on, it means the data in EEPROM is damaged. It has to enter the correct value again. The method is as the followings:     |                           |
|                                           | <ul> <li>a. If the user desires to enter the<br/>default value, it can set P2-08<br/>to 30, 28 or CANopen object<br/>as 0x1011.</li> </ul>                           | Restore default parameter |
|                                           | <ul> <li>b. If the user desires to enter the current value, it can set</li> <li>CANopen object to 0x1010.</li> <li>(Please refer to CANopen description.)</li> </ul> |                           |

## AL207: Parameter group of PR#8 is out of the range

| Causes         | Checking Method                                                                       | Corrective Actions                 |
|----------------|---------------------------------------------------------------------------------------|------------------------------------|
| command source | Writing parameter via PR procedure: The parameter group of command source exceeds the | DI.Alm Reset or write 0 into P0-01 |

10-24 Revision February, 2017

## AL209: Parameter number of PR#8 is out of the range

| Causes                                                   | Checking Method                                                                              | Corrective Actions                 |
|----------------------------------------------------------|----------------------------------------------------------------------------------------------|------------------------------------|
| The parameter number of command source exceeds the range | Writing parameter via PR procedure: The parameter number of command source exceeds the range | DI.Alm Reset or write 0 into P0-01 |

## AL213 ~ AL217 : An error occurs when writing parameter via PR

| Causes                                                        | Checking Method                                                         | Corrective Actions                  |
|---------------------------------------------------------------|-------------------------------------------------------------------------|-------------------------------------|
| PR commands TYPE 8<br>Error occurs when writing<br>parameters | AL213 : parameter exceeds the range  AL215 : the parameter is read-only | DI.Alm Reset or P0-01 = 0           |
|                                                               | INI 27 / CARVA I IN AR INVAIID VAILIA                                   | Re-adjust PR command and parameters |

#### AL231 : The setting of monitor item of PR#8 is out of the range

| Causes                                                   | Checking Method                                                                                 | Corrective Actions                 |
|----------------------------------------------------------|-------------------------------------------------------------------------------------------------|------------------------------------|
| The monitor item of the command source exceeds the range | Writing parameter via PR procedure: The monitor item number of command source exceeds the range | DI.Alm Reset or write 0 into P0-01 |

#### AL235 : PR command overflows

| Causes           | Checking Method                                                                                                    | Corrective Actions       |
|------------------|----------------------------------------------------------------------------------------------------|--------------------------|
|                  | Incremental type: PR mode continuously operates in one direction and causes feedback register (FB_PUU) overflows. And the coordinate system cannot reflect the correct position. If issuing the absolute positioning command at this time, the error will occur.                                                                                                    |                          |
| PR command error | <ul> <li>Absolute type: The error occurs in following situations: <ol> <li>Feedback register (FB_PUU) overflows</li> <li>After P1.01.Z is modified, the system neither returns to the original point nor conducts homing procedure.</li> <li>It does not conduct homing procedure after the E-gear ratio is modified (P1-44 and P1-45).</li> </ol> </li> <li>Returning to the original point is</li> </ul> | Conduct homing procedure |

|    | triggered and the homing procedure is not complete. |  |
|----|-----------------------------------------------------|--|
| 5. | AL.060 and AL.062 occur.                            |  |

#### AL237: Indexing coordinate is undefined

| Causes                                                                                                    | Checking Method                                                              | Corrective Actions                                                                                                    |
|----------------------------------------------------------------------------------------------------|------------------------------------------------------------------------------|----------------------------------------------------------------------------------------------------|
| When executing indexing function, if the index positioning command is directly executing before defining the start point of index coordinate, the alarm will therefore occur. | Indexing coordinate is undefined and then execute index positioning command. | <ol> <li>Before executing indexing function, please conduct homing first so as to avoid this alarm.</li> <li>When the alarm occurs, please use DI:Alm Reset or write 0 into P0-01to clear the alarm.</li> <li>The alarm can be cleared when it is Servo ON.</li> </ol> |

#### **AL283**: Forward Software Limit

| Causes                 | Checking Method                                                                                                    | Corrective Actions                       |
|------------------------|----------------------------------------------------------------------------------------------------|------------------------------------------|
| Forward software limit | Forward Software Limit is determined by the position command, not the actual feedback position. It is because the command will arrive first and then the feedback. When the protection function is activated, the actual position might not over the limit. Therefore, setting an appropriate decelerating time could satisfy the demand. Please refer to the description of parameter P5-03. | NMT: Reset node or 0x6040.Fault<br>Reset |

#### AL285 : Reverse Software Limit

| Causes                 | Checking Method                                                                                                    | Corrective Actions                       |
|------------------------|----------------------------------------------------------------------------------------------------|------------------------------------------|
| Reverse software limit | Reverse Software Limit is determined by the position command, not the actual feedback position. It is because the command will arrive first and then the feedback. When the protection function is activated, the actual position might not over the limit. Therefore, setting an appropriate decelerating time could satisfy the demand. Please refer to the description of parameter P5-03. | NMT: Reset node or 0x6040.Fault<br>Reset |

## AL289 : Feedback position counter overflows

| Causes                              | Checking Method                                                                       | Corrective Actions                    |
|-------------------------------------|---------------------------------------------------------------------------------------|---------------------------------------|
| Feedback position counter overflows | This alarm will not occur at the moment. If it does, please contact the distributors. | NMT: Reset node or 0x6040.Fault Reset |

10-26 Revision February, 2017

Chapter 10 Troubleshooting ASDA-A2

#### AL291 : Servo Off error

| Causes          | Checking Method | Corrective Actions                       |
|-----------------|-----------------|------------------------------------------|
| Servo Off error |                 | NMT: Reset node or 0x6040.Fault<br>Reset |

#### AL301 : CANopen fails to synchronize

| Causes                       | Checking Method                                                                         | Corrective Actions              |
|------------------------------|-----------------------------------------------------------------------------------------|---------------------------------|
| CANopen fails to synchronize | Check if the communication quality of the circuit is bad.                               |                                 |
|                              | <ol><li>Check if the controller sends<br/>SYNC signal successfully.</li></ol>           | NMT: Reset node or 0x6040.Fault |
|                              | 3. Check if the setting of P3-09 is reasonable. (It is better to use the default value) | Neset                           |

#### AL302 : The synchronized signal of CANopen is sent too fast

| Causes                                              | Checking Method                                                                                                | Corrective Actions                    |
|-----------------------------------------------------|----------------------------------------------------------------------------------------------------|---------------------------------------|
| The synchronized signal of CANopen is sent too fast | Check if synchronized cycle     0x1006 is the same as the setting     of controller.                           |                                       |
|                                                     | <ol><li>Check if the setting of P3-09 is<br/>reasonable. (It is better to use the<br/>default value)</li></ol> | NMT: Reset node or 0x6040.Fault Reset |
|                                                     | <ol><li>Check if the order of controller is incorrect.</li></ol>                                               |                                       |

## AL303: The synchronized signal of CANopen is sent too slow

| Causes                                              | Checking Method                                                                                                    | Corrective Actions                       |
|-----------------------------------------------------|----------------------------------------------------------------------------------------------------|------------------------------------------|
| The synchronized signal of CANopen is sent too slow | <ol> <li>Check if the communication quality of the circuit is bad.</li> <li>Check if synchronized cycle 0x1006 is the same as the setting of controller.</li> <li>Check if the setting of P3-09 is reasonable. (It is better to use the default value)</li> <li>Check if the order of controller is incorrect.</li> </ol> | NMT: Reset node or 0x6040.Fault<br>Reset |

## AL304 : CANopen IP command fails

| Causes | Checking Method                     | Corrective Actions                    |
|--------|-------------------------------------|---------------------------------------|
| Talle  | takes too long. Please disable LISB | NMT: Reset node or 0x6040.Fault Reset |

#### AL305 : SYNC Period is in error

| Causes                  | Checking Method                                                                           | Corrective Actions                    |
|-------------------------|-------------------------------------------------------------------------------------------|---------------------------------------|
| SYNC Period is in error | Examine the content of 0x1006.If it is smaller than or equals to 0, the alarm will occur. | NMT: Reset node or 0x6040.Fault Reset |

#### **AL380**: Position Deviation Alarm

| Causes                          | Checking Method                                                                                                    | Corrective Actions       |
|---------------------------------|----------------------------------------------------------------------------------------------------|--------------------------|
| DO.MC_OK is ON and becomes OFF. | Please refer to the description of parameter P1-48.  After DO.MC_OK ON, DO.MC_OK becomes OFF because DO.TPOS turns OFF.  The position of the motor might be deviated by the external force after positioning. This alarm can be cleared by P1-48.Y=0. | DI.Alm Reset or P0-01= 0 |

#### AL400: Index coordinates error

| Causes                    | Checking Method                                                                                                    | Corrective Actions                                    |
|---------------------------|----------------------------------------------------------------------------------------------------|-------------------------------------------------------|
| Setting of P2-52 is wrong | Check if the setting of P2-52 is within the range. If the setting value is too small, it would cause index coordinates error. | Re-adjust the value of P5-52 until it is appropriate. |

#### AL401: Receives NMT reset command when Servo On

| Causes | Checking Method                                                   | Corrective Actions                   |
|--------|-------------------------------------------------------------------|--------------------------------------|
|        | Check if the servo drive receives NMT reset command when Servo On | NMT:Reset node or 0x6040.Fault Reset |

## AL404 : Value of PR special filter setting is too big

| Causes                         | Checking Method | Corrective Actions                                    |  |  |  |  |
|--------------------------------|-----------------|-------------------------------------------------------|--|--|--|--|
| Inner position error overflows |                 | Re-adjust the value of P1-22 until it is appropriate. |  |  |  |  |

## AL555 : System Failure

| Causes               | Checking Method | Corrective Actions                                                                                         |
|----------------------|-----------------|----------------------------------------------------------------------------------------------------|
| DSP processing error | N/A             | If AL555 occurs, do not do any anything and send the drive back to the distributors or contact with Delta. |

10-28 Revision February, 2017

Chapter 10 Troubleshooting ASDA-A2

## 10.5 Corrective Actions after the Alarm Occurs

| AL001 | : Over current                                | Turn DI.ARST on to clear the alarm                                                                                                    |
|-------|-----------------------------------------------|----------------------------------------------------------------------------------------------------|
| AL002 | : Over voltage                                | Turn DI.ARST on to clear the alarm                                                                                                    |
| AL003 | : Undervoltage                                | The alarm can be cleared after the voltage returns to normal.                                                                                              |
| AL004 | : The magnetic field of the motor is abnormal | The alarm can be cleared after repower on.                                                                                                    |
| AL005 | : Regeneration error                          | Turn DI.ARST on to clear the alarm                                                                                                    |
| AL006 | : Overload                                    | Turn DI.ARST on to clear the alarm                                                                                                    |
| AL007 | : Excessive speed deviation                   | Turn DI.ARST on to clear the alarm                                                                                                    |
| AL008 | : Abnormal pulse command                      | Turn DI.ARST on to clear the alarm                                                                                                    |
| AL009 | : Excessive deviation of position control     | Turn DI.ARST on to clear the alarm                                                                                                    |
| AL011 | : Encoder error                               | The alarm can be cleared after repower on.                                                                                                    |
| AL012 | : Adjustment error                            | The alarm can be cleared when removing CN1 wiring and execute auto adjustment.                                                                             |
| AL013 | : Emergency stop                              | The alarm can be cleared automatically after turning DI.EMGS off                                                                                           |
| AL014 | : Reverse limit error                         | Turn DI.ARST on or Servo Off to clear<br>the alarm. The alarm also can be<br>cleared when the motor operates<br>backwards.                                 |
| AL015 | : Forward limit error                         | Turn DI.ARST on or Servo Off to clear<br>the alarm. The alarm also can be<br>cleared when the motor operates<br>backwards.                                 |
| AL016 | : The temperature of IGBT is abnormal         | Turn DI.ARST on to clear the alarm                                                                                                    |
| AL017 | : Abnormal EEPROM                             | If the alarm occurs, then parameter reset is a must. And re-servo on again. If it happens during the operation, please turn DI.ARST on to clear the alarm. |
| AL018 | : Abnormal signal output                      | Turn DI.ARST on to clear the alarm                                                                                                    |
| AL019 | : Serial communication error                  | Turn DI.ARST on to clear the alarm                                                                                                    |
| AL020 | : Serial communication timeout                | Turn DI.ARST on to clear the alarm                                                                                                    |
| AL022 | : Main circuit power leak phase               | Turn DI.ARST on to clear the alarm                                                                                                    |

| : Early warning for overload                                             | Turn DI.ARST on to clear the alarm                                                                                                    |
|--------------------------------------------------------------------------|----------------------------------------------------------------------------------------------------|
| : Encoder initial magnetic field error                                   | The alarm can be cleared after repower on.                                                                                                    |
| : The internal of the encoder is in error                                | The alarm can be cleared after repower on.                                                                                                    |
| : The encoder is in error                                                | The alarm can be cleared after repower on.                                                                                                    |
| : Encoder reset error                                                    | The alarm can be cleared after repower on.                                                                                                    |
| : The encoder is over voltage or the internal of the encoder is in error | The alarm can be cleared after repower on.                                                                                                    |
| : Gray code error                                                        | The alarm can be cleared after repower on.                                                                                                    |
| : Motor crash error                                                      | Turn DI.ARST on to clear the alarm                                                                                                    |
| : Incorrect wiring of the motor power line U, V, W, GND                  | The alarm can be cleared after repower on.                                                                                                    |
| : Internal communication of the encoder is in error                      | The alarm can be cleared after repower on.                                                                                                    |
| : Encoder temperature exceeds the protective range                       | The temperature sensor of motor shall below 100°C. And the alarm can be cleared after re-power on.                                                                                                    |
| : Excessive deviation of full closed-loop position control               | Turn DI.ARST on to clear the alarm.                                                                                                    |
| : The communication of linear scale is breakdown                         | Turn DI.ARST on to clear the alarm.                                                                                                    |
| : Analog input voltage error                                             | Turn DI.ARST on to clear the alarm.                                                                                                    |
| : Warning of servo drive function overload                               | Set P2-66 Bit4 to 1 and then re-power on the servo drive.                                                                                                    |
| : Wrong setting of E-gear ratio                                          | The alarm can be cleared after correctly setting up the parameter.                                                                                                    |
| : The absolute position is lost                                          | The alarm can be cleared after repower on.                                                                                                    |
| : Encoder under voltage                                                  | Change the battery and AL.061 will be cleared automatically.                                                                                                    |
| : The multi-turn if absolute encoder overflows                           | The alarm can be cleared after repower on.                                                                                                    |
| : Encoder temperature warning                                            | Turn DI.ARST on to clear the alarm.                                                                                                    |
| : Absolute data transmitted via I/O is in error                          | The alarm can be cleared after repower on.                                                                                                    |
| : Wrong motor type                                                       | Set P2-69 to 0 and then re-power on the servo drive.                                                                                                    |
|                                                                          | Encoder initial magnetic field error  The internal of the encoder is in error  Encoder reset error  The encoder is over voltage or the internal of the encoder is in error  Motor crash error  Incorrect wiring of the motor power line U, V, W, GND  Internal communication of the encoder is in error  Encoder temperature exceeds the protective range  Excessive deviation of full closed-loop position control  The communication of linear scale is breakdown  Analog input voltage error  Warning of servo drive function overload  Wrong setting of E-gear ratio  The absolute position is lost  Encoder under voltage  The multi-turn if absolute encoder overflows  Encoder temperature warning  Absolute data transmitted via I/O is in error |

10-30 Revision February, 2017

| AL06A | : The absolute coordinate has not been initialized                       | The alarm can be cleared after initializing the absolute coordinate.                         |
|-------|--------------------------------------------------------------------------|----------------------------------------------------------------------------------------------|
| AL070 | : Encoder does not complete the command which is issued by servo drive   | The alarm can be cleared after repower on.                                                   |
| AL083 | : Servo drive outputs excessive current                                  | Turn DI.ARST on to clear the alarm.                                                          |
| AL085 | : The absolute coordinate has not been initialized                       | Turn DI.ARST on to clear the alarm.                                                          |
| AL095 | : The servo drive does not connect to external regenerative resistor     | Turn DI.ARST on to clear the alarm.                                                          |
| AL099 | : DSP firmware upgrade                                                   | Firstly set P2-08 to 30. Then set it to 28. And the alarm will be cleared after re-power on. |
| AL111 | : CANopen SDO receives buffer overflow                                   | NMT: Reset node or 0x6040.Fault Reset                                                        |
| AL112 | : CANopen PDO receives buffer overflow                                   | NMT: Reset node or 0x6040.Fault<br>Reset                                                     |
| AL121 | : Index error occurs when accessing CANopen PDO                          | NMT: Reset node or 0x6040.Fault Reset                                                        |
| AL122 | : Sub-Index error occurs when accessing CANopen PDO                      | NMT: Reset node or 0x6040.Fault Reset                                                        |
| AL123 | : Data Size error occurs when accessing CANopen PDO                      | NMT: Reset node or 0x6040.Fault Reset                                                        |
| AL124 | : Data range error occurs when accessing CANopen PDO                     | NMT: Reset node or 0x6040.Fault Reset                                                        |
| AL125 | : CANopen PDO is read-only and write-<br>protected.                      | NMT: Reset node or 0x6040.Fault Reset                                                        |
| AL126 | : CANopen PDO is not allowed in PDO                                      | NMT: Reset node or 0x6040.Fault Reset                                                        |
| AL127 | : CANopen PDO is write-protected when Servo On                           | NMT: Reset node or 0x6040.Fault Reset                                                        |
| AL128 | : Error occurs when reading CANopen PDO via EEPROM                       | NMT: Reset node or 0x6040.Fault Reset                                                        |
| AL129 | : Error occurs when writing CANopen PDO via EEPROM                       | NMT: Reset node or 0x6040.Fault Reset                                                        |
| AL130 | : The accessing address of EEPROM is out of range when using CANopen PDO | NMT: Reset node or 0x6040.Fault Reset                                                        |
| AL131 | : CRC of EEPROM calculation error occurs when using CANopen PDO          | NMT: Reset node or 0x6040.Fault<br>Reset                                                     |

| AL132 | : Enter the incorrect password when using CANopen PDO               | NMT: Reset node or 0x6040.Fault Reset                                            |
|-------|---------------------------------------------------------------------|----------------------------------------------------------------------------------|
| AL170 | : Heartbeat or NodeGuarding error                                   | NMT: Reset node or 0x6040.Fault Reset                                            |
| AL180 | : Heartbeat or NodeGuarding error                                   | NMT: Reset node or 0x6040.Fault Reset                                            |
| AL185 | : Abnormal CAN Bus hardware                                         | NMT: Reset node or re-servo on                                                   |
| AL186 | : CAN bus off                                                       | NMT: Reset node or 0x6040.Fault Reset                                            |
| AL201 | : An error occurs when loading CANopen data                         | Turn DI.ARST on to clear the alarm. CANopen 0x1011 Restore default parameter     |
| AL207 | : Parameter group of PR#8 is out of range                           | <ol> <li>Turn DI.ARST on to clear the alarm.</li> <li>Set P0-01 to 0.</li> </ol> |
| AL209 | : Parameter number of PR#8 is out of range                          | <ol> <li>Turn DI.ARST on to clear the alarm.</li> <li>Set P0-01 to 0.</li> </ol> |
| AL213 | : An error occurs when writing parameter via PR : exceeds the range | DI.Alm Reset or P0-01 = 0                                                        |
| AL215 | : An error occurs when writing parameter via PR : read-only         | DI.Alm Reset or P0-01 = 0                                                        |
| AL217 | : An error occurs when writing parameter via PR : parameter locked  | Re-adjust PR command and parameter                                               |
| AL231 | : The setting of monitor item of PR#8 is out of range               | <ol> <li>Turn DI.ARST on to clear the alarm.</li> <li>Set P0-01 to 0.</li> </ol> |
| AL235 | : PR command overflows                                              | NMT: Reset node or 0x6040.Fault Reset                                            |
| AL237 | : Indexing coordinate is undefined                                  | <ol> <li>Turn DI.ARST on to clear the alarm.</li> <li>Set P0-01 to 0.</li> </ol> |
| AL283 | : Forward Software Limit                                            | NMT: Reset node or 0x6040.Fault<br>Reset                                         |
| AL285 | : Reverse Software Limit                                            | NMT: Reset node or 0x6040.Fault Reset                                            |
| AL289 | : Feedback position counter overflows                               | NMT: Reset node or 0x6040.Fault<br>Reset                                         |
| AL291 | : Servo Off error                                                   | NMT: Reset node or 0x6040.Fault<br>Reset                                         |

10-32 Revision February, 2017

| AL301 | : CANopen fails to synchronize                        | NMT: Reset node or 0x6040.Fault Reset |  |  |  |
|-------|-------------------------------------------------------|---------------------------------------|--|--|--|
| AL302 | : The synchronized signal of CANopen is sent too fast | NMT: Reset node or 0x6040.Fault Reset |  |  |  |
| AL303 | : The synchronized signal of CANopen is sent too slow | NMT: Reset node or 0x6040.Fault Reset |  |  |  |
| AL304 | : CANopen IP command is failed                        | NMT: Reset node or 0x6040.Fault Reset |  |  |  |
| AL305 | : SYNC Period is in error                             | NMT: Reset node or 0x6040.Fault Reset |  |  |  |
| AL380 | : Position Deviation Alarm                            | DI.Alm Reset or P0-01 = 0             |  |  |  |
| AL400 | : Index coordinates error                             | Turn DI.ARST on to clear the alarm.   |  |  |  |
| AL401 | : NMT Reset command is received when Servo On         | Turn DI.ARST on to clear the alarm.   |  |  |  |
| AL404 | : Value of PR special filter setting is too big       | Turn DI.ARST on to clear the alarm.   |  |  |  |
| AL555 | : System Failure                                      | N/A                                   |  |  |  |

(This page is intentionally left blank.)

10-34 Revision February, 2017

# **Chapter 11 Specifications**

# 11.1 Specifications of Servo Drives

#### 11.1.1 ASDA-A2 220 V Series

|                       |                       |                                 | 100 W                                                      | 200 W                                                                   | 400 W               | 750 W    | 1 6/0/   | 1 5 L/W  | 2 KW     | 2 L W   | 4 E 1/M   | 5.5 kW             | 7 F L/M | 11 L/M | 15 KW |
|-----------------------|-----------------------|---------------------------------|------------------------------------------------------------|-------------------------------------------------------------------------|---------------------|----------|----------|----------|----------|---------|-----------|--------------------|---------|--------|-------|
| 1                     | ASDA-A2               | 2 Series                        |                                                            |                                                                         |                     |          |          |          |          |         |           |                    |         |        |       |
|                       |                       |                                 | 01                                                         | 02                                                                      | 04                  | 07       | 10       | 15       | 20       | 30      | 45        | 55                 | 75      | 1B     | 1F    |
|                       | Phase                 | / Voltage                       | Sing                                                       | Single-phase / Three-phase 220 VAC Three-phase 220 VAC                  |                     |          |          |          |          |         | •         |                    |         |        |       |
|                       | Permissi              | ble Voltage                     |                                                            |                                                                         | -phase /<br>230 VAC |          |          | ı        |          | Tł      |           | ase 200<br> 5% ~ 1 |         | AC,    |       |
| Power                 | Unit                  | rrent (3PH)<br>:: Arms          | 0.39                                                       | 1.11                                                                    | 1.86                | 3.66     | 4.68     | 5.9      | 8.76     | 9.83    | 17.5      | 19.4               | 26.3    | 48     | 63    |
| Δ.                    | Unit                  | rrent (1PH)<br>:: ArmS          | 0.69                                                       | 1.92                                                                    | 3.22                | 6.78     | 8.88     | 10.3     | -        | -       | -         | -                  | -       | -      | -     |
|                       | Cu                    | ous Output<br>Irrent<br>I: Arms | 0.9                                                        | 1.55                                                                    | 2.6                 | 5.1      | 7.3      | 8.3      | 13.4     | 19.4    | 32.5      | 40                 | 47.5    | 54.4   | 70    |
|                       | Cooling r             | method                          | Nat                                                        | ural coc                                                                | ling                |          |          |          |          | Fan     | Cooling   |                    |         |        |       |
|                       | ncoder R<br>rvo Drive | esolution<br>Resolution)        |                                                            |                                                                         |                     | Incre    | emental  | type: 2  | 0-bit; A | bsolut  | e type:   | 17-bit             |         |        |       |
| N                     | 1ain Circu            | it Control                      |                                                            |                                                                         | SV                  | PWM (    | Space    | Vector F | Pulse V  | Vidth M | 1odulatio | on) Cont           | rol     |        |       |
|                       | Control               | Mode                            |                                                            |                                                                         |                     |          |          | Aut      | o / Mar  | nual    |           |                    |         |        |       |
| Re                    | egenerativ            | e Resistor                      | No                                                         | None Built-in External                                                  |                     |          |          |          |          |         |           |                    |         |        |       |
|                       |                       | out Pulse<br>uency              | Line driver: 500 Kpps / 4 Mpps; Open collector: 200 Kpps   |                                                                         |                     |          |          |          |          |         |           |                    |         |        |       |
| Position Control Mode | Pulse                 | Туре                            | Pulse + Direction, A phase + B phase, CCW pulse + CW pulse |                                                                         |                     |          |          |          |          |         |           |                    |         |        |       |
| o<br>No               | Comman                | d Source                        |                                                            | External pulse (DMCNET mode is not included) / Register                 |                     |          |          |          |          |         |           |                    |         |        |       |
| Cont                  | Smoothin              | g Strategy                      |                                                            | Low-pass and P-curve filter                                             |                     |          |          |          |          |         |           |                    |         |        |       |
| ition                 | E-gea                 | r ratio                         |                                                            | E-gear ratio N/M multiple (1/50 < N/M < 25600) N: 1 ~ 32767, M: 1:32767 |                     |          |          |          |          |         |           |                    |         |        |       |
| Pos                   | Torqu                 | e Limit                         |                                                            | Parameter settings                                                      |                     |          |          |          |          |         |           |                    |         |        |       |
|                       |                       | orward<br>ensation              |                                                            | Parameters settings                                                     |                     |          |          |          |          |         |           |                    |         |        |       |
| _                     | Analog<br>ommand      | Voltage<br>Range                |                                                            | 0 ~ ±10 V <sub>DC</sub>                                                 |                     |          |          |          |          |         |           |                    |         |        |       |
|                       | Input<br>DMCNET       | Input<br>Resistance             |                                                            | 10 ΚΩ                                                                   |                     |          |          |          |          |         |           |                    |         |        |       |
| Ĭ                     | node is not included) | Time<br>Constant                |                                                            |                                                                         |                     |          |          |          | 2.2 us   |         |           |                    |         |        |       |
| Speed Control         | Speed Cor             | ntrol Range                     |                                                            |                                                                         |                     | 1        | : 5000   |          |          |         |           | 1:3                | 3000    | 1:2    | 000   |
| ) pa                  | Comman                | d Source                        |                                                            | E                                                                       | cternal a           | analog ( | comma    | nd (DM   | CNET     | mode i  | s not in  | cluded)            | Registe | er     |       |
| Sp                    | Smoothin              | g Strategy                      |                                                            |                                                                         |                     |          | Lo       | w-pass   | and S-   | curve   | filter    |                    |         |        |       |
|                       | Torque                | e Limit                         |                                                            |                                                                         |                     | V        | /ia para | ımeter s | ettings  | or an   | alog inp  | out                |         |        |       |
|                       | Band                  | lwidth                          | Maximum 1 kHz                                              |                                                                         |                     |          |          |          |          |         |           |                    |         |        |       |

|               | Speed Accuracy *2 |        |                    | 0.01% or less at 0 to 100% load fluctuation                                                                                                    |  |  |  |  |  |
|---------------|-------------------|--------|--------------------|----------------------------------------------------------------------------------------------------|--|--|--|--|--|
|               | Speed             | d Acc  | uracy *2           | 0.01% or less at ±10% power fluctuation                                                                                                    |  |  |  |  |  |
|               |                   | N. 16  |                    | 0.01% or less at 0°C to 50°C ambient temperature fluctuation                                                                                                    |  |  |  |  |  |
| Φ             | Analog            |        | Voltage<br>Range   | 0 ~ ±10 V <sub>DC</sub>                                                                                                    |  |  |  |  |  |
| Mode          | Comma             | nd R   | Input esistance    | 10 ΚΩ                                                                                                    |  |  |  |  |  |
| ntro          | Input             |        | Time<br>Constant   | 2.2 us                                                                                                    |  |  |  |  |  |
| orque Control | Comn              |        | Source             | External analog command (DMCNET mode is not included) / Register                                                                                                    |  |  |  |  |  |
| Pordu         | Smoot             | hing   | Strategy           | Low-pass filter                                                                                                    |  |  |  |  |  |
|               | Sp                | eed L  | _imit              | Via parameter settings or analog input (DMCNET mode is not included)                                                                                                    |  |  |  |  |  |
| 1             | Analog M          | 1onito | or Output          | Monitor signal can set by parameters (Output voltage range: ±8 V)                                                                                                    |  |  |  |  |  |
|               |                   |        |                    | Servo on, Fault reset, Gain switch, Pulse clear, Zero clamp, Command input reverse control, Internal position command trigger, Torque limit, Speed limit, Internal position command selection, Motor stop, Speed command selection, Speed / position mode switching, Speed /                                                                                                    |  |  |  |  |  |
|               |                   |        | lanut              | torque mode switching, Torque / position mode switching, PT / PR command switching,                                                                                                    |  |  |  |  |  |
| lı            | Digital           |        | Input              | Emergency stop, Positive / negative limit, Original point, Forward / reverse operation torque mit, Homing activated, E-CAM engage, Forward / reverse JOG input, Event trigger, E-gear election, Pulse input prohibition DMCNET mode is not included for the DI mentioned above. When applying DMCNET mode, it is suggested to use ommunication for DI input. Its DI only supports emergency stop, forward/reverse limit and homing.          |  |  |  |  |  |
|               |                   |        |                    | A, B, Z Line Driver output                                                                                                    |  |  |  |  |  |
|               |                   | Output |                    | Servo on, Servo ready, Zero speed, Target speed reached, Target position reached, torque limiting, Servo alarm, Brake control, Homing completed, Early warning for overload, Servo warning, Position command overflows, Software negative limit (reverse direction), Software positive limit (forward direction), Internal position command completed, Capture procedure completed, Servo procedure completed, Master position area of E-CAM |  |  |  |  |  |
|               | Protect           | ive Fu | unction            | Over current, Overvoltage, Under voltage, Overheat, Regeneration error, Overload, Excessive speed deviation, Excessive position deviation, Encoder error, Adjustment error, Emergency stop, Negative / positive limit error, Excessive deviation of full-closed loop control, Serial communication error, Rst leak phase, Serial communication timeout, Short-circuit protection of terminal U, V, W and CN1, CN2, CN3                       |  |  |  |  |  |
| С             | ommunic           | cation | Interface          | RS-232 / RS-485 / CANopen / USB / DMCNET                                                                                                    |  |  |  |  |  |
|               |                   |        | tallation<br>Site  | Indoors (avoid the direct sunlight), no corrosive fog (avoid fume, flammable gas and dust)                                                                                                    |  |  |  |  |  |
|               |                   |        | ltitude            | Altitude 1000 m or lower above sea level                                                                                                    |  |  |  |  |  |
|               |                   |        | ospheric<br>essure | 86 kPa to 106 kPa                                                                                                    |  |  |  |  |  |
|               |                   | Ор     | erating perature   | 0°C ~ 55°C (If operating temperature is above 45°C, forced cooling will be required)                                                                                                    |  |  |  |  |  |
|               | ent               | St     | torage<br>perature | -20°C to 65°C                                                                                                    |  |  |  |  |  |
|               | Environment       |        | umidity            | Under 0 to 90% (non-condensing)                                                                                                    |  |  |  |  |  |
|               | Envi              | Vil    | brating            | 9.80665m/s <sup>2</sup> (1 G) less than 20 Hz, 5.88m/ s <sup>2</sup> (0.6 G) 20 to 50 Hz                                                                                                    |  |  |  |  |  |
|               |                   | ΙP     | Rating             | IP20                                                                                                    |  |  |  |  |  |
|               |                   | Powe   | er System          | TN System <sup>*3</sup>                                                                                                    |  |  |  |  |  |
|               |                   | Ар     | provals            | IEC/EN 61800-5-1, UL 508C, C-tick  C C UL US LISTED                                                                                                    |  |  |  |  |  |

11-2 Revision February, 2017

Chapter 11 Specifications ASDA-A2

#### Note:

\*1 When it is in rated load, the speed ratio is: the minimum speed (smooth operation) /rated speed.

- \*2 When the command is the rated speed, the velocity correction ratio is: (rotational speed with no load rotational speed with full load) / rated speed.
- \*3 TN system: The neutral point of the power system connects to the ground directly. The exposed metal components connect to the ground via the protective earth conductor.

4 Please refer to section 11.4 for overload features.

## 11.1.2 ASDA-A2 400 V Series

|                       | 1.2 ASDA-AZ                          |                     | 750 W                                                                        | 1 kW                                                     | 1.5 kW     | 2 kW      | 3 kW               | 4.5 kW      | 5.5 kW      | 7.5 kW  |
|-----------------------|--------------------------------------|---------------------|------------------------------------------------------------------------------|----------------------------------------------------------|------------|-----------|--------------------|-------------|-------------|---------|
|                       | ASDA-A2 Se                           | eries               | 07                                                                           | 10                                                       | 15         | 20        | 30                 | 45          | 55          | 75      |
|                       | Input Vo                             | Itage               |                                                                              |                                                          |            | 24 VD     | C, ±10%            |             |             |         |
| Power                 | Input Cu                             | rrent               |                                                                              | 0.89 A                                                   |            |           | 1.1                | 8 A         |             | 1.66 A  |
| <u>Ф</u>              | Input Po                             | ower                |                                                                              | 21.4 W                                                   |            |           | 28.                | 2 W         |             | 39.85 W |
|                       | Main Circuit F                       | Power               |                                                                              |                                                          | Three-p    | hase, 380 | ) ~ 480 \          | /AC, ± 10   | %           |         |
|                       | Input Current<br>Unit: Arms          |                     | 2.22                                                                         | 3.02                                                     | 4.24       | 5.65      | 8.01               | 11.9        | 14.1        | 17.27   |
| (                     | Continuous Output Current Unit: Arms |                     |                                                                              | 3.52                                                     | 5.02       | 6.66      | 11.9               | 20          | 22.37       | 30      |
|                       | Cooling met                          |                     |                                                                              |                                                          |            | Fan       | Cooling            |             |             |         |
|                       | Encoder Reso<br>(Servo Drive Res     |                     |                                                                              | Inc                                                      | cremental  | type: 20- | bit; Abso          | lute type:  | 17-bit      |         |
|                       | Main Circuit C                       | ontrol              |                                                                              | SVPWM                                                    | 1 (Space \ | /ector Pu | lse Width          | n Modulati  | ion) Cont   | rol     |
|                       | Control Mod                          | des                 |                                                                              |                                                          |            | Auto      | / Manual           |             |             |         |
|                       | Regenerative R                       | Resistor            |                                                                              | Built-in                                                 |            |           |                    | Externa     | ıl          |         |
|                       | Max. Input Pulse<br>(DMCNET is no    |                     |                                                                              | Line driver: 500 Kpps / 4 Mpps; Open collector: 200 Kpps |            |           |                    |             |             |         |
| ode                   | Pulse Type (DMCNET is not included)  |                     | Pulse + Direction, A phase + B phase, CCW pulse + CW pulse                   |                                                          |            |           |                    |             |             |         |
| _<br>∑                | Command Source                       |                     | External pulse train (DMCNET is not included) / Internal parameters          |                                                          |            |           |                    |             |             |         |
| Cont                  | Smoothing Strategy                   |                     | Low-pass and P-curve filter                                                  |                                                          |            |           |                    |             |             |         |
| Position Control Mode | E-gear ı                             | ratio               | E-gear ratio: N/M multiple (1/50 < N/M < 25600)<br>N: 1 ~ 32767 / M: 1:32767 |                                                          |            |           |                    |             |             |         |
| A G                   | Torque I                             | _imit               | Parameter settings                                                           |                                                          |            |           |                    |             |             |         |
|                       | Feed Forward Co                      | ompensation         | Parameters settings                                                          |                                                          |            |           |                    |             |             |         |
|                       |                                      | Voltage<br>Range    | 0 ~ ±10 V <sub>DC</sub>                                                      |                                                          |            |           |                    |             |             |         |
|                       | Analog<br>Command Input              | Input<br>Resistance | 10 ΚΩ                                                                        |                                                          |            |           |                    |             |             |         |
|                       |                                      | Time<br>Constant    |                                                                              |                                                          |            | 2.        | .2 us              |             |             |         |
| Speed Control Mode    | Speed Co<br>Range                    | ontrol<br>e*1       |                                                                              |                                                          | 1:5        | 5000      |                    |             | 1:          | 3000    |
| Itrol                 | Command                              |                     | Ext                                                                          | ernal an                                                 | alog comr  | mand (DN  | //CNET is          | s not inclu | ided) / Re  | gister  |
| Col                   | Smoothing                            | Strategy            |                                                                              |                                                          | Lov        | v-pass ar | nd S-curv          | e filter    |             |         |
| beec                  | Torque I                             | _imit               | Via parameter settings or analog input                                       |                                                          |            |           |                    |             |             |         |
| 0)                    | Bandwi                               | idth                | Maximum 1 kHz                                                                |                                                          |            |           |                    |             |             |         |
|                       |                                      |                     | 0.01% or less at 0 to 100% load fluctuation                                  |                                                          |            |           |                    |             |             |         |
|                       | Speed Acc                            | uracy *2            |                                                                              | (                                                        | 0.01% or l | ess at ±  | 10% pow            | er fluctua  | tion        |         |
|                       |                                      |                     | 0.                                                                           | 01% or I                                                 | ess at 0°C | to 50°C   | ambient            | temperatu   | ure fluctua | ation   |
| on                    | Analog<br>Command Input              | Voltage<br>Range    |                                                                              |                                                          |            | 0 ~ ±     | 10 V <sub>DC</sub> |             |             |         |

11-4 Revision February, 2017

Chapter 11 Specifications ASDA-A2

|             | (DMCNET is not included)            | Input<br>Resistance | 10 ΚΩ                                                                                                    |  |  |  |  |
|-------------|-------------------------------------|---------------------|----------------------------------------------------------------------------------------------------|--|--|--|--|
|             |                                     | Time<br>Constant    | 2.2 us                                                                                                    |  |  |  |  |
|             | Command Source                      |                     | External analog command (DMCNET is not included) / Register                                                                                                    |  |  |  |  |
|             | Smoothing                           | Strategy            | Low-pass filter                                                                                                    |  |  |  |  |
|             | Speed L                             | _imit               | Via parameter settings or analog input (DMCNET is not included)                                                                                                    |  |  |  |  |
|             | Analog Monitor                      | Output              | Monitor signal can set by parameters (Output voltage range: ± 8 V)                                                                                                    |  |  |  |  |
| Dig         | Input  Digital Input/Output  Output |                     | Servo on, Fault reset, Gain switching, Pulse clear, Zero speed CLAMP, Command input reverse control, Command triggered, Torque limit., Speed limit, Position command selection, Motor stop, Speed command selection, Position / Speed mode switching, Speed / Torque mode switching, Torque / Position mode switching, PT / PR command switching, Emergency stop, Forward / Reverse inhibit limit, Original point for homing, Forward / Reverse operation torque limit, Homing activated, E-Cam engage, Forward / Reverse JOG input, Event trigger PR command, Electronic gear ratio (Numerator) selection and Pulse inhibit input  *DMCNET mode is not included for the DI mentioned above. When applying DMCNET mode, it is suggested to use communication for DI input. Its DI only supports emergency stop, forward/reverse limit and homing. |  |  |  |  |
|             |                                     |                     | A, B, Z Line Driver output                                                                                                    |  |  |  |  |
|             |                                     |                     | Servo on, Servo ready, Zero speed, Target speed reached, Target position reached, torque limiting, Servo alarm, Brake control, Homing completed, Early warning for overload, Servo warning, Position command overflows, Software negative limit (reverse direction), Software positive limit (forward direction), Internal position command completed, Capture procedure completed, Servo procedure completed, Master position area of E-CAM                                                                                                    |  |  |  |  |
|             | Protective Fu                       | nction              | Over current, Overvoltage, Under voltage, Overheat, Regeneration error Overload, Excessive speed deviation, Excessive position deviation, Encoder error, Adjustment error, Emergency stop, Negative / positive limit error, Excessive deviation of full-closed loop control, Serial communication error, Rst leak phase, Serial communication timeout, Short-circuit protection of terminal U, V, W and CN1, CN2, CN3                                                                                                    |  |  |  |  |
|             | Communication                       | Interface           | RS-232 / RS-485 / CANopen / USB                                                                                                    |  |  |  |  |
|             | Installatio                         | n Site              | Indoor (avoid the direct sunlight), no corrosive fog (avoid fume, flammable gas and dust)                                                                                                    |  |  |  |  |
|             | Altitud                             | de                  | Altitude 1000m or lower above sea level                                                                                                    |  |  |  |  |
|             | Atmospheric                         | pressure            | 86 kPa to 106 kPa                                                                                                    |  |  |  |  |
|             | Operating Temp                      | perature (°C)       | 0°C ~ 55°C (If operating temperature is above 45°C, forced air circulation will be required)                                                                                                    |  |  |  |  |
| ent         | Storage Tempo                       | erature (°C)        | -20°C to 65°C                                                                                                    |  |  |  |  |
| ronr        | Humic                               | lity                | 0 to 90% (non-condensing)                                                                                                    |  |  |  |  |
| Environment | Vibrati                             | ng                  | 9.80665m/s <sup>2</sup> (1 G) less than 20 Hz, 5.88m/ s <sup>2</sup> (0.6 G) 20 to 50 Hz                                                                                                    |  |  |  |  |
|             | IP Rat                              | ing                 | IP20                                                                                                    |  |  |  |  |
|             | Power Sy                            | /stem               | TN System <sup>*3</sup>                                                                                                    |  |  |  |  |
|             | Approvals                           |                     | IEC/EN 61800-5-1, UL 508C, C-tick  C C UL US LISTED                                                                                                    |  |  |  |  |

#### Note:

- \*1 When it is in rated load, the speed ratio is: the minimum speed (smooth operation) /rated speed.
- \*2 When the command is the rated speed, the velocity correction ratio is: (rotational speed with no load rotational speed with full load) / rated speed.
- \*3 TN system: The neutral point of the power system connects to the ground directly. The exposed metal components connect to the ground via the protective earth conductor.

  4 Please refer to section 11.6 for overload features.

11-6 Revision February, 2017 Chapter 11 Specifications ASDA-A2

# 11.2 Specifications of Servo Motors (ECMA Series)

## 11.2.1 ECMA 220 V Series

#### **Low Inertia Series**

| Low mertia Series                                                  |                            |       |       |         |          |      |      |       |
|--------------------------------------------------------------------|----------------------------|-------|-------|---------|----------|------|------|-------|
| ECMA Series                                                        | C104 CA 04 CA 06           |       |       | C       | 80       | C    | 2 09 |       |
| LOWA Series                                                        | 0F                         | 01    | 02    | 04□S    | 04       | 07   | 07   | 10    |
| Rated power (kW)                                                   | 0.05                       | 0.1   | 0.2   | 0.4     | 0.4      | 0.75 | 0.75 | 1.0   |
| Rated torque (N-m) *1                                              | 0.159                      | 0.32  | 0.64  | 1.27    | 1.27     | 2.39 | 2.39 | 3.18  |
| Max. torque (N-m)                                                  | 0.477                      | 0.96  | 1.92  | 3.82    | 3.82     | 7.16 | 7.14 | 8.78  |
| Rated speed (r/min)                                                |                            |       | 300   | 00      |          |      | 30   | 000   |
| Max. speed (r/min)                                                 |                            |       | 500   | 00      |          |      | 30   | 000   |
| Rated current (A)                                                  | 0.69                       | 0.90  | 1.55  | 2.60    | 2.60     | 5.10 | 3.66 | 4.25  |
| Max. instantaneous current (A)                                     | 2.05                       | 2.70  | 4.65  | 7.80    | 7.80     | 15.3 | 11.0 | 12.37 |
| Power rating (kW/s)                                                | 12.27                      | 27.7  | 22.4  | 57.6    | 24.0     | 50.4 | 29.6 | 38.6  |
| Rotor inertia (x 10 <sup>-4</sup> kg.m <sup>2</sup> )              | 0.0206                     | 0.037 | 0.177 | 0.277   | 0.68     | 1.13 | 1.93 | 2.62  |
| Mechanical constant (ms)                                           | 1.2                        | 0.75  | 0.80  | 0.53    | 0.74     | 0.63 | 1.72 | 1.20  |
| Torque constant-KT (N-m/A)                                         | 0.23                       | 0.36  | 0.41  | 0.49    | 0.49     | 0.47 | 0.65 | 0.75  |
| Voltage constant-KE (mV/(r/min))                                   | 9.8                        | 13.6  | 16.0  | 17.4    | 18.5     | 17.2 | 24.2 | 27.5  |
| Armature resistance (Ohm)                                          | 12.7                       | 9.30  | 2.79  | 1.55    | 0.93     | 0.42 | 1.34 | 0.897 |
| Armature inductance (mH)                                           | 26.0                       | 24.0  | 12.07 | 6.71    | 7.39     | 3.53 | 7.55 | 5.7   |
| Electric constant (ms)                                             | 2.05                       | 2.58  | 4.30  | 4.30    | 7.96     | 8.36 | 5.66 | 6.35  |
| Insulation class                                                   | Class A (UL), Class B (CE) |       |       |         |          |      |      |       |
| Insulation resistance                                              | > 100 MΩ, DC 500 V         |       |       |         |          |      |      |       |
| Insulation strength                                                |                            |       |       | 1.8k Va | c, 1 sec |      |      |       |
| Weight (kg) (without brake)                                        | 0.42                       | 0.5   | 1.2   | 1.6     | 2.1      | 3.0  | 2.9  | 3.8   |
| Weight (kg) (with brake)                                           |                            | 0.8   | 1.5   | 2.0     | 2.9      | 3.8  | 3.69 | 5.5   |
| Radial max. loading (N)                                            | 78.4                       | 78.4  | 196   | 196     | 245      | 245  | 245  | 245   |
| Axial max. loading (N)                                             | 39.2                       | 39.2  | 68    | 68      | 98       | 98   | 98   | 98    |
| Power rating (kW/s) (with brake)                                   |                            | 25.6  | 21.3  | 53.8    | 22.1     | 48.4 | 29.3 | 37.9  |
| Rotor inertia (x 10 <sup>-4</sup> kg.m <sup>2</sup> ) (with brake) |                            | 0.04  | 0.19  | 0.30    | 0.73     | 1.18 | 1.95 | 2.67  |
| Mechanical constant (ms) (with brake)                              |                            | 0.81  | 0.85  | 0.57    | 0.78     | 0.65 | 1.74 | 1.22  |
| Brake holding torque [Nt-m (min)] *2                               |                            | 0.3   | 1.3   | 1.3     | 2.5      | 2.5  | 2.5  | 2.5   |

| ECMA Series                           | C104                                                                                                    | C <sub>Δ</sub> 04 | CA       | . 06    | CA      | . 08    | C   | Δ 09 |  |
|---------------------------------------|----------------------------------------------------------------------------------------------------|-------------------|----------|---------|---------|---------|-----|------|--|
| ECIMA Series                          | 0F                                                                                                    | 01                | 02       | 04□S    | 04      | 07      | 07  | 10   |  |
| Brake power consumption (at 20°C) [W] |                                                                                                    | 7.3               | 6.5      | 6.5     | 8.2     | 8.2     | 8.2 | 8.2  |  |
| Brake release time<br>[ms (Max)]      |                                                                                                    | 5                 | 10       | 10      | 10      | 10      | 10  | 10   |  |
| Brake pull-in time<br>[ms (Max)]      |                                                                                                    | 25                | 70       | 70      | 70      | 70      | 70  | 70   |  |
| Vibration grade (µm)                  | 15                                                                                                    |                   |          |         |         |         |     |      |  |
| Operating temperature (°C)            |                                                                                                    |                   |          | 0°C to  | 40°C    |         |     |      |  |
| Storage temperature (°C)              |                                                                                                    |                   |          | -10°C t | O°08 o  |         |     |      |  |
| Operating humidity                    |                                                                                                    | 2                 | 20% to 9 | 0% RH ( | non-cor | ndensin | g)  |      |  |
| Storage humidity                      |                                                                                                    | 2                 | 20% to 9 | 0% RH ( | non-cor | ndensin | g)  |      |  |
| Vibration capacity                    | 2.5 G                                                                                                    |                   |          |         |         |         |     |      |  |
| IP Rating                             | IP65 (when waterproof connectors are used, or when an oil seal is used to be fitted to the rotating shaft (an oil seal model is used)) |                   |          |         |         |         |     |      |  |
| Approvals                             | <b>( € c <b>71</b>2° us</b>                                                                                                    |                   |          |         |         |         |     |      |  |

#### Note:

\*1 The rated torque is the continuous permissible torque between 0~40°C operating temperature which is suitable for the following heat sink dimension.

ECMA-\_\_04 / 06 / 08 : 250 mm x 250 mm x 6 mm

ECMA-\_\_10: 300 mm x 300 mm x 12 mm ECMA-\_\_13: 400 mm x 400 mm x 20 mm ECMA-\_\_18: 550 mm x 550 mm x 30 mm ECMA-\_\_22: 650 mm x 650 mm x 35mm

Material: Aluminum - F40, F60, F80, F100, F130, F180, F220

\*2 The built-in brake of the servo motor is for remaining the item in stop status. Do not use it to decelerate or as the dynamic brake.

11-8 Revision February, 2017

Chapter 11 Specifications ASDA-A2

|                                                                       | СΔ                         | .10       | C∆13    |  |  |  |  |
|-----------------------------------------------------------------------|----------------------------|-----------|---------|--|--|--|--|
| ECMA Series                                                           | 10                         | 20        | 30      |  |  |  |  |
| Rated power (kW)                                                      | 1.0                        | 2.0       | 3.0     |  |  |  |  |
| Rated torque (N-m) *1                                                 | 3.18                       | 6.37      | 9.55    |  |  |  |  |
| Max. torque (N-m)                                                     | 9.54                       | 19.11     | 28.65   |  |  |  |  |
| Rated speed (r/min)                                                   | 30                         | 00        | 3000    |  |  |  |  |
| Max. speed (r/min)                                                    | 50                         | 00        | 4500    |  |  |  |  |
| Rated current (A)                                                     | 7.30                       | 12.05     | 17.2    |  |  |  |  |
| Max. instantaneous current (A)                                        | 21.9                       | 36.15     | 47.5    |  |  |  |  |
| Power rating (kW/s)                                                   | 38.1                       | 90.6      | 71.8    |  |  |  |  |
| Rotor inertia (x 10 <sup>-4</sup> kg.m <sup>2</sup> )                 | 2.65                       | 4.45      | 12.7    |  |  |  |  |
| Mechanical constant (ms)                                              | 0.74                       | 0.61      | 1.11    |  |  |  |  |
| Torque constant-KT (N-m/A)                                            | 0.44                       | 0.53      | 0.557   |  |  |  |  |
| Voltage constant-KE (mV/(r/min))                                      | 16.8                       | 19.2      | 20.98   |  |  |  |  |
| Armature resistance (Ohm)                                             | 0.20                       | 0.13      | 0.0976  |  |  |  |  |
| Armature inductance (mH)                                              | 1.81                       | 1.50      | 1.21    |  |  |  |  |
| Electric constant (ms)                                                | 9.30                       | 11.4      | 12.4    |  |  |  |  |
| Insulation class                                                      | Class A (UL), Class B (CE) |           |         |  |  |  |  |
| Insulation resistance                                                 | >1                         | 100 MΩ, D | C 500 V |  |  |  |  |
| Insulation strength                                                   | 1.8k Vac, 1 sec            |           |         |  |  |  |  |
| Weight (kg) (without brake)                                           | 4.3                        | 6.2       | 7.8     |  |  |  |  |
| Weight (kg) (with brake)                                              | 4.7                        | 7.2       | 9.2     |  |  |  |  |
| Radial max. loading (N)                                               | 490                        | 490       | 490     |  |  |  |  |
| Axial max. loading (N)                                                | 98                         | 98        | 98      |  |  |  |  |
| Power rating (kW/s) (with brake)                                      | 30.4                       | 82.0      | 65.1    |  |  |  |  |
| Rotor inertia<br>(× 10 <sup>-4</sup> kg.m <sup>2</sup> ) (with brake) | 3.33                       | 4.95      | 14.0    |  |  |  |  |
| Mechanical constant (ms) (with brake)                                 | 0.93                       | 0.66      | 1.22    |  |  |  |  |
| Brake holding torque [Nt-m (min)] *2                                  | 8.0                        | 8.0       | 10.0    |  |  |  |  |
| Brake power consumption (at 20°C) [W]                                 | 18.7                       | 18.7      | 19.0    |  |  |  |  |
| Brake release time<br>[ms (Max)]                                      | 10                         | 10        | 10      |  |  |  |  |
| Brake pull-in time<br>[ms (Max)]                                      | 70                         | 70        | 70      |  |  |  |  |
| Vibration grade (μm)                                                  |                            | 15        |         |  |  |  |  |

| ECMA Series                | СΔ                                                                                  | 10       | C∆13              |  |  |  |
|----------------------------|-------------------------------------------------------------------------------------|----------|-------------------|--|--|--|
| ECIMA Series               | 10                                                                                  | 20       | 30                |  |  |  |
| Operating temperature (°C) |                                                                                     | 0°C to 4 | 0°C               |  |  |  |
| Storage temperature (°C)   |                                                                                     | -10°C to | 80°C              |  |  |  |
| Operating humidity         | 20% to 90% RH (non-condensing)                                                      |          |                   |  |  |  |
| Storage humidity           | 20% to 90% RH (non-condensing)                                                      |          |                   |  |  |  |
| Vibration capacity         | 2.5 G                                                                               |          |                   |  |  |  |
| IP Rating                  | IP65 (use the waterproof connector and shaft seal installation (or oil seal) model) |          |                   |  |  |  |
| Approvals                  | C                                                                                   | € c¶     | N <sup>®</sup> US |  |  |  |

#### Note:

\*1 The rated torque is the continuous permissible torque between 0~40°C operating temperature which is suitable for the following heat sink dimension.

ECMA-\_\_04 / 06 / 08 : 250 mm x 250 mm x 6 mm

ECMA-\_\_10 : 300 mm x 300 mm x 12 mm ECMA-\_\_13 : 400 mm x 400 mm x 20 mm ECMA-\_\_18 : 550 mm x 550 mm x 30 mm ECMA-\_\_22 : 650 mm x 650 mm x 35 mm

Material: Aluminum - F40, F60, F80, F100, F130, F180, F220

\*2 The built-in brake of the servo motor is for remaining the item in stop status. Do not use it to decelerate or as the dynamic brake.

11-10 Revision February, 2017

Chapter 11 Specifications ASDA-A2

## Medium / High Inertia Series

|                                                                       | E∆ 13 |       |       |       |          | E∆ 18     |        | G∆ 13 |       |       |
|-----------------------------------------------------------------------|-------|-------|-------|-------|----------|-----------|--------|-------|-------|-------|
| ECMA Series                                                           | 05    | 10    | 15    | 20    | 20       | 30        | 35     | 03    | 06    | 09    |
| Rated power (kW)                                                      | 0.5   | 1.0   | 1.5   | 2.0   | 2.0      | 3.0       | 3.5    | 0.3   | 0.6   | 0.9   |
| Rated torque (N-m) *1                                                 | 2.39  | 4.77  | 7.16  | 9.55  | 9.55     | 14.32     | 16.71  | 2.86  | 5.73  | 8.59  |
| Max. torque (N-m)                                                     | 7.16  | 14.3  | 21.48 | 28.65 | 28.65    | 42.97     | 50.13  | 8.59  | 17.19 | 21.48 |
| Rated speed (r/min)                                                   |       |       |       | 2000  | )        |           |        |       | 1000  |       |
| Max. speed (r/min)                                                    |       |       |       | 3000  | )        |           |        |       | 2000  |       |
| Rated current (A)                                                     | 2.9   | 5.6   | 8.3   | 11.01 | 11.22    | 16.1      | 19.2   | 2.5   | 4.8   | 7.5   |
| Max. instantaneous current (A)                                        | 8.7   | 16.8  | 24.9  | 33.03 | 33.66    | 48.3      | 57.6   | 7.5   | 14.4  | 22.5  |
| Power rating (kW/s)                                                   | 7.0   | 27.1  | 45.9  | 62.5  | 26.3     | 37.3      | 50.8   | 10.0  | 39.0  | 66.0  |
| Rotor inertia<br>(× 10 <sup>-4</sup> kg.m <sup>2</sup> )              | 8.17  | 8.41  | 11.18 | 14.59 | 34.68    | 54.95     | 54.95  | 8.17  | 8.41  | 11.18 |
| Mechanical constant (ms)                                              | 1.91  | 1.51  | 1.10  | 0.96  | 1.62     | 1.06      | 1.08   | 1.84  | 1.40  | 1.06  |
| Torque constant-KT<br>(N-m/A)                                         | 0.83  | 0.85  | 0.87  | 0.87  | 0.85     | 0.89      | 0.87   | 1.15  | 1.19  | 1.15  |
| Voltage constant-KE (mV/(r/min))                                      | 30.9  | 31.9  | 31.8  | 31.8  | 31.4     | 32.0      | 32.0   | 42.5  | 43.8  | 41.6  |
| Armature resistance (Ohm)                                             | 0.57  | 0.47  | 0.26  | 0.174 | 0.119    | 0.052     | 0.052  | 1.06  | 0.82  | 0.43  |
| Armature inductance (mH)                                              | 7.39  | 5.99  | 4.01  | 2.76  | 2.84     | 1.38      | 1.38   | 14.29 | 11.12 | 6.97  |
| Electric constant (ms)                                                | 12.96 | 12.88 | 15.31 | 15.86 | 23.87    | 26.39     | 26.39  | 13.50 | 13.50 | 16.06 |
| Insulation class                                                      |       |       |       | CI    | ass A (U | L), Class | B (CE) |       |       |       |
| Insulation resistance                                                 |       |       |       |       | >100 M   | Ω, DC 50  | 00 V   |       |       |       |
| Insulation strength                                                   |       |       |       |       | 1.8k     | Vac, 1 se | С      |       |       |       |
| Weight (kg)<br>(without brake)                                        | 6.8   | 7.0   | 7.5   | 7.8   | 13.5     | 18.5      | 18.5   | 6.8   | 7.0   | 7.5   |
| Weight (kg) (with brake)                                              | 8.2   | 8.4   | 8.9   | 9.2   | 17.5     | 22.5      | 22.5   | 8.2   | 8.4   | 8.9   |
| Radial max. loading (N)                                               | 490   | 490   | 490   | 490   | 1176     | 1470      | 490    | 490   | 490   | 490   |
| Axial max. loading (N)                                                | 98    | 98    | 98    | 98    | 490      | 490       | 98     | 98    | 98    | 98    |
| Power rating (kW/s)<br>(with brake)                                   | 6.4   | 24.9  | 43.1  | 57.4  | 24.1     | 35.9      | 48.9   | 9.2   | 35.9  | 62.1  |
| Rotor inertia<br>(x 10 <sup>-4</sup> kg.m <sup>2</sup> ) (with brake) | 8.94  | 9.14  | 11.90 | 15.88 | 37.86    | 57.06     | 57.06  | 8.94  | 9.14  | 11.9  |
| Mechanical constant (ms) (with brake)                                 | 2.07  | 1.64  | 1.19  | 1.05  | 1.77     | 1.10      | 1.12   | 2.0   | 1.51  | 1.13  |
| Brake holding torque [Nt-m (min)] *2                                  | 10.0  | 10.0  | 10.0  | 10.0  | 25.0     | 25.0      | 25.0   | 10.0  | 10.0  | 10.0  |
| Brake power consumption (at 20°C) [W]                                 | 19.0  | 19.0  | 19.0  | 19.0  | 20.4     | 20.4      | 20.4   | 19.0  | 19.0  | 19.0  |

| ECMA Series                      |               | E                              | ∆ 13    |          | E∆ 18    |            |             | G∆ 13       |             |        |
|----------------------------------|---------------|--------------------------------|---------|----------|----------|------------|-------------|-------------|-------------|--------|
| ECIMA Series                     | 05            | 10                             | 15      | 20       | 20       | 30         | 35          | 03          | 06          | 09     |
| Brake release time<br>[ms (Max)] | 10            | 10                             | 10      | 10       | 10       | 10         | 10          | 10          | 10          | 10     |
| Brake pull-in time<br>[ms (Max)] | 70            | 70                             | 70      | 70       | 70       | 70         | 70          | 70          | 70          | 70     |
| Vibration grade (µm)             | 15            |                                |         |          |          |            |             |             |             |        |
| Operating temperature (°C)       |               | 0°C to 40°C                    |         |          |          |            |             |             |             |        |
| Storage temperature (°C)         | -10°C to 80°C |                                |         |          |          |            |             |             |             |        |
| Operating humidity               |               | 20% to 90% RH (non-condensing) |         |          |          |            |             |             |             |        |
| Storage humidity                 |               |                                |         | 20% t    | o 90% R  | H (non-co  | ondensin    | g)          |             |        |
| Vibration capacity               | 2.5 G         |                                |         |          |          |            |             |             |             |        |
| IP Rating                        | IP65 (u       | se the                         | waterpr | oof conn | ector an | d shaft se | al installa | ation (or c | oil seal) m | nodel) |
| Approvals                        | CE c TU us    |                                |         |          |          |            |             |             |             |        |

#### Note:

\*1 The rated torque is the continuous permissible torque between 0~40°C operating temperature which is suitable for the following heat sink dimension.

ECMA-\_\_04 / 06 / 08 : 250 mm x 250 mm x 6 mm

ECMA-\_\_10 : 300 mm x 300 mm x 12 mm

ECMA-\_\_13: 400 mm x 400 mm x 20 mm

ECMA-\_\_18 : 550 mm x 550 mm x 30 mm

ECMA-\_\_22: 650 mm x 650 mm x 35 mm

Material: Aluminum - F40, F60, F80, F100, F130, F180, F220

\*2 The built-in brake of the servo motor is for remaining the item in stop status. Do not use it to decelerate or as the dynamic brake.

11-12 Revision February, 2017

Chapter 11 Specifications ASDA-A2

## Medium-High / High Inertia Series

| Mediani riigii / riigi                                                |       |       | . 13  |       | F∆ 18     |           |        |        | F122  |        |
|-----------------------------------------------------------------------|-------|-------|-------|-------|-----------|-----------|--------|--------|-------|--------|
| ECMA Series                                                           | 05    |       |       |       |           | 45        | 55     | 75     | 1B    | 1F     |
| D ( ) (1)                                                             |       | 08    | 13    | 18    | 30        |           |        |        |       |        |
| Rated power (kW)                                                      | 0.5   | 0.85  | 1.3   | 1.8   | 3.0       | 4.5       | 5.5    | 7.5    | 11    | 15     |
| Rated torque (N-m) *1                                                 | 3.18  | 5.41  | 8.34  | 11.48 | 19.10     | 28.65     | 35.01  | 47.74  | 70    | 95.4   |
| Max. torque (N-m)                                                     | 8.92  | 13.8  | 23.3  | 28.7  | 57.29     | 71.62     | 87.53  | 119.36 | 175   | 224.0  |
| Rated speed (r/min)                                                   |       |       |       |       | 1         | 500       |        |        |       |        |
| Max. speed (r/min)                                                    |       |       |       |       | 000       |           |        |        | 20    | 00     |
| Rated current (A)                                                     | 3.9   | 7.1   | 12.6  | 13.0  | 19.4      | 32.5      | 40.0   | 47.5   | 51.8  | 67.0   |
| Max. instantaneous current (A)                                        | 12.1  | 19.4  | 38.6  | 36.0  | 58.2      | 81.3      | 100.0  | 118.8  | 129.5 | 162.0  |
| Power rating (kW/s)                                                   | 9.8   | 21.52 | 34.78 | 52.93 | 66.4      | 105.5     | 122.9  | 159.7  | 144.9 | 201.8  |
| Rotor inertia (x 10 <sup>-4</sup> kg.m <sup>2</sup> )                 | 10.3  | 13.6  | 20.0  | 24.9  | 54.95     | 77.75     | 99.78  | 142.7  | 338   | 451    |
| Mechanical constant (ms)                                              | 2.8   | 2.43  | 1.62  | 1.7   | 1.28      | 0.92      | 0.96   | 0.63   | 1.38  | 1.23   |
| Torque constant-KT<br>(N-m/A)                                         | 0.82  | 0.76  | 0.66  | 0.88  | 0.98      | 0.88      | 0.88   | 1.01   | 1.37  | 1.42   |
| Voltage constant-KE (mV/(r/min))                                      | 29.5  | 29.2  | 24.2  | 32.2  | 35.0      | 32.0      | 31.0   | 35.5   | 49.0  | 50.0   |
| Motor resistance (Ohm)                                                | 0.624 | 0.38  | 0.124 | 0.185 | 0.077     | 0.032     | 0.025  | 0.015  | 0.026 | 0.0184 |
| Motor inductance (mH)                                                 | 7.0   | 4.77  | 1.7   | 2.6   | 1.27      | 0.89      | 0.60   | 0.40   | 0.65  | 0.48   |
| Electric constant (ms)                                                | 11.22 | 12.55 | 13.71 | 14.05 | 16.5      | 27.8      | 24.0   | 26.7   | 24.79 | 26.09  |
| Insulation class                                                      |       |       |       | Cla   | ss A (UL) | , Class B | (CE)   |        |       |        |
| Insulation resistance                                                 |       |       |       |       | >100 MΩ   | 2, DC 500 | V      |        |       |        |
| Insulation strength                                                   |       |       |       |       | 1.8k V    | ac, 1 sec |        |        |       |        |
| Weight (kg) (without brake)                                           | 6.3   | 8.6   | 9.4   | 10.5  | 18.5      | 23.5      | 30.5   | 40.5   | 56.4  | 75.0   |
| Weight (kg) (with brake)                                              | 7.7   | 10.0  | 10.8  | 11.9  | 22.5      | 29.0      | 36.0   | 46.0   | 68.4  | 87.0   |
| Radial max. loading (N)                                               | 490   | 490   | 490   | 490   | 1470      | 1470      | 1764   | 1764   | 3300  | 3300   |
| Axial max. loading (N)                                                | 98    | 98    | 98    | 98    | 490       | 490       | 588    | 588    | 1100  | 1100   |
| Power rating (kW/s)<br>(with brake)                                   | 8.8   | 19.78 | 32.66 | 50.3  | 63.9      | 101.8     | 119.4  | 156.6  | 141.4 | 197.1  |
| Rotor inertia<br>(× 10 <sup>-4</sup> kg.m <sup>2</sup> ) (with brake) | 11.5  | 14.8  | 21.3  | 26.2  | 57.06     | 80.65     | 102.70 | 145.55 | 346.5 | 461.8  |
| Mechanical constant (ms) (with brake)                                 | 3.12  | 2.65  | 1.73  | 1.79  | 1.33      | 0.96      | 0.99   | 0.64   | 1.41  | 1.25   |
| Brake holding torque [Nt-m (min)] *2                                  | 10.0  | 10.0  | 10.0  | 10.0  | 25.0      | 55.0      | 55.0   | 55.0   | 115   | 115    |
| Brake power consumption (at 20°C) [W]                                 | 19.0  | 19.0  | 19.0  | 19.0  | 20.4      | 19.9      | 19.9   | 19.9   | 28.8  | 28.8   |
| Brake release time<br>[ms (Max)]                                      | 10    | 10    | 10    | 10    | 10        | 10        | 10     | 10     | 10    | 10     |

| ECMA Series                      |                                                                                     | FΔ                             | . 13 |        |        | F.       | F122      |    |    |    |
|----------------------------------|-------------------------------------------------------------------------------------|--------------------------------|------|--------|--------|----------|-----------|----|----|----|
| ECIVIA SCITES                    | 05                                                                                  | 08                             | 13   | 18     | 30     | 45       | 55        | 75 | 1B | 1F |
| Brake pull-in time<br>[ms (Max)] | 70                                                                                  | 70                             | 70   | 70     | 70     | 70       | 70        | 70 | 70 | 70 |
| Vibration grade (µm)             | 15                                                                                  |                                |      |        |        |          |           |    |    |    |
| Operating temperature (°C)       |                                                                                     | 0°C to 40°C                    |      |        |        |          |           |    |    |    |
| Storage temperature (°C)         |                                                                                     | -10°C to 80°C                  |      |        |        |          |           |    |    |    |
| Operating humidity               |                                                                                     | 20% to 90% RH (non-condensing) |      |        |        |          |           |    |    |    |
| Storage humidity                 |                                                                                     |                                |      | 20% to | 90% RH | (non-cor | ndensing) |    |    |    |
| Vibration capacity               |                                                                                     |                                |      |        | 2.     | .5 G     |           |    |    |    |
| IP Rating                        | IP65 (use the waterproof connector and shaft seal installation (or oil seal) model) |                                |      |        |        |          |           |    |    |    |
| Approvals                        | C C C C US                                                                          |                                |      |        |        |          |           |    |    |    |

#### Note:

\*1 The rated torque is the continuous permissible torque between 0~40°C operating temperature which is suitable for the following heat sink dimension.

ECMA-\_\_04 / 06 / 08 : 250 mm x 250 mm x 6 mm

ECMA-\_\_10: 300 mm x 300 mm x 12 mm ECMA-\_\_13: 400 mm x 400 mm x 20 mm ECMA-\_\_18: 550 mm x 550 mm x 30 mm ECMA-\_\_22: 650 mm x 650 mm x 35 mm

Material: Aluminum - F40, F60, F80, F100, F130, F180, F220

- \*2 The built-in brake of the servo motor is for remaining the item in stop status. Do not use it to decelerate or as the dynamic brake.
- 3 If desire to reach the max. torque limit of motor 250%, it is suggest to use the servo drive with higher watt.

11-14 Revision February, 2017

Chapter 11 Specifications ASDA-A2

# **High Inertia Series**

| ECMA                                                               | <b>C</b> △06               | <b>C</b> △08 |  |  |  |  |
|--------------------------------------------------------------------|----------------------------|--------------|--|--|--|--|
| ECIVIA                                                             | 04□H                       | 07□H         |  |  |  |  |
| Rated power (kW)                                                   | 0.4                        | 0.75         |  |  |  |  |
| Rated torque (N-m)*1                                               | 1.27                       | 2.39         |  |  |  |  |
| Max. torque (N-m)                                                  | 3.82                       | 7.16         |  |  |  |  |
| Rated speed (r/min)                                                | 3000                       | 3000         |  |  |  |  |
| Max. speed (r/min)                                                 | 5000                       | 5000         |  |  |  |  |
| Rated current (A)                                                  | 2.6                        | 5.1          |  |  |  |  |
| Max. instantaneous current (A)                                     | 7.8                        | 15.3         |  |  |  |  |
| Max. power per second (kW/s)                                       | 21.7                       | 19.63        |  |  |  |  |
| Rotor inertia (x 10 <sup>-4</sup> kg.m <sup>2</sup> )              | 0.743                      | 2.91         |  |  |  |  |
| Mechanical constant (ms)                                           | 1.42                       | 1.6          |  |  |  |  |
| Torque constant – KT (N-m/A)                                       | 0.49                       | 0.47         |  |  |  |  |
| Voltage constant – KE (mV/(r/min))                                 | 17.4                       | 17.2         |  |  |  |  |
| Armature resistance (Ohm)                                          | 1.55                       | 0.42         |  |  |  |  |
| Armature inductance (mH)                                           | 6.71                       | 3.53         |  |  |  |  |
| Electric constant (ms)                                             | 4.3                        | 8.36         |  |  |  |  |
| Insulation class                                                   | Class A (UL), Class B (CE) |              |  |  |  |  |
| Insulation resistance                                              | > 100MΩ, DC 500V           |              |  |  |  |  |
| Insulation strength                                                | 1.8k Va                    | c,1 sec      |  |  |  |  |
| Weight – without brake (kg)                                        | 1.8                        | 3.4          |  |  |  |  |
| Weight – with brake (kg)                                           | 2.2                        | 3.9          |  |  |  |  |
| Radial max. loading (N)                                            | 196                        | 245          |  |  |  |  |
| Axial max. loading (N)                                             | 68                         | 98           |  |  |  |  |
| Max. power per second (kW/s) (with brake)                          | 21.48                      | 19.3         |  |  |  |  |
| Rotor inertia (× 10 <sup>-4</sup> kg.m <sup>2</sup> ) (with brake) | 0.751                      | 2.96         |  |  |  |  |
| Mechanical constant (ms) (with brake)                              | 1.43                       | 1.62         |  |  |  |  |
| Brake holding torque [Nt-m (min)] *2                               | 1.3                        | 2.5          |  |  |  |  |
| Brake power consumption (at 20°C) [W]                              | 6.5                        | 8.2          |  |  |  |  |
| Brake release time<br>[ms (Max)]                                   | 10                         | 10           |  |  |  |  |
| Brake pull-in time<br>[ms (Max)]                                   | 70 70                      |              |  |  |  |  |
| Vibration grade (µm)                                               | 15                         |              |  |  |  |  |
| Operating temperature (°C)                                         | 0°C ~                      | 40°C         |  |  |  |  |

| ECMA                     | <b>C</b> △06                                                                  | <b>C</b> △08 |  |  |
|--------------------------|-------------------------------------------------------------------------------|--------------|--|--|
| ECIVIA                   | 04□H                                                                          | 07□H         |  |  |
| Storage temperature (°C) | -10°C ~ 80°C                                                                  |              |  |  |
| Operating humidity       | 20 ~ 90%RH (non-condensing)                                                   |              |  |  |
| Storage humidity         | 20 ~ 90%RH (non-condensing)                                                   |              |  |  |
| Vibration capacity       | 2.5G                                                                          |              |  |  |
| IP Rating                | IP65 (use the waterproof connector and sha<br>seal installation (or oil seal) |              |  |  |
| Approvals                | C € c <b>FL</b> °us                                                           |              |  |  |

#### Note:

\*1 The rated torque is the continuous permissible torque between 0~40°C operating temperature which is suitable for the following heat sink dimension.

ECMA-\_\_04 / 06 / 08 : 250 mm x 250 mm x 6 mm

ECMA-\_\_10: 300 mm x 300 mm x 12 mm ECMA-\_\_13: 400 mm x 400 mm x 20 mm ECMA-\_\_18: 550 mm x 550 mm x 30 mm ECMA-\_\_22: 650 mm x 650 mm x 35 mm

Material: Aluminum - F40, F60, F80, F100, F130, F180, F220

- \*2 The built-in brake of the servo motor is for remaining the item in stop status. Do not use it to decelerate or as the dynamic brake.
- 3 If desire to reach the max. torque limit of motor 250%, it is suggest to use the servo drive with higher watt.

11-16 Revision February, 2017

# 11.2.2 ECMA 400V Series

## **Low Inertia Series**

| ECMA Series                                                           | J∆06  | J∆08  | J∆      | <b>∆</b> 09  | J∠     | <b>∆10</b> | J∆13  |
|-----------------------------------------------------------------------|-------|-------|---------|--------------|--------|------------|-------|
|                                                                       | 04    | 07    | 07      | 10           | 10     | 20         | 30    |
| Rated power (kW)                                                      | 0.4   | 0.75  | 0.75    | 1            | 1.0    | 2.0        | 3.0   |
| Rated torque (N-m) *1                                                 | 1.27  | 2.39  | 2.39    | 3.18         | 3.18   | 6.37       | 9.55  |
| Max. torque (N-m)                                                     | 3.82  | 7.16  | 7.14    | 8.78         | 9.54   | 19.1       | 28.65 |
| Rated speed (r/min)                                                   | 300   | 00    | 30      | 00           | 30     | 000        | 3000  |
| Maximum speed (r/min)                                                 | 500   | 00    | 30      | 00           | 50     | 000        | 4500  |
| Rated current (A)                                                     | 1.62  | 3.07  | 2.16    | 2.4          | 4.15   | 7.09       | 9.8   |
| Max. instantaneous current (A)                                        | 4.85  | 9.5   | 6.37    | 7.17         | 12.46  | 21.28      | 29.99 |
| Power rating (kW/s)                                                   | 58.2  | 50.4  | 29.6    | 38.6         | 38.2   | 91.2       | 71.8  |
| Rotor inertia<br>(× 10 <sup>-4</sup> kg.m <sup>2</sup> )              | 0.277 | 1.13  | 1.93    | 2.62         | 2.65   | 4.45       | 12.7  |
| Mechanical constant (ms)                                              | 0.47  | 0.66  | 1.56    | 1.06         | 0.77   | 0.58       | 0.99  |
| Torque constant-KT (N-m/A)                                            | 0.79  | 0.78  | 1.12    | 1.29         | 0.77   | 0.9        | 0.97  |
| Voltage constant-KE (mV/(r/min))                                      | 30.6  | 28.24 | 42      | 50.9         | 29.0   | 34.4       | 37.3  |
| Armature resistance (Ohm)                                             | 3.95  | 1.22  | 3.62    | 2.58         | 0.617  | 0.388      | 0.269 |
| Armature inductance (mH)                                              | 21.3  | 10.68 | 21.2    | 15.28        | 6.03   | 4.62       | 3.55  |
| Electric constant (ms)                                                | 5.39  | 8.75  | 5.85    | 5.93         | 9.77   | 11.9       | 13.2  |
| Insulation class                                                      |       |       | Class A | (UL), Class  | B (CE) |            |       |
| Insulation resistance                                                 |       |       | >100    | MΩ, DC 50    | V 00   |            |       |
| Insulation strength                                                   |       |       | 2.3     | 3k Vac, 1 se | ec     |            |       |
| Weight (kg)<br>(without brake)                                        | 1.6   | 3.0   | 2.9     | 3.8          | 4.3    | 6.2        | 7.8   |
| Weight (kg) (with brake)                                              | 2.0   | 3.8   | -       | -            | 4.7    | 7.2        | 9.2   |
| Radial max. loading (N)                                               | 19.6  | 245   | 245     | 245          | 490    | 490        | 490   |
| Axial max. loading (N)                                                | 68    | 98    | 98      | 98           | 98     | 98         | 98    |
| Power rating (kW/s) (with brake)                                      | 53.8  | 48.4  | 29.3    | 37.9         | 30.4   | 82         | 65.1  |
| Rotor inertia<br>(× 10 <sup>-4</sup> kg.m <sup>2</sup> ) (with brake) | 0.3   | 1.18  | 1.95    | 2.67         | 3.33   | 4.95       | 14.0  |
| Mechanical constant (ms) (with brake)                                 | 0.52  | 0.65  | 1.57    | 1.08         | 0.96   | 0.65       | 1.09  |
| Brake holding torque [Nt-m (min)] <sup>*2</sup>                       | 1.3   | 2.5   | 2.5     | 2.5          | 8      | 8          | 10.0  |
| Brake power consumption (at 20°C) [W]                                 | 6.5   | 8.5   | 8.2     | 8.2          | 18.5   | 18.5       | 19.0  |

| ECMA Series                      | J∆06                                                                                | J∆08                           | J△ | √09 | J∠ | <b>∆10</b> | J∆13 |
|----------------------------------|-------------------------------------------------------------------------------------|--------------------------------|----|-----|----|------------|------|
|                                  | 04                                                                                  | 07                             | 07 | 10  | 10 | 20         | 30   |
| Brake release time<br>[ms (Max)] | 10                                                                                  | 10                             | 10 | 10  | 10 | 10         | 10   |
| Brake pull-in time<br>[ms (Max)] | 70                                                                                  | 70                             | 70 | 70  | 70 | 70         | 70   |
| Vibration grade (μm)             |                                                                                     | 15                             |    |     |    |            |      |
| Operating temperature (°C)       |                                                                                     | 0°C to 40°C                    |    |     |    |            |      |
| Storage temperature (°C)         |                                                                                     | -10°C to 80°C                  |    |     |    |            |      |
| Operating humidity               |                                                                                     | 20% to 90% RH (non-condensing) |    |     |    |            |      |
| Storage humidity                 |                                                                                     | 20% to 90% RH (non-condensing) |    |     |    |            |      |
| Vibration capacity               |                                                                                     | 2.5 G                          |    |     |    |            |      |
| IP Rating                        | IP65 (use the waterproof connector and shaft seal installation (or oil seal) model) |                                |    |     |    |            |      |
| Approvals                        | CE c SUs                                                                            |                                |    |     |    |            |      |

#### Note:

\*1 The rated torque is the continuous permissible torque between 0~40°C operating temperature which is suitable for the following heat sink dimension.

ECMA-\_\_08: 250 mm x 250 mm x 6 mm ECMA-\_\_13: 400 mm x 400 mm x 20 mm ECMA-\_\_18: 550 mm x 550 mm x 30 mm Material: Aluminum – F80, F130, F180

\*2 The built-in brake of the servo motor is for remaining the item in stop status. Do not use it to decelerate or as the dynamic brake.

11-18 Revision February, 2017

## **Medium Inertia Series**

| FCMA Sorios                                                        | K∆13 K∆18 |          |              |        |       |
|--------------------------------------------------------------------|-----------|----------|--------------|--------|-------|
| ECMA Series                                                        | 05        | 10       | 15           | 20     | 20    |
| Rated power (kW)                                                   | 0.5       | 1.0      | 1.5          | 2.0    | 2.0   |
| Rated torque (N-m) *1                                              | 2.39      | 4.77     | 7.16         | 9.55   | 9.55  |
| Max. torque (N-m)                                                  | 7.16      | 14.32    | 21.48        | 28.65  | 28.65 |
| Rated speed (r/min)                                                |           | <u> </u> | 2000         |        |       |
| Maximum speed (r/min)                                              |           |          | 3000         |        |       |
| Rated current (A)                                                  | 1.7       | 3.52     | 5.02         | 6.66   | 6.6   |
| Max. instantaneous current (A)                                     | 5.2       | 10.56    | 15.06        | 19.98  | 19.88 |
| Power rating (kW/s)                                                | 6.99      | 27.1     | 45.9         | 62.5   | 26.3  |
| Rotor inertia<br>(× 10 <sup>-4</sup> kg.m <sup>2</sup> )           | 8.17      | 8.41     | 11.18        | 14.59  | 34.68 |
| Mechanical constant (ms)                                           | 2.08      | 1.80     | 1.24         | 1.04   | 1.74  |
| Torque constant-KT<br>(N-m/A)                                      | 1.41      | 1.35     | 1.43         | 1.43   | 1.45  |
| Voltage constant-KE (mV/(r/min))                                   | 51.5      | 53.2     | 55.0         | 55.0   | 54.0  |
| Armature resistance (Ohm)                                          | 1.76      | 1.47     | 0.83         | 0.57   | 0.376 |
| Armature inductance (mH)                                           | 22.4      | 17.79    | 11.67        | 8.29   | 7.87  |
| Electric constant (ms)                                             | 12.73     | 12.04    | 14.04        | 14.39  | 20.9  |
| Insulation class                                                   |           | Class A  | (UL), Class  | B (CE) |       |
| Insulation resistance                                              |           | >100     | ) MΩ, DC 5   | 00 V   |       |
| Insulation strength                                                |           | 2.       | 3k Vac, 1 se | ЭС     |       |
| Weight (kg)<br>(without brake)                                     | 6.8       | 7.0      | 7.5          | 7.8    | 13.5  |
| Weight (kg) (with brake)                                           | 8.2       | 8.4      | 8.9          | 9.2    | 17.5  |
| Radial max. loading (N)                                            | 490       | 490      | 490          | 490    | 1176  |
| Axial max. loading (N)                                             | 98        | 98       | 98           | 98     | 490   |
| Power rating (kW/s)<br>(with brake)                                | 6.39      | 24.9     | 43.1         | 59.7   | 24.1  |
| Rotor inertia (× 10 <sup>-4</sup> kg.m <sup>2</sup> ) (with brake) | 8.94      | 9.14     | 11.90        | 15.88  | 37.86 |
| Mechanical constant (ms) (with brake)                              | 2.28      | 1.96     | 1.32         | 1.13   | 1.9   |
| Brake holding torque [Nt-m (min)] <sup>*2</sup>                    | 10.0      | 10.0     | 10.0         | 10.0   | 25.0  |
| Brake power consumption (at 20°C) [W]                              | 19.0      | 19.0     | 19.0         | 19.0   | 20.4  |
| Brake release time<br>[ms (Max)]                                   | 10        | 10       | 10           | 10     | 10    |

| ECMA Series                      | K∆13 K∆                                                                            |    |    | K∆18      |    |
|----------------------------------|------------------------------------------------------------------------------------|----|----|-----------|----|
|                                  | 05                                                                                 | 10 | 15 | 20        | 20 |
| Brake pull-in time<br>[ms (Max)] | 70                                                                                 | 70 | 70 | 70        | 70 |
| Vibration grade (μm)             |                                                                                    | 15 |    |           |    |
| Operating temperature (°C)       | 0°C ~ 40°C                                                                         |    |    |           |    |
| Storage temperature (°C)         | -10°C~80°C                                                                         |    |    |           |    |
| Operating humidity               | 20% to 90% RH (non-condensing)                                                     |    |    |           |    |
| Storage humidity                 | 20% to 90% RH (non-condensing)                                                     |    |    | )         |    |
| Vibration capacity               | 2.5G                                                                               |    |    |           |    |
| IP Rating                        | IP65(use the waterproof connector and shaft seal installation (or oil seal) model) |    |    | naft seal |    |
| Approvals                        | (                                                                                  |    |    |           |    |

#### Note:

\*1 The rated torque is the continuous permissible torque between 0~40°C operating temperature which is suitable for the following heat sink dimension.

ECMA-\_\_08: 250 mm x 250 mm x 6 mm ECMA-\_\_13: 400 mm x 400 mm x 20 mm ECMA-\_\_18: 550 mm x 550 mm x 30 mm Material: Aluminum – F80, F130, F180

\*2 The built-in brake of the servo motor is for remaining the item in stop status. Do not use it to decelerate or as the dynamic brake.

11-20 Revision February, 2017

# **Medium-High Inertia Series**

| Trigit mertia deries                                  |       | L/      | \ 18       |        |
|-------------------------------------------------------|-------|---------|------------|--------|
| ECMA Series                                           | 30    | 45      | 55         | 75     |
| Rated power (kW)                                      | 3.0   | 4.5     | 5.5        | 7.5    |
| Rated torque (N-m) *1                                 | 19.10 | 28.65   | 35.0       | 47.74  |
| Max. torque (N-m)                                     | 57.29 | 71.62   | 87.53      | 119.36 |
| Rated speed (r/min)                                   |       | 15      | 500        |        |
| Max. speed (r/min)                                    |       | 30      | 000        |        |
| Rated current (A)                                     | 11.53 | 20.8    | 22.37      | 27.3   |
| Max. instantaneous current (A)                        | 34.6  | 52.0    | 56.0       | 68.3   |
| Power rating (kW/s)                                   | 66.4  | 105.5   | 122.9      | 159.7  |
| Rotor inertia (x 10 <sup>-4</sup> kg.m <sup>2</sup> ) | 54.95 | 77.75   | 99.78      | 142.7  |
| Mechanical constant (ms)                              | 1.11  | 0.94    | 0.88       | 0.77   |
| Torque constant-KT (N-m/A)                            | 1.66  | 1.38    | 1.56       | 1.75   |
| Voltage constant-KE (mV/(r/min))                      | 64.4  | 53.0    | 58.9       | 66.4   |
| Motor resistance (Ohm)                                | 0.21  | 0.09    | 0.07       | 0.06   |
| Motor inductance (mH)                                 | 4.94  | 2.36    | 2.2        | 1.7    |
| Electric constant (ms)                                | 23.97 | 28.07   | 27.6       | 28.29  |
| Insulation class                                      |       |         | -          |        |
| Insulation resistance                                 |       | >100 MΩ | , DC 500 V |        |
| Insulation strength                                   |       | 2.3k Va | ac, 1 sec  |        |
| Weight (kg) (without brake)                           | 18.5  | 23.5    | 30.5       | 40.5   |
| Weight (kg) (with brake)                              | 22.5  | 29      | 36         | 46     |
| Radial max. loading (N)                               | 1470  | 1470    | 1764       | 1764   |
| Axial max. loading (N)                                | 490   | 490     | 588        | 588    |
| Power rating (kW/s) (with brake)                      | 63.9  | 101.8   | 119.4      | 156.6  |
| Rotor inertia (× 10 <sup>-4</sup> kg.m²) (with brake) | 57.06 | 80.65   | 102.70     | 145.5  |
| Mechanical constant (ms)<br>(with brake)              | 1.16  | 0.95    | 0.91       | 0.79   |
| Brake holding torque<br>[Nt-m (min)]                  | 25.0  | 55.0    | 55.0       | 55.0   |
| Brake power consumption (at 20°C) [W]                 | 20.4  | 19.9    | 19.9       | 19.9   |
| Brake release time [ms (Max)]                         | 10    | 10      | 10         | 10     |
| Brake pull-in time [ms (Max)]                         | 70    | 70      | 70         | 70     |
| Vibration grade (μm)                                  |       |         | 15         |        |

| ECMA Series                |                                                                                     | L           | <b>18</b>       |    |  |  |
|----------------------------|-------------------------------------------------------------------------------------|-------------|-----------------|----|--|--|
| LOWA Series                | 30                                                                                  | 45          | 55              | 75 |  |  |
| Operating temperature (°C) |                                                                                     | 0°C to 40°C |                 |    |  |  |
| Storage temperature (°C)   | -10°C to 80°C                                                                       |             |                 |    |  |  |
| Operating humidity         | 20% to 90% RH (non-condensing)                                                      |             |                 |    |  |  |
| Storage humidity           | 20% to 90% RH (non-condensing)                                                      |             |                 |    |  |  |
| Vibration capacity         | 2.5 G                                                                               |             |                 |    |  |  |
| IP Rating                  | IP65 (use the waterproof connector and shaft seal installation (or oil seal) model) |             |                 |    |  |  |
| Approvals                  |                                                                                     | $\epsilon$  | c <b>Al</b> ®us |    |  |  |

#### Note:

The rated torque is the continuous permissible torque between 0~40°C operating temperature which is suitable for the following heat sink dimension.

ECMA-\_\_08 : 250 mm x 250 mm x 6 mm ECMA-\_\_13 : 400 mm x 400 mm x 20 mm ECMA-\_\_18 : 550 mm x 550 mm x 30 mm ECMA-\_\_22: 650 mm x 650 mm x 35 mm

Material type: Aluminum – F80, F130, F180, F220

\*2 The built-in brake of the servo motor is for remaining the item in stop status. Do not use it to decelerate or as the dynamic brake.

11-22 Revision February, 2017

# **High Inertia Series**

|                                                       |              | L <sub>Δ</sub> 13 |              | M∆ 13 |
|-------------------------------------------------------|--------------|-------------------|--------------|-------|
| ECMA Series                                           | 05           | 08                | 13           | 09    |
| Rated power (kW)                                      | 0.5          | 0.85              | 1.3          | 0.9   |
| Rated torque (N-m) <sup>*1</sup>                      | 3.18         | 5.39              | 8.34         | 8.59  |
| Max. torque (N-m)                                     | 8.92         | 13.8              | 23.3         | 21.48 |
| Rated speed (r/min)                                   |              | 1500              |              | 1000  |
| Max. speed (r/min)                                    |              | 3000              |              | 2000  |
| Rated current (A)                                     | 2.1          | 3.4               | 5.02         | 4.4   |
| Max. constant current (A)                             | 6.1          | 8.85              | 15           | 13.1  |
| Power rating (kW/s)                                   | 7.72         | 17.0              | 29.47        | 66    |
| Rotor inertia (x 10 <sup>-4</sup> kg.m <sup>2</sup> ) | 13.1         | 17.1              | 23.6         | 11.18 |
| Mechanical constant (ms)                              | 2.3          | 1.76              | 1.44         | 1.21  |
| Torque constant-KT (N-m/A)                            | 1.5          | 1.59              | 1.66         | 1.95  |
| Voltage constant-KE<br>(mV/(r/min))                   | 55.5         | 58.9              | 61.1         | 71.7  |
| Armature resistance (Ohm)                             | 1.41         | 0.92              | 0.59         | 1.45  |
| Armature inductance (mH)                              | 20           | 14.1              | 9.54         | 23.3  |
| Electrical constant (ms)                              | 14.1         | 15.33             | 16.17        | 16.07 |
| Insulation class                                      |              | Class A (UL), (   | Class B (CE) |       |
| Insulation resistance                                 |              | > 100 MΩ,         | DC 500 V     |       |
| Insulation strength                                   |              | 2.3k Vac          | , 1 sec      |       |
| Weight (kg) (without brake)                           | 6.8          | 8.6               | 10.7         | 7.5   |
| Weight (kg) (with brake)                              | -            | 10                |              | 8.9   |
| Radial max. loading (N)                               | 490          | 490               | 490          | 490   |
| Axial max. loading (N)                                | 98           | 98                | 98           | 98    |
| Power rating (kW/s) (with brake)                      | 7.02         | 14.82             | 27.82        |       |
| Rotor inertia (× 10 <sup>-4</sup> kg.m²) (with brake) | 14.4         | 19.6              | 25           |       |
| Mechanical time constant (ms) (with brake)            | 2.54         | 2.02              | 1.52         |       |
| Brake holding torque<br>[Nt-m (min)] *2               | 10.0         | 10.0              | 10.0         |       |
| Brake power consumption (at 20°C)[W]                  | 19.0         | 19.0              | 19.0         |       |
| Brake release time [ms (Max)]                         | 10           | 10                | 10           |       |
| Brake pull-in time [ms (Max)]                         | 70           | 70                | 70           |       |
| Vibration grade (µm)                                  |              | 15                | ;            |       |
| Operating temperature (°C)                            | 0°C ~ 40°C   |                   |              |       |
| Storage temperature (°C)                              | -10°C ~ 80°C |                   |              |       |

| ECMA Series        |                                                                                     | LΔ 13 |    | M∆ 13 |
|--------------------|-------------------------------------------------------------------------------------|-------|----|-------|
| ECIVIA Series      | 05                                                                                  | 08    | 13 | 09    |
| Operating humidity | 20 ~ 90%RH (non-condensing)                                                         |       |    |       |
| Storage humidity   | 20 ~ 90%RH (non-condensing)                                                         |       |    |       |
| Vibration capacity | 2.5 G                                                                               |       |    |       |
| IP Rating          | IP65 (use the waterproof connector and shaft seal installation (or oil seal) model) |       |    |       |
| Approvals          | C € c <b>FL</b> °us                                                                 |       |    |       |

#### Note:

\*1 The rated torque is the continuous permissible torque between 0~40°C operating temperature which is suitable for the following heat sink dimension.

ECMA-\_\_ 08: 250 mm x 250 mm x 6 mm

ECMA-\_\_ 13: 400 mm x 400 mm x 20 mm

ECMA-\_\_ 18: 550 mm x 550 mm x 30 mm

ECMA-\_\_ 22: 650 mm x 650 mm x 35 mm

Material type: Aluminum –F80, F130, F180, F220

- \*2 The built-in brake of the servo motor is for remaining the item in stop status. Do not use it to decelerate or as the dynamic brake.
- 3 Model of ECMA-L11308 is applying for UL approval.

11-24 Revision February, 2017

# 11.3 Torque Features (T-N Curves)

#### 11.3.1 220 V Series

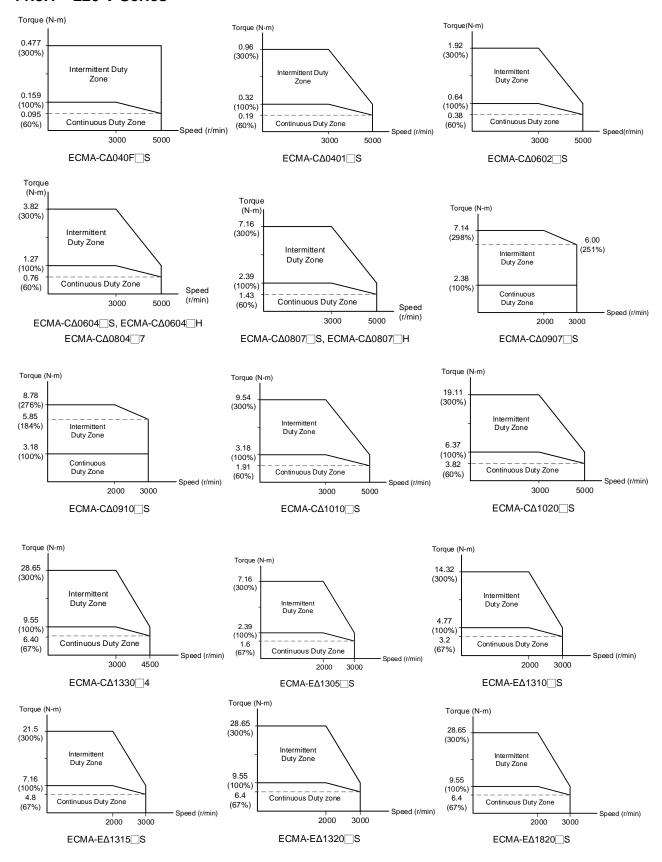

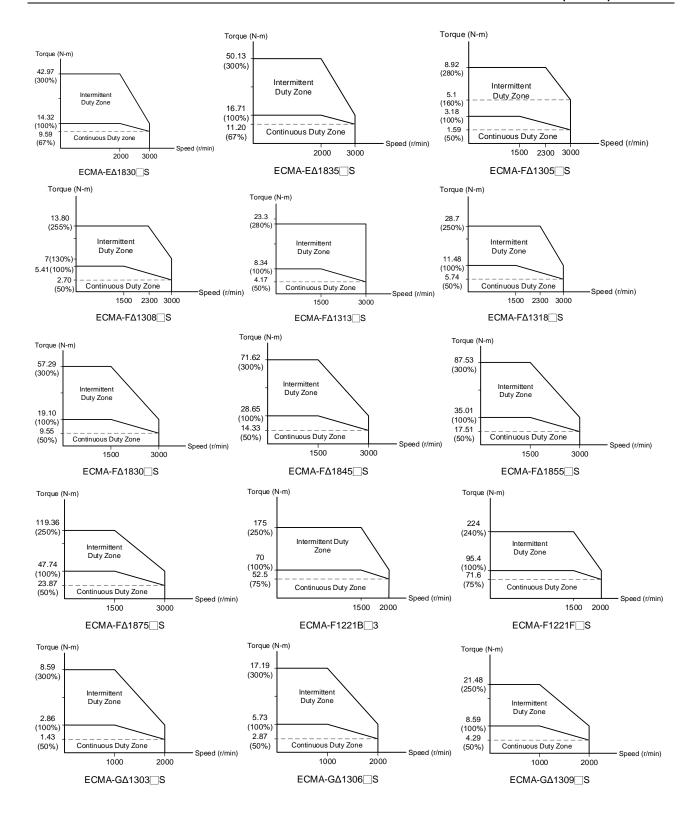

11-26 Revision February, 2017

#### 11.3.2 400 V Series

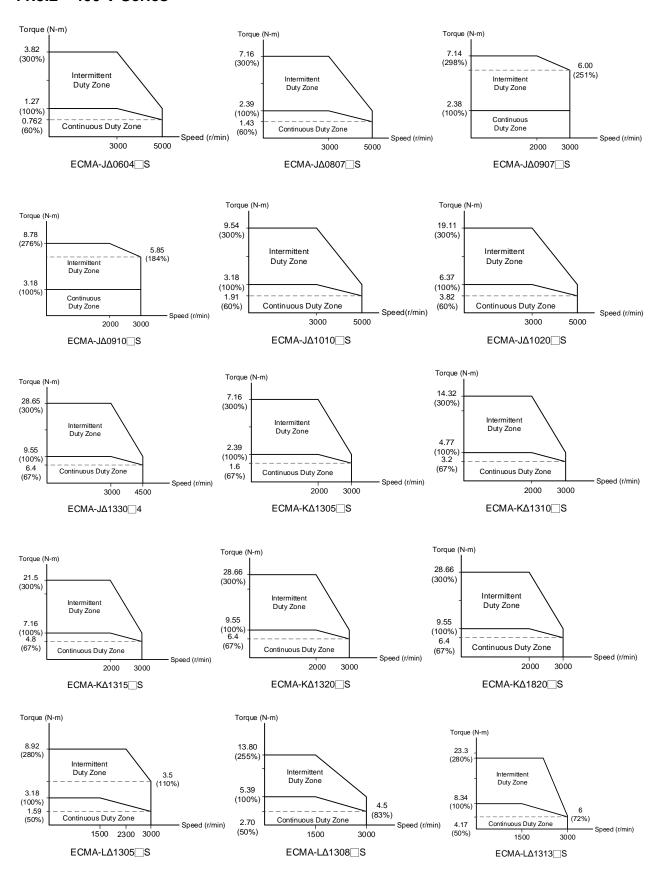

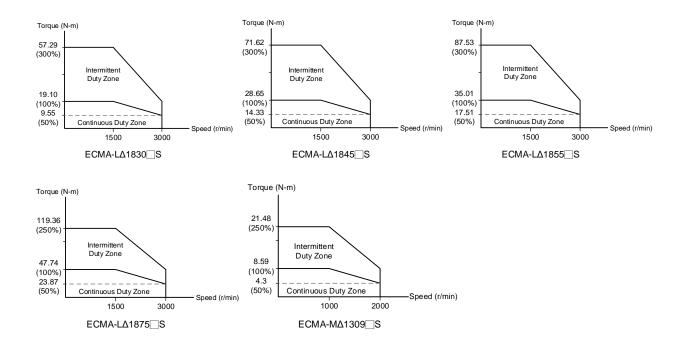

11-28 Revision February, 2017

#### 11.4 Overload Features

#### **Definition of overload protection**

The overload protection is to prevent the motor in overheat status.

#### Cause of overload

- 1) When the motor operates over the rated torque, the operation time is too long
- 2) The inertia ratio is set too big and frequently accelerate / decelerate
- 3) Connection error between the power cable and encoder wiring
- 4) Servo gain setting error and cause resonance of the motor
- 5) The motor with brake operates without releasing the brake

# The graph of load and operating time Low Inertia Series (ECMA C1, J1 Series)

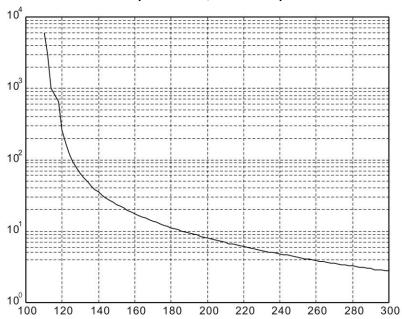

| Load | Operating<br>Time |
|------|-------------------|
| 120% | 263.8s            |
| 140% | 35.2s             |
| 160% | 17.6s             |
| 180% | 11.2s             |
| 200% | 8s                |
| 220% | 6.1s              |
| 240% | 4.8s              |
| 260% | 3.9s              |
| 280% | 3.3s              |
| 300% | 2.8s              |
|      |                   |

# Medium and Medium-High Inertia Series (ECMA E1, F1, K1 and L1 Series)

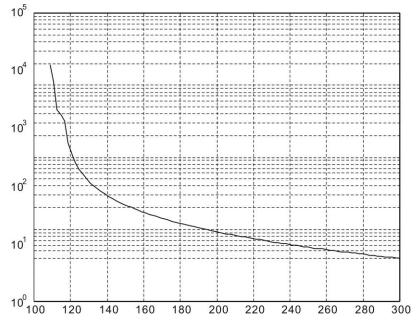

| Load | Operating<br>Time |
|------|-------------------|
| 120% | 527.6s            |
| 140% | 70.4s             |
| 160% | 35.2s             |
| 180% | 22.4s             |
| 200% | 16s               |
| 220% | 12.2s             |
| 240% | 9.6s              |
| 260% | 7.8s              |
| 280% | 6.6s              |
| 300% | 5.6s              |

# **High Inertia Series (ECMA G1 Series)**

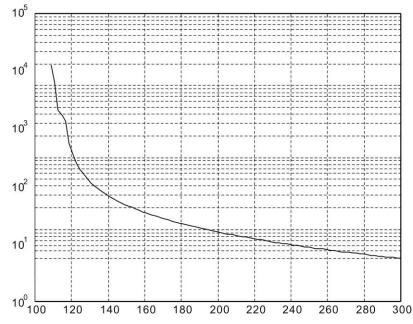

| Load | Operating<br>Time |
|------|-------------------|
| 120% | 527.6s            |
| 140% | 70.4s             |
| 160% | 35.2s             |
| 180% | 22.4s             |
| 200% | 16s               |
| 220% | 12.2s             |
| 240% | 9.6s              |
| 260% | 7.8s              |
| 280% | 6.6s              |
| 300% | 5.6s              |

11-30 Revision February, 2017

# 11.5 Dimensions of Servo Drive

#### 11.5.1 220 V Series

## ASD-A2-0121; ASD-A2-0221; ASD-A2-0421 (100 W ~ 400 W)

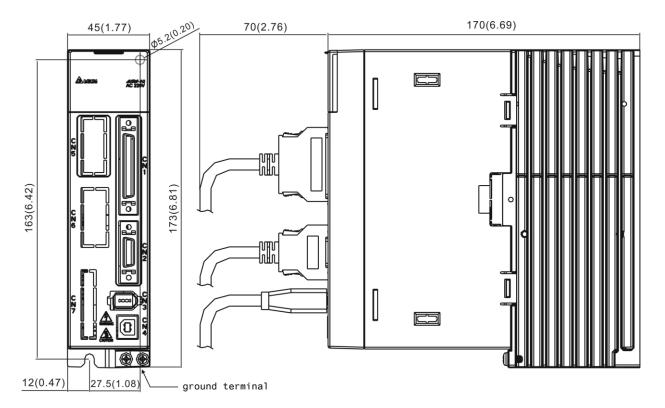

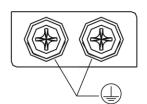

screw: M4 x 0.7 tightening torque: 14 (kgf-cm)

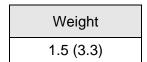

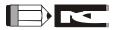

- 1) Dimensions are in millimeters (inches); Weights are in kilograms (kg) and (pounds (lbs)).
- 2) Dimensions and weights of the servo drive may be revised without prior notice.

## ASD-A2-0721; ASD-A2-1021; ASD-A2-1521 (750 W ~ 1.5 kW)

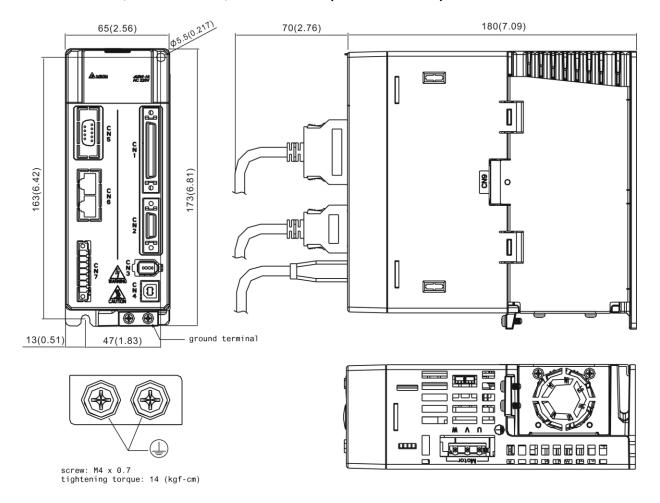

Weight 2.0 (4.4)

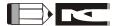

- 1) Dimensions are in millimeters (inches); Weights are in kilograms (kg) and (pounds (lbs)).
- 2) Dimensions and weights of the servo drive may be revised without prior notice.

11-32 Revision February, 2017

#### ASD-A2-2023; ASD-A2-3023 (2 kW ~ 3 kW)

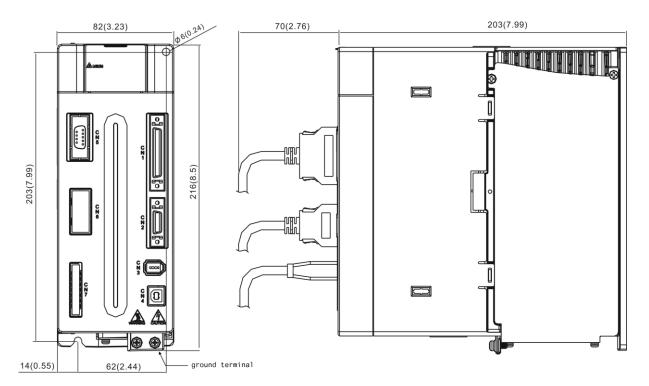

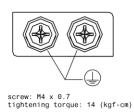

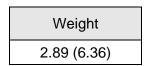

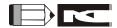

- 1) Dimensions are in millimeters (inches); Weights are in kilograms (kg) and (pounds (lbs)).
- 2) Dimensions and weights of the servo drive may be revised without prior notice.

## ASD-A2-4523 (4.5 kW)

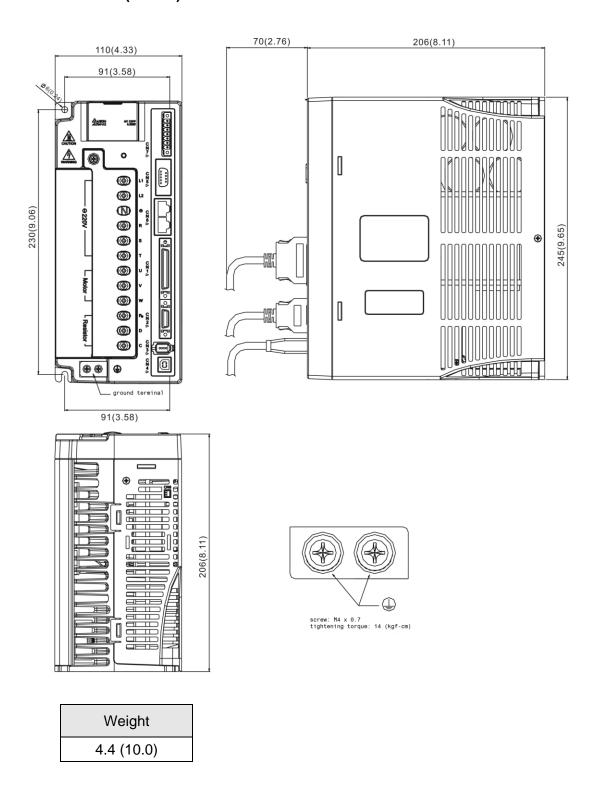

- 1) Dimensions are in millimeters (inches); Weights are in kilograms (kg) and (pounds (lbs)).
- 2) Dimensions and weights of the servo drive may be revised without prior notice.

11-34 Revision February, 2017

#### ASD-A2-5523 (5.5 kW)

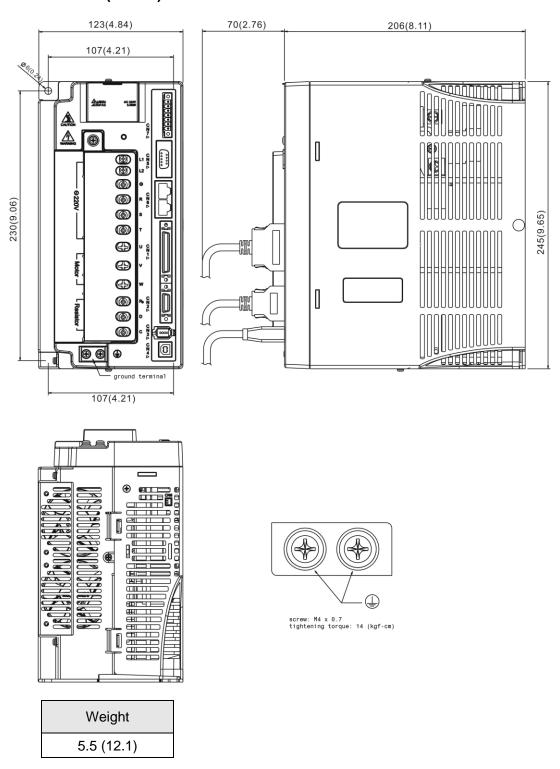

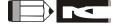

- 1) Dimensions are in millimeters (inches); Weights are in kilograms (kg) and (pounds (lbs)).
- 2) Dimensions and weights of the servo drive may be revised without prior notice.

#### ASD-A2-7523 (7.5 kW)

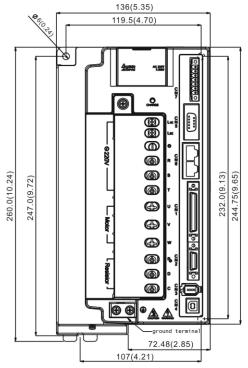

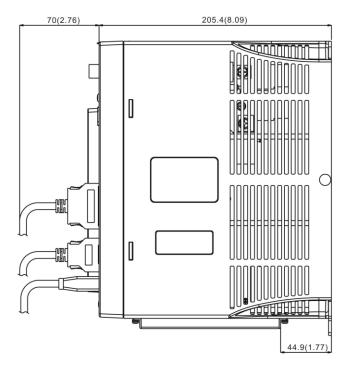

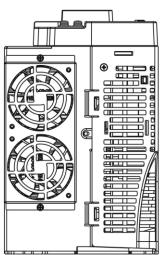

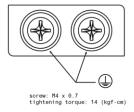

Weight 5.9 (13)

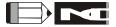

- 1) Dimensions are in millimeters (inches); Weights are in kilograms (kg) and (pounds (lbs)).
- 2) Dimensions and weights of the servo drive may be revised without prior notice.

11-36 Revision February, 2017

## ASD-A2-1B23 (11 kW); ASD-A2-1F23 (15 kW)

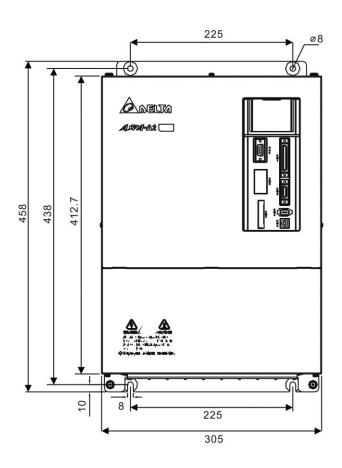

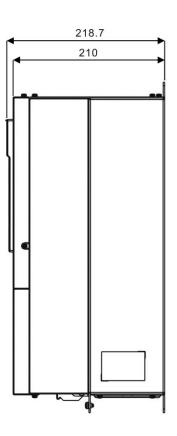

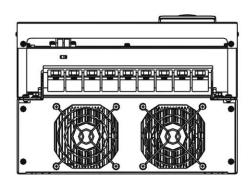

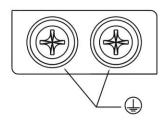

Screw:M 4X 0.7 Screw Torque:14 (kgf-cm)

Weight 20 (44)

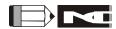

- 1) Dimensions are in millimeters (inches); Weights are in kilograms (kg) and (pounds (lbs)).
- 2) Dimensions and weights of the servo drive may be revised without prior notice.

## 11.5.2 400 V Series

# ASD-A2-0743; ASD-A2-1043; ASD-A2-1543 (750 W ~ 1.5 kW)

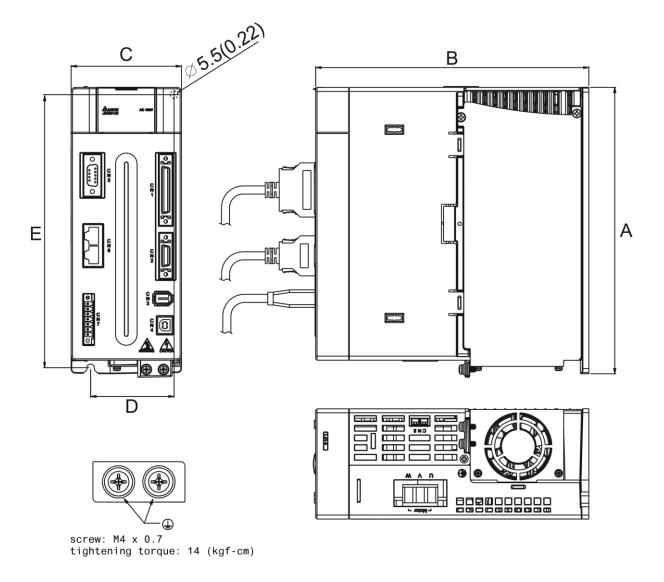

11-38 Revision February, 2017

#### ASD-A2-2043; ASD-A2-3043, ASD-A2-4543; ASD-A2-5543 (2 kW ~ 5.5 kW)

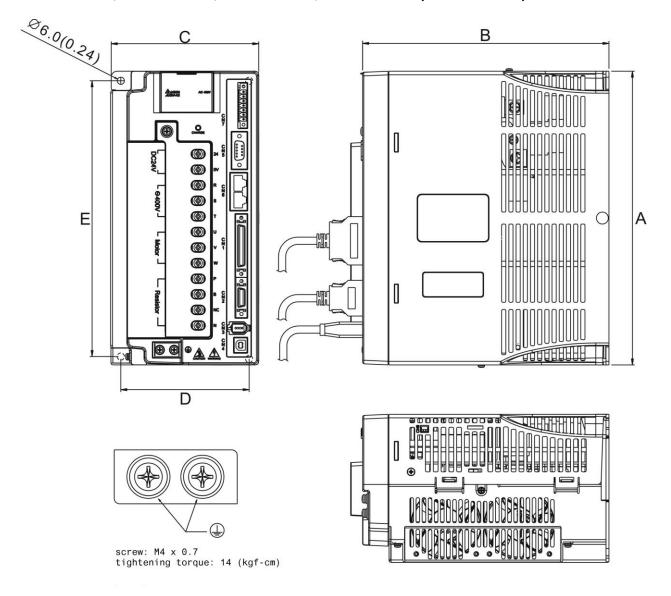

| Power         | А          | В            | С          | D          | E          | Weight      |
|---------------|------------|--------------|------------|------------|------------|-------------|
| 750 W~ 1.5 kW | 216 (8.50) | 203 (7.99)   | 82 (3.23)  | 62 (2.44)  | 203 (7.99) | 2.89 (6.36) |
| 2 kW ~ 5.5 kW | 245 (9.65) | 205.4 (8.09) | 123 (4.88) | 107 (4.21) | 230 (9.06) | 5.5 (12.1)  |

## ASD-A2-7543 (7.5 kW)

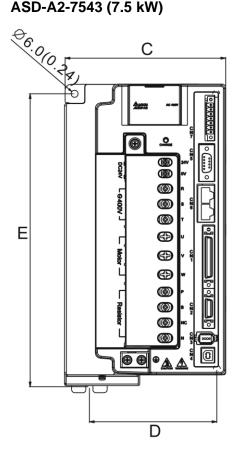

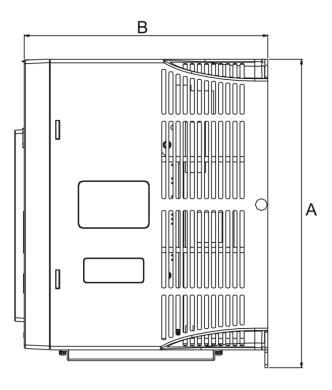

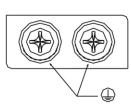

screw: M4 x 0.7 tightening torque: 14 (kgf-cm)

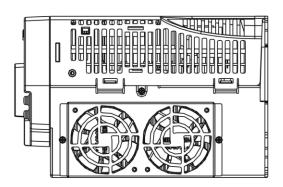

| Power  | А             | В            | С          | D          | E          | Weight     |
|--------|---------------|--------------|------------|------------|------------|------------|
| 7.5 kW | 254.2 (10.01) | 205.5 (8.09) | 136 (5.35) | 107 (4.21) | 247 (9.72) | 5.5 (12.1) |

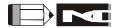

- 1) Dimensions are in millimeters (inches)
- 2) Weights are in kilograms (kg) and (pounds (lbs)).
- 3) The servo drive images shown here may differ from actual product appearance. Please refer to actual product appearance.
- 4) Actual measured values are in metric units. Dimensions and weights in (imperial units) are for reference only.

11-40 Revision February, 2017

# 11.6 Dimensions of Servo Motors (ECMA Series)

# 11.6.1 220 V Series

Motor Frame Size: 86 mm and below Models (Units: mm)

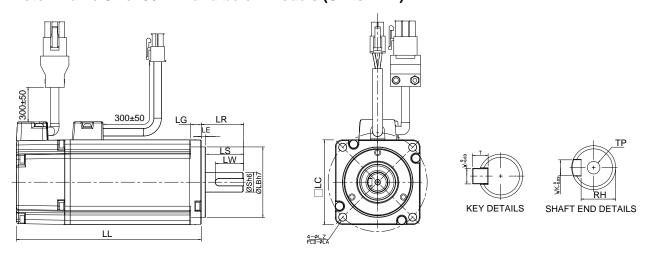

| Model              | C1040F□S      | C∆ 0401□S     | C∆ 0602□S      | C∆ 0604□S      | C∆0604□H       |
|--------------------|---------------|---------------|----------------|----------------|----------------|
| LC                 | 40            | 40            | 60             | 60             | 60             |
| LZ                 | 4.5           | 4.5           | 5.5            | 5.5            | 5.5            |
| LA                 | 46            | 46            | 70             | 70             | 70             |
| S                  | 8(+0,009)     | 8(+0,009)     | 14(+0,011)     | 14(+0,011)     | 14(+0,011)     |
| LB                 | 30(+0,-0.021) | 30(+0,0021)   | 50(+0,025)     | 50(+0,025)     | 50(+0,025)     |
| LL (without brake) | 79.1          | 100.6         | 105.5          | 130.7          | 145.8          |
| LL (with brake)    |               | 136.8         | 141.6          | 166.8          | 176.37         |
| LS                 | 20            | 20            | 27             | 27             | 27             |
| LR                 | 25            | 25            | 30             | 30             | 30             |
| LE                 | 2.5           | 2.5           | 3              | 3              | 3              |
| LG                 | 5             | 5             | 7.5            | 7.5            | 7.5            |
| LW                 | 16            | 16            | 20             | 20             | 20             |
| RH                 | 6.2           | 6.2           | 11             | 11             | 11             |
| WK                 | 3             | 3             | 5              | 5              | 5              |
| W                  | 3             | 3             | 5              | 5              | 5              |
| Т                  | 3             | 3             | 5              | 5              | 5              |
| TP                 | M3<br>Depth 8 | M3<br>Depth 8 | M4<br>Depth 15 | M4<br>Depth 15 | M4<br>Depth 15 |

| Model                 | C∆0804□7        | C∆0807□S        | C∆0807□H        | C∆0907□S                              | C∆0910□S                              |
|-----------------------|-----------------|-----------------|-----------------|---------------------------------------|---------------------------------------|
| LC                    | 80              | 80              | 80              | 86                                    | 86                                    |
| LZ                    | 6.6             | 6.6             | 6.6             | 6.6                                   | 6.6                                   |
| LA                    | 90              | 90              | 90              | 100                                   | 100                                   |
| S                     | 14(+0 / -0.011) | 19(+0 / -0.013) | 19(+0 / -0.013) | 16( <sup>+0</sup> <sub>-0.011</sub> ) | 16( <sup>+0</sup> <sub>-0.011</sub> ) |
| LB                    | 70(+0 / -0.030) | 70(+0 / -0.030) | 70(+0 / -0.030) | 80(+0 / -0.030)                       | 80(+0 / -0.030)                       |
| LL<br>(without brake) | 112.3           | 138.3           | 154.8           | 130.2                                 | 153.2                                 |
| LL<br>(with brake)    | 152.8           | 178             | 187.8           | 161.3                                 | 184.3                                 |
| LS                    | 27              | 32              | 32              | 30                                    | 30                                    |
| LR                    | 30              | 35              | 35              | 35                                    | 35                                    |
| LE                    | 3               | 3               | 3               | 3                                     | 3                                     |
| LG                    | 8               | 8               | 8               | 8                                     | 8                                     |
| LW                    | 20              | 25              | 25              | 20                                    | 20                                    |
| RH                    | 11              | 15.5            | 15.5            | 13                                    | 13                                    |
| WK                    | 5               | 6               | 6               | 5                                     | 5                                     |
| W                     | 5               | 6               | 6               | 5                                     | 5                                     |
| Т                     | 5               | 6               | 6               | 5                                     | 5                                     |
| TP                    | M4<br>Depth 15  | M6<br>Depth 20  | M6<br>Depth 20  | M5<br>Depth 15                        | M5<br>Depth 15                        |

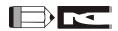

- 1) Dimensions are in millimeters. Actual measured values are in metric units.
- 2) Dimensions of the servo motor may be revised without prior notice.
- 3) The boxes ( $\Box$ ) in the model names represent shaft end/brake or the number of oil seal.
- 4) Please refer to Chapter 1 for the boxes (\( \Delta \) in the model names (which represents encoder type).

11-42 Revision February, 2017

#### Motor Frame Size: 100 mm ~ 130 mm Models (Units: mm)

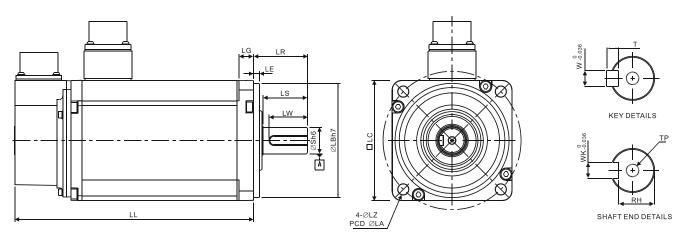

| Model                 | C∆1010□S             | C∆1020□S             | C∆1330□4         | E∆1305□S              | E∆1310□S              | E∆1315□S              | E∆1320□S             |
|-----------------------|----------------------|----------------------|------------------|-----------------------|-----------------------|-----------------------|----------------------|
| LC                    | 100                  | 100                  | 130              | 130                   | 130                   | 130                   | 130                  |
| LZ                    | 9                    | 9                    | 9                | 9                     | 9                     | 9                     | 9                    |
| LA                    | 115                  | 115                  | 145              | 145                   | 145                   | 145                   | 145                  |
| S                     | $22(^{+0}_{-0.013})$ | $22(^{+0}_{-0.013})$ | 24(+0 -0.013)    | $22(^{+0}_{-0.013})$  | $22(^{+0}_{-0.013})$  | $22(^{+0}_{-0.013})$  | $22(^{+0}_{-0.013})$ |
| LB                    | $95(^{+0}_{-0.035})$ | $95(^{+0}_{-0.035})$ | 110(+0 / -0.035) | $110(^{+0}_{-0.035})$ | $110(^{+0}_{-0.035})$ | $110(^{+0}_{-0.035})$ | 110(+0 / -0.035)     |
| LL<br>(without brake) | 153.3                | 199.0                | 187.5            | 147.5                 | 147.5                 | 167.5                 | 187.5                |
| LL<br>(with brake)    | 192.5                | 226.0                | 216.0            | 183.5                 | 183.5                 | 202.0                 | 216.0                |
| LS                    | 37                   | 37                   | 47               | 47                    | 47                    | 47                    | 47                   |
| LR                    | 45                   | 45                   | 55               | 55                    | 55                    | 55                    | 55                   |
| LE                    | 5                    | 5                    | 6                | 6                     | 6                     | 6                     | 6                    |
| LG                    | 12                   | 12                   | 11.5             | 11.5                  | 11.5                  | 11.5                  | 11.5                 |
| LW                    | 32                   | 32                   | 36               | 36                    | 36                    | 36                    | 36                   |
| RH                    | 18                   | 18                   | 20               | 18                    | 18                    | 18                    | 18                   |
| WK                    | 8                    | 8                    | 8                | 8                     | 8                     | 8                     | 8                    |
| W                     | 8                    | 8                    | 8                | 8                     | 8                     | 8                     | 8                    |
| Т                     | 7                    | 7                    | 7                | 7                     | 7                     | 7                     | 7                    |
| TP                    | M6<br>Depth 20       | M6<br>Depth 20       | M6<br>Depth 20   | M6<br>Depth 20        | M6<br>Depth 20        | M6<br>Depth 20        | M6<br>Depth 20       |

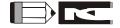

- 1) Dimensions are in millimeters. Actual measured values are in metric units.
- 2) Dimensions of the servo motor may be revised without prior notice.
- 3) The boxes  $(\Box)$  in the model names represent shaft end/brake or the number of oil seal.
- 4) Please refer to Chapter 1 for the boxes ( $\triangle$ ) in the model names (which represents encoder type).

## Motor Frame Size: 100 mm ~ 130 mm Models (Units: mm)

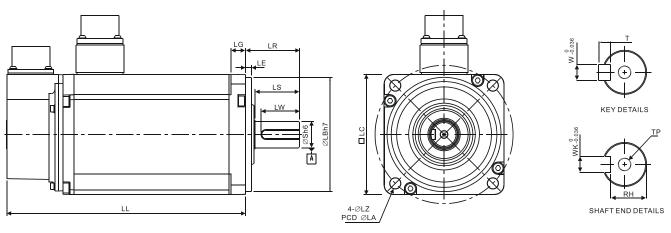

| Model              | F∆1305□S         | F∆1308□S       | F∆1313□S       | F∆1318□S         | G∆1303□S         | G∆1306□S       | G∆1309□S         |
|--------------------|------------------|----------------|----------------|------------------|------------------|----------------|------------------|
| LC                 | 130              | 130            | 130            | 130              | 130              | 130            | 130              |
| LZ                 | 9                | 9              | 9              | 9                | 9                | 9              | 9                |
| LA                 | 145              | 145            | 145            | 145              | 145              | 145            | 145              |
| S                  | 22(+0 / -0.013)  | 22(+0 -0.013)  | 22(+0 -0.013)  | 22(+0<br>-0.013) | 22(+0<br>-0.013) | 22(+0 -0.013)  | 22(+0<br>-0.013) |
| LB                 | 110(+0 / -0.035) | 110(+0 -0.035) | 110(+0 -0.035) | 110(+0 -0.035)   | 110(+0 -0.035)   | 110(+0 -0.035) | 110(+0 -0.035)   |
| LL (without brake) | 139.5            | 152.5          | 187.5          | 202.0            | 147.5            | 147.5          | 163.5            |
| LL<br>(with brake) | 168.0            | 181.0          | 216.0          | 230.7            | 183.5            | 183.5          | 198              |
| LS                 | 47               | 47             | 47             | 47               | 47               | 47             | 47               |
| LR                 | 55               | 55             | 55             | 55               | 55               | 55             | 55               |
| LE                 | 6                | 6              | 6              | 6                | 6                | 6              | 6                |
| LG                 | 11.5             | 11.5           | 11.5           | 11.5             | 11.5             | 11.5           | 11.5             |
| LW                 | 36               | 36             | 36             | 36               | 36               | 36             | 36               |
| RH                 | 18               | 18             | 18             | 18               | 18               | 18             | 18               |
| WK                 | 8                | 8              | 8              | 8                | 8                | 8              | 8                |
| W                  | 8                | 8              | 8              | 8                | 8                | 8              | 8                |
| Т                  | 7                | 7              | 7              | 7                | 7                | 7              | 7                |
| TP                 | M6<br>Depth 20   | M6<br>Depth 20 | M6<br>Depth 20 | M6<br>Depth 20   | M6<br>Depth 20   | M6<br>Depth 20 | M6<br>Depth 20   |

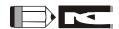

- 1) Dimensions are in millimeters. Actual measured values are in metric units.
- 2) Dimensions of the servo motor may be revised without prior notice.
- 3) The boxes  $(\Box)$  in the model names represent shaft end/brake or the number of oil seal.
- 4) Please refer to Chapter 1 for the boxes (△) in the model names (which represents encoder type).

11-44 Revision February, 2017

## Motor Frame Size: 180 mm and above Models (Units: mm)

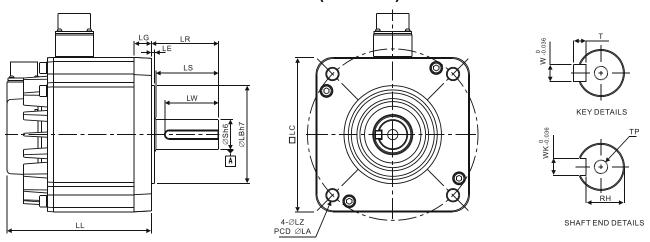

| Model              | E∆ 1820⊐S        | E∆ 1830□S                                | E∆ 1835⊐S            | F∆ 1830⊐S                             |
|--------------------|------------------|------------------------------------------|----------------------|---------------------------------------|
| LC                 | 180              | 180                                      | 180                  | 180                                   |
| LZ                 | 13.5             | 13.5                                     | 13.5                 | 13.5                                  |
| LA                 | 200              | 200                                      | 200                  | 200                                   |
| S                  | 35(+0 -0.016)    | 35( <sup>+0</sup> <sub>-0.016</sub> )    | $35(^{+0}_{-0.016})$ | 35( <sup>+0</sup> <sub>-0.016</sub> ) |
| LB                 | 114.3(+0 -0.035) | 114.3( <sup>+0</sup> <sub>-0.035</sub> ) | 114.3(+0 -0.035)     | 114.3(+00.035)                        |
| LL (without brake) | 169.0            | 202.1                                    | 202.1                | 202.1                                 |
| LL (with brake)    | 203.1            | 235.3                                    | 235.3                | 235.3                                 |
| LS                 | 73               | 73                                       | 73                   | 73                                    |
| LR                 | 79               | 79                                       | 79                   | 79                                    |
| LE                 | 4                | 4                                        | 4                    | 4                                     |
| LG                 | 20               | 20                                       | 20                   | 20                                    |
| LW                 | 63               | 63                                       | 63                   | 63                                    |
| RH                 | 30               | 30                                       | 30                   | 30                                    |
| WK                 | 10               | 10                                       | 10                   | 10                                    |
| W                  | 10               | 10                                       | 10                   | 10                                    |
| Т                  | 8                | 8                                        | 8                    | 8                                     |
| TP                 | M12<br>Depth 25  | M12<br>Depth 25                          | M12<br>Depth 25      | M12<br>Depth 25                       |

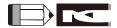

- 1) Dimensions are in millimeters. Actual measured values are in metric units.
- 2) Dimensions of the servo motor may be revised without prior notice.
- 3) The boxes  $(\Box)$  in the model names represent shaft end/brake or the number of oil seal.
- 4) Please refer to Chapter 1 for the boxes (△) in the model names (which represents encoder type).

#### Motor Frame Size: 180 mm Models (Units: mm)

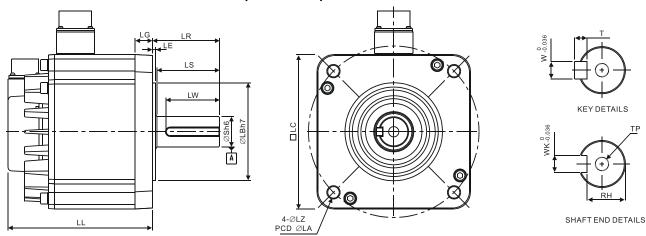

| Model              | F∆1845□S                                                                    | F∆1855□3           | F∆1875□3           |
|--------------------|-----------------------------------------------------------------------------|--------------------|--------------------|
| LC                 | 180                                                                         | 180                | 180                |
| LZ                 | 13.5                                                                        | 13.5               | 13.5               |
| LA                 | 200                                                                         | 200                | 200                |
| S                  | 35( <sup>+0</sup> <sub>-0.016</sub> ) 42( <sup>+0</sup> <sub>-0.016</sub> ) |                    | 42(+0,016)         |
| LB                 | 114.3(+0 / -0.035)                                                          | 114.3(+0 / -0.035) | 114.3(+0 / -0.035) |
| LL (without brake) | 235.3                                                                       | 279.7              | 342.0              |
| LL (with brake)    | 279.3                                                                       | 311.7              | 376.1              |
| LS                 | 73                                                                          | 108.5              | 108.5              |
| LR                 | 79                                                                          | 113                | 113                |
| LE                 | 4                                                                           | 4                  | 4                  |
| LG                 | 20                                                                          | 20                 | 20                 |
| LW                 | 63                                                                          | 90                 | 90                 |
| RH                 | 30                                                                          | 37                 | 37                 |
| WK                 | 10                                                                          | 12                 | 12                 |
| W                  | 10                                                                          | 12                 | 12                 |
| Т                  | 8                                                                           | 8                  | 8                  |
| TP                 | M12<br>Depth25                                                              | M16<br>Depth32     | M16<br>Depth32     |

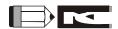

- 1) Dimensions are in millimeters. Actual measured values are in metric units.
- 2) Dimensions of the servo motor may be revised without prior notice.
- 3) The boxes  $(\Box)$  in the model names represent shaft end/brake or the number of oil seal.
- 4) Please refer to Chapter 1 for the boxes ( $\triangle$ ) in the model names (which represents encoder type).

11-46 Revision February, 2017

#### Motor Frame Size: 220 mm and above Models (Units: mm)

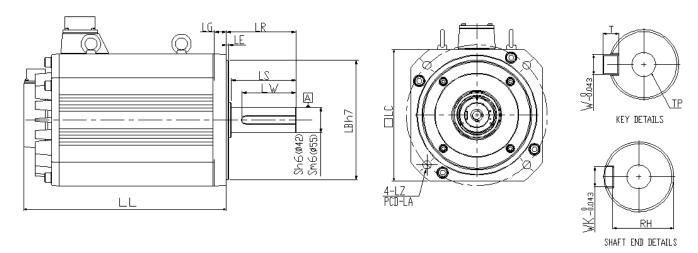

| Model              | F1221B□3        | F1221F□S        |
|--------------------|-----------------|-----------------|
| LC                 | 220             | 220             |
| LZ                 | 13.5            | 13.5            |
| LA                 | 235             | 235             |
| S                  | 42(+0,016)      | 55(+0.031)      |
| LB                 | 200(+0,0046)    | 200(+0,046)     |
| LL (without brake) | 371.4           | 453.4           |
| LL (with brake)    | 434.4           | 513.4           |
| LS                 | 108             | 108             |
| LR                 | 116             | 116             |
| LE                 | 4               | 4               |
| LG                 | 20              | 20              |
| LW                 | 90              | 90              |
| RH                 | 37              | 49              |
| WK                 | 12              | 16              |
| W                  | 12              | 16              |
| Т                  | 8               | 10              |
| TP                 | M16<br>Depth 32 | M20<br>Depth 40 |

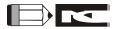

- 1) Dimensions are in millimeters. Actual measured values are in metric units.
- 2) Dimensions of the servo motor may be revised without prior notice.
- 3) The boxes  $(\Box)$  in the model names represent shaft end/brake or the number of oil seal.
- 4) Please refer to Chapter 1 for the boxes ( $\Delta$ ) in the model names (which represents encoder type).

#### 11.6.2 400 V Series

## Motor Frame Size: 80 mm and below Models (Units: mm)

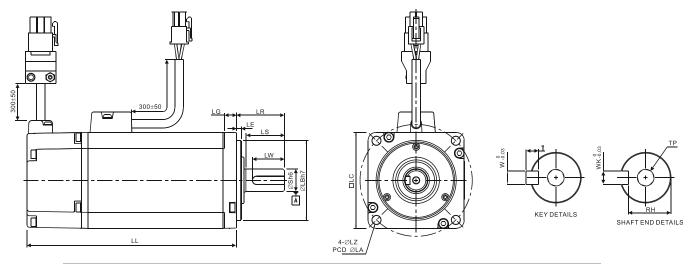

| Model              | J∆0604□S                                  | J∆0807□S         | J∆0907□S                              | J∆0910□S                              |
|--------------------|-------------------------------------------|------------------|---------------------------------------|---------------------------------------|
| LC                 | 60                                        | 80               | 86                                    | 86                                    |
| LZ                 | 5.5                                       | 6.6              | 6.6                                   | 6.6                                   |
| LA                 | 70                                        | 90               | 100                                   | 100                                   |
| S                  | <b>14</b> <sup>+0</sup> <sub>-0.011</sub> | 19(+0,013)       | 16( <sup>+0</sup> <sub>-0.011</sub> ) | 16( <sup>+0</sup> <sub>-0.011</sub> ) |
| LB                 | <b>50</b> <sup>+0</sup> <sub>-0.025</sub> | 70(+0<br>-0.030) | 80(+0,030)                            | 80(+0 / -0.030)                       |
| LL (without brake) | 130.7                                     | 138.3            | 130.2                                 | 153.2                                 |
| LL (with brake)    | 166.8                                     | 178.0            | 161.3                                 | 184.3                                 |
| LS                 | 27                                        | 32               | 30                                    | 30                                    |
| LR                 | 30                                        | 35               | 35                                    | 35                                    |
| LE                 | 3                                         | 3                | 3                                     | 3                                     |
| LG                 | 7.5                                       | 8                | 8                                     | 8                                     |
| LW                 | 20                                        | 25               | 20                                    | 20                                    |
| RH                 | 11                                        | 15.5             | 13                                    | 13                                    |
| WK                 | 5                                         | 6                | 5                                     | 5                                     |
| W                  | 5                                         | 6                | 5                                     | 5                                     |
| Т                  | 5                                         | 6                | 5                                     | 5                                     |
| TP                 | M4<br>Depth15                             | M6<br>Depth 20   | M5<br>Depth 15                        | M5<br>Depth 15                        |

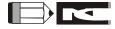

- 1) Dimensions are in millimeters. Actual measured values are in metric units.
- 2) Dimensions of the servo motor may be revised without prior notice.
- 3) The boxes  $(\Box)$  in the model names represent shaft end/brake or the number of oil seal.
- 4) Please refer to Chapter 1 for the boxes ( $\triangle$ ) in the model names (which represents encoder type).

11-48 Revision February, 2017

#### Motor Frame Size: 100 mm Models (Units: mm)

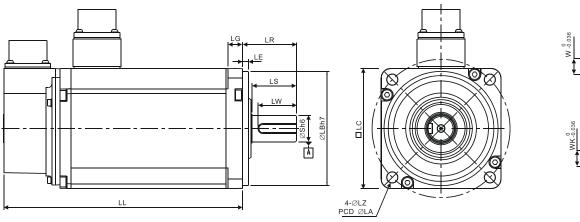

KEY DETAILS

SHAFT END DETAILS

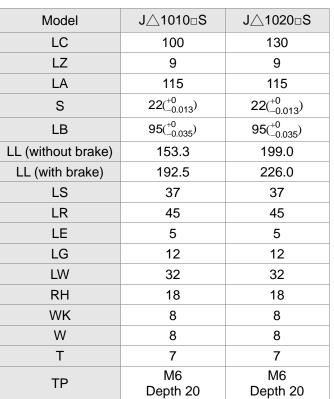

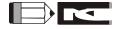

- 1) Dimensions are in millimeters. Actual measured values are in metric units.
- 2) Dimensions of the servo motor may be revised without prior notice.
- 3) The boxes  $(\Box)$  in the model names represent shaft end/brake or the number of oil seal.
- 4) Please refer to Chapter 1 for the boxes (△) in the model names (which represents encoder type).

## Motor Frame Size: 130 mm Models (Units: mm)

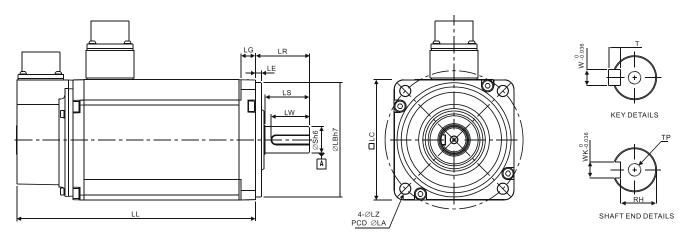

| Model              | J∆1330□4        | K∆1305∏S             | K∆1310□S             | K∆1315□S         | K∆1320□S         |
|--------------------|-----------------|----------------------|----------------------|------------------|------------------|
| LC                 | 130             | 130                  | 130                  | 130              | 130              |
| LZ                 | 9               | 9                    | 9                    | 9                | 9                |
| LA                 | 145             | 145                  | 145                  | 145              | 145              |
| S                  | 24( +0 -0.013 ) | $22(^{+0}_{-0.013})$ | $22(^{+0}_{-0.013})$ | 22(+0<br>-0.013) | 22(+0<br>-0.013) |
| LB                 | 110(+0 -0.035)  | 110(+0 -0.035)       | 110(+0 -0.035)       | 110(+0 -0.035)   | 110(+0 / -0.035) |
| LL (without brake) | 187.5           | 139.5                | 147.5                | 167.5            | 187.5            |
| LL (with brake)    | 216.0           | 168.0                | 183.5                | 202.0            | 216.0            |
| LS                 | 47              | 47                   | 47                   | 47               | 47               |
| LR                 | 55              | 55                   | 55                   | 55               | 55               |
| LE                 | 6               | 6                    | 6                    | 6                | 6                |
| LG                 | 11.5            | 11.5                 | 11.5                 | 11.5             | 11.5             |
| LW                 | 36              | 36                   | 36                   | 36               | 36               |
| RH                 | 20              | 18                   | 18                   | 18               | 18               |
| WK                 | 8               | 8                    | 8                    | 8                | 8                |
| W                  | 8               | 8                    | 8                    | 8                | 8                |
| Т                  | 7               | 7                    | 7                    | 7                | 7                |
| TP                 | M6<br>Depth 20  | M6<br>Depth 20       | M6<br>Depth 20       | M6<br>Depth 20   | M6<br>Depth 20   |

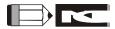

- 1) Dimensions are in millimeters. Actual measured values are in metric units.
- 2) Dimensions of the servo motor may be revised without prior notice.
- 3) The boxes  $(\Box)$  in the model names represent shaft end/brake or the number of oil seal.
- 4) Please refer to Chapter 1 for the boxes ( $\triangle$ ) in the model names (which represents encoder type).

11-50 Revision February, 2017

## Motor Frame Size: 130 mm Models (Units: mm)

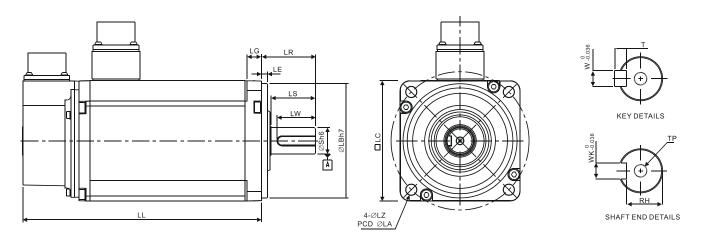

| Model              | L∆1305∏S             | L∆1313∏S         | L∆1308□S         | M∆1309□S         |
|--------------------|----------------------|------------------|------------------|------------------|
| LC                 | 130                  | 130              | 130              | 130              |
| LZ                 | 9                    | 9                | 9                | 9                |
| LA                 | 145                  | 145              | 145              | 145              |
| S                  | $22(^{+0}_{-0.013})$ | 22(+0,-0.013)    | 22(+0<br>-0.013) | 22(+0<br>-0.013) |
| LB                 | 110(+0 -0.035)       | 110(+0 / -0.035) | 110(+0 -0.035)   | 110(+0 -0.035)   |
| LL (without brake) | 147.5                | 194.5            | 163.5            | 163.5            |
| LL (with brake)    | 168.0                | 223.0            | 181.0            | 198.0            |
| LS                 | 47                   | 47               | 47               | 47               |
| LR                 | 55                   | 55               | 55               | 55               |
| LE                 | 6                    | 6                | 6                | 6                |
| LG                 | 11.5                 | 11.5             | 11.5             | 11.5             |
| LW                 | 36                   | 36               | 36               | 36               |
| RH                 | 18                   | 18               | 18               | 18               |
| WK                 | 8                    | 8                | 8                | 8                |
| W                  | 8                    | 8                | 8                | 8                |
| Т                  | 7                    | 7                | 7                | 7                |
| TP                 | M8<br>Depth 25       | M6<br>Depth 20   | M6<br>Depth 20   | M6<br>Depth 20   |

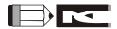

- 1) Dimensions are in millimeters. Actual measured values are in metric units.
- 2) Dimensions of the servo motor may be revised without prior notice.
- 3) The boxes  $(\Box)$  in the model names represent shaft end/brake or the number of oil seal.
- 4) Please refer to Chapter 1 for the boxes ( $\Delta$ ) in the model names (which represents encoder type).

#### Motor Frame Size: 180 mm and above Models (Units: mm)

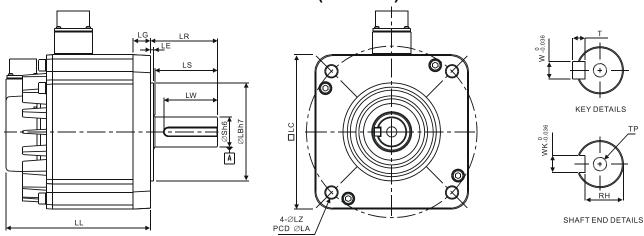

| Model              | L∆1830□S             | L∆1845□S             | L∆1855□S         | L∆1875□S                | K∆1820□S                |
|--------------------|----------------------|----------------------|------------------|-------------------------|-------------------------|
| LC                 | 180                  | 180                  | 180              | 180                     | 180                     |
| LZ                 | 13.5                 | 13.5                 | 13.5             | 13.5                    | 13.5                    |
| LA                 | 200                  | 200                  | 200              | 200                     | 200                     |
| S                  | $35(^{+0}_{-0.016})$ | $35(^{+0}_{-0.016})$ | 42(+0 -0.016)    | $42(^{+0}_{-0.016})$    | $35(^{+0}_{-0.016})$    |
| LB                 | 114.3(+0 -0.035)     | 114.3(+0 -0.035)     | 114.3(+0 -0.035) | $114.3(^{+0}_{-0.035})$ | $114.3(^{+0}_{-0.035})$ |
| LL (without brake) | 202.1                | 235.3                | 279.7            | 342.0                   | 169.0                   |
| LL (with brake)    | 235.3                | 279.3                | 311.7            | 376.1                   | 203.1                   |
| LS                 | 73                   | 73                   | 108.5            | 108.5                   | 73                      |
| LR                 | 79                   | 79                   | 113              | 113                     | 79                      |
| LE                 | 4                    | 4                    | 4                | 4                       | 4                       |
| LG                 | 20                   | 20                   | 20               | 20                      | 20                      |
| LW                 | 63                   | 63                   | 90               | 90                      | 63                      |
| RH                 | 30                   | 30                   | 37               | 37                      | 30                      |
| WK                 | 10                   | 10                   | 12               | 12                      | 10                      |
| W                  | 10                   | 10                   | 12               | 12                      | 10                      |
| Т                  | 8                    | 8                    | 8                | 8                       | 8                       |
| TP                 | M12<br>Depth 25      | M12<br>Depth 25      | M16<br>Depth 32  | M16<br>Depth 32         | M12<br>Depth 25         |

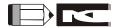

- 1) Dimensions are in millimeters. Actual measured values are in metric units.
- 2) Dimensions of the servo motor may be revised without prior notice.
- 3) The boxes  $(\Box)$  in the model names represent shaft end/brake or the number.
- 4) Please refer to Chapter 1 for the boxes ( $\Delta$ ) in the model names (which represents encoder type).

11-52 Revision February, 2017

# **Chapter 12 Absolute System**

#### Introduction

Delta's absolute system includes an ASDA-A2 series servo drive, an ECMA series servo motor with an absolute encoder and a backup battery box for an absolute encoder. An ECMA series servo motor with an absolute encoder has an encoder which is able to rotate and tell the servo motor the actual position when the power is turned on. An absolute encoder in an ECMA series servo motor will constantly record the actual positions by its built-in coordinate system at any time. So the real position of the servo motor will be measured and recorded even if the motor shaft rotates after the power is turned off.

An ECMA series servo motor with an absolute encoder is essential and must be connected with an ASDA-A2 series servo drive for a Delta's absolute system. When an ECMA series servo motor with an incremental encoder is connected to an ASDA-A2 series servo drive, if the users enable the servo parameters for absolute system, a fault code, AL069 will be shown on the drive's LCD display to alert that an error occurs. When AL069 is displayed, please examine if the connected servo motor is a servo motor with an absolute encoder. While using absolute motor, as soon as it applies to the power, the motor speed cannot lower than 250rpm. When operating in battery mode, make sure the maximum speed does not exceed 200rpm. The model name of a servo motor with an absolute encoder is shown as below

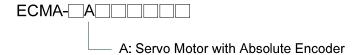

One servo drive uses one single battery box. Two servo drives can share a dual battery box. We recommend the users to choose Delta's backup battery boxes and Delta's encoder connection cables for Delta's absolute systems for wiring and connection. Please perform the installation in order as specified in the quick start and user manual when connecting to an absolute system. Regarding the descriptions and specifications of battery boxes and corresponding accessories, please refer to the contents in the following sections.

### 12.1 Backup Battery Boxes

#### 12.1.1 Specifications

#### **Precautions**

Please thoroughly understand and observe the following safety precautions. Failure to observe these precautions may void warranty! In order to prevent damage and danger, please use batteries in accordance with the specified specification.

> Do not use the product in a potentially explosive environment. Install the product in a clean and dry location free from corrosive and inflammable gases or liquids.

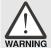

- > Do not place the battery dispersedly to prevent short circuiting and accidents.
- > Do not short circuit the positive pole and the negative pole of the batteries or install batteries in reverse polarity.
- > To prevent electric energy loss and lifetime reduction, it is recommended to use new batteries only.

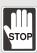

- > Do not store batteries within an ambient temperature above +100°C. Failure to observe this precaution may cause fire or explosion.
- > The batteries are non-rechargeable. Do not charge the batteries or explosion may result.
- > Do not directly solder the battery surface.

#### **Battery Specifications**

| Items                                | Li/SOCI2 Cylindrical Battery |
|--------------------------------------|------------------------------|
| Туре                                 | ER14505                      |
| Delta Model Number                   | ASD-CLBT0100                 |
| International Standard Size          | AA                           |
| Nominal Voltage                      | 3.6 V                        |
| Nominal Capacity                     | 2700 mAh                     |
| Maximum Continuous Operating Current | 100 mA                       |
| Maximum Pulse Current                | 200 mA                       |
| Dimensions (D x H)                   | 14.5 x 50.5 mm               |
| Weight                               | Approx. 19 g                 |
| Operating Temperature                | -40 ~ +85°C                  |

12-2 Revision February, 2017

#### **Battery Life**

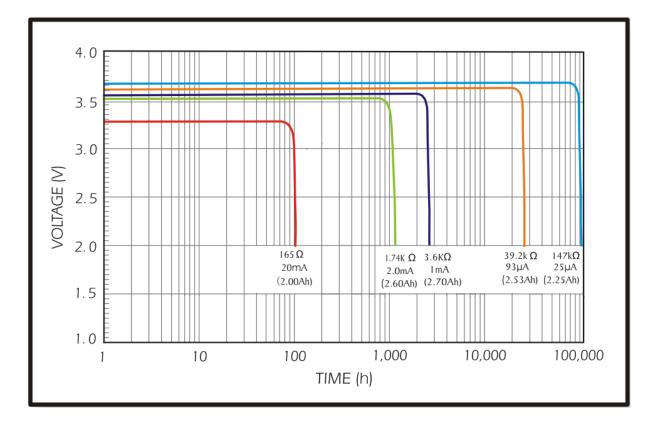

Above figure comes from EVE Energy Co. ER14505 Discharge Characteristics

- (1) The above figure illustrates the discharge current curve generated by constant current test. According to the testing result shown on the graph above, when the power consumption of an absolute encoder is 65uA or lower, if the voltage of the battery keeps 3V or higher, the expected battery life is about 21900hr, approximately 2.5 years (Note). Therefore, the lowest voltage level of battery for an absolute encoder is set to 3.1V.
- (2) The battery life expectancy is about 5 years and is able to provide 3.6V or higher voltage under normal temperature and humidity conditions.

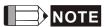

The battery life was measured when one single battery box is connecting to one servo drive and one servo motor.

# 12.1.2 Battery Box Dimensions

Single Battery Box

Delta Model Number: ASD-MDBT0100

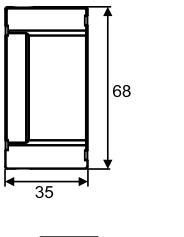

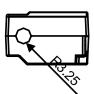

Weight 44 g

Units: mm

**Dual Battery Box** 

Delta Model Number: ASD-MDBT0200

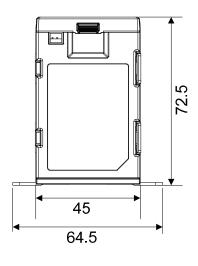

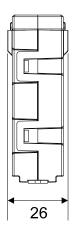

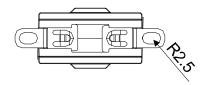

Weight 80 g

Units: mm

12-4 Revision February, 2017

#### 12.1.3 Connection Cables for Absolute Encoder

#### A. Quick Connector

Delta part number: ASD-A2EB0003, ASD-A2EB0005

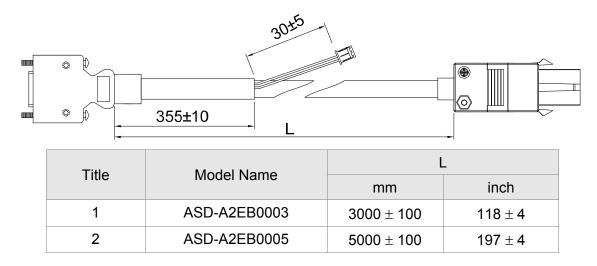

#### **Connection method:**

Please conduct the wiring according to the following instructions. Wrong wiring might cause battery explosion.

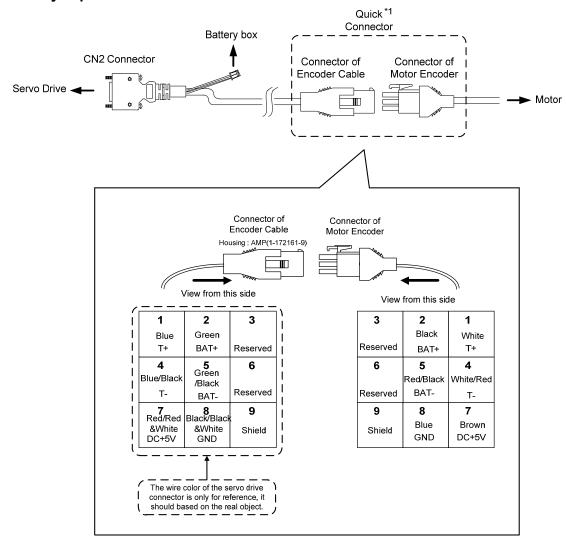

#### **B. Military Connector**

Delta part number: ASD-A2EB1003, ASD-A2EB1005

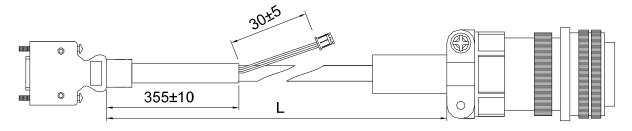

| Title | Model Name   | L          |         |  |
|-------|--------------|------------|---------|--|
| Title | Woder Name   | mm         | inch    |  |
| 1     | ASD-A2EB1003 | 3000 ± 100 | 118 ± 4 |  |
| 2     | ASD-A2EB1005 | 5000 ± 100 | 197 ± 4 |  |

#### **Connection method:**

Please conduct the wiring according to the following instructions. Wrong wiring might cause battery explosion.

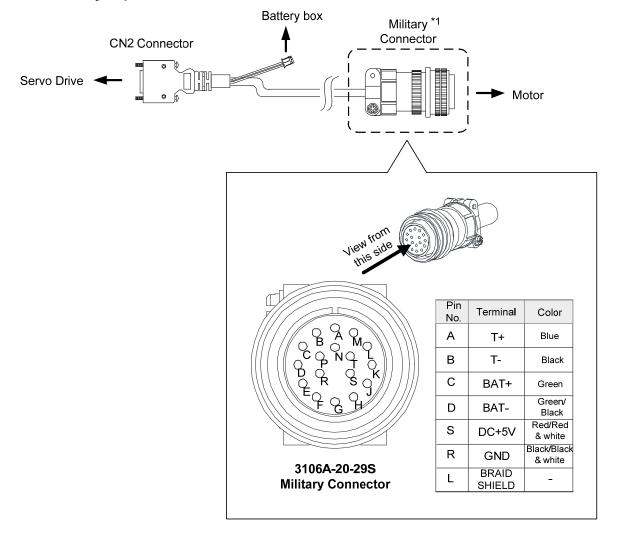

12-6 Revision February, 2017

# 12.1.4 Battery Box Cords

#### **Battery Box Cord AW**

Delta Part Number: 3864573700

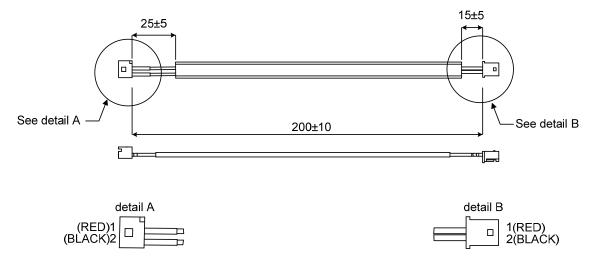

# **Battery Box Cord IW**

Delta Part Number: 3864811900

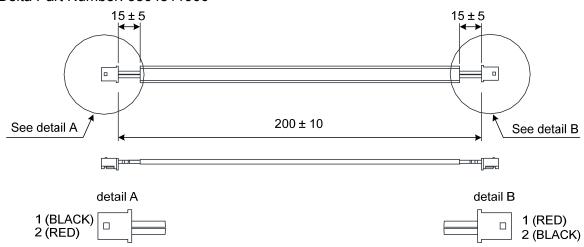

#### 12.2 Installation

#### 12.2.1 Connection Examples

Single Battery Box

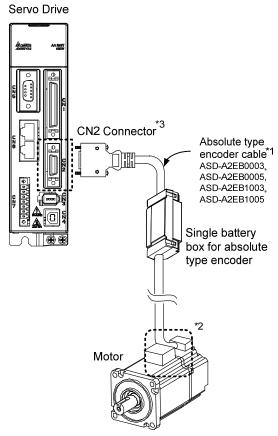

NOTE This is the wiring diagram for connecting to a single battery box. The scale of the objects does not match the dimensions as shown in the drawing above. For different models of AC servo drives and motors, the connection cables may differ.

1\* and 2\* Please refer to section 12.1.3.

#### 3\* Definition of CN2 connector

Please conduct the wiring according to the following instructions. Wrong wiring might cause battery explosion.

|        | CN2 Connector      |                                              |                       | onnector           |
|--------|--------------------|----------------------------------------------|-----------------------|--------------------|
| Pin No | Terminal<br>Symbol | Function and Description                     | Military<br>Connector | Quick<br>Connector |
| 5      | T+                 | Serial communication signal input/output (+) | Α                     | 1                  |
| 4      | T-                 | Serial communication signal input/output (-) | В                     | 4                  |
| 7      | BAT+               | Battery 3.6V                                 | С                     | 2                  |
| 9      | BAT-               | Battery ground                               | D                     | 5                  |
| 14, 16 | +5V                | Power+5V                                     | S                     | 7                  |
| 13, 15 | GND                | Power ground                                 | R                     | 8                  |
| -      | Shield             | Shield                                       | L                     | 9                  |

12-8 Revision February, 2017

#### Single Battery Box (Connect to CN8)

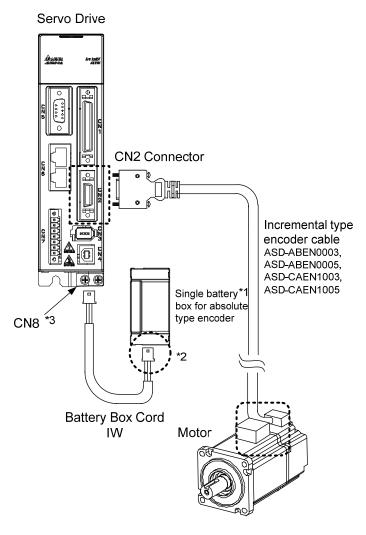

NOTE This is the wiring diagram for connecting to a single battery box. The scale of the objects does not match the dimensions as shown in the drawing above. For different models of AC servo drives and motors, the connection cables may differ.

- 1\* Make sure the battery box is firmly fixed with this connection method.
- 2\* Connect to power base on single battery box, see the descriptions below:

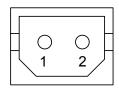

| Pin No | Terminal Symbol | Connector Cable |
|--------|-----------------|-----------------|
| 1      | BAT+            | Red             |
| 2      | BAT-            | Black           |

#### 3\* Definition of CN8 Connector:

Please conduct the wiring according to the following instructions. Wrong wiring might cause battery explosion.

| Pin No | Terminal Symbol |
|--------|-----------------|
| 1      | BAT+            |
| 2      | BAT-            |

#### Dual Battery Box (Connect to CN2)

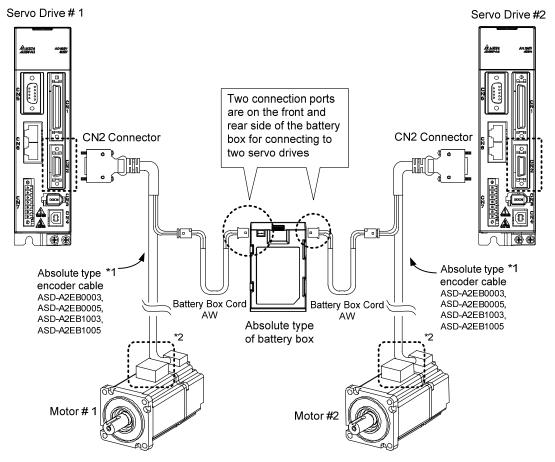

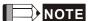

This is the wiring diagram for connecting to a single battery box. The scale of the objects does not match the dimensions as shown in the drawing above. For different models of AC servo drives and motors, the connection cables may differ.

1\* and 2\* Please refer to section 12.1.3.

3\* Definition of CN2 connector

# Please conduct the wiring according to the following instructions. Wrong wiring might cause battery explosion.

| CN2 Connector |                    |                                              | Motor Co              | onnector           |
|---------------|--------------------|----------------------------------------------|-----------------------|--------------------|
| Pin No        | Terminal<br>Symbol | Function and Description                     | Military<br>Connector | Quick<br>Connector |
| 5             | T+                 | Serial communication signal input/output (+) | Α                     | 1                  |
| 4             | T-                 | Serial communication signal input/output (-) |                       | 4                  |
| 7             | BAT+               | Battery 3.6V                                 | С                     | 2                  |
| 9             | BAT-               | Battery ground                               | D                     | 5                  |
| 14, 16        | +5V                | Power+5V                                     | S                     | 7                  |
| 13, 15        | GND                | Power ground                                 | R                     | 8                  |
| -             | Shield             | Shield                                       | L                     | 9                  |

12-10 Revision February, 2017

#### Dual Battery Box (Connect to CN8)

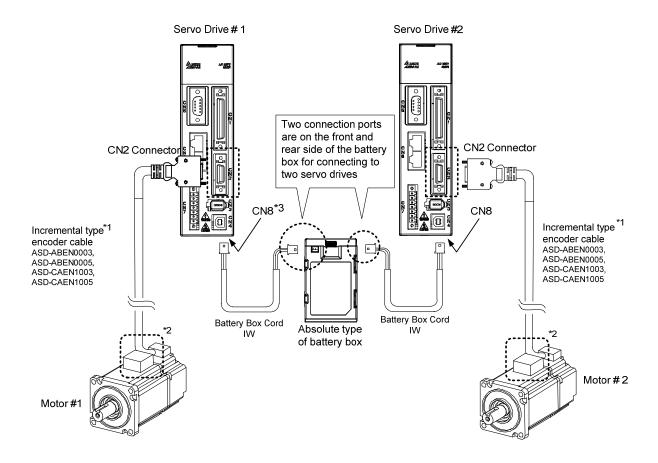

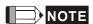

This is the wiring diagram for connecting to a single battery box. The scale of the objects does not match the dimensions as shown in the drawing above. For different models of AC servo drives and motors, the connection cables may differ.

1\* and 2\* Please refer to section 12.1.3.

3\* Definition of CN8 connector

Please conduct the wiring according to the following instructions. Wrong wiring might cause battery explosion.

| Pin No | Terminal Symbol |
|--------|-----------------|
| 1      | BAT+            |
| 2      | BAT-            |

#### 12.2.2 How to Install a Battery

#### Single Battery Box

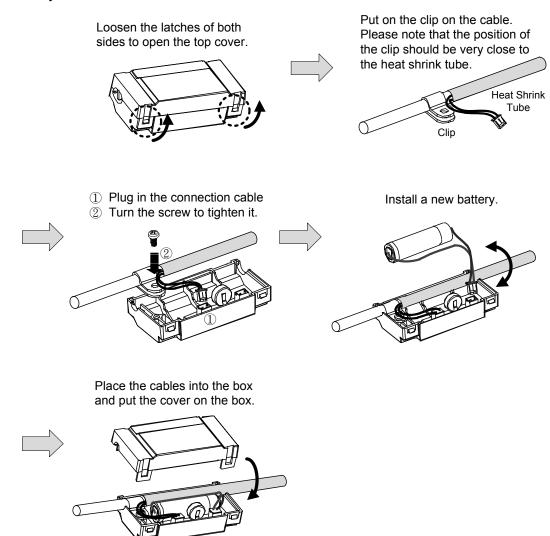

#### **Dual Battery Box**

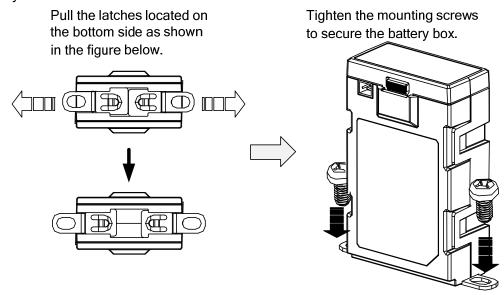

12-12 Revision February, 2017

#### 12.2.3 How to Replace a Battery

Please replace with a new battery if AL061 occurs, it means the battery is under voltage (Please refer to section 12.7.1 for detailed description). Or when accessing P0-02 for showing the battery power and it displays 31, which means the voltage is under 31V, so as to avoid data lost.

When the voltage is under 2.7V, it might lose the record of motor's position. Please conduct homing after replacing with a new battery. Please refer to 12.7.1 for detailed description

Please replace the battery while the power is applied to the servo drive in order to prevent the absolute position data lose.

#### Single Battery Box

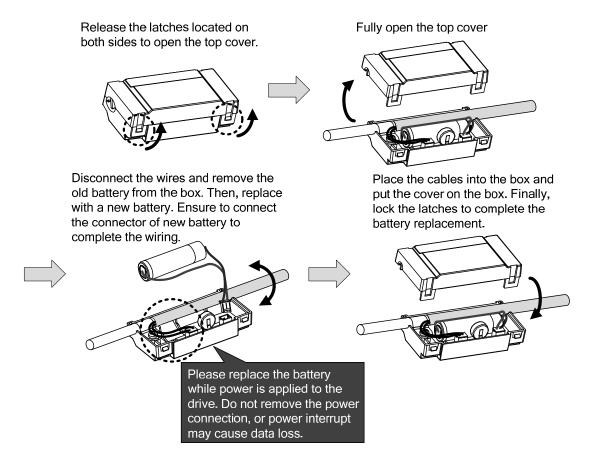

#### **Dual Battery Box**

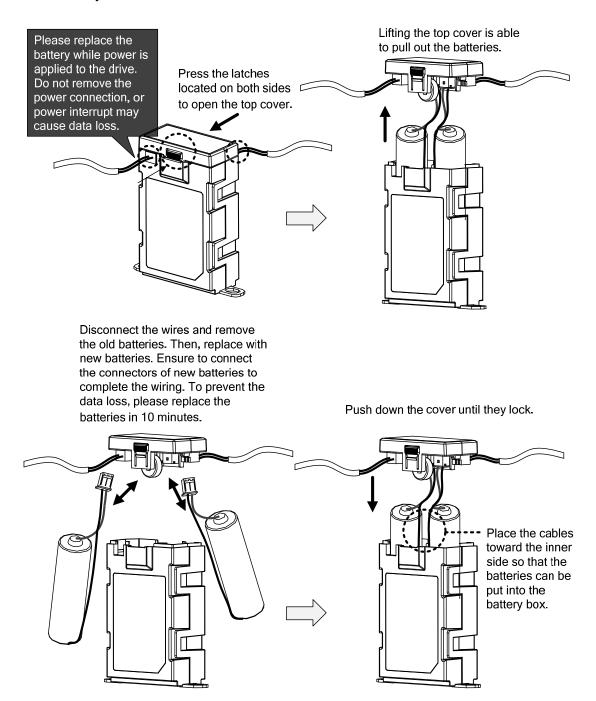

12-14 Revision February, 2017

### 12.3 System Initialization Procedure and Operation

#### 12.3.1 System Initialization Procedure

When the servo system is power on, the host controller can get the motor coordinate position via communication with RS-485 or DI/O. There are two data in different units can be read, and they are in PULSE and PUU.

At the very first time to operate absolute system, there will be a fault code, AL060 shown when power on because the initialization procedure still not yet be done. The fault will be kept until the initialization procedure is finished. Besides, the AL060 will be displayed when the power from the servo and battery is discontinued that will lead to the coordinate system lost. There is a fault code, AL062 which is used to indicate when the motor position is exceeding the design range where -  $32768 \sim 32767$  for motor turns. But from the view of PUU, the coordinate value must fall into the range - $2147483648 \sim 2147483647$  to avoid triggering the fault AL289.

For some applications which will rotate motor in one direction, the fault AL062 for checking turns number within -32763~32768 and the fault AL289 for detecting PUU within - 2147483648~2147483647 can be turned off by parameter P2-70.

#### Parameter Settings:

1. The AL060 will be cleared when the coordinate system has been initialized.

PR mode: The absolute coordinate system will be reset after any homing operation under PR mode.

Other modes: Two methods can be used to initialize the coordinated system. One is via digital inputs described in section 12.3.4, and another one is applying parameters in section 12.3.5.

2. For an initialized system when every time the power is turned on, the host controller can read the absolute coordinate data via digital inputs and digital outputs (see section 12.3.6) or parameters with communication (see section 12.2.6). Through the settings of parameter P2-70, the host controller can read the coordinated data in PUU (see section 12.3.3) or in number of turn plus the number of pulse within one turn (see section 12.3.2).

#### 12.3.2 Pulse Counting

When the motor is running in clockwise direction, the counting number of turns will be minus where the counter clockwise rotating is plus. The number range for turns is from -32768 to 32767. The fault code, AL062 will appear when exceeding this counting range and it can be cleared by resetting the coordinate system. If parameter P2-70 has been set to ignore the over range alarming, the AL062 is disabled even exceeding the counting range. When the value reaches its largest number, it will rewind. For the counter clockwise counting, the sequence of the number is ...32767, -32768, -32767, -32766 .... and the clockwise will have a sequence like ...-32768, 23767, 32766 ....

In addition, there are 1280000 pulses (0~1279999) in one rotation. Please pay attention on its direction. The communication or digital inputs/digital outputs can be used to read it.

Pulse number for the distance = m (turn)  $\times$  1280000 + pulse number within one turn (0~1279999)

The conversion between Pulse and PUU:

When the rotating direction is CCW defined in P1-01.

PUU number = pulse number 
$$\times \frac{(P1-45)}{(P1-44)} + (P6-01)$$

When the rotating direction is CW defined in P1-01.

PUU number = (-1) × pulse number × 
$$\frac{(P1-45)}{(P1-44)}$$
 + (P6-01)

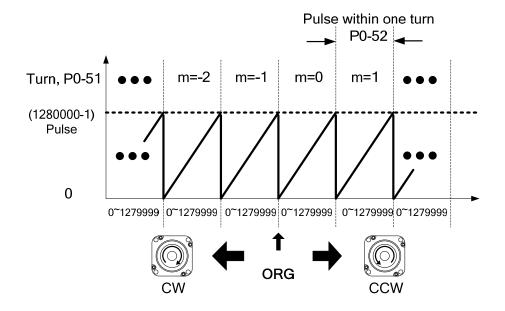

Figure 12.1 Pulse counting in absolute coordinate system

12-16 Revision February, 2017

#### 12.3.3 PUU Counting

A 32 bits number with sign is used to denote PUU number in an absolute system. The PUU number is increasing when motor is in positive rotating direction and decreasing for a negative running direction. The motor's rotating direction is defined in P1-01 Z setting.

In a word, the encoder feedback number is an easy way to distinguish the motor's rotating direction. Increasing number sequence is for positive direction and decreasing number sequence is for negative direction.

If the motor keeps rotating in one direction, the AL062 will be shown when exceeding the number range -32768 to 32767 for turns, and the AL289 is for PUU out of the range -2147483648 to 22147483647. Both of these fault codes can be cleared by homing.

And the parameter P2-70 can be used to take the range restrictions away in order to avoid occurring AL062 and AL289. When the counting number reaches the maximum number, the PUU pulse number sequence for forward rotation is ... 2147483647, -2147483648, -2147483647...where the number sequence -2147483648, 2147483647, 2147483646... is for reverse rotation. Two examples for evaluating the timing of overflow are as below:

#### Example 1:

When P1-44=128 and P1-45=10, there are 100000 PUU for motor to rotate one turn. 2147483647 ÷ 100000 ≒ 21474.8. The limit to trigger the fault AL289 is 21474.8 (< 32767).

#### Example 2:

When P1-44=128 and P1-45=1, there are 10000 PUU for motor to rotate one turn. 2147483647  $\div$  10000 = 214748.3. The limit to trigger the fault AL062 is 32767 (< 214748.3).

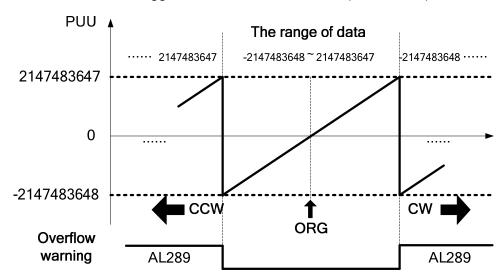

Figure 12.2 PUU counting in absolute coordinate system

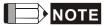

When an absolute system has been initialized, if the parameter P1-01 Z setting, P1-44, and P1-45 be changed, the absolute coordinate system will be destroyed. A homing procedure is necessary at that moment.

#### 12.3.4 Use Digital Inputs/Outputs to Initialize an Absolute System

Except PR mode, the digital inputs and outputs can be used for a driver to do homing when other modes are selected. Move the motor to home place, enable digital input, ABSE, then enable digital input, ABSC from OFF to ON, and the system will start to initialization. The pulse number will be set to zero and the number in P6-01 is for PUU to reference. Please refer to Figure 12.3 below for the signal controlling chart.

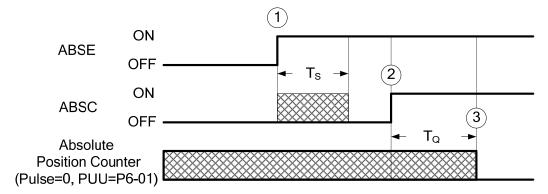

|      | T <sub>S(ms)</sub> | $T_{Q(ms)}$ |  |
|------|--------------------|-------------|--|
| Min. | P2-09+2            |             |  |
| Max. | P2-09+10           |             |  |

Figure 12.3 The controlling chart for initializing an absolute system via digital inputs/outputs

The descriptions for the timing:

- 1. When the host controller switches ABSE from OFF to ON, a period of time Ts have to be waited for the next step to process.
- 2. After waiting time Ts, the host controller now can enable the ABSC from OFF to ON and hold the signal for  $T_Q$  to reset the coordinate system where pulse number will be zero and PUU number is defined in P6-01.

#### 12.3.5 Use Parameters to Initialize an Absolute System

When the parameter P2-71 is set to 1(one) via digital keypad or communication, the system starts to initialization. In order to protect from accidentally writing on P2-71 to reset an absolute system, the number 271 should be written to P2-08 to unlock the writing of 1(one) to P2-71. The procedure is P2-08=271 and then P2-71=1. This mode is only for the other modes except PR mode that already has its homing procedure to apply.

12-18 Revision February, 2017

#### 12.3.6 Use Digital Inputs/Outputs to Read the Absolute Coordinate Data

When Bit 0 is 0 in P2-70, the PUU number can be read by using digital inputs and outputs. The frame is as below.

| Bit 79 ~ Bit 64 | Bit 63 ~ Bit 32                         | Bit 31 ~ Bit 16 | Bit 15 ~ Bit 0           |
|-----------------|-----------------------------------------|-----------------|--------------------------|
| Check Sum       | Encoder PUU<br>-2147483648 - 2147483647 | 0               | Encoder status,<br>P0-50 |

When Bit 0 is 1 in P2-70, the PULSE number can be read by using digital inputs and outputs. The frame is as below.

| Bit 79 ~ Bit 64 | Bit 63 ~ Bit 32           | Bit 31 ~ Bit 16 | Bit 15 ~ Bit 0  |
|-----------------|---------------------------|-----------------|-----------------|
| Check Sum       | Pulse within one turn     | Encoder turn    | Encoder status, |
|                 | 0 ~ 1279999 (= 1280000-1) | -32768 ~ +32767 | P0-50           |

#### Explanation:

Check Sum = (((((((WORD\_0+0xA700) XOR WORD\_1)+0x605A) XOR WORD\_2)+0x30A5) XOR WORD\_3)+0x5A06)

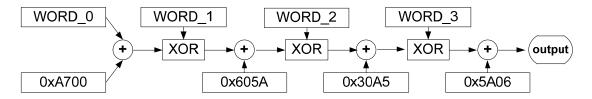

#### Note:

- 1. This algorithm has no plus or minus sign.
- 2. 0xA700, 0x605A, 0x30A5 and 0x50A6 are the constans of hexadecimal.
- 3. WORD\_0: encoder status (Bit 15~0)

WORD\_1: encoder turn (Bit 31~16)

WORD\_2: encoder pulse (Bit 47~32)

WORD\_3: encoder pulse (Bit 63~48)

The setting in P2-70 with digital inputs/outputs communication can be used to read PULSE number or PUU data with below signal communication sequence.

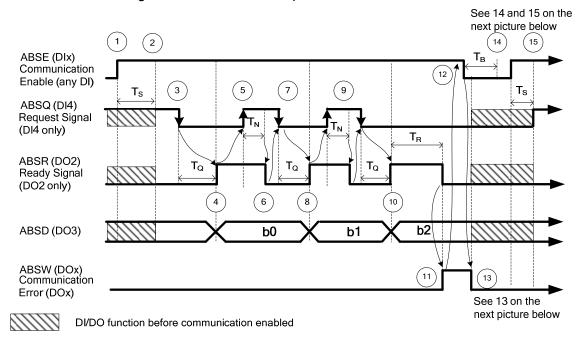

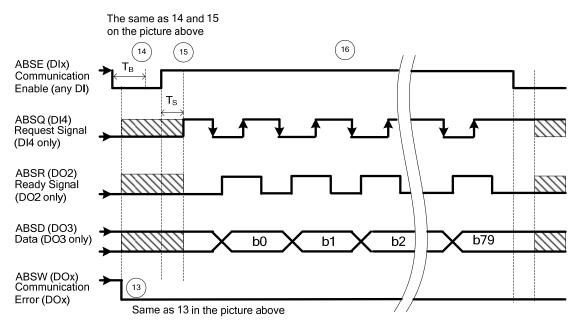

|     | T <sub>R(ms)</sub> | T <sub>S(ms)</sub> | T <sub>Q(ms)</sub> | T <sub>N(ms)</sub> | T <sub>B(ms)</sub> |
|-----|--------------------|--------------------|--------------------|--------------------|--------------------|
| Min | -                  |                    | P2-                | 09+2               |                    |
| Max | 200                |                    | P2-0               | 9+10               |                    |

Figure 12.4 Timing of using digital inputs/outputs to read absolute data

12-20 Revision February, 2017

The step explanation for the communication:

- ①. At the very beginning of communication, the host controller must enable ABSE and all the communication starts from here.
- ②. A threshold time Ts for confirming the signal ABSE is necessary. After the signal has been recognized, the DI4, DO2, and DO3 (no matter what their functions are), will be switched to the function of ABSQ, ABSR, and ABSD respectively. At the moment of the communication function enabled, if the signal of ABSQ is in high level, it will keep high level for its original function and also will be high level signal for ABSQ. DI4, DO2, and DO3 are multiple functions pins, please be noted especially at the moment of communication function switching on and off. For the purpose of simplifying the application, the functions of these three digital inputs and outputs could to set to 0 for communication use only.
- ③. When ABSE is at high level and retaining Ts long, the function of DI4 will be switched to ABSQ. If the host controller switch ABSQ to low after it is defined, the servo drive will recognize that host controller wants to read data from it.
- 4. After confirming time T<sub>Q</sub>, the data for communication is already well prepared on ABSD and the signal ABSR is enabled for signaling the host controller to get data from the servo drive side. If the longest possible waiting time of T<sub>Q</sub> (see Figure 12.4) expired, the host controller still cannot get the signal ABSR from low to high which could be a problem of wiring disconnection.
- ⑤. After the host controller detects that ABSR is high, the data is fetched. The ABSQ will be set to signal high to inform the drive after dada read.
- 6. After confirming time  $T_N$  for ABSQ kept high, the servo drive will maintain ABSR to low for signaling the host controller to be ready for accessing next bit.
- (7). The host will set ABSQ to low when it detects that ABSR is low for requesting the next bit from drive.
- ®. The servo drive will repeat the steps 3 to 4 to put its data at ABSD for next bit communication
- (9). By repeating steps 5 t o 7, the host controller will get the data, bit, and have an acknowledgement to the servo drive.
- ①. The third bit data is ready on the servo drive side.
- ①. After the data is ready and has been held for time T<sub>R</sub>, the servo drive still does not see the signal ABSQ controlled by the host controller, and then the servo drive will have a communication error flag ABSW raise to terminate the communication procedure.
- ②. The host controller will set the ABSE to low for restart the communication cycle after getting the communication error message from the servo drive.
- (3). The communication error flag on servo drive side will be reset after detecting a low signal ABSE from the host controller.
- (4). A new communication cycle on host controller will be restarted after the buffering time T<sub>B</sub>.
- (i). Repeat the step 1 for the host controller to start a new communication cycle.

(ii). If there doesn't have any error occurred during communication course for the host controller to finish bit 0 to bit 79 (80 bits data), the functions of DI4, DO2, DO3 will be changed back to their original functions before communication cycle started.

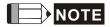

If ABSW does not go back to high level signal after the changing of ABSE for signal low to high that is a sign of error occurring, there must be some other errors existing. Please check if the coordinate data still there, the voltage level of battery, or overflowing on the coordinate value.

A new communication cycle can be started only all of these errors been removed.

12-22 Revision February, 2017

#### 12.3.7 Use Parameter to Read the Absolute Coordinate Data

The servo drive will update its encoder status to P0-50 and encoder position to P0-51 and P0-52 when the parameter P0-49 is set. The Bit 1 of P2-70 is used to select which type of the data will be read, PULSE or PUU. While the servo motor is stalling, it is always maintaining its position with a very tiny forward and backward movement. At the moment the encoder data read, the coordinate data in servo drive side will be reset to the current position of motor if P0-49=2 where it is just read without changing any from the servo motor when P0-49=1. For example of P0-49=2, if the motor is positioning at the place of 20000, it will move around position from 19999 to 20001 normally. The command for reading the encoder data is put when the motor is at the place 20001, and the data 20001 will be read and the coordinate data in servo drive will be revised to 20001. There will avoid the error from the data at encoder side and the data at drive side. The P0-49 will be reset to 0 when all the encoder data put in P0-50 to P0-52 is ready, and it means that the host controller can get the data now. When the status already signals absolute coordinate data lost or overflow of number for turns in P0-50, the values in P0-51 to P0-52 are not correct. A homing or system reset procedure is necessary now.

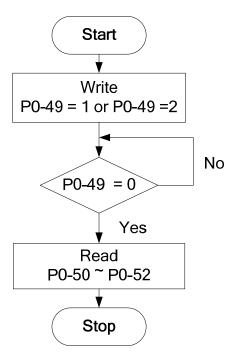

### 12.4 Related Parameters for Absolute System

P2-69•

| ABS                   | Absolute Encoder Set | solute Encoder Setting |                      |  |
|-----------------------|----------------------|------------------------|----------------------|--|
| Operatio<br>Interface | ·Danal / Caftwara    | Communication          | Related Section: N/A |  |
| Defaul                | t: 0x0               |                        | 1<br>1<br>2<br>2     |  |
| Con<br>Mode           | · A I I              |                        |                      |  |
| Uni                   | it: N/A              |                        |                      |  |
| Range                 | e: 0x0 ~ 0x1         |                        |                      |  |
| Data Size             | e : 16-bit           |                        |                      |  |
| Forma                 | t : Hexadecimal      |                        |                      |  |

Settings: 0: Incremental mode. Servo motor with absolute encoder can be operated as incremental motor.

1: Absolute mode. (This setting is only available for the servo motor with absolute encoder. When an incremental servo motor is connected, if P2-69 is set to 1, AL.069 will occur.)

NOTE This parameter is effective only after the servo drive is re-powered on.

| P2-70    | MRS F                  | Read Data Format Sel | nd Data Format Selection       |                                 |  |
|----------|------------------------|----------------------|--------------------------------|---------------------------------|--|
|          | Operation<br>Interface | Danal / Software     | Panel / Software Communication |                                 |  |
|          | Default                | : 0x0                |                                |                                 |  |
|          | Conti<br>Mode          | rol<br>ALL           |                                | 1<br>:<br>:<br>:<br>:<br>:<br>: |  |
|          | Unit                   | : N/A                | N/A                            |                                 |  |
| ;<br>;   | Range                  | 0x00 ~ 0x07          |                                |                                 |  |
| Data Siz |                        | : 16-bit             |                                |                                 |  |
|          | Format                 | : Hexadecimal        |                                |                                 |  |

Settings:

| Bit 7  | Bit 6  | Bit 5  | Bit 4  | Bit 3  | Bit 2  | Bit 1 | Bit 0 |
|--------|--------|--------|--------|--------|--------|-------|-------|
|        |        |        |        |        |        |       |       |
| Bit 15 | Bit 14 | Bit 13 | Bit 12 | Bit 11 | Bit 10 | Bit 9 | Bit 8 |

Bit 0: Data unit setting of digital input/output (DI/DO);

1: Pulse, 0: PUU

Bit 1: Communication data unit setting; 1: Pulse, 0: PUU

Bit 2: Overflow warning; 1: No overflow warning, 0: Overflow warning,

12-24

# AL.289 (PUU), AL.062 (pulse). Bit 3 ~ Bit 15: Reserved. Must be set to 0.

| P2-71∎ | CAP                    | Absolute Position Ho | Address: 028EH<br>028FH |                      |
|--------|------------------------|----------------------|-------------------------|----------------------|
|        | Operation<br>Interface | Donal / Coffware     | Communication           | Related Section: N/A |
|        | Defaul                 | t : 0x0              | 0x0                     |                      |
|        | Cont<br>Mode           | · <b>Δ</b> I I       | ALL                     |                      |
|        | Uni                    | t : N/A              | N/A                     |                      |
|        | Range :                | e: 0x0 ~ 0x1         |                         |                      |
|        | Data Size              | e: 16-bit            |                         |                      |
|        | Forma                  | t : Hexadecimal      |                         |                      |

Settings: When P2-71 is set to 1, the current position will be set as home position. This function is the same as the digital input, ABSC. This function can be enabled only when parameter P2-08 is set to 271.

| P0-49∎ | UAP F                  | Renew Encoder Abso | lute Position | Address: 0062H<br>0063H |
|--------|------------------------|--------------------|---------------|-------------------------|
|        | Operation<br>Interface | Danal / Coffware   | Communication | Related Section: N/A    |
|        | Default                | : 0x0              |               |                         |
|        | Control<br>Mode :      | rol<br>ALL         |               |                         |
|        | Unit                   | : N/A              |               |                         |
|        | Range :<br>Data Size : | : 0x00 ~ 0x02      |               |                         |
|        |                        | : 16-bit           |               |                         |
|        | Format                 | : Hexadecimal      |               |                         |
|        | ~                      |                    |               |                         |

Settings: This parameter is used to renew the absolute position data of the encoder.

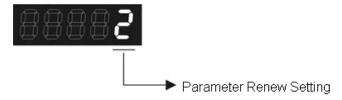

Parameter Renew Setting:

- 1: Renew the encoder data to parameters P0-50~P0-52 only.
- 2: Renew the parameters P0-50~P0-52, and clear the position error as

well. While this setting is activated, the current position of the motor will be reset as the target position of position command (same function as CCLR).

P0-50★

| APSTS              | Absolute Coordinate S | osolute Coordinate System Status |                       |  |  |
|--------------------|-----------------------|----------------------------------|-----------------------|--|--|
| Operation Interfac | Danal/Caffurana       | Communication                    | Related Section: N/A  |  |  |
| Defau              | It: 0x0               |                                  |                       |  |  |
| Con<br>Mod         |                       |                                  |                       |  |  |
| Un                 | it: N/A               |                                  |                       |  |  |
| Rang               | e: 0x00 ~ 0x1F        |                                  |                       |  |  |
| Data Siz           | e: 16-bit             |                                  |                       |  |  |
| Forma              | t : Hexadecimal       |                                  | 7<br>1<br>1<br>1<br>1 |  |  |

#### Settings:

| Bit7  | Bit6  | Bit5  | Bit4  | Bit3  | Bit2  | Bit1 | Bit0 |
|-------|-------|-------|-------|-------|-------|------|------|
|       |       |       |       |       |       |      |      |
| Bit15 | Bit14 | Bit13 | Bit12 | Bit11 | Bit10 | Bit9 | Bit8 |

Bit0: Absolute position status

Bit0=0: Normal

Bit0=1: Absolute position is lost

Bit1: Voltage level of battery

Bit0=0: Normal

Bit0=1: Low battery

Bit2: Status of encoder multiturn

Bit0=0: Normal

Bit0=1: Overflow

Bit3: Status of PUU

Bit0=0: Normal

Bit0=1: Overflow

Bit4: Absolute coordinate system status

Bit0=0: Normal

Bit0=1: Absolute coordinate system has not been set

Bit5 ~ Bit15: Reserved. Must be set to 0.

12-26

Format : Decimal

| P0-51★ | APR Er                    | ncoder Absolute Po    | Address: 0066H<br>0067H |                      |
|--------|---------------------------|-----------------------|-------------------------|----------------------|
|        | Operationa<br>Interface : | l<br>Panel / Software | Communication           | Related Section: N/A |
|        | Default :                 | 0x0                   |                         | 7<br>:<br>:<br>:     |
|        | Contro<br>Mode :          | I.<br>ALL             |                         |                      |
|        | Unit :                    | rev                   |                         | :<br>:<br>:<br>:     |
|        | Range :                   | -32768 ~ +32767       |                         |                      |
|        | Data Size :               | 32-bit                |                         | TE                   |

Settings: While the Bit 1 of P2-70 is set to read the encoder pulse number, this parameter represents the turns of encoder absolute position. While the Bit 1 of P2-70 is set to read the PUU number, this parameter becomes disabled and the setting value of this parameter is 0.

| P0-52★      | ΔΡΡ Ι                  | coder Absolute Pos<br>ulse number within                      | Address: 0068H<br>0069H |                      |
|-------------|------------------------|---------------------------------------------------------------|-------------------------|----------------------|
|             | Operational Interface: | Panel / Software                                              | Communication           | Related Section: N/A |
| ;<br>;<br>; | Default :              | 0x0                                                           |                         |                      |
| ;           | Control<br>Mode :      | ALL                                                           |                         |                      |
|             | Unit :                 | Pulse or PUU                                                  |                         |                      |
| :           |                        | 0~1280000-1 (Pulse Number);<br>-2147483648 ~ 2147483647 (PUU) |                         |                      |
| ;<br>;      | Data Size :            | 32-bit                                                        |                         |                      |
|             | Format :               | Decimal                                                       |                         |                      |

Settings: While the Bit 1 of P2-70 is set to read the pulse number, this parameter represents the pulse number of encoder absolute position. While the Bit 1 of P2-70 is set to read the PUU number, this parameter represents PUU number of motor absolute position.

P0-02

| STS Dri                    | ive Status       |               | Address: 0004H<br>0005H |
|----------------------------|------------------|---------------|-------------------------|
| Operational<br>Interface : | Panel / Software | Communication | Related Section:<br>7.2 |
| Default :                  | 00               |               |                         |
| Control<br>Mode :          | ALL              |               |                         |
| Unit :                     | -                |               |                         |
| Range :                    | 00 ~ 127         |               |                         |
| Data Size :                | 16-bit           |               |                         |
| Format :                   | Decimal          |               |                         |

Settings: 00: Motor feedback pulse number (after the scaling of electronic gear ratio) [PUU]

01 : Input pulse number of pulse command (after the scaling of electronic gear ratio) [PUU]

02 : Deviation between control command pulse and feedback pulse number[PUU]

03 : The number of motor feedback pulse [Encoder unit, 1,280,000 Pulse/rev]

04 : Distance to command terminal (Encoder unit) [Pulse]

05 : Error pulse number (after the scaling of electronic gear ratio) (Encoder unit) [Pulse]

06: The frequency of pulse command input [Kpps]

07 : Motor speed [r/min]

08 : Speed command input [Volt]

09 : Speed command input [r/min]

10 : Torque command input [Volt]

11 : Torque command input [%]

12 : Average torque [%]

13 : Peak torque [%]

14 : Main circuit voltage (BUS voltage) [Volt]

15 : Load/motor inertia ratio [0.1times]

16: IGBT temperature

12-28

- 17: The frequency of resonance suppression
- 18 : The distance from the current position to Z. The range of the value is between -5000 and +5000;

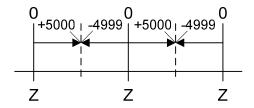

The interval of the two Z-phase pulse command if 10000 Pulse.

19: Mapping Parameter #1: P0 - 25

20: Mapping Parameter #2: P0 - 26

21: Mapping Parameter #3: P0 - 27

22 : Mapping Parameter #4 : P0 - 28

23: Monitor Variable #1: P0 - 09

24: Monitor Variable #2: P0 - 10

25 : Monitor Variable #3 : P0 - 11

26: Monitor Variable #4: P0 - 12

38 : It display the battery voltage [0.1 Volt ]. For example, if it displays 36, it means the battery voltage is 3.6 V.

72 : Analog speed command [0.1 r/min] (This is supported by A2-M/- U/-L.)

# 12.5 Digital Input (DI) Function Definition (for Absolute System)

| Setting Va | Setting Value: 0x1D                                                                                                    |                    |                 |  |  |  |
|------------|----------------------------------------------------------------------------------------------------|--------------------|-----------------|--|--|--|
| DI Name    | Function Description of Digital Input (DI)                                                                                                    | Trigger<br>Method  | Control<br>Mode |  |  |  |
| ABSE       | When DI.ABSE is ON, it is in ABS mode. DI.ABSQ, DI.ABSC, DI.ABSR, DI.ABSD and DI.ABSC are enabled. When DI.ABSE is ON, the function of DI4, DO2, and DO3 will be | Level<br>Triggered | ALL             |  |  |  |
|            | disabled. Function of DI4 will be ASDQ, DO2 will be ABSR and DO3 will be ABSD.                                                                                   |                    |                 |  |  |  |

| Setting Va                     | Setting Value: When DI.ABSE is ON, DI4 inputs ABSQ signal, function set by P2-13 is disabled.                                                                                                    |                                            |                 |  |  |
|--------------------------------|----------------------------------------------------------------------------------------------------|--------------------------------------------|-----------------|--|--|
| DI Name                        | Function Description of Digital Input (DI)                                                                                                    | Trigger<br>Method                          | Control<br>Mode |  |  |
| ABSQ is always inputted by DI4 | During I/O transmission, Handshaking signal will be sent to the servo drive by the controller. When DI.ABSQ is OFF, it means the controller issues Request; DI.ABSQ is ON means the controller has already recdived ABSD signal. When DI.ABSE is ON, this DI is enabled. Please refer to diagram 13.4 for detailed description. | Rising /<br>Falling-<br>edged<br>Triggered | ALL             |  |  |

| Setting Value: 0x1F |                                                                                                    |                              |                 |
|---------------------|----------------------------------------------------------------------------------------------------|------------------------------|-----------------|
| DI Name             | Function Description of Digital Input (DI)                                                                                    | Trigger<br>Method            | Control<br>Mode |
|                     | When DI.ABSC is ON, multi-turn data stored in absolute encoder will be cleared. When DI.ABSE is ON, this function is enabled. | Rising-<br>edge<br>Triggered | ALL             |

12-30 Revision February, 2017

# 12.6 Digital Output (DO) Function Definition (for Absolute System)

| Setting Va               | Setting Value: When DI.ABSE is ON, DO2 outputs ABSR signal, function set by P2-19 is disabled.                                                                                                    |                    |                 |
|--------------------------|----------------------------------------------------------------------------------------------------|--------------------|-----------------|
| DO Name                  | Function Description of Digital Output (DO)                                                                                                    | Trigger<br>Method  | Control<br>Mode |
| ABSR is always outputted | DO.ABSR is OFF means the Request sent by ABSQ has been received. DO.ABSR is ON means the data that is outputted by ABSD is valid. When DI.ABSE is ON, this DO is enabled. Please refer to diagram 12.4 for detailed description. | Level<br>Triggered | ALL             |
| by DO2                   |                                                                                                    |                    |                 |

| Setting Va | Setting Value: When DI.ABSE is ON, DO3 outputs ABSD signal, function set by P2-20 is disabled.                                                                       |                    |                 |  |
|------------|----------------------------------------------------------------------------------------------------|--------------------|-----------------|--|
| DO Name    | Function Description of Digital Output (DO)                                                                                                    | Trigger<br>Method  | Control<br>Mode |  |
| ABOD 13    | Position data of ABS is outputted. The data is valid when ABSR is ON. When DI.ABSE is ON, this DO is enabled. Please refer to diagram 13.4 for detailed description. | Level<br>Triggered | ALL             |  |
| outputted  |                                                                                                    |                    |                 |  |
| by DO3     |                                                                                                    |                    |                 |  |

| Setting Value: 0x0D |                                             |                    |                 |
|---------------------|---------------------------------------------|--------------------|-----------------|
| DO Name             | Function Description of Digital Output (DO) | Trigger<br>Method  | Control<br>Mode |
| ABSW                | Warning of absolute encoder.                | Level<br>Triggered | ALL             |

# 12.7 Alarms for Absolute System

| Display | Alarm Name                                                       | Alarm Description                                                                                                    |
|---------|------------------------------------------------------------------|----------------------------------------------------------------------------------------------------|
| AL028   | Encoder voltage error or the internal of the encoder is in error | Charging circuit of the servo drive is not removed and the battery voltage is higher than the specification (>3.8 V) or the encoder signal is in error. |
| AL029   | Gray code error                                                  | Absolute position is in error.                                                                                                    |
| AL060   | The absolute position is lost                                    | Due to battery under voltage or the failure of power supply, the encoder lost the internal record.                                                      |
| AL061   | Encoder under voltage                                            | The voltage of the absolute encoder is lower than the specification                                                                                     |
| AL062   | The multi-turn of absolute encoder overflows                     | The multi-turn of absolute encoder exceeds the maximum range: -32768 ~ +32767                                                                           |
| AL068   | Absolute data transmitted via I/O is in error                    | The sequence is wrong when reading the absolute position via DIO.                                                                                       |
| AL069   | Wrong motor type                                                 | Incremental motor is not allowed to activate the absolute function.                                                                                     |
| AL289   | Feedback position counter overflows                              | Feedback position counter overflows.                                                                                                    |

12-32 Revision February, 2017

#### 12.7.1 Causes and Corrective Actions

#### AL028: Encoder voltage error or the internal of the encoder is in error

| Causes                            | Checking Method                                                                                                    | Corrective Actions                                                                                                    |
|-----------------------------------|----------------------------------------------------------------------------------------------------|----------------------------------------------------------------------------------------------------|
| Battery voltage is too high       | <ol> <li>Check if the charging circuit<br/>exists in the servo drive.</li> <li>Check if the battery is correctly<br/>installed</li> </ol>                                                                                                    | According to the procedure of Over voltage to check. When corrective actions are done, AL.028 will be cleared automatically. |
| The internal encoder is in error. | <ol> <li>Check if it is the absolute type encoder.</li> <li>Check if the servo is properly grounded.</li> <li>Check if the encoder cable separates from the power supply or the high-current circuit to avoid the interference.</li> <li>Check if the shielding cables are used in the wiring of the encoder.</li> </ol> | cable separates from the power supply or the high-current circuit.                                                           |

# AL029: Gray code error

| Causes                  | Checking Method                      | Corrective Actions         |
|-------------------------|--------------------------------------|----------------------------|
| Absolute position is in | Re-power on to operate the motor and | If the alarm occurs again, |
| error                   | check if the alarm will occur again. | please change the encoder. |

#### **AL060: Absolute Position Lost**

| Causes                                                                                                 | Checking Method                                                                                                    | Corrective Actions                                                                                                    |
|----------------------------------------------------------------------------------------------------|----------------------------------------------------------------------------------------------------|----------------------------------------------------------------------------------------------------|
| Battery under voltage                                                                                  | Check if the voltage of the battery is lower than 2.8V.                                                                                                    | After change the battery, conduct homing procedure again. Please refer to the description of absolute coordinate initialization in Chapter 12.                    |
| Change the battery when the power is OFF which is controlled by the servo drive                        | Do no change or remove the battery when the power is OFF which is controlled by the servo drive.                                                                              | Conduct homing procedure again. Please refer to the description of absolute coordinate initialization in Chapter 12.                                              |
| After activating the absolute function, the absolute coordinate initialization has not been completed. | <ol> <li>Install the battery.</li> <li>Check the wiring between the battery pack and the power cable of the servo drive.</li> <li>Check the wiring of the encoder.</li> </ol> | Conduct homing procedure. Please refer to the description of absolute coordinate initialization in Chapter 12.                                                    |
| Bad connection of the battery power circuit                                                            | <ol> <li>Check the wiring of the encoder.</li> <li>Check the wiring between the battery pack and the power cable of the servo drive.</li> </ol>                               | Connect or repair the wiring of<br>the battery so as to supply the<br>power to the encoder. Conduct<br>homing procedure again.<br>Please refer to the description |

| Causes | Checking Method | Corrective Actions                                   |
|--------|-----------------|------------------------------------------------------|
|        |                 | of absolute coordinate initialization in Chapter 12. |

# AL062: Encoder under voltage

| Causes                | Checking Method                          | Corrective Actions                                                                                                    |
|-----------------------|------------------------------------------|----------------------------------------------------------------------------------------------------|
| Battery under voltage | the paner is lower than 3.1 v (tentative | Do not change the battery when<br>the power is ON which is<br>controlled by the servo drive.<br>After change the battery, AL061<br>will be cleared automatically. |

#### AL062: The multi-turn of absolute encoder overflows

| Potential Cause    | Checking Method                                                                                             | Corrective Actions                                                                                                   |
|--------------------|----------------------------------------------------------------------------------------------------|----------------------------------------------------------------------------------------------------|
| range the absolute | Check if the operation distance exceeds the range, -32768 ~ +32767, the absolute encoder is able to record. | Conduct homing procedure again. Please refer to the description of absolute coordinate initialization in Chapter 12. |

#### AL068: Absolute data transmitted via I/O is in error

| Causes           | Checking Method                                                                                                    | Corrective Actions                                                                                                    |
|------------------|----------------------------------------------------------------------------------------------------|----------------------------------------------------------------------------------------------------|
| Sequence error   | <ol> <li>Switch OFF DI ABSQ should wait until<br/>DO ABSR is OFF.</li> <li>Switch ON ABSQ should wait until DO<br/>ABSR is ON.</li> </ol> | Correct the reading sequence of I/O                                                                                                    |
| Reading time out | Check if the time between switching ON DO ABSR and switching ON ABSQ exceeds 200ms.                                                       | After switching ON DO ABSR (the absolute position data is ready), read DO ABSD and switch ON DI ABSQ within 200ms so that to inform the servo drive data reading is completed. |

# AL069: Wong motor type

| Causes                                                             | Checking Method                                                                                                | Corrective Actions                                                                                                   |
|--------------------------------------------------------------------|----------------------------------------------------------------------------------------------------|----------------------------------------------------------------------------------------------------|
| Incremental motor is not allowed to activate the absolute function | <ol> <li>Check if the motor is incremental or<br/>absolute encoder.</li> <li>Check parameter P2-69.</li> </ol> | If the user desires to use absolute function, please choose absolute motor. If not, please set parameter P2-69 to 0. |

# AL289: Feedback position counter overflows

| Causes                              | Checking Method                                                                       | Corrective Actions                       |
|-------------------------------------|---------------------------------------------------------------------------------------|------------------------------------------|
| Feedback position counter overflows | This alarm will not occur at the moment. If it does, please contact the distributors. | NMT: Reset node or<br>0x6040.Fault Reset |

12-34 Revision February, 2017

# 12.8 Related Monitoring Variables

| Code      | Monitoring Variables / Attribute | Explanation                                           |
|-----------|----------------------------------|-------------------------------------------------------|
| 038 (26h) | Voltage level of battery         | The voltage level of battery for an absolute encoder. |

(This page is intentionally left blank.)

12-36 Revision February, 2017

# **Appendix A Accessories**

#### **■** Power Connectors

Delta Part Number: ASDBCAPW0000 (for 200V series servo drive)

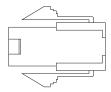

Delta Part Number: ASDBCAPW0100 (for 200V series servo drive, with brake contact)

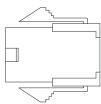

Delta Part Number: ASD-CAPW5400 (for 400V series servo drive)

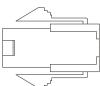

Delta Part Number: ASD-CAPW5100 (for 400V series servo drive, with brake contact)

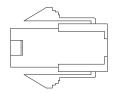

Delta Part Number: ASD-CAPW1000

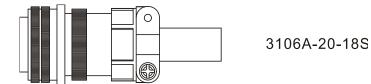

Delta Part Number: ASD-CAPW2000

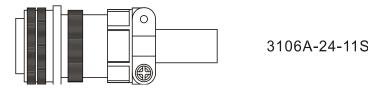

Delta Part Number: ASD-CAPW4000

CLAMP: WPS3057-20A

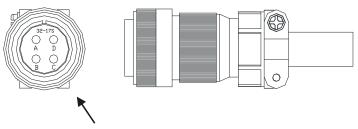

Straight Plug WPS3106A-32-17S

Motor Brake Connector: ASD-CNBR1000

CLAMP: WPS3106A 10SL-4S-R

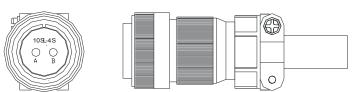

A-2 Revision February, 2017

#### ■ Power Cables

Delta Part Number: ASD-ABPW0003, ASD-ABPW0005 (for 200V series servo drive)

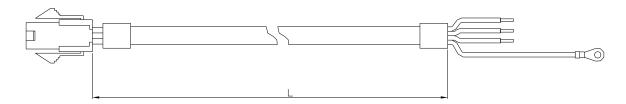

| Title | Part No.       | L          |         |
|-------|----------------|------------|---------|
| Title | Title Part No. |            | inch    |
| 1     | ASD-ABPW0003   | 3000 ± 100 | 118 ± 4 |
| 2     | ASD-ABPW0005   | 5000 ± 100 | 197 ± 4 |

Delta Part Number: ASD-CAPW5403, ASD-CAPW5405 (for 400V series servo drive)

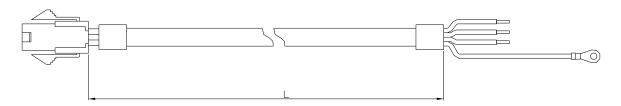

| Title | Part No.     | L              |         |  |
|-------|--------------|----------------|---------|--|
| Title | Fait NO.     | mm             | inch    |  |
| 1     | ASD-CAPW5403 | $3000 \pm 100$ | 118 ± 4 |  |
| 2     | ASD-CAPW5405 | 5000 ± 100     | 197 ± 4 |  |

Delta Part Number: ASD-ABPW0103, ASD-ABPW0105 (for 200V series servo drive, with brake cable)

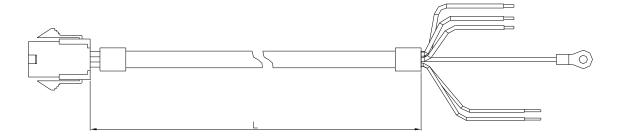

| Title | Part No.       | L          |         |
|-------|----------------|------------|---------|
| Title | Title Fait No. |            | inch    |
| 1     | ASD- ABPW0103  | 3000 ± 100 | 118 ± 4 |
| 2     | ASD- ABPW0105  | 5000 ± 100 | 197 ± 4 |

Delta Part Number: ASD-CAPW5103, ASD-CAPW5105 (for 400V series servo drive, with brake cable)

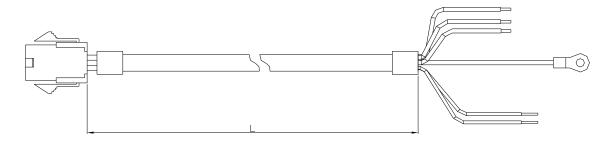

| Title | Part No.      |            | -       |
|-------|---------------|------------|---------|
| Title | Pait No.      | mm         | inch    |
| 1     | ASD- CAPW5103 | 3000 ± 100 | 118 ± 4 |
| 2     | ASD- CAPW5105 | 5000 ± 100 | 197 ± 4 |

A-4 Revision February, 2017

Delta Part Number: ASD-CAPW1003, ASD-CAPW1005

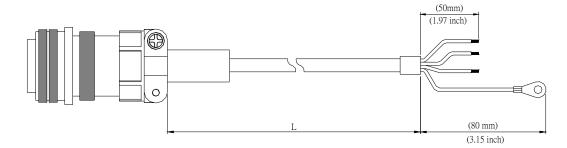

| Titlo | Part No.     | Straight     | L          |         |
|-------|--------------|--------------|------------|---------|
| Title | Fait No.     | Straight     | mm         | inch    |
| 1     | ASD-CAPW1003 | 3106A-20-18S | 3000 ± 100 | 118 ± 4 |
| 2     | ASD-CAPW1005 | 3106A-20-18S | 5000 ± 100 | 197 ± 4 |

Delta Part Number: ASD-CAPW1103, ASD-CAPW1105

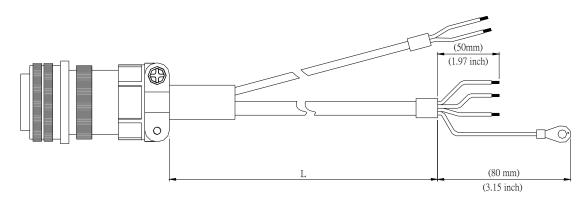

| Title | Part No.     | Straight     | L              |             |
|-------|--------------|--------------|----------------|-------------|
| riue  | Fait No.     | Straight     | mm             | inch        |
| 1     | ASD-CAPW1103 | 3106A-20-18S | $3000 \pm 100$ | $118 \pm 4$ |
| 2     | ASD-CAPW1105 | 3106A-20-18S | 5000 ± 100     | 197 ± 4     |

Delta Part Number: ASDB-CAPW1203, ASDB-CAPW1205

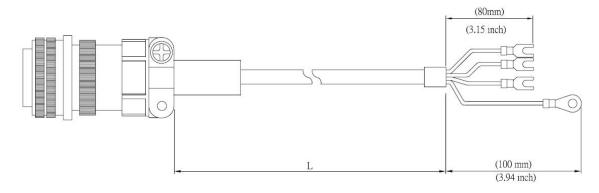

| Title | Part No.     | Straight     | L          |         |
|-------|--------------|--------------|------------|---------|
| Title | raitino.     |              | mm         | inch    |
| 1     | ASD-CAPW1203 | 3106A-20-18S | 3000 ± 100 | 118 ± 4 |
| 2     | ASD-CAPW1205 | 3106A-20-18S | 5000 ± 100 | 197 ± 4 |

Delta Part Number: ASD-CAPW1303, ASD-CAPW1305

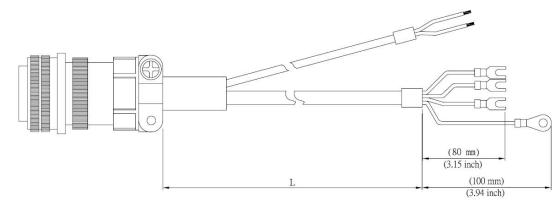

| Title | Part No.     | Straight     | L          |         |
|-------|--------------|--------------|------------|---------|
| Title | rait No.     |              | mm         | inch    |
| 1     | ASD-CAPW1303 | 3106A-20-18S | 3000 ± 100 | 118 ± 4 |
| 2     | ASD-CAPW1305 | 3106A-20-18S | 5000 ± 100 | 197 ± 4 |

Delta Part Number: ASD-A2PW1003, ASD-A2PW1005

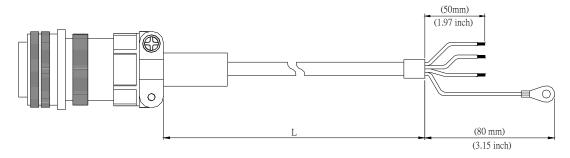

| Title | Part No.     | Straight     | L          |         |
|-------|--------------|--------------|------------|---------|
| Title | Fait No.     |              | mm         | inch    |
| 1     | ASD-A2PW1003 | 3106A-20-18S | 3000 ± 100 | 118 ± 4 |
| 2     | ASD-A2PW1005 | 3106A-20-18S | 5000 ± 100 | 197 ± 4 |

Delta Part Number: ASD-A2PW1103, ASD-A2PW1105

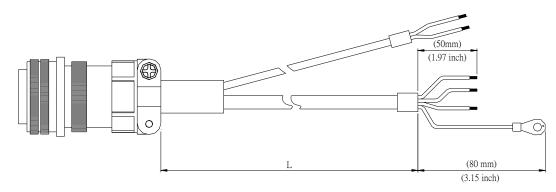

| Titlo | Part No.     | Straight     | L          |         |
|-------|--------------|--------------|------------|---------|
| Title | Fait No.     |              | mm         | inch    |
| 1     | ASD-A2PW1103 | 3106A-20-18S | 3000 ± 100 | 118 ± 4 |
| 2     | ASD-A2PW1105 | 3106A-20-18S | 5000 ± 100 | 197 ± 4 |

A-6 Revision February, 2017

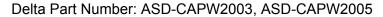

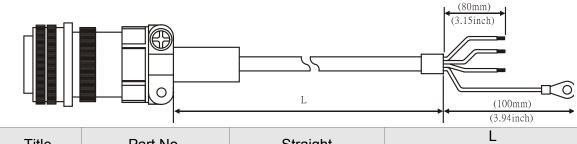

| Title | Part No.     | Straight     | L              |         |
|-------|--------------|--------------|----------------|---------|
| Title | raitinu.     | Straight     | mm             | inch    |
| 1     | ASD-CAPW2003 | 3106A-20-18S | $3000 \pm 100$ | 118 ± 4 |
| 2     | ASD-CAPW2005 | 3106A-20-18S | 5000 ± 100     | 197 ± 4 |

Delta Part Number: ASD-CAPW2103, ASD-CAPW2105

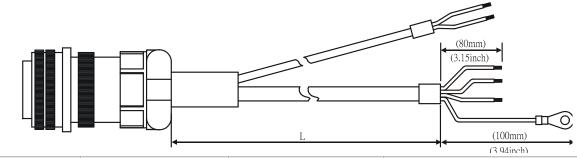

| Title | Part No.     | Straight     | L              |         |
|-------|--------------|--------------|----------------|---------|
| TILLE | Fait No.     |              | mm             | inch    |
| 1     | ASD-CAPW2103 | 3106A-20-18S | $3000 \pm 100$ | 118 ± 4 |
| 2     | ASD-CAPW2105 | 3106A-20-18S | 5000 ± 100     | 197 ± 4 |

Delta Part Number: ASD-CAPW2203, ASD-CAPW2205

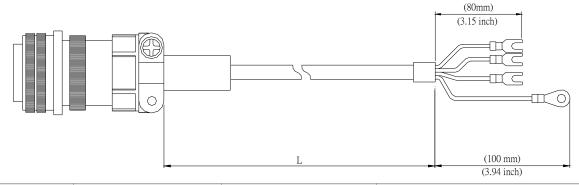

| Title | Part No.     | Straight     | L          |         |
|-------|--------------|--------------|------------|---------|
| Title | Fait NO.     | Straight     | mm         | inch    |
| 1     | ASD-CAPW2203 | 3106A-20-18S | 3000 ± 100 | 118 ± 4 |
| 2     | ASD-CAPW2205 | 3106A-20-18S | 5000 ± 100 | 197 ± 4 |

# Delta Part Number: ASD-CAPW2303, ASD-CAPW2305 (for motors with brake)

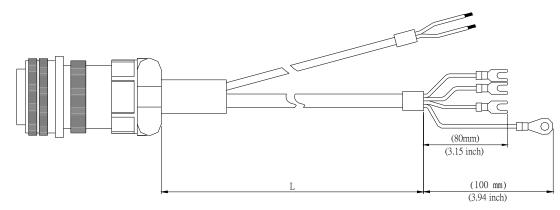

| Title | Part No.     | Straight     | L          |         |
|-------|--------------|--------------|------------|---------|
| Title | raitinu.     | Straight     | mm         | inch    |
| 1     | ASD-CAPW2303 | 3106A-20-18S | 3000 ± 100 | 118 ± 4 |
| 2     | ASD-CAPW2305 | 3106A-20-18S | 5000 ± 100 | 197 ± 4 |

Delta Part Number: ASD-CAPW3203, ASD-CAPW3205 (for 4.5 kW models)

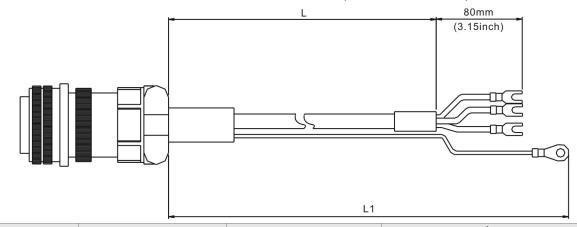

| Title | Part No.     | Straight       | L          |         |
|-------|--------------|----------------|------------|---------|
| Title | i ait ivo.   | Straight       | mm         | inch    |
| 1     | ASD-CAPW3203 | MS 3106-24-11S | 3000 ± 100 | 118 ± 4 |
| 2     | ASD-CAPW3205 | MS 3106-24-11S | 5000 ± 100 | 197 ± 4 |

A-8 Revision February, 2017

Delta Part Number: ASD-CAPW3303, ASD-CAPW3305 (for motors with brake)

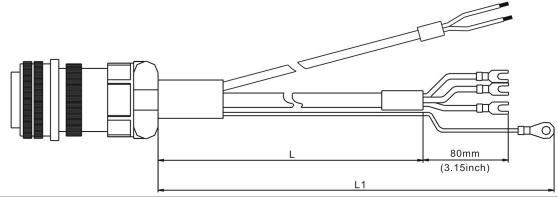

| Item   | n Part No. Straight |                | L        |         | L1       |             |
|--------|---------------------|----------------|----------|---------|----------|-------------|
| 110111 | r dit ito.          | mm             | inch     | mm      | inch     |             |
| 1      | ASD-CAPW3303        | MS 3106-24-11S | 3000±100 | 118 ± 4 | 3100±100 | $122\pm4$   |
| 2      | ASD-CAPW3305        | MS 3106-24-11S | 5000±100 | 197 ± 4 | 5100±100 | $201 \pm 4$ |

# **■** Encoder Connectors

Delta Part Number: ASD-ABEN0000

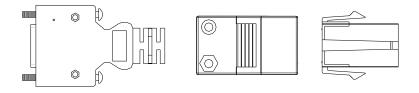

Delta Part Number: ASD-ABEN1000

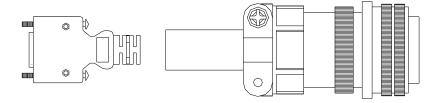

# ■ Incremental Type Encoder Cables

Delta Part Number: ASD-ABEN0003, ASD-ABEN0005

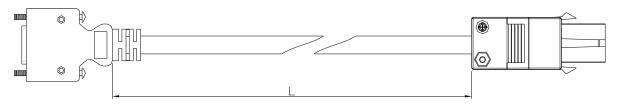

| Title Part No. |              |                | _       |
|----------------|--------------|----------------|---------|
| riue           | Part No.     | mm             | inch    |
| 1              | ASD-ABEN0003 | $3000 \pm 100$ | 118 ±4  |
| 2              | ASD-ABEN0005 | 5000 ± 100     | 197 ± 4 |

Delta Part Number: ASD-ABEN1003, ASD-ABEN1005

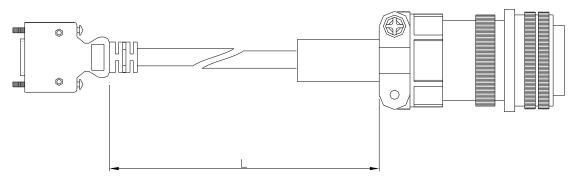

| Title | Part No.     | Straight     | L              |             |
|-------|--------------|--------------|----------------|-------------|
| Title | rait No.     | Straight     | mm             | inch        |
| 1     | ASD-CAEN1003 | 3106A-20-29S | $3000 \pm 100$ | $118 \pm 4$ |
| 2     | ASD-CAEN1005 | 3106A-20-29S | 5000 ± 100     | 197 ± 4     |

A-10 Revision February, 2017

# ■ Absolute Type Encoder Cables

Delta Part Number: ASD-A2EB0003, ASD-A2EB0005

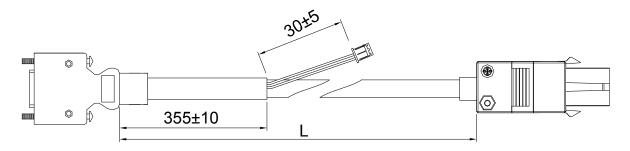

| Title Part No. | L            |            |         |
|----------------|--------------|------------|---------|
| Tille          | Fait No.     | mm         | inch    |
| 1              | ASD-A2EB0003 | 3000 ± 100 | 118 ± 4 |
| 2              | ASD-A2EB0005 | 5000 ± 100 | 197 ± 4 |

Delta Part Number: ASD-A2EB1003, ASD-A2EB1005

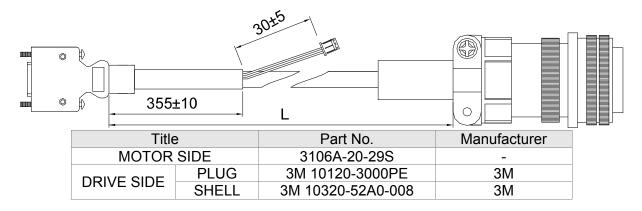

| Title | Title Model Name |            | _       |
|-------|------------------|------------|---------|
| TILLE | Model Name       | mm         | inch    |
| 1     | ASD-A2EB1003     | 3000 ± 100 | 118 ± 4 |
| 2     | ASD-A2EB1005     | 5000 ± 100 | 197 ± 4 |

# ■ Battery Box Cord AW (Connects to the battery side of the encoder cable)

Delta Part Number: 3864573700

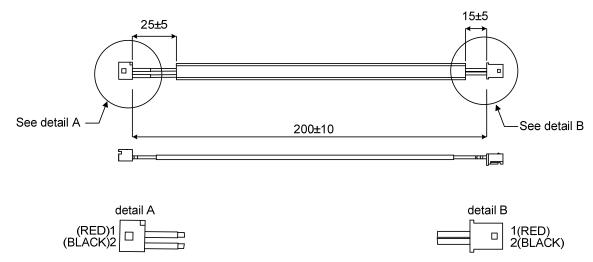

# ■ Battery Box Cord IW (Connects to CN8)

Delta Part Number: 3864811900

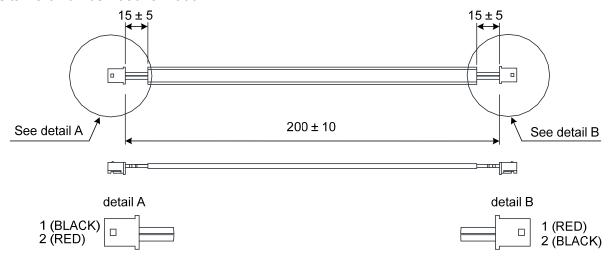

A-12 Revision February, 2017

# ■ Battery Boxes

Single Battery Box

Delta Part Number: ASD-MDBT0100

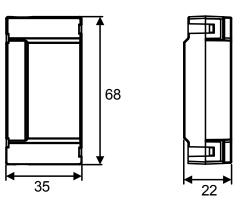

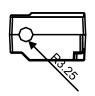

**Dual Battery Box** 

Delta Part Number: ASD-MDBT0200

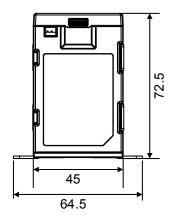

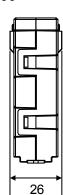

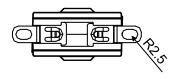

Units: mm

# ■ I/O Signal Connector

Units: mm

Delta Part Number: ASD-CNSC0050

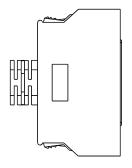

# ■ I/O Terminal Block Module

Delta Part Number: ASD-BM-50A

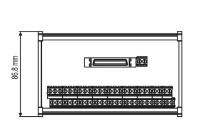

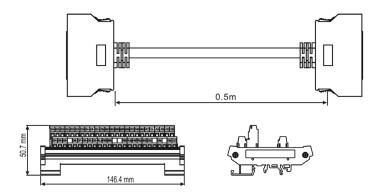

#### ■ RS-232 Communication Cable

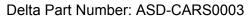

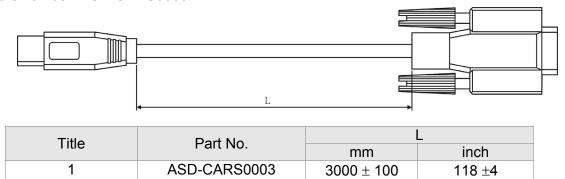

# ■ Communication Cable between Drive and Computer (for PC)

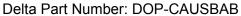

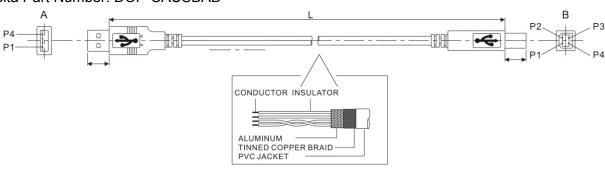

| Titlo | Part No.    |           | L       |
|-------|-------------|-----------|---------|
| Title |             | mm        | inch    |
| 1     | DOP-CAUSBAB | 1400 ± 30 | 55 ±1.2 |

# ■ CANopen Communication Cable

Delta Part Number: TAP-CB03, TAP-CB05

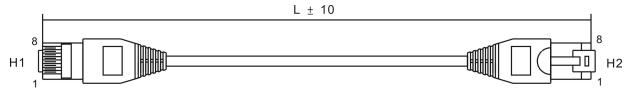

| Title | Part No. |              |              |
|-------|----------|--------------|--------------|
| TILLE | Fait NO. | mm           | inch         |
| 1     | TAP-CB03 | $300 \pm 10$ | $11 \pm 0.4$ |
| 2     | TAP-CB05 | 500± 10      | 19 ± 0.4     |

A-14 Revision February, 2017

# ■ CANopen Distribution Box

Delta Part Number: TAP-CN03

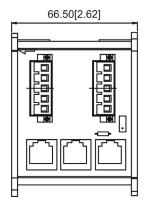

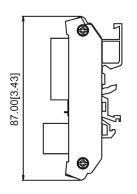

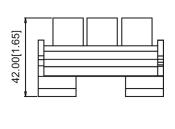

# ■ RS-485 Connector

Delta Part Number: ASD-CNIE0B06

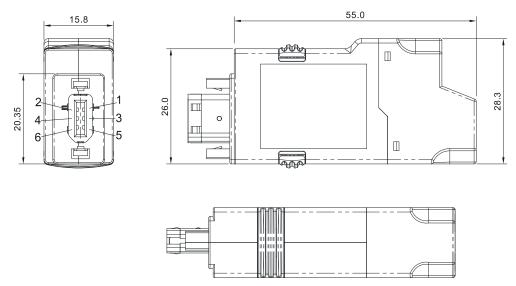

#### **■** CN1 Convenient Connector

Delta Part Number: ASD-IF-SC5020

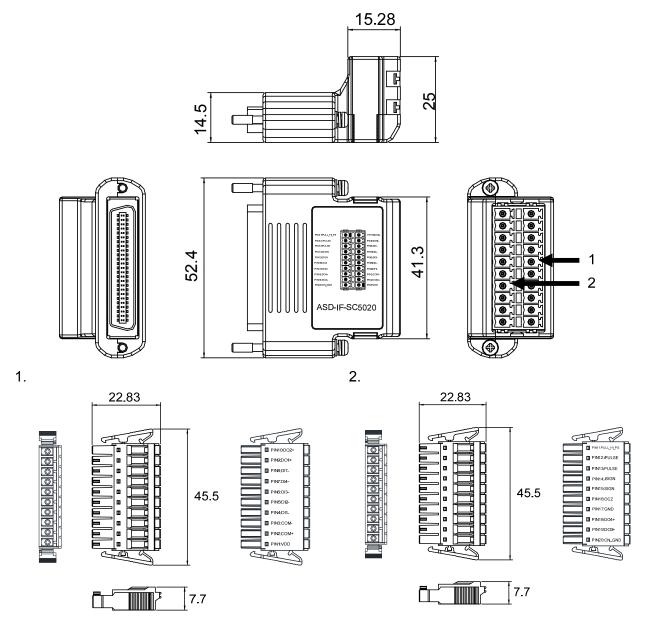

A-16 Revision February, 2017

# ■ Optional Accessories - 220V Series

#### 100W Servo Drive and 50W Low Inertia Servo Motor

| Servo Drive                       | ASD-A2-0121-□ |
|-----------------------------------|---------------|
| Low Inertia Servo Motor           | ECMA-C∆040F□S |
| Motor Power Cable (Without Brake) | ASD-ABPW000X  |
| Power Connector (Without Brake)   | ASDBCAPW0000  |
| Motor Power Cable (With Brake)    | ASD-ABPW010X  |
| Power Connector (With Brake)      | ASDBCAPW0100  |
| Incremental Type Encoder Cable    | ASD-ABEN000X  |
| Absolute Type Encoder Cable       | ASD-A2EB000X  |
| Encoder Connector                 | ASD-ABEN0000  |

(X=3 indicates that the cable length is 3m; X=5 indicates that the cable length is 5m)

#### 100W Servo Drive and 100W Low Inertia Servo Motor

| Servo Drive                       | ASD-A2-0121-□ |
|-----------------------------------|---------------|
| Low Inertia Servo Motor           | ECMA-C∆0401□S |
| Motor Power Cable (Without Brake) | ASD-ABPW000X  |
| Power Connector (Without Brake)   | ASDBCAPW0000  |
| Motor Power Cable (With Brake)    | ASD-ABPW010X  |
| Power Connector (With Brake)      | ASDBCAPW0100  |
| Incremental Type Encoder Cable    | ASD-ABEN000X  |
| Absolute Type Encoder Cable       | ASD-A2EB000X  |
| Encoder Connector                 | ASD-ABEN0000  |

(X=3 indicates that the cable length is 3m; X=5 indicates that the cable length is 5m)

#### 200W Servo Drive and 200W Low Inertia Servo Motor

| Servo Drive                       | ASD-A2-0221-□ |
|-----------------------------------|---------------|
| Low Inertia Servo Motor           | ECMA-C∆0602□S |
| Motor Power Cable (Without Brake) | ASD-ABPW000X  |
| Power Connector (Without Brake)   | ASDBCAPW0000  |
| Motor Power Cable (With Brake)    | ASD-ABPW010X  |
| Power Connector (With Brake)      | ASDBCAPW0100  |
| Incremental Type Encoder Cable    | ASD-ABEN000X  |
| Absolute Type Encoder Cable       | ASD-A2EB000X  |
| Encoder Connector                 | ASD-ABEN0000  |

(X=3 indicates that the cable length is 3m; X=5 indicates that the cable length is 5m)

#### 400W Servo Drive and 400W Low Inertia Servo Motor

| Servo Drive                       | ASD-A2-0421-□ |
|-----------------------------------|---------------|
|                                   | ECMA-C∆0604□S |
| Low Inertia Servo Motor           | ECMA-C∆0604□H |
|                                   | ECMA-C∆0804□7 |
| Motor Power Cable (Without Brake) | ASD-ABPW000X  |
| Power Connector (Without Brake)   | ASDBCAPW0000  |
| Motor Power Cable (With Brake)    | ASD-ABPW010X  |
| Power Connector (With Brake)      | ASDBCAPW0100  |
| Incremental Type Encoder Cable    | ASD-ABEN000X  |
| Absolute Type Encoder Cable       | ASD-A2EB000X  |
| Encoder Connector                 | ASD-ABEN0000  |

(X=3 indicates that the cable length is 3m; X=5 indicates that the cable length is 5m)

#### 400W Servo Drive and 500W Medium Inertia Servo Motor

| Servo Drive                       | ASD-A2-0421-□ |
|-----------------------------------|---------------|
| Medium Inertia Servo Motor        | ECMA-E∆1305□S |
| Motor Power Cable (Without Brake) | ASD-CAPW100X  |
| Motor Power Cable (With Brake)    | ASD-CAPW110X  |
| Power Connector                   | ASD-CAPW1000  |
| Incremental Type Encoder Cable    | ASD-CAEN100X  |
| Absolute Type Encoder Cable       | ASD-A2EB100X  |
| Encoder Connector                 | ASD-CAEN1000  |

(X=3 indicates that the cable length is 3m; X=5 indicates that the cable length is 5m)

A-18 Revision February, 2017

#### 400W Servo Drive and 300W High Inertia Servo Motor

| Servo Drive                       | ASD-A2-0421-□ |
|-----------------------------------|---------------|
| High Inertia Servo Motor          | ECMA-G△1303□S |
| Motor Power Cable (Without Brake) | ASD-CAPW100X  |
| Motor Power Cable (With Brake)    | ASD-CAPW110X  |
| Power Connector                   | ASD-CAPW1000  |
| Incremental Type Encoder Cable    | ASD-CAEN100X  |
| Absolute Type Encoder Cable       | ASD-A2EB100X  |
| Encoder Connector                 | ASD-CAEN1000  |

(X=3 indicates that the cable length is 3m; X=5 indicates that the cable length is 5m)

#### 750W Servo Drive and 750W Low Inertia Servo Motor

| Servo Drive                       | ASD-A2-0721-□ |
|-----------------------------------|---------------|
|                                   | ECMA-C∆0807□S |
| Low Inertia Servo Motor           | ECMA-C∆0807□H |
|                                   | ECMA-C∆0907□S |
| Motor Power Cable (Without Brake) | ASD-ABPW000X  |
| Power Connector (Without Brake)   | ASDBCAPW0000  |
| Motor Power Cable (With Brake)    | ASD-ABPW010X  |
| Power Connector (With Brake)      | ASDBCAPW0100  |
| Incremental Type Encoder Cable    | ASD-ABEN000X  |
| Absolute Type Encoder Cable       | ASD-A2EB000X  |
| Encoder Connector                 | ASD-ABEN0000  |

(X=3 indicates that the cable length is 3m; X=5 indicates that the cable length is 5m)

# 750W Servo Drive and 500W Medium-High Inertia Servo Motor

| Servo Drive                       | ASD-A2-0721-□ |
|-----------------------------------|---------------|
| Medium-High Inertia Servo Motor   | ECMA-F△1305□S |
| Motor Power Cable (Without Brake) | ASD-CAPW100X  |
| Motor Power Cable (With Brake)    | ASD-CAPW110X  |
| Power Connector                   | ASD-CAPW1000  |
| Incremental Type Encoder Cable    | ASD-CAEN100X  |
| Absolute Type Encoder Cable       | ASD-A2EB100X  |
| Encoder Connector                 | ASD-CAEN1000  |

(X=3 indicates that the cable length is 3m; X=5 indicates that the cable length is 5m)

#### 750W Servo Drive and 600W High Inertia Servo Motor

| Servo Drive                       | ASD-A2-0721-□ |
|-----------------------------------|---------------|
| High Inertia Servo Motor          | ECMA-G∆1306□S |
| Motor Power Cable (Without Brake) | ASD-CAPW100X  |
| Motor Power Cable (With Brake)    | ASD-CAPW110X  |
| Power Connector                   | ASD-CAPW1000  |
| Incremental Type Encoder Cable    | ASD-CAEN100X  |
| Absolute Type Encoder Cable       | ASD-A2EB100X  |
| Encoder Connector                 | ASD-CAEN1000  |

(X=3 indicates that the cable length is 3m; X=5 indicates that the cable length is 5m)

#### 1kW Servo Drive and 1kW Low Inertia Servo Motor

| Servo Drive                       | ASD-A2-1021-□ |
|-----------------------------------|---------------|
| Low Inertia Servo Motor           | ECMA-C∆1010□S |
| Motor Power Cable (Without Brake) | ASD-CAPW100X  |
| Motor Power Cable (With Brake)    | ASD-CAPW110X  |
| Power Connector                   | ASD-CAPW1000  |
| Incremental Type Encoder Cable    | ASD-CAEN100X  |
| Absolute Type Encoder Cable       | ASD-A2EB100X  |
| Encoder Connector                 | ASD-CAEN1000  |

(X=3 indicates that the cable length is 3m; X=5 indicates that the cable length is 5m)

#### 1Kw Servo Drive and 1kW Low Inertia Servo Motor

| Servo Drive                       | ASD-A2-1021-□ |
|-----------------------------------|---------------|
| Low Inertia Servo Motor           | ECMA-C∆0910□S |
| Motor Power Cable (Without Brake) | ASD-ABPW000X  |
| Motor Power Cable (With Brake)    | ASD-ABPW010X  |
| Incremental Type Encoder Cable    | ASD-ABEN000X  |
| Absolute Type Encoder Cable       | ASD-A2EB000X  |
| Encoder Connector                 | ASD-ABEN0000  |

(X=3 indicates that the cable length is 3m; X=5 indicates that the cable length is 5m)

A-20 Revision February, 2017

#### 1kW Servo Drive and 1kW Medium Inertia Servo Motor

| Servo Drive                       | ASD-A2-1021-□ |
|-----------------------------------|---------------|
| Medium Inertia Servo Motor        | ECMA-E△1310□S |
| Motor Power Cable (Without Brake) | ASD-CAPW100X  |
| Motor Power Cable (With Brake)    | ASD-CAPW110X  |
| Power Connector                   | ASD-CAPW1000  |
| Incremental Type Encoder Cable    | ASD-CAEN100X  |
| Absolute Type Encoder Cable       | ASD-A2EB100X  |
| Encoder Connector                 | ASD-CAEN1000  |

(X=3 indicates that the cable length is 3m; X=5 indicates that the cable length is 5m)

# 1kW Servo Drive and 850W Medium-High Inertia Servo Motor

| Servo Drive                       | ASD-A2-1021-□ |
|-----------------------------------|---------------|
| Medium-High Inertia Servo Motor   | ECMA-F∆1308□S |
| Motor Power Cable (Without Brake) | ASD-CAPW100X  |
| Motor Power Cable (With Brake)    | ASD-CAPW110X  |
| Power Connector                   | ASD-CAPW1000  |
| Incremental Type Encoder Cable    | ASD-CAEN100X  |
| Absolute Type Encoder Cable       | ASD-A2EB100X  |
| Encoder Connector                 | ASD-CAEN1000  |

(X=3 indicates that the cable length is 3m; X=5 indicates that the cable length is 5m)

# 1kW Servo Drive and 900W High Inertia Servo Motor

| Servo Drive                       | ASD-A2-1021-□ |
|-----------------------------------|---------------|
| High Inertia Servo Motor          | ECMA-G∆1309□S |
| Motor Power Cable (Without Brake) | ASD-CAPW100X  |
| Motor Power Cable (With Brake)    | ASD-CAPW110X  |
| Power Connector                   | ASD-CAPW1000  |
| Incremental Type Encoder Cable    | ASD-CAEN100X  |
| Absolute Type Encoder Cable       | ASD-A2EB100X  |
| Encoder Connector                 | ASD-CAEN1000  |

(X=3 indicates that the cable length is 3m; X=5 indicates that the cable length is 5m)

#### 1.5kW Servo Drive and 1.5kW Medium Inertia Servo Motor

| Servo Drive                       | ASD-A2-1521-□ |
|-----------------------------------|---------------|
| Medium Inertia Servo Motor        | ECMA-E∆1315□S |
| Motor Power Cable (Without Brake) | ASD-CAPW100X  |
| Motor Power Cable (With Brake)    | ASD-CAPW110X  |
| Power Connector                   | ASD-CAPW1000  |
| Incremental Type Encoder Cable    | ASD-CAEN100X  |
| Absolute Type Encoder Cable       | ASD-A2EB100X  |
| Encoder Connector                 | ASD-CAEN1000  |

(X=3 indicates that the cable length is 3m; X=5 indicates that the cable length is 5m)

#### 2kW Servo Drive and 2kW Low Inertia Servo Motor

| Servo Drive                       | ASD-A2-2023-□ |
|-----------------------------------|---------------|
| Low Inertia Servo Motor           | ECMA-C△1020□S |
| Motor Power Cable (Without Brake) | ASD-A2PW100X  |
| Motor Power Cable (With Brake)    | ASD-A2PW110X  |
| Power Connector                   | ASD-CAPW1000  |
| Incremental Type Encoder Cable    | ASD-CAEN100X  |
| Absolute Type Encoder Cable       | ASD-A2EB100X  |
| Encoder Connector                 | ASD-CAEN1000  |

(X=3 indicates that the cable length is 3m; X=5 indicates that the cable length is 5m)

#### 2kW Servo Drive and 2kW Medium Inertia Servo Motor

| Servo Drive                       | ASD-A2-2023-□ |
|-----------------------------------|---------------|
| Medium Inertia Servo Motor        | ECMA-E∆1320□S |
| Motor Power Cable (Without Brake) | ASD-A2PW100X  |
| Motor Power Cable (With Brake)    | ASD-A2PW110X  |
| Power Connector                   | ASD-CAPW1000  |
| Incremental Type Encoder Cable    | ASD-CAEN100X  |
| Absolute Type Encoder Cable       | ASD-A2EB100X  |
| Encoder Connector                 | ASD-CAEN1000  |

(X=3 indicates that the cable length is 3m; X=5 indicates that the cable length is 5m)

A-22 Revision February, 2017

#### 2kW Servo Drive and 2kW Medium Inertia Servo Motor

| Servo Drive                       | ASD-A2-2023-□ |
|-----------------------------------|---------------|
| Medium Inertia Servo Motor        | ECMA-E∆1820□S |
| Motor Power Cable (Without Brake) | ASD-CAPW200X  |
| Motor Power Cable (With Brake)    | ASD-CAPW210X  |
| Power Connector                   | ASD-CAPW2000  |
| Incremental Type Encoder Cable    | ASD-CAEN100X  |
| Absolute Type Encoder Cable       | ASD-A2EB100X  |
| Encoder Connector                 | ASD-CAEN1000  |

(X=3 indicates that the cable length is 3m; X=5 indicates that the cable length is 5m)

# 2kW Servo Drive and 1.3kW Medium-High Inertia Servo Motor

| Servo Drive                       | ASD-A2-3023-□ |
|-----------------------------------|---------------|
| Medium-High Inertia Servo Motor   | ECMA-F∆1313□S |
| Motor Power Cable (Without Brake) | ASD-A2PW100X  |
| Motor Power Cable (With Brake)    | ASD-A2PW110X  |
| Power Connector                   | ASD-CAPW1000  |
| Incremental Type Encoder Cable    | ASD-CAEN100X  |
| Absolute Type Encoder Cable       | ASD-A2EB100X  |
| Encoder Connector                 | ASD-CAEN1000  |

(X=3 indicates that the cable length is 3m; X=5 indicates that the cable length is 5m)

# 2kW Servo Drive and 1.8kW Medium-High Inertia Servo Motor

| Servo Drive                       | ASD-A2-3023-□ |
|-----------------------------------|---------------|
| Medium-High Inertia Servo Motor   | ECMA-F∆1318□S |
| Motor Power Cable (Without Brake) | ASD-A2PW100X  |
| Motor Power Cable (With Brake)    | ASD-A2PW110X  |
| Power Connector                   | ASD-CAPW1000  |
| Incremental Type Encoder Cable    | ASD-CAEN100X  |
| Absolute Type Encoder Cable       | ASD-A2EB100X  |
| Encoder Connector                 | ASD-CAEN1000  |

(X=3 indicates that the cable length is 3m; X=5 indicates that the cable length is 5m)

#### 3kW Servo Drive and 3kW Low Inertia Servo Motor

| Servo Drive                       | ASD-A2-3023-□ |
|-----------------------------------|---------------|
| Low Inertia Servo Motor           | ECMA-C∆1330□4 |
| Motor Power Cable (Without Brake) | ASD-CAPW100X  |
| Motor Power Cable (With Brake)    | ASD-CAPW110X  |
| Power Connector                   | ASD-CAPW1000  |
| Incremental Type Encoder Cable    | ASD-CAEN100X  |
| Absolute Type Encoder Cable       | ASD-A2EB100X  |
| Encoder Connector                 | ASD-CAEN1000  |

(X=3 indicates that the cable length is 3m; X=5 indicates that the cable length is 5m)

#### 3kW Servo Drive and 3kW Medium Inertia Servo Motor

| Servo Drive                       | ASD-A2-3023-□ |
|-----------------------------------|---------------|
| Medium Inertia Servo Motor        | ECMA-E∆1830□S |
| Motor Power Cable (Without Brake) | ASD-CAPW200X  |
| Motor Power Cable (With Brake)    | ASD-CAPW210X  |
| Power Connector                   | ASD-CAPW2000  |
| Incremental Type Encoder Cable    | ASD-CAEN100X  |
| Absolute Type Encoder Cable       | ASD-A2EB100X  |
| Encoder Connector                 | ASD-CAEN1000  |

(X=3 indicates that the cable length is 3m; X=5 indicates that the cable length is 5m)

#### 3kW Servo Drive and 3.5kW Medium Inertia Servo Motor

| Servo Drive                       | ASD-A2-3023-□ |
|-----------------------------------|---------------|
| Medium Inertia Servo Motor        | ECMA-E∆1835□S |
| Motor Power Cable (Without Brake) | ASD-CAPW200X  |
| Motor Power Cable (With Brake)    | ASD-CAPW210X  |
| Power Connector                   | ASD-CAPW2000  |
| Incremental Type Encoder Cable    | ASD-CAEN100X  |
| Absolute Type Encoder Cable       | ASD-A2EB100X  |
| Encoder Connector                 | ASD-CAEN1000  |

(X=3 indicates that the cable length is 3m; X=5 indicates that the cable length is 5m)

A-24 Revision February, 2017

#### 3kW Servo Drive and 3kW Medium-High Inertia Servo Motor

| Servo Drive                       | ASD-A2-3023-□ |
|-----------------------------------|---------------|
| Medium-High Inertia Servo Motor   | ECMA-F∆1830□S |
| Motor Power Cable (Without Brake) | ASD-CAPW200X  |
| Motor Power Cable (With Brake)    | ASD-CAPW210X  |
| Power Connector                   | ASD-CAPW2000  |
| Incremental Type Encoder Cable    | ASD-CAEN100X  |
| Absolute Type Encoder Cable       | ASD-A2EB100X  |
| Encoder Connector                 | ASD-CAEN1000  |

(X=3 indicates that the cable length is 3m; X=5 indicates that the cable length is 5m)

# 4.5kW Servo Drive and 4.5kW Medium-High Inertia Servo Motor

| Servo Drive                       | ASD-A2-4523-□ |
|-----------------------------------|---------------|
| Medium-High Inertia Servo Motor   | ECMA-F△1845□S |
| Motor Power Cable (Without Brake) | ASD-CAPW320X  |
| Motor Power Cable (With Brake)    | ASD-CAPW330X  |
| Power Connector                   | ASD-CAPW2000  |
| Incremental Type Encoder Cable    | ASD-CAEN100X  |
| Absolute Type Encoder Cable       | ASD-A2EB100X  |
| Encoder Connector                 | ASD-CAEN1000  |

(X=3 indicates that the cable length is 3m; X=5 indicates that the cable length is 5m)

# 5.5kW Servo Drive and 5.5kW Medium-High Inertia Servo Motor

| Servo Drive                       | ASD-A2-5523-□ |
|-----------------------------------|---------------|
| Medium-High Inertia Servo Motor   | ECMA-F△1855□3 |
| Motor Power Cable (Without Brake) | -             |
| Motor Power Cable (With Brake)    | -             |
| Power Connector                   | ASD-CAPW4000  |
| Brake Connector                   | ASD-CNBR1000  |
| Incremental Type Encoder Cable    | ASD-CAEN100X  |
| Absolute Type Encoder Cable       | ASD-A2EB100X  |
| Encoder Connector                 | ASD-CAEN1000  |

(X=3 indicates that the cable length is 3m; X=5 indicates that the cable length is 5m)

#### 7.5kW Servo Drive and 7.5kW Medium-High Inertia Servo Motor

| Servo Drive                       | ASD-A2-7523-□ |
|-----------------------------------|---------------|
| Medium-High Inertia Servo Motor   | ECMA-F△1875□3 |
| Motor Power Cable (Without Brake) | -             |
| Motor Power Cable (With Brake)    | -             |
| Power Connector                   | ASD-CAPW4000  |
| Brake Connector                   | ASD-CNBR1000  |
| Incremental Type Encoder Cable    | ASD-CAEN100X  |
| Absolute Type Encoder Cable       | ASD-A2EB100X  |
| Encoder Connector                 | ASD-CAEN1000  |

(X=3 indicates that the cable length is 3m; X=5 indicates that the cable length is 5m)

# 11kW Servo Drive and 11kW Medium-High Inertia Servo Motor

| Servo Drive                       | ASD-A2-1B23-□ |
|-----------------------------------|---------------|
| Medium-High Inertia Servo Motor   | ECMA-F1221B□3 |
| Motor Power Cable (Without Brake) | -             |
| Motor Power Cable (With Brake)    | -             |
| Power Connector                   | ASD-CAPW4000  |
| Brake Connector                   | ASD-CNBR1000  |
| Incremental Type Encoder Cable    | ASD-CAEN100X  |
| Absolute Type Encoder Cable       | ASD-A2EB100X  |
| Encoder Connector                 | ASD-CAEN1000  |

(X=3 indicates that the cable length is 3m; X=5 indicates that the cable length is 5m)

# 15kW Servo Drive and 15kW Medium-High Inertia Servo Motor

| Servo Drive                       | ASD-A2-1F23-□ |
|-----------------------------------|---------------|
| Medium-High Inertia Servo Motor   | ECMA-F1221F□S |
| Motor Power Cable (Without Brake) | -             |
| Motor Power Cable (With Brake)    | -             |
| Power Connector                   | ASD-CAPW4000  |
| Incremental Type Encoder Cable    | ASD-CAEN100X  |
| Absolute Type Encoder Cable       | ASD-A2EB100X  |
| Encoder Connector                 | ASD-CAEN1000  |

(X=3 indicates that the cable length is 3m; X=5 indicates that the cable length is 5m)

A-26 Revision February, 2017

# NOTE

1. The boxes (□) at the ends of the servo drive model names are for optional configurations. Please refer to the ordering information of the actual purchased product.

- 2. The boxes (△) in the model names are for encoder resolution types. Please refer to Chapter 1 for further information.
- 3. The boxes ( $\square$ ) in the model names represent brake or keyway / oil seal.

# Optional Accessories - 400V Series

750W Servo Drive and 400W Low Inertia Servo Motor

| Servo Drive                       | ASD-A2-0743-□ |
|-----------------------------------|---------------|
| Low Inertia Servo Motor           | ECMA-J∆0604□S |
| Motor Power Cable (Without Brake) | ASD-CAPW540X  |
| Power Connector (Without Brake)   | ASD-CAPW5400  |
| Motor Power Cable (With Brake)    | ASD-CAPW510X  |
| Power Connector (With Brake)      | ASD-CAPW5100  |
| Incremental Type Encoder Cable    | ASD-ABEN000X  |
| Absolute Type Encoder Cable       | ASD-A2EB000X  |
| Encoder Connector                 | ASD-ABEN0000  |

(X=3 indicates that the cable length is 3m; X=5 indicates that the cable length is 5m)

#### 750W Servo Drive and 750W Low Inertia Servo Motor

| Servo Drive                       | ASD-A2-0743-□ |
|-----------------------------------|---------------|
| Lauria Camia Matan                | ECMA-J∆0807□S |
| Low Inertia Servo Motor           | ECMA-J∆0907□S |
| Motor Power Cable (Without Brake) | ASD-CAPW540X  |
| Power Connector (Without Brake)   | ASD-CAPW5400  |
| Motor Power Cable (With Brake)    | ASD-CAPW510X  |
| Power Connector (With Brake)      | ASD-CAPW5100  |
| Incremental Type Encoder Cable    | ASD-ABEN000X  |
| Absolute Type Encoder Cable       | ASD-A2EB000X  |
| Encoder Connector                 | ASD-ABEN0000  |

(X=3 indicates that the cable length is 3m; X=5 indicates that the cable length is 5m)

# 750W Servo Drive and 500W Medium Inertia Servo Motor

| Servo Drive                       | ASD-A2-0743-□  |
|-----------------------------------|----------------|
| Medium Inertia Servo Motor        | ECMA- K∆1305□S |
| Motor Power Cable (Without Brake) | ASD-CAPW100X   |
| Motor Power Cable (With Brake)    | ASD-CAPW110X   |
| Power Connector                   | ASD-CAPW1000   |
| Incremental Type Encoder Cable    | ASD-CAEN100X   |
| Absolute Type Encoder Cable       | ASD-A2EB100X   |
| Encoder Connector                 | ASD-CAEN1000   |

(X=3 indicates that the cable length is 3m; X=5 indicates that the cable length is 5m)

A-28 Revision February, 2017

#### 750W Servo Drive and 500W Medium-High Inertia Servo Motor

| Servo Drive                       | ASD-A2-0743-□  |
|-----------------------------------|----------------|
| Medium-High Inertia Servo Motor   | ECMA- L△1305□S |
| Motor Power Cable (Without Brake) | ASD-CAPW100X   |
| Motor Power Cable (With Brake)    | ASD-CAPW110X   |
| Power Connector                   | ASD-CAPW1000   |
| Incremental Type Encoder Cable    | ASD-CAEN100X   |
| Absolute Type Encoder Cable       | ASD-A2EB100X   |
| Encoder Connector                 | ASD-CAEN1000   |

(X=3 indicates that the cable length is 3m; X=5 indicates that the cable length is 5m)

#### 1kW Servo Drive and 1kW Low Inertia Servo Motor

| Servo Drive                       | ASD-A2-1043-□ |
|-----------------------------------|---------------|
| Low Inertia Servo Motor           | ECMA-J∆0910□S |
| Motor Power Cable (Without Brake) | ASD-CAPW540X  |
| Power Connector (Without Brake)   | ASD-CAPW5400  |
| Motor Power Cable (With Brake)    | ASD-CAPW510X  |
| Power Connector (With Brake)      | ASD-CAPW5100  |
| Incremental Type Encoder Cable    | ASD-ABEN000X  |
| Absolute Type Encoder Cable       | ASD-A2EB000X  |
| Encoder Connector                 | ASD-ABEN0000  |

(X=3 indicates that the cable length is 3m; X=5 indicates that the cable length is 5m)

# 1kW Servo Drive and 850W High Inertia Servo Motor

| Servo Drive                       | ASD-A2-1043-□ |
|-----------------------------------|---------------|
| High Inertia Servo Motor          | ECMA-L△1308□S |
| Motor Power Cable (Without Brake) | ASD-CAPW100X  |
| Motor Power Cable (With Brake)    | ASD-CAPW110X  |
| Power Connector                   | ASD-CAPW1000  |
| Incremental Type Encoder Cable    | ASD-CAEN100X  |
| Absolute Type Encoder Cable       | ASD-A2EB100X  |
| Encoder Connector                 | ASD-CAEN1000  |

(X=3 indicates that the cable length is 3m; X=5 indicates that the cable length is 5m)

#### 1kW Servo Drive and 1kW Medium Inertia Servo Motor

| Servo Drive                       | ASD-A2-1043-□ |
|-----------------------------------|---------------|
| Medium Inertia Servo Motor        | ECMA-K∆1310□S |
| Motor Power Cable (Without Brake) | ASD-CAPW100X  |
| Motor Power Cable (With Brake)    | ASD-CAPW110X  |
| Power Connector                   | ASD-CAPW1000  |
| Incremental Type Encoder Cable    | ASD-CAEN100X  |
| Absolute Type Encoder Cable       | ASD-A2EB100X  |
| Encoder Connector                 | ASD-CAEN1000  |

(X=3 indicates that the cable length is 3m; X=5 indicates that the cable length is 5m)

# 1.5kW Servo Drive and 900W High Inertia Servo Motor

| Servo Drive                       | ASD-A2-1543-□ |
|-----------------------------------|---------------|
| High Inertia Servo Motor          | ECMA-M△1309□S |
| Motor Power Cable (Without Brake) | ASD-CAPW100X  |
| Motor Power Cable (With Brake)    | ASD-CAPW110X  |
| Power Connector                   | ASD-CAPW1000  |
| Incremental Type Encoder Cable    | ASD-CAEN100X  |
| Absolute Type Encoder Cable       | ASD-A2EB100X  |
| Encoder Connector                 | ASD-CAEN1000  |

(X=3 indicates that the cable length is 3m; X=5 indicates that the cable length is 5m)

#### 1.5kW Servo Drive and 1kW Low Inertia Servo Motor

| Servo Drive                       | ASD-A2-1543-□ |
|-----------------------------------|---------------|
| Low Inertia Servo Motor           | ECMA-J△1010□S |
| Motor Power Cable (Without Brake) | ASD-CAPW100X  |
| Motor Power Cable (With Brake)    | ASD-CAPW110X  |
| Power Connector                   | ASD-CAPW1000  |
| Incremental Type Encoder Cable    | ASD-CAEN100X  |
| Absolute Type Encoder Cable       | ASD-A2EB100X  |
| Encoder Connector                 | ASD-CAEN1000  |

(X=3 indicates that the cable length is 3m; X=5 indicates that the cable length is 5m)

A-30 Revision February, 2017

#### 1.5kW Servo Drive and 1.3kW Medium-High Inertia Servo Motor

| Servo Drive                                    | ASD-A2-1543-□ |  |
|------------------------------------------------|---------------|--|
| Medium-High Inertia Servo Motor                | ECMA-L△1313□S |  |
| Motor Power Cable (Without Brake) ASD-CAPW100X |               |  |
| Motor Power Cable (With Brake)                 | ASD-CAPW110X  |  |
| Power Connector ASD-CAPW1000                   |               |  |
| Incremental Type Encoder Cable                 | ASD-CAEN100X  |  |
| Absolute Type Encoder Cable                    | ASD-A2EB100X  |  |
| Encoder Connector                              | ASD-CAEN1000  |  |

(X=3 indicates that the cable length is 3m; X=5 indicates that the cable length is 5m)

#### 1.5kW Servo Drive and 1.5kW Medium Inertia Servo Motor

| Servo Drive                                 | ASD-A2-1543-□ |  |
|---------------------------------------------|---------------|--|
| Medium Inertia Servo Motor                  | ECMA-K△1315□S |  |
| Motor Power Cable (Without Brake)           | ASD-CAPW100X  |  |
| Motor Power Cable (With Brake) ASD-CAPW110X |               |  |
| Power Connector                             | ASD-CAPW1000  |  |
| Incremental Type Encoder Cable              | ASD-CAEN100X  |  |
| Absolute Type Encoder Cable ASD-A2EB100X    |               |  |
| Encoder Connector                           | ASD-CAEN1000  |  |

(X=3 indicates that the cable length is 3m; X=5 indicates that the cable length is 5m)

#### 2kW Servo Drive and 2kW Low Inertia Motor

| Servo Drive                              | ASD-A2-2043-□ |  |
|------------------------------------------|---------------|--|
| Low Inertia Servo Motor                  | ECMA-J∆1020□S |  |
| Motor Power Cable (Without Brake)        | ASD-CAPW120X  |  |
| Motor Power Cable (With Brake)           | ASD-CAPW130X  |  |
| Power Connector                          | ASD-CAPW1000  |  |
| Incremental Type Encoder Cable           | ASD-CAEN100X  |  |
| Absolute Type Encoder Cable ASD-A2EB100X |               |  |
| Encoder Connector                        | ASD-CAEN1000  |  |

(X=3 indicates that the cable length is 3m; X=5 indicates that the cable length is 5m)

#### 2kW Servo Drive and 2kW Medium Inertia Servo Motor

| Servo Drive                       | ASD-A2-2043-□ |  |
|-----------------------------------|---------------|--|
| Medium Inertia Servo Motor        | ECMA-K∆1320□S |  |
| Motor Power Cable (Without Brake) | ASD-CAPW120X  |  |
| Motor Power Cable (With Brake)    | ASD-CAPW130X  |  |
| Power Connector                   | ASD-CAPW1000  |  |
| Incremental Type Encoder Cable    | ASD-CAEN100X  |  |
| Absolute Type Encoder Cable       | ASD-A2EB100X  |  |
| Encoder Connector                 | ASD-CAEN1000  |  |

(X=3 indicates that the cable length is 3m; X=5 indicates that the cable length is 5m)

#### 2kW Servo Drive and 2kW Medium Inertia Servo Motor

| Servo Drive                       | ASD-A2-2043-□ |  |
|-----------------------------------|---------------|--|
| Medium Inertia Servo Motor        | ECMA-K△1820□S |  |
| Motor Power Cable (Without Brake) | ASD-CAPW220X  |  |
| Motor Power Cable (With Brake)    | ASD-CAPW230X  |  |
| Power Connector                   | ASD-CAPW2000  |  |
| Incremental Type Encoder Cable    | ASD-CAEN100X  |  |
| Absolute Type Encoder Cable       | ASD-A2EB100X  |  |
| Encoder Connector                 | ASD-CAEN1000  |  |

(X=3 indicates that the cable length is 3m; X=5 indicates that the cable length is 5m)

#### 3kW Servo Drive and 3kW Medium-Low Inertia Servo Motor

| Servo Drive                              | ASD-A2-3043-□ |  |
|------------------------------------------|---------------|--|
| Medium-Low Inertia Servo Motor           | ECMA-J△1330□4 |  |
| Motor Power Cable(Without Brake)         | ASD-CAPW120X  |  |
| Motor Power Cable (With Brake)           | ASD-CAPW130X  |  |
| Power Connector ASD-CAPW1000             |               |  |
| Incremental Type Encoder Cable           | ASD-CAEN100X  |  |
| Absolute Type Encoder Cable ASD-A2EB100X |               |  |
| Encoder Connector                        | ASD-CAEN1000  |  |

(X=3 indicates that the cable length is 3m; X=5 indicates that the cable length is 5m)

A-32 Revision February, 2017

#### 3kW Servo Drive and 3kW Medium-High Inertia Servo Motor

| Servo Drive                                    | ASD-A2-3043-□         |  |
|------------------------------------------------|-----------------------|--|
| Medium-High Inertia Servo Motor                | ECMA- L∆11830□S       |  |
| Motor Power Cable (Without Brake) ASD-CAPW220X |                       |  |
| Motor Power Cable (With Brake) ASD-CAPW230X    |                       |  |
| Power Connector                                | ASD-CAPW2000          |  |
| Incremental Type Encoder Cable                 | ASD-CAEN100X          |  |
| Absolute Type Encoder Cable                    | er Cable ASD-A2EB100X |  |
| Encoder Connector                              | ASD-CAEN1000          |  |

(X=3 indicates that the cable length is 3m; X=5 indicates that the cable length is 5m)

#### 4.5kW Servo Drive and 4.5kW Medium-High Inertia Servo Motor

| Servo Drive                                    | ASD-A2-4543-□ |  |
|------------------------------------------------|---------------|--|
| Medium-High Inertia Servo Motor                | ECMA-L∆1845□S |  |
| Motor Power Cable (Without Brake) ASD-CAPW220X |               |  |
| Motor Power Cable (With Brake) ASD-CAPW230X    |               |  |
| Power Connector ASD-CAPW2000                   |               |  |
| Incremental Type Encoder Cable                 | ASD-CAEN100X  |  |
| Absolute Type Encoder Cable ASD-A2EB100X       |               |  |
| Encoder Connector                              | ASD-CAEN1000  |  |

(X=3 indicates that the cable length is 3m; X=5 indicates that the cable length is 5m)

# 5.5kW Servo Drive and 5.5kW Medium-High Inertia Servo Motor

| Servo Drive                              | ASD-A2-5543-□ |  |
|------------------------------------------|---------------|--|
| Medium-High Inertia Servo Motor          | ECMA-L11855□3 |  |
| Motor Power Cable (Without Brake)        | ASD-CAPW220X  |  |
| Motor Power Cable (With Brake)           | ASD-CAPW230X  |  |
| Power Connector                          | ASD-CAPW2000  |  |
| Incremental Type Encoder Cable           | ASD-CAEN100X  |  |
| Absolute Type Encoder Cable ASD-A2EB100X |               |  |
| Encoder Connector                        | ASD-CAEN1000  |  |

(X=3 indicates that the cable length is 3m; X=5 indicates that the cable length is 5m)

#### 7.5kW Servo Drive and 7.5kW Medium-High Inertia Servo Motor

| Servo Drive                       | ASD-A2-7543-□ |  |
|-----------------------------------|---------------|--|
| Medium-High Inertia Servo Motor   | ECMA-L11875□3 |  |
| Motor Power Cable (Without Brake) | ASD-CAPW320X  |  |
| Motor Power Cable (With Brake)    | ASD-CAPW330X  |  |
| Power Connector                   | ASD-CAPW2000  |  |
| Incremental Type Encoder Cable    | ASD-CAEN100X  |  |
| Absolute Type Encoder Cable       | ASD-A2EB100X  |  |
| Encoder Connector                 | ASD-CAEN1000  |  |

(X=3 indicates that the cable length is 3m; X=5 indicates that the cable length is 5m)

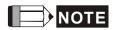

- 1. The boxes (□) at the ends of the servo drive model names. For the actual model name, please refer to the ordering information of the actual purchased product.
- 2. The boxes (△) in the model names are for encoder resolution types. Please refer to Chapter 1 for further information.
- 3. The boxes  $(\Box)$  in the model names represent brake or keyway / oil seal.

# Other Accessories (for ASDA-A2 series all models)

| Description                                             | Delta Part Number |
|---------------------------------------------------------|-------------------|
| 50Pin I/O signal connector (CN1)                        | ASD-CNSC0050      |
| Terminal Block Module                                   | ASD-BM-50A        |
| RS-232 Communication Cable                              | ASD-CARS0003      |
| Communication Cable between Drive and Computer (for PC) | DOP-CAUSBAB       |
| CANopen Communication Cable                             | TAP-CB03/TAP-CB05 |
| CANopen Distribution Box                                | TAP-CN03          |
| RS-485 Connector                                        | ASD-CNIE0B06      |
| Regenerative Resistor 400W 40Ω                          | BR400W040         |
| Regenerative Resistor 1kW 20Ω                           | BR1K0W020         |
| Regenerative Resistor 1.5kW 5Ω                          | BR1K5W005         |

A-34 Revision February, 2017

# Appendix B Maintenance and Inspection

# **Basic Inspection**

| Item                        | Content                                                                                                    |
|-----------------------------|----------------------------------------------------------------------------------------------------|
|                             | Periodically check if the screws of the servo drive, the connection<br>between the motor shaft and the mechanical system as well as the<br>connection of terminal block and mechanical system are securely<br>tightened.                                                                           |
| General inspection          | The gap of the control chamber and the installation of the cooling fan should free from oil, water or metallic particles. Also, the servo drive shall free from the cutting power of the power drill.                                                                                              |
|                             | If the control chamber is installed in the site which contains harmful gas or full of dust, please be ensured the servo drive is free from the harmful gas and dust.                                                                                                    |
|                             | When making encoder cable or wire rods, please be ensured the wiring is correct. Otherwise, the motor may have sudden unintended acceleration or be burned.                                                                                                    |
|                             | To avoid the electric shock, the ground terminal of the servo drive should firmly connect to the ground terminal of the control chamber. If the wiring is needed, wait at least 10 minutes after disconnecting the drive from the main supply power, or discharge electricity by discharge device. |
|                             | The splicing parts of the wiring terminal should be isolated.                                                                                                    |
|                             | Make sure the wiring is correct so as to avoid the damage or any abnormity.                                                                                                    |
| Inspection before operation | Check if the electric conductivity objects including sheetmetal (such as screws) or inflammable objects are not inside the servo drive.                                                                                                    |
| (has not applied to the     | Check if the control switch is in OFF status.                                                                                                    |
| power yet)                  | Do not place the servo drive of external regenerative resistor on inflammable objects.                                                                                                    |
|                             | To avoid the electromagnetic brake losing efficacy, please check if stop function and circuit break function can work normally.                                                                                                    |
|                             | If the peripheral devices are interfered by the electronic instruments, please reduce electromagnetic interference with devices.                                                                                                    |
|                             | Please make sure the external voltage level of the servo drive is correct.                                                                                                    |
| Inspection before           | The encoder cable should avoid excessive stress. When the motor is running, please be ensured the cable is not frayed or over extended.                                                                                                    |

| running the servo drive (has already applied to the power) | Please contact with Delta if there is any vibration of the servo motor or unusual noise during the operation.                                                                        |
|------------------------------------------------------------|----------------------------------------------------------------------------------------------------|
|                                                            | Make sure the setting of the parameters is correct. Different machinery has different characteristic, please adjust the parameter according to the characteristic of each machinery. |
|                                                            | Please reset the parameter when the servo drive is in the status of SERVO OFF, or it may cause malfunction.                                                                          |
|                                                            | When the relay is operating, make sure it can work properly.                                                                                                    |
|                                                            | Check if the power indicator and LED display works normally.                                                                                                    |

#### **Maintenance**

- Please use and store the product in a proper site.
- Periodically clean the surface of the servo drive and servo motor so as to avoid the dust and dirt.
- Do not disassemble any mechanical part when in maintenance.
- Periodically clean the ventilation ports of the servo drive and do not use the product in a high-temperature site for a long time so as to avoid the malfunction.

# The lifetime of machinery parts

■ DC Bus Capacitor

DC Bus Capacitor will be deteriorated by the affection of ripple current. Its lifetime is determined by the surrounding temperature and operating conditions. If it is operating in an air-conditioned site, its lifetime can up to 10 years.

Relay

The contact of switching power supply will wear and leads to poor contact. The lifetime of relay is influenced by the power supply capacity; thus, the accumulative time of switching power supply is about 100,000 times.

Cooling Fan

In continuous operation, the lifetime of the cooling fan is 2 to 3 years. However, if there is any unusual noise or vibration during inspection, place a new one is a must.

B-2 Revision February, 2017